# HSPICE® User Guide: Simulation and Analysis

Version B-2008.09, September 2008

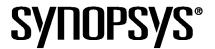

# **Copyright Notice and Proprietary Information**

Copyright © 2008 Synopsys, Inc. All rights reserved. This software and documentation contain confidential and proprietary information that is the property of Synopsys, Inc. The software and documentation are furnished under a license agreement and may be used or copied only in accordance with the terms of the license agreement. No part of the software and documentation may be reproduced, transmitted, or translated, in any form or by any means, electronic, mechanical, manual, optical, or otherwise, without prior written permission of Synopsys, Inc., or as expressly provided by the license agreement.

#### **Right to Copy Documentation**

The license agreement with Synopsys permits licensee to make copies of the documentation for its internal use only. Each copy shall include all copyrights, trademarks, service marks, and proprietary rights notices, if any. Licensee must assign sequential numbers to all copies. These copies shall contain the following legend on the cover page:

| "This document is duplicated with the permission of Synopsys, Inc., for the                                                                                                    | exclusive use of |
|----------------------------------------------------------------------------------------------------|------------------|
| and its employees. The state of the state of the st |                  |

#### **Destination Control Statement**

All technical data contained in this publication is subject to the export control laws of the United States of America. Disclosure to nationals of other countries contrary to United States law is prohibited. It is the reader's responsibility to determine the applicable regulations and to comply with them.

#### Disclaimer

SYNOPSYS, INC., AND ITS LICENSORS MAKE NO WARRANTY OF ANY KIND, EXPRESS OR IMPLIED, WITH REGARD TO THIS MATERIAL, INCLUDING, BUT NOT LIMITED TO, THE IMPLIED WARRANTIES OF MERCHANTABILITY AND FITNESS FOR A PARTICULAR PURPOSE.

#### Registered Trademarks (®)

Synopsys, AMPS, Astro, Cadabra, CATS, Design Compiler, DesignWare, Formality, HSPICE, iN-Phase, Leda, MAST, ModelTools, NanoSim, OpenVera, PathMill, Physical Compiler, PrimeTime, SiVL, SNUG, SolvNet, TetraMAX, VCS, Vera, and YIELDirector are registered trademarks of Synopsys, Inc.

#### Trademarks (™)

AFGen, Apollo, Astro-Rail, Astro-Xtalk, Aurora, AvanWaves, Columbia, Columbia-CE, Cosmos, CosmosLE, CosmosScope, CRITIC, DC Expert, DC Professional, DC Ultra, Design Analyzer, DesignPower, Design Vision, DesignerHDL, Direct Silicon Access, Discovery, Eclypse, Encore, EPIC, Galaxy, HANEX, HDL Compiler, Hercules, Hierarchical Optimization Technology, HSIM, HSIMPlus, in-Sync, iN-Tandem, i-Virtual Stepper, Jupiter, Jupiter-DP, JupiterXT, JupiterXT-ASIC, Liberty, Libra-Passport, Library Compiler, Magellan, Mars, Mars-Rail, Mars-Xtalk, Milkyway, ModelSource, Module Compiler, Planet, Planet-PL, Polaris, Power Compiler, Raphael, Saturn, Scirocco, Scirocco-i, Star-RCXT, Star-SimXT, System Compiler, Taurus, TSUPREM-4, VCS Express, VCSi, VHDL Compiler, VirSim, and VMC are trademarks of Synopsys, Inc.

#### Service Marks (sm)

MAP-in, SVP Café, and TAP-in are service marks of Synopsys, Inc.

SystemC is a trademark of the Open SystemC Initiative and is used under license. ARM and AMBA are registered trademarks of ARM Limited. Saber is a registered trademark of SabreMark Limited Partnership and is used under license. All other product or company names may be trademarks of their respective owners.

HSPICE® User Guide: Simulation and Analysis B-2008.09

|         | Inside this Guide                                    | XXXIII   |
|---------|------------------------------------------------------|----------|
|         | The HSPICE Documentation Set                         | xxxvi    |
|         | Conventions                                          | xxxviii  |
|         | Customer Support                                     | xxxix    |
| Part I: | Introduction to HSPICE                               |          |
| 1.      | Overview                                             | 3        |
|         | HSPICE Varieties                                     | 4        |
|         | Features                                             | 5        |
|         | HSPICE Features for Running Higher-Level Simulations | 7        |
|         | Simulation Structure                                 | 7        |
|         | Experimental Methods Supported by HSPICE             | 7        |
|         | Simulation Process Overview                          | 9        |
| 2.      | Setup                                                | 11       |
|         | Setting Environment Variables                        | 11       |
|         | License Variable                                     | 11       |
|         | Temporary Directory VariableLicense Queuing Variable | 12<br>12 |
|         | Windows Variable                                     | 13       |
|         | Standard Input Files                                 | 13       |
|         | Design and File Naming Conventions                   | 13       |
|         | Output Configuration File (meta.cfg)                 | 14       |
|         | Initialization File (hspice.ini)                     | 15       |
|         | DC Operating Point Initial Conditions File           | 15       |
|         | Input Netlist File                                   | 15       |
|         | Library Input File                                   | 16       |
|         | Analog Transition Data File                          | 16       |
|         | Standard Output Files                                | 16       |

|    | AC Analysis Results File                                                                                                    | 17                                           |
|----|----------------------------------------------------------------------------------------------------|----------------------------------------------|
|    | AC Analysis Measurement Results File                                                                                                    | 17                                           |
|    | DC Analysis Results File                                                                                                    | 17                                           |
|    | DC Analysis Measurement Results File                                                                                                    | 18                                           |
|    | Digital Output File                                                                                                    | 18                                           |
|    | FFT Analysis Graph Data File                                                                                                    | 18                                           |
|    | Hardcopy Graph Data File                                                                                                    | 18                                           |
|    | Operating Point Information File                                                                                                    | 18                                           |
|    | Operating Point Node Voltages File                                                                                                    | 18                                           |
|    | Output Listing File                                                                                                    | 19                                           |
|    | Output Status File                                                                                                    | 20                                           |
|    | Output Tables                                                                                                    | 20                                           |
|    | Subcircuit Cross-Listing File                                                                                                    | 21                                           |
|    | Transient Analysis Measurement Results File                                                                                                    | 21                                           |
|    | Transient Analysis Results File                                                                                                    | 21                                           |
|    | Waveform Viewing File                                                                                                    | 21                                           |
|    | Working Directory Path Character Limit                                                                                                    | 21                                           |
| 3. | Startup and Simulation                                                                                                    | 23                                           |
| Э. | •                                                                                                    |                                              |
|    | Running HSPICE Simulations                                                                                                    | 23                                           |
|    | Running HSPICE Simulations on Windows                                                                                                    | 26                                           |
|    | Running HSPICE RF Simulations                                                                                                    | 26                                           |
|    | Running HSPICE Interactively                                                                                                    | 27                                           |
|    | Starting Interactive Mode                                                                                                    | 27                                           |
|    | Describes a Common of Ethele Late worth a Month                                                                                                    |                                              |
|    | Running a Command File in Interactive Mode                                                                                                    | 27                                           |
|    | Quitting Interactive Mode                                                                                                    | 27<br>28                                     |
|    | Quitting Interactive Mode                                                                                                    |                                              |
|    | Quitting Interactive Mode                                                                                                    | 28                                           |
|    | Quitting Interactive Mode                                                                                                    | 28<br>28                                     |
|    | Quitting Interactive Mode                                                                                                    | 28<br>28<br>28                               |
|    | Quitting Interactive Mode                                                                                                    | 28<br>28<br>28<br>29<br>30<br>30             |
|    | Quitting Interactive Mode  Running Multithreading or Multiprocessing HSPICE Simulations  To Run Multithreading  Performance Improvement Estimations  Multiprocessing .ALTER Cases, Transient Sweeps, Monte Carlo .ALTER Cases  Transient Sweeps and Monte Carlo Trials                                                                                                   | 28<br>28<br>29<br>30<br>30<br>31             |
|    | Quitting Interactive Mode  Running Multithreading or Multiprocessing HSPICE Simulations  To Run Multithreading  Performance Improvement Estimations  Multiprocessing .ALTER Cases, Transient Sweeps, Monte Carlo  .ALTER Cases  Transient Sweeps and Monte Carlo Trials  Multiprocessing Notes                                                                           | 28<br>28<br>28<br>29<br>30<br>30             |
|    | Quitting Interactive Mode  Running Multithreading or Multiprocessing HSPICE Simulations  To Run Multithreading  Performance Improvement Estimations  Multiprocessing .ALTER Cases, Transient Sweeps, Monte Carlo .ALTER Cases  Transient Sweeps and Monte Carlo Trials Multiprocessing Notes  Using HSPICE in Client/Server Mode                                         | 28<br>28<br>29<br>30<br>30<br>31             |
|    | Quitting Interactive Mode  Running Multithreading or Multiprocessing HSPICE Simulations  To Run Multithreading .  Performance Improvement Estimations  Multiprocessing .ALTER Cases, Transient Sweeps, Monte Carlo .ALTER Cases .  Transient Sweeps and Monte Carlo Trials .  Multiprocessing Notes  Using HSPICE in Client/Server Mode .  To Start Client/Server Mode . | 28<br>28<br>29<br>30<br>30<br>31<br>31<br>31 |
|    | Quitting Interactive Mode  Running Multithreading or Multiprocessing HSPICE Simulations  To Run Multithreading  Performance Improvement Estimations  Multiprocessing .ALTER Cases, Transient Sweeps, Monte Carlo .ALTER Cases  Transient Sweeps and Monte Carlo Trials Multiprocessing Notes  Using HSPICE in Client/Server Mode                                         | 28<br>28<br>29<br>30<br>30<br>31<br>31       |

|    | To Simulate a Netlist in Client/Server Mode          | 33 |
|----|------------------------------------------------------|----|
|    | To Quit Client/Server Mode                           | 33 |
|    | Launching the Advanced Client/Server (C/S) Mode      | 34 |
|    | Command Syntax                                       | 34 |
|    | Application Instances                                | 35 |
|    | Running HSPICE to Calculate New Measurements         | 38 |
|    | To Calculate New Measurements                        | 38 |
| 4. | Input Netlist and Data Entry                         | 39 |
|    | Input Netlist File Guidelines                        | 39 |
|    | Input Line Format                                    | 40 |
|    | Special Characters                                   | 41 |
|    | First Character                                      | 45 |
|    | Delimiters                                           | 46 |
|    | Instance Names                                       | 46 |
|    | Hierarchy Paths                                      | 48 |
|    | Numbers                                              | 48 |
|    | Parameters and Expressions                           | 49 |
|    | Input Netlist File Structure                         | 51 |
|    | Schematic Netlists                                   | 51 |
|    | Input Netlist File Composition                       | 53 |
|    | HSPICE Topology Rules                                | 54 |
|    | Title of Simulation                                  | 55 |
|    | Comments and Line Continuation                       | 55 |
|    | Element and Source Statements                        | 57 |
|    | Defining Subcircuits                                 | 59 |
|    | Node Name (or Node Identifier) Conventions           | 59 |
|    | Using Wildcards on Node Names                        | 61 |
|    | Element, Instance, and Subcircuit Naming Conventions | 63 |
|    | Subcircuit Node Names                                | 63 |
|    | Path Names of Subcircuit Nodes                       | 63 |
|    | Abbreviated Subcircuit Node Names                    | 64 |
|    | Automatic Node Name Generation                       | 65 |
|    | Global Node Names                                    | 65 |
|    | Circuit Temperature                                  | 66 |
|    | Data-Driven Analysis                                 | 66 |
|    | Library Calls and Definitions                        | 66 |
|    | Library Building Rules                               | 67 |

|    | Automatic Library Selection (HSPICE)                 | 67 |
|----|------------------------------------------------------|----|
|    | Defining Parameters                                  | 68 |
|    | Predefined Analysis                                  | 68 |
|    | Measurement Parameters                               | 68 |
|    | Outputting Pass/Fail Measure Data                    | 68 |
|    | Altering Design Variables and Subcircuits            | 69 |
|    | Using Multiple .ALTER Blocks                         | 69 |
|    | Connecting Nodes                                     | 70 |
|    | Deleting a Library                                   | 70 |
|    | Ending a Netlist                                     | 70 |
|    | Condition-Controlled Netlists (IF-ELSE)              | 71 |
|    | Using Subcircuits                                    | 73 |
|    | Hierarchical Parameters                              | 74 |
|    | M (Multiply) Parameter                               | 74 |
|    | S (Scale) Parameter                                  | 75 |
|    | Using Hierarchical Parameters to Simplify Simulation | 76 |
|    | Undefined Subcircuit Search (HSPICE)                 | 77 |
|    | Troubleshooting Subcircuit Node Issues               | 78 |
|    | Subcircuit Call Statement Discrete Device Libraries  | 79 |
|    | DDL Library Access                                   | 79 |
|    | Vendor Libraries                                     | 80 |
|    | Subcircuit Library Structure                         | 81 |
|    | Post-Layout Back-Annotation                          | 82 |
|    | Invoking Post-Layout Back-Annotation                 | 82 |
|    | DSPF and SPEF File Structures                        | 84 |
|    |                                                      | •  |
|    |                                                      |    |
| 5. | Using Interactive Mode                               | 87 |
|    | Invoking Interactive Mode                            | 87 |
|    | Quitting Interactive Mode                            | 87 |
|    | Executing an Interactive Script                      | 87 |
|    | Examples                                             | 88 |
|    | Getting Help                                         | 88 |
|    | Creating a Netlist                                   | 88 |
|    | Specifying an Analysis                               | 89 |
|    | Running an Analysis                                  | 89 |
|    | Viewing a Netlist                                    | 89 |
|    | Loading and Running an Existing Netlist              | 89 |
|    | Using Environment Commands                           | 90 |
|    |                                                      |    |

|    | Recording and Saving Interactive Commands to a File                                                                                   | 91<br>92<br>93                  |
|----|----------------------------------------------------------------------------------------------------|---------------------------------|
|    | Running Multiple Testcases                                                                                                    | 94                              |
| 6. | HSPICE GUI for Windows                                                                                                    | 95                              |
|    | Working with Designs                                                                                                    | 95                              |
|    | Configuring the HSPICE GUI for Windows                                                                                                | 97<br>98<br>100                 |
|    | Running Multiple Simulations.  Building the Batch Job List.  Simulating a Batch Job  Sample Batch Work-Flow.  Running Multi-Threading | 100<br>101<br>102<br>102<br>103 |
|    | Metaencrypt and Converter Utilities, Client/Server Operation                                                                          | 104                             |
|    | CMI Directory Structure                                                                                                    | 104                             |
|    | Troubleshooting Guide                                                                                                    | 104<br>104<br>105<br>106        |
| 7. | Library and Data Encryption                                                                                                    | 107                             |
|    | Organization                                                                                                    | 107                             |
|    | Library Encryption                                                                                                    | 107                             |
|    | Encrypting a Model Library Using the metaencrypt Utility                                                                              | 108                             |
|    | Three Encryption Methods                                                                                                    | 109                             |
|    | Installing and Running metaencrypt                                                                                                    | 109<br>109<br>110               |
|    | Encryption Guidelines                                                                                                    | 111                             |
|    | General Example                                                                                                    | 112                             |
|    | Traditional Library Encryption.                                                                                                    | 114                             |
|    | Creating Files Using Traditional Encryption                                                                                           | 115<br>115<br>115               |

|          | Example: Traditional (freelib) Encryption in an HSPICE Netlist                                                                                                    | 116                                    |
|----------|----------------------------------------------------------------------------------------------------|----------------------------------------|
|          | 8-Byte Key Encryption                                                                                                    | 118<br>119<br>119                      |
|          | Triple DES Public and Random Keys                                                                                                    | 120<br>121<br>122                      |
|          | Troubleshooting Issues                                                                                                    | 123<br>123<br>124                      |
| Part II: | Elements and Devices                                                                                                    |                                        |
| 8.       | Elements                                                                                                    | 127<br>127                             |
|          | Passive Elements.  Values for Elements  Resistor Elements in a HSPICE or HSPICE RF Netlist  Linear Resistors  Behavioral Resistors in HSPICE or HSPICE RF  Frequency-Dependent Resistors  Skin Effect Resistors | 128<br>128<br>131<br>132<br>132<br>133 |
|          | Capacitors Linear Capacitors Frequency-Dependent Capacitors Behavioral Capacitors in HSPICE or HSPICE RF DC Block Capacitors Charge-Conserved Capacitors                                                        | 134<br>136<br>138<br>139<br>139        |
|          | Inductors  Mutual Inductors  Ideal Transformer  Linear Inductors  Frequency-Dependent Inductors  AC Choke Inductors  Reluctors                                                                                  | 141<br>144<br>146<br>148<br>149<br>150 |
|          | Multi-Terminal Linear Elements                                                                                                    | 153<br>154<br>154                      |
|          | U-element (Lumped Transmission Lines)                                                                                                    | 158                                    |

|    | S-element (Generic Multiport)                                                                         | 160<br>160<br>161 |
|----|----------------------------------------------------------------------------------------------------|-------------------|
|    | Active Elements                                                                                       | 162<br>162<br>164 |
|    | JFETs and MESFETs                                                                                     | 167<br>169        |
|    | Extended MOSFET Element Support Using .OPTION MACMOD  Direct X-Element Mapping to a MOSFET Model Card | 171<br>175        |
|    | IBIS Buffers (HSPICE Only)                                                                            | 176               |
| 9. | Sources and Stimuli                                                                                   | 179               |
|    | Independent Source Elements                                                                           | 179               |
|    | Source Element Conventions                                                                            | 180               |
|    | Independent Source Element Syntax                                                                     | 180               |
|    | DC Sources                                                                                            | 183               |
|    | AC Sources                                                                                            | 183               |
|    | Transient Sources                                                                                     | 183               |
|    | Mixed Sources  Port Element                                                                           | 184<br>184        |
|    |                                                                                                    |                   |
|    | Independent Source Functions                                                                          | 188<br>188        |
|    | Sinusoidal Source Function                                                                            | 192               |
|    | Exponential Source Function                                                                           | 196               |
|    | Piecewise Linear Source                                                                               | 199               |
|    | General Form                                                                                          | 199               |
|    | MSINC and ASPEC Form                                                                                  | 199               |
|    | Data-Driven Piecewise Linear Source                                                                   | 201               |
|    | Single-Frequency FM Source                                                                            | 202               |
|    | Single-Frequency AM Source                                                                            | 204<br>207        |
|    | Pseudo Random-Bit Generator Source                                                                    | 211               |
|    | Linear Feedback Shift Register                                                                        | 213<br>214        |
|    | Voltage and Current Controlled Elements                                                               | 215               |
|    | Polynomial Functions                                                                                  | 216<br>217        |

| Two-Dimensional Function                        | 218 |
|-------------------------------------------------|-----|
| Three-Dimensional Function                      | 219 |
| N-Dimensional Function                          | 220 |
| Piecewise Linear Function                       | 221 |
| Power Sources                                   | 221 |
| Independent Sources                             | 222 |
| Using the Keyword POWER                         | 222 |
| Power Calculation                               | 224 |
| Subcircuit Power Calculation                    | 224 |
| Controlled Sources                              | 225 |
| Voltage-Dependent Voltage Sources — E-elements  | 225 |
| Voltage-Controlled Voltage Source (VCVS)        | 226 |
| Linear                                          | 226 |
| Polynomial (POLY)                               | 226 |
| Piecewise Linear (PWL)                          | 226 |
| Multi-Input Gates                               | 226 |
| Delay Element                                   | 227 |
| Laplace Transform                               | 227 |
| Pole-Zero Function                              | 228 |
| Frequency Response Table                        | 229 |
| Foster Pole-Residue Form                        | 230 |
| Behavioral Voltage Source (Noise Model)         | 231 |
| Ideal Op-Amp                                    | 232 |
| Ideal Transformer                               | 232 |
| E-element Parameters                            | 233 |
| E-element Examples                              | 235 |
| Ideal OpAmp                                     | 235 |
| Voltage Summer                                  | 236 |
| Polynomial Function                             | 236 |
| Zero-Delay Inverter Gate                        | 236 |
| Delayed and Inverted Signal                     | 236 |
| Differential Amplifiers and Opamp Signals       | 237 |
| Ideal Transformer                               | 237 |
| Voltage-Controlled Oscillator (VCO)             | 237 |
| Using the E-element for AC Analysis             | 239 |
| Current-Dependent Current Sources — F-elements  | 240 |
| Current-Controlled Current Source (CCCS) Syntax | 240 |
| Linear                                          | 240 |
| Polynomial (POLY)                               | 241 |
| Piecewise Linear (PWL)                          | 241 |
| Multi-Input Gates                               | 241 |
| Delay Element                                   | 241 |

| F-element Parameters                                            | 241<br>243 |
|-----------------------------------------------------------------|------------|
| Voltage-Dependent Current Sources — G-elements                  | 244        |
| Voltage-Controlled Current Source (VCCS)                        | 245        |
| Linear                                                          | 245        |
| Polynomial (POLY)                                               | 245        |
| Piecewise Linear (PWL)                                          | 245        |
| Multi-Input Gate                                                | 246        |
| Delay Element                                                   | 246        |
| Laplace Transform                                               | 246        |
| Pole-Zero Function                                              | 246        |
| Frequency Response Table                                        | 246        |
| Foster Pole-Residue Form                                        | 246        |
| Behavioral Current Source (Noise Model)                         | 246        |
| Voltage-Controlled Resistor (VCR)                               | 248        |
| Linear                                                          | 248        |
| Polynomial (POLY)                                               | 248        |
| Piecewise Linear (PWL)                                          | 248        |
| Multi-Input Gates                                               | 249        |
| Voltage-Controlled Capacitor (VCCAP)                            | 249        |
| NPWL Function                                                   | 249        |
| PPWL Function                                                   | 250        |
| G-element Parameters                                            | 250        |
| G-element Examples                                              | 253        |
| Modeling Switches                                               | 253        |
| Switch-Level MOSFET                                             | 254        |
| Runtime Current Source with Equation Containing Output Variable | 254        |
| Voltage-Controlled Capacitor                                    | 255        |
| Zero-Delay Gate                                                 | 255        |
| Delay Element                                                   | 255        |
| Diode Equation                                                  | 255<br>256 |
| Diode BreakdownTriodes                                          | 256        |
| Behavioral Noise Model                                          | 256        |
|                                                                 |            |
| Current-Dependent Voltage Sources — H-elements                  | 256        |
| Current-Controlled Voltage Source (CCVS)                        | 257        |
| Linear                                                          | 257        |
| Polynomial (POLY)                                               | 257        |
| Piecewise Linear (PWL)                                          | 257        |
| Multi-Input Gate                                                | 257        |
| Delay Element                                                   | 257        |
| Specifying a Digital Vector File and Mixed Mode Stimuli         | 261        |

|       | Commands in a Digital Vector File                          | 261 |
|-------|------------------------------------------------------------|-----|
|       | Vector Patterns                                            | 261 |
|       | Defining Tabular Data                                      | 262 |
|       | Input Stimuli                                              | 263 |
|       | Expected Output                                            | 263 |
|       | Verilog Value Format                                       | 264 |
|       | Periodic Tabular Data                                      | 265 |
|       | Waveform Characteristics                                   | 266 |
|       | Modifying Waveform Characteristics                         | 266 |
|       | Using the Context-Based Control Option                     | 267 |
|       | Comment Lines and Line Continuations                       | 268 |
|       | Parameter Usage                                            | 268 |
|       | First Group                                                | 269 |
|       | Second Group                                               | 269 |
|       | Third Group                                                | 270 |
|       | Digital Vector File Example                                | 271 |
| 10 Pa | rameters and Functions                                     | 273 |
|       |                                                            |     |
| Us    | ing Parameters in Simulation (.PARAM)                      | 273 |
|       | Defining Parameters                                        | 273 |
|       | Assigning Parameters                                       | 275 |
|       | Example: Modeling an eFuse                                 | 276 |
|       | Inline Parameter Assignments                               | 276 |
|       | Parameters in Output                                       | 276 |
|       | User-Defined Function Parameters                           | 276 |
|       | Predefined Analysis Function                               | 277 |
|       | Measurement Parameters                                     | 277 |
|       | .PRINT and .PROBE Parameters                               | 278 |
|       | Multiply Parameter                                         | 278 |
| Us    | ing Algebraic Expressions                                  | 278 |
| Bu    | ilt-In Functions and Variables                             | 279 |
| Pa    | rameter Scoping and Passing                                | 283 |
|       | Library Integrity                                          | 284 |
|       | Reusing Cells                                              | 285 |
|       | Creating Parameters in a Library                           | 285 |
|       | String Parameter (HSPICE Only)                             | 287 |
|       | String Parameters in Passive and Active Component Keywords | 288 |
|       | Parameter Defaults and Inheritance                         | 289 |
|       | Parameter Passing                                          | 291 |
|       | <b>5</b>                                                   |     |

| Parameter Passing Solutions                      | 292        |
|--------------------------------------------------|------------|
| 11. Simulation Output                            | 293        |
| Overview of Output Statements                    | 294        |
| Output Commands                                  | 294        |
| Output Variables                                 | 295        |
| Displaying Simulation Results                    | 296        |
| .PRINT Statement                                 | 296        |
| Statement Order                                  | 296        |
| .PROBE Statement                                 | 296        |
| Using Wildcards in PRINT and PROBE Statements    | 297        |
| Supported Wildcard Templates (HSPICE only)       | 297        |
| Print Control Options                            | 298        |
| Changing the File Descriptor Limit (HSPICE Only) | 298        |
| Printing the Subcircuit Output                   | 299        |
| Selecting Simulation Output Parameters           | 300        |
| DC and Transient Output Variables                | 301        |
| Nodal Capacitance Output                         | 301        |
| Nodal Voltage                                    | 302        |
| Current: Independent Voltage Sources             | 302        |
| Current: Element Branches                        | 302<br>306 |
| Power Output                                     | 306        |
| Wildcard Support                                 | 306        |
| Print Power                                      | 307        |
| Diode Power Dissipation                          | 307        |
| BJT Power Dissipation                            | 308        |
| JFET Power Dissipation                           | 309        |
| MOSFET Power Dissipation                         | 309        |
| AC Analysis Output Variables                     | 310        |
| Nodal Capacitance Output                         | 311<br>311 |
| Current: Independent Voltage Sources             | 313        |
| Current: Element Branches                        | 313        |
| Current: Subcircuit Pin                          | 314        |
| Group Time Delay                                 | 314        |
| Network                                          | 315        |
| Noise and Distortion                             | 315        |
| Element Template Output (HSPICE Only)            | 316        |
| Specifying User-Defined Analysis (.MEASURE)      | 317        |

|           | .MEASURE Statement Order                                                                                                   | 318<br>318               |
|-----------|----------------------------------------------------------------------------------------------------|--------------------------|
|           | FIND and WHEN Functions                                                                                                    | 319                      |
|           | Equation Evaluation                                                                                                    | 320                      |
|           | Average, EM_AVG, RMS, MIN, MAX, INTEG, and PP                                                                              | 320<br>321               |
|           | INTEGRAL Function                                                                                                    | 322                      |
|           | DERIVATIVE Function                                                                                                    | 322                      |
|           | ERROR Function                                                                                                    | 322<br>322               |
|           | Expected State of Digital Output Signal (.DOUT)                                                                            | 324                      |
|           | Reusing Simulation Output as Input Stimuli (HSPICE Only)                                                                   | 326<br>326<br>328        |
|           | Element Template Listings (HSPICE Only)                                                                                    | 329                      |
|           | Redirecting the Simulation Output Results Files to a Different Directory                                                   | 336                      |
|           | Using the HSPICE Output Converter Utility                                                                                  | 337                      |
|           | Converter Features                                                                                                    | 337<br>337               |
|           | PWL/DATA/VEC Converter                                                                                                    | 338                      |
|           | Input Line Dependencies                                                                                                    | 341                      |
|           | Running the Converter Utility in Batch Mode                                                                                | 341                      |
|           | Troubleshooting Issues                                                                                                    | 342                      |
|           | Resolving Inductor/Voltage Source Loop Errors                                                                              | 342                      |
|           | Voltage Source Missing Rising and Falling Edges                                                                            | 343                      |
| Part III: | Analyses                                                                                                    |                          |
| 12.       | Initializing DC/Operating Point Analysis                                                                                   | 347                      |
|           | Simulation Flow—Initialization and Analysis                                                                                | 347                      |
|           | DC Initialization and Operating Point Calculation  OP Statement — Operating Point  Output.  Element Statement IC Parameter | 350<br>351<br>352<br>352 |
|           | Initial Conditions and UIC Parameters                                                                                      | 353<br>354               |

|     | .DC Statement—DC Sweeps                                                                                                    | 354                                           |
|-----|----------------------------------------------------------------------------------------------------|-----------------------------------------------|
|     | Other DC Analysis Statements                                                                                                    | 355                                           |
|     | DC Initialization Control Options                                                                                                    | 356                                           |
|     | Accuracy and Convergence  Accuracy Tolerances  Accuracy Control Options  Autoconverge Process  DCON and GMINDC                                                                                                    | 356<br>357<br>359<br>359<br>360               |
|     | Reducing DC Errors.  Shorted Element Nodes.  Inserting Conductance, Using DCSTEP  Floating-Point Overflow.                                                                                                    | 364<br>365<br>365<br>366                      |
|     | Diagnosing Convergence Problems  Non-Convergence Diagnostic Table  Traceback of Non-Convergence Source  Solutions for Non-Convergent Circuits  Poor Initial Conditions.  Inappropriate Model Parameters  PN Junctions (Diodes, MOSFETs, BJTs).  Convergence Failure: Too Many Current Probes in Netlist. | 367<br>369<br>369<br>369<br>370<br>372<br>374 |
| 13. | Pole/Zero Analysis                                                                                                    | 375                                           |
|     | Overview of Pole/Zero Analysis                                                                                                    | 375                                           |
|     | Using Pole/Zero Analysis                                                                                                    | 376<br>376                                    |
|     | Muller Method                                                                                                    | 377<br>377                                    |
|     |                                                                                                    |                                               |

| 14. | Transient Analysis                                                                                                    | 395                                                  |
|-----|----------------------------------------------------------------------------------------------------|------------------------------------------------------|
|     | Simulation Flow                                                                                                    | 395                                                  |
|     | Overview of Transient Analysis  Data-Driven vs. Outer Parameter Sweeps  Data-Driven Sweep  Parameter Sweep.  Sweeping Multiple Parameters.  Specifying Data Driven Timesteps  Transient Analysis Output  Transient Analysis of an RC Network.  Transient Analysis of an Inverter | 396<br>397<br>397<br>398<br>399<br>399<br>400<br>402 |
|     | Transient Control Options                                                                                                    | 403                                                  |
|     | Simulation Speed and Accuracy Using the RUNLVL Option                                                                                                    | 404<br>405<br>406                                    |
|     | Numerical Integration Algorithm Controls                                                                                                    | 408                                                  |
|     | Dynamic Check Using the .BIASCHK Statement                                                                                                    | 410                                                  |
|     | Troubleshooting: Internal Timestep, Measurement Errors                                                                                                    | 412<br>413<br>414                                    |
| 15. | Spectrum Analysis                                                                                                    | 417                                                  |
|     | Spectrum Analysis (Fourier Transform)  Using the Fourier-Related Statements and Options  Fourier Accuracy  Fourier Equation.                                                                                                    | 417<br>419<br>419<br>419                             |
|     | .FFT Analysis                                                                                                    | 421<br>422                                           |
|     | Examining the FFT Output                                                                                                    | 426<br>428                                           |
|     | AM Modulation                                                                                                    | 429<br>430                                           |
|     | Balanced Modulator and Demodulator                                                                                                    | 432                                                  |
|     | Signal Detection Test Circuit                                                                                                    | 437<br>437                                           |

|     | References                                                                                                    | 443                                                                                     |
|-----|----------------------------------------------------------------------------------------------------|-----------------------------------------------------------------------------------------|
| 16. | AC Small-Signal and Noise Analysis                                                                                                    | 445                                                                                     |
|     | Using the .AC Statement                                                                                                    | 445<br>446<br>446                                                                       |
|     | AC Small Signal Analysis                                                                                                    | 447                                                                                     |
|     | AC Analysis of an RC Network                                                                                                    | 449                                                                                     |
|     | Using .NOISE for Small-Signal Noise Analysis                                                                                                    | 452                                                                                     |
|     | Other AC Analysis Statements                                                                                                    | 455<br>456<br>456                                                                       |
| 17. | Linear Network Parameter Analysis                                                                                                    | 457                                                                                     |
|     | LIN Analysis  Identifying Ports with the P-element.  Using the P-element for Mixed-Mode Measurement  LIN Input Syntax  LIN Output Syntax.  PRINT and PROBE Statements.  Hybrid Parameter Calculations.  Multi-Port Scattering (S) Parameters  Two-Port Transfer and Noise Calculations  Equivalent Input Noise Voltage and Current.  Equivalent Noise Resistance and Conductance  Noise Correlation Impedance and Admittance.  Optimum Matching for Noise  Noise Figure and Minimum Noise Figure.  Associated Gain.  Output Format for Group Delay in .sc* Files.  Output Format for Two-Port Noise Parameters in .sc* Files.  Noise Parameters in 2-Port and N-Port Networks | 457<br>458<br>459<br>459<br>460<br>462<br>463<br>464<br>465<br>465<br>466<br>466<br>466 |
|     | Hybrid (H) Parameters                                                                                                    | 468<br>469                                                                              |
|     | Additional Measurements From .LIN                                                                                                    | 470<br>470<br>471                                                                       |

| Coin Magazinamenta                                                                                  | 474        |
|----------------------------------------------------------------------------------------------------|------------|
| Gain Measurements                                                                                   | 471<br>471 |
| Matching for Optimal Gain                                                                           | 471        |
| Two-Port Transfer and Noise Measurements                                                            | 471        |
| Output Format for Two-Port Noise Parameters in .sc* Files                                           | 472        |
| VSWR                                                                                                | 473        |
| ZIN(i)                                                                                              | 473        |
| YIN(i)                                                                                              | 473        |
| K_STABILITY_FACTOR (Rollett Stability Factor)                                                       | 474        |
| MU_STABILITY_FACTOR (Edwards-Sinsky Stability Factor)                                               | 474        |
| Maximum Available Power Gain—G_MAX                                                                  | 474        |
| Maximum Stable Gain - G_MSG                                                                         | 475<br>475 |
| Unilateral Power Gain—GU                                                                            | 475        |
| Simultaneous Conjugate Match for G_MAX                                                              | 476        |
| Equivalent Input Noise Voltage and Current—IN2, VN2, RHON                                           | 477        |
| Equivalent Noise Resistance and Conductance—RN, GN                                                  | 477        |
| Noise Correlation Impedance and Admittance—ZCOR, YCOR                                               | 478        |
| ZOPT, YOPT, GAMMA_OPT – Optimum Matching for Noise  Noise Figure and Noise Figure Minimum—NF, NFMIN | 478<br>478 |
| Associated Gain—G_As                                                                                | 479        |
|                                                                                                    |            |
| Extracting Mixed-Mode Scattering (S) Parameters                                                     | 480<br>481 |
| Defaults                                                                                            | 481        |
| Two-Port Parameter Measurement                                                                      | 482        |
| Output Format and Description                                                                       | 483        |
| Features Supported                                                                                  | 483        |
| Prerequisites and Limitations                                                                       | 484        |
| Reported Statistics for the Performance Log (HSPICE RF Only)                                        | 484        |
| Errors and Warnings                                                                                 | 485        |
| Via Modeling for PCBs in HSPICE                                                                     | 485        |
| References                                                                                          | 487        |
| 10.616.1656                                                                                         | 107        |
| 18. Statistical Eye Analysis                                                                        | 489        |
| Statistical Eye Analysis Setup                                                                      | 489        |
| Input Syntax                                                                                        | 490        |
| .Print and .Probe Syntax                                                                            | 491        |
| .Measure Syntax                                                                                     | 492        |
| Output Data                                                                                         | 493        |
| Probing Output                                                                                      | 493        |

|     | Printing Output                                                                                                    | 493<br>494<br>494<br>494               |
|-----|----------------------------------------------------------------------------------------------------|----------------------------------------|
| 19. | Timing Analysis Using Bisection                                                                                                    | 495                                    |
|     | Overview of Bisection                                                                                                    | 495                                    |
|     | Bisection Methodology                                                                                                    | 498                                    |
|     | Measurement                                                                                                    | 498<br>498                             |
|     | Using Bisection                                                                                                    | 498<br>500<br>501                      |
|     | Setup Time Analysis                                                                                                    | 502<br>502<br>505                      |
|     | Minimum Pulse Width Analysis                                                                                                    | 506<br>507                             |
|     | Pushout Bisection Methodology                                                                                                    | 507                                    |
| 20. | Analyzing Variability and Using the Variation Block                                                                                                    | 511                                    |
|     | Overview of Variation on Silicon                                                                                                    | 511                                    |
|     | Defining Variability in HSPICE                                                                                                    | 513                                    |
|     | Overview of the Variation Block                                                                                                    | 514                                    |
|     | Variation Block Structure                                                                                                    | 515<br>516                             |
|     | Subblocks for Global, Local and Spatial Variations Independent Random Variables Dependent Random Variables Absolute Versus Relative Variation. Variations on Model Parameters Variations on Subcircuit Parameters | 517<br>517<br>518<br>519<br>520<br>521 |
|     | Variations of Subcircuit Farameters  Variations of Element Parameters  Access Functions  Spatial Variation                                                                                                    | 524<br>527<br>528                      |
|     | Special Rules Regarding Variation Block Usage                                                                                                    | 529                                    |

|     | Variation Block Examples                                                                                                    | 529                                           |
|-----|----------------------------------------------------------------------------------------------------|-----------------------------------------------|
|     | Group Operator {} and Subexpressions                                                                                                    | 531<br>531<br>531<br>532<br>532               |
|     | Interconnect Variation in Star-RCXT with the HSPICE Flow  Variation Block and Statistical Sensitivity Coefficients  Usage Example and Input Syntax  1: Interconnect Variation Block  2: Model Card in the Header Section  3: Parasitic Section | 533<br>534<br>535<br>535<br>537<br>537        |
|     | Control Options and Syntax                                                                                                    | 538                                           |
|     | References                                                                                                    | 540                                           |
| 21. | Monte Carlo Analysis Using the Variation Block Flow                                                                                                    | 541                                           |
|     | Overview                                                                                                    | 541                                           |
|     | Monte Carlo Analysis in HSPICE                                                                                                    | 543<br>544<br>546                             |
|     | Output                                                                                                    | 547                                           |
|     | Sampling Options.  Factorial Sampling.  One-Factor-at-a-Time Sampling.  Latin Hypercube Sampling.  External Sampling.  Usage Model for External Sampling.  Syntax                                                                              | 551<br>551<br>552<br>553<br>554<br>554<br>555 |
|     | Application Considerations                                                                                                    | 555                                           |
|     | Known Limitations                                                                                                    | 556<br>556                                    |
|     | Troubleshooting Monte Carlo Issues                                                                                                    | 556<br>556                                    |
|     | References                                                                                                    | 559                                           |

| 22. | Mismatch Analyses                                      | 561        |
|-----|--------------------------------------------------------|------------|
|     | Mismatch                                               | 561        |
|     | DCMatch Analysis                                       | 562        |
|     | Input Syntax                                           | 563        |
|     | DCMatch Table Output                                   | 564        |
|     | Output Using .PROBE and .MEASURE Commands              | 566        |
|     | Syntax for .PROBE Command for DCMatch                  | 566<br>567 |
|     | DCMatch Example Netlist                                | 568        |
|     | ACMatch Analysis                                       | 569        |
|     | Input Syntax                                           | 570        |
|     | ACMatch Table Output                                   | 571        |
|     | Output from .PROBE and .MEASURE Commands for ACMatch   | 572        |
|     | Application Considerations                             | 574        |
|     | Mismatch Compared to Monte Carlo Analysis              | 575        |
|     | References                                             | 576        |
| 23. | Exploration Block                                      | 577        |
|     | Exploration Block Description                          | 577        |
|     | Usage Model                                            | 578        |
|     | Multiple Instantiations of the Same Cell or Subcircuit | 578        |
|     | Specifying Relationships between Devices               | 579        |
|     | Specifying Relationships between Properties            | 579        |
|     | Subcircuits and Elements Supported for Exploration     | 580        |
|     | Flow Using an External Exploration Tool                | 581        |
|     | Export Phase                                           | 581        |
|     | Definition Phase                                       | 582        |
|     | Exploration Phase                                      | 582        |
|     | Netlist Export                                         | 583        |
|     | Exploration Block Syntax                               | 584        |
|     | Syntax Structure                                       | 584        |
|     | Exploration Block Options                              | 584        |
|     | Parameters Section                                     | 587<br>587 |
|     | Secondary Element Parameters                           | 587<br>587 |
|     | Secondary Device Parameters                            | 588        |
|     | Same-Circuit Parameters                                | 588        |

|     | Derived Device Properties                                                                                                    | 589<br>589                                                                              |
|-----|----------------------------------------------------------------------------------------------------|-----------------------------------------------------------------------------------------|
|     | Area Measurement                                                                                                    | 589                                                                                     |
|     | Rules for Area Measurement                                                                                                    | 590                                                                                     |
|     | Processing Netlist Parameters                                                                                                    | 591                                                                                     |
|     | Export File Syntax                                                                                                    | 592                                                                                     |
|     | Syntax Structure                                                                                                    | 592                                                                                     |
|     | Executing Exploration in HSPICE                                                                                                    | 593                                                                                     |
|     | EXCommand                                                                                                    | )<br>Data                                                                               |
|     | Exploration Data Block Syntax                                                                                                    | 594                                                                                     |
|     | Exploration Block Interactions                                                                                                    | 595                                                                                     |
|     | Limitations                                                                                                    | 595                                                                                     |
|     | Netlist Export                                                                                                    | 595                                                                                     |
|     |                                                                                                    |                                                                                         |
| 24. | Optimization                                                                                                    | 597                                                                                     |
|     | Overview                                                                                                    | 597                                                                                     |
|     |                                                                                                    | 331                                                                                     |
|     | Optimization Control                                                                                                    | 598                                                                                     |
|     |                                                                                                    |                                                                                         |
|     | Optimization Control                                                                                                    | 598                                                                                     |
|     | Optimization Control. Simulation Accuracy. Curve Fit Optimization                                                                                                    | 598<br>598                                                                              |
|     | Optimization Control                                                                                                    | 598<br>598<br>599                                                                       |
|     | Optimization Control. Simulation Accuracy. Curve Fit Optimization Goal Optimization. Timing Analysis                                                                                                    | 598<br>598<br>599<br>599<br>600                                                         |
|     | Optimization Control. Simulation Accuracy. Curve Fit Optimization Goal Optimization.                                                                                                    | 598<br>598<br>599<br>599                                                                |
|     | Optimization Control. Simulation Accuracy. Curve Fit Optimization Goal Optimization. Timing Analysis Optimization Statements                                                                                                    | 598<br>598<br>599<br>599<br>600                                                         |
|     | Optimization Control. Simulation Accuracy. Curve Fit Optimization Goal Optimization. Timing Analysis Optimization Statements Optimizing Analysis (.DC, .TRAN, .AC)                                                                                                    | 598<br>598<br>599<br>599<br>600<br>600                                                  |
|     | Optimization Control. Simulation Accuracy. Curve Fit Optimization Goal Optimization. Timing Analysis  Optimization Statements Optimizing Analysis (.DC, .TRAN, .AC)  Optimization Examples                                                                                                    | 598<br>598<br>599<br>599<br>600<br>600<br>601                                           |
|     | Optimization Control. Simulation Accuracy. Curve Fit Optimization. Goal Optimization. Timing Analysis.  Optimization Statements Optimizing Analysis (.DC, .TRAN, .AC)  Optimization Examples MOS Level 3 Model DC Optimization. Input Netlist File for Level 3 Model DC Optimization MOS Level 13 Model DC Optimization.                                                                                                    | 598<br>598<br>599<br>600<br>600<br>601<br>602<br>603<br>605                             |
|     | Optimization Control. Simulation Accuracy. Curve Fit Optimization. Goal Optimization. Timing Analysis  Optimization Statements Optimizing Analysis (.DC, .TRAN, .AC)  Optimization Examples  MOS Level 3 Model DC Optimization. Input Netlist File for Level 3 Model DC Optimization  MOS Level 13 Model DC Optimization. DC Optimization Input Netlist File for Level 13 Model                                                                                                    | 598<br>599<br>599<br>600<br>601<br>602<br>603<br>605                                    |
|     | Optimization Control. Simulation Accuracy. Curve Fit Optimization. Goal Optimization. Timing Analysis  Optimization Statements Optimizing Analysis (.DC, .TRAN, .AC)  Optimization Examples  MOS Level 3 Model DC Optimization. Input Netlist File for Level 3 Model DC Optimization  MOS Level 13 Model DC Optimization. DC Optimization Input Netlist File for Level 13 Model  RC Network Optimization. Optimization Results                                                                                                    | 598<br>598<br>599<br>599<br>600<br>601<br>602<br>603<br>605<br>605<br>606               |
|     | Optimization Control. Simulation Accuracy. Curve Fit Optimization. Goal Optimization. Timing Analysis.  Optimization Statements Optimizing Analysis (.DC, .TRAN, .AC)  Optimization Examples  MOS Level 3 Model DC Optimization. Input Netlist File for Level 3 Model DC Optimization  MOS Level 13 Model DC Optimization. DC Optimization Input Netlist File for Level 13 Model  RC Network Optimization. Optimization Results Optimized Parameters OPTRC                                                                                       | 598<br>598<br>599<br>600<br>601<br>602<br>603<br>605<br>605<br>606<br>606               |
|     | Optimization Control. Simulation Accuracy. Curve Fit Optimization. Goal Optimization. Timing Analysis.  Optimization Statements Optimizing Analysis (.DC, .TRAN, .AC).  Optimization Examples  MOS Level 3 Model DC Optimization. Input Netlist File for Level 3 Model DC Optimization MOS Level 13 Model DC Optimization. DC Optimization Input Netlist File for Level 13 Model RC Network Optimization. Optimization Results Optimized Parameters OPTRC Optimizing CMOS Tristate Buffer                                                        | 598<br>598<br>599<br>599<br>600<br>601<br>602<br>603<br>605<br>605<br>606<br>608<br>609 |
|     | Optimization Control. Simulation Accuracy. Curve Fit Optimization. Goal Optimization. Timing Analysis  Optimization Statements Optimizing Analysis (.DC, .TRAN, .AC)  Optimization Examples  MOS Level 3 Model DC Optimization. Input Netlist File for Level 3 Model DC Optimization  MOS Level 13 Model DC Optimization. DC Optimization Input Netlist File for Level 13 Model RC Network Optimization. Optimization Results Optimized Parameters OPTRC  Optimizing CMOS Tristate Buffer Input Netlist File to Optimize a CMOS Tristate Buffer. | 598<br>598<br>599<br>600<br>601<br>602<br>603<br>605<br>606<br>606<br>608<br>609<br>610 |
|     | Optimization Control. Simulation Accuracy. Curve Fit Optimization. Goal Optimization. Timing Analysis.  Optimization Statements Optimizing Analysis (.DC, .TRAN, .AC).  Optimization Examples  MOS Level 3 Model DC Optimization. Input Netlist File for Level 3 Model DC Optimization MOS Level 13 Model DC Optimization. DC Optimization Input Netlist File for Level 13 Model RC Network Optimization. Optimization Results Optimized Parameters OPTRC Optimizing CMOS Tristate Buffer                                                        | 598<br>599<br>599<br>600<br>600<br>600<br>600<br>600<br>600<br>600<br>600               |

|          | Optimizing GaAsFET Model DC Optimizing MOS Op-amp      | 616<br>617 |
|----------|--------------------------------------------------------|------------|
| 25.      | RC Reduction and Post-Layout Simulation                | 621        |
|          | Linear Acceleration                                    | 621        |
|          | PACT Algorithm                                         | 623        |
|          | PI Algorithm                                           | 623        |
|          | Linear Acceleration Control Options Summary            | 624<br>625 |
| 26.      | MOSFET Model Reliability Analysis (MOSRA)              | 627        |
|          | Overview                                               | 627        |
|          | Usage Model                                            | 627<br>628 |
|          | .MOSRA, .MOSRAPRINT, .MODEL, and .APPENDMODEL Commands | 629        |
|          | .MOSRA                                                 | 629        |
|          | .MOSRAPRINT                                            | 634        |
|          | .MODEL                                                 | 634        |
|          | Synopsys LEVEL1 mosra model, NBTI for PMOS             | 636<br>640 |
|          | .APPENDMODEL                                           | 641        |
|          | OPTION APPENDALL                                       | 642        |
|          | Simulation Output File                                 | 643<br>644 |
|          | Known Limitation                                       | 644        |
| Part IV: | Simulation Applications                                |            |
| 27.      | Performing Digital Cell Characterization               | 647        |
|          | Performing Basic Cell Measurements                     | 648        |
|          | Rise, Fall, and Delay Calculations                     | 648        |
|          | Delay versus Fanout                                    | 651        |
|          | Pin Capacitance Measurement                            | 652        |
|          | Op-amp Characterization of LM124                       | 653        |
|          | Performing Advanced Cell Characterization              | 654        |

|     | Cell Examples                                                                                                    | 656                                    |
|-----|----------------------------------------------------------------------------------------------------|----------------------------------------|
| 28. | Behavioral Modeling                                                                                                    | 661                                    |
|     | Behavioral Design Process                                                                                                    | 662                                    |
|     | Using Behavioral Elements                                                                                                    | 662<br>664<br>664                      |
|     | Voltage and Current Controlled Elements                                                                                                    | 664                                    |
|     | Modeling with Digital Behavioral Components                                                                                                    | 665<br>665<br>667                      |
|     | Calibrating Digital Behavioral Components  Building Behavioral Lookup Tables  Subcircuit Definition  Behavioral N-Channel MOSFET  Creating a Behavioral Inverter Lookup Table  Optimizing Behavioral CMOS Inverters  Optimizing Behavioral Ring Oscillators  Example Five-Stage Ring Oscillator. | 669<br>670<br>670<br>671<br>673<br>675 |
|     | Analog Behavioral Elements  Behavioral Differentiator  Ideal Transformer  Behavioral Amplitude Modulator  Behavioral Data Sampler                                                                                                    | 675<br>677<br>678<br>679<br>680        |
|     | Op-Amps, Comparators, and Oscillators  741 Op-Amp from Controlled Sources  Inverting Comparator with Hysteresis  Voltage-Controlled Oscillator (VCO)  LC Oscillator.                                                                                                    | 680<br>680<br>683<br>684<br>686        |
|     | Phase-Locked Loops (PLL)                                                                                                    | 689<br>689<br>690                      |
|     | Poteronees                                                                                                    | 60/                                    |

| 29. | Modeling Filters and Networks                                   | 695               |
|-----|-----------------------------------------------------------------|-------------------|
|     | Transient Modeling                                              | 695               |
|     | Using G- and E-elements                                         | 696<br>696        |
|     | Element Statement ParametersZ Transform Function Call           | 699<br>700        |
|     | G- and E-element Notes                                          | 701               |
|     | Laplace Band-Reject Filter                                      | 701               |
|     | Laplace Low-Pass Filter                                         | 703               |
|     | Circular Convolution Example                                    | 705<br>706        |
|     | 30-Degree Phase Shift Circuit File                              | 706               |
|     | Laplace and Pole-Zero Modeling                                  | 707               |
|     | Laplace Transform (LAPLACE) Function                            | 707<br>707<br>708 |
|     | Determining the Laplace Coefficients                            | 711               |
|     | Laplace Transform POLE (Pole/Zero) Function                     | 715<br>715        |
|     | General Form of the Transfer Function                           | 715<br>716        |
|     | RC Line Modeling                                                | 719<br>721        |
|     | Y-parameter Line Modeling                                       | 723<br>726<br>726 |
|     | Modeling Switched Capacitor Filters                             | 729<br>729        |
|     | Switched Capacitor Filter Example                               | 730               |
|     | Input File for Switched Capacitor Filter                        | 732               |
|     | References                                                      | 734               |
| 30. | Simulation of Random Noise                                      | 735               |
|     | Introduction                                                    | 735               |
|     | Characteristics of Random Signals                               | 736               |
|     | Probability Distribution Function versus Power Spectral Density | 736               |
|     | Multiple Noise Sources in a Circuit                             | 739               |

|     | Summary                                                                                                    | 741                                                                       |
|-----|----------------------------------------------------------------------------------------------------|---------------------------------------------------------------------------|
|     | Noise Types Thermal Noise Flicker Noise Shot Noise Summary                                                                                                    | 741<br>741<br>743<br>746<br>747                                           |
|     | Component Noise Models and HSPICE/HSPICE RF Noise Simulation                                                                                                    | 747<br>747<br>748<br>753                                                  |
| 31. | Using Verilog-A                                                                                                    | 755                                                                       |
|     | Getting Started                                                                                                    | 756                                                                       |
|     | Introduction to Verilog-A.  Verilog-A Module Template  Data Types  Analog Operators and Filters  Example: Using idt to Perform Time Integral of an Argument  Mathematical Functions  Transcendental Functions  AC Analysis Stimuli  Noise Functions  Analog Events  Timestep and Simulator Control.  System Tasks and I/O Functions | 760<br>760<br>761<br>763<br>764<br>765<br>765<br>766<br>767<br>767<br>768 |
|     | Simulator Environment Functions                                                                                                    | 773<br>774<br>774                                                         |
|     | Simulation with Verilog-A Modules                                                                                                    | 774                                                                       |
|     | Loading Verilog-A Devices                                                                                                    | 775<br>776<br>776<br>777                                                  |
|     | Instantiating Verilog-A Devices                                                                                                    | 778<br>779<br>781<br>781                                                  |

| MOS Two-Bit Adder Input File                                                                  | 810         |
|-----------------------------------------------------------------------------------------------|-------------|
| MOS I-V and C-V Plotting Demo                                                                 | 810<br>811  |
| MOS I-V and C-V Plot Example Input File                                                       | 815         |
| CMOS Output Driver Demo                                                                       | 815         |
| Strategy                                                                                      | 816         |
| CMOS Output Driver Example Input File                                                         | 820         |
| Temperature Coefficients Demo                                                                 | 820         |
| Input File for Optimized Temperature Coefficients                                             | 821<br>822  |
| Modeling Wide-Channel MOS Transistors                                                         | 822         |
| Listing of Demonstration Input Files                                                          | 824         |
| HSPICE Integration to Cadence <sup>TM</sup> Virtuoso® Analog Design Environ Tutorial Examples | ment<br>826 |
| Applications of General Interest Examples                                                     | 826         |
| Behavioral Application Examples                                                               | 828         |
| Benchmark Examples                                                                            | 830         |
| Bisection-Timing Analysis Examples                                                            | 830         |
| BJT and Diode Examples                                                                        | 831         |
| Cell Characterization Examples                                                                | 832         |
| Circuit Optimization Examples                                                                 | 833         |
| Device Optimization Examples                                                                  | 833         |
| Encryption Examples                                                                           | 834         |
| Fourier Analysis Examples                                                                     | 834         |
| Filters Examples                                                                              | 836         |
| IBIS / Examples                                                                               | 837         |
| Magnetics Examples                                                                            | 838         |
| MOSFET Device Examples                                                                        | 838         |
| Signal Integrity Examples                                                                     | 840         |
| Sources Examples                                                                              | 840         |
| S-parameter Examples                                                                          | 841         |
| Transmission Lines Examples                                                                   | 842         |
| Transmission (W-element) Line Examples                                                        | 842         |
| Variability Examples                                                                          | 843         |
| Verilog-A Examples                                                                            | 843         |

| 32. | Warning/Error Messages                  | 845 |
|-----|-----------------------------------------|-----|
|     | Warning Messages                        | 845 |
|     | Topology Warnings                       | 845 |
|     | Topology Integrity                      | 845 |
|     | No DC Path to Ground                    | 846 |
|     | Duplicate Initialization                | 846 |
|     | Model Warnings                          | 846 |
|     | Zero or Negative Conductance            | 846 |
|     | Encryption-Related Warnings             | 847 |
|     | Model Binning Warnings                  | 847 |
|     | Key Model Parameter Checking            | 847 |
|     | Parameter Expression Warning            | 847 |
|     | Control Option Warnings                 | 848 |
|     | RUNLVL                                  | 848 |
|     | ACCURATE                                | 848 |
|     | FAST                                    | 848 |
|     | GMIN, GMINDC                            | 848 |
|     | Device Warnings                         | 849 |
|     | Device Geometry Check                   | 849 |
|     | Device Parameter Check                  | 849 |
|     | Analysis Warnings                       | 849 |
|     | Transient                               | 849 |
|     | Bisection                               | 849 |
|     | Measure                                 | 850 |
|     | .DC and .OP Analysis Warnings           | 850 |
|     | Error Messages                          | 851 |
|     | Topology Errors                         | 851 |
|     | Model Errors                            | 852 |
|     | Analysis Errors                         | 853 |
|     | .DC and Operating Convergence Errors    | 853 |
|     | Convergence/Conductance                 | 856 |
|     | Convergence/Diode Resistance            | 857 |
|     | Analysis Options: DIAGNOSTIC            | 858 |
|     | Transient Analysis Errors and Solutions | 859 |
|     | Transient Analysis Error                | 859 |
|     | Exit Codes                              | 861 |
| Α.  | Statistical Analysis                    | 863 |
|     | Overview                                | 863 |

| D. | Simulation Example Using WaveView                                                                       | 907        |
|----|----------------------------------------------------------------------------------------------------|------------|
| В. | Full Simulation Example                                                                                 | 907        |
|    | Outidia9i011                                                                                            | 903        |
|    | Conclusion                                                                                              | 904        |
|    | Combinations of Variation Specifications Variation on Model Parameters as a Function of Device Geometry | 903<br>904 |
|    | Variations Specified Using DEV and LOT                                                                  | 902        |
|    | Variations Specified Union DEV and LOT                                                                  | 902        |
|    | Indirect Variations on a Model Parameter                                                                | 901        |
|    | Variations on a Model Parameter Using a Local Model in Subcircuit                                       | 901        |
|    | Variations Specified in the Context of Subcircuits                                                      | 900        |
|    | Variations Specified on Geometrical Instance Parameters                                                 | 898        |
|    | Simulating the Effects of Global and Local Variations with Monte Carlo                                  | 898        |
|    | Monte Carlo Results                                                                                     | 891        |
|    | Operating-Point Results in Transient Analysis                                                           | 890        |
|    | Transient Sigma Sweep Results                                                                           | 890        |
|    | Worst Case and Monte Carlo Sweep Example                                                                | 888        |
|    | Switched Capacitor Filter Design                                                                        | 886        |
|    | RC Time Constant                                                                                        | 885        |
|    | Major and Minor Distribution                                                                            | 884        |
|    | Monte Carlo Examples                                                                                    | 881<br>881 |
|    | Monte Carlo Parameter Distribution                                                                      | 881        |
|    | .PARAM Distribution Function                                                                            | 878        |
|    | Monte Carlo Output                                                                                      | 878        |
|    | Monte Carlo Setup                                                                                       | 876        |
|    | Traditional Monte Carlo Analysis                                                                        | 875        |
|    | Getting Started with Traditional Monte Carlo Simulations                                                | 873        |
|    | Skew File Interface to Device Models                                                                    | 872        |
|    | Using Skew Parameters                                                                                   | 870        |
|    | Worst Case Analysis                                                                                     | 868<br>868 |
|    |                                                                                                    |            |
|    | .TEMP Statement                                                                                         | 868        |
|    | Simulating Circuit and Model Temperatures                                                               | 865<br>867 |
|    |                                                                                                    |            |
|    | Analytical Model Types                                                                                  | 864        |
|    | Application of Statistical Analysis                                                                     | 864        |

|    | Input Netlist and Circuit  Execution and Output Files  Example.ic0  Example.mt0  Example.lis  Example.pa0  Example.st0  View HSPICE Results in WaveView                                                                                         | 907<br>909<br>910<br>910<br>911<br>914<br>915 |
|----|----------------------------------------------------------------------------------------------------|-----------------------------------------------|
|    |                                                                                                    |                                               |
| C. | Obsolete HSPICE Functionality                                                                                                    | 925                                           |
|    | U-element Digital and Mixed Mode Stimuli  U-element Digital Input Elements and Models  General Form  Model Syntax  Digital-to-Analog Input Model Parameters  U Element Digital Outputs  Model Syntax  Analog-to-Digital Output Model Parameters | 925<br>925<br>926<br>926<br>927<br>928<br>929 |
|    | Replacing Sources With Digital Inputs                                                                                                    | 931                                           |
|    | .NET Parameter Analysis.  Network Analysis Example: Bipolar Transistor.  .NET Parameter Analysis.  Bandpass Netlist: Network Analysis Results.                                                                                                  | 933<br>936<br>936<br>937                      |
|    | Behavioral Modeling, Obsolete Functionality                                                                                                    | 939<br>939                                    |
|    | Op-Amp Subcircuit Generators (Behavioral Modeling                                                                                                    | 940<br>940                                    |
|    | Op-Amp Element Statement Format                                                                                                    | 941<br>942<br>942<br>948                      |
|    | Simulation Results                                                                                                    | 949                                           |
|    | Unity Gain Resistor Divider Mode                                                                                                    | 951                                           |
|    | Behavioral Tunnel Diode                                                                                                    | 951<br>952                                    |
|    | Robavioral Triodo Vacuum Tubo Subcircuit                                                                                                    | 052                                           |

| D. | Transient Simulation with RUNLVL=0       | 95 |
|----|------------------------------------------|----|
|    | Controlling the Simulation with RUNLVL=0 | 95 |
|    | Simulation Accuracy                      | 95 |
|    | Timestep Control for Accuracy            | 95 |
|    | Guidelines for Choosing Accuracy Options | 95 |
|    | Selecting Timestep Control Algorithms    | 95 |
|    | Iteration Count Dynamic Timestep         | 95 |
|    | Local Truncation Error Dynamic Timestep  | 95 |
|    | DVDT Dynamic Timestep                    | 95 |
|    |                                          |    |
| nd | ex                                       | 96 |

This guide describes how to use HSPICE to simulate and analyze your circuit designs.

## **Inside this Guide**

This user guide contains the chapters described below. For descriptions of the other manuals in the HSPICE documentation set, see the next section, The HSPICE Documentation Set.

| Chapter                                   | Description                                                                                 |
|-------------------------------------------|---------------------------------------------------------------------------------------------|
| Part 1: Introduction to HSPICE            |                                                                                             |
| Chapter 1, Overview                       | Describes HSPICE features and the simulation process.                                       |
| Chapter 2, Setup                          | Describes the environment variables and standard I/O files.                                 |
| Chapter 3, Startup and Simulation         | Describes the invocation commands and types of simulation and analysis available in HSPICE. |
| Chapter 4, Input Netlist and Data Entry   | Describes the input netlist file and methods of entering data.                              |
| Chapter 5, Using Interactive Mode         | Provides details on invoking and using interactive mode.                                    |
| Chapter 6, HSPICE GUI for Windows         | Describes the graphical user interface available on the Windows platform only.              |
| Chapter 7, Library and Data<br>Encryption | Describes the three methods available to create encrypted files.                            |
|                                           |                                                                                             |

Part 2: Elements and Devices

| Chapter                                                  | Description                                                                                                    |
|----------------------------------------------------------|----------------------------------------------------------------------------------------------------|
| Chapter 8, Elements                                      | Describes the syntax for the basic elements of a circuit netlist in HSPICE or HSPICE RF.                                                       |
| Chapter 9, Sources and Stimuli                           | Describes element and model statements for independent sources, dependent sources, analog-to-digital elements, and digital-to-analog elements. |
| Chapter 10, Parameters and Functions                     | Describes how to use parameters within an HSPICE netlist.                                                                                      |
| Chapter 11, Simulation<br>Output                         | Describes how to use output format statements<br>and variables to display steady state, frequency,<br>and time domain simulation results.      |
| Part 3: Analyses                                         |                                                                                                    |
| Chapter 12, Initializing DC/<br>Operating Point Analysis | Describes DC initialization and operating point analysis.                                                                                      |
| Chapter 13, Pole/Zero<br>Analysis                        | Describes how to use pole/zero analysis in HSPICE or HSPICE RF to study the behavior of linear, time-invariant networks.                       |
| Chapter 14, Transient<br>Analysis                        | Describes how to use transient analysis to compute the circuit solution.                                                                       |
| Chapter 15, Spectrum<br>Analysis                         | Describes how to use spectrum analysis to provide the highest FFT accuracy with minimal overhead in simulation time.                           |
| Chapter 16, AC Small-Signal and Noise Analysis           | Describes how to perform AC and noise small signal analysis.                                                                                   |
| Chapter 17, Linear Network<br>Parameter Analysis         | Describes how to perform an AC sweep to extract small-signal linear network parameters.                                                        |
| Chapter 18, Statistical Eye<br>Analysis                  | Describes how to perform statistical eye diagram analysis using .STATEYE.                                                                      |
| Chapter 19, Timing Analysis<br>Using Bisection           | Describes how to use the bisection function in timing optimization.                                                                            |

| Chapter                                                               | Description                                                                                                    |
|-----------------------------------------------------------------------|----------------------------------------------------------------------------------------------------|
| Chapter 20, Analyzing<br>Variability and Using the<br>Variation Block | Describes the use model and structure of the Variation Block in HSPICE.                                        |
| Chapter 21, Monte Carlo<br>Analysis Using the Variation<br>Block Flow | Describes Monte Carlo analysis in HSPICE.                                                                      |
| Chapter 22, Mismatch<br>Analyses                                      | Describes the use of DCmatch analysis in HSPICE.                                                               |
| Chapter 23, Exploration<br>Block                                      | Describes the use of the Exploration Block in HSPICE.                                                          |
| Chapter 24, Optimization                                              | Describes optimization in HSPICE for optimizing electrical yield.                                              |
| Chapter 25, RC Reduction and Post-Layout Simulation                   | Describes RC network reduction in HSPICE.                                                                      |
| Chapter 26, MOSFET Model<br>Reliability Analysis<br>(MOSRA)           | Describes reliability analysis for MOSFET devices.                                                             |
| Part 4: Simulation Applications                                       |                                                                                                    |
| Chapter 27, Performing<br>Digital Cell Characterization               | Describes how to characterize cells in a data-<br>driven analysis.                                             |
| Chapter 28, Behavioral<br>Modeling                                    | Describes how to substitute abstract circuit models for lower-level descriptions of analog functions.          |
| Chapter 29, Modeling Filters and Networks                             | Describes modeling filters and networks, including Laplace transforms.                                         |
| Chapter 30, Simulation of Random Noise                                | Describes the characteristics of random signals, types of noise, component noise models, and noise simulation. |
| Chapter 31, Using Verilog-A                                           | Describes how to use Verilog-A in HSPICE and HSPICE RF simulations.                                            |

Part 5: Demonstration Files/Errors-Warnings

| Chapter                                           | Description                                                                                                    |
|---------------------------------------------------|----------------------------------------------------------------------------------------------------|
| Chapter 31, Running<br>Demonstration Files        | Contains examples of basic file construction techniques, advanced features, and simulation tricks. Lists and describes several HSPICE and input files. |
| Chapter 32, Warning/Error<br>Messages             | Provides an overview of the type of warnings and error messages that HSPICE prints and troubleshooting measures to take when possible.                 |
| Appendix A, Statistical Analysis                  | Describes the features available in HSPICE for statistical analysis before the Y-2006.03 release.                                                      |
| Appendix B, Full Simulation Example               | Contains information and sample input netlist for a full simulation example in HSPICE.                                                                 |
| Appendix C, Obsolete HSPICE Functionality         | Describes out-of-date, rarely used, or de-<br>emphasized functionality.                                                                                |
| Appendix D, Transient<br>Simulation with RUNLVL=0 | Describes running a transient simulation with .OPTION RUNLVL=0.                                                                                        |

# The HSPICE Documentation Set

This manual is a part of the HSPICE documentation set, which includes the following manuals:

## The HSPICE Documentation Set

This manual is a part of the HSPICE documentation set, which includes the following manuals:

| Manual                                        | Description                                                                                                    |
|-----------------------------------------------|----------------------------------------------------------------------------------------------------|
| HSPICE User Guide:<br>Simulation and Analysis | Describes how to use HSPICE to simulate and analyze your circuit designs, and includes simulation applications. This is the main HSPICE user guide. |

| Manual                                                                                              | Description                                                                                                    |
|----------------------------------------------------------------------------------------------------|----------------------------------------------------------------------------------------------------|
| HSPICE User Guide:<br>Signal Integrity                                                              | Describes how to use HSPICE to maintain signal integrity in your chip design.                                                                                      |
| HSPICE User Guide: RF<br>Analysis                                                                   | Describes how to use special set of analysis and design capabilities added to HSPICE to support RF and high-speed circuit design.                                  |
| HSPICE Reference<br>Manual: Commands and<br>Control Options                                         | Provides reference information for HSPICE and HSPICE RF commands and options.                                                                                      |
| HSPICE Reference<br>Manual: Elements and<br>Device Models                                           | Describes standard models you can use when simulating your circuit designs in HSPICE, including passive devices, diodes, JFET and MESFET devices, and BJT devices. |
| HSPICE Reference<br>Manual: MOSFET<br>Models                                                        | Describes available MOSFET models you can use when simulating your circuit designs in HSPICE.                                                                      |
| HSPICE Integration to<br>Cadence <sup>TM</sup> Virtuoso®<br>Analog Design<br>Environment User Guide | Describes use of the HSPICE simulator integration to the Cadence tool.                                                                                             |
| AMS Discovery<br>Simulation Interface<br>Guide for HSPICE                                           | Describes use of the Simulation Interface with other EDA tools for HSPICE.                                                                                         |
| AvanWaves User Guide                                                                                | Describes the AvanWaves tool, which you can use to display waveforms generated during HSPICE circuit design simulation.                                            |

## **Searching Across the HSPICE Documentation Set**

You can access the PDF format documentation from your install directory for the current release by entering -docs on the terminal command line when the HSPICE tool is open.

Synopsys includes an index with your HSPICE documentation that lets you search the entire HSPICE documentation set for a particular topic or keyword. In a single operation, you can instantly generate a list of hits that are hyper-

linked to the occurrences of your search term. For information on how to perform searches across multiple PDF documents, see the HSPICE release notes.

#### Note:

To use this feature, the HSPICE documentation files, the Index directory, and the index.pdx file must reside in the same directory. (This is the default installation for Synopsys documentation.) Also, Adobe Acrobat must be invoked as a standalone application rather than as a plug-in to your web browser.

You can also invoke HSPICE and RF documentation in a browser-based help system by entering-help on your terminal command line when the HSPICE tool is open. This provides access to all the HSPICE manuals with the exception of the *AvanWaves User Guide* which is available in PDF format only.

### **Known Limitations and Resolved STARs**

You can find information about known problems and limitations and resolved Synopsys Technical Action Requests (STARs) in the *HSPICE Release Notes* shipped with this release. For updates, go to SolvNet.

To access the HSPICE Release Notes:

- Go to https://solvnet.synopsys.com/ReleaseNotes. (If prompted, enter your user name and password. If you do not have a Synopsys user name and password, follow the instructions to register with SolvNet.)
- 2. Select Download Center> HSPICE> version number> Release Notes.

### Conventions

The following typographical conventions are used in Synopsys HSPICE documentation.

| Convention | Description                                                         |
|------------|---------------------------------------------------------------------|
| Courier    | Indicates command syntax.                                           |
| Italic     | Indicates a user-defined value, such as object_name.                |
| Bold       | Indicates user input—text you type verbatim—in syntax and examples. |

HSPICE® User Guide: Simulation and Analysis B-2008.09

| Convention  | Description                                                                            |
|-------------|----------------------------------------------------------------------------------------|
| []          | Denotes optional parameters, such as: write_file [-f filename]                         |
| •••         | Indicates that parameters can be repeated as many times as necessary:  pin1 pin2 pinN  |
|             | Indicates a choice among alternatives, such as low   medium   high                     |
| +           | Indicates a continuation of a command line.                                            |
| 1           | Indicates levels of directory structure.                                               |
| Edit > Copy | Indicates a path to a menu command, such as opening the Edit menu and choosing Copy.   |
| Control-c   | Indicates a keyboard combination, such as holding down the Control key and pressing c. |

## **Customer Support**

Customer support is available through SolvNet online customer support and through contacting the Synopsys Technical Support Center.

## **Accessing SolvNet**

SolvNet includes an electronic knowledge base of technical articles and answers to frequently asked questions about Synopsys tools. SolvNet also gives you access to a wide range of Synopsys online services, which include downloading software, viewing Documentation on the Web, and entering a call to the Support Center.

To access SolvNet:

- 1. Go to the SolvNet Web page at http://solvnet.synopsys.com.
- 2. If prompted, enter your user name and password. (If you do not have a Synopsys user name and password, follow the instructions to register with SolvNet.)

If you need help using SolvNet, click Help on the SolvNet menu bar.

### **Contacting the Synopsys Technical Support Center**

If you have problems, questions, or suggestions, you can contact the Synopsys Technical Support Center in the following ways:

- Open a call to your local support center from the Web by going to http://solvnet.synopsys.com/EnterACall (Synopsys user name and password required).
- Send an e-mail message to your local support center.
  - E-mail support\_center@synopsys.com from within North America.
  - Find other local support center e-mail addresses at http://www.synopsys.com/support/support\_ctr.
- Telephone your local support center.
  - Call (800) 245-8005 from within the continental United States.
  - Call (650) 584-4200 from Canada.
  - Find other local support center telephone numbers at http://www.synopsys.com/support/support\_ctr.

# Part: 1 Introduction to HSPICE

This manual is organized according to the following five Parts:

- Introduction to HSPICE
- Elements and Devices
- Analyses
- Simulation Applications
- Demonstration Files/Errors-Warnings

Part 1 presents the following chapters /topics:

- Chapter 1, Overview
- Chapter 2, Setup
- Chapter 3, Startup and Simulation
- Chapter 4, Input Netlist and Data Entry
- Chapter 5, Using Interactive Mode
- Chapter 6, HSPICE GUI for Windows
- Chapter 7, Library and Data Encryption

Describes HSPICE features and the simulation process.

Synopsys HSPICE is an optimizing analog circuit simulator. You can use it to simulate electrical circuits in steady-state, transient, and frequency domains.

HSPICE is unequalled for fast, accurate circuit and behavioral simulation. It facilitates circuit-level analysis of performance and yield, by using Monte Carlo, worst-case, parametric sweep, and data-table sweep analyses, and employs the most reliable automatic-convergence capability (see Figure 1).

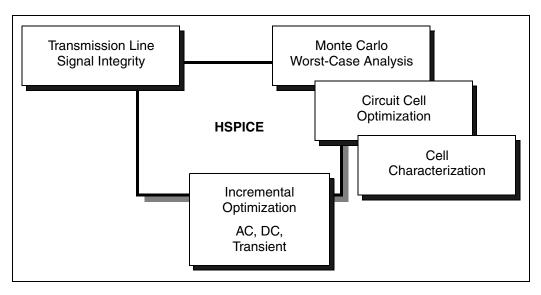

Figure 1 Synopsys HSPICE Design Features

HSPICE forms the cornerstone of a suite of Synopsys tools and services that allows accurate calibration of logic and circuit model libraries to actual silicon performance.

The size of the circuits that HSPICE can simulate is limited only by memory. As a 32-bit application, HSPICE can address a maximum of 2Gb or 4Gb of memory, depending on your system.

For a description of commands that you can include in your HSPICE netlist, see the HSPICE and HSPICE RF Netlist Commands chapter in the HSPICE Reference Manual: Commands and Control Options.

These topics are covered in the following sections:

- HSPICE Varieties
- Features
- HSPICE Features for Running Higher-Level Simulations
- Simulation Structure
- Experimental Methods Supported by HSPICE
- Simulation Process Overview

#### **HSPICE Varieties**

Synopsys HSPICE is available in two varieties:

- HSPICE
- HSPICE RF

Like traditional SPICE simulators, HSPICE is faster and has more capabilities than typical SPICE simulators. HSPICE accurately simulates, analyzes, and optimizes circuits from DC to microwave frequencies that are greater than 100 GHz. HSPICE is ideal for cell design and process modeling. It is also the tool of choice for signal-integrity and transmission-line analysis.

HSPICE RF is newer and offers many (but not all) HSPICE simulation capabilities and HSPICE RF simulations of radio-frequency (RF) devices, which HSPICE does *not* support.

This guide describes all of the features that HSPICE supports. HSPICE RF supports some—but not all—of these features as well. For descriptions of HSPICE RF features and a list of the differences between HSPICE and HSPICE RF, see the HSPICE RF Features and Functionality chapter in the HSPICE User Guide: RF Analysis.

#### **Features**

Synopsys HSPICE is compatible with most SPICE variations and has the following additional features:

- Superior convergence
- Accurate modeling, including many foundry models
- Hierarchical node naming and reference
- Circuit optimization for models and cells, with incremental or simultaneous multiparameter optimizations in AC, DC, and transient simulations
- Interpreted Monte Carlo and worst-case design support
- Input, output, and behavioral algebraics for cells with parameters
- Cell characterization tools to characterize standard cell libraries
- Geometric lossy-coupled transmission lines for PCB, multi-chip, package, and IC technologies
- Discrete component, pin, package, and vendor IC libraries
- Interactive graphing and analysis of multiple simulation waveforms by using with waveform viewers such as WaveView Analyzer and CosmosScope
- Flexible license manager that allocates licenses intelligently based on run status and user-specified job priorities
  - If you suspend a simulation job (Ctrl-Z), the load sharing facility (LSF) license manager signals HSPICE to release that job's license. This frees the license for another simulation job, or so the stopped job can reclaim the license and resume. You can also prioritize simulation jobs you submit; LSF automatically suspends low-priority simulation jobs to run high-priority jobs. When the high-priority job completes, LSF releases the license back to the lower-priority job, which resumes from where it was suspended. To resume the LSF job, on the same terminal, type either **fg** or **bg**.
- A number of circuit analysis types (see Figure 2 on page 6) and device modeling technologies.

**Features** 

- Ability to integrate models with the Custom CMI for which HSPICE or HSPICE RF uses a dynamically-linked shared library. Consult your HSPICE technical support team for access to the HSPICE CMI application note and source code.
- Ability to invoke the TMI flow using proprietary TSMC model files and compiled libraries. Jointly developed by Synopsys and TSMC the TMI technology and API provides a compact model with additional instance parameters and equations for an advanced modeling approach to support TSMC's extension of the standard BSIM4 model. Modeling API code is written in C and available in a compiled format for HSPICE and HSIM to link to during the simulation. TMI-required settings to invoke the flow and the location of a .so file are set by TSMC. The API also performs automatic platform selection on the .so file. Both HSPICE and HSIM provide the tool binaries and support the same \*.so file.

Use the existing HSPICE and HSIM commands to run the simulation. (Contact Synopsys Technical Support for further information.) See also the HSPICE Reference Manual: Commands and Control Options for .OPTION TMI FLAG and .OPTION TMIPATH.

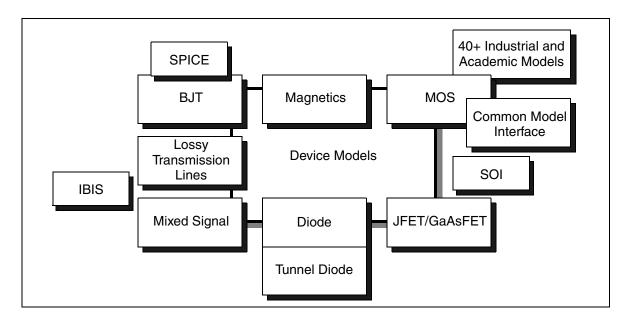

Figure 2 Synopsys HSPICE Modeling Technologies

## **HSPICE Features for Running Higher-Level Simulations**

Simulations at the integrated circuit level and at the system level require careful planning of the organization and interaction between transistor models and subcircuits. Methods that worked for small circuits might have too many limitations when applied to higher-level simulations.

You can use the following HSPICE features to organize how simulation circuits and models run:

- Explicit include files .INCLUDE statement.
- Implicit include files .OPTION SEARCH='lib directory'.
- Algebraics and parameters for devices and models . PARAM statement.
- Parameter library files . LIB statement.
- Automatic model selector LMIN, LMAX, WMIN, and WMAX model parameters.
- Parameter sweep sweep analysis statements.
- Statistical analysis sweep monte analysis statements.
- Multiple alternative —. ALTER statement.
- Automatic measurements .MEASURE statement.
- Condition-controlled netlists (IF-ELSEIF-ELSE-ENDIF statements).

### Simulation Structure

## **Experimental Methods Supported by HSPICE**

Typically, you use experiments to analyze and verify complex designs. These experiments can be simple sweeps, more complex Monte Carlo and optimization analyses, or setup and hold violation analyses of DC, AC, and transient conditions.

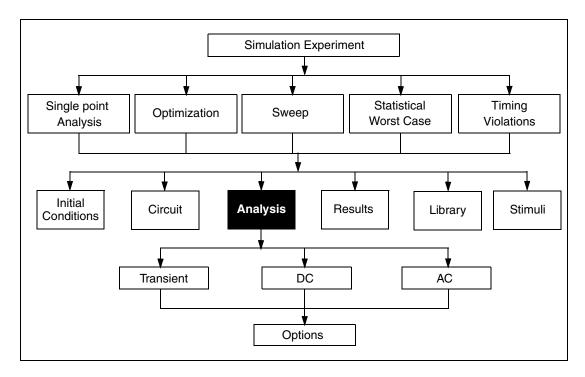

Figure 3 Simulation Program Structure

For each simulation experiment, you must specify tolerances and limits to achieve the desired goals, such as optimizing or centering a design. Common factors for each experiment are:

- process
- voltage
- temperature
- parasitics

HSPICE supports two experimental methods:

- Single point a simple procedure that produces a single result, or a single set of output data.
- Multipoint performs an analysis (single point) sweep for each value in an outer loop (multipoint) sweep.

The following are examples of multipoint experiments:

- Process variation Monte Carlo or worst-case model parameter variation .
- Element variation Monte Carlo or element parameter sweeps.

- Voltage variation VCC, VDD, or substrate supply variation.
- Temperature variation design temperature sensitivity.
- Timing analysis basic timing, jitter, and signal integrity analysis.
- Parameter optimization balancing complex constraints, such as speed versus power, or frequency versus slew rate versus offset (analog circuits).

### **Simulation Process Overview**

Figure 4 shows the HSPICE simulation process.

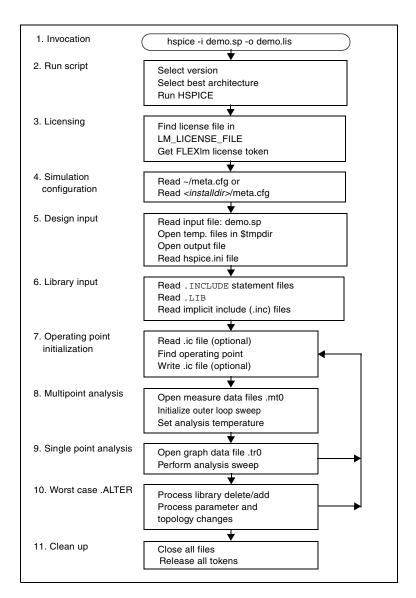

Figure 4 Simulation Process

Describes the environment variables, standard I/O files, invocation commands, and simulation modes.

For descriptions of individual HSPICE commands mentioned in this chapter, see the HSPICE Reference Manual: Commands and Control Options.

These topics are discussed in the following sections:

- Setting Environment Variables
- Standard Input Files
- Standard Output Files
- Working Directory Path Character Limit

## **Setting Environment Variables**

The following sections describe procedures for setting the environment variables needed to run HSPICE.

- License Variable
- License Queuing Variable
- Temporary Directory Variable
- Windows Variable

### License Variable

HSPICE or HSPICE RF requires you to set the LM\_LICENSE\_FILE environment variable. This variable specifies the location of the license.dat

license file. Set the LM\_LICENSE\_FILE environment variable to port@hostname to point to a license file on a server.

If you are using the C shell, add the following line to the .cshrc file:

```
setenv LM LICENSE FILE port@hostname
```

If you are using the Bash or Bourne shell, add these lines to the .bashrc or .profile file:

```
LM_LICENSE_FILE=port@hostname
export LM LICENSE FILE
```

The port and host name variables correspond to the TCP port and license server host name specified in the SERVER line of the Synopsys license file.

Each license file can contain licenses for many packages from multiple vendors. You can specify multiple license files by separating each entry. For UNIX, use a colon (:) and for Windows, use a semicolon (;).

For details about setting license file environment variable, see "Setting Up HSPICE for Each User" in the *Installation Guide*.

### **Temporary Directory Variable**

Specify the location to deposit scratch files by setting the tmpdir (UNIX/Linux), TEMP or TMP (Windows) environment variable. HSPICE opens three scratch files in the /tmp directory. To change this directory, reset the tmpdir environment variable in the HSPICE command script.

In the Windows environment, HSPICE opens three scratch files in the c:\<path>\TEMP (or \TMP) directory. To change this directory, reset the TEMP or TMP environment variable in the HSPICE command script.

## **License Queuing Variable**

The optional META\_QUEUE environment variable is a useful feature that causes HSPICE or HSPICE RF to wait for an available license. It is particularly helpful in environments where the tool is run sequentially from batch files and a license checkout failure could result in the loss of important data. (AvanWaves also supports use of this environment variable.) META\_QUEUE, however, does not queue across license "pools" (which are disallowed in FLEXIm).

Setting the META\_QUEUE environment variable to 1 enables HSPICE/HSPICE RF licenses to be queued:

```
setenv META QUEUE 1
```

A pool of licenses is created by an INCREMENT line that contains one or more license tokens.

For example: If you have five HSPICE or RF floating licenses and all five licenses are checked out with the META\_QUEUE environment variable enabled, then the next job submitted waits in the queue until a license is available (when one of the previous five jobs finishes). When META\_QUEUE is enabled and all available licenses are in use, an error message is issued that says no licenses are available.

Additional pools can be created by having multiple INCREMENT lines in the same license file, such as exist in the case of separate tool purchases or offmaintenance keys.

Another way multiple pools can exist is with the addition of multiple server entries in the LM\_LICENSE\_FILE variable. For example:LM\_LICENSE\_FILE = 27000@server1:27000@server2:27000@server3

Without queuing enabled, the tool tries the INCREMENT lines in server1, then server2, and so on, until all servers in the list are exhausted. When you turn on queuing, however, the first INCREMENT in the first pool that is queried (server1) queues the request, and the application does not continue to look in other license pools for available tokens.

#### Windows Variable

Setting the HSPWIN\_KEY environment variable to 1 checks out the hspicewin license token first when an HSPICE simulation is run. If not set to 1, an hspice token is checked out first. The HSPWIN\_KEY environment variable is only available on the Windows platform.

#### Note:

When installing the HSPICE program on Windows, the ADMINISTRATOR priority is essential for successful installation.

## **Standard Input Files**

This section describes the standard input files to HSPICE.

# **Design and File Naming Conventions**

The design name identifies the circuit and any related files, including:

#### Chapter 2: Setup Standard Input Files

- Schematic and netlist files.
- Simulator input and output files.
- Design configuration files.
- Hardcopy files.

HSPICE and AvanWaves extract the design name from their input files, and perform actions based on that name. For example, AvanWaves reads the *design*.cfg configuration file to restore node setups used in previous AvanWaves runs. You can also use WaveView Analyzer.

HSPICE and AvanWaves read and write files related to the current circuit design. Files related to a design usually reside in one directory. The output file is stdout on UNIX platforms, which you can redirect.

Table 1 lists input file types, and their standard names. The sections that follow describe these files.

Table 1 Input Files

| Input File Type                            | File Name          |
|--------------------------------------------|--------------------|
| Output configuration file                  | meta.cfg           |
| Initialization file                        | hspice.ini         |
| DC operating point initial conditions file | design.ic#         |
| Input netlist file                         | <i>design</i> .sp  |
| Library input file                         | library_name       |
| Analog transition data file                | <i>design</i> .d2a |

## Output Configuration File (meta.cfg)

You use the output configuration file to set up the printer, plotter, and terminal. The HSPICE default search order for the *meta.cfg* file is as follows:

| <ol> <li>cwd/meta.cfg</li> </ol> | <ul> <li>current working directory</li> </ul>     |  |  |
|----------------------------------|---------------------------------------------------|--|--|
| 2i input.sp/meta.cfg             | — same directory as input case                    |  |  |
| 3. \$HOME/meta.cfg               | <ul><li>user HOME directory</li></ul>             |  |  |
| 4. \$installdir/meta.cfg         | <ul> <li>HSPICE installation directory</li> </ul> |  |  |

Besides the *meta.cfg* file, HSPICE also reads one  $cwd/casename\_prefix.cfg$  configuration file for current simulation case output.

### The configuration file can contain one line

(default\_include=\$path>/filename) for HSPICE to read one default-include file. The default-include filename is case-sensitive (except for the Windows versions of HSPICE). The default-include file can be overridden by setting the environment variable 'default include' (note lower case).

## Initialization File (hspice.ini)

The initialization file enables you to specify user defaults. If HSPICE reads one *hspice.ini* file, HSPICE includes its contents at the top of the input file. (This does not apply to HSPICE RF). All HSPICE simulations will look for ONE implicit hspice.ini file. The HSPICE default search order for the *hspice.ini* file is:

1. cwd/hspice.ini —current working directory

2. \$HOME/hspice.ini —user HOME directory

3. \$installdir/hspice.ini —HSPICE installation directory

You can use an initialization file to set options (for .OPTION statements) and to access libraries. To include customized initialization files, you can define default\_include=filename in a command.inc or meta.cfg file.

## **DC Operating Point Initial Conditions File**

The DC operating point initial conditions file, <design>.ic#, is an optional input file that contains initial DC conditions for particular nodes. You can use this file to initialize DC conditions, by using either a .NODESET or an .IC statement.

A . SAVE statement can also create a <code><design>.ic#</code> file. A subsequent <code>.LOAD</code> statement initializes the circuit to the DC operating point values specified in this file.

## **Input Netlist File**

The input netlist file, < design>.sp, contains the design netlist. Optionally, it can also contain statements specifying the type of analysis to run, type of output desired, and what library to use.

## **Library Input File**

You use *library\_name* files to identify libraries and macros that need to be included for simulating *design*.sp.

## **Analog Transition Data File**

When you run HSPICE in standalone mode, a < design>.d2a file contains state information for a U Element mixed-mode simulation.

## **Standard Output Files**

This section describes the standard output files from HSPICE. The various types of output files produced are listed in Table 2. For information about the standard output file from HSPICE RF, see HSPICE RF Output File Types in the HSPICE RF Manual.

Table 2 HSPICE Output Files and Extensions

| Output File Type                                            | Extension               |
|-------------------------------------------------------------|-------------------------|
| AC analysis measurement results                             | .ma# <sup>a</sup>       |
| AC analysis results (from . POST statement)                 | .ac#                    |
| DC analysis measurement results                             | .ms#                    |
| DC analysis results (from . POST statement)                 | .sw#                    |
| Digital output                                              | .a2d                    |
| FFT analysis graph data (from FFT statement)                | .ft#                    |
| Hardcopy graph data (from meta.cfg PRTDEFAULT)              | .gr# <sup>b</sup>       |
| Operating point information (from .OPTION OPFILE statement) | .dp#                    |
| Operating point node voltages (initial conditions)          | .ic#                    |
| Output listing                                              | .lis, or user-specified |

Table 2 HSPICE Output Files and Extensions

| Output File Type                                                                         | Extension                             |  |
|------------------------------------------------------------------------------------------|---------------------------------------|--|
| Output status                                                                            | .st#                                  |  |
| Output tables (from .DCMATCH OUTVAR statement)                                           | .dm#                                  |  |
| Subcircuit cross-listing                                                                 | .pa#                                  |  |
| Transient analysis measurement results                                                   | .mt#                                  |  |
| Transient analysis results (from .POST statement)                                        | .tr#                                  |  |
| Waveform viewing files from .OPTION WDF argument for use with Synopsys WaveView/SX tools | *_wdf.tr#, *_wdf.sw#,<br>or *_wdf.ac# |  |

a. # can be either a sweep number or a hardcopy file number. For .ac#, .dp#, .dm#, .ic#, .st#, .sw#, and .tr# files, # is from 0 through 9999.

### **AC Analysis Results File**

HSPICE writes AC analysis results to file <code>output\_file.ac#</code>, where # is 0-9999, according to your specifications following the .AC statement. These results list the output variables as a function of frequency.

## **AC Analysis Measurement Results File**

HSPICE writes AC analysis measurement results to file <code>output\_file.ma#</code> when the input file includes a <code>.MEASURE AC</code> statement.

# DC Analysis Results File

HSPICE writes DC analysis results to file <code>output\_file.sw#</code>, where <code>#</code> is <code>0-9999</code>, when the input file includes a <code>.DC</code> statement. This file contains the results of the applied stepped or swept DC parameters defined in that statement. The results can include noise, distortion, or network analysis.

b. Requires a .GRAPH statement, or a pointer to a file in the meta.cfg file. The Windows and Linux versions of HSPICE do not generate this file.

### **DC Analysis Measurement Results File**

HSPICE writes DC analysis measurement results to file <code>output\_file.ms#</code> when the input file includes a <code>.MEASURE DC</code> statement.

### **Digital Output File**

The digital output file, *design*.a2d, contains data that the A2D conversion option of the U element converted to digital form.

### FFT Analysis Graph Data File

The FFT analysis graph data file, <code>output\_file.ft#</code>, contains the graphical data needed to display the FFT analysis waveforms.

### **Hardcopy Graph Data File**

HSPICE writes hardcopy graph data to file <code>output\_file.gr#</code> when the input file includes a <code>.GRAPH</code> statement. The file produced is in the form of a printer file, typically in Adobe PostScript or HP PCL format. This facility is not available in the Windows and Linux versions of HSPICE.

## **Operating Point Information File**

HSPICE writes operating point information to file *design*.dp# when the input file includes an .OPTION OPFILE=1 statement.

## **Operating Point Node Voltages File**

HSPICE writes operating point node voltages to file *output\_file*.ic#, where # is 0 to 9999, when the input file includes a .SAVE statement. These node voltages are the DC operating point initial conditions.

# **Output Listing File**

The output listing is a text file. It can be named < output\_file> (no file extension), output\_file.lis, or with a file extension that you specify, depending on which format you use to start the simulation.

The output file includes the following information:

- Name of the simulator used.
- Version of the HSPICE simulator used.
- Synopsys message block.
- Input filename.
- User name.
- License details.
- Copy of the input netlist file.
- Node count.
- Operating point parameters.
- Actual control option values that HSPICE uses for the present simulation (useful when options such as RUNLVL override user-set values.)
- Details of the volt drop, current, and power for each source and subcircuit.
- Low-resolution ASCII plots, originating from a . PLOT statement.
- Results of a .PRINT statement.
- Results of the .OPTION statements.
- Total CPU time (the sum of op point, transient, readin, errchk, setup, and output times).
- In the following snippet of a \*.lis file, you can see that the total cpu time is the sum of op point, transient, readin, errchk, setup and output analysis times.

| analysis       | time   | <pre># points</pre> | tot. iter | conv.iter   |
|----------------|--------|---------------------|-----------|-------------|
| op point       | 0.00   | 1                   | 4         |             |
| transient      | 0.07   | 446328              | 64        | 32  rev = 3 |
| readin         | 0.01   |                     |           |             |
| errchk         | 0.01   |                     |           |             |
| setup          | 0.00   |                     |           |             |
| output         | 0.00   |                     |           |             |
| total cpu time | 0.09 s | econds              |           |             |

The different analyses stand for time required to:

- Op point: Do operating point analysis.
- Transient: Do transient analysis.
- Readin: Read the user data file and any additional library files, and generate an internal representation of the information.
- Errchk: Check the errors and evaluate the models.
- Output: Prepare the output files and to process all prints and plots.
- Setup: Construct a sparse matrix pointer system.
- Total CPU time is the time taken for the simulation only. It will differ slightly from run to run, even though runs are identical. It will not include memory/disk allocation time or disk I/O time. You can calculate this by subtracting job ended time from job started time.

### **Output Status File**

The output status file, output\_file.st#, where # is 0-9999, contains the following runtime reports:

- Start and end times for each CPU phase.
- Options settings, with warnings for obsolete options.
- Status of preprocessing checks for licensing, input syntax, models, and circuit topology.
- Convergence strategies that HSPICE uses on difficult circuits.

You can use the information in this file to diagnose problems, particularly when communicating with Synopsys Customer Support.

## **Output Tables**

The <code>.DCMATCH</code> output tables file,  $output\_file.dm\#$ , contains the variability data from analysis.

## **Subcircuit Cross-Listing File**

If the input netlist includes subcircuits, HSPICE automatically generates a subcircuit cross-listing file, <code>output\_file.pa#</code>, where # is 0-9999. This file relates the subcircuit node names, in the subcircuit call, to the node names used in the corresponding subcircuit definitions. In HSPICE RF, you cannot replicate output commands within subcircuit (subckt) definitions.

### **Transient Analysis Measurement Results File**

HSPICE writes transient analysis measurement results to file <code>output\_file.mt#</code> when the input file includes an <code>.MEASURE TRAN</code> statement.

## **Transient Analysis Results File**

Both HSPICE and HSPICE RF place the results of transient analysis in file  $output\_file.tr\#$ , where # is 0-9999, as set forth in the -n command-line argument. This file lists the numerical results of transient analysis. A .TRAN statement in the input file, together with an .OPTION POST statement, creates this post-analysis file.

If the input file includes an .OPTION POST statement, then the output file contains simulation output suitable for a waveform display tool.

## **Waveform Viewing File**

Following use of .OPTION WDF for transient, DC, or AC analyses, for the WDF waveform file, HSPICE automatically appends \_wdf into the output file root name to specify that it is in WDF format. The file names appear as: \*\_wdf.tr#, \*\_wdf.sw#, or \*\_wdf.ac#.

For example, the WDF waveform output file will be named: design wdf.tr0.

## **Working Directory Path Character Limit**

HSPICE has a limitation on the number of characters in a working directory path. HSPICE accepts a working directory path of less than 236 characters.

### Chapter 2: Setup

Working Directory Path Character Limit

Paths of greater length result in HSPICE exiting with a signal 11 error. To check the length of the working directory path, you can use the UNIX command:

Describes the invocation commands, and simulation modes.

For descriptions of individual HSPICE commands mentioned in this chapter, see the HSPICE Reference Manual: Commands and Control Options.

These topics are discussed in the following sections:

- Running HSPICE Simulations
- Running HSPICE RF Simulations
- Running Multithreading or Multiprocessing HSPICE Simulations
- Running HSPICE Interactively
- Using HSPICE in Client/Server Mode
- Running HSPICE to Calculate New Measurements

## **Running HSPICE Simulations**

Use the following syntax to start HSPICE:

```
hspice [-i path/input_file] [-o path/output_file]
[-n number] [-html path/html_file] [-d]
[-C path/input_file] [-CC path/input_file] [-I] [-K]
[-L command_file] [-S] [-mp [number]] [-mt number]
[-meas measure_file] [-top subcktname] [-hdl filename]
[-hdlpath pathname] [-vamodel name] [-vamodel name2...]
[-help] [-doc] [-h] [-v] [-x]
```

For a description of the hspice command syntax and arguments, see "HSPICE Command Syntax" in the HSPICE Reference Manual: Commands and Control Options.

When you invoke an HSPICE simulation, the following sequence of events occurs:

### 1. Invocation.

For example, at the shell prompt, enter:

```
hspice demo.sp > demo.out &
```

This command invokes the UNIX hspice shell command on input netlist file demo.sp and directs the output listing to file demo.out. The "&" character at the end of the command invokes HSPICE in the background, so that you can continue to use the window and keyboard while HSPICE runs.

### 2. Script execution.

The hspice shell command starts the HSPICE executable from the appropriate architecture (machine type) directory. The UNIX run script launches a HSPICE simulation. This procedure establishes the environment for the HSPICE executable. The script prompts for information, such as the platform that you are using, and the version of HSPICE to run. (Available versions are determined when you install HSPICE.)

### 3. Licensing.

HSPICE supports the FLEXIm licensing management system. When you use FLEXIm licensing, HSPICE reads the LM\_LICENSE\_FILE environment variable to find the location of the license.dat file.

If HSPICE cannot authorize access, the job terminates at this point, and prints an error message in the output listing file.

### 4. Simulation configuration.

HSPICE reads the appropriate meta.cfg file. The search order for the configuration file is the user login directory, and then the product installation directory.

### 5. Design input.

HSPICE opens the input netlist file demo.sp. If this file does not exist, a no input data error appears in the output listing file.

(UNIX/Linux) HSPICE opens three scratch files in the /tmp directory. To change this directory, reset the tmpdir environment variable in the HSPICE command script.

(Windows) HSPICE opens three scratch files in the c:\<path>\TEMP (or \TMP) directory. To change this directory, reset the TEMP or TMP environment variable in the HSPICE command script.

HSPICE opens the output listing file demo.out for writing. If you do not own the current directory, HSPICE terminates with a file open error.

The following is an example of a simple HSPICE input netlist:

```
*Inverter Circuit
.OPTION LIST NODE POST
.TRAN 200P 20N SWEEP TEMP -55 75 10
.PRINT TRAN V(IN) V(OUT)
M1 VCC IN OUT VCC PCH L=1U W=20U
M2 OUT IN 0 0 NCH L=1U W=20U
VCC VCC 0 5
VIN IN 0 0 PULSE .2 4.8 2N 1N 1N 5N 20N
CLOAD OUT 0 .75P
.MODEL PCH PMOS
.MODEL NCH NMOS
.ALTER
CLOAD OUT 0 1.5P
.END
```

### 6. Library input.

HSPICE reads any files that you specified in . INCLUDE and . LIB statements.

7. Operating point initialization.

HSPICE reads any initial conditions that you specified in .IC and .NODESET statements, finds an operating point (that you can save with a .SAVE statement), and writes any operating point information that you requested.

### 8. Analysis.

HSPICE can perform a single or multipoint sweep of the design and produce one set of output files. In the example above, the . TRAN statement causes HSPICE to perform a multipoint transient sweep analysis for 20ns for temperatures ranging from -55 $^{\circ}$ C to 75 $^{\circ}$ C, in steps of 10 $^{\circ}$ C.

9. Worst-case .ALTER.

You can vary simulation conditions, and repeat the specified single or multipoint analysis. The above example changes CLOAD from 0.75 pF to 1.5 pF, and repeats the multipoint transient analysis. You can activate multiprocessing while running .ALTER cases by entering hspice -mp on the command line.

10. Suspending a simulation

### Running HSPICE Simulations on Windows

Suspend a simulation job by pressing Ctrl-Z. The load sharing facility (LSF) frees up the license for another simulation job. To resume the job, on the same terminal, type either fg or bgto access a license and continue the simulation.

### 11. Normal termination.

After you complete the simulation, HSPICE closes all files it opened and releases all license tokens.

## **Running HSPICE Simulations on Windows**

You can use the MS-DOS command window to run HSPICE in command line mode, similar to UNIX/Linux.

### For example:

- 1. Open an MS-DOS command window (Run > cmd).
- 2. Enter your case directory.
- 3. Type the following to invoke HSPICE and view command line help:
  - c:\synopsys\Hspice\_release\_version\bin\hspice
- 4. Or type the following command to run a simulation:

C:\synopsys\Hspice release version\bin\hspice filename.sp -o

## **Running HSPICE RF Simulations**

Use the following syntax to invoke HSPICE RF:

```
hspicerf [-a] inputfile [outputfile] [-h] [-v]
```

For a description of the hspicerf command syntax and arguments, see "HSPICE RF Command Syntax" in the HSPICE Reference Manual: Commands and Control Options.

## **Running HSPICE Interactively**

For a full discussion, refer to Chapter 5, Using Interactive Mode. Interactive mode enables you to use these HSPICE commands at the HSPICE prompt to help you simulate circuits interactively:

ac [...statement] cd
dc [...statement] edit

help info outflag input list [lineno] load filename ls [directory]

measure [statement] op print <tran/ac/dc>,v/vm/vr/vi/vp/vdb> pwd quit run

save netlist/command filename set outflag true | false

tran [...statement]

## **Starting Interactive Mode**

To invoke the interactive mode, enter:

hspice -I

You can also use the help command at the HSPICE prompt for an annotated list of the commands supported in the interactive mode.

The interactive mode also supports saving commands into a script file. To save the commands that you use and replay them later, enter:

hspice> save command filename

# **Running a Command File in Interactive Mode**

To run the command you have saved in a command file, enter:

hspice> -I -L filename

## **Quitting Interactive Mode**

To exit the interactive mode and return to the system prompt, enter:

hspice> quit

## **Running Multithreading or Multiprocessing HSPICE Simulations**

HSPICE simulations include device model evaluations and matrix solutions. You can run model evaluations concurrently on multiple CPUs by using multithreading to significantly improve simulation performance. Model evaluation takes most of the time. To determine how much time HSPICE spends evaluating models and solving matrices, specify .OPTION ACCT=2 in the netlist.

By using multithreading, you can speed up simulations with no loss of accuracy. Multithreading gives the best results for circuit designs that contain many voltage- and current-controlled sources such as: VCCS(G), VCVS(E), CCCS(F), CCVS(H), and MOSFET, diode, or BJT models in the netlist.

The requirements for when HSPICE can use more than 1 thread are:

- 512 behavioral elements (VCCSs, VCVSs, CCCSs, CCVSs)
- 512 transistor devices (MOSFETs, BJTs)
- 1024 diodes

If the circuit lacks the required number of active devices, HSPICE automatically uses a single thread. To reduce the threshold number of devices, you can use .OPTION MTTHRESH to set the number of active devices. MTTHRESH must = 2 or more. Otherwise, HSPICE MT defaults to 512.

#### Note:

In the case of too few active devices, a multithreaded simulation may run slower than single-threaded. Whether or not performance degrades depends on many facets of the circuit topology. The default threshold of 512 can be lowered in case the circuit under simulation has less than 512 active elements and still accelerates well with multithreading.

## To Run Multithreading

One license is required per two CPUs. To run multithreading on the UNIX/Linux platforms, enter:

- % hspice -mt number -i input file -o output file
- Omitting the number parameter results in an error message.
- If you specify a number larger than the number of available CPUs, HSPICE sets the number of threads equal to the number of available CPUs.

For additional information about command-line options, see "HSPICE Command Syntax" in the HSPICE Reference Manual: Commands and Control Options.

In Windows NT Explorer:

- 1. Click Start > Run, type cmd, then press Enter.
- 2. In the cmd.exe window, cd to the case directory.
- 3. Type:

```
hspice.exe -mt number -i input file -o output file
```

In the Synopsys HSPICE User Interface (HSPUI):

- 1. Select the correct hspice.exe version in the Version combo box.
- Select MultiCpu Option and select the mt number.
- 3. Select the input case and run.

## **Performance Improvement Estimations**

```
Tmt=Tserial + Tparallel/Ncpu + Toverhead
```

#### Where:

Tserial represents HSPICE calculations that are not threaded.

Tparallel represents threaded HSPICE calculations.

Nopu is the number of CPUs used.

Toverhead is the overhead from multithreading. Typically, this represents a small fraction of the total runtime.

For example, for a 151-stage NAND ring oscillator using LEVEL 49, Tparallel is about 80% of Tlcpu (the CPU time associated with a single CPU) if you run with two threads on a multi-CPU machine. Ideally, assuming Toverhead=0, you can achieve a speedup of:

```
T1cpu/(0.2T1cpu + 0.8T1cpu/2cpus)=1.67
```

The typical Tparallel value is 0.6 to 0.7 for moderate-to-large circuits.

## **Multiprocessing .ALTER Cases, Transient Sweeps, Monte Carlo**

While multithreading (-mt) is suitable for netlists with huge numbers of active elements (MOSFETs, BJTs or diodes), if you specify the -mp number (multiprocessing) switch, then HSPICE can also take advantage of multiple cores and processors for simulations containing .ALTER cases, transient sweeps, and Monte Carlo analyses. Here Monte Carlo analysis includes DC and transient. You can limit the number of CPUs by specifying the number. If the number is not specified, then HSPICE auto-determines the child processes by the number of available CPUs. This information is printed to the .st0 file.

### .ALTER Cases

In . ALTER cases, MP works by creating (forking) child HSPICE processes for each ALTER case up to the number of processors. Each of these HSPICE child processes checks out a license. Additional ALTER cases are divided among the HSPICE processes and run in a serial fashion. For example:

If you start a simulation with a main case and 11 ALTER cases on a 4-CPU system, for example, HSPICE will fork four child processes and divide the main case and ALTER cases among the 4 CPUs, which are then performed serially. The number of available processors and cores can be determined by examining the processor, physical ID, and core ID flags in the /proc/cpuinfo file.

HSPICE waits for all the cases to be run then combines the resulting listing files together. *TR0*, *IC0*, *PA0*, *MT0* and other files that are normally generated, one for each ALTER, will still remain separate.

The wall clock time of a multiprocess .alter analysis is printed in the .lis file. For example:

```
***** Runtime Statistics for Alter Analysis with MP ******

total elapsed time 13 seconds

job started at 17:21:59 05/16/2008

job ended at 17:22:12 05/16/2008
```

#### Note:

Elapsed time may differ slightly from the total elapsed time of all child processes due to the overhead time cost of output merging.

#### **Known Limitation**

The -mp feature only operates with .alter commands in the top netlist; it does not operate with .alters embedded in .include files.

### **Transient Sweeps and Monte Carlo Trials**

In transient sweep and Monte Carlo analyses, MP works by creating (forking) child HSPICE processes for multiple jobs based on the partition of a sweep or Monte Carlo loop. Each of these HSPICE processes checks out a license.

### For example:

If you start a simulation with 100 trials of transient Monte Carlo on a 4-CPU system. HSPICE forks four child processes and divides the 100 trials among the 4 CPUs, so each child process runs 25 trials. Since one license is checked out at the beginning of the simulation, three additional licenses are checked out and the related information is printed in the .*lis* file.

### **Multiprocessing Notes**

When using -mp, note that:

- Unlike -mt, the -mp option is not available on the Windows platform.
- MP only works on single systems with multiple physical processors and does not distribute jobs across the LAN.
- HSPICE MP will only assign one job to each processor at a time.
- MP takes advantage of multiple processor cores.

#### Note:

Using MP with MT and Client/Server mode: If both -mp and -mt are used, then -mp takes over and -mt is ignored. If both -mp and -CC are used, then -CC takes over and -mp is ignored. See Launching the Advanced Client/Server (C/S) Mode.

## **Using HSPICE in Client/Server Mode**

When you run many small simulation cases, you can use the client/server mode to improve performance. This performance improvement occurs because you check out and check in an HSPICE license only once. This is an effective measure when you characterize cells. (For an advanced procedure see Launching the Advanced Client/Server (C/S) Mode.)

#### To Start Client/Server Mode

Starting the client/server mode creates an HSPICE server and checks out an HSPICE license. To start the client/server mode, enter:

```
hspice> -C
```

#### Server

The server name is a specific name connected with the machine on which HSPICE runs. When you create the server, HSPICE also generates a hidden .hspicecc directory in your home directory. HSPICE places some related files in this directory, and removes them when the server exits.

HSPICE Client/Server mode does not let one user create several servers on the same machine.

When you create a server, the output on the screen is:

After you create the server, it automatically runs in the background.

If the server does not receive any request from a client for 12 hours, the server releases the license, and exits automatically.

### Client

The client can send a request to the server to ask whether an HSPICE license has been checked out, or to kill the server.

If the request is to check the license status, the server checks whether an HSPICE license has been checked out, and replies to the client. The syntax of this request is:

```
hspice -C casename.sp
```

Where *casename* is the name of the circuit design to simulate.

- If the client receives ok, it begins to simulate the circuit design.
- If the client receives no, it exits.
- If the server receives several requests at the same time, it queues these requests, and process them in the order that the server received them.
- If HSPICE does not find a server, it creates a server first. Then the server checks out an HSPICE license, and simulates the circuit.
- If the request is to kill the server, the server releases the HSPICE license and other sources, and exits.

When you kill the server, any simulation cases that are queued on that server do not run, and the server's name disappears from the hidden .hspicecc directory in your home directory.

If you do not specify an output file, HSPICE directs output to the client terminal. Use the following syntax to redirect the output to a file, instead of to the terminal:

hspice -C casename.sp > <output file>

#### To Simulate a Netlist in Client/Server Mode

Once you have started the client/server mode, which automatically checks out an HSPICE license, you can run simulations. To simulate a netlist in client/server mode, enter:

hspice -C path/input file

#### Note:

This mode also supports other HSPICE command line options. For a description of the options shown, see "HSPICE Command Syntax" in the HSPICE Reference Manual: Commands and Control Options.

#### To Quit Client/Server Mode

Quitting the client/server mode releases the HSPICE license and exits HSPICE. To exit the client/server mode, enter:

hspice -C -K

# Launching the Advanced Client/Server (C/S) Mode

The Advanced Client/Server Mode provides an efficient interface for cell characterization applications. The advanced C/S mode facilitates the Client/Server mode as follows:

- Checks out an HSPICE license once and locks it to do multiple simulations in sequence.
- Reads in the common file only once in multiple simulations with different circuits, when they include a common file, which may a contain subcircuit or model definition.
- Provides an easy-to-use interface.

## **Command Syntax**

Three commands start the HSPICE server, do simulations, and stop the server. The following tables describe the arguments.

1. To start the server, enter:

```
hspice -CC [-port hostname:port_num] [-share inc_file]
+ [-stop stop time]
```

2. To begin a simulation, enter:

```
hspice -CC input_file [-port hostname:port_num] [-o
output_file]
```

3. To stop the HSPICE server, enter:

hspice -CC -K [-port hostname:port num]

| Argument                       | Description                                                                                                    |
|--------------------------------|----------------------------------------------------------------------------------------------------|
| -CC                            | Launches the advanced HSPICE C/S mode. After the server starts, it will run in background.                                                                                                    |
| -port<br>hostname:<br>port_num | Starts server on the designated port hostname:port_num.  If you do not specify this argument, the default port number (25001) is used. If the default port is not available, HSPICE chooses any free port.                                      |
|                                | When you start the server or run a case with -port hostname:port_num, the hostname will be ignored. But you can stop the server with -port hostname:portnum to implement remote control.  HSPICE will print out port information to the screen. |

| Argument        | Description                                                                                                    |
|-----------------|----------------------------------------------------------------------------------------------------|
| -share inc_file | Specifies a common file name shared by different circuits.                                                                                                    |
| -stop stop_time | If you do not specify a "stop_time" the server will stop automatically after the default stop_time of 12 hours. The maximum "stop_time" that can be specified is 12 hours. |
| -o output_file  | Specifies the output file name. If an "output_file" is not specified, HSPICE uses the input root filename as the output file root filename.                                |
| -K              | Shuts down the client server.                                                                                                    |

## **Application Instances**

In the following instances, assume there are 5 netlist files (t1.sp, t2.sp, ... t5.sp) to be run, and this group includes a common file. Also assume that all 5 files are located in the same directory: /home1/user1/test/testcase.

```
t1.sp
```

```
V1 1 0 dc 1.05
V2 2 0 dc 0
.temp 125
.inc "/home1/user1/test/model/model file"
.inc "101.spc"
.end
t2.sp
V1 1 0 dc 1.05
V2 2 0 dc 0
.temp 125
.inc "/home1/user1/test/model/model file"
.inc "102.spc"
.end
. . .
t5.sp
V1 1 0 dc 1.05
V2 2 0 dc 0
.temp 125
.inc "/home1/user1/test/model/model file"
.inc "105.spc"
.end
```

Using the following commands, you can invoke the HSPICE C/S mode to run this group of cases. The work path is: /home1/user1/test/testcase

- 1. Start the HSPICE server on the default port and read in the common file: hspice -CC -share /home1/user1/test/model/model file
- 2. Run a simulation on the default port without reading in the common file again.

```
hspice -CC t1.sp
```

### **Explanation:** Since the .inc

"/home1/user1/test/mode1/mode1\_file" statement appears in each netlist, it is not read in again because the server has already processed the information.

- 3. Repeat Step 2 until all cases are simulated.
- Exit the HSPICE Client/Server mode.

```
hspice -CC -K
```

### The sequence of commands is:

```
hspice -CC -share /home1/user1/test/model/model_file
hspice -CC t1.sp
hspice -CC t2.sp
hspice -CC t3.sp
hspice -CC t4.sp
hspice -CC t5.sp
hspice -CC -K
```

#### Notes

If you start the server and run simulations by Perl script, use the system (\$cmd) instead of '\$cmd' to avoid hanging the server. For example,

```
#!/depot/perl-5.8.3/bin/perl -w
...
$cmd = "hspice -CC -share inc_file ";
```

To use multiple servers, you need to specify multiple ports. If you submit several scripts to start multiple servers, you need to specify multiple ports. If you do not designate port numbers to a multiple-cpu machine or to a machine in computer farm environment, only one server will start on the default port number. If the default port is not available, HSPICE chooses any free port. HSPICE also prints out port information. The printed message is similar to "Server is started on port=port num". To assure that

the simulation is run successfully in a different script, add -port port num.

For example,

```
#!/depot/perl-5.8.3/bin/perl -w
##start server without designated port, redirect output
#information
$cmd = "hspice -CC >& log ";
system($cmd) ;
##get the port_num on which server is started
$portnum=`grep port= log|awk {{print $6}}`;
##do simulation
$cmd1 = "hspice -CC test1.sp -port $portnum";
system($cmd1) ;
...
##stop server
$cmdn = "hspice -CC -K -port $portnum";
system($cmdn) ;
```

■ To avoid redefinition errors, verify that the common file both in "-share <code>inc\_file</code>" and in ".inc <code>inc\_file</code>" of every netlist has the same absolute path and file name. For example, there are 5 netlist files, t1.sp, t2.sp, t3.sp, t4.sp, and t5.sp to be run and this group of netlists includes a common file. Assume that all these 5 files are in the same directory /home1/user1/test/testcase. The following is the correct usage.

```
hspice -CC -share /home1/user1/test/model/model_file
hspice -CC t1.sp
hspice -CC t2.sp
hspice -CC t3.sp
hspice -CC t4.sp
hspice -CC t5.sp
hspice -CC -K
```

#### Each of the netlists includes .inc

 $\label{local_file} $$ ''/home1/tom/test/model_model_file''$ In every case, the absolute path name of the common file in .inc$ 

"/home1/user1/test/model/model\_file" is the same as the absolute path name of the common file specified by

-share /home1/user1/test/mode1/mode1\_file. The common file /home1/user1/test/mode1/mode1\_file will only be read in once and .inc "/home1/user1/test/mode1/mode1\_file" will be ignored in every case.

## **Running HSPICE to Calculate New Measurements**

When you want to calculate new measurements from previous simulation results produced by HSPICE, you can rerun HSPICE.

### **To Calculate New Measurements**

To get new measurements from a previous simulation, enter:

hspice -meas measure file -i wavefile [-o outputfile]

For a description of the options shown, see HSPICE Command Syntax in the HSPICE Reference Manual: Commands and Control Options.

# Input Netlist and Data Entry

Describes the input netlist file and methods of entering data.

For descriptions of individual HSPICE commands referenced in this chapter, see Chapter 2, HSPICE and HSPICE RF Netlist Commands, in the HSPICE Reference Manual: Commands and Control Options.

The following topics are discussed in this chapter:

- Input Netlist File Guidelines
- Input Netlist File Composition
- Using Subcircuits
- Subcircuit Call Statement Discrete Device Libraries
- Post-Layout Back-Annotation

## **Input Netlist File Guidelines**

HSPICE and HSPICE RF operate on an input netlist file, and store results in either an output listing file or a graph data file. An input file, with the name *<design>.sp,* contains the following:

- Design netlist (subcircuits, macros, power supplies, and so on).
- Statement naming the library to use (optional).
- Specifies the type of analysis to run (optional).
- Specifies the type of output desired (optional).

An input filename can be up to 1024 characters long. The input netlist file cannot be in a packed or compressed format.

To generate input netlist and library input files, HSPICE or HSPICE RF uses either a schematic netlister or a text editor.

Statements in the input netlist file can be in any order, except that the first line is a title line. In HSPICE, the last .ALTER submodule must appear at the end of the file and before the .END statement.

#### Note:

If you do not place an .END statement at the end of the input netlist file, HSPICE or HSPICE RF issues an error message.

Netlist input processing is case insensitive, except for file names and their paths. HSPICE and HSPICE RF do not limit the identifier length, line length, or file size.

## **Input Line Format**

- The input reader can accept an input token, such as:
  - a statement name
  - a node name
  - a parameter name or value

Any valid string of characters between two token delimiters is a token. You can use a character string as a parameter value in HSPICE, but not in HSPICE RF. See Delimiters on page 46.

- An input statement, or equation can be up to 1024 characters long.
- HSPICE or HSPICE RF ignores differences between upper and lower case in input lines, except in quoted filenames.
- To continue a statement on the next line, enter a plus (+) sign as the first non-numeric, non-blank character in the next line.
- To indicate "to the power of" in your netlist, use two asterisks (\*\*). For example, 2\*\*5 represents two to the fifth power (2<sup>5</sup>).
- To continue all HSPICE or HSPICE RF statements, including quoted strings (such as paths and algebraics), use a single whitespace followed by a backslash (\) or a double backslash (\\) at the end of the line that you want to continue.
  - A single backslash preserves white space.
- All characters after the listed statement lines will be ignored:
  - .include 'filename'
  - .lib 'filename' corner

• .enddata, .end, .endl, .ends and .eom
For example:

```
.include 'biasckt.inc';     $ semicolon ignored
.lib 'mos251.1' tt,     $ comma ignored
```

- Parameter names must begin with an alphabetic character, but thereafter can contain numbers and some special characters. See Special Characters.
  - When you use an asterisk (\*) or a question mark (?) with

     a .PRINT, .PROBE, .LPRINT (HSPICE RF), or .CHECK (HSPICE RF)
     statement, HSPICE or HSPICE RF uses the character as a wildcard.
     For additional information, see Using Wildcards on Node Names on page 61.
  - When you use curly braces ( { } ), HSPICE converts them to square brackets ( [ ] ) automatically.
  - Names are input tokens. Token delimiters must precede and follow names. See Delimiters.
  - Names can be up to 1024 characters long and are not case-sensitive.
  - Do not use any of the time keywords as a parameter name or node name in your netlist.
  - The following symbols are reserved operator keywords:

```
() = " `
```

Do not use these symbols as part of any parameter or node name that you define. Using any of these reserved operator keywords as names causes a syntax error, and HSPICE or HSPICE RF stops immediately.

## **Special Characters**

The following table lists the special characters that can be used as part of node names, element parameter names, and element instance names. For detailed discussion, see the appropriate sections in this chapter.

### Note:

To avoid unexpected results or error messages, do not use the following mathematical characters in a parameter name in HSPICE: \* - + ^ and /.

Table 3 HSPICE/ HSPICE RF Netlist Special Characters

| Special Character  Note: P = character is legal anywhere in the string, first or included |                   | Node Name                                                     | Instance Name<br>(cannot be the<br>first character;<br>element key<br>letter only) | Parameter Name<br>(cannot be the first<br>character, element<br>key letter only) | Delimiters                                                           |
|-------------------------------------------------------------------------------------------|-------------------|---------------------------------------------------------------|------------------------------------------------------------------------------------|----------------------------------------------------------------------------------|----------------------------------------------------------------------|
| ~                                                                                         | tilde             | HSPICE P,<br>Included only<br>for HSPICE RF                   | Included only                                                                      | Included only                                                                    | n/a                                                                  |
| !                                                                                         | exclamation point | Р                                                             | Included only                                                                      | Included only                                                                    | n/a                                                                  |
| @                                                                                         | at sign           | Р                                                             | included only                                                                      | Included only                                                                    | n/a                                                                  |
| #                                                                                         | pound sign        | Р                                                             | Included only                                                                      | Included only                                                                    | n/a                                                                  |
| \$                                                                                        | dollar sign       | Included only<br>(avoid if after a<br>number in node<br>name) | Included only                                                                      | Included only                                                                    | In-line comment character                                            |
| %                                                                                         | percent           | HSPICE P,<br>Included only<br>for HSPICE RF                   | Included only                                                                      | HSPICE: included<br>only,<br>Illegal in HSPICE<br>RF                             | n/a                                                                  |
| ۸                                                                                         | caret             | HSPICE P,<br>included only<br>for HSPICE RF                   | Included only                                                                      | HSPICE: included<br>only (avoid usage),<br>Illegal in HSPICE<br>RF               | "To the power of",<br>i.e., 2^5, two<br>raised to the fifth<br>power |
| &                                                                                         | ampersand         | HSPICE P,<br>Included only<br>for HSPICE RF                   | Included only                                                                      | Included only                                                                    | n/a                                                                  |

Table 3 HSPICE/ HSPICE RF Netlist Special Characters

| Note: | I Character P = character is nywhere in the first or included | Node Name                                                                                 | Instance Name<br>(cannot be the<br>first character;<br>element key<br>letter only) | Parameter Name<br>(cannot be the first<br>character, element<br>key letter only)            | Delimiters                                                                                                    |
|-------|---------------------------------------------------------------|-------------------------------------------------------------------------------------------|------------------------------------------------------------------------------------|---------------------------------------------------------------------------------------------|----------------------------------------------------------------------------------------------------|
| *     | asterisk                                                      | HSPICE:<br>included only<br>(avoid using * in<br>node names),<br>Illegal for<br>HSPICE RF | Included only                                                                      | HSPICE: included<br>only (avoid using<br>in parameter<br>names),<br>Illegal in HSPICE<br>RF | Comment in both<br>HSPICE/HSPICE<br>RF. Wildcard<br>character. Double<br>asterisk (**) is "To<br>the power of". |
| ()    | parentheses                                                   | Illegal                                                                                   | Illegal                                                                            | Illegal                                                                                     | Token delimiter                                                                                                 |
| -     | minus                                                         | HSPICE:<br>included only<br>HSPICE RF                                                     | Included only                                                                      | Included only<br>(avoid usage)                                                              | n/a                                                                                                    |
| _     | underscore                                                    | Р                                                                                         | Included only                                                                      | Included only                                                                               | n/a                                                                                                    |
| +     | plus sign                                                     | HSPICE:<br>included only<br>HSPICE RF                                                     | Included only                                                                      | HSPICE: included<br>only (avoid usage);<br>Illegal in HSPICE<br>RF                          | Continues previous line, except for quoted strings (expressions, paths, algebraics)                             |
| =     | equals                                                        | Illegal                                                                                   | Illegal                                                                            | optional in<br>.PARAM<br>statements                                                         | Token delimiter                                                                                                 |
| < >   | less/more than                                                | HSPICE P, included only for HSPICE RF                                                     | Included only                                                                      | Included only                                                                               | n/a                                                                                                    |
| ?     | question mark                                                 | HSPICE P,<br>Illegal for<br>HSPICE RF                                                     | Included only                                                                      | Included only                                                                               | Wildcard in<br>character in both<br>HSPICE and<br>HSPICE RF                                                     |
| 1     | forward slash                                                 | Р                                                                                         | Included only                                                                      | Illegal                                                                                     | n/a                                                                                                    |

Table 3 HSPICE/ HSPICE RF Netlist Special Characters

| Special Character  Note: P = character is legal anywhere in the string, first or included |                                                                                  | Node Name                                                                         | Instance Name<br>(cannot be the<br>first character;<br>element key<br>letter only) | Parameter Name<br>(cannot be the first<br>character, element<br>key letter only) | Delimiters                                                                                            |
|-------------------------------------------------------------------------------------------|----------------------------------------------------------------------------------|-----------------------------------------------------------------------------------|------------------------------------------------------------------------------------|----------------------------------------------------------------------------------|----------------------------------------------------------------------------------------------------|
| {}                                                                                        | curly braces                                                                     | HSPICE:<br>included only,<br>converts { } to []<br>No conversion<br>for HSPICE RF | Included only                                                                      | Included only                                                                    | Auto-converts to square brackets ([]) Single ({) or (}) can be used in Variation Blocks               |
| []                                                                                        | square<br>brackets                                                               | Included only                                                                     | Included only                                                                      | Included only                                                                    | n/a                                                                                                   |
| \                                                                                         | backslash<br>(requires a<br>whitespace<br>before to use<br>as a<br>continuation) | HSPICE:<br>included only,<br>HSPICE RF                                            | Included only                                                                      | Illegal in HSPICE,<br>Included only in<br>HSPICE RF                              | Continuation<br>character for<br>quoted strings<br>(preserves<br>whitespace)                          |
| "                                                                                         | double backslash (requires a whitespace before to use as a continuation)         | HSPICE:<br>included only,<br>HSPICE RF                                            | Illegal                                                                            | Illegal                                                                          | Continuation<br>character for<br>quoted strings<br>(preserves<br>whitespace)                          |
| 1                                                                                         | pipe                                                                             | HSPICE P,<br>Included only,<br>HSPICE RF                                          | Included only                                                                      | Included only                                                                    | n/a                                                                                                   |
| ,                                                                                         | comma                                                                            | Illegal                                                                           | Illegal                                                                            | Illegal                                                                          | Token delimiter                                                                                       |
|                                                                                           | period                                                                           | Illegal                                                                           | Included only                                                                      | Included only                                                                    | Netlist keyword,<br>(i.e., .TRAN, .DC,<br>etc.). Hierarchy<br>delimiter when<br>used in node<br>names |

Table 3 HSPICE/ HSPICE RF Netlist Special Characters

| Special Character  Note: P = character is legal anywhere in the string, first or included |                       | Node Name                             | Instance Name<br>(cannot be the<br>first character;<br>element key<br>letter only) | Parameter Name<br>(cannot be the first<br>character, element<br>key letter only) | Delimiters                        |
|-------------------------------------------------------------------------------------------|-----------------------|---------------------------------------|------------------------------------------------------------------------------------|----------------------------------------------------------------------------------|-----------------------------------|
| :                                                                                         | colon                 | Included only                         | Included only                                                                      | Included only                                                                    | Delimiter for element attributes  |
| ;                                                                                         | semi-colon            | Included only                         | Included only                                                                      | Included only                                                                    | n/a                               |
|                                                                                           | double-quotes         | Illegal                               | Illegal                                                                            | Illegal                                                                          | Expression and filename delimiter |
| 6 7                                                                                       | single quotes         | Illegal                               | Illegal                                                                            | Illegal                                                                          | Expression and filename delimiter |
|                                                                                           | Blank<br>(whitespace) | Use before \ or \\ line continuations |                                                                                    |                                                                                  | Token delimiter                   |
| Tab                                                                                       | Tab                   |                                       |                                                                                    |                                                                                  | Token delimiter                   |

## **First Character**

The first character in every line specifies how HSPICE and HSPICE RF interprets the remaining line. Table 4 lists and describes the valid characters.

Table 4 First Character Descriptions

| Line                                                         | If the First Character is | Indicates                                                                                     |
|--------------------------------------------------------------|---------------------------|-----------------------------------------------------------------------------------------------|
| First line of a netlist                                      | Any character             | Title or comment line. The first line of an included file is a normal line and not a comment. |
| Subsequent lines of netlist, and all lines of included files | . (period)                | Netlist keyword. For example, .TRAN 0.5ns 20ns                                                |

Table 4 First Character Descriptions (Continued)

| Line | If the First Character is                                                                      | Indicates               |
|------|------------------------------------------------------------------------------------------------|-------------------------|
|      | c, C, d, D, e, E, f, F, g, G, h, H, i, I, j, J, k, K, l, L, m, M, q, Q, r, R, s, S, v, V, w, W | Element instantiation   |
|      | * (asterisk)                                                                                   | Comment line            |
|      | + (plus)                                                                                       | Continues previous line |

#### **Delimiters**

- An input token is any item in the input file that HSPICE or HSPICE RF recognizes. Input token delimiters are: tab, blank (whitespace), comma (,), equal sign (=), and parentheses ().
- Single (') or double quotes (") delimit expressions and filenames.
- Colons (:) delimit element attributes (for example, M1 : VGS).
- Periods (.) indicate hierarchy. For example, X1.X2.n1 is the n1 node on the X2 subcircuit of the X1 circuit.

#### **Instance Names**

The names of element instances begin with the element key letter (see Table 5), except in subcircuits where instance names begin with X. (Subcircuits are sometimes called macros or modules.) Instance names can be up to 1024 characters long. In HSPICE, the .OPTION LENNAM defines the length of names in printouts (default=16).

Table 5 Element Identifiers

| Letter<br>(First<br>Char) | Element     | Example Line                                                                   |
|---------------------------|-------------|--------------------------------------------------------------------------------|
| В                         | IBIS buffer | <pre>b_io_0 nd_pu0 nd_pd0 nd_out nd_in0 nd_en0 nd_outofin0 nd_pc0 nd_gc0</pre> |
| С                         | Capacitor   | Cbypass 1 0 10pf                                                               |

Table 5 Element Identifiers (Continued)

| Letter<br>(First<br>Char) | Element                               | Example Line                      |
|---------------------------|---------------------------------------|-----------------------------------|
| D                         | Diode                                 | D7 3 9 D1                         |
| E                         | Voltage-controlled voltage source     | Ea 1 2 3 4 K                      |
| F                         | Current-controlled current source     | Fsub n1 n2 vin 2.0                |
| G                         | Voltage-controlled current source     | G12 4 0 3 0 10                    |
| Н                         | Current-controlled voltage source     | H3 4 5 Vout 2.0                   |
| I                         | Current source                        | I A 2 6 1e-6                      |
| J                         | JFET or MESFET                        | J1 7 2 3 GAASFET                  |
| K                         | Linear mutual inductor (general form) | K1 L1 L2 1                        |
| L                         | Linear inductor                       | LX a b 1e-9                       |
| M                         | MOS transistor                        | M834 1 2 3 4 N1                   |
| P                         | Port                                  | P1 in gnd port=1 z0=50            |
| Q                         | Bipolar transistor                    | Q5 3 6 7 8 pnp1                   |
| R                         | Resistor                              | R10 21 10 1000                    |
| S                         | S parameter element                   | S1 nd1 nd2 s_model2               |
| V                         | Voltage source                        | V1 8 0 5                          |
| T,U,W                     | Transmission Line                     | W1 in1 0 out1 0 N=1 L=1           |
| Х                         | Subcircuit call                       | X1 2 4 17 31 MULTI WN=100<br>LN=5 |

## **Hierarchy Paths**

- A period (.) indicates path hierarchy.
- Paths can be up to 1024 characters long.
- Path numbers compress the hierarchy for post-processing and listing files.
- You can find path number cross references in the listing and in the <design>.pa0 file.
- The .OPTION PATHNUM controls whether the list files show full path names or path numbers.

### **Numbers**

You can enter numbers as integer, floating point, floating point with an integer exponent, or integer or floating point with one of the scale factors listed in Table 6.

Table 6 Scale Factors

| Scale Factor | Prefix | Symbol | Multiplying Factor |
|--------------|--------|--------|--------------------|
| Т            | tera   | Т      | 1e+12              |
| G            | giga   | G      | 1e+9               |
| MEG or X     | mega   | M      | 1e+6               |
| K            | kilo   | k      | 1e+3               |
| MIL          | n/a    | none   | 25.4e-6            |
| М            | milli  | m      | 1e-3               |
| U            | micro  | μ      | 1e-6               |
| N            | nano   | n      | 1e-9               |
| P            | pico   | р      | 1e-12              |
| F            | femto  | f      | 1e-15              |
| Α            | atto   | а      | 1e-18              |

#### Note:

Scale factor A is not a scale factor in a character string that contains amps. For example, HSPICE interprets the 20amps string as 20e-18mps (20<sup>-18</sup> amps), but it correctly interprets 20amps as 20 amperes of current, not as 20e-18mps (20<sup>-18</sup> amps).

- Numbers can use exponential format or engineering key letter format, but not both (1e-12 or 1p, but not 1e-6u).
- To designate exponents, use D or E.
- The .OPTION EXPMAX limits the exponent size.
- Trailing alphabetic characters are interpreted as units comments.
- Units comments are not checked.
- The .OPTION INGOLD controls the format of numbers in printouts.
- The .OPTION NUMDGT=x controls the listing printout accuracy.
- The .OPTION MEASDGT=x controls the measure file printout accuracy.
- In HSPICE, .OPTION VFLOOR=x specifies the smallest voltage for which the value is printed. Smaller voltages print as 0.

## **Parameters and Expressions**

- Parameter names in HSPICE or HSPICE RF use HSPICE name syntax rules, except that names must begin with an alphabetic character. The other characters must be either a number, or a special character. See Table 3 on page 42 in the Special Characters section for a listing of legal parameter names. For example, a "%" is legal if included in HSPICE, but illegal in HSPICE RF.
- To define parameter hierarchy overrides and defaults, use the .OPTION PARHIER=global | local statement.
- If you create multiple definitions for the same parameter or option, HSPICE or HSPICE RF uses the last parameter definition or .OPTION statement, even if that definition occurs later in the input than a reference to the parameter or option. HSPICE or HSPICE RF does not warn you when you redefine a parameter.
- You must define a parameter before you use that parameter to define another parameter.

#### **Chapter 4: Input Netlist and Data Entry**

Input Netlist File Guidelines

- When you select design parameter names, be careful to avoid conflicts with parameterized libraries.
- To delimit expressions, use single or double quotes.
- Expressions cannot exceed 1024 characters.
- For improved readability, use a double backslash preceded by a whitespace ( \ \) at end of a line, to continue the line.
- You can nest functions up to three levels.
- Any function that you define can contain up to two arguments.
- Use the PAR (expression or parameter) function to evaluate expressions in output statements.
- Limitation 1: If a parameter is defined as an expression containing output signals such as v(node) or i(element), this parameter only can be used in an element value expression directly, and can not be evaluated to another parameter.

For example, the following is correct:

```
.param a='2*sqrt(V(p,n))'
    r1 p n '1k+a'
```

The following definition is correct, but this definition points up the limitation and is not permitted because HSPICE generates an incorrect result.

```
.param a='2*sqrt(v(p,n))'
.param b='a+1'
r1 p n '1k+b'
```

It is best to use a user-defined function to replace the previous example, so that all of r1 and r2 are correct.

```
.param a(x) = '2*sqrt(x)'
.param b(x) = 'a(x)+1'
r1 p n '1k+a(V(p,n))'
r2 p n '1k+b(V(p,n))'
```

Limitation 2: If an expression containing output signals such as v(node) or i(element) is used in an element value directly, the element only can be R, C, L, E, or G.

#### Correct

```
G1 1 0 cur='((1-(a0*v(gate)))/b0)'
```

#### Incorrect

## **Input Netlist File Structure**

An input netlist file should consist of one main program. In HSPICE, an input netlist can contain one or more optional submodules. HSPICE uses a submodule (preceded by an .ALTER statement) to automatically change an input netlist file; then rerun the simulation with different options, netlist, analysis statements, and test vectors.

You can use several high-level call statements (.INCLUDE,and.LIB) to structure the input netlist file modules. These statements can call netlists, model parameters, test vectors, analysis, and option macros into a file from library files or other files. The input netlist file also can call an external data file, which contains parameterized data for element sources and models. You must enclose the names of included or internally-specified files in single or double quotation when they begin with a number (0-9).

### **Schematic Netlists**

HSPICE or HSPICE RF typically use netlisters to generate circuits from schematics, and accept either hierarchical or flat netlists.

The process of creating a schematic involves:

- Symbol creation with a symbol editor.
- Circuit encapsulation.
- Property creation.
- Symbol placement.
- Symbol property definition.
- Wire routing and definition

Table 7 Input Netlist File Sections

| Sections | Examples | Definition                                                                     |
|----------|----------|--------------------------------------------------------------------------------|
| Title    | TITLE    | The first line in the netlist is the title of the input netlist file. (HSPICE) |

Table 7 Input Netlist File Sections (Continued)

| Sections                                   | Examples                                               | Definition                                                                                                    |
|--------------------------------------------|--------------------------------------------------------|----------------------------------------------------------------------------------------------------|
| Set-up                                     | .OPTION .IC or<br>.NODESET,<br>.PARAM,<br>.GLOBAL      | Sets conditions for simulation. Initial values in circuit and subcircuit. Set parameter values in the netlist. Set node name globally in netlist.    |
| Sources                                    | Sources and digital inputs                             | Sets input stimuli (I or V element).                                                                                                    |
| Netlist                                    | Circuit elements<br>.SUBKCT, .ENDS, or<br>.MACRO, .EOM | Circuit for simulation. Subcircuit definitions.                                                                                                    |
| Analysis                                   | .DC, .TRAN, .AC, and so onSAVE and .LOAD .DATA, .TEMP  | Statements to perform analyses. Save and load operating point information. (HSPICE) Create table for data-driven analysis. Set temperature analysis. |
| Output                                     | .PRINT, .PROBE,<br>.MEASURE                            | Statements to output variables. Statement to evaluate and report user-defined functions of a circuit.                                                |
| Library,<br>Model<br>and File<br>Inclusion | INCLUDE                                                | General include files.                                                                                                    |
|                                            | .MALIAS                                                | Assigns an alias to a diode, BJT, JFET, or MOSFET. (HSPICE)                                                                                          |
|                                            | .MODEL                                                 | Element model descriptions.                                                                                                    |
|                                            | .LIB                                                   | Library.                                                                                                    |
|                                            | .OPTION SEARCH                                         | Search path for libraries and included files. (HSPICE)                                                                                               |
|                                            | .OPTION BRIEF= 1<br>and .OPTION BRIEF= 0               | Control printback to output listing. (HSPICE)                                                                                                    |

Table 7 Input Netlist File Sections (Continued)

| Sections                            | Examples                 | Definition                                                                                              |
|-------------------------------------|--------------------------|----------------------------------------------------------------------------------------------------|
| Alter<br>blocks<br>(HSPICE<br>Only) | .ALIAS, .ALTER, .DEL LIB | Renames a previous model.<br>Sequence for in-line case analysis.<br>Removes previous library selection. |
| End of netlist                      | .END                     | Required statement; end of netlist.                                                                     |

## **Input Netlist File Composition**

The HSPICE and HSPICE RF circuit description syntax is compatible with the SPICE input netlist format. Figure 5 shows the basic structure of an input netlist.

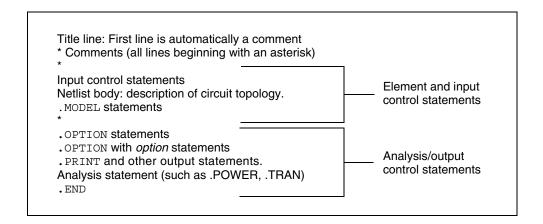

Figure 5 Basic Netlist Structure

The following is an example of a simple netlist file, called inv\_ckt.in. It shows a small inverter test case that measures the timing behavior of the inverter.

To create the circuit:

- 1. Define the MOSFET models for the PMOS and NMOS transistors of the inverter.
- 2. Insert the power supplies for both VDD and GND power rails.

Insert the pulse source to the inverter input.

This circuit uses transient analysis and produces output graphical waveform data for the input and output ports of the inverter circuit.

```
* Sample inverter circuit
* **** MOS models ****
.MODEL n1 NMOS LEVEL=3 THETA=0.4 ...
.MODEL p1 PMOS LEVEL=3 ...
* **** Define power supplies and sources *****
VDD VDD 0 5
VPULSE VIN 0 PULSE 0 5 2N 2N 2N 98N 200N
VGND GND 0 0
* **** Actual circuit topology *****
M1 VOUT VIN VDD VDD p1
M2 VOUT VIN GND GND n1
* **** Analysis statement ****
.TRAN 1n 300n
* ***** Output control statements *****
.OPTION POST PROBE
.PROBE V(VIN) V(VOUT)
. END
```

For a description of individual commands used in HSPICE or HSPICE RF netlists, see the HSPICE and HSPICE RF Netlist Commands chapter in the HSPICE Reference Manual: Commands and Control Options.

## **HSPICE Topology Rules**

When constructing the circuit description HSPICE does not allow certain topologies. The following rules apply:

- 1. Every node must have a DC path to ground (all circuits must a have at least one ground not in series with a capacitor).
- 2. No dangling nodes (all nodes must have at least two connections).
- 3. No voltage loops (no voltage sources in parallel with no other elements).
- 4. No ideal voltage source in closed inductor loop.
- 5. No stacked current sources (no current sources in series).

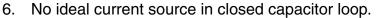

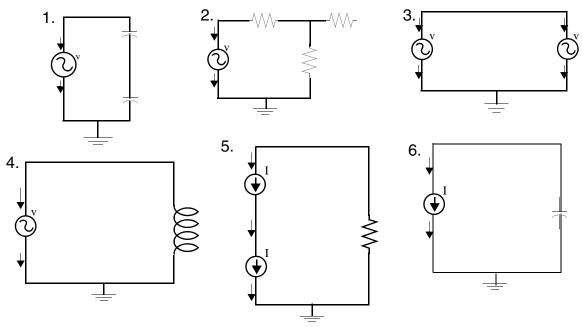

### **Title of Simulation**

You set the simulation title in the first line of the input file. HSPICE or HSPICE RF always reads this line, and uses it as the title of the simulation, regardless of the line's contents. The simulation prints the title verbatim, in each section heading of the output listing file.

To set the title, you can place a .TITLE statement on the first line of the netlist. However, HSPICE or HSPICE RF does not require the .TITLE syntax.

The first line of the input file is always the implicit title. If any statement appears as the first line in a file, simulation interprets it as a title, and does not execute it.

An .ALTER statement does not support use of the .TITLE statement. To change a title for a .ALTER statement, place the title content in the .ALTER statement itself.

### **Comments and Line Continuation**

The first line of a netlist is always a comment, regardless of its first character; comments that are not the first line of the netlist require an asterisk (\*) as the

first character in a line or a dollar sign (\$) directly in front of the comment anywhere on the line. For example,

```
* comment_on_a_line_by_itself
-or-
HSPICE statement $ comment following HSPICE input
```

You can place comment statements anywhere in the circuit description.

The dollar sign (\$) must be used for comments that do *not* begin in the first character position on a line (for example, for comments that follow simulator input on the same line). If it is not the first nonblank character, then the dollar sign must be preceded by either:

- Whitespace
- Comma (,)
- Valid numeric expression.

You can also place the dollar sign within node or element names.

### For example,

```
* RF=1K GAIN SHOULD BE 100

$ MAY THE FORCE BE WITH MY CIRCUIT

VIN 1 0 PL 0 0 5V 5NS $ 10v 50ns

R12 1 0 1MEG $ FEED BACK

.PARAM a=1w$comment a=1, w treated as a space and ignored

.PARAM a=1k$comment a=1e3, k is a scale factor
```

A dollar sign is the preferred way to indicate comments because of the flexibility of its placement within the code.

Line continuations require a plus sign (+) as the first character in the line that follows. Here is an example of comments and line continuation in a netlist file:

.ABC Title Line (HSPICE or HSPICE RF ignores the netlist keyword

```
* on this line because the first line is always a comment)

* This is a comment line
.MODEL n1 NMOS $ this is an example of an inline comment

* This is a comment line and the following line is a continuation
+ LEVEL=3
```

### **Element and Source Statements**

Element statements describe the netlists of devices and sources. Use nodes to connect elements to one another. Nodes can be either numbers or names. Element statements specify:

- Type of device.
- Nodes to which the device is connected.
- Operating electrical characteristics of the device.

Element statements can also reference model statements that define the electrical parameters of the element.

Table 8 lists the parameters of an element statements.

Table 8 Element Parameters

| Parameter | Description                                                                                                    |  |
|-----------|----------------------------------------------------------------------------------------------------|--|
| elname    | Element name that cannot exceed 1023 characters, and must begin with a specific letter for each element type:                                                                                                    |  |
|           | B IBIS buffer (HSPICE Only) C Capacitor D Diode E,F,G,H Dependent current and voltage sources I Current (inductance) source J JFET or MESFET K Mutual inductor L Inductor model or magnetic core mutual inductor model M MOSFET Q BJT P Port R Resistor S, S-parameter mode T, U, W Transmission line V Voltage source X Subcircuit call |  |
| node1     | Node names identify the nodes that connect to the element. The node name begins with a letter and can contain a maximum of 1023 characters. For a listing of legal and illegal special characters that can be used in node names, see the Special Characters section, Table 3 on page 42.                                                |  |

Table 8 Element Parameters (Continued)

| Parameter  | Description                                                                                                    |
|------------|----------------------------------------------------------------------------------------------------|
| mname      | HSPICE or HSPICE RF requires a model reference name for all elements, except passive devices.                                   |
| pname1     | An element parameter name identifies the parameter value that follows this name.                                                |
| expression | Any mathematical expression containing values or parameters, such as param1 * val2                                              |
| val1       | Value of the <i>pname1</i> parameter, or of the corresponding model node. The value can be a number or an algebraic expression. |
| M=val      | Element multiplier. Replicates <i>val</i> element times, in parallel. Do not assign a negative value or zero as the M value.    |

For descriptions of element statements for the various types of supported elements, see the chapters about individual types of elements in this user guide.

## Example 1

Q1234567 4000 5000 6000 SUBSTRATE BJTMODEL AREA=1.0

The preceding example specifies a bipolar junction transistor, with its collector connected to node 4000, its base connected to node 5000, its emitter connected to node 6000, and its substrate connected to the SUBSTRATE node. The BJTMODEL name references the model statement, which describes the transistor parameters.

M1 ADDR SIG1 GND SBS N1 10U 100U

The preceding example specifies a MOSFET named M1, where:

- drain node=ADDR
- gate node=SIG1
- source node=GND
- substrate nodes=SBS

The preceding element statement calls an associated model statement, N1. The MOSFET dimensions are width=100 microns and length=10 microns.

### Example 2

M1 ADDR SIG1 GND SBS N1 w1+w l1+l

The preceding example specifies a MOSFET named M1, where:

- drain node=ADDR
- gate node=SIG1
- source node=GND
- substrate nodes=SBS

The preceding element statement calls an associated model statement, N1. MOSFET dimensions are algebraic expressions (width=w1+w, and length=11+1).

## **Defining Subcircuits**

You can create a subcircuit description for a commonly-used circuit, and include one or more references to the subcircuit in your netlist.

- Use .SUBCKT and .MACRO statements to define subcircuits within your HSPICE netlist or HSPICE RF.
- Use the .ENDS statement to terminate a .SUBCKT statement.
- Use the . EOM statement to terminate a .MACRO statement.
- Use Xsubcircuit\_name (the subcircuit call statement) to call a subcircuit that you previously defined in a .MACRO or .SUBCKT command in your netlist, where subcircuit\_name is the element name of the subcircuit that you are calling.
- Use the .INCLUDE statement to include another netlist as a subcircuit in the current netlist.

## **Node Name (or Node Identifier) Conventions**

The following are conventions regarding node names:

- In addition to letters and digits, node names can include, but NOT always begin with some special characters. See the Special Characters section, Table 3 on page 42. Note that use of special characters in node names varies between HSPICE and HSPICE RF.
- If you use braces { } in node names, HSPICE or HSPICE RF changes them to brackets [ ].
- You cannot use the following characters in node names:

  () ,=, `, <blank>
- You should avoid using the dollar sign (\$) after a numerical digit in a node name because HSPICE assumes whatever follows the "\$" symbol is an inline comment (see Comments and Line Continuation on page 55 for additional information). It can cause error and warning messages depending on where the node containing the "\$" is located. For example, HSPICE generates an error indicating that a resistor node is missing:

```
R1 1$ 2 1k
```

Also, in this example, HSPICE issues a warning indicating that the value of resistor R1 is limited to 1e-5 and interprets the line as "R1 2 1" without a defined value:

```
R1 2 1$ 1k
```

- The period (.) is reserved for use as a separator between a subcircuit name and a node name: *subcircuitName.nodeName*. If a node name contains a period, the node will be considered a top level node unless there is a valid match to a subcircuit name and node name in the hierarchy.
- The sorting order for operating point nodes is:

```
a-z, !, #, $, %, *, +, -, /
```

- To make node names global across all subcircuits, use a .GLOBAL statement (see Global Node Names on page 65).
- The 0, GND, GND!, and GROUND node names all refer to the global HSPICE or HSPICE RF ground. Simulation treats nodes with any of these names as a ground node, and produces v(0) into the output files. Besides these ground nodes, all node names are regarded as separate nodes. For example, 0 and 0.3 are different nodes, 1A and 1 are different nodes, 2~ and 2 are different nodes.

## **Using Wildcards on Node Names**

You can use wildcards to match node names.

- The ? wildcard matches any single character. For example, 9? matches 92, 9a, 9A, and 9%.
- The \* wildcard matches any string of zero or more characters. For example:
  - If your netlist includes a resistor named r1 and a voltage source named vin, then .PRINT i(\*) prints the current for both of these elements: i(r1) and i(vin).
  - And .PRINT v (o\*) prints the voltages for all nodes whose names start with o; if your netlist contains nodes named in and out, this example prints only the v (out) voltage. For example, the following prints the results of a transient analysis for the voltage at the matched node name.

```
.PRINT TRAN V(9?t*u)
```

Wildcards must begin with a letter or a number; for example,

```
.PROBE v(*) $ correct format

.PROBE * $ incorrect format

.PROBE x* $ correct format
```

Here are some practical applications for these wildcards:

- If your netlist includes a resistor named r1 and a voltage source named vin, then .PRINT i(\*) prints the current for both elements i(r1) and i(vin).
- The statement .PRINT v(o\*) prints the voltages for all nodes whose names start with o; if your netlist contains nodes named in and out, this example prints only the v(out) voltage.
- If your netlist contains nodes named 0, 1, 2, and 3, then .PRINT v(0, \*) or .PRINT v(0 \*) prints the voltage between node 0 and each of the other nodes: v(0,1), v(0,2), and v(0,3).
- Wildcards can be used to set initial conditions in .IC and .NODESET statements. Node names including wildcards in .IC and .NODESET must start with "v()". For example, .NODESET v(a\*) = 5.

### **Examples**

The following examples use wildcards with .PRINT, .PROBE, .LPRINT, .IC and .NODESET statements.

#### **Chapter 4: Input Netlist and Data Entry**

Input Netlist File Composition

Probe node voltages for nodes at all levels.

```
.PROBE v(*)
```

Probe all nodes whose names start with "a". For example: a1, a2, a3, a00, ayz.

```
.PROBE v(a*)
```

Print node voltages for nodes at the first level and all levels below the first level, where zero-level are top-level nodes. For example: X1.A, X4.554, Xab.abc123.

```
.PRINT v(*.*)
```

Probe node voltages for all nodes whose name start with "x" at the first level and all levels below the first level, where zero-level are top-level nodes. For example: x1.A, x4.554, xab.abc123.

```
.PROBE v(x*.*)
```

Print node voltages for nodes whose names start with "x" at the second-level and all levels below the second level. For example: x1.x2.a,

```
xab.xdff.in.
.PRINT v(x*.*.*)
```

Match all first-level nodes with names that are exactly two characters long. For example: x1.in, x4.12.

```
.PRINT v(x*.*.*)
```

In HSPICE RF, print the logic state of all top-level nodes, whose names start with b. For example: b1, b2, b3, b56, bac.

```
.LPRINT (1,4) b*
```

Set transient initial conditions to all nodes. For example:

```
.ic v(*)=val
```

initializes nodal voltages for DC operating point analysis to nodes whose names start with "a", such as: a1, a2, a11, a21.

```
.nodeset v(a*)=val
```

If one node is specified and it also matches a wildcard in .IC or .NODESET, then the specified value will override the wildcard's value. For example, if .ic v(a\*)=5 v(a1)=10, then v(a1) will be 10.

## **Element, Instance, and Subcircuit Naming Conventions**

Instances and subcircuits are elements and as such, follow the naming conventions for elements.

Element names in HSPICE or HSPICE RF begin with a letter designating the element type, followed by up to 1023 alphanumeric characters. Element type letters are R for resistor, C for capacitor, M for a MOSFET device, and so on (see Element and Source Statements on page 57).

### **Subcircuit Node Names**

HSPICE assigns two subcircuit node names.

- To assign the first name, HSPICE or HSPICE RF uses the (.) extension to concatenate the circuit path name with the node name—for example, X1.XBIAS.M5.
  - Node designations that start with the same number, followed by any letter, are the same node. For example, 1c and 1d are the same node.
- The second subcircuit node name is a unique number that HSPICE automatically assigns to an input netlist subcircuit. The (:) extension concatenates this number with the internal node name, to form the entire subcircuit's node name (for example, 10:M5). The output listing file cross-references the node name.

#### Note:

HSPICE RF does not support short names for internal subcircuits, such as 10:M5.

To indicate the ground node, use either the number 0, the name GND, or !GND. Every node should have at least two connections, except for transmission line nodes (unterminated transmission lines are permitted) and MOSFET substrate nodes (which have two internal connections). Floating power supply nodes are terminated with a 1Megohm resistor and a warning message.

#### Path Names of Subcircuit Nodes

A path name consists of a sequence of subcircuit names, starting at the highest-level subcircuit call, and ending at an element or bottom-level node. Periods separate the subcircuit names in the path name. The maximum length of the path name, including the node name, is 1024 characters.

You can use path names in .PRINT, .NODESET, and .IC statements, as another way to reference internal nodes (nodes not appearing on the parameter list). You can use the path name to reference any node, including any internal node. Subcircuit node and element names follow the rules shown in Figure 6 on page 64.

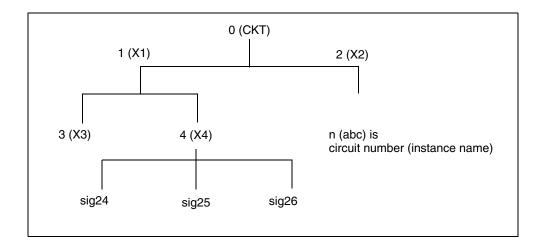

Figure 6 Subcircuit Calling Tree, with Circuit Numbers and Instance Names In Figure 6, the path name of the sig25 node in the X4 subcircuit is X1.X4.sig25. You can use this path in HSPICE or HSPICE RF statements, such as:

.PRINT v(X1.X4.sig25)

### Abbreviated Subcircuit Node Names

In HSPICE, you can use circuit numbers as an alternative to path names, to reference nodes or elements in .PRINT, .NODESET, or .IC statements. Compiling the circuit assigns a circuit number to all subcircuits, creating an abbreviated path name:

<subckt-num>:<name>

#### Note:

HSPICE RF does not recognize this type of abbreviated subcircuit name.

The subcircuit name and a colon precede every occurrence of a node or element in the output listing file. For example, 4:INTNODE1 is a node named INTNODE1, in a subcircuit assigned the number 4.

Any node not in a subcircuit has a 0: prefix (0 references the main circuit). To identify nodes and subcircuits in the output listing file, HSPICE uses a circuit number that references the subcircuit where the node or element appears.

Abbreviated path names let you use DC operating point node voltage output, as input in a .NODESET statement for a later run.

You can copy the part of the output listing titled *Operating Point Information* or you can type it directly into the input file, preceded by a .NODESET statement. This eliminates recomputing the DC operating point in the second simulation.

### **Automatic Node Name Generation**

HSPICE or HSPICE RF can automatically assign internal node names. To check both nodal voltages and branch currents, you can use the assigned node name when you print or plot. HSPICE or HSPICE RF supports several special cases for node assignment—for example, simulation automatically assigns node 0 as a ground node.

For CSOS (CMOS Silicon on Sapphire), if you assign a value of -1 to the bulk node, the name of the bulk node is B#. Use this name to print the voltage at the bulk node. When printing or plotting current—for example .PRINTI(R1)— HSPICE inserts a zero-valued voltage source. This source inserts an extra node in the circuit named Vnn, where nn is a number that HSPICE (or HSPICE RF) automatically generates; this number appears in the output listing file.

#### **Global Node Names**

The .GLOBAL statement globally assigns a node name, in HSPICE or HSPICE RF. This means that all references to a global node name, used at any level of the hierarchy in the circuit, connect to the same node.

The most common use of a .GLOBAL statement is if your netlist file includes subcircuits. This statement assigns a common node name to subcircuit nodes. Another common use of .GLOBAL statements is to assign power supply connections of all subcircuits. For example, .GLOBAL VCC connects all subcircuits with the internal node name VCC.

Ordinarily, in a subcircuit, the node name consists of the circuit number, concatenated to the node name. When you use a .GLOBAL statement, HSPICE or HSPICE RF does not concatenate the node name with the circuit number, and assigns only the global name. You can then exclude the power node name in the subcircuit or macro call.

## **Circuit Temperature**

To specify the circuit temperature for an HSPICE simulation, use the .TEMP statement, the TEMP parameter in the .DC, .AC, and .TRAN statements, or the TEMP/TEMPER parameter in the first column of the .DATA statement. HSPICE compares the circuit simulation temperature against the reference temperature in the TNOM control option. HSPICE or HSPICE RF uses the difference between the circuit simulation temperature and the TNOM reference temperature to define derating factors for component values.

In HSPICE RF, you can use multiple <code>.temp</code> statements to specify multiple temperatures for different portions of the circuit. HSPICE permits only one temperature for the entire circuit. Multiple <code>.temp</code> statements in a circuit behave as a sweep function.

## **Data-Driven Analysis**

In data-driven analysis, you can modify any number of parameters, then use the new parameter values to perform an operating point, DC, AC, or transient analysis. An array of parameter values can be either inline (in the simulation input file) or stored as an external ASCII file. The .DATA statement associates a list of parameter names with corresponding values in the array.

HSPICE supports the entire functionality of the .DATA statement. However, HSPICE RF supports .DATA only for:

- Data-driven analysis.
- Inline or external data files.

For more details about using the .DATA statement in different types of analysis, see Chapter 12, Initializing DC/Operating Point Analysis and Chapter 14, Transient Analysis.

## **Library Calls and Definitions**

To create and read from libraries of commonly-used commands, device models, subcircuit analysis, and statements in library files, use the <code>.LIB</code> call statement. As HSPICE or HSPICE RF encounters each <code>.LIB</code> call name in the main data file, it reads the corresponding entry from the designated library file, until it finds an <code>.ENDL</code> statement.

In HSPICE, you can also place a .LIB call statement in an .ALTER block.

## **Library Building Rules**

- A library cannot contain .ALTER statements.
- A library can contain nested . LIB calls to itself or to other libraries. If you use a relative path in a nested . LIB call, the path starts from the directory of the parent library, not from the work directory. If the path starts from the work directory, HSPICE can also find the library, but it prints a warning. The depth of nested calls is limited only by the constraints of your system configuration.
- A library cannot contain a call to a library of its own entry name, within the same library file.
- A HSPICE or HSPICE RF library cannot contain the . END statement.
- .ALTER processing cannot change .LIB statements, within a file that an .INCLUDE statement calls.

## **Automatic Library Selection (HSPICE)**

Automatic library selection searches a sequence of up to 40 directories. The hspice.ini file sets the default search paths.

Use this file for directories that you want HSPICE to always search. HSPICE searches for libraries in the order specified in .OPTION SEARCH statements.

When HSPICE encounters a subcircuit call, the search order is:

- 1. Read the input file for a . SUBCKT or . MACRO with the specified call name.
- 2. Read any .INC files or .LIB files for a .SUBCKT or .MACRO with the specified call name.
- 3. Search the directory containing the input file for the call\_name.inc file.
- 4. Search the directories in the .OPTION SEARCH list.

You can use the HSPICE library search and selection features to simulate process corner cases, using <code>.OPTION SEARCH = '<libdir>'</code> to target different process directories. For example, if you store an input or output buffer subcircuit in a file named iobuf.inc, you can create three copies of the file, to simulate fast, slow and typical corner cases. Each file contains different HSPICE transistor models, representing the different process corners. Store these files (all named iobuf.inc) in separate directories.

## **Defining Parameters**

The . PARAM statement defines parameters. Parameters in HSPICE or HSPICE RF are names that have associated numeric values. You can also use either of the following specialized methods to define parameters:

- Predefined Analysis
- Measurement Parameters

## **Predefined Analysis**

HSPICE or HSPICE RF provides several specialized analysis types, which require a way to control the analysis. For the syntax used in these .PARAM commands, see the description of the .PARAM command in the *HSPICE Reference Manual: Commands and Control Options*.

HSPICE or HSPICE RF supports the following predefined analysis parameters:

- Temperature functions (fn)
- Optimization guess/range
- Monte Carlo functions

HSPICE also supports the following predefined parameter types, that HSPICE RF does not support:

- frequency
- time

#### **Measurement Parameters**

A .MEASURE statement produces a measurement parameter. In general, the rules for measurement parameters are the same as those for standard parameters. However, measurement parameters are not defined in a .PARAM statement, but directly in the .MEASURE statement. For more information, see .MEASURE Parameter Types on page 318.

# **Outputting Pass/Fail Measure Data**

You can use .measure to create a logic equation that describes the pass/fail condition. It will output a 0/1 value for pass/fail in the .mt0 file. For example:

```
.meas m1 find v(1) at 10n .meas m2 find v(2) at 10n .meas pass param="(m1 > 1) && (m2 < 2)"
```

## **Altering Design Variables and Subcircuits**

The following rules apply when you use an .ALTER block to alter design variables and subcircuits in HSPICE. This section does not apply to HSPICE RE.

- If the name of a new element, .MODEL statement, or subcircuit definition is identical to the name of an original statement of the same type, then the new statement replaces the old. Add new statements in the input netlist file.
- You can alter element and .MODEL statements within a subcircuit definition. You can also add a new element or .MODEL statement to a subcircuit definition. To modify the topology in subcircuit definitions, put the element into libraries. To add a library, use .LIB; to delete, use .DEL LIB.
- If a parameter name in a new . PARAM statement in the .ALTER module is identical to a previous parameter name, then the new assigned value replaces the old value.
- If you used parameter (variable) values for elements (or model parameter values) when you used .ALTER, use the .PARAM statement to change these parameter values. Do not use numerical values to redescribe elements or model parameters.
- If you used an .OPTION statement (in an original input file or a .ALTER block) to turn on an option, you can turn that option off.
- Each .ALTER simulation run prints only the actual altered input. A special .ALTER title identifies the run.
- .ALTER processing cannot revise .LIB statements within a file that an .INCLUDE statement calls. However, .ALTER processing can accept .INCLUDE statements, within a file that a .LIB statement calls.

# **Using Multiple .ALTER Blocks**

This section does not apply to HSPICE RF.

- For the first simulation run, HSPICE reads the input file, up to the first .ALTER statement, and performs the analyses up to that .ALTER statement.
- After it completes the first simulation, HSPICE reads the input between the first .ALTER statement, and either the next .ALTER statement or the .END statement.
- HSPICE then uses these statements to modify the input netlist file.

- HSPICE then resimulates the circuit.
- For each additional .ALTER statement, HSPICE performs the simulation that precedes the first .ALTER statement.
- HSPICE then performs another simulation, using the input between the current .ALTER statement, and either the next .ALTER statement or the .END statement.

If you do not want to rerun the simulation that precedes the first .ALTER statement, every time you run an .ALTER simulation, then do the following:

- 1. Put the statements that precede the first .ALTER statement, into a library.
- 2. Use the .LIB statement in the main input file.
- 3. Put a .DEL LIB statement in the .ALTER section, to delete that library for the .ALTER simulation run.

## **Connecting Nodes**

Use a . CONNECT statement to connect two nodes in your HSPICE netlist, so that simulation evaluates two nodes as only one node. Both nodes must be at the same level in the circuit design that you are simulating: you cannot connect nodes that belong to different subcircuits. You also cannot use this statement in HSPICE RF.

## **Deleting a Library**

Use a .DEL LIB statement to remove library data from memory. The next time you run a simulation the .DEL LIB statement removes the .LIB call statement, with the same library number and entry name from memory. You can then use a .LIB statement to replace the deleted library.

You can use a .DEL LIB statement with a .ALTER statement. HSPICE RF does not support the .ALTER statement.

## **Ending a Netlist**

An .END statement must be the last statement in the input netlist file. Text that follows the .END statement is a comment, and has no effect on the simulation.

An input file that contains more than one simulation run must include an <code>.END</code> statement for each simulation run. You can concatenate several simulations into a single file.

## **Condition-Controlled Netlists (IF-ELSE)**

You can use the IF-ELSE structure to change the circuit topology, expand the circuit, set parameter values for each device instance, select different model cards, reference subcircuits, or define subcircuits in each IF-ELSE block.

The following example provides a quick overview of using the IF-ELSE construct:

### **Chapter 4: Input Netlist and Data Entry**

Input Netlist File Composition

```
.tran 1n 100ns
.option post
.param variable = 2
vin1 source 0 0 pwl 0ns 0v 20ns 0v 21ns 5v 30ns 5v 31ns 0v 40ns
+ 0v 41ns 5v 50ns 5v 70ns 5v 71ns 0v 80ns 0v 81ns 5v
+ 90ns 5v 91ns 0v 100ns 0v
Rin source 1 1000
x1 1 2 resistor
r1 2 0 1k
.subckt resistor 1 2
.if (variable==1)
r22 1 2 1k
.elseif (variable==2)
r22 1 2 2k
.else
r22 1 2 3k
.endif
.ends
.print v(2) i(1)
.alter
.param variable=1
.alter
.param variable=3
.end
```

## **Guidelines for Using IF-ELSE Blocks**

The following guidelines aid in usage of the .IF, .ELSE-IF, or .ELSE.

- In an .IF, .ELSEIF, or .ELSE condition statement, complex Boolean expressions must not be ambiguous. For example, change (a==b && c>=d) to ( (a==b) && (c>=d) ).
- In an IF, ELSEIF, or ELSE statement block, you can include most valid HSPICE (not HSPICE RF) analysis and output statements. The exceptions are:
  - .END, .ALTER, .GLOBAL, .DEL LIB, .MALIAS, .ALIAS, .LIST, .NOLIST, and .CONNECT statements.
  - search, d\_ibis, d\_imic, d\_lv56, biasfi, modsrh, cmiflag, nxx, and brief options.
- You can include IF-ELSEIF-ELSE statements in subcircuits and subcircuits in IF-ELSEIF-ELSE statements.
- You can use IF-ELSEIF-ELSE blocks to select different submodules to structure the netlist (using .INC, .LIB, and .VEC statements).

- If two or more models in an IF-ELSE block have the same model name and model type, they must also be the same revision level.
- Parameters in an IF-ELSE block do not affect the parameter value within the condition expression. HSPICE or HSPICE RF updates the parameter value only after it selects the IF-ELSE block.
- You can nest IF-ELSE blocks.
- You can include . SUBCKT and . MACRO statements within an IF-ELSE block.
- You can include an unlimited number of ELSEIF statements within an IF-ELSE block.
- You cannot use an IF-ELSE block within another statement. In the following example, HSPICE or HSPICE RF does not recognize the IF-ELSE block as part of the resistor definition:

```
r 1 0
    .if (r_val>10k)
    + 10k
    .else
    + r_val
    .endif
```

## **Using Subcircuits**

Reusable cells are the key to saving labor in any CAD system. This also applies to circuit simulation, in HSPICE or HSPICE RF.

- To create and simulate a reusable circuit, construct it as a subcircuit.
- Use parameters to expand the utility of a subcircuit.

Traditional SPICE includes the basic subcircuit, but does not provide a way to consistently name nodes. However, HSPICE or HSPICE RF provides a simple method for naming subcircuit nodes and elements: use the subcircuit call name as a prefix to the node or element name.

In HSPICE RF, you cannot replicate output commands within subcircuit (subckt) definitions.

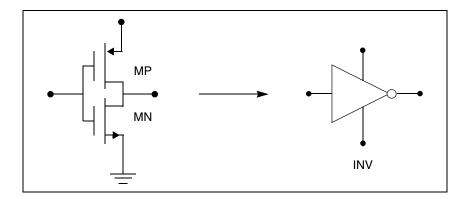

Figure 7 Subcircuit Representation

The following input creates an instance named X1 of the INV cell macro, which consists of two MOSFETs, named MN and MP:

```
X1 IN OUT VD_LOCAL VS_LOCAL inv W=20
.MACRO INV IN OUT VDD VSS W=10 L=1 DJUNC=0
MP OUT IN VDD VDD PCH W=W L=L DTEMP=DJUNC
MN OUT IN VSS VSS NCH W='W/2' L=L DTEMP=DJUNC
.EOM
```

#### Note:

To access the name of the MOSFET, inside of the <code>INV</code> subcircuit that <code>X1</code> calls, the names are <code>X1.MP</code> and <code>X1.MN</code>. So to print the current that flows through the MOSFETs, use <code>.PRINTI</code> (<code>X1.MP</code>).

### **Hierarchical Parameters**

You can use two hierarchical parameters, the  ${\tt M}$  (multiply) parameter and the  ${\tt S}$  (scale) parameter.

# M (Multiply) Parameter

The most basic HSPICE or HSPICE RF subcircuit parameter is the M (multiply) parameter. This keyword is common to all elements, including subcircuits, except for voltage sources. The M parameter multiplies the internal component values. This, in effect, creates parallel copies of the element.

For example, if you have an invertor and specify M=2, then HSPICE multiplies the internal component by 2. The M parameter multiplies the internal

component values, which, in effect, creates parallel copies of the element. To simulate 32 output buffers switching simultaneously, you need to place only one subcircuit; for example,

X1 in out buffer M=32

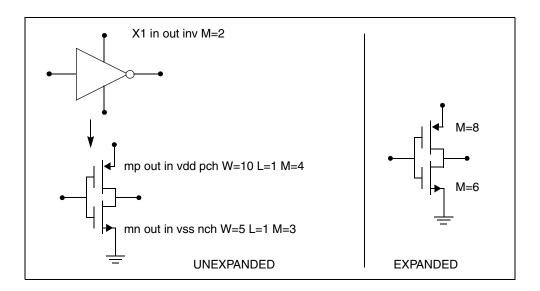

Figure 8 How Hierarchical Multiply Works

Multiply works hierarchically. For a subcircuit within a subcircuit, HSPICE or HSPICE RF multiplies the product of both levels. Values of M must be positive. Do not assign a negative value or zero as the M value.

# S (Scale) Parameter

To scale a subcircuit, use the S (local scale) parameter. This parameter behaves in much the same way as the M parameter in the preceding section.

```
.OPTION hier_scale=value
.OPTION scale=value
X1 node1 node2 subname S=valueM parameter
```

The OPTION HIER\_SCALE statement defines how HSPICE or HSPICE RF interprets the S parameter, where value is either:

- 0 (the default), indicating a user-defined parameter, or
- 1, indicating a scale parameter.

Using Subcircuits

The .OPTION SCALE statement defines the original (default) scale of the subcircuit. The specified S scale is relative to this default scale of the subcircuit.

The scale in the subname subcircuit is value\*scale. Subcircuits can originate from multiple sources, so scaling is multiplicative (cumulative) throughout your design hierarchy.

```
x1 a y inv S=1u
subckt inv in out
x2 a b kk S=1m
.ends
```

### In this example:

- HSPICE or HSPICE RF scales the X1 subcircuit by the first S scaling value, 1u\*scale.
- Because scaling is cumulative, X2 (a subcircuit of X1) is then scaled, in effect, by the S scaling values of both X1 and X2: 1m\*1u\*scale.

## **Using Hierarchical Parameters to Simplify Simulation**

You can use the hierarchical parameter to simplify simulations. An example is shown in the following listing and Figure 9 on page 77.

```
X1 D Q Qbar CL CLBAR dlatch flip=0
.macro dlatch
+ D Q Qbar CL CLBAR flip=vcc
.nodeset v(din)=flip
xinv1 din qbar inv
xinv2 Qbar Q inv
m1 q CLBAR din nch w=5 l=1
m2 D CL din nch w=5 l=1
.eom
```

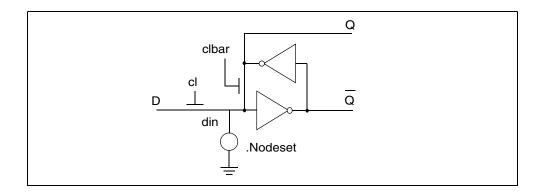

Figure 9 D Latch with Nodeset

HSPICE does not limit the size or complexity of subcircuits; they can contain subcircuit references, and any model or element statement. However, in HSPICE RF, you cannot replicate output commands within subcircuit definitions.

To specify subcircuit nodes in . PRINT statements, specify the full subcircuit path and node name.

You can print the hierarchical parameter using a .print/.probe/.measure statement. For example:

```
x1 1 0 sub1
.subckt sub1 n1 n2
.param p1=1
...
.ends
.tran ...
.print tran par('x1.p1')
.measure tram m1 param='x1.p1'
```

## **Undefined Subcircuit Search (HSPICE)**

If a subcircuit call is in a data file that does not describe the subcircuit, HSPICE automatically searches directories in the following order:

- 1. Present directory for the file.
- 2. Directories specified in .OPTION SEARCH = "directory\_path\_name" statements.
- 3. Directory where the Discrete Device Library is located.

Using Subcircuits

HSPICE searches for the model reference name file that has an .inc suffix. For example, if the data file includes an undefined subcircuit, such as  $\times$  1 1 2 INV, HSPICE searches the system directories for the inv.inc file and when found, places that file in the calling data file.

## **Troubleshooting Subcircuit Node Issues**

## **Duplicate Node Message**

In the . SUBCKT definition, if HSPICE finds two or more node names that are similar, it will issue the following error:

```
**error** subcircuit definition duplicates node x1234

**error** .ends card missing at readin
```

In the following example, for the .SUBCKT definition, the node "in" is defined twice. The second definition of the node "in" is a duplicate of the first node, which is not allowed in HSPICE.:

```
.subckt ABC in in out
.
.ends
```

## **Duplicating Ports**

To create duplicate ports in HSPICE you can define them in the instance definition of the subcircuit.

### For example:

```
.subckt DUP A B C D
.
.
.ends
```

If you want to make node "B" a duplicate of node "A" then the instance definition should look like:

```
XDUP A A C D DUP
```

### Using Assigned Circuit Numbers instead of Full Path Node Names

In HSPICE, you can use circuit numbers as an alternative to the full subcircuit path names to reference nodes or elements in .PRINT, .NODESET or .IC statements.

HSPICE assigns a circuit number to all subcircuits in the netlist. The circuit number can be used to abbreviate the path name, as follows:

<subckt-num>:<name>

You can find the abbreviated path name information in the \*.pa0 file. Nodes that are not in a subcircuit have a 0 prefix which references the main or top level circuit.

## **Subcircuit Call Statement Discrete Device Libraries**

The Synopsys Discrete Device Library (DDL) is a collection of HSPICE device models of discrete components, which you can use with HSPICE. The \$<installdir>/parts directory contains the various subdirectories that form the DDL. Synopsys used its own ATEM discrete device characterization system to derive the BJT, MESFET, JFET, MOSFET, and diode models from laboratory measurements. The behavior of op-amp, timer, comparator, SCR, and converter models closely resembles that described in manufacturers' data sheets. HSPICE has a built-in op-amp model generator.

### Note:

The value of the \$INSTALLDIR environment variable is the pathname to the directory where you installed HSPICE. This installation directory contains subdirectories, such as /parts and /bin. It also contains certain files, such as a prototype meta.cfg file, and the license files.

# **DDL Library Access**

To include a DDL library component in a data file, use the x subcircuit call statement with the DDL element call. The DDL element statement includes the model name, which the actual DDL library file uses.

For example, the following element statement creates an instance of the 1N4004 diode model:

X1 2 1 D1N4004

Where D1N4004 is the model name.

See Element and Source Statements on page 57 and the *HSPICE Elements* and *Device Models Manual* for descriptions of element statements.

Optional parameter fields in the element statement can override the internal specification of the model. For example, for op-amp devices, you can override

### Subcircuit Call Statement Discrete Device Libraries

the offset voltage, and the gain and offset current. Because the DDL library devices are based on HSPICE circuit-level models, simulation automatically compensates for the effects of supply voltage, loading, and temperature.

HSPICE or HSPICE RF accesses DDL models in several ways:

- The installation script creates an hspice.ini initialization file.
- HSPICE or HSPICE RF writes the search path for the DDL and vendor libraries into a .OPTION SEARCH= 'lib path>' statement.

This provides immediate access to all libraries for all users. It also automatically includes the models in the input netlist. If the input netlist references a model or subcircuit, HSPICE or HSPICE RF searches the directory to which the DDLPATH environment variable points for a file with the same name as the reference name. This file is an include file so its filename suffix is .inc. HSPICE installation sets the DDLPATH variable in the meta.cfg configuration file.

- Set .OPTION SEARCH= '<lib\_path>' in the input netlist.
  Use this method to list the personal libraries to search. HSPICE first searches the default libraries referenced in the hspice.ini file, then searches libraries in the order listed in the input file.
- Directly include a specific model, using the .INCLUDE statement. For example, to use a model named T2N2211, store the model in a file named T2N2211.inc, and put the following statement in the input file:

```
.INCLUDE <path>/T2N2211.inc
```

This method requires you to store each model in its own .inc file, so it is not generally useful. However, you can use it to debug new models, when you test only a small number of models.

### **Vendor Libraries**

The vendor library is the interface between commercial parts and circuit or system simulation.

- ASIC vendors provide comprehensive cells, corresponding to inverters, gates, latches, and output buffers.
- Memory and microprocessor vendors supply input and output buffers.

- Interface vendors supply complete cells for simple functions and output buffers, to use in generic family output.
- Analog vendors supply behavioral models.

To avoid name and parameter conflicts, models in vendor cell libraries should be within the subcircuit definitions.

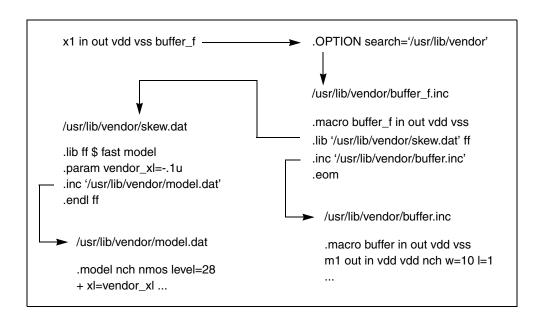

Figure 10 Vendor Library Usage

# **Subcircuit Library Structure**

The .OPTION SEARCH command is an implicit include command. The include file can contain .lib calls in addition to the subcircuit definition. (See Figure 10 for a graphic view.) Your library structure must adhere to the .INCLUDE statement specification in the implicit subcircuit. You can use this statement to specify the directory that contains the *<subname>.inc* subcircuit file, and then reference the *<subname>* in each subcircuit call.

The component naming conventions for each subcircuit is:

<subname>.inc

Store the subcircuit in a directory that is accessible by a . OPTION SEARCH='lib path>' statement.

Create subcircuit libraries in a hierarchy. Typically, the top-level subcircuit fully describes the input/output buffer; any hierarchy is buried inside. The buried hierarchy can include model statements, lower-level components, and parameter assignments. Your library cannot use .LIB or .INCLUDE statements anywhere in the hierarchy.

## **Post-Layout Back-Annotation**

The HSPICE parser enables the parsing and annotating of parasitic elements. HSPICE supports back-annotation of two types of parasitic netlist formats:

- Standard Parasitic Format (SPF)
- Standard Parasitic Exchange Format (SPEF)

The parasitic netlist describes the interconnect delay and load, due to parasitic resistance and capacitance. Parasitics can be represented on a net-by-net basis from a simple lumped capacitance to a fully distributed resistance capacitance tree.

## **Invoking Post-Layout Back-Annotation**

The enhanced parser has different format for warning/error message. It is similar to RF or Fast-Spice and stricter on the syntax than the original HSPICE parser but produces the same result once the net-list is accepted. To annotate circuits, HSPICE should be launched in the following way:

```
hspice -i inputfile -o output -x
```

The following is a list of back-annotation options that you can use in HSPICE:

- OPTION BA\_FILE = "filename": Full parasitic expansion. Filename is the name of the file that contains parasitic information in SPEF or DSPF format.
- OPTION BA\_ACTIVE = "active\_net\_filename": Conducts selective parasitic expansion. active\_net\_filename is the name of the file that contains information about active nets. You must use this option with BA\_FILE, or it has no effect.
- OPTION BA\_ERROR: the mode of error handling on nets.
  - 1. EXIT: terminate simulation with error
  - 2. NO: don't expand anything on the net
  - 3. LUMPCAP (default): only add the total lumped net capacitance

- 4. YES: expand whatever can be expanded
- OPTION BA\_TERMINAL: the terminal mapping with the format "terminal\_name\_in\_file recognized\_name", e.g., "ba\_terminal = Cmy\_gate SRC".

Table 9 Default rules for element terminal names

| Terminal Index | M, J Elements | Q Elements | R,C,D Elements   |
|----------------|---------------|------------|------------------|
| 1              | D*            | C*         | A*, P*           |
| 2              | G*            | B*         | M*, B*<br>C*, N* |
| 3              | S*            | E*         | S*               |
| 4              | B*            | S*         | n/a              |

### **DSPF and SPEF File Structures**

#### **DSPF File Structure**

The DSPF standard is published by Open Verilog International (OVI).

```
DSPF file ::=
*|DSPF{version}
{*|DESIGN design name}
{*|DATE date}
{*|VENDOR vendor}
{* | PROGRAM program name}
{*|VERSION program version}
{*|DIVIDER divider}
{*|DELIMITER delimiter}
.SUBCKT
* GROUND NET
{path divider} net_name
*|NET {path divider} net name ||
{path divider} instance name ||
pin name
net capacitance
* P (pin name pin type
pinCap
{resistance {unit} {0}
capacitance {unit} {F}}
{x coordinate y coordinate})
*|I {path divider} instance name
delimiter pin name
{path divider} instance name
pin name pin type
pinCap
{resistance {unit} {0}
capacitance {unit}{F}}
{x_coordinate y_coordinate}
*|S ({path divider} net name ||
{path divider} instance name
delimiter pin name ||
pin name
instance number
{x coordinate y coordinate})
capacitor statements
resistor statements
subcircuit call statements
.ENDS
{.END}
```

### **SPEF File Structure**

The IEEE-1481 specification requires the following file structure in a SPEF file. For the current release, only the only typical set (triple value SPEF file) is annotated. Parameters in [brackets] are optional:

```
SPEF file ::=
*SPEF version
*DESIGN design name
*DATE date
*VENDOR vendor
*PROGRAM program name
*VERSION program version
*DESIGN FLOW flow type {flow type}
*DIVIDER divider
*DELIMITER delimiter
*BUS DELIMITER bus prefix bus suffix
*T UNIT time unit NS PS
*C UNIT capacitance unit FF | PF
*R UNIT resistance unit OHM KOHM
*L UNIT inductance unit HENRY | MH | UH
[*NAME MAP name index
name id|bit|path|name|physical ref]
[*POWER NETS logical power net physical power net ...]
[*GROUND NETS ground net ...]
[*PORTS logical_port I|B|O
*C coordinate ...
*L par value
*S rising slew falling slew [low threshold high threshold]
*D cell type]
[*PHYSICAL PORTS [physical instance delimiter]
physical port I B O
*C coordinate ...
*L par value
*S rising slew falling slew [low threshold high threshold]
*D cell type]
[*DEFINE logical instance design name |
*PDEFINE physical instance design name]
*D NET net path total capacitance
[*V routing confidence]
[*CONN
*P [logical instance delimiter]
logical port | physical port
I B O
*C coordinate ...
*L par value
*S rising slew falling slew
[low threshold high threshold]
*D cell type
```

### **Chapter 4: Input Netlist and Data Entry**

Post-Layout Back-Annotation

```
|
*I [physical_instance delimiter]
logical_pin|physical_node
I|B|O
*C coordinate ...
*L par_value
*S rising_slew falling_slew
[low_threshold high_threshold]
*D cell_type
*N net_name delimiter net_number coordinate
[*CAP cap_id node1 [node2] capacitance]
[*RES res_id node1 node2 resistance]
[*INDUC induc_id node1 node2 inductance]
*END
```

This chapter describes how to use the interactive mode in HSPICE.

### Note:

Interactive mode is not supported in HSPICE RF.

## **Invoking Interactive Mode**

You start interactive mode using the hspice executable in the \$installdir/<arch> directory (for example, \$installdir/sparcOS5).

To start the interactive mode, from the command prompt, type:

```
% hspice -I
HSPICE >
```

The interactive environment functions from a special HSPICE-shell. You can use many commands while in this environment to simplify your design work.

# **Quitting Interactive Mode**

You guit an interactive mode session by entering:

```
HSPICE > quit
```

# **Executing an Interactive Script**

You can also use interactive commands in a command script file. To execute an interactive script, from the command prompt, type:

```
% hspice -I -L command script
```

Where *<command\_script>* is the name of the file containing the interactive commands.

## **Examples**

The examples in this section examples show you how to use the interactive environment commands.

## **Getting Help**

You use the help command to show the interactive mode syntax; for example,

```
% hspice -I
HSPICE > help
list [lineno]
input
edit
ls [directory]
load filename
run
pwd
cd directory
info outflag
set outflag <true/false>
save <netlist/command> filename
quit
help
measure [...statement]
                            (like in the netlist)
print <tran/ac/dc> <v/vm/vr/vi/vp/vdb>
```

# **Creating a Netlist**

You use the input command to create a netlist by using the vi text editor; for example,

```
% hspice -I
HSPICE > input
R1 1 0 2
V1 1 0 3
.print I(R1)
.end
```

Save the file and exit vi.

## **Specifying an Analysis**

You use the ac, dc, or tran command to specify an analysis; for example,

```
HSPICE > dc v1 - 5v 5v 0.5v
```

## **Running an Analysis**

You use the run command to simulate a netlist; for example,

```
HSPICE > run
> info: **** hspice job concluded
```

HSPICE outputs the simulation results. This output is equivalent to a .lis file.

## Viewing a Netlist

You use the list command to view a netlist; for example,

```
HSPICE > list
1 * this is an interactive mode example
2
3 R1 1 0 2
4 V1 1 0 3
5 .print I(R1)
6 .end
```

# **Loading and Running an Existing Netlist**

Use the load command to read an existing netlist; for example, to load a netlist named "tt1.sp":

```
% hspice -I
HSPICE > load tt1
```

Use the list command to view a netlist; for example, to view the tt1.sp netlist:

```
HSPICE > list
1 * this is an interactive mode example
2
3 R1 1 0 2
4 V1 1 0 3
5 .print I(R1)
6 .end
```

Use the dc command to specify an analysis and then run HSPICE:

```
HSPICE > dc v1 -5v 5v 0.5v
HSPICE > run
> info: ***** hspice job concluded
```

Use the list command to view a netlist again. Notice that the DC analysis is in the interactive mode netlist. The original netlist, tt1.sp, is unchanged.

```
HSPICE > list
1 * this is an interactive mode example
2
3 R1 1 0 2
4 V1 1 0 3
5 .print I(R1)
6 .dc v1 -5v 5v 0.5v
7 .end
```

Use the run command to simulate the netlist:

```
HSPICE > run
> info: ***** hspice job concluded
```

Use the cd command to change the current working directory to /home/usr:

```
HSPICE > cd /home/usr
```

Use the pwd command to print the full pathname of the current directory:

```
HSPICE > pwd
> /home/usr
```

Use the quit command to terminate the interactive mode:

```
HSPICE > quit
%
```

# **Using Environment Commands**

Use the load command to read netlist "tt3.sp" and the list command to view it:

```
% hspice -I
HSPICE > load tt3.sp
HSPICE > list
R1 1 0 2
V1 1 0 3
.print I(R1)
.param a=10, t=24
.dc v(1) -5v 5v 0.5v
.end
```

Use the ls command to list the files in the current working directory:

```
HSPICE > ls
tt.sp
tt.sw0
.
```

Use the set outflag command to prevent printing simulation results to stdout (the default is true):

```
HSPICE > set outflag false
HSPICE > run
```

Use the info outflag command to view the current setting of outflag:

```
HSPICE > info outflag
false
HSPICE > quit
%
```

# **Recording and Saving Interactive Commands to a File**

Use the load command to read netlist "tt6.sp" and print the full pathname of the current directory:

```
% hspice -I
HSPICE > load tt6.sp
HSPICE > pwd
```

Write all interactive commands entered to file int1.cmd:

## **Chapter 5: Using Interactive Mode**

Examples

```
HSPICE > save command int1
HSPICE > 1s
int1.cmd
tt6.sp
tt6.sw0
HSPICE > input
R1 1 0 2
V1 1 0 3
.print I(R1)
.end
HSPICE > save netlist ex.sp
HSPICE > ls
int1.cmd
tt6.sp
tt6.sw0
ex.sp
HSPICE > quit
```

Quit interactive mode and return to the system prompt:

## **Printing a Voltage Value During Simulation**

Here's an example where a voltage value is printed during simulation:

```
% hspice -I
HSPICE > load tt2.sp
HSPICE > list
1 * this is an interactive mode example
3 R1 1 0 2
4 V1 1 0 3
5 .print I(R1)
6 .dc v1 -5v 5v 0.5v
HSPICE > print dc v(1,0)
HSPICE > run
v(1, 0) 0.000000
v(1, 0) 0.000000
v(1, 0) 0.000000
v(1, 0) 0.000000
v(1, 0) 0.000000
v(1, 0) 0.000000
v(1, 0) 0.000000
v(1, 0) 0.000000
v(1, 0) 0.000000
v(1, 0) 0.000000
v(1, 0) 0.000000
v(1, 0) 0.000000
v(1, 0) 0.000000
v(1, 0) 0.000000
v(1, 0) 0.000000
v(1, 0) 0.000000
v(1, 0)
        0.000000
v(1, 0)
        0.000000
v(1, 0) 0.000000
v(1, 0) 0.000000
v(1, 0) 0.000000
>info:
             **** hspice job concluded
HSPICE > quit
```

# Using a Command File to Run HSPICE in Interactive Mode

You use the  $-\ensuremath{\mathtt{I}}$   $-\ensuremath{\mathtt{L}}$  arguments to invoke interactive mode on a command file and run it; for example,

% hspice -I -L int1.cmd

# **Running Multiple Testcases**

If you want to run multiple testcases and save the license check in and check out times, you can use the command file similar the following example.

Using any text editor, create a command file named  $\mathtt{bat}$ .  $\mathtt{cmd}$  containing these entries:

```
load tt.sp
run
load qq.sp
run
quit
```

Run HSPICE in interactive mode to execute bat.cmd:

```
% hspice -I -L bat.cmd
...
% ls
tt.sp
tt.sw0
qq.sp
qq.sw0
```

You will find that a license is checked out only one time and HSPICE simulates both tt.sp and qq.sp netlists.

Describes how to use the HSPICE GUI for Windows.

To open and install the GUI, click on the HSPUI icon. Figure 11 shows the directory structure for the HSPICE GUI for Windows.

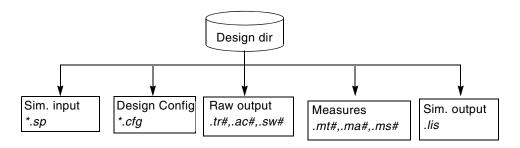

Figure 11 Directory Structure

This appendix is a organized as follows:

- Working with Designs
- Configuring the HSPICE GUI for Windows
- Running Multiple Simulations
- Metaencrypt and Converter Utilities, Client/Server Operation
- Troubleshooting Guide

## **Working with Designs**

A new design can be created in several ways. The Launcher allows you to browse for an input file for HSPICE, which has the default file suffix .sp. Click the Launcher Open button to display a standard file browser.

### **Chapter 6: HSPICE GUI for Windows**

Working with Designs

Selecting a file of the type <design>.sp causes the Launcher to display the main form, which contains the following items:

- input filename
- design title (the first line of the file design.sp)
- output filename
- HSPICE and AvanWaves version

Table 10 Design Commands in the Launcher

| Command                      | Description                                     |
|------------------------------|-------------------------------------------------|
| File > Save<br>Configuration | Saves the current design launcher configuration |
| <lastdesigns></lastdesigns>  | Lists the last five designs opened              |
| File > Exit                  | Exits the Launcher                              |

The Launcher checks on the status of a given design when it is opened. If the input file exists, the Simulate button is active. If the listing file exists for the design, the Edit Listing button is active. The Edit Netlist and AvanWaves buttons are always active.

You do not need to save a design to Simulate or view the results of a simulation with AvanWayes.

Figure 12 on page 97 shows the main window of the Launcher.

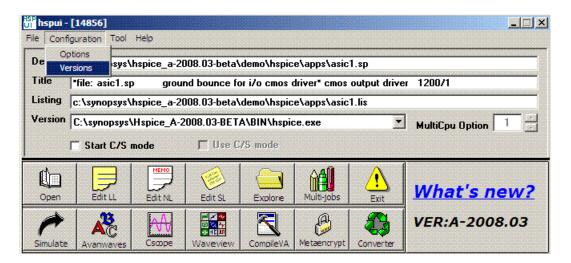

Figure 12 Launcher Main Window

## **Configuring the HSPICE GUI for Windows**

Customize configurations using the Configuration menu of the Launcher as shown in Figure 13.

The start-up directory defaults to the value of the *installdir* environment variable set up during HSPICE installation.

- The input file suffix defaults to .sp.
- The output file suffix defaults to .lis.
- The editor defaults to notepad.exe.

If you change a value, the Launcher updates the *installdir/*hspui.cfg file. The next Launcher run provides the new values.

The Configuration > Versions item lists current executables and their paths for the Launcher (HSPUI), HSPICE, and WaveView.

### Note:

The Configuration > Version strings change from the main window Versions combo box. You cannot change them here.

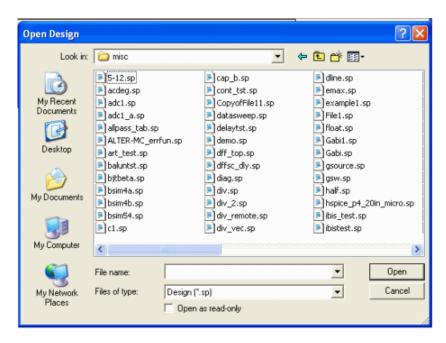

Figure 13 Launcher Options > Open Design

To associate your *design*.sp file with the Launcher, use the File > Associate command in the Windows File Manager. You can double-click an *.sp* file in the File Manager window to automatically invoke the HSPICE/Win Launcher. Refer to your Windows documentation for details on how to do this.

For further configuration tips see Setting the hspui.cfg File Values.

# **Launching Waveview in HSPUI**

You can activate the WaveView Analyzer add-on through the UI.

1. Open the Versions form in the HSPUI.

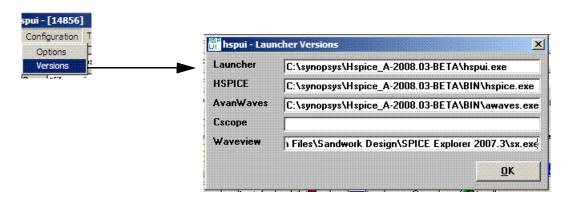

2. Configure the sx executable in the Waveview field.

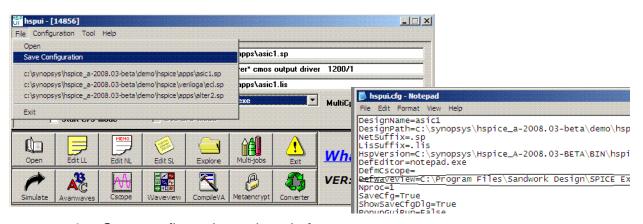

- Save configuration to hspui.cfg
- Click the Waveview button in HSPUI main form to launch WaveView Analyzer.

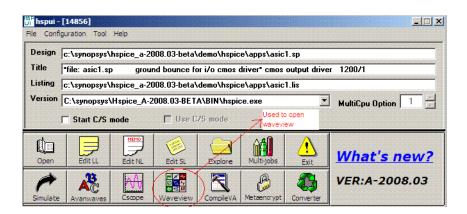

## **Setting up Windows for Verilog-A**

The following setup is required to properly compile and simulate Verilog-A models.

- 1. Select My Computer > Properties > Advanced > Environment Variables
- Click System Variables.
- 3. Define a new variable name as "HSP\_HOME" and set the value to the actual installation path. For example, C:\synopsys\Hspice\_B-2008.09
- 4. Edit the "PATH" variable to include:

5. Click **OK** to save.

## **Running Multiple Simulations**

Use the HSPICE/Launcher file browser to build a list of simulations from different directories for consecutive HSPICE processing.

Click Multi-jobs in the main window to open the HSPICE Multi-jobs window (Figure 14). Simulation files are chosen from the Drive/Directory list box and placed in the Files list box.

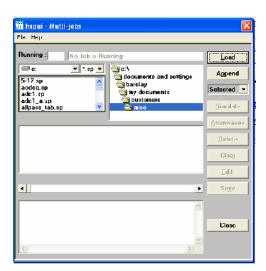

Figure 14 HSPUI Multi-jobs Window

## **Building the Batch Job List**

To build a batch job list:

- 1. Click Multi-jobs in the main window.
- 2. Using the Drive/Directory boxes, locate the directory of files that you wish to simulate.
- 3. To load all files in the directory, click the **Load** button on the right side of the Multi-jobs window.
  - Note that any file names already in the list will be replaced.
- 4. To add additional files from other directories, repeat Step 2 and use the Append button.

## Simulating a Batch Job

To simulate a batch job use either of the following two methods:

 Open the Multi-Jobs window, click Load to load netlists and then click Simulate.

or

Open the Multi-Jobs window, click **Load** to load netlists, then click the **Save** button to create a batch simulation file (\*.bat file), then run the \*.bat file on Explorer or by using the MS-DOS cmd window.

To simulate a batch job list:

- 1. To simulate all of the files in the Batch Job list, set the pull-down menu to **All** and click the **Simulate** button.
- 2. To run simulation on a single file or a group of files, set the pulldown menu to **Selected** and select those files you wish to simulate from the Batch Job list box.

Use the left mouse button to select a single file.

- Press and hold the Ctrl key and select another file with the left mouse button to add to the selected list.
- Press and hold the Shift key to select all files between the current file and the last selected file.
- 3. Click the Simulate button to start the consecutive simulations.

## Sample Batch Work-Flow

Once in Multi-jobs, an example work flow might be:

1. Navigate to your source files: You can select the source drive letter from the pull-down menu in the upper left. Next, if needed, change the file extension filter from .sp to \*.\* to pick up .hsp or .spi files. Then, you can navigate to a new folder using the file system mini-browser.

#### Note:

If you set the filter to \*.\*, file types other than HSPICE input decks are likely to be included.

2. Add files to the run list using the **Load** and **Append** buttons: When you navigate to the folder containing the SPICE decks, they are displayed in the left-hand list window. Although you can select files in this window, clicking

the **Load** button adds all the files in the left-hand list window, as well as those in subdirectories. These files go into a run list and are numbered sequentially. **Load** clears the contents of the run list, but you can navigate to another folder containing HSPICE sources files and click the **Append** button to add additional files to the run list.

3. Edit the run list: Select files one at a time (CTRL-click) or a range of files (SHIFT-click) and click the **Delete** button to remove them from the run list.

#### Note:

**Delete** does not remove the file from your hard-drive, just the run list. **Clear** removes the entire contents of the run list and allows you to start over again.

- 4. Perform text edits on individual HSPICE jobs: Selecting a job and clicking **Edit** displays that HSPICE deck in the text editor you designated in the HSPICE UI Configuration > Options dialog. Save and close it to continue.
- 5. Simulate the jobs: Only selected jobs in the run list can be simulated. Select (highlight) files by clicking on them, or by choosing All Files from the pull-down menu below the Append button. Click Simulate to run the jobs in order, one at a time.
- 6. Save the run list for later use: Using the File > Save or File > Save As pull-down menu items, you can save the contents of the run list to a file and open it with File > Open to begin work at a later time.
- 7. Invoke a waveform viewer graphical waveform analysis.
- 8. Create a batch (\*.bat) file with a list of jobs to be run without using the UI: Click the **Save** button (not File > Save) to create a DOS batch file containing the full path to the HSPICE executable and the design name for each job in the run list. This .bat file can be executed from a DOS command prompt or by double-clicking on it in Windows.

## **Running Multi-Threading**

To run multi-threading:

- 1. Select the correct hspice\_mt.exe version in the **Version** combo box.
- 2. Select the correct number of CPUs in the **MultiCpu Option** box.
- 3. Click the **Open** button to select the input netlist file.
- 4. Click the **Simulate** button to start the simulation.

## Metaencrypt and Converter Utilities, Client/Server Operation

For information about use of the metaencrypt utility for encryption of files, refer to Chapter 7, Library and Data Encryption.

For information about use of the Converter utility for the conversion of output by HSPICE, refer to Using the HSPICE Output Converter Utility.

The C/S mode check boxes allow you to start and use the HSPICE traditional client/server mode. For information about Client/Server usage, refer to Using HSPICE in Client/Server Mode.

## **CMI Directory Structure**

For information on the Custom Common Model Interface (CMI) directory structure for Windows platforms, contact your Synopsys technical support team to access the application note for the HSPICE CMI.

## **Troubleshooting Guide**

## Setting the hspui.cfg File Values

If, for example, your netlists do not have an \*.sp suffix, you can edit your hspui.cfg file to accept the file extension that you use. Locate the hspui.cfg file in the HSPICE installation directory. Use this file to configure the HSPUI buttons and settings, including the netlist extension.

If you do not find this file, create one as follows.

- Open the HSPUI.
- Save the configuration, File > Save Configuration.

In the *hspui.cfg* file you will find a listing similar to the following:

```
DesignName=
DesignPath=
NetSuffix=.sp
LisSuffix=.lis
HspVersion=C:\synopsys\Hspice_Z-2007.03\BIN\hspice.exe
DefEditor=C:\Program Files\Windows NT\Accessories\wordpad.exe
DefmCscope=
Nproc=1
LastFile(0) =
LastFile(1) =
LastFile(2) =
LastFile(3) =
LastFile(4) =
```

The lines for DesignName, DesignPath, HspVersion, and LastFile(#) are informational and should *not* be edited.

- To change the netlist extension, edit the NetSuffix line. Multiple file extension support is not available.
- To change the output listing file to have a different extension, edit the LisSuffix line.
- To use an editor other than Notepad, enter the path on the DefEditor line.
- If you want to use CosmosScope as the waveform viewer, add the path to the CosmosScope (cscope.exe) executable on the DefmCscope line.
- You may also change the default number of processors used when running HSPICE; edit the Nproc line.

#### **Text Editor Issues**

If you click the Edit LL button in the HSPUI, and the listing file (\*.lis) comes up with extra carriage returns and is hard to read, solve this issue using one of the following solutions:

- With Notepad open, click Format on the tool bar and uncheck Word Wrap.
- Configure the HSPUI to use another text editor to view the files:
- From the HSPUI click Configuration > Options.
- For the Default Editor field, click the Browse button.
- Navigate to the .exe for desired text editor, i.e.,
   C:\Program Files\Windows NT\Accessories\wordpad.exe

Troubleshooting Guide

## Simulating a UNIX Netlist File

If the netlist file is a UNIX text file (no ^M at the end of each line), then HSPUI will not read it correctly and the simulate and edit netlist buttons will be grayed out. However, if the file is saved as a DOS text file (^M at the end of each line), then HSPUI will read the file correctly and the simulate and edit netlist buttons are enabled. (HSPICE will simulate a netlist file in either text format.)

## Library and Data Encryption

Describes the Synopsys library encryption methods and how they are used to protect your intellectual property.

## Organization

These sections present the HSPICE encryption methods according to the following topics:

- Library Encryption
- Three Encryption Methods
- Installing and Running metaencrypt
- Encryption Guidelines
- General Example
- Traditional Library Encryption
- 8-Byte Key Encryption
- Triple DES Public and Random Keys
- Troubleshooting Issues

## **Library Encryption**

Using HSPICE, you can encrypt your own proprietary HSPICE custom models, parameters, and circuits and distribute to others without revealing your company's sensitive information. Recipients of an encrypted library can run simulations using HSPICE and your libraries, so that encrypted parameters, encrypted circuit netlists, and internal node voltages do not appear in output

files. Your library user sees the devices and circuits as black boxes that provide terminal functions only.

## **Encrypting a Model Library Using the metaencrypt Utility**

A typical model library from a foundry has the following structure:

```
* model library mylib.lib
.lib tt
.param toxn=
...
.inc mymodel.mdl
.endl
```

If you encrypt both mylib.lib and mymodel.mdl, then you will get the error: Command exited with non-zero status 1 during the HSPICE simulation. This is because HSPICE does not support the nesting of encrypted files.

To correctly encrypt the model file, you need to change the library structure. The model parameters and the models need to be encrypted separately as shown in the following steps:

1. The modified structure should be as follows:

```
.* model library mylib.lib
.lib tt
.inc myparam.par    $ put parameter definitions into myparam.par
.inc mymodel.mdl    $ original model file
.endl
```

2. Encrypt the parameter file, model file and netlist as follows:

```
metaencrypt -i myparam.par -o myparam.par.enc -t randkey
metaencrypt -i mymodel.mdl -o mymodel.mdl.enc -t randkey
metaencrypt -i mynetlist.sp -o mynetlist.sp.enc -t randkey
```

3. To simulate the circuit, include the encrypted files and call the library file, mylib.lib in the top level netlist:

```
* top level netlist
.inc mynetlist.sp.enc
.lib mylib.lib tt
...
.end

* modified library mylib.lib
.lib tt
.inc myparam.par.enc
.inc mymodel.mdl.enc
.end
```

## **Three Encryption Methods**

HSPICE and HSPICE RF support three types of encryption through the metaencrypt utility:

- Traditional Library Encryption (Freelib)
- 8-Byte Key Encryption
- Triple DES Public and Random Keys

The metaencrypt utility can encrypt files with lines up to 254 characters or shorter. You can include multiple types of encrypted files in a HSPICE simulation.

## **Installing and Running metaencrypt**

This section describes how to install and run metaencrypt.

## Installing metaencrypt

The metaencrypt utility is part of the general HSPICE distribution and is located in the <\$installdir>/bin directory.

If you have not installed HSPICE on your system, first install HSPICE according to the *Installation Guide* and the *HSPICE Release Notes*. Verify that the license file contains license tokens encrypt and metaencrypt3des for 3DES.

## **Running metaencrypt**

## **Syntax**

```
metaencrypt -i input_file -o encrypted_output_file \
   -t encrypt_type -d encrypt_dir
   -r synopsys_tool[:access_control] [0|1]
   -r synopsys_tool[:access_control] [0|1]...
```

| Argument              | Description                                                                                                    |  |  |  |
|-----------------------|----------------------------------------------------------------------------------------------------|--|--|--|
| -i infileName         | Unencrypted input filename.                                                                                                    |  |  |  |
| -o outfileName        | Encrypted output filename.                                                                                                    |  |  |  |
| -t encrypt_type       | <ul> <li>Encryption method:</li> <li>Freelib—weak (low security)         -t [ddl1   ddl2   custom   freelib]</li> <li>8-byte—strong (medium security)         -t &lt;8-byte-string&gt;</li> <li>Triple DES—strongest (high security)         -t [privkey <key file="" or="">   randkey]</key></li> </ul> |  |  |  |
| -d <i>encrypt_dir</i> | Valid only when using tripleDES to encrypt file. Data between .PROT and .UNPROT commands are encrypted and written to file infile.enc# in directory encrypt_dir.                                                                                                    |  |  |  |

| Argument        | Description                                                                                                    |
|-----------------|----------------------------------------------------------------------------------------------------|
| -r synopsystool | synopsys_tool(s) can be: HSPICE, NanoSim, HSIM or Synopsys. access_control can be 0 or 1. The default is 0.                                                                                                    |
|                 | 0: tools suppress any warning information related to encrypted block. The default value is ON for all, i.e., if no –r option, or no value specified after –r, it allows all possible for all Synopsys tools (NanoSim, HSIM, HSPICE) to read. |
|                 | 1: Tools do not suppress warning messages from encrypted block.                                                                                                    |
|                 | Notes:                                                                                                    |
|                 | HSPICE can always read an encrypted netlist file, even if no -r hspice has been specified.                                                                                                    |
|                 | If there are multiple settings to same tool, the last setting will be enabled.                                                                                                    |
|                 | Example 1: In this invocation, the access_control to NanoSim is 0 while others is 1.                                                                                                    |
|                 | <pre>.metaencrypt -i test.sp -o test.spe -t randkey + -r synopsys:1 -r nanosim:0</pre>                                                                                                    |
|                 | Example 2: Shows how you can limit the parsing of the encrypted files to HSPICE only, not other tools.                                                                                                    |
|                 | <pre>metaencrypt -i test.sp -o test.spe -t randkey + -r hspice</pre>                                                                                                    |

## **Encryption Guidelines**

Before encrypting, you must test out any circuits and device parameters, as you will not be able to see what is wrong after encryption because HSPICE does not let you read the encrypted data.

You can use any legal HSPICE command inside subcircuits that you encrypt. Refer to Using Subcircuits in Chapter 4, Input Netlist and Data Entry for more information about how to construct subcircuits. The structure of your libraries can affect how you encrypt them. If your library requires that you change the name of a subcircuit, you must encrypt that circuit again.

To encrypt more than one file in a directory, use the following shell script, which encrypts the files as a group. In this example, the script uses the traditional encryption method. The script produces a *.inc* encrypted file, for each .dat file in the current directory. The metaencrypt command assumes that unencrypted files have a .dat suffix.

#### **Chapter 7: Library and Data Encryption**

Installing and Running metaencrypt

```
#!/bin/sh
for i in *.dat
do
Base='basename $i .dat'
metaencrypt -i $Base.dat -o $Base.inc -t Freelib
done
```

An encrypted file is used in much the same way as before encryption. The name of the file may be different, however, and so the .include and .lib commands may need to be updated.

#### Note:

HSPICE encryption does not apply to Verilog-A module files. Instead, you can use the standalone HSPICE Verilog-A compiler, hsp-vacomp, to generate a compiled library file (\*.cml) from your Verilog-A module file, then ship the \*.cml file instead of your text format Verilog-A file. Note that the \*.cml file is both platform- and HSPICE-version specific. For more information, refer to Chapter 31, Using Verilog-A.

You can probe any specified encrypted nodes using .OPTION PROBE.

## **General Example**

The requirements for encrypted libraries of subcircuits are the same as the requirements for regular subcircuit libraries, as described in the HSPICE Simulation and Analysis User Guide. To refer to an encrypted subcircuit, use its subcircuit name in a subcircuit element line of the HSPICE netlist.

The following example describes an encrypted I/O buffer library subcircuit. This subcircuit consists of several subcircuits and model commands that you need to protect with encryption. Figure 15 on page 113 shows the organization of subcircuits and models, in the libraries used in this example.

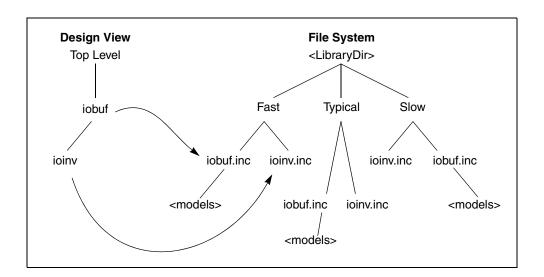

Figure 15 Encrypted Library Structure

The following input file fragment from the main circuit level selects the Fast library. It also creates two instances of the iobuf circuit.

```
...
.Option Search='<LibraryDir>/Fast' $ Corner Spec x1 drvin drvout iobuf Cload=2pF $ Driver u1 drvout 0 recvin 0 PCBModel ... $ Trace x2 recvin recvout iobuf $ Receiver ...
```

#### The <LibraryDir>/Fast/iobuf.inc file contains:

```
.Subckt iobuf Pin1 Pin2 Cload=1pF
*
* iobuf.inc - model 2001 improved iobuf
*
cPin1 Pin1 0 1pF  $ Users cannot change this!
x1 Pin1 Pin2 ioinv
.Model pMod pmos Level=28 Vto=...  $ <FastModels>
.Model nMod nmos Level=28 Vto=...  $ <FastModels>
cPin2 Pin2 0 Cload  $ gives you some control
.Ends
```

The <LibraryDir>/Fast/ioinv.inc file contains:

#### **Chapter 7: Library and Data Encryption**

Installing and Running metaencrypt

```
.Subckt ioinv Pin1 Pin2
mp1 Vcc Pin1 Pin2 Vcc pMod...
mn1 Pin2 Pin1 Gnd Gnd
nMod...
.Ends
```

#### The encrypted file looks similar to the following:

```
.SUBCKT ioinv Pin1 Pin2
.PROT FREELIB $ Encryption starts here ...
X34%43*27@#^3rx*34&%^#1
^(*^!^HJHD(*@H$!:&*$
dFE2341&*&)(@@3 $ ... and stops here
.ENDS
```

#### Note:

The .UNPROTECT statement is encrypted during the encryption process.

After encryption, the basic layout of the subcircuits is the same. However, you cannot read the file. Only HSPICE can read this file.

Encryption also suppresses printouts of encrypted model information from HSPICE. Only HSPICE can decrypt the model.

## Traditional Library Encryption

The traditional library encryption algorithm (Freelib) is based on a 5-rotor Enigma machine. You can specify which portions of subcircuits to encrypt. Encrypted portions are designated only within the <code>.PROT/.UNPROT</code> commands. Anything outside is left unencrypted. Library encryption uses a key value, which HSPICE reconstructs for decryption.

#### Note:

If you divide a data line into more than one line, and use the line continuation character (+) to link the lines, you cannot add .PROT or .UNPROT commands among these lines. The following example fails:

```
.prot
.Model N1 NMOS Level= 57
+TNOM = 27 TOX = 4.5E-09 TSI = .0000001 TBOX = 8E-08
+MOBMOD = 0 CAPMOD = 2 SHMOD =0
.unprot
+PARAMCHK=0 WINT = 0 LINT = -2E-08
```

When metaencrypt reads the input file, it looks for . PROT and .UNPROT pairs, and encrypts the text between them. You can encrypt only one file at a time.

## Example

```
metaencrypt -i newmos.lib -o newmos.inc -t freelib
```

#### Note:

The netlist needs to be "complete", i.e,- have an .end statement.

## **Creating Files Using Traditional Encryption**

The following sections describe:

- Non-Library Encrypted Portions
- \*.lib File Encryption

## **Non-Library Encrypted Portions**

You can encrypt the data between . PROT and . UNPROT commands, in a .sp file, so that HSPICE can recognize it.

#### Note:

If you use .sp encryption, the encrypted data must not use <code>.INC</code>, <code>.LIB</code>, or <code>.LOAD</code>, to include another file.

The following is an example of an .sp file:

```
*sample.sp*
......
.lib 'cmos.lib' TT
.prot
.... $ data to be encrypted
.... $ do not include .inc .lib .load in encrypted data
.unpr
.inc sample2.inc
.....
.end
```

## \*.lib File Encryption

You can place any important information into a *.lib* file, and encrypt it.

#### Example: Traditional (freelib) Encryption in an HSPICE Netlist

You can place parallel ..lib commands into one library file, and encrypt each \*.lib separately. However, you must place .PROT and .UNPROT commands between each pair of ..lib and .endl commands.

#### Note:

You must place . PROT and .UNPROT commands between .lib and .endl commands. To find the library name, HSPICE searches the \*.lib file first.

The following is an example of a \*.lib file:

```
*sample.lib*
.lib test1 $ .prot , .unpr should be put between
* .lib and .endl
.prot
..... $ data to be encrypted
..... $ data not to be encrypted
.end1 test1
.lib test2 $ .prot , .unpr should be put between
* .lib and .end1
.prot
..... $ data to be encrypted
.unpr
.end1 test2
.lib test3
..... $ data
.end1 test3
```

You use the above encrypted .lib file as you would any unencrypted one.

```
.lib './sample.lib' test1
.lib './sample.lib' test2
.lib './sample.lib' test3
.....
.end
```

## **Example: Traditional (freelib) Encryption in an HSPICE Netlist**

The following complete example illustrates the <code>metaencrypt</code> encryption structure. This example <code>enc.sp</code> netlist has three encrypted files: the <code>mm.spe</code>, the <code>xx.ic</code>, and the <code>kk.lib</code>.

```
file enc.sp:
*test .inc .lib .load encryption
.inc "mm.spe"
.load "xx.ic"
.lib 'kk.lib' pch
.OPTION post list
.tran 2ns 400ns
.end
file mm.spe:
.prot CUSTOM
-hs#ylB] *7[
+t'Y=O$S[t0]ajL
+C :Nx:$.$=<*X:$<#pP=020#ZWP=020x\K:[1:898
y[-x:\$-\#tRr0(\$x\#4:/[U\$<\K:I[U\$<\J<9:P\#ZQ]]
6%P2V7D6:]41/0#+:IXj0#ZWP=020#ZWP/[U$=J++bZ
3 [7D6:BxHpq8
/C902P73+26
mh$y#D:bX/$\KwI)U-OR#=-ib+\[
a$o) :P.\#$<) :P.\#to)V:\7*K-I1M$\#';-[Xz:9qpy]
eMDv0%wUoxZ>mzwF*-(3_;W6x.*P!uW.]a+P0.h:n=O>1q+H(J0
o.H\#-/B+(\$;W Me*0x<6\#9[UqpH/2h97\$;-/B+T35Q]
m;' -he[uE$%H) 5a:ZxRW9x=*77w$2]=*P!RW%.ahT3VQ
H0[I:[
file xx.ic:
.prot FREELIB
59yUH\$='x.3k77*<]8AT]8
<:7-(:9CV+7x15Xj+h'x=5Xj+(2+4]8
<:7 D:\[2x9Y>/.7q]
59y3\mbox{$\#D$ *$y2k=u]PIq:97jH=u1w5Xj+x6}
92k#<2FW0'k772<xBU677Q
59y3\\#s\#\r21\$],29b72[4'/RW72wd\#\$:0.U
+ 0sW%5; [4sv; 9=zV7[WFW[(g8#/']=AH%T5:7Z]
[$%C999A2P!8
<:X2060'$ 06($ #upe1:pX8
<5ax/toC n90;<0dw0]23G%C z9$Dh#Sw5a90</pre>
ZM*2!M[0
o729!=PAy73x(/1:6[
+ 0%2UT%8
:-x*$X+q
$9P2y73x(/1:L
T#;*9A27!j+(/z
$$o#(:/b0
o7ZW-9 - PxJ+y
a9[$0\;n90;<0dw0]23G%C z9$Dh#Sw5a90
Zr :6
```

```
file kk.lib:
.LIB NCH
.prot FREELIB
HO. T,# %fXz>MZWf*-(3_;w6X.*p!Uw.]A+p0.H:N=o>1Q+h(j0
o.H#-/B+($;W Me*0x<6#9[UqpH/2h97%;-/B+T35Q
$\m;'_-he[uE$%H) 5a:ZxRW9x=*77w$2]=*P!RW%.ahT3VQ
H0[I:[
.ENDL
.LIB PCH
.prot FREELIB
HO. T,#t%fXz>MZWf*-(3_;w6X.*p!Uw.]A+p0.H:N=o>1Q+h(j0
o.H#-/B+($;W Me*0x<6#9[UqpH/2h97%;-/B+T35Q
$\m;'_-he[uE$%H) 5a:ZxRW9x=*77w$2]=*P!RW%.ahT3VQH0[I:[
.ENDL</pre>
```

## **8-Byte Key Encryption**

An 8-byte key encryption feature, based on a 56-bit DES, is available in metaencrypt. When using 8-byte encryption you can encrypt files with line lengths of 254 characters or shorter. The encrypted data is in binary format.

To encrypt a file, you provide a keyname that can contain alphabetic characters and numbers, and which is no longer than 8 bytes. To use the encrypted file, you must use the .inc command in the main netlist.

HSPICE supports, include file (*.inc*) encryption, when you use 8-byte key encryption. To use this encryption:

- 1. Insert the data to encrypt, into an include file.
- 2. Encrypt this file.

Follow these rules when you use 8-byte key encryption:

- 8-byte key encryption supports only .inc encryption.
- **8-byte encryption does NOT support** .LIB, .LOAD, or .OPTION SEARCH encryption. Choose another form of encryption for these types of files.
- Do not include . PROT and . UNPROT when you perform 8-byte encryption.

- If keyname is an 8-byte string (combination of characters and numbers), then metaencrypt performs the 8-byte key encryption.
- In a .sp file, you cannot encrypt the first line because it is the title. You also cannot encrypt the last line because it marks the end of the file.

## **Creating 8-byte key Encryption**

Use the following syntax to create 8-byte key encryption:

```
metaencrypt -i example.dat -o example.inc -t fGi85H9b
```

In the following example, example.dat contains the data to encrypt.

```
* DFF subckt netlist

$notice no .prot or .unprot used for this method

.subckt XGATE control in n_control out

m0 in n_control out vdd pmos l=0.90u w=3.4u

m1 in control out gnd nmos l=0.90u w=3.4u .ends

.....

v14 vdd gnd dc=5

Xi3 net25 net31 net27 dff_nq DFF l=1u wn=3.8u wp=10u

Xi2 dff_nq d_output INV wp=26.4u wn=10.6u

.ends XGATE
```

## Placing an 8-byte key Encrypted File into a HSPICE Netlist

The following fragment is an example of placing an 8-byte key encrypted file into an HSPICE Netlist:

```
* example.sp file using encrypted example.dat
.Options Post Brief NoMod
.Global vdd gnd
.lib 'demo.lib' TT
.inc 'example.inc' $ this is the encrypted file
...
*
.Tran 1n 8n Sweep Optimize = Opt1
+ Result = MaxVout $ Look at measure
+ Model = OptMod
.end
```

## **Triple DES Public and Random Keys**

When using 3DES technology, the metaencrypt command checks for both the encrypt and metaencrypt3des license tokens. During simulation of a 3DES-encrypted netlist, HSPICE requires a hspice3des license token, for which you must meet export compliance guidelines to use HSPICE 3DES. Check with your local sales representative for this special license.

#### Note:

Files encrypted with the Triple DES algorithm cannot be read by previous releases of HSPICE.

The HSPICE triple DES encryption uses a 192-bit key to achieve a maximum level of security. You can generate the encryption keys for a new algorithm using one of the following options:

256-bit public key

With this option, HSPICE generates a 256-bit public key during the encryption process. You need to distribute this key to the customer in order to run a simulation. The encrypted file and the generated public key is

different every time the encryption is performed, even with the same private key and input file. This allows you to generate different encrypted file and public key combinations for different customers.

Your customers cannot access the key used for encryption, but they can run a simulation on a circuit by putting this public key file in the directory from which the simulation is run.

Multiple encrypted files are supported. You have to put all relevant public key files in the directory from which the simulation is run. You can also generate these encrypted files with the same private key or different private keys. The actual "key" needs to be a user-generated 192-bit string. For example, the following two files would be encrypted with the same key:

```
metaencrypt -i a.dat -o a.inc -t <privkey>
metaencrypt -i b.dat -o b.inc -t <privkey>
```

Two public key files are created: a.inc.key, and b.inc.key. These files are different even if the same private key is used in the encryption. A simulation run with a netlist file containing .include a.inc and .include b.inc commands requires that both key files be in the simulation directory.

■ 192-bit random key

With this option, HSPICE does not need an additional public key. The usage model for this option is consistent with other encryption options in previous releases of HSPICE. The encrypted file is different every time encryption is run.

#### **Commands Not Supported by 3DES**

- Embedded . INC encryption, which causes confusion in decryption.
- The file that you are encrypting cannot contain an .inc, .lib, or .load command that calls another file.

## **Creating 3DES Encrypted Files**

Observe these rules when creating TripleDES encrypted files:

- You can use embedded .LIB encryption only if you set it up using .prot and .unprot inside of the .lib plus use the -d option.
- Do not use .OPTION SEARCH, when you encrypt models and subcircuits. (The old metaencryption functionality supported this method.) To directly encrypt subcircuits and model libraries, use the traditional .INC and .LIB encryption method.

#### **Random Key Example**

For files without embedded .lib, .inc, or .load commands:

```
metaencrypt -i dff.sp -o dff rand.spe -t randkey
```

#### Note:

This netlist file has no.prot or .unprot commands in it, similar to 8-byte encryption.

For files with embedded .lib commands:

```
metaencrypt -i demo.lib -o demo_rand.lib -t randkey
+ -d ./lib rand
```

#### Note:

The *demo.lib* for this has the same .prot/.unprot setup as for traditional freelib.

#### **Public Key Example**

For files without embedded .lib, .inc, or .load commands:

```
metaencrypt -i dff.sp -o dff_priv.spe -t privkey
0123456789ABCDEF9876543210FEDCBA1357924680ACEBDF
```

#### Note:

This netlist file has no .prot or .unprot commands in it, similar to 8-byte encryption.

For a file that has an embedded .lib command:

```
metaencrypt -i demo.lib -o demo_priv.lib -t privkey
0123456789ABCDEF9876543210FEDCBA1357924680ACEBDF -d ./lib priv
```

#### Note:

The *demo.lib* for this has the same .prot/.unprot setup as for traditional freelib.

## Placing 3DES Encryption Files into a HSPICE Netlist

While using a random or private key method for tripleDES may look similar, the private one requires that the key be included in the same directory.

#### **Example 1 Random TripleDES**

```
* Example netlist for including random TripleDES
.Options Post Brief NoMod
.Global vdd gnd
.lib 'demo_rand.lib' TT  $ bring in the random 3DES lib file,
*that looks at the ./lib_rand directory for files
.inc 'dff_rand.spe'  $ bring in random 3DES encrypted design
*file
....
.end
```

#### **Example 2 Private TripleDES**

```
* Example netlist for including private TripleDES
.Options Post Brief NoMod
.Global vdd gnd
.lib 'demo_priv.lib' TT $ bring in private key lib file; the
*keys are in the ./lib_priv directory along with the files
.inc 'dff_priv.spe' $ bring in private key encrypted file;
*key must be in this same directory (dff_priv.spe.key)
....
.end
```

## **Troubleshooting Issues**

## 'Bad encryption format' or 'version check failed' error

If you receive new encrypted models from a vendor and are getting a "Bad encryption format" or "version check failed" error, your models were encrypted with the Triple DES (3DES) encryption technology. Because of export restrictions on the strong encryption technology, a separate license is required. To verify, view the HSPICE listing file to see a failed license checkout attempt:

```
lic: Unable to checkout hspice3des
lic:
lic: Release hspice3des token(s)
lic: feature hspice3des not found
```

3DES licenses are provided at no charge. Have your site contact call your Synopsys sales representative and request that they add a \$0 triple DES line item, part #4279 to your existing PO. The number of 3DES licenses requested should equal the number of simulations (up to the quantity of HSPICE licenses you own) that you simultaneously simulate using triple DES encrypted models.

# \*\*warning\*\* parameters... as an expression containing output signals

This warning occurs even when there are no explicit encrypted blocks in the netlist. There are two reasons for this warning message.

- .protect and .unprotect commands are in the netlist.
- The results of parameter expressions which contain output signals are not correct. For example:

```
.param myfunc (one,two)='abs (one - two)'
.param test=myfunc(v(1),v(2))
.protect
.if ( test <= 1 )
.param k='2*1p'
.elseif ( test <= 4 )
.param k='8*1p'
.else
.param k='1*test*1p'
.endif
.unprotect
c1 2 0 c=k</pre>
```

## Part: 2 Elements and Devices

The following chapters/topics are included in this Part:

- Chapter 8, Elements
- Chapter 9, Sources and Stimuli
- Chapter 10, Parameters and Functions
- Chapter 11, Simulation Output

Describes the syntax for the basic elements of a circuit netlist in HSPICE or HSPICE RF.

Elements are local and sometimes customized instances of a device model specified in your design netlist. Element names can be up to 1024 characters.

For descriptions of the standard device models on which elements (instances) are based, see the *HSPICE Reference Manual: Elements and Device Models* and the *HSPICE Reference Manual: MOSFET Models*. For signal integrity applications see the *HSPICE User Guide: Signal Integrity*.

These topics are covered in the following sections:

- Passive Elements
- Multi-Terminal Linear Elements
- Active Elements
- IBIS Buffers (HSPICE Only)

## **Passive Elements**

This section describes the passive elements: resistors, capacitors, and inductors. See Multi-Terminal Linear Elements for discussion of the W-, U-, and S-elements. See also, T-element (Ideal Transmission Lines) in the *HSPICE User Guide: Signal Integrity*.

The content of this section includes:

- Values for Elements
- Resistor Elements in a HSPICE or HSPICE RF Netlist
- Linear Resistors

## Chapter 8: Elements Passive Elements

- Behavioral Resistors in HSPICE or HSPICE RF
- Frequency-Dependent Resistors
- Skin Effect Resistors
- Capacitors
- Linear Resistors
- Frequency-Dependent Capacitors
- Behavioral Resistors in HSPICE or HSPICE RF
- DC Block Capacitors
- Charge-Conserved Capacitors
- Inductors
- Mutual Inductors
- Ideal Transformer
- Linear Inductors
- Frequency-Dependent Inductors
- AC Choke Inductors
- Reluctors

#### **Values for Elements**

HSPICE RF accepts equation-based resistors and capacitors. You can specify the value of a resistor or capacitor as an arbitrary equation, involving node voltages or variable parameters. Unlike HSPICE, you cannot use parameters to indirectly reference node voltages in HSPICE RF.

#### Resistor Elements in a HSPICE or HSPICE RF Netlist

## Rxxx n1 n2 R='equation' ...

| Parameter        | Description                                                                                                    |
|------------------|----------------------------------------------------------------------------------------------------|
| Rxxx             | Resistor element name. Must begin with R, followed by up to 1023 alphanumeric characters.                                                                                                    |
| n1               | Positive terminal node name.                                                                                                    |
| n2               | Negative terminal node name.                                                                                                    |
| mname            | Resistor model name. Use this name in elements, to reference a resistor model.                                                                                                    |
| TC               | TC1 alias. The current definition overrides the previous definition.                                                                                                    |
| TC1              | First-order temperature coefficient for the resistor. See the Passive Device Models chapter in the HSPICE Elements and Device Models Manual for temperature-dependent relations.                                        |
| TC2              | Second-order temperature coefficient for the resistor.                                                                                                    |
| SCALE            | Element scale factor; scales resistance and capacitance by its value. Default=1.0.                                                                                                    |
| R=<br>resistance | Resistance value at room temperature. This can be:  a numeric value in ohms a parameter in ohms a function of any node voltages a function of branch currents any independent variables such as time, hertz, and temper |
| M                | Multiplier to simulate parallel resistors. For example, for two parallel instances of a resistor, set M=2, to multiply the number of resistors by 2. Default=1.0.                                                       |
| AC               | Resistance for AC analysis. Default=Reff.                                                                                                    |
| DTEMP            | Temperature difference between the element and the circuit, in degrees Celsius. Default=0.0.                                                                                                    |
| L                | Resistor length in meters. Default=0.0, if you did not specify L in a resistor model.                                                                                                    |

| Parameter             | Description                                                                                                    |
|-----------------------|----------------------------------------------------------------------------------------------------|
| W                     | Resistor width. Default=0.0, if you did not specify W in the model.                                               |
| С                     | Capacitance connected from node n2 to bulk. Default=0.0, if you did not specify C in a resistor model             |
| user-defined equation | Can be a function of any node voltages, element currents, temperature, frequency, or time                         |
| NOISE                 | <ul> <li>NOISE=0, do not evaluate resistor noise.</li> <li>NOISE=1, evaluate resistor noise (default).</li> </ul> |

Resistance can be a value (in units of ohms) or an equation. Required parameters are the two nodes, and the resistance or model name. If you specify other parameters, the node and model name must precede those parameters. Other parameters can follow in any order. If you specify a resistor model (see the Passive Device Models chapter in the HSPICE Elements and Device Models Manual), the resistance value is optional.

## **HSPICE Examples**

In the following example, the R1 resistor connects from the Rnode1 node to the Rnode2 node, with a resistance of 100 ohms.

```
R1 Rnode1 Rnode2 100
```

The RC1 resistor connects from node 12 to node 17, with a resistance of 1 kilohm, and temperature coefficients of 0.001 and 0.

```
RC1 12 17 R=1k TC1=0.001 TC2=0
```

The Rterm resistor connects from the input node to ground, with a resistance determined by the square root of the analysis frequency (non-zero for AC analysis only).

```
Rterm input gnd R='sqrt(HERTZ)'
```

The Rxxx resistor connects from node 98999999 to node 87654321 with a resistance of 1 ohm for DC and time-domain analyses, and 10 gigohms for AC analyses.

Rxxx 98999999 87654321 1 AC=1e10

#### **HSPICE RF Examples**

Some basic examples for HSPICE RF include:

R1 is a resistor whose resistance follows the voltage at node c.

```
R1 1 0 'v(c)'
```

R2 is a resistor whose resistance is the sum of the absolute values of nodes
 and d.

```
R2 1 0 'abs(v(c)) + abs(v(d))'
```

R3 is a resistor whose resistance is the sum of the rconst parameter, and 100 times tx1 for a total of 1100 ohms.

```
.PARAM rconst=100 tx1=10
R3 4 5 'rconst + tx1 * 100'
```

### **Linear Resistors**

```
Rxxx node1 node2 modelname [R =] value [TC1=val]
+ [TC2=val] [W=val] [L=val] [M=val]
+ [C=val] [DTEMP=val] [SCALE=val]
```

| Parameter       | Description                                           |
|-----------------|-------------------------------------------------------|
| Rxxx            | Name of a resistor                                    |
| node1 and node2 | Names or numbers of the connecting nodes              |
| modelname       | Name of the resistor model                            |
| value           | Nominal resistance value, in ohms                     |
| R               | Resistance, in ohms, at room temperature              |
| TC1, TC2        | Temperature coefficient                               |
| W               | Resistor width                                        |
| L               | Resistor length                                       |
| M               | Parallel multiplier                                   |
| С               | Parasitic capacitance between node2 and the substrate |
| DTEMP           | Temperature difference between element and circuit    |
| SCALE           | Scaling factor                                        |

## Chapter 8: Elements Passive Elements

## **Example**

```
R1 1 2 10.0
Rload 1 GND RVAL
.param rx=100
R3 2 3 RX TC1=0.001 TC2=0
RP X1.A X2.X5.B .5
.MODEL RVAL R
```

In the example above, R1 is a simple  $10\Omega$  linear resistor and Rload calls a resistor model named RVAL, which is defined later in the netlist.

#### Note:

If a resistor calls a model, then you do not need to specify a constant resistance, as you do with R1.

- R3 takes its value from the RX parameter, and uses the TC1 and TC2 temperature coefficients, which become 0.001 and 0, respectively.
- RP spans across different circuit hierarchies, and is  $0.5\Omega$

#### Behavioral Resistors in HSPICE or HSPICE RF

```
Rxxx n1 n2 . . . [R=] 'equation' . . .
```

#### Note:

The equation can be a function of any node voltage or branch current, and any independent variables such as time, hertz, or temper.

#### Example

```
R1 A B R='V(A) + I(VDD)'
```

## **Frequency-Dependent Resistors**

Rxxx n1 n2 R=equation [CONVOLUTION=[0|1|2]] [FBASE=value]

#### + <FMAX=value>>

| Parameter   | Description                                                                                                    |
|-------------|----------------------------------------------------------------------------------------------------|
| CONVOLUTION | Indicates which method is used.                                                                                                    |
|             | <ul> <li>0: Acts the same as the conventional method. This is the<br/>default.</li> </ul>                                                                                                    |
|             | <ul> <li>1 : Applies recursive convolution, and if the rational function is not accurate enough, it switches to linear convolution.</li> <li>2 : Applies linear convolution.</li> </ul>                                                                                                    |
| FBASE       | Specifies the lower bound of the transient analysis frequency. For CONVOLUTION=1 mode, HSPICE starts sampling at this frequency. For CONVOLUTION=2 mode, HSPICE uses this value as the base frequency point for Inverse Fourier Transformation.                                                                  |
|             | For recursive convolution, the default value is 0Hz, and for linear convolution, HSPICE uses the reciprocal of the transient period.                                                                                                    |
| FMAX        | Specifies the possible maximum frequency of interest. The default value is the frequency point where the function reaches close enough to infinity value, assuming that the monotonous function is approaching the infinity value and that it is taken at 10THz.                                                 |
|             | The equation should be a function of HERTZ. If CONVOLUTION is turned on when a HERTZ keyword is not used in the equation, it is automatically be turned off to let the resistor behave as conventional. The equation can be a function of temperature, but it cannot be node voltage or branch current and time. |

The equation can only be a function of time-independent variables such as hertz, and temperature.

## **Example**

R1 1 2 r='1.0 + 1e-5\*sqrt(HERTZ)' CONVOLUTION=1

## **Skin Effect Resistors**

Rxxx n1 n2 R=value Rs=value

The Rs indicates the skin effect coefficient of the resistor.

The complex impedance of the resistor can be expressed as the following equation:

```
R(f) = Ro + (1+j) *Rs*sqrt(f)
```

The Ro, j, and f are DC resistance, imaginably unit (j $^2$ =-1) and frequency, respectively.

## **Capacitors**

```
Cxxx n1 n2 <mname> <C=>capacitance <<TC1=>val> + <<TC2=>val> <SCALE=val> <IC=val> <M=val> + <W=val> <L=val> <DTEMP=val> <CTYPE=0 | 1> + <above_options...>
```

#### Polynomial form:

Cxxx n1 n2 POLY c0 c1... <IC=val> <M=val>

| Parameter     | Description                                                                                                    |  |  |  |
|---------------|----------------------------------------------------------------------------------------------------|--|--|--|
| Cxxx          | Capacitor element name. Must begin with C, followed by up to 1023 alphanumeric characters.                                                                                        |  |  |  |
| n1            | Positive terminal node name.                                                                                                    |  |  |  |
| n2            | Negative terminal node name.                                                                                                    |  |  |  |
| mname         | Capacitance model name. Elements use this name to reference a capacitor.                                                                                                    |  |  |  |
| C=capacitance | Capacitance at room temperature—a numeric value or a parameter in farads.                                                                                                    |  |  |  |
| TC1           | First-order temperature coefficient for the capacitor. See the Passive Device Models chapter in the HSPICE Elements and Device Models Manual for temperature-dependent relations. |  |  |  |
| TC2           | Second-order temperature coefficient for the capacitor.                                                                                                    |  |  |  |
| SCALE         | Element scale parameter, scales capacitance by its value. Default=1.0.                                                                                                    |  |  |  |

| Parameter    | Description                                                                                                    |
|--------------|----------------------------------------------------------------------------------------------------|
| IC           | Initial voltage across the capacitor, in volts. If you specify UIC in the .TRAN statement, HSPICE or HSPICE RF uses this value as the DC operating point voltage. The .IC statement overrides it.                                                                   |
| M            | Multiplier, used to simulate multiple parallel capacitors. Default=1.0                                                                                                    |
| W            | Capacitor width, in meters. Default=0.0, if you did not specify W in a capacitor model.                                                                                                    |
| L            | Capacitor length, in meters. Default=0.0, if you did not specify L in a capacitor model.                                                                                                    |
| DTEMP        | Element temperature difference from the circuit temperature, in degrees Celsius. Default=0.0.                                                                                                    |
| C='equation' | Capacitance at room temperature, specified as a function of  any node voltages  any branch currents  any independent variables such as time, hertz, and temper                                                                                                    |
| CTYPE        | Determines capacitance charge calculation for elements with capacitance equations. If the C capacitance is a function of V(n1<,n2>), set CTYPE=0. Use this setting correctly, to ensure proper capacitance calculations, and correct simulation results. Default=0. |
| POLY         | Keyword, to specify capacitance as a non-linear polynomial.                                                                                                    |
| c0 c1        | Coefficients of a polynomial, described as a function of the voltage across the capacitor. c0 represents the magnitude of the 0th order term, c1 represents the magnitude of the 1st order term, and so on. You cannot use parameters as coefficient values.        |

You can specify capacitance as a numeric value, in units of farads, as an equation, or as a polynomial of the voltage. The only required fields are the two nodes, and the capacitance or model name.

- If you use the parameter labels, the nodes and model name must precede the labels. Other arguments can follow in any order.
- If you specify a capacitor model (see the Passive Device Models chapter in the HSPICE Elements and Device Models Manual), the capacitance value is optional.

If you use an equation to specify capacitance, the CTYPE parameter determines how HSPICE calculates the capacitance charge. The calculation is different, depending on whether the equation uses a self-referential voltage (that is, the voltage across the capacitor, whose capacitance is determined by the equation).

To avoid syntax conflicts, if a capacitor model has the same name as a capacitance parameter, HSPICE or HSPICE RF uses the model name.

#### Example 1

In the following example, C1 assumes its capacitance value from the model, not the parameter.

```
.PARAMETER CAPXX=1
C1 1 2 CAPXX
.MODEL CAPXX C CAP=1
```

#### Example 2

In the following example, the C1 capacitors connect from node 1 to node 2, with a capacitance of 20 picofarads:

```
C1 1 2 20p
```

In this next example, Cshunt refers to three capacitors in parallel, connected from the node output to ground, each with a capacitance of 100 femtofarads.

```
Cshunt output gnd C=100f M=3
```

The Cload capacitor connects from the driver node to the output node. The capacitance is determined by the voltage on the capacitor node, times 1E-6. The initial voltage across the capacitor is 0 volts.

```
Cload driver output C='1u*v(capcontrol)' CTYPE=1 IC=0v
```

The C99 capacitor connects from the in node to the out node. The capacitance is determined by the polynomial C=c0 + c1\*v + c2\*v\*v, where v is the voltage across the capacitor.

```
C99 in out POLY 2.0 0.5 0.01
```

## **Linear Capacitors**

```
Cxxx node1 node2 < modelname > < C=> value < TC1=val >
+ < TC2=val > <W=val > < L=val > < DTEMP=val >
```

| + | < | M=val | > | < | SCALE= <i>val</i> | > < | : IC=val | > |
|---|---|-------|---|---|-------------------|-----|----------|---|
|   |   |       |   |   |                   |     |          |   |

| Parameter       | Description                                                                             |  |  |
|-----------------|-----------------------------------------------------------------------------------------|--|--|
| Cxxx            | Name of a capacitor. Must begin with C, followed by up to 1023 alphanumeric characters. |  |  |
| node1 and node2 | Names or numbers of connecting nodes.                                                   |  |  |
| value           | Nominal capacitance value, in Farads.                                                   |  |  |
| modelname       | Name of the capacitor model.                                                            |  |  |
| С               | Capacitance, in Farads, at room temperature.                                            |  |  |
| TC1, TC2        | Specifies the temperature coefficient.                                                  |  |  |
| W               | Capacitor width.                                                                        |  |  |
| L               | Capacitor length.                                                                       |  |  |
| М               | Multiplier to simulate multiple parallel capacitors.                                    |  |  |
| DTEMP           | Temperature difference between element and circuit.                                     |  |  |
| SCALE           | Scaling factor.                                                                         |  |  |
| IC              | Initial capacitor voltage.                                                              |  |  |

## Example

Cbypass 1 0 10PF C1 2 3 CBX .MODEL CBX C CB B 0 10P IC=4V CP X1.XA.1 0 0.1P

### In this example:

- Cbypass is a straightforward, 10-picofarad (PF) capacitor.
- C1, which calls the CBX model, does not have a constant capacitance.
- CB is a 10 PF capacitor, with an initial voltage of 4V across it.
- CP is a 0.1 PF capacitor.

## **Frequency-Dependent Capacitors**

You can specify frequency-dependent capacitors using the C='equation' with the HERTZ keyword. The HERTZ keyword represents the operating frequency. In time domain analyses, an expression with the HERTZ keyword behaves differently according to the value assigned to the CONVOLUTION keyword.

### **Syntax**

Cxxx n1 n2 C='equation' <CONVOLUTION=[0|1|2]
+ <FBASE=val> <FMAX=val>>

| Parameter   | Description                                                                                                    |  |  |  |
|-------------|----------------------------------------------------------------------------------------------------|--|--|--|
| n1 n2       | Names or numbers of connecting nodes.                                                                                                    |  |  |  |
| equation    | Expressed as a function of HERTZ. If CONVOLUTION=1 or 2 and HERTZ is not used in the equation, CONVOLUTION is turned off and the capacitor behaves conventionally.                                                                                                    |  |  |  |
|             | The equation can be a function of temperature, but it does not support variables of node voltage, branch current, or time. If these variables exist in the expression and CONVOLUTION=1 or 2, then only their values at the operating point are considered in calculation. |  |  |  |
| CONVOLUTION | Specifies the method used.                                                                                                    |  |  |  |
|             | <ul> <li>0 (default): HERTZ=0 in time domain analysis.</li> <li>1 or 2: performs Inverse Fast Fourier Transformation (IFFT) linear convolution.</li> </ul>                                                                                                    |  |  |  |
| FBASE       | Base frequency to use for transient analysis. This value becomes the base frequency point for Inverse Fast Fourier Transformation (IFFT) when CONVOLUTION=1 or 2. If you do not set this value, the base frequency is a reciprocal value of the transient period.          |  |  |  |
| FMAX        | Maximum frequency to use for transient analysis. Used as the maximum frequency point for Inverse Fourier Transformation. If you do not set this value, the reciprocal value of RISETIME is taken.                                                                          |  |  |  |

#### Example

C1 1 2 C='1e-6 - HERTZ/1e16' CONVOLUTION=1 fbase=10 + fmax=30meg

## **Behavioral Capacitors in HSPICE or HSPICE RF**

Cxxx n1 n2 . . . C='equation' CTYPE=0 or 1

| Parameter | Description                                                                                                    |  |  |  |  |
|-----------|----------------------------------------------------------------------------------------------------|--|--|--|--|
| CTYPE     | Determines the calculation mode for elements that use capacitance equations. Set this parameter carefully, to ensure correct simulation results. HSPICE RF extends the definition and values of CTYPE, relative to HSPICE:                                                                                                    |  |  |  |  |
|           | <ul> <li>CTYPE=0, if C depends only on its own terminal voltages—that is, a function of V(n1&lt;, n2&gt;).</li> <li>CTYPE=1, if C depends only on outside voltages or currents.</li> <li>CTYPE=2, if C depends on both its own terminal and outside voltages. This is the default for HSPICE RF. HSPICE does not support CTYPE=2.</li> </ul> |  |  |  |  |

You can specify the capacitor value as a function of any node voltage or branch current, and any independent variables such as time, hertz, and temper.

## **Example**

```
C1 1 0 C='1e-9*V(10)' CTYPE=1
V10 10 0 PWL(0,1v t1,1v t2,4v)
```

## **DC Block Capacitors**

```
Cxxx node1 node2 <C=> INFINITY <IC=val>
```

When the capacitance of a capacitor is infinity, this element is called a "DC block." In HSPICE, you specify an INFINITY value for such capacitors.

HPSICE does not support any other capacitor parameters for DC block elements because HSPICE assumes that an infinite capacitor value is independent of any scaling factors.

The DC block acts as an open circuit for all DC analyses. HSPICE calculates the DC voltage across the nodes of the circuit. In all other (non-DC) analyses, a DC voltage source of this value represents the DC block—HSPICE does not allow dv/dt variations.

## **Charge-Conserved Capacitors**

Cxxx node1 node2 q='expression'

HSPICE supports AC, DC, TRAN, and PZ analyses for charge-conserved capacitors.

The expression supports the following parameters and variables:

- Parameters
  - node voltages
  - branch currents
- Variables
  - time
  - temper
  - hertz

#### Note:

The hertz variable is not supported in transient analyses.

Parameters must be used directly in an equation. HSPICE does not support parameters that represent an equation containing variables.

**Error Handling** If you use an unsupported parameter in an expression, HSPICE issues an error message and aborts the simulation. HSPICE ignores unsupported analysis types and then issues warning a message.

**Limitations** The following syntax does not support charge-conserving capacitors:

```
Cxx node1 node2 C='expression'
```

Capacitor equations are not implicitly converted to charge equations.

## **Example 1: Capacitance-based Capacitor**

```
C1 a b C='Co*(1+alpha*V(a,b)' ctype=0
```

You can obtain Q by integrating 'C' w.r.t V(a,b)

### **Example 2: Charge-based Capacitor**

```
C1 a b Q='Co*V(a,b)(1+0.5*alpha*V(a,b))
```

## **Example 3: Capacitance-based Capacitor**

```
.option list node post
r1 1 2 100
r2 3 0 200
Vin 1 0 pulse(0 5v 1ns 2ns 2ns 10ns 20ns)
C1 2 3 c='cos(v(2,3)) + v(1,2)' ctype=2
.tran lns 100ns
.print tran i(c1)
.end
```

## **Example 4: Charge-based Capacitor**

```
.option list node post
r1 1 2 100
r2 3 0 200
Vin 1 0 pulse(0 5v 1ns 2ns 2ns 10ns 20ns)
C1 2 3 q='sin(v(2,3)) + v(2,3)*v(1,2)'
.tran lns 100ns
.print tran i(c1)
.end
```

#### **Inductors**

#### General form:

#### Polynomial form:

```
Lxxx n1 n2 POLY c0 c1... <above options...>
```

### Magnetic winding form:

Lxxx n1 n2 NT=turns <above options...>

| Parameter | Description                                                                               |
|-----------|-------------------------------------------------------------------------------------------|
| Lxxx      | Inductor element name. Must begin with L, followed by up to 1023 alphanumeric characters. |
| n1        | Positive terminal node name.                                                              |
| n2        | Negative terminal node name.                                                              |

| Parameter    | Description                                                                                                    |
|--------------|----------------------------------------------------------------------------------------------------|
| TC1          | First-order temperature coefficient for the inductor. See the Passive Device Models chapter in the HSPICE Elements and Device Models Manual for temperature-dependent relations.                                                                                              |
| TC2          | Second-order temperature coefficient for the inductor.                                                                                                    |
| SCALE        | Element scale parameter; scales inductance by its value. Default=1.0.                                                                                                    |
| IC           | Initial current through the inductor, in amperes. HSPICE or HSPICE RF uses this value as the DC operating point current.                                                                                                    |
| L=inductance | Inductance value. This can be:                                                                                                    |
|              | <ul><li>a numeric value, in henries</li><li>a parameter in henries</li></ul>                                                                                                    |
|              | <ul><li>a function of any node voltages</li></ul>                                                                                                    |
|              | <ul> <li>a function of branch currents</li> <li>any independent variables such as time, hertz, and temper</li> </ul>                                                                                                    |
| M            | Multiplier, used to simulate parallel inductors. Default=1.0.                                                                                                    |
| DTEMP        | Temperature difference between the element and the circuit, in degrees Celsius. Default=0.0.                                                                                                    |
| R            | Resistance of the inductor, in ohms. Default=0.0.                                                                                                    |
| L='equation' | Inductance at room temperature, specified as:                                                                                                    |
|              | <ul><li>a function of any node voltages</li><li>a function of branch currents</li></ul>                                                                                                    |
|              | <ul> <li>any independent variables such as time, hertz, and<br/>temper</li> </ul>                                                                                                    |
| LTYPE        | Calculates inductance flux for elements, using inductance equations. If the L inductance is a function of I(Lxxx), then set LTYPE=0. Otherwise, set LTYPE=1. Use this setting correctly, to ensure proper inductance calculations, and correct simulation results. Default=0. |
| POLY         | Keyword that specifies the inductance, calculated by a polynomial.                                                                                                    |

| Parameter | Description                                                                                                    |
|-----------|----------------------------------------------------------------------------------------------------|
| c0 c1     | Coefficients of a polynomial in the current, describing the inductor value. c0 is the magnitude of the 0th order term, c1 is the magnitude of the 1st order term, and so on. |
| NT=turns  | Number of turns of an inductive magnetic winding.                                                                                                    |

In this syntax, the inductance can be either a value (in units of henries), an equation, a polynomial of the current, or a magnetic winding. Required fields are the two nodes, and the inductance or model name.

- If you specify parameters, the nodes and model name must be first. Other parameters can be in any order.
- If you specify an inductor model (see the Passive Device Models chapter in the HSPICE Elements and Device Models Manual), the inductance value is optional.

## Example 1

In the following example, the L1 inductor connects from the coilin node to the coilout node, with an inductance of 100 nanohenries.

L1 coilin coilout 100n

#### **Example 2**

The Lloop inductor connects from node 12 to node 17. Its inductance is 1 microhenry, and its temperature coefficients are 0.001 and 0.

Lloop 12 17 L=1u TC1=0.001 TC2=0

## Example 3

The Lcoil inductor connects from the input node to ground. Its inductance is determined by the product of the current through the inductor, and 1E-6.

Lcoil input qnd L='1u\*i(input)' LTYPE=0

## **Example 4**

The L99 inductor connects from the in node to the out node. Its inductance is determined by the polynomial L=c0 + c1\*i + c2\*i\*i, where i is the current through the inductor. The inductor also has a specified DC resistance of 10 ohms.

L99 in out POLY 4.0 0.35 0.01 R=10

The  $\mbox{$\mathbb{L}$}$  inductor connects from node 1 to node, as a magnetic winding element, with 10 turns of wire.

L 1 2 NT=10

## **Mutual Inductors**

## General form:

Kxxx Lyyy Lzzz <K=coupling | coupling>

### Mutual core form:

Kaaa Lbbb <Lccc ... <Lddd>> mname <MAG=magnetization>

| Parameter        | Description                                                                                                    |
|------------------|----------------------------------------------------------------------------------------------------|
| Kxxx             | Mutual inductor element name. Must begin with K, followed by up to 1023 alphanumeric characters.                                                                                                    |
| Lyyy             | Name of the first of two coupled inductors.                                                                                                    |
| Lzzz             | Name of the second of two coupled inductors.                                                                                                    |
| K=coupling       | Coefficient of mutual coupling. K is a unitless number, with magnitude > 0. If K is negative, the direction of coupling reverses. This is equivalent to reversing the polarity of either of the coupled inductors. Use the K=coupling syntax when using a parameter value or an equation, and the keyword "k=" can be omitted. |
| Kaaa             | Saturable core element name. Must begin with K, followed by up to 1023 alphanumeric characters.                                                                                                    |
| Lbbb, Lccc, Lddd | Names of the windings about the Kaaa core. One winding element is required, and each winding element must use the magnetic winding syntax. All winding elements with the same magnetic core model should be written in one mutual inductor statement in the netlist.                                                           |
| mname            | Saturable core model name. (See the Passive Device Models chapter in the HSPICE Elements and Device Models Manual for more information.)                                                                                                    |

| Parameter             | Description                                                                                                    |
|-----------------------|----------------------------------------------------------------------------------------------------|
| MAG=<br>magnetization | Initial magnetization of the saturable core. You can set this to +1, 0, or -1, where +/- 1 refer to positive and negative values of the BS model parameter. (See the Passive Device Models chapter in the HSPICE Elements and Device Models Manual for more information.) |

In this syntax, *coupling* is a unitless value from zero upward, representing the coupling strength. If you use parameter labels, the nodes and model name must be first. Other arguments can be in any order. If you specify an inductor model (see the Passive Device Models chapter in the *HSPICE Elements and Device Models Manual*), the inductance value is optional.

You can determine the coupling coefficient, based on geometric and spatial information. To determine the final coupling inductance, HSPICE or HSPICE RF divides the coupling coefficient by the square-root of the product of the self-inductances.

When using the mutual inductor element to calculate the coupling between more than two inductors, HSPICE or HSPICE RF can automatically calculate an approximate second-order coupling. See the third example for a specific situation.

#### Note:

The automatic inductance calculation is an estimation, and is accurate for a subset of geometries. The second-order coupling coefficient is the product of the two first-order coefficients, which is not correct for many geometries.

#### Example 1

The Lin and Lout inductors are coupled, with a coefficient of 0.9.

K1 Lin Lout 0.9

#### Example 2

The Lhigh and Llow inductors are coupled, with a coefficient equal to the value of the COUPLE parameter.

Kxfmr Lhigh Llow K=COUPLE

- The K1 mutual inductor couples L1 and L2.
- The K2 mutual inductor couples L2 and L3.

The coupling coefficients are 0.98 and 0.87. HSPICE or HSPICE RF automatically calculates the mutual inductance between L1 and L3, with a coefficient of 0.98\*0.87=0.853.

```
K1 L1 L2 0.98
K2 L2 L3 0.87
```

#### Ideal Transformer

```
Kxxx Li Lj <k=IDEAL | IDEAL>
```

Ideal transformers use the IDEAL keyword with the K element to designate ideal K transformer coupling.

This keyword activates the following equation set for non-DC values, which is presented here with multiple coupled inductors. Ij is the current into the first terminal of Lj.

```
V1/sqrt(L1)=V2/sqrt(L2)=V3/sqrt(L3)=V4/sqrt(L4)=...
(I1*sqrt(L1) + (I2*sqrt(L2) + (I3*sqrt(L3) + (I4*sqrt(L4) + ...=0
```

HSPICE can solve any I or V in terms of L ratios. DC is treated as expected—inductors are treated as short circuits. Mutual coupling is ignored for DC.

Inductors that use the INFINITY keyword can be coupled with IDEAL K elements. In this situation, all inductors involved must have the INFINITY value, and for K=IDEAL, the ratio of all L values is unity. Then, for two L values:

```
v2 = v1
i2 + i1=0
```

## Example 1

This example is a standard 5-pin ideal balun transformer subcircuit. Two pins are grounded for standard operation. With all  $\tt K$  values being <code>IDEAL</code>, the absolute  $\tt L$  values are not crucial—only their ratios are important.

```
* *
* *
   all K's ideal ----o out1
                   Lo1=.25
**
**
                  ----0 0
   o----in-
    Lin=1 Lo2=.25
** 0 0----
                   ----o out2
.subckt BALUN1 in out1 out2
Lin in qnd L=1
Lo1 out1 gnd L=0.25
Lo2 gnd out2 L=0.25
K12 Lin Lo1 IDEAL
K13 Lin Lo2 IDEAL
K23 Lo1 Lo2 IDEAL
.ends
```

This example is a 2-pin ideal 4:1 step-up balun transformer subcircuit with shared DC path (no DC isolation). Input and output have a common pin, and both inductors have the same value. Note that Rload=4\*Rin.

```
**
   all K's ideal
**in o-----o out=in
**
                 L1=1
**
                 ----0 0
* *
                 L2 = 1
**
                 ----o out2
* *
** With all K's ideal, the actual L's values are
** not important -- only their ratio to each other.
.subckt BALUN2 in out2
L1 in gnd L=1
L2
     and out2 L=1
K12
    L1 L2 IDEAL
.ends
```

### Example 3

This example is a 3-pin ideal balun transformer with shared DC path (no DC isolation). All inductors have the same value (here set to unity).

### **Chapter 8: Elements**

Passive Elements

```
**
* *
   all K's ideal ----o out1
                 Lo2=1
**
**
                 ----0 0
* *
                 Lo1=1
**
                 ----o out2
* *
    in
                 Lin=1
* *
    o-----o in
.subckt BALUN3 in out1 out2
Lo2 gnd out1 L=1
Lo1 out2 gnd L=1
Lin in out2 L=1 K12 Lin Lo1 IDEAL
K13 Lin Lo2 IDEAL
K23 Lo1 Lo2 IDEAL
.ends
```

## **Linear Inductors**

Lxxx node1 node2 <L => inductance <TC1=val> <TC2=val> + <M=val> <DTEMP=val> <IC=val>

| Parameter       | Description                                                 |
|-----------------|-------------------------------------------------------------|
| Lxxx            | Name of an inductor.                                        |
| node1 and node2 | Names or numbers of the connecting nodes.                   |
| inductance      | Nominal inductance value, in Henries.                       |
| L               | Inductance, in Henries, at room temperature.                |
| TC1, TC2        | Temperature coefficient.                                    |
| М               | Multiplier for parallel inductors.                          |
| DTEMP           | Temperature difference between the element and the circuit. |
| IC              | Initial inductor current.                                   |

## **Example:**

LX A B 1E-9 LR 1 0 1u IC=10mA

- LX is a 1 nH inductor.
- LR is a 1 uH inductor, with an initial current of 10 mA.

## **Frequency-Dependent Inductors**

You can specify frequency-dependent inductors using the L=' equation' with the HERTZ keyword. The HERTZ keyword represents the operating frequency. In time domain analyses, an expression with the HERTZ keyword behaves differently according to the value assigned to the CONVOLUTION keyword.

## **Syntax**

Lxxx n1 n2 L='equation' <CONVOLUTION=[0|1|2] <FBASE=value> + <FMAX=value>>

| Parameter   | Description                                                                                                    |
|-------------|----------------------------------------------------------------------------------------------------|
| Lxxx        | Inductor element name. Must begin with L, followed by up to 1023 alphanumeric characters                                                                                                    |
| n1 n2       | Positive and negative terminal node names.                                                                                                    |
| equation    | The equation should be a function of HERTZ. If CONVOLUTION is turned on when a HERTZ keyword is not used in the equation, CONVOLUTION is automatically be turned off and the inductor behaves conventionally. The equation can be a function of temperature, but it does not support variables of node voltage, branch current, or time. If these variables exist in the equation with CONVOLUTION turned on, only their values at the operating point are considered in the calculation. |
| CONVOLUTION | <ul> <li>Indicates which method is used.</li> <li>0 (default): Acts the same as the conventional method.</li> <li>1 : Applies recursive convolution, and if the rational function is not accurate enough, it switches to linear convolution.</li> <li>2 : Applies linear convolution.</li> </ul>                                                                                                    |

| Parameter | Description                                                                                                    |
|-----------|----------------------------------------------------------------------------------------------------|
| FBASE     | <ul> <li>Specifies the lower bound of the transient analysis frequency.</li> <li>For CONVOLUTION=1 mode, HSPICE starts sampling at this frequency.</li> <li>For CONVOLUTION=2 mode, HSPICE uses this value as the base frequency point for Inverse Fourier Transformation.</li> <li>For recursive convolution, the default value is 0Hz.</li> <li>For linear convolution, HSPICE uses the reciprocal of the transient period.</li> </ul> |
| FMAX      | Specifies the possible maximum frequency of interest. The default value is the frequency point where the function reaches close enough to infinity value, assuming that the monotonous function is approaching the infinity value and that it is taken at 10THz.                                                                                                    |

L1 1 2 L='0.5n + 0.5n/(1 + HERTZ/1e8)' CONVOLUTION=1 fbase=10 + fmax=30meg

## **AC Choke Inductors**

## **Syntax**

Lxxx node1 node2 <L=> INFINITY <IC=val>

When the inductance of an inductor is infinity, this element is called an "AC choke." In HSPICE, you specify an INFINITY value for inductors.

HSPICE does not support any other inductor parameters because it assumes that the infinite inductance value is independent of temperature and scaling factors. The AC choke acts as a short circuit for all DC analyses and HSPICE calculates the DC current through the inductor. In all other (non-DC) analyses, a DC current source of this value represents the choke—HSPICE does not allow di/dt variations.

## **Reluctors**

## **Syntax**

Reluctance Inline Form

```
Lxxx n1p n1n ... nNp nNn
+ RELUCTANCE=(r1, c1, val1, r2, c2, val2, ..., rm, cm, valm)
+ <SHORTALL=yes | no> <IGNORE COUPLING=yes | no>
```

## Reluctance External File Form

```
Lxxx n1p n1n ... nNp nNn RELUCTANCE
+ FILE="<filename1>" [FILE="<filename2>" [...]]
+ <SHORTALL=yes | no> <IGNORE_COUPLING=yes | no>
```

| Parameter                                      | Description                                                                                                    |  |  |  |
|------------------------------------------------|----------------------------------------------------------------------------------------------------|--|--|--|
| Lxxx                                           | Name of a reluctor. Must begin with L, followed by up to 1023 alphanumeric characters                                                                                                    |  |  |  |
| n1p n1n<br>nNp nNn                             | Names of the connecting terminal nodes. The number of terminals must be even. Each pair of ports represents the location of an inductor.                                                                                                    |  |  |  |
| RELUCTANCE                                     | Keyword to specify reluctance (inverse inductance).                                                                                                    |  |  |  |
| r1, c1, val1,<br>r2, c2, val2,<br>rm, cm, valm | Reluctance matrix data. In general, K will be sparse and only non-zero values in the matrix need be given. Each matrix entry is represented by a triplet (r,c,val). The value r and c are integers referring to a pair of inductors from the list of terminal nodes. If there are 2*N terminal nodes, there will be N inductors, and the r and c values must be in the range [1,N]. The val value is a reluctance value for the (r,c) matrix location, and the unit for reluctance is the inverse Henry (H <sup>-1</sup> ). Only terms along and above the diagonal are specified for the reluctance_matrix. The simulator fills in the lower triangle to ensure symmetry. If you specify lower diagonal terms, the simulator converts that entry to the appropriate upper diagonal term. If multiple entries are supplied for the same (r,c) location, then only the first one is used, and a warning will be issued indicating that some entries are ignored. All diagonal entries of the reluctance matrix must be assigned a positive value. |  |  |  |
|                                                | The reluctance matrix should be positive definite.                                                                                                    |  |  |  |
| FILE=" <filename1>"</filename1>                | For the external file format, the data files should contain three columns of data. Each row should contain an (r,c,val) triplet separated by white space. The r, c, and val values may be expressions surrounded by single quotes. Multiple files may be specified to allow the reluctance data to be spread over several files if necessary.                                                                                                    |  |  |  |

| Parameter       | Description                                                                                                    |
|-----------------|----------------------------------------------------------------------------------------------------|
| SHORTALL        | <ul> <li>SHORTALL=yes, all inductors in this model are converted to short circuits, and all reluctance matrix values are ignored.</li> <li>SHORTALL=no (default), inductors are not converted to short circuits, and reluctance matrix values are not ignored.</li> </ul> |
| IGNORE_COUPLING | <ul> <li>IGNORE_COUPLING=yes, all off-diagonal terms are ignored (that is, set to zero).</li> <li>IGNORE_COUPLING=no (default), off-diagonal terms are not ignored.</li> </ul>                                                                                            |

This example has 9 segments (or ports) with 12 nodes, and can potentially generate a 9x9 reluctance matrix with 81 elements.

```
L ThreeNets a 1 1 2 2 a 1 b 4 4 5 5 b 1 c 7 7 8 8 c 1
+ RELUCTANCE= (
+ 1 1
        103e9
+ 1 4
        -34.7e9
      -9.95e9
    7
+ 1
+ 4
   4
        114e9
+ 4 7
        -34.7e9
+ 7 7
        103e9
        103e9
+ 2
    2
+ 2 5
       -34.7e9
+ 2 8
       -9.95e9
+ 5 5
        114e9
+ 5
   8
      -34.7e9
+ 8 8
       103e9
+ 3 3
        103e9
+ 3 6
        -34.7e9
+ 3 9
        -9.95e9
+ 6 6
       114e9
+ 6 9
        -34.7e9
+ 9 9
        103e9 )
+ SHORTALL = no IGNORE COUPLING = no
```

Alternatively, the same element could be specified by using:

```
L_ThreeNets a 1 1 2 2 a_1 b 4 4 5 5 b_1 c 7 7 8 8 c_1 RELUCTANCE + FILE="reluctance.dat" SHORTALL = no IGNORE_COUPLING = no
```

Where reluctance.dat contains:

```
+ 1 1
       103e9
     -34.7e9
+ 1 4
+ 1 7
+ 4 4
       114e9
+ 4 7
       -34.7e9
   7
       103e9
+ 7
+ 2 2 103e9
+ 2 5 -34.7e9
+ 2 8
       -9.95e9
+ 5 5
       114e9
+ 5 8 -34.7e9
+ 8 8
       103e9
+ 3 3
       103e9
+ 3 6 -34.7e9
+ 3 9 -9.95e9
+ 6 6
       114e9
+ 6 9 -34.7e9
+ 9 9 103e9
```

The following shows the mapping between the port numbers and node pairs:

|            |       |       |         |       |       |         |       |       | 9       |
|------------|-------|-------|---------|-------|-------|---------|-------|-------|---------|
| Node pairs | (a,1) | (1,2) | (2,a_1) | (b,4) | (4,5) | (5,b_1) | (c,7) | (7,8) | (8,c_1) |

### **Multi-Terminal Linear Elements**

A multi-terminal linear element such as a transmission line is a passive element that connects any two conductors at any distance apart. One conductor sends the input signal through the transmission line, and the other conductor receives the output signal from the transmission line. The signal is voltage between the conductors that is transmitted from one end of the pair to the other end.

Examples of transmission lines include:

- Power transmission lines
- Telephone lines
- Waveguides
- Traces on printed circuit boards and multi-chip modules (MCMs)
- Bonding wires in semiconductor IC packages
- On-chip interconnections

The following sections discuss:

- W-element (Distributed Transmission Lines)
- U-element (Lumped Transmission Lines)
- S-element (Generic Multiport)

## W-element (Distributed Transmission Lines)

The W-element supports five different formats to specify the transmission line properties:

- Model 1: RLGC-Model specification
  - Internally specified in a .model statement
  - Externally specified in a different file
- Model 2: U-Model specification
  - RLGC input for up to five coupled conductors
  - Geometric input (planer, coax, twin-lead)
  - Measured-parameter input
  - Skin effect
- Model 3: Built-in field solver model
  - Standard format (using geometric data with the W-element)
  - Tabular format
- Model 4: Frequency-dependent tabular model
- Model 5: S-parameter Model

### W-element Statement

The general syntax for a lossy (W-element) transmission line element is:

#### RLGC file form:

```
Wxxx in1 <in2 <...inx>> refin out1 <out2 <...outx>>
+ refout <RLGCfile=filename> N=val L=val
```

### U Model form:

```
Wxxx in1 <in2 <...inx>> refin out1 <out2 <...outx>>
+ refout <Umodel=modelname> N=val L=val
```

#### Field solver form:

Wxxx in1 <in2 <...inx>> refin out1 <out2 <...outx>>
+ refout <FSmodel=modelname> N=val L=val

#### Table Model form:

Wxxx in1 in2 <...inx>> refin out1 <out2 <...outx>>
+ refout N=val L=val TABLEMODEL=name

#### S Model form:

Wxxx in1 <in2 <...inx>> refin out1 <out2 <...outx>>
+ refout <Smodel=modelname> <NODEMAP=XiYj...> N=val L=val

| Parameter             | Description                                                                                                    |  |  |  |  |
|-----------------------|----------------------------------------------------------------------------------------------------|--|--|--|--|
| Wxxx                  | Lossy (W-element) transmission line element name. Must star with W, followed by up to 1023 alphanumeric characters.                                                                                                    |  |  |  |  |
| inx                   | Signal input node for x <sup>th</sup> transmission line (in1 is required).                                                                                                    |  |  |  |  |
| refin                 | Ground reference for input signal                                                                                                    |  |  |  |  |
| outx                  | Signal output node for the $\mathbf{x}^{\text{th}}$ transmission line (each input port must have a corresponding output port).                                                                                                  |  |  |  |  |
| refout                | Ground reference for output signal.                                                                                                    |  |  |  |  |
| N                     | Number of conductors (excluding the reference conductor).                                                                                                    |  |  |  |  |
| L                     | Physical length of the transmission line, in units of meters.                                                                                                    |  |  |  |  |
| RLGCfile=filename     | File name reference for the file containing the RLGC information for the transmission lines (for syntax, see Using the W-element in the HSPICE Signal Integrity Guide).                                                         |  |  |  |  |
| Umodel=modelname      | U-model lossy transmission-line model reference name. A lossy transmission line model, used to represent the characteristics of the W-element transmission line.                                                                |  |  |  |  |
| FSmodel=<br>modelname | Internal field solver model name. References the PETL internal field solver as the source of the transmission-line characteristics (for syntax, see Using the Field Solver Model section in the HSPICE Signal Integrity Guide). |  |  |  |  |

| Parameter  | Description                                                                                                    |
|------------|----------------------------------------------------------------------------------------------------|
| NODEMAP    | String that assigns each index of the S parameter matrix to one of the W-element terminals. This string must be an array of pairs that consists of a letter and a number, (for example, Xn), where |
|            | <ul> <li>X= I, i, N, or n to indicate near end (input side) terminal of the W-element</li> <li>X= O, i, F, or f to indicate far end (output side) terminal of the W-element.</li> </ul>            |
|            | The default value for NODEMAP is "I1I2I3InO1O2O3On"                                                                                                    |
| Smodel     | S Model name reference, which contains the S-parameters of the transmission lines (for the S Model syntax, see the HSPICE Signal Integrity Guide).                                                 |
| TABLEMODEL | Name of the frequency-dependent tabular model.                                                                                                    |

The number of ports on a single transmission line is not limited. You must provide one input and output port, the ground references, a model or file reference, a number of conductors, and a length.

## Example 1

The W1 lossy transmission line connects the in node to the out node:

W1 in gnd out gnd RLGCfile=cable.rlgc N=1 L=5  $\,$ 

#### Where.

- Both signal references are grounded
- The RLGC file is named cable.rlgc
- The transmission line is 5 meters long.

### Example 2

The Wcable element is a two-conductor lossy transmission line:

Wcable in1 in2 gnd out1 out2 gnd Umodel=umod\_1 N=2 + L=10

#### Where,

- in1 and in2 input nodes connect to the out1 and out2 output node
- Both signal references are grounded.

- umod\_1 references the U-model.
- The transmission line is 10 meters long.

The Wnet1 element is a five-conductor lossy transmission line:

```
Wnet1 i1 i2 i3 i4 i5 gnd o1 gnd o3 gnd o5 gnd + FSmodel=board1 N=5 L=1m
```

#### Where,

- The i1, i2, i3, i4 and i5 input nodes connect to the o1, o3, and o5 output nodes.
- The i5 input and three outputs (o1, o3, and o5) are all grounded.
- board1 references the Field Solver model.
- The transmission line is 1 millimeter long.

## **Example 4: S Model Example**

```
Wnet1 i1 i2 gnd o1 o2 gnd
+ Smodel=smod_1 nodemap=i1i2o1o2
+ N=2 L=10m
```

#### Where,

- in1 and in2 input nodes connect to the out1 and out2 output node.
- Both signal references are grounded.
- smod 1 references the S Model.
- The transmission line is 10 meters long.

You can specify parameters in the W-element card in any order. You can specify the number of signal conductors,  $\mathbb{N}$ , after the node list. You can also mix nodes and parameters in the W-element card.

You can specify only one of the RLGCfile, FSmodel, Umodel, or Smodel models, in a single W-element card.

Figure 16 shows node numbering for the element syntax.

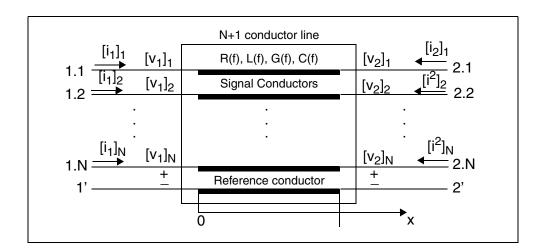

Figure 16 Terminal Node Numbering for the W-element

For additional information about the W-element, see the W-element Modeling of Coupled Transmission Lines chapter in the HSPICE User Guide: Signal Integrity.

## **U-element (Lumped Transmission Lines)**

Uxxx in1 <in2 <...in5>> refin out1 <out2 <...out5>>
+ refout mname L=val <LUMPS=val>

| Parameter | Description                                                                                                    |
|-----------|----------------------------------------------------------------------------------------------------|
| Uxxx      | Lossy (U-element) transmission line element name. Must begin with U, followed by up to 1023 alphanumeric characters.           |
| inx       | Signal input node for the x <sup>th</sup> transmission line (in1 is required).                                                 |
| refin     | Ground reference for the input signal.                                                                                         |
| outx      | Signal output node for the $\mathbf{x}^{\text{th}}$ transmission line (each input port must have a corresponding output port). |
| refout    | Ground reference for the output signal.                                                                                        |
| mname     | Model reference name for the U-model lossy transmission-line.                                                                  |

| Parameter | Description                                                       |
|-----------|-------------------------------------------------------------------|
| L         | Physical length of the transmission line, in units of meters.     |
| LUMPS     | Number of lumped-parameter sections used to simulate the element. |

In this syntax, the number of ports on a single transmission line is limited to five in and five out. One input and output port, the ground references, a model reference, and a length are all required.

## Example 1

The U1 transmission line connects the in node to the out node:

U1 in qnd out qnd umodel RG58 L=5

- Both signal references are grounded.
- umodel RG58 references the U-model.
- The transmission line is 5 meters long.

## Example 2

The Ucable transmission line connects the in1 and in2 input nodes to the out1 and out2 output nodes:

Ucable in1 in2 gnd out1 out2 gnd twistpr L=10

- Both signal references are grounded.
- twistpr references the U-model.
- The transmission line is 10 meters long.

#### Example 3

The Unet1 element is a five-conductor lossy transmission line:

Unet1 i1 i2 i3 i4 i5 gnd o1 gnd o3 gnd o5 gnd Umodel1 L=1m

- The i1, i2, i3, i4, and i5 input nodes connect to the o1, o3, and o5 output nodes.
- The i5 input, and the three outputs (o1, o3, and o5) are all grounded.
- Umodel1 references the U-model.
- The transmission line is 1 millimeter long.

## **S-element (Generic Multiport)**

The S-element uses the following parameters to define a frequency-dependent, multi-terminal network:

- S (scattering)
- Y (admittance)

You can use an S-element in the following types of analyses:

- DC
- AC
- Transient
- Small Signal

For a description of the S-parameter and SP model analysis, see the S-parameter Modeling Using the S-element chapter in the HSPICE Signal Integrity Guide.

## **Group Delay Handler in Time Domain Analysis**

The S-element accepts a constant group delay matrix in time-domain analysis. You can also express a weak dependence of the delay matrix on the frequency, as a combination of the constant delay matrix and the phase shift value at each frequency point.

To activate or deactivate this delay handler, specify the DELAYHANDLE keyword in the S model statement.

The delay matrix is a constant matrix, which HSPICE RF extracts using finite difference calculation at selected target frequency points. HSPICE RF obtains the  $\Upsilon_{\alpha(i,j)}$  delay matrix component as:

$$\Upsilon_{\alpha(i,j)} = \frac{d\theta_{Sij}}{d\omega} = \frac{1}{2\pi} \cdot \frac{d\theta_{Sij}}{df}$$

- *f* is the target frequency, which you can set using DELAYFREQ=val. The default target frequency is the maximum frequency point.
- $\theta_{Sii}$  is the phase of Sij.

After time domain analysis obtains the group delay matrix, the following equation eliminates the delay amount from the frequency domain system-transfer function:

$$y'_{mn(\omega)} = y_{mn(\omega)} \times e^{j\omega T_{mn}}$$

The convolution process then uses the following equation to calculate the delay:

$$i_{k(t)} = (y'_{k1(t)}, y'_{k2(t)}, ..., y'_{kN(t)}) \times (v_{1(t-T_{K1})}, v_{2(t-T_{K2})}, ..., v_{Nt-T_{KN}})^{T}$$

## **Preconditioning S-parameters**

Certain S-parameters, such as series inductor (2-port), show a singularity when converting S to Y parameters. To avoid this singularity, the S-element preconditions S matrices by adding  $kR_{ref}$  series resistance:

$$S' = [kI + (2-k)S][(2+k)I - kS]^{-1}$$

- R<sub>ref</sub> is the reference impedance vector.
- *k* is the preconditioning factor.

To compensate for this modification, the S-element adds a negative resistor  $(-kR_{ref})$  to the modified nodal analysis (NMA) matrix, in actual circuit compensation. To specify this preconditioning factor, use the <PREFAC=val> keyword in the S model statement. The default preconditioning factor is 0.75.

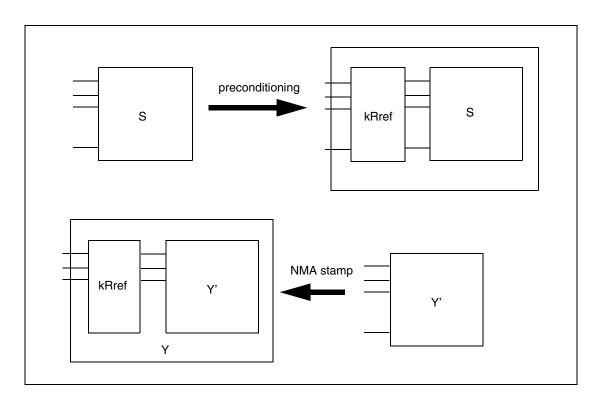

Figure 17 Preconditioning S-parameters

## **Active Elements**

This section describes the active elements: diodes and transistors.

### **Diode Element**

Geometric (LEVEL=1) or Non-Geometric (LEVEL=3) form:

```
Dxxx nplus nminus mname <<AREA=>area> <<PJ=>val>
+ <WP=val> <LP=val> <WM=val> <LM=val> <OFF>
+ <IC=vd> <M=val> <DTEMP=val>

Dxxx nplus nminus mname <W=width> <L=length> <WP=val>
+ <LP=val> <WM=val> <LM=val> <OFF> <IC=vd> <M=val>
+ <DTEMP=val>
```

Fowler-Nordheim (LEVEL=2) form:

Dxxx nplus nminus mname <W=val <L=val>> <WP=val>
+ <OFF> <IC=vd> <M=val>

| Parameter | Description                                                                                                    |
|-----------|----------------------------------------------------------------------------------------------------|
| Dxxx      | Diode element name. Must begin with D, followed by up to 1023 alphanumeric characters.                                                                                                    |
| nplus     | Positive terminal (anode) node name. The series resistor for the equivalent circuit is attached to this terminal.                                                                                                    |
| nminus    | Negative terminal (cathode) node name.                                                                                                    |
| mname     | Diode model name reference.                                                                                                    |
| AREA      | Area of the diode (unitless for LEVEL=1 diode, and square meters for LEVEL=3 diode). This affects saturation currents, capacitances, and resistances (diode model parameters are IK, IKR, JS, CJO, and RS). The SCALE option does not affect the area factor for the LEVEL=1 diode. Default=1.0. Overrides AREA from the diode model. If you do not specify the AREA, HSPICE or HSPICE RF calculates it from the width and length. |
| PJ        | Periphery of junction (unitless for LEVEL=1 diode, and meters for LEVEL=3 diode). Overrides PJ from the diode model. If you do not specify PJ, HSPICE or HSPICE RF calculates it from the width and length specifications.                                                                                                    |
| WP        | Width of polysilicon capacitor, in meters (for LEVEL=3 diode only). Overrides WP in the diode model. Default=0.0.                                                                                                    |
| LP        | Length of polysilicon capacitor, in meters (for LEVEL=3 diode only). Overrides LP in the diode model. Default=0.0.                                                                                                    |
| WM        | Width of metal capacitor, in meters (for LEVEL=3 diode only). Overrides WM in the diode model. Default=0.0.                                                                                                    |
| LM        | Length of metal capacitor, in meters (for LEVEL=3 diode only). Overrides LM in the diode model. Default=0.0.                                                                                                    |
| OFF       | Sets the initial condition for this element to OFF, in DC analysis. Default=ON.                                                                                                    |

| Parameter | Description                                                                                                    |
|-----------|----------------------------------------------------------------------------------------------------|
| IC=vd     | Initial voltage, across the diode element. Use this value when you specify the UIC option in the .TRAN statement. The .IC statement overrides this value. |
| M         | Multiplier, to simulate multiple diodes in parallel. The M setting affects all currents, capacitances, and resistances. Default=1.                        |
| DTEMP     | The difference between the element temperature and the circuit temperature, in degrees Celsius. Default=0.0.                                              |
| W         | Width of the diode, in meters (LEVEL=3 diode model only)                                                                                                  |
| L         | Length of the diode, in meters (LEVEL=3 diode model only)                                                                                                 |

You must specify two nodes and a model name. If you specify other parameters, the nodes and model name must be first and the other parameters can appear in any order.

## Example 1

The D1 diode, with anode and cathode, connects to nodes 1 and 2. Diode1 specifies the diode model.

D1 1 2 diode1

## Example 2

The Dprot diode, with anode and cathode, connects to both the output node and ground, references the *firstd* diode model, and specifies an area of 10 (unitless for LEVEL=1 model). The initial condition has the diode OFF.

Dprot output gnd firstd 10 OFF

#### Example 3

The Ddrive diode, with anode and cathode, connects to the driver and output nodes. The width and length are 500 microns. This diode references the model d diode model.

Ddrive driver output model\_d W=5e-4 L=5e-4 IC=0.2

# **Bipolar Junction Transistor (BJT) Element**

Qxxx nc nb ne <ns> mname <area> <OFF>
+ <IC=vbeval, vceval> <M=val> <DTEMP=val>

Qxxx nc nb ne <ns> mname <AREA=area> <AREAB=val>
+ <AREAC=val> <OFF> <VBE=vbeval> <VCE=vceval>
+ <M=val> <DTEMP=val>

| Parameter                         | Description                                                                                                    |
|-----------------------------------|----------------------------------------------------------------------------------------------------|
| Qxxx                              | BJT element name. Must begin with Q, then up to 1023 alphanumeric characters.                                                                                                    |
| nc                                | Collector terminal node name.                                                                                                    |
| nb                                | Base terminal node name.                                                                                                    |
| ne                                | Emitter terminal node name.                                                                                                    |
| ns                                | Substrate terminal node name, which is optional. You can also use the BULK parameter to set this name in the BJT model.                                                                           |
| mname                             | BJT model name reference.                                                                                                    |
| area,<br>AREA=area                | Emitter area multiplying factor, which affects currents, resistances, and capacitances. Default=1.0.                                                                                              |
| OFF                               | Sets initial condition for this element to OFF, in DC analysis. Default=ON.                                                                                                    |
| IC=vbeval,<br>vceval, VBE,<br>VCE | Initial internal base-emitter voltage (vbeval) and collector-emitter voltage (vceval). HSPICE or HSPICE RF uses this value when the .TRAN statement includes UIC. The .IC statement overrides it. |
| M                                 | Multiplier, to simulate multiple BJTs in parallel. The M setting affects all currents, capacitances, and resistances. Default=1.                                                                  |
| DTEMP                             | The difference between the element temperature and the circuit temperature, in degrees Celsius. Default=0.0.                                                                                      |
| AREAB                             | Base area multiplying factor, which affects currents, resistances, and capacitances. Default=AREA.                                                                                                |
| AREAC                             | Collector area multiplying factor, which affects currents, resistances, and capacitances. Default=AREA.                                                                                           |

The only required fields are the collector, base, and emitter nodes, and the model name. The nodes and model name must precede other fields in the netlist.

In the Q1 BJT element:

```
Q1 1 2 3 model 1
```

- The collector connects to node 1.
- The base connects to node 2.
- The emitter connects to node 3.
- model\_1 references the BJT model.

## Example 2

In the following Qopamp1 BJT element:

```
Qopamp1 c1 b3 e2 s 1stagepnp AREA=1.5 AREAB=2.5 AREAC=3.0
```

- The collector connects to the c1 node.
- The base connects to the b3 node.
- The emitter connects to the e2 node.
- The substrate connects to the s node.
- 1stagepnp references the BJT model.
- The AREA area factor is 1.5.
- The AREAB area factor is 2.5.
- The AREAC area factor is 3.0.

### Example 3

In the Qdrive BJT element:

```
Qdrive driver in output model npn 0.1
```

- The collector connects to the driver node.
- The base connects to the in node.
- The emitter connects to the output node.
- model\_npn references the BJT model.
- The area factor is 0.1.

## **JFETs and MESFETs**

Jxxx nd ng ns <nb> mname <<<AREA>=area | <W=val>

- + <L=val>> <OFF> <IC=vdsval, vgsval> <M=val>
- + <DTEMP=val>

Jxxx nd ng ns <nb> mname <<<AREA>=area> | <W=val>

- + <L=val>> <OFF> <VDS=vdsval> <VGS=vgsval>
- + <M=val> <DTEMP=val>

| Parameter                         | Description                                                                                                    |
|-----------------------------------|----------------------------------------------------------------------------------------------------|
| Jxxx                              | JFET or MESFET element name. Must begin with J, followed by up to 1023 alphanumeric characters.                                                                           |
| nd                                | Drain terminal node name                                                                                                    |
| ng                                | Gate terminal node name                                                                                                    |
| ns                                | Source terminal node name                                                                                                    |
| nb                                | Bulk terminal node name, which is optional.                                                                                                    |
| mname                             | JFET or MESFET model name reference                                                                                                    |
| area,<br>AREA=area                | Area multiplying factor that affects the BETA, RD, RS, IS, CGS, and CGD model parameters. Default=1.0, in units of square meters.                                         |
| W                                 | FET gate width in meters                                                                                                    |
| L                                 | FET gate length in meters                                                                                                    |
| OFF                               | Sets initial condition to OFF for this element, in DC analysis. Default=ON.                                                                                               |
| IC=vdsval,<br>vgsval, VDS,<br>VGS | Initial internal drain-source voltage (vdsval) and gate-source voltage (vgsval). Use this argument when the .TRAN statement contains UIC. The .IC statement overrides it. |
| M                                 | Multiplier to simulate multiple JFETs or MESFETs in parallel. The M setting affects all currents, capacitances, and resistances. Default=1.                               |

| Parameter | Description                                                                                                  |
|-----------|----------------------------------------------------------------------------------------------------|
| DTEMP     | The difference between the element temperature and the circuit temperature, in degrees Celsius. Default=0.0. |

Only drain, gate, and source nodes, and model name fields are required. Node and model names must precede other fields.

## Example 1

In the J1 JFET element:

J1 1 2 3 model 1

- The drain connects to node 1.
- The source connects to node 2.
- The gate connects to node 3.
- model\_1 references the JFET model.

## **Example 2**

In the following Jopamp1 JFET element:

Jopamp1 d1 g3 s2 b 1stage AREA=100u

- The drain connects to the d1 node.
- The source connects to the g3 node.
- The gate connects to the s2 node.
- 1stage references the JFET model.
- The area is 100 microns.

#### Example 3

In the Jdrive JFET element:

Jdrive driver in output model\_jfet W=10u L=10u

- The drain connects to the driver node.
- The source connects to the in node.
- The gate connects to the output node.
- model\_ifet references the JFET model.
- The width is 10 microns.
- The length is 10 microns.

## **MOSFETs**

 ${\tt Mxxx}$  nd ng ns <nb> mname <<L=>length> <<W=>width>

- + <AD=val> AS=val> <PD=val> <PS=val>
- + <NRD=val> <NRS=val> <RDC=val> <RSC=val> <OFF>
- + <IC=vds, vgs, vbs> <M=val> <DTEMP=val>
- + <GEO=val> <DELVTO=val>
- .OPTION WL

Mxxx nd ng ns <nb> mname <width> <length> <other\_options...>

| Parameter | Description                                                                                                    |
|-----------|----------------------------------------------------------------------------------------------------|
| Mxxx      | MOSFET element name. Must begin with M, followed by up to 1023 alphanumeric characters.                                                                                    |
| nd        | Drain terminal node name.                                                                                                    |
| ng        | Gate terminal node name.                                                                                                    |
| ns        | Source terminal node name.                                                                                                    |
| nb        | Bulk terminal node name, which is optional. To set this argument in the MOSFET model, use the BULK parameter.                                                              |
| mname     | MOSFET model name reference or subckt name if .OPTION MACMOD is set.                                                                                                    |
| L         | MOSFET channel length, in meters. This parameter overrides .OPTION DEFL, with a maximum value of 0.1m. Default=DEFL.                                                       |
| W         | MOSFET channel width, in meters. This parameter overrides .OPTION DEFW. Default=DEFW.                                                                                      |
| AD        | Drain diffusion area. Overrides .OPTION DEFAD. Default=DEFAD, if you set the ACM=0 model parameter.                                                                        |
| AS        | Source diffusion area. Overrides .OPTION DEFAS. Default=DEFAS, if you set the ACM=0 model parameter.                                                                       |
| PD        | Perimeter of drain junction, including channel edge. Overrides.OPTION DEFPD. Default=DEFAD, if you set the ACM=0 or 1 model parameter. Default=0.0, if you set ACM=2 or 3. |

| Parameter           | Description                                                                                                    |
|---------------------|----------------------------------------------------------------------------------------------------|
| PS                  | Perimeter of source junction, including channel edge. Overrides .OPTION DEFPS. Default=DEFAS, if you set the ACM=0 or 1 model parameter. Default=0.0, if you set ACM=2 or 3.                          |
| NRD                 | Number of squares of drain diffusion for resistance calculations.<br>Overrides .OPTION DEFNRD. Default=DEFNRD, if you set ACM=0 or<br>1 model parameter. Default=0.0, if you set ACM=2 or 3.          |
| NRS                 | Number of squares of source diffusion for resistance calculations. Overrides .OPTION DEFNRS. Default=DEFNRS when you set the MOSFET model parameter ACM=0 or 1. Default=0.0, when you set ACM=2 or 3. |
| RDC                 | Additional drain resistance due to contact resistance, in units of ohms. This value overrides the RDC setting in the MOSFET model specification. Default=0.0.                                         |
| RSC                 | Additional source resistance due to contact resistance, in units of ohms. This value overrides the RSC setting in the MOSFET model specification. Default=0.0.                                        |
| OFF                 | Sets initial condition for this element to OFF, in DC analysis. Default=ON. This command does not work for depletion devices.                                                                         |
| IC=vds, vgs,<br>vbs | Initial voltage across external drain and source (vds), gate and source (vgs), and bulk and source terminals (vbs). Use these arguments with .TRAN UICIC statements override these values.            |
| M                   | Multiplier, to simulate multiple MOSFETs in parallel. Affects all channel widths, diode leakages, capacitances, and resistances. Default=1.                                                           |
| DTEMP               | The difference between the element temperature and the circuit temperature, in degrees Celsius. Default=0.0.                                                                                          |
| GEO                 | Source/drain sharing selector for a MOSFET model parameter value of ACM=3. Default=0.0.                                                                                                    |
| DELVTO              | Zero-bias threshold voltage shift. Default=0.0.                                                                                                    |

The only required fields are the drain, gate and source nodes, and the model name. The nodes and model name must precede other fields in the netlist. If you did not specify a label, use the second syntax with the <code>.OPTION WL</code> statement, to exchange the width and length options.

In the following M1 MOSFET element:

M1 1 2 3 model 1

- The drain connects to node 1.
- The gate connects to node 2.
- The source connects to node 3.
- model 1 references the MOSFET model.

In the following Mopamp1 MOSFET element:

Mopamp1 d1 g3 s2 b 1stage L=2u W=10u

- The drain connects to the d1 node.
- The gate connects to the g3 node.
- The source connects to the s2 node.
- 1stage references the MOSFET model.
- The length of the gate is 2 microns.
- The width of the gate is 10 microns.

In the following Mdrive MOSFET element:

Mdrive driver in output bsim3v3 W=3u L=0.25u DTEMP=4.0

- The drain connects to the driver node.
- The gate connects to the in node.
- The source connects to the output node.
- bsim3v3 references the MOSFET model.
- The length of the gate is 3 microns.
- The width of the gate is 0.25 microns.
- The device temperature is 4° Celsius higher than the circuit temperature.

# **Extended MOSFET Element Support Using .OPTION MACMOD**

Use option MACMOD to enable HSPICE MOSFET to access a subckt definition when no model reference exists. .OPTION MACMOD syntax is:

.OPTION MACMOD= [1|2|3|0]

When macmod=1, HSPICE seeks a subckt definition for the M\*\*\* element if no model reference exists. The desired subckt name must match (case insensitive) the mname field in the M\*\*\* instance statement. In addition, the number of terminals of the subckt must match with the M\*\*\* element referencing it; otherwise HSPICE aborts the simulation based on no definition for the M\*\*\* element.

The following limitations apply when macmod=1:

- Element template output does not support MOSFET elements which use subckt definitions.
- 2. This feature will not support a MOSFET element whose mname is defined by a string parameter.
- 3. The number of terminals for a HSPICE MOSFET element must be within the range of 3-7; any number of terminals that is out of this range will cause the simulation to fail.

When macmod=2, HSPICE seeks a MOSFET model definition when it cannot find matching subckt or Verilog-A definition for an X-element. The targeted MOSFET MODEL card could be either HSPICE built-in MOSFET model or CMI MOSFET model. If the model card that matched with the X-element reference name is not a type of MOSFET models, simulator errors out with message of reference not found.

The following limitations apply when macmod=2:

- The feature of "string parameter supported in MOSFET model name" is not applied to X-elements that are mapped to MOSFET model cards; i.e., reference name of the X-element must be constant string characters.
- 2. Subckt direct port probing command, isub() is not supported on X-elements mapped to MOSFET model cards.
- 3. HSPICE MOSRA analysis may not be performed on the X-elements, even when they direct map to MOSFET model cards.

When macmod=3, HSPICE enables both of the above features; HSPICE seeks a .subckt definition for an M-element if there is no matching model reference; HSPICE seeks a .model MOSFET definition for an X-element if there is no matching .subckt or Verilog-A definition. Usage considerations and limitations remain the same for both features, respectively.

#### Note:

When  $\mathtt{MACMOD=2}$  or 3, for the X-element that maps to an M-element, if it has an instance parameter named ' $\mathtt{Multi}$ ' (case insensitive), then ' $\mathtt{Multi}$ ' is aliased to the ' $\mathtt{M}$ ' factor, the  $\mathtt{M}$  (multiply) parameter.

When macmod=0, if there is no .option MACMOD in the input files or MACMOD=0, then neither of the above two features is enabled; HSPICE ignores the MACMOD option when any value other than  $1 \mid 2 \mid 3 \mid 0$  is set.

The MACMOD option is a global option; if there are multiple MACMOD options in one simulation, HSPICE uses the value of the last MACMOD option.

## **Example 1**

```
**
.option MACMOD=1
M1 net1 net2 net3 net4 nch l=0.2u w=0.2u p1=1
.model nch nmos level=49 ....
.subckt nch d g s b w=1 l=1 p1=gp1
.if (p1 > 0)
Mnch d g s b model_1 w=w l=1
.else
Mnch d g s b model_2 w=w l=1
.endif
.ends
```

In Example 1, extended MOSFET is turned on. However, because the mname in a.MODEL statement matches the mname of the M1 element, element M1uses model nch rather than the subckt definition. The extra instance parameter p1 is ignored.

### Example 2

```
.option MACMOD
.param gp1=1 gp2=2 gp3=3
M1 net1 net2 net3 net4 nch l=0.2u w=0.2u p1=gp1 p2=gp2 p3=gp3
.subckt nch d g s b w=1 l=1 p1=gp1 p2=gp2 p3=gp3
.if (p1 > 0 && p2==1 && p3 ==1)
Mnch d g s b model_1 w=w l=1
.else if ( p1 == 0 && p2 ==1 && p3 ==1)
Mnch d g s b model_2 w=w l=1
.else
Mnch d g s b model_3 w=w l=1
.else
Mnch d g s b model_3 w=w l=1
.endif
.ends
.model model_1 nmos level=49 ...
.model model_2 nmos level=53 ...
.model model_3 nmos level=54 ...
```

In Example 2, extended MOSFET element support is turned on; since there is no matching .MODEL statement, M1 uses subckt definition nch; after evaluation, M1 results in a MOSFET element using MOSFET model model 3.

#### Example 3

```
**
.option MACMOD
.param gp1=1 gp2=2 gp3=3
M1 net1 net2 net3 net4 nch l=0.2u w=0.2u p1=gp1 p2=gp2 p3=gp3
.subckt nch d g s b w=1 l=1 p1=gp1 p2=gp2 p3=gp3
.if (p1 > 0 && p2==1 && p3 ==1)
Mnch d g s b model_1 w=w l=1
.else if ( p1 == 0 && p2 ==1 && p3 ==1)
Mnch d g s b model_2 w=w l=1
.else
Mnch d g s b model_3 w=w l=1
.endif
C1 g 0 1p
.ends
```

Example 3 shows extended MOSFET element support turned on. Instance M1 uses macro model nch, which is a subckt definition that consists of one MOSFET device and one capacitor.

## **MACMOD Option Limitations**

- The number of terminals for M\*\*\* must be within the range of 3 to 7. A number of terminals outside of that range cause the simulation to fail.
- This feature does not support a MOSFET element whose mname is defined by a string parameter.
- The MACMOD option only applies to HSPICE MOSFET elements.
- Element template output does not support MOSFET elements which use subckt definitions.

For example, if Example 3 includes the output command:

```
.PRINT LX8(M1) LV9(M1)
```

—then HSPICE ignores the above output command. Because M1 is using a subckt definition, it is no longer a HSPICE primitive MOSFET device.

- The desired subckt name must match the mname field in the M\*\*\* instance statement. The match of subckt name and the mname field is case insensitive.
- The .MODEL definition will always be used over a subckt definition even when .OPTION MACMOD is on.

## **Direct X-Element Mapping to a MOSFET Model Card**

HSPICE will look for a MOSFET model definition when it cannot find a matching subckt or Verilog-A definition for an X-element. This applies mainly to a CMI model, which is turned on only when the <code>.option CMIFLAG</code> is set; Subckt or Verilog-A module definitions will always take preference over the CMI model card.

The X-elements that are mapped to model cards are treated as HSPICE MOSFET devices with certain usage considerations and limitations described in the following sections.

For information about the HSPICE CMI, contact your Synopsys support team.

#### Considerations

Syntax check rules of MOSFET devices will be applied to the X-elements directly mapping to MOSFET model cards, such as:

- 1. The valid instance parameter list of that X-element will then be the valid instance parameter list of the particular MOSFET model defined in the mapping model card, any invalid instance parameter of that X-element will be ignored; any undefined instance parameter comparing with the corresponding MOSFET model, is set to default values of the mapping MOSFET model; implicit instance parameters of the mapping MOSFET model are applied to such X-elements instead of the implicit parameter set of a conventional X-element.
- 2. MOSFET instance parameters are device native parameters, not the netlist parameter, so they cannot be overridden by the . PARAM netlist commands; such instance parameter rules are applied to X-elements with direct mapping to MOSFET model cards, i.e., instance parameters of such an X-element become native device parameters, thus cannot be overridden by netlist . PARAM commands.
- 3. The number of terminals of the X-element must be in the valid range of its mapping MOSFET model; or simulator exits with an error message.

#### Limitations

- The feature of "string parameter supported on MOSFET model name" is not applied to X-elements that are mapped to MOSFET model cards. In other words, a reference name of the X-element must be written as constant string characters.
- 2. The Subckt direct port probing command, Isub() is not supported on X-elements mapped to MOSFET model cards.
- 3. HSPICE MOSRA analysis may not be performed on the X-elements, even if they directly map to MOSFET model cards.

## **IBIS Buffers (HSPICE Only)**

The general syntax of a B-element card for IBIS I/O buffers is:

```
bxxx node_1 node_2 ... node_N
+ file='filename' model='model_name'
+ keyword 1=value 1 ... [keyword M=value M]
```

| Parameter               | Description                                                                                                    |
|-------------------------|----------------------------------------------------------------------------------------------------|
| bname                   | Buffer name, and starts with the letter B, which can be followed by up to 1023 alphanumeric characters.                                                                                                    |
| node_1 node_2<br>node_N | List of I/O buffer external nodes. The number of nodes and their meaning are specific to different buffer types.                                                                                                    |
| file='filename'         | Name of the IBIS file.                                                                                                    |
| model='model_name'      | Name of the model.                                                                                                    |
| keyword_i=value_i       | Assigns a value of value_i to the keyword_i keyword. Specify optional keywords in brackets ([]). For more information about IBIS keywords, see Specifying Common Keywords in the HSPICE User Guide: Signal Integrity. |

#### **Example**

```
B1 nd_pc nd_gc nd_in nd_out_of_in
+ buffer=1
+ file='test.ibs'
+ model='IBIS IN'
```

- This example represents an input buffer named B1.
- The four terminals are named nd\_pc, nd\_gc, nd\_in and nd\_out\_of\_in.
- The IBIS model named IBIS\_IN is located in the IBIS file named test.ibs.

### Note:

HSPICE connects the nd\_pc and nd\_gc nodes to the voltage sources. Do not manually connect these nodes to voltage sources.

For more examples, see the Modeling Input/Output Buffers Using IBIS Files chapter in the HSPICE User Guide: Signal Integrity.

**Chapter 8: Elements**IBIS Buffers (HSPICE Only)

Describes element and model statements for independent sources, dependent sources, analog-to-digital elements, and digital-to-analog elements supported by HSPICE and HSPICE RF.

This chapter also explains each type of element and model statement and provides explicit formulas and examples to show how various combinations of parameters affect the simulation.

These topics are discussed in the following sections:

- Independent Source Elements
- Independent Source Functions
- Voltage and Current Controlled Elements
- Voltage-Dependent Voltage Sources E-elements
- Current-Dependent Current Sources F-elements
- Voltage-Dependent Current Sources G-elements
- Current-Dependent Voltage Sources H-elements
- Specifying a Digital Vector File and Mixed Mode Stimuli

# **Independent Source Elements**

Use independent source element statements to specify DC, AC, transient, and mixed independent voltage and current sources. Depending on the analysis performed, the associated analysis sources are used. The value of the DC source is overridden by the zero time value of the transient source when a transient operating point is calculated.

# **Source Element Conventions**

You do not need to ground voltage sources. HSPICE assumes that positive current flows from the positive node, through the source, to the negative node. A positive current source forces current to flow out of the n+ node, through the source, and into the n- node.

You can use parameters as values in independent sources. Do not use any of the following reserved keywords to identify these parameters:

AC, ACI, AM, DC, EXP, PAT, PE, PL, PU, PULSE, PWL, R, RD, SFFM, or SIN

# **Independent Source Element Syntax**

Vxxx n+ n- [[DC=] dcval tranfun [AC=acmag acphase]]

Ixxx n+ n- [[DC=] dcval tranfun [AC=acmag acphase]]

+ [M=val]

| Parameter | Description                                                                                                    |
|-----------|----------------------------------------------------------------------------------------------------|
| Vxxx      | Independent voltage source element name. Must begin with V, followed by up to 1023 alphanumeric characters.                                                                                                   |
| lxxx      | Independent current source element name. Must begin with I, followed by up to 1023 alphanumeric characters.                                                                                                   |
| n+        | Positive node.                                                                                                    |
| n-        | Negative node.                                                                                                    |
| DC=dcval  | DC source keyword and value, in volts. The tranfun value at time zero overrides the DC value. Default=0.0.                                                                                                    |
| tranfun   | Transient source function (one or more of: AM, DC, EXP, PAT, PE, PL, PU, PULSE, PWL, SFFM, SIN). The functions specify the characteristics of a time-varying source. See the individual functions for syntax. |
| AC        | AC source keyword for use in AC small-signal analysis.                                                                                                    |
| acmag     | Magnitude (RMS) of the AC source, in volts.                                                                                                    |
| acphase   | Phase of the AC source, in degrees. Default=0.0.                                                                                                    |

| Parameter | Description                                                                                                    |
|-----------|----------------------------------------------------------------------------------------------------|
| М         | Multiplier, to simulate multiple parallel current sources. HSPICE or HSPICE RF multiplies source current by M. Default=1.0. |

# Example 1

VX 1 0 5V

#### Where,

- The VX voltage source has a 5-volt DC bias.
- The positive terminal connects to node 1.
- The negative terminal is grounded.

## Example 2

VB 2 0 DC=VCC

#### Where,

- The VCC parameter specifies the DC bias for the VB voltage source.
- The positive terminal connects to node 2.
- The negative terminal is grounded.

# Example 3

VH 3 6 DC=2 AC=1,90

#### Where,

- The VH voltage source has a 2-volt DC bias, and a 1-volt RMS AC bias, with 90 degree phase offset.
- The positive terminal connects to node 3.
- The negative terminal connects to node 6.

#### Example 4

IG 8 7 PL(1MA OS 5MA 25MS)

#### Where,

- The piecewise-linear relationship defines the time-varying response for the IG current source, which is 1 milliamp at time=0, and 5 milliamps at 25 milliseconds.
- The positive terminal connects to node 8.
- The negative terminal connects to node 7.

## Example 5

VCC in out VCC PWL 0 0 10NS VCC 15NS VCC 20NS 0

#### Where,

- The VCC parameter specifies the DC bias for the VCC voltage source.
- The piecewise-linear relationship defines the time-varying response for the VCC voltage source, which is 0 volts at time=0, VCC from 10 to 15 nanoseconds, and back to 0 volts at 20 nanoseconds.
- The positive terminal connects to the in node.
- The negative terminal connects to the out node.
- HSPICE or HSPICE RF determines the operating point for this source, without the DC value (the result is 0 volts).

## Example 6

VIN 13 2 0.001 AC 1 SIN (0 1 1MEG)

#### Where,

- The VIN voltage source has a 0.001-volt DC bias, and a 1-volt RMS AC bias.
- The sinusoidal time-varying response ranges from 0 to 1 volts, with a frequency of 1 megahertz.
- The positive terminal connects to node 13.
- The negative terminal connects to node 2.

#### Example 7

ISRC 23 21 AC 0.333 45.0 SFFM (0 1 10K 5 1K)

# Where,

- The ISRC current source has a 1/3-amp RMS AC response, with a 45-degree phase offset.
- The frequency-modulated, time-varying response ranges from 0 to 1 volts, with a carrier frequency of 10 kHz, a signal frequency of 1 kHz, and a modulation index of 5.
- The positive terminal connects to node 23.
- The negative terminal connects to node 21.

#### Example 8

VMEAS 12 9

Where,

- The VMEAS voltage source has a 0-volt DC bias.
- The positive terminal connects to node 12.
- The negative terminal connects to node 9.

### **DC Sources**

For a DC source, you can specify the DC current or voltage in different ways:

```
V1 1 0 DC=5V
V1 1 0 5V
I1 1 0 DC=5mA
I1 1 0 5mA
```

- The first two examples specify a DC voltage source of 5 V, connected between node 1 and ground.
- The third and fourth examples specify a 5 mA DC current source, between node 1 and ground.

The direction of current in both sources is from node 1 to ground.

# **AC Sources**

AC current and voltage sources are impulse functions, used for an AC analysis. To specify the magnitude and phase of the impulse, use the AC keyword.

```
V1 1 0 AC=10V,90
VIN 1 0 AC 10V 90
```

The preceding two examples specify an AC voltage source, with a magnitude of 10 V and a phase of 90 degrees. To specify the frequency sweep range of the AC analysis, use the .AC analysis statement.

## **Transient Sources**

For transient analysis, you can specify the source as a function of time. The following functions are available:

- Trapezoidal pulse (PULSE function)
- Sinusoidal (SIN function)
- Exponential (EXP function)

#### Chapter 9: Sources and Stimuli

Independent Source Elements

- Piecewise linear (PWL function)
- Single-frequency FM (SFFM function)
- Single-frequency AM (AM function)
- Pattern (PAT function)

Pseudo Random-Bit Generator Source (PRBS function)

#### **Mixed Sources**

Mixed sources specify source values for more than one type of analysis. For example, you can specify a DC source, an AC source, and a transient source, all of which connect to the same nodes. In this case, when you run specific analyses, HSPICE or HSPICE RF selects the appropriate DC, AC, or transient source. If the mixed source DC value is missing, the zero-time value of its transient source will be used as the DC value by default. Otherwise, for DC analysis, the DC source value is used by the program, and is selected for operating point calculation for all analysis except TRAN; for TRAN analysis, an additional operating point is calculation with the zero-time source transient value.

# Example

VIN 13 2 0.5 AC 1 SIN (0 1 1MEG)

Where.

- DC source of 0.5 V
- AC source of 1 V
- Transient damped sinusoidal source

Each source connects between nodes 13 and 2.

For DC analysis, the program uses its dc value 0.5v, and this operating point is selected for the coming AC analysis. For transient analysis, another operating point is calculated by using zero source value because the sinusoidal source is zero at time zero.

## **Port Element**

The port element (P-element) identifies the ports used in .LIN analysis. Each port element requires a unique port number. If your design uses *N* port

elements, your netlist must contain the sequential set of port numbers, 1 through N (for example, in a design containing 512 ports, you must number each port sequentially, 1 to 512).

Each port has an associated system impedance, zo. If you do not explicitly specify the system impedance, the default is 50 ohms.

The port element behaves as either a noiseless impedance or a voltage source in series with the port impedance for all other analyses (DC, AC, or TRAN).

- You can use this element as a pure terminating resistance or as a voltage or power source.
- You can use the RDC, RAC, RHB, RHBAC, and RTRAN values to override the port impedance value for a particular analysis.

The port element accepts transient waveforms AM, EXP, PULSE, PWL, SFFM, SIN, and, for signal integrity usage, the PAT source.

```
Pxxx p n port=portnumber
+ $ **** Voltage or Power Information *******
+ [DC mag] [AC mag phase] [HBAC mag phase]
+ [HB mag phase harm tone modharm modtone]
+ [transient_waveform] [TRANFORHB=[0|1]]
+ [DCOPEN=[0|1]]
+ $ **** Source Impedance Information *******
+ [Z0=val] [RDC=val] [RAC=val]
+ [RHBAC=val] [RHB=val] [RTRAN=val]
+ $ **** Power Switch *******
+ [power=[0|1|2|W|dbm]]
```

| Parameter       | Description                                                                          |
|-----------------|--------------------------------------------------------------------------------------|
| port=portnumber | The port number. Numbered sequentially beginning with 1 with no shared port numbers. |
| DC mag          | DC voltage or power source value.                                                    |
| AC mag phase    | AC voltage or power source value.                                                    |
| HBAC mag phase  | (HSPICE RF) HBAC voltage or power source value.                                      |

# **Parameter** Description HB mag phase harm tone (HSPICE RF) HB voltage, current, or power source value. Multiple modharm modtone HB specifications with different harm, tone, modharm, and modtone values are allowed. phase is in degrees harm and tone are indices corresponding to the tones specified in the .HB statement. Indexing starts at 1 (corresponding to the first harmonic of a tone). modtone and modharm specify sources for multi-tone simulation. A source specifies a tone and a harmonic, and up to 1 offset tone and harmonic (modtone for tones and modharm for harmonics). The signal is then described as: V(or I)=mag\*cos(2\*pi\* (harm\*tone+modharm\*modtone)\*t + phase) transient waveform (Transient analysis) Voltage or power source waveform. Any one of waveforms: AM, EXP, PULSE, PWL, SFFM, SIN, or PRBS. Multiple transient descriptions are not allowed. TRANFORHB=[0|1] (HSPICE RF) 0 (default): The transient description is ignored if an HB value is given or a DC value is given. If no DC or HB value is given and TRANFORHB=0, then HB analysis treats the source as a DC source, and the DC source value is the time=0 value. 1: HB analysis uses the transient description if its value is VMRF, SIN, PULSE, PWL, or LFSR. If the type is a nonrepeating PWL source, then the time=infinity value is used as a DC analysis source value. For example, the following statement is treated as a DC source with value=1 for HB analysis: v1 1 0 PWL (0 0 1n 1 1u 1) + TRANFORHB=1 In contrast, the following statement is a 0V DC source: v1 1 0 PWL (0 0 1n 1 1u 1) + TRANFORHB=0 The following statement is treated as a periodic source with a 1us period that uses PWL values: v1 1 0 PWL (0 0 1n 1 0.999u 1 1u 0) R + TRANFORHB=1 To override the global TRANFORHB option, explicitly set TRANFORHB for a voltage or current source.

| Parameter                   | Description                                                                                                    |
|-----------------------------|----------------------------------------------------------------------------------------------------|
| DCOPEN                      | <ul> <li>Switch for open DC connection when DC mag is not set.</li> <li>0 (default): P element behaves as an impedance termination.</li> <li>1: P element is considered an open circuit in DC operating point analysis. DCOPEN=1 is mainly used in .LIN analysis so the P element will not affect the self-biasing device under test by opening the termination at the operating point.</li> </ul>                                                                                                    |
| z0= <i>val</i> >            | <ul> <li>(LIN analysis) System impedance used when converting to a power source, inserted in series with the voltage source. Currently, this only supports real impedance.</li> <li>When power=0, z0 defaults to 0.</li> <li>When power=1, z0 defaults to 50 ohms. You can also enter zo=val.</li> </ul>                                                                                                    |
| RDC=val                     | (DC analysis) Series resistance (overrides z0).                                                                                                    |
| RAC=val                     | (AC analysis) Series resistance (overrides z0).                                                                                                    |
| RHBAC=val                   | (HSPICE RF HBAC analysis) Series resistance (overrides $z  0$ ).                                                                                                    |
| RHB=val                     | (HSPICE RF HB analysis) Series resistance (overrides ${\tt z0}$ ).                                                                                                    |
| RTRAN=val                   | (Transient analysis) Series resistance (overrides $z0$ ).                                                                                                    |
| power=[0   1   2   W   dbm] | <ul> <li>(HSPICE RF) power switch</li> <li>When 0 (default), element treated as a voltage or current source.</li> <li>When 1 or W, element treated as a power source, realized as a voltage source with a series impedance. In this case, the source value is interpreted as RMS available power in units of Watts.</li> <li>When 2 or dbm, element treated as a power source in series with the port impedance. Values are in dbms.</li> <li>You can use this parameter for transient analysis if the power source is either DC or SIN.</li> </ul> |

# **Example**

For example, the following port element specifications identify a 2-port network with 50-Ohm reference impedances between the "in" and "out" nodes.

P1 in gnd port=1 z0=50 P2 out gnd port=2 z0=50 Computing scattering parameters requires z0 reference impedance values. The order of the *port* parameters (in the P Element) determines the order of the S, Y, and Z parameters. Unlike the .NET command, the .LIN command does not require you to insert additional sources into the circuit. To calculate the requested transfer parameters, HSPICE automatically inserts these sources as needed at the port terminals. You can define an unlimited number of ports.

# **Independent Source Functions**

HSPICE or HSPICE RF uses the following types of independent source functions:

- Trapezoidal pulse (PULSE function)
- Sinusoidal (SIN function)
- Exponential (EXP function)
- Piecewise linear (PWL function)
- Single-frequency FM (SFFM function)
- Single-frequency AM (AM function)
- Pattern (PAT function)
- Pseudo Random-Bit Generator Source (PRBS function)

HSPICE also provides a data-driven version of PWL (not supported in HSPICE RF). If you use the data-driven PWL, you can reuse the results of an experiment or of a previous simulation, as one or more input sources for a transient simulation.

If you use the independent sources supplied with HSPICE or HSPICE RF, you can specify several useful analog and digital test vectors for steady state, time domain, or frequency domain analysis. For example, in the time domain, you can specify both current and voltage transient waveforms, as exponential, sinusoidal, piecewise linear, AM, or single-sided FM functions, and pattern (for HSPICE signal integrity).

# Trapezoidal Pulse Source

HSPICE or HSPICE RF provides a trapezoidal pulse source function, which starts with an initial delay from the beginning of the transient simulation interval, to an onset ramp. During the onset ramp, the voltage or current changes

linearly from its initial value to the pulse plateau value. After the pulse plateau, the voltage or current moves linearly along a recovery ramp back to its initial value. The entire pulse repeats, with a period named *per*, from onset to onset.

| Parameter  | Description                                                                                                    |
|------------|----------------------------------------------------------------------------------------------------|
| Vxxx, Ixxx | Independent voltage source, which exhibits the pulse response.                                                                     |
| PULSE      | Keyword for a pulsed time-varying source. The short form is PU.                                                                    |
| v1         | Initial value of voltage or current before the pulse onset (units: volts/amps).                                                    |
| v2         | Pulse plateau value (units of volts or amps).                                                                                      |
| td         | Delay (propagation) time in seconds from the beginning of the transient interval to the first onset ramp. Default=0.0              |
| tr         | Duration of the onset ramp (in seconds) from the initial value to the pulse plateau value (reverse transit time). Default=TSTEP.   |
| tf         | Duration of the recovery ramp (in seconds) from the pulse plateau back to the initial value (forward transit time). Default=TSTEP. |
| pw         | Pulse width (the width of the plateau portion of the pulse), in seconds. Default=TSTOP.                                            |
| per        | Pulse repetition period, in seconds. Default=TSTOP.                                                                                |
| perjitter  | RMS value for period jitter, adjusts the magnitude of the random time.                                                             |
| seed       | Used to generate random number sequences with different seed value. The value is a negative integer, defaults to -1.               |

Table 11 Time-Value Relationship for a PULSE Source

| Time | Value |
|------|-------|
| 0    | v1    |

Table 11 Time-Value Relationship for a PULSE Source (Continued)

| Time              | Value |
|-------------------|-------|
| td                | v1    |
| td + tr           | v2    |
| td + tr + pw      | v2    |
| td + tr + pw + tf | v1    |
| tstop             | v1    |

Linear interpolation determines the intermediate points.

#### Note:

TSTEP is the printing increment, and TSTOP is the final time.

#### Effect of Jitter on the PULSE Source

The effect of jitter on the PULSE source results in random shifts of the rise and fall transitions that normally take place at:

RISE edge: 
$$td + n \cdot T_0 \le t \le td + n \cdot T_0$$

FALL edge: 
$$td + pw + n \cdot T_0 \le t \le td + tr + pw + tf + n \cdot T_0$$

The jitter effect is equivalent to introducing random shifts in the period 0T consistent with the 1st order jitter model based on Period Jitter, also according to the expression for period variations  $T_0 \rightarrow T_j = T_0 + \Delta T(t)$ . The first period of the PULSE source is also guaranteed to be that specified in the syntax, yet all subsequent pulse periods are random according to  $T_0 + \Delta T(t)$ .

The PULSE source with jitter will still maintain constant rise and fall times. This creates some uncertainty in how the pulse width (pw) varies as the period varies due to jitter.

HSPICE RF uses a special calculation that holds the rise and fall times (tr and tf) constant, and also holds the 50% Duty Cycle constant. Note that the 50% duty cycle is defined based on the halfway points on the rise and fall times. The result is that the pulse width (pw) change due to jitter variations is given by:

$$pw_j = pw \cdot \left(\frac{T_j}{T_0}\right) + \frac{1}{2} \cdot (tr + tf) \cdot \left(\frac{T_j}{T_0} - 1\right)$$

Also, this sets the minimum period for a PULSE source with jitter to be tr + tf, resulting in the extreme case of a sawtooth waveform.

A Gaussian random number generator is used to compute the random  $\Delta T(t)$  variations after each leading edge of the clock sources. For flexibility, the SEED parameter (integer) is supported for generating different random number sequences when different SEED integers are used for initialization.

## Example 1

The following example shows the pulse source, connected between node 3 and node 0. In the pulse:

- The output high voltage is 1 V.
- The output low voltage is -1 V.
- The delay is 2 ns.
- The rise and fall time are each 2 ns.
- The high pulse width is 50 ns.
- The period is 100 ns.
- The RMS value for period jitter is 10ns.
- The seed is -1.

VIN 3 0 PULSE (-1 1 2NS 2NS 2NS 50NS 100NS) perjitter=10ns seed=-1

### Example 2

The following example is a pulse source, which connects between node 99 and node 0. The syntax shows parameter values for all specifications.

V1 99 0 PU lv hv tdlay tris tfall tpw tper

#### Example 3

The following example shows an entire netlist, which contains a PULSE voltage source. In the source:

- The initial voltage is 1 volt.
- The pulse voltage is 2 volts.
- The delay time, rise time, and fall time are each 5 nanoseconds.

Independent Source Functions

- The pulse width is 20 nanoseconds.
- The pulse period is 50 nanoseconds.

This example is based on demonstration netlist pulse.sp, which is available in directory \$installdir/demo/hspice/sources:

```
file pulse.sp test of pulse
.option post
.tran .5ns 75ns
vpulse 1 0 pulse( v1 v2 td tr tf pw per )
r1 1 0 1
.param v1=1v v2=2v td=5ns tr=5ns tf=5ns pw=20ns per=50ns
.end
```

Figure 18 shows the result of simulating this netlist, in HSPICE or HSPICE RF.

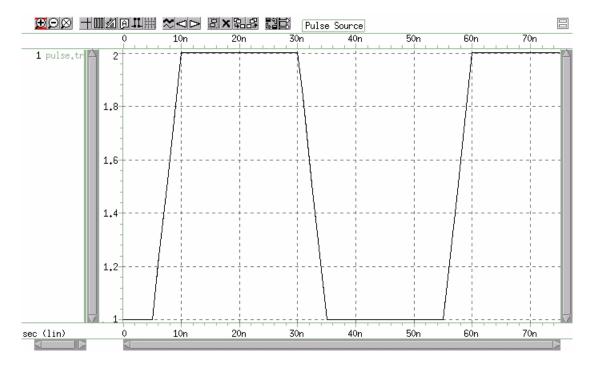

Figure 18 Pulse Source Function

### Sinusoidal Source Function

HSPICE or HSPICE RF provides a damped sinusoidal source function, which is the product of a dying exponential with a sine wave. To apply this waveform, you must specify:

- Sine wave frequency
- Exponential decay constant
- Beginning phase
- Beginning time of the waveform

| Parameter  | Description                                                                                                    |
|------------|----------------------------------------------------------------------------------------------------|
| Vxxx, Ixxx | Independent voltage source that exhibits the sinusoidal response.                                                                                                    |
| SIN        | Keyword for a sinusoidal time-varying source.                                                                                                    |
| VO         | Voltage or current offset, in volts or amps.                                                                                                    |
| va         | Voltage or current peak value (vpeak), in volts or amps.                                                                                                    |
| freq       | Source frequency in Hz. Default=1/TSTOP.                                                                                                    |
| td         | Time (propagation) delay before beginning the sinusoidal variation, in seconds. Default=0.0. Response is 0 volts or amps, until HSPICE or HSPICE RF reaches the delay value, even with a non-zero DC voltage. |
| q          | Damping factor, in units of 1/seconds. Default=0.0.                                                                                                    |
| j          | Phase delay, in units of degrees. Default=0.0.                                                                                                    |
| perjitter  | RMS value for period jitter, used to adjust the magnitude of the random time.                                                                                                    |
| seed       | Used to generate random number sequences with different seed value. The value is a negative integer, defaults to -1.                                                                                          |

The following table of expressions defines the waveform shape:

Table 12 Waveform Shape Expressions

| Time        | Value                                                                                                    |
|-------------|----------------------------------------------------------------------------------------------------|
| 0 to td     | $vo + va \cdot SIN\left(\frac{2 \cdot \Pi \cdot \varphi}{360}\right)$                                                                                  |
| td to tstop | $vo + va \cdot Exp[-(Time - td) \cdot q] \cdot $ $SIN \left\{ 2 \cdot \Pi \cdot \left[ freq \cdot (time - td + x(t)) + \frac{j}{360} \right] \right\}$ |
|             | Where $q$ and $j$ are the damping factor and phase delay in the syntax.                                                                                |

In these expressions, TSTOP is the final time.

### Example

This damped sinusoidal source connects between nodes 3 and 0. In this waveform:

- Peak value is 1 V.
- Offset is 0 V.
- Frequency is 100 MHz.
- Time delay is 1 ns.
- Damping factor is 1e10.
- Phase delay is zero degrees.

See Figure 19 on page 195 for a plot of the source output.

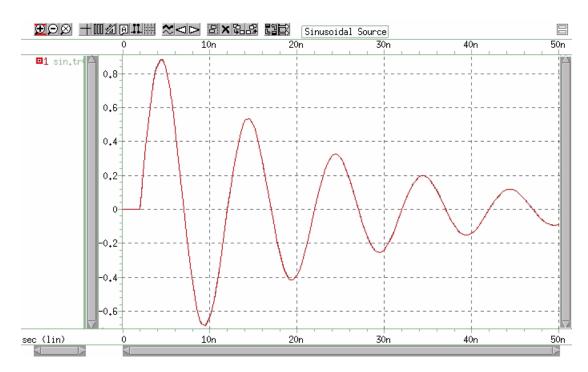

Figure 19 Sinusoidal Source Function

This example is based on demonstration netlist sin.sp, which is available in directory \$<installdir>/demo/hspice/sources:

```
*file: sin.spsinusoidal source
.options post

.param v0=0 va=1 freq=100meg delay=2n theta=5e7 phase=0
v 1 0 sin(v0 va freq delay theta phase)
r 1 0 1
.tran .05n 50n
.end
```

Table 13 SIN Voltage Source

| Parameter       | Value         |
|-----------------|---------------|
| initial voltage | 0 volts       |
| pulse voltage   | 1 volt        |
| delay time      | 2 nanoseconds |
| frequency       | 100 MHz       |

Table 13 SIN Voltage Source

| Parameter      | Value  |
|----------------|--------|
| damping factor | 50 MHz |

# **Exponential Source Function**

HSPICE or HSPICE RF provides a exponential source function, in an independent voltage or current source.

| Parameter  | Description                                                     |
|------------|-----------------------------------------------------------------|
| Vxxx, Ixxx | Independent voltage source, exhibiting an exponential response. |
| EXP        | Keyword for an exponential time-varying source.                 |
| v1         | Initial value of voltage or current, in volts or amps.          |
| v2         | Pulsed value of voltage or current, in volts or amps.           |
| td1        | Rise delay time, in seconds. Default=0.0.                       |
| td2        | Fall delay time, in seconds. Default=td1+TSTEP.                 |
| t1         | Rise time constant, in seconds. Default=TSTEP.                  |
| t2         | Fall time constant, in seconds. Default=TSTEP.                  |

TSTEP is the printing increment, and TSTOP is the final time.

The following table of expressions defines the waveform shape:

Table 14 Waveform Shape Definitions

| Time         | Value                                                                                                    |
|--------------|----------------------------------------------------------------------------------------------------|
| 0 to td1     | v1                                                                                                    |
| td1 to td2   | $v1 + (v2 - v1) \cdot \left[1 - exp\left(-\frac{Time - td1}{\tau_1}\right)\right]$                                                                                   |
| td2 to tstop | $v1 + (v2 - v1) \cdot \left[1 - exp\left(\frac{-(Time - td1)}{\tau_1}\right)\right] + (v1 - v2) \cdot \left[1 - exp\left(\frac{-(Time - td2)}{\tau_2}\right)\right]$ |

## Example

The above example describes an exponential transient source, which connects between nodes 3 and 0. In this source:

- Initial t=0 voltage is -4 V.
- Final voltage is -1 V.
- Waveform rises exponentially from -4 V to -1 V with a time constant of 30 ns.
- At 60 ns, the waveform starts dropping to -4 V again, with a time constant of 40 ns.

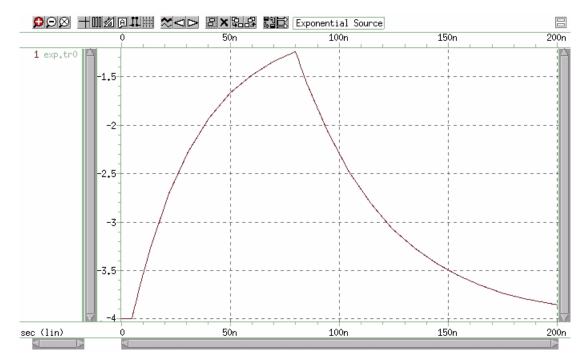

Figure 20 Exponential Source Function

This example is based on demonstration netlist exp.sp, which is available in directory \$installdir/demo/hspice/sources:

```
*file: exp.spexponential independant source .options post .param v0=-4 va=-1 td1=5n tau1=30n tau2=40n td2=80n v 1 0 exp(v0 va td1 tau1 td2 tau2) r 1 0 1 .tran .05n 200n .end
```

This example shows an entire netlist, which contains an EXP voltage source. In this source:

- Initial t=0 voltage is -4 V.
- Final voltage is -1 V.
- Waveform rises exponentially from -4 V to -1 V with a time constant of 30 ns.
- At 80 ns, the waveform starts dropping to -4 V again, with a time constant of 40 ns.

# **Piecewise Linear Source**

HSPICE or HSPICE RF provides a piecewise linear source function, in an independent voltage or current source.

# **General Form**

```
Vxxx n+ n- PWL <(> t1 v1 <t2 v2 t3 v3...> <R <=repeat>>
+ <TD=delay> <)>
Ixxx n+ n- PWL <(> t1 v1 <t2 v2 t3 v3...> <R <=repeat>>
+ <TD=delay> <)>
```

## **MSINC and ASPEC Form**

```
Vxxx n+ n- PL <(> v1 t1 < v2 t2 v3 t3...> <R <=repeat>>
+ <TD=delay> <)>
Ixxx n+ n- PL <(> v1 t1 < v2 t2 v3 t3...> <R <=repeat>>
+ <TD=delay> <)>
```

| Parameter  | Description                                                                                                    |
|------------|----------------------------------------------------------------------------------------------------|
| Vxxx, Ixxx | Independent voltage source; uses a piecewise linear response.                                                                                                    |
| PWL        | Keyword for a piecewise linear time-varying source.                                                                                                    |
| v1 v2 vn   | Current or voltage values at the corresponding timepoint.                                                                                                    |
| t1 t2 tn   | Timepoint values, where the corresponding current or voltage value is valid.                                                                                                    |
| R=repeat   | Keyword and time value to specify a repeating function. With no argument, the source repeats from the beginning of the function. <i>repeat</i> is the time, in units of seconds, which specifies the start point of the waveform to repeat. This time needs to be less than the greatest time point, <i>tn</i> . |
| TD=delay   | Time, in units of seconds, which specifies the length of time to delay (propagation delay) the piecewise linear function.                                                                                                    |

#### Independent Source Functions

- Each pair of values (t1, v1) specifies that the value of the source is v1 (in volts or amps), at time t1.
- Linear interpolation between the time points determines the value of the source, at intermediate values of time.
- The PL form of the function accommodates ASPEC style formats, and reverses the order of the time-voltage pairs to voltage-time pairs.
- If you do not specify a time-zero point, HSPICE or HSPICE RF uses the DC value of the source, as the time-zero source value.

HSPICE or HSPICE RF does not force the source to terminate at the TSTOP value, specified in the .TRAN statement.

If the slope of the piecewise linear function changes below a specified tolerance, the timestep algorithm might not choose the specified time points as simulation time points. To obtain a value for the source voltage or current, HSPICE or HSPICE RF extrapolates neighboring values. As a result, the simulated voltage might deviate slightly from the voltage specified in the PWL list. To force HSPICE or HSPICE RF to use the specified values, use .OPTION SLOPETOL, which reduces the slope change tolerance.

R causes the function to repeat. You can specify a value after this R, to indicate the beginning of the function to repeat. The repeat time must equal a breakpoint in the function. For example, if t1=1, t2=2, t3=3, and t4=4, then the repeat value can be 1, 2, or 3.

Specify TD=*val* to cause a delay at the beginning of the function. You can use TD with or without the repeat function.

## **Example**

This example is based on demonstration netlist pwl.sp, which is available in directory \$<installdir>/demo/hspice/sources:

```
file pwl.sp repeated piecewise linear source
.option post
.tran 5n 500n
v1 1 0 pwl 60n 0v, 120n 0v, 130n 5v, 170n 5v, 180n 0v, r
r1 1 0 1

v2 2 0 pl 0v 60n, 0v 120n, 5v 130n, 5v 170n, 0v 180n, r 60n
r2 2 0 1
.end
```

This example shows an entire netlist, which contains two piecewise linear voltage sources. The two sources have the same function:

- First is in normal format. The repeat starts at the beginning of the function.
- Second is in ASPEC format. The repeat starts at the first timepoint.

See Figure 21 for the difference in responses.

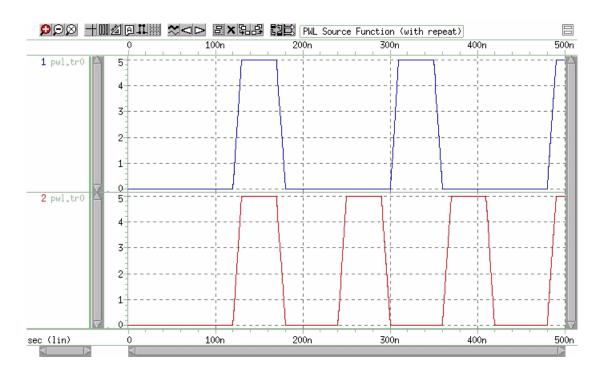

Figure 21 Results of Using the Repeat Function

## **Data-Driven Piecewise Linear Source**

HSPICE provides a data-driven piecewise linear source function in an independent voltage or current source.

```
Vxxx n+ n- PWL (TIME, PV)

Ixxx n+ n- PWL (TIME, PV)

.DATA dataname

TIME PV

t1 v1

t2 v2

t3 v3

t4 v4

....
.ENDDATA
```

.TRAN DATA=datanam

| Parameter | Description                                                        |
|-----------|--------------------------------------------------------------------|
| TIME      | Parameter name for time value, provided in a .DATA statement.      |
| PV        | Parameter name for amplitude value, provided in a .DATA statement. |

Use with a .DATA statement that contains time-value pairs. For each tn-vn (time-value) pair that you specify in the .DATA block, the data-driven PWL function outputs a current or voltage of the specified tn duration and with the specified vn amplitude. This source enables simulation results reuse as an input source in another simulation. Transient analysis must be data-driven.

## **Example**

This example is based on demonstration netlist datadriven\_pwl.sp, which is available in directory \$<installdir>/demo/hspice/sources:

```
*DATA DRIVEN PIECEWISE LINEAR SOURCE
.options list node post
V1 1 0 PWL(TIME, pv1)
R1 1 0 1
V2 2 0 PWL(TIME, pv2)
R2 2 0 1
.DATA dsrc
TIME pv1 pv2
On 5v 0v
5n 0v 5v
10n 0v 5v
.ENDDATA
.TRAN DATA=dsrc
.print v(1) v(2)
.END
```

This example is an entire netlist, containing two data-driven, piecewise linear voltage sources. The <code>.DATA</code> statement contains the two sets of values referenced in the <code>pv1</code> and <code>pv2</code> sources. The <code>.TRAN</code> statement references the data name; there should be no time in <code>.TRAN</code> because time has been included in <code>DATA</code>.

# Single-Frequency FM Source

HSPICE or HSPICE RF provides a single-frequency FM source function, in an independent voltage or current source.

Vxxx n+ n- SFFM 
$$<$$
 (> vo va  $<$ fc  $<$ mdi  $<$ fs>>>  $<$ )>
Ixxx n+ n- SFFM  $<$  (> vo va  $<$ fc  $<$ mdi  $<$ fs>>>  $<$ )>

| Parameter  | Description                                                                                                    |
|------------|----------------------------------------------------------------------------------------------------|
| Vxxx, Ixxx | Independent voltage source, which exhibits the frequency-modulated response.                                                                       |
| SFFM       | Keyword for a single-frequency, frequency-modulated, time-varying source.                                                                          |
| VO         | Output voltage or current offset, in volts or amps.                                                                                                |
| va         | Output voltage or current amplitude, in volts or amps.                                                                                             |
| fc         | Carrier frequency, in Hz. Default=1/TSTOP.                                                                                                    |
| mdi        | Modulation index, which determines the magnitude of deviation from<br>the carrier frequency. Values normally lie between 1 and 10.<br>Default=0.0. |
| fs         | Signal frequency, in Hz. Default=1/TSTOP.                                                                                                    |

The following expression defines the waveform shape:

```
source value = vo + va \cdot SIN[2 \cdot \pi \cdot fc \cdot Time + mdi \cdot SIN(2 \cdot \pi \cdot fs \cdot Time)]
```

#### Example

This example is based on demonstration netlist sffm.sp, which is available in directory \$<installdir>/demo/hspice/sources:

```
*file: sffm.spfrequency modulation source .options post vsff1 15 0 dc 3v sffm(0v 1v 20k 10 5k) rssf1 15 0 1 .tran .001ms .5ms .probe tran v(15) .end
```

This example shows an entire netlist, which contains a single-frequency, frequency-modulated voltage source. In this source.

- The offset voltage is 0 volts.
- The maximum voltage is 1 millivolt.

- The carrier frequency is 20 kHz.
- The signal is 5 kHz, with a modulation index of 10 (the maximum wavelength is roughly 10 times as long as the minimum).

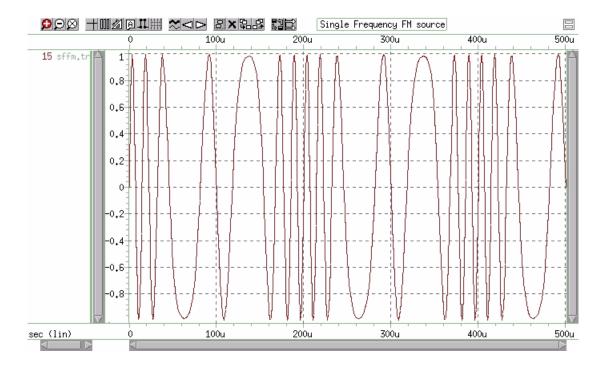

Figure 22 Single Frequency FM Source

# **Single-Frequency AM Source**

HSPICE or HSPICE RF provides a single-frequency AM source function in an independent voltage or current source.

$$Vxxx$$
  $n+$   $n AM < (> sa oc fm fc <)>  $Ixxx$   $n+$   $n AM < (> sa oc fm fc <)>  $Ixxx$$$ 

| Parameter  | Description                                                                  |
|------------|------------------------------------------------------------------------------|
| Vxxx, lxxx | Independent voltage source, which exhibits the amplitude-modulated response. |
| AM         | Keyword for an amplitude-modulated, time-varying source.                     |

| sa | Signal amplitude, in volts or amps. Default=0.0.                                                            |
|----|----------------------------------------------------------------------------------------------------|
| fc | Carrier frequency, in hertz. Default=0.0.                                                                   |
| fm | Modulation frequency, in hertz. Default=1/TSTOP.                                                            |
| ОС | Offset constant, a unitless constant that determines the absolute magnitude of the modulation. Default=0.0. |
| td | Delay time (propagation delay) before the start of the signal, in seconds. Default=0.0.                     |

The following expression defines the waveform shape:

```
source value = sa \cdot \{oc + SIN[2 \cdot \pi \cdot fm \cdot (Time - td)]\} \cdot SIN[2 \cdot \pi \cdot fc \cdot (Time - td)]
```

# Example

This example is based on demonstration netlist amsrc.sp, which is available in directory \$<installdir>/demo/hspice/sources:

```
*file amsrc.sp amplitude modulation
.option post
.tran .01m 20m

v1 1 0 am(10 1 100 1k 1m)
r1 1 0 1

v2 2 0 am(2.5 4 100 1k 1m)
r2 2 0 1

v3 3 0 am(10 1 1k 100 1m)
r3 3 0 1
.end
```

This example shows an entire netlist, which contains three amplitudemodulated voltage sources.

- In the first source:
  - Amplitude is 10.
  - Offset constant is 1.
  - Carrier frequency is 1 kHz.
  - Modulation frequency of 100 Hz.
  - Delay is 1 millisecond.

- In the second source, only the amplitude and offset constant differ from the first source:
  - Amplitude is 2.5.
  - Offset constant is 4.
  - Carrier frequency is 1 kHz.
  - Modulation frequency of 100 Hz.
  - Delay is 1 millisecond.
- The third source exchanges the carrier and modulation frequencies, compared to the first source:
  - Amplitude is 10.
  - Offset constant is 1.
  - Carrier frequency is 100 Hz.
  - Modulation frequency of 1 kHz.
  - Delay is 1 millisecond.

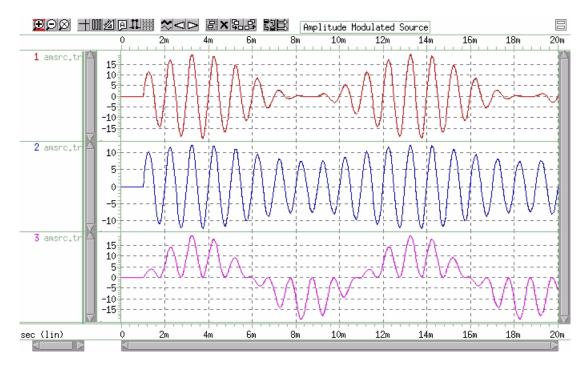

Figure 23 Amplitude Modulation Plot

### **Pattern Source**

HSPICE or HSPICE RF provides a pattern source function, in an independent voltage or current source. The pattern source function uses four states, '1','0','m', and 'z', which represent the high, low, middle voltage, or current and high impedance state respectively. The series of these four states is called a "b-string."

| Parameter  | Description                                                                                                    |
|------------|----------------------------------------------------------------------------------------------------|
| Vxxx, Ixxx | Independent voltage source that exhibits a pattern response.                                                                                                    |
| PAT        | Keyword for a pattern time-varying source.                                                                                                    |
| vhi        | High voltage or current value for pattern sources (units of volts or amps).                                                                                                    |
| vlo        | Low voltage or current value for pattern sources (units of volts or amps).                                                                                                    |
| td         | Delay (propagation) time in seconds from the beginning of the transient interval to the first onset ramp. It can be negative. The state in the delay time is the same as the first state specified in data. |
| tr         | Duration of the onset ramp (in seconds) from the low value to the high value (reverse transit time).                                                                                                    |
| tf         | Duration of the recovery ramp (in seconds) from the high value back to the low value (forward transit time).                                                                                                |
| tsample    | Time spent at '0' or '1' or 'M' or 'Z' pattern value (in seconds).                                                                                                    |

| Parameter | Description                                                                                                    |
|-----------|----------------------------------------------------------------------------------------------------|
| data      | String of '1', '0', 'M', 'Z' representing a pattern source. The first alphabet must be 'B', which represents it is a binary bit stream. This series is called b-string. '1' represents the high voltage or current value, '0' is the low voltage or current value, 'M' represents the value which is equal to 0.5*(vhi+vlo).'Z' represents the high impedance state (only for voltage source). |
| RB        | Keyword to specify the starting bit when repeating. The repeat data starts from the bit indicated by RB. RB must be an integer. If the value is larger than the length of the b-string, an error is reported. If the value is less than 1, it is set to 1 automatically.                                                                                                    |
| R=repeat  | Keyword to specify how many times to execute the repeating operation be executed. With no argument, the source repeats from the beginning of the b-string. If R=-1, it means the repeating operation will continue forever. R must be an integer and if it is less than -1, it will be set to 0 automatically.                                                                                 |

The time from 0 to the first transition is:

tdelay+N\*tsample-tr(tf)/2

- N is the number of the same bit from the beginning.
- If the first transition is rising, this equation uses tr.
- If the first transition is falling, it uses tf.

### Example

The following example shows a pattern source with two b-strings:

```
*FILE: pattern source gereral form v1 1 0 pat (5 0 0n 1n 1n 5n b1011 r=1 rb=2 b0m1z) r1 1 0 1
```

### In this pattern:

- High voltage is 5 v
- Low voltage is 0 v
- Time delay is 0 n
- Rise time is 1 n
- Fall time is 1 n
- Sample time is 5 n

The first b-string is 1011, which repeats once and then repeats from the second bit, which is 0. The second b-string is 0m1z. Since neither R and RB is specified here, they are set to the default value, which is R=0, RB=1.

#### **Example**

The following b-string and its repeat time R and repeating start bit RB cannot use a parameter—it is considered as a undivided unit in HSPICE and can only be defined in a .PAT command.

```
*FILE:pattern source using parameter
.param td=40ps tr=20ps tf=80ps tsample=400ps
VIN 1 0 PAT (2 0 td tr tf tsample b1010110 r=2)
r1 1 0 1
```

## In this pattern:

- High voltage is 2 V.
- Low voltage is 0 V.
- Time delay is 40 ps.
- Rise time is 20 ps.
- Fall time is 80 ps.
- Sample time is 400 ps.
- Data is 1010110.

**Nested-Structure Pattern Source** HSPICE provides Nested Structure (NS) for the pattern source function to construct complex waveforms. NS is a combination of a b-string and other nested structures defined in a .PAT command, which is explained later in this section.

The following general syntax is for an NS pattern source.

```
Vxxx n+ n- PAT <(> vhi vlo td tr tf tsample + [component 1 ... component n] <RB=val> <R=repeat> <)> Ixxx n+ n- PAT <(> vhi vlo td tr tf tsample + [component 1 ... component n] <RB=val> <R=repeat> <) >
```

| Parameter | Description                                                                                                    |
|-----------|----------------------------------------------------------------------------------------------------|
| component | Component is the element that makes up NS, which can be a b-string or a patname defined in other PAT commands. Brackets ([]) must be used. |

| Parameter | Description                                                                                                    |
|-----------|----------------------------------------------------------------------------------------------------|
| RB=val    | Keyword to specify the starting component when repeating. The repeat data starts from the component indicated by RB. RB must be an integer. If RB is larger than the length of the NS, an error is reported. If RB is less than 1, it is automatically set to 1.                  |
| R=repeat  | Keyword to specify how many times the repeating operation is executed. With no argument, the source repeats from the beginning of the NS. If R=-1, the repeating operation continues indefinitely. R must be an integer, and if it is less than -1, it is automatically set to 0. |

If the component is a b-string, it can also be followed by R=repeat and RB=val to specify the repeat time and repeating start bit.

## **Example**

```
*FILE: Pattern source using nested structure v1 1 0 pat (5 0 0n 1n 1n 5n [b1011 r=1 rb=2 b0m1z] r=2 rb=2) r1 1 0 1
```

When expanding the nested structure, you get the pattern source like this:

```
'b1011 r=1 rb=2 b0m1z b0m1z b0m1z'
```

The whole NS repeats twice, and each time it repeats from the second b0m1z component.

**Pattern-Command Driven Pattern Source** The following general syntax is for including a pattern-command driven pattern source in an independent voltage or current source. The RB and R of a b-string or NS can be reset in an independent source. With no argument, the R and RB are the same when defined in the pattern command.

```
Vxxx \ n+ \ n- \ PAT < (> \ vhi \ vlo \ td \ tr \ tf \ tsample \ PatName < RB=val> + < R=repeat> <)> Ixxx \ n+ \ n- \ PAT < (> \ vhi \ vlo \ td \ tr \ tf \ tsample \ Patname < RB=val> + < R=repeat> <)>
```

Additional syntax applies to the . PAT-command driven pattern source:

The PatName is the pattern name that has an associated b-string or nested structure.

## **Example 1**

```
v1 1 0 pat (5 0 0n 1n 1n 5n a1 a2 r=2 rb=2)

.PAT a1=b1010 r=1 rb=1

.PAT a2=b0101 r=1 rb=1
```

#### The final pattern source is:

```
b1010 r=1 rb=1 b0101 r=2 rb=2
```

When the independent source uses the pattern command to specify its pattern source, r and rb can be reset.

## Example 2

```
*FILE 2: Pattern source driven by pattern command v1 1 0 pat (5 0 0n 1n 1n 5n [al b0011] r=1 rb=1)
.PAT al=[b1010 b0101] r=0 rb=1
```

### The final pattern source is:

```
b1010 b0101 b0011 b1010 b0101 b0011
```

The a1 is a predefined NS, and it can be referenced by pattern source.

## **Pseudo Random-Bit Generator Source**

HSPICE or HSPICE RF Pseudo Random Bit Generator Source (PRBS) function, in an independent voltage or current source. This function can be used in several applications from cryptography and bit-error-rate measurement, to wireless communication systems employing spread spectrum or CDMA techniques. In general, PRBS uses a Linear Feedback Shift Register (LFSR) to generate a pseudo random bit sequence.

```
Vxxx n+ n- LFSR <(> vlow vhigh tdelay trise tfall rate seed <[>
+ taps <] > <rout=val> <)>
Ixxx n+ n- LFSR <(> vlow vhigh tdelay trise tfall rate seed <[>
+ taps <] > <rout=val> <)>
```

#### **Parameter Description**

LFSR Specifies the voltage or current source as PRBS.

| Parameter | Description                                                                                                    |
|-----------|----------------------------------------------------------------------------------------------------|
| vlow      | The minimum voltage or current level.                                                                                             |
| vhigh     | The maximum voltage or current level.                                                                                             |
| tdelay    | Specifies the initial time delay to the first transition.                                                                         |
| trise     | Specifies the duration of the onset ramp (in seconds) from the initial value to the pulse plateau value (reverse transit time).   |
| tfall     | Specifies the duration of the recovery ramp (in seconds) from the pulse plateau back to the initial value (forward transit time). |
| rate      | The bit rate.                                                                                                    |
| seed      | The initial value loaded into the shift register.                                                                                 |
| taps      | The bits used to generate feedback.                                                                                               |
| rout      | The output resistance.                                                                                                    |

# Example 1

The following example shows the pattern source that is connected between node in and node gnd:

```
vin in gnd LFSR (0 1 1m 1n 1n 10meg 1 [5, 2] rout=10) Where,
```

- The output low voltage is 0, and the output high voltage is 1 v.
- The delay time is 1 ms.
- The rise and fall times are each 1 ns.
- The bit rate is 10meg bits/s.
- The seed is 1.
- The taps are [5, 2].
- The output resistance is 10 ohm.
- The output from the LFSR is: 1000010101110110001111100110100...

## Example 2

The following example shows the pattern source connected between node 1 and node 0:

```
.PARAM td1=2.5m tr1=2n
vin 1 0 LFSR (2 4 td1 tr1 1n 6meg 2 [10, 5, 3, 2])
```

#### Where,

- The output low voltage is 2 v, and the output high voltage is 4 v.
- The delay is 2.5 ms.
- The rise time is 2 ns, and the fall time is 1 ns.
- The bit rate is 6meg bits/s.
- The seed is 2.
- The taps are [10, 5, 3, 2].
- The output resistance is 0 ohm.

## Example 3

This example is based on demonstration netlist prbs.sp, which is available in directory \$installdir/demo/hspice/sources:

```
* prbs.sp
.OPTION POST
.TRAN 0.5n 50u
V1 1 0 LFSR (0 1 1u 1n 1n 10meg 1 [5, 2] rout=10)
R1 1 0 1
.END
```

#### Example 4

To generate a PRBS source that includes jitter, use the following steps:

- 1. Construct your usual linear feedback shift register (LFSR) generator.
- 2. Construct a matching (T,tr,tf) PULSE source as a clock, but add jitter to it with the PERJITTER keyword.
- 3. Use the PULSE source to gate (buffer) the LFSR output (through an ideal AND gate, VCCS, or similar function).

# **Linear Feedback Shift Register**

A LFSR consists of several simple-shift registers in which a binary-weighted modulo-2 sum of the taps is fed back to the input. The modulo-2 sum of two1-bit binary numbers yields 0 if the two numbers are identical and 1 if the differ is 0+0=0, 0+1=1, or 1+1=0.

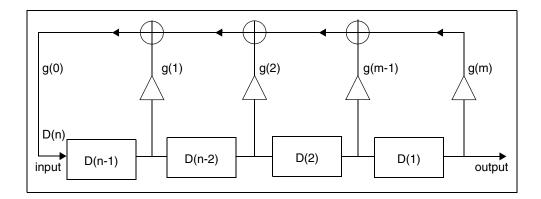

Figure 24 LFSR Diagram

For any given tap, the weight "gi" is either 0, (meaning "no connection"), or 1, (meaning it is fed back). Two exceptions are g0 and gm, which are always 1 and therefore always connected. The gm is not really a feedback connection, but rather an input of the shift register that is assigned a feedback weight for mathematical purposes.

The maximum number of bits is defined by the first number in your TAPS definition. For example [23, 22, 21, 20, 19, 7] denotes a 23 stage LFSR. The TAPS definition is a specific feedback tap sequence that generates an M-Sequence PRB. The LFSR stages limit is between 2 and 30. The seed cannot be set to zero; HSPICE reports an error and exits the simulation if you set the seed to zero.

# **Conventions for Feedback Tap Specification**

A given set of feedback connections can be expressed in a convenient and easy-to-use shorthand form with the connection numbers listed within a pair of brackets. The g0 connection is implied and not listed since it is always connected. Although gm is also always connected, it is listed in order to convey the shift register size (number of registers).

The following line is a set of feedback taps where j is the total number of feedback taps (not including g0), f(1)=m is the highest-order feedback tap (and the size of the LFSR), and f(j) are the remaining feedback taps:

$$[f(1), f(2), f(3), \ldots, f(j)]$$

#### Example

The following line shows that the number of registers is 7 and the total number of feedback taps is 4:

The following feedback input applies for this specification:

```
D(n) = [D(n-7) + D(n-3) + D(n-2) + D(n-1)] \mod 2
```

## **Voltage and Current Controlled Elements**

HSPICE or HSPICE RF provides two voltage-controlled and two current-controlled elements, known as E, G, H, and F Elements. You can use these controlled elements to model:

- MOS transistors
- bipolar transistors
- tunnel diodes
- SCRs
- analog functions, such as:
  - operational amplifiers
  - summers
  - comparators
  - voltage-controlled oscillators
  - modulators
  - switched capacitor circuits

Depending on whether you used the polynomial or piecewise linear functions, the controlled elements can be:

- Linear functions of controlling-node voltages.
- Non-linear functions of controlling-node voltages.
- Linear functions of branch currents.
- Non-linear functions of branch currents.

The functions of the E, F, G, and H controlled elements are different.

- The E-element can be:
  - A voltage-controlled voltage source
  - A behavioral voltage source

# Voltage and Current Controlled Elements

- An ideal op-amp.
- An ideal transformer.
- An ideal delay element.
- A piecewise linear, voltage-controlled, multi-input AND, NAND, OR, or NOR gate.
- The F-element can be:
  - A current-controlled current source.
  - An ideal delay element.
  - A piecewise linear, current-controlled, multi-input AND, NAND, OR, or NOR gate.
- The G-element can be:
  - A voltage-controlled current source.
  - A behavioral current source.
  - A voltage-controlled resistor.
  - A piecewise linear, voltage-controlled capacitor.
  - An ideal delay element.
  - A piecewise linear, multi-input AND, NAND, OR, or NOR gate.
- The H-element can be:
  - A current-controlled voltage source.
  - An ideal delay element.
  - A piecewise linear, current-controlled, multi-input AND, NAND, OR, or NOR gate.

The next section describes polynomial and piecewise linear functions. Later sections describe element statements for linear or nonlinear functions. For detailed PWL examples, see PWL/DATA/VEC Converter on page 338.

# **Polynomial Functions**

You can use the controlled element statement to define the controlled output variable (current, resistance, or voltage), as a polynomial function of one or more voltages or branch currents. You can select several polynomial equations, using the POLY (NDIM) parameter in the E, F, G, or H-element statement.

Syntax can be either POLY=INTEGER NUMBER or POLY (INTEGER NUMBER)

For example, either of the following are legitimate statements for an E-element instance with the POLY function:

## Polynomial values can be:

| Value   | Description                                                           |
|---------|-----------------------------------------------------------------------|
| POLY(1) | One-dimensional equation (function of one controlling variable).      |
| POLY(2) | Two-dimensional equation (function of two controlling variables).     |
| POLY(3) | Three-dimensional equation (function of three controlling variables). |
| POLY(n) | Multi-dimensional equation (function of n controlling variables).     |

Each polynomial equation includes polynomial coefficient parameters (P0, P1 ... Pn), which you can set to explicitly define the equation.

## **One-Dimensional Function**

If the function is one-dimensional (a function of one branch current or node voltage), the following expression determines the FV function value:

$$FV = P0 + (P1 \cdot \ FA) + (P2 \cdot \ FA^2) + (P3 \cdot \ FA^3) + (P4 \cdot \ FA^4) + (P5 \cdot \ FA^5) + \dots$$

| Parameter | Description                                               |
|-----------|-----------------------------------------------------------|
| FV        | Controlled voltage or current from the controlled source. |
| P0PN      | Coefficients of a polynomial equation.                    |
| FA        | Controlling branch current, or nodal voltage.             |

## Voltage and Current Controlled Elements

#### Note:

If you specify one coefficient in a one-dimensional polynomial, HSPICE or HSPICE RF assumes that the coefficient is P1 (P0=0.0). Use this as input for linear controlled sources.

The following controlled source statement is a one-dimensional function. This voltage-controlled voltage source connects to nodes 5 and 0.

In the above source statement, the single-dimension polynomial function parameter, POLY(1), informs HSPICE or HSPICE RF that E1 is a function of the difference of one nodal voltage pair. In this example, the voltage difference is between nodes 3 and 2, so FA=V(3,2).

The dependent source statement then specifies that P0=1 and P1=2.5. From the one-dimensional polynomial equation above, the defining equation for V(5,0) is:

$$V(5, 0) = 1 + 2.5 \cdot V(3,2)$$

You can also express V(5,0) as E1:

$$E1 = 1 + 2.5 \cdot V(3,2)$$

## **Two-Dimensional Function**

If the function is two-dimensional (that is, a function of two node voltages or two branch currents), the following expression determines FV:

$$FV = P0 + (P1 \cdot FA) + (P2 \cdot FB) + (P3 \cdot FA^{2}) + (P4 \cdot FA \cdot FB) + (P5 \cdot FB^{2}) + (P6 \cdot FA^{3}) + (P7 \cdot FA^{2} \cdot FB) + (P8 \cdot FA \cdot FB^{2}) + (P9 \cdot FB^{3}) + \dots$$

For a two-dimensional polynomial, the controlled source is a function of two nodal voltages or currents. To specify a two-dimensional polynomial, set POLY (2) in the controlled source statement.

For example, generate a voltage-controlled source that specifies the controlled voltage, V(1,0), as:

$$V(1, 0) = 3 \cdot V(3,2) + 4 \cdot V(7,6)^2$$

or

$$E1 = 3 \cdot V(3,2) + 4 \cdot V(7,6)^2$$

To implement this function, use this controlled-source element statement:

This example specifies a controlled voltage source, which connects between nodes 1 and 0. Two differential voltages control this voltage source:

- Voltage difference between nodes 3 and 2.
- Voltage difference between nodes 7 and 6.

That is, FA=V(3,2), and FB=V(7,6). The polynomial coefficients are:

- P0=0
- P1=3
- P2=0
- P3=0
- P4=0
- P5=4

#### Three-Dimensional Function

For a three-dimensional polynomial function, with FA, FB, and FC as its arguments, the following expression determines the FV function value:

$$FV = P0 + (P1 \cdot FA) + (P2 \cdot FB) + (P3 \cdot FC) + (P4 \cdot FA^{2})$$

$$+ (P5 \cdot FA \cdot FB) + (P6 \cdot FA \cdot FC) + (P7 \cdot FB^{2}) + (P8 \cdot FB \cdot FC)$$

$$+ (P9 \cdot FC^{2}) + (P10 \cdot FA^{3}) + (P11 \cdot FA^{2} \cdot FB) + (P12 \cdot FA^{2} \cdot FC)$$

$$+ (P13 \cdot FA \cdot FB^{2}) + (P14 \cdot FA \cdot FB \cdot FC) + (P15 \cdot FA \cdot FC^{2})$$

$$+ (P16 \cdot FB^{3}) + (P17 \cdot FB^{2} \cdot FC) + (P18 \cdot FB \cdot FC^{2})$$

$$+ (P19 \cdot FC^{3}) + (P20 \cdot FA^{4}) + \dots$$

For example, generate a voltage-controlled source that specifies the voltage as:

$$V(1, 0) = 3 \cdot V(3,2) + 4 \cdot V(7,6)^2 + 5 \cdot V(9,8)^3$$

or

$$E1 = 3 \cdot V(3,2) + 4 \cdot V(7,6)^2 + 5 \cdot V(9,8)^3$$

The resulting three-dimensional polynomial equation is:

$$FA = V(3,2)$$

$$FB = V(7,6)$$

#### Chapter 9: Sources and Stimuli

Voltage and Current Controlled Elements

$$FC = V(9,8)$$

$$P1 = 3$$

$$P7 = 4$$

$$P19 = 5$$

Substitute these values into the voltage controlled voltage source statement:

The preceding example specifies a controlled voltage source, which connects between nodes 1 and 0. Three differential voltages control this voltage source:

- Voltage difference between nodes 3 and 2.
- Voltage difference between nodes 7 and 6.
- Voltage difference between nodes 9 and 8.

That is:

- FA=V(3,2)
- FB=V(7,6)
- FC=V(9,8)

The statement defines the polynomial coefficients as:

- P1=3
- P7=4
- P19=5
- Other coefficients are zero.

## **N-Dimensional Function**

An N-dimensional polynomial function can be expressed as:

$$FV = p_0 + \sum_{j=1}^{k} (p_{ij}Fx_1 + p_{2j}Fx_2 + \underline{\qquad} + p_{ij}Fx_k)^j$$

where,  $Fx_1, Fx_2, \ldots, F_k$ , represent the k independent controlling branch current, or nodal voltage, and  $p_{ij}$ ,  $i=1,2,\ldots,k=1,2,\ldots,n$  are the coefficients.

## **Piecewise Linear Function**

You can use the one-dimensional piecewise linear (PWL) function to model special element characteristics, such as those of:

- tunnel diodes
- silicon-controlled rectifiers
- diode breakdown regions

To describe the piecewise linear function, specify measured data points. Although data points describe the device characteristic, HSPICE or HSPICE RF automatically smooths the corners, to ensure derivative continuity. This, in turn, results in better convergence.

The DELTA parameter controls the curvature of the characteristic at the corners. The smaller the DELTA, the sharper the corners are. The maximum DELTA is limited to half of the smallest breakpoint distance. If the breakpoints are sufficiently separated, specify the DELTA to a proper value.

- You can specify up to 100 point pairs.
- You must specify at least two point pairs (each point consists of an x and a y coefficient).

To model bidirectional switch or transfer gates, G-elements use the NPWL and PPWL functions, which behave the same way as NMOS and PMOS transistors.

You can also use the piecewise linear function to model multi-input AND, NAND,OR, and NOR gates. In this usage, only one input determines the state of the output.

- In AND and NAND gates, the input with the smallest value determines the corresponding output of the gates.
- In OR and NOR gates, the input with the largest value determines the corresponding output of the gates.

## **Power Sources**

This section describes independent sources and controlled sources.

# **Independent Sources**

A power source is a special kind of voltage or current source, which supplies the network with a pre-defined power that varies by time or frequency. The source produces a specific input impedance.

To apply a power source to a network, you can use either:

- A Norton-equivalent circuit (if you specify this circuit and a current source) the I (current source) element, or
- A Thevenin-equivalent circuit (if you specify this circuit and a voltage source)—the V (voltage source) element.

As with other independent sources, simulation assumes that positive current flows from the positive node, through the source, to the negative node. A power source is a time-variant or frequency-dependent utility source; therefore, the value/phase can be a function of either time or frequency.

A power source is a subclass of the independent voltage/current source, with some additional keywords or parameters:

You can use I and V elements in DC, AC, and transient analysis.

The I and V elements can be data-driven.

Supported formats include:

- PULSE, a trapezoidal pulse function.
- PWL, a piecewise linear function, with repeat function.
- PL, a piecewise linear function. PWL and PL are the same piecewise linear function, except PL uses the v1 t1 pair instead of the t1 v1 pair.
- SIN, a damped sinusoidal function.
- EXP, an exponential function.
- SFFM, a single-frequency FM function.
- AM, an amplitude-modulation function.

# **Using the Keyword POWER**

If you use the POWERkeyword in the netlist, then a simulation recognizes a current/voltage source as a power source:

```
Vxxx node+ node- power=<powerVal <powerFun>> imp=value1
+ imp_ac=value2, value3 powerFun=<FREQ <TIME>>(...)
Ixxx node+ node- power=<powerVal <powerFun>> imp=value1
```

| + | imp | ac=value2,value3  | powerFun= <freo< th=""><th>&lt; TTME &gt; &gt; (</th><th> )</th></freo<> | < TTME > > ( | )       |
|---|-----|-------------------|--------------------------------------------------------------------------|--------------|---------|
|   |     | ac raracz, raracs | powerran trices                                                          | · /          | • • • , |

| Parameter | Description                                                                                                    |
|-----------|----------------------------------------------------------------------------------------------------|
| powerVal  | A constant power source supplies the available power. If you specify POWER_DB, then the value is in decibels; otherwise, it is in Watts*POWER_SCAL, where POWER_SCAL is a scaling factor that you specify in a SCALE option (default=1).                                      |
| powerFun  | This function name indicates the time-variant or frequency-variant power source. In this equation, <i>powerFun</i> defines the functional dependence on time or frequency.                                                                                                    |
|           | <ul> <li>If the function name for <i>powerFun</i> is FREQ, then it is a frequency power source: FREQ(freq1, val1, freq2, val2,)</li> <li>If the function name for <i>powerFun</i> is TIME, then it is a piece-wise time variant function: TIME(t1, val1, t2, val2)</li> </ul> |
| imp=      | DC impedance value.                                                                                                    |
| imp_ac=   | Magnitude and phase offset (in degrees) of AC impedance.                                                                                                    |

## Example 1

V11 10 20 power=5 imp=5K

This example applies a 5-decibel/unit power source to node 10 and node 20, in a Thevenin-equivalent manner. The impedance of this power source is 5k Ohms.

#### **Example 2**

Iname 1 0 power=20 imp=9MEG

This example applies a 20-decibel/unit power source to node 1 and to ground, in a Norton-equivalent manner. The source impedance is 9 mega-ohms.

## Example 3

```
V5 6 0 power=FREQ(10HZ, 2, 10KHZ, 0.01) imp=2MEG imp_ac=(100K, 60)
V5 6 0 power=func1 imp=2MEG imp_ac=(100K, 60DEC)
+ func1=FREQ(10HZ, 2, 10KHZ, 0.01)
```

In the two preceding examples, a power source operates at two different frequencies, with two different values:

- At 10 Hz, the power value is 2 decibel/unit.
- At 10 kHz, the power value is 0.01 decibel/unit.

Also in these examples:

- The DC impedance is 2 mega-ohms.
- The AC impedance is 100 kilo-ohms.
- The phase offset is 60 degrees.

## **Power Calculation**

The POWER keyword is used to calculate the total dissipated power of the circuit.

For example, if you have a top level circuit as follows:

...you need to use .PRINT TRAN POWER to calculate the total circuit power.

The total circuit POWER will be p(rout) + p(cout) + p(x1). This can also be verified in HSPICE with the following statement,

```
.print tran tot_pwr=par('(p(rout)+p(cout)+p(x1))')
```

Note that HSPICE does not add the power of each independent source (V & I).

## **Subcircuit Power Calculation**

To print or probe an element or subcircuit power, use the variables, P(element\_name) or P(instance\_name\_of\_subckt). For example, if you have the following subcircuit:

...you can use <code>.PRINT TRAN P(x1)</code> to calculate the subcircuit power. The subcircuit power of P(x1) will be the sum of p(x1.mn) and p(x1.mp). This can be verified by using the following statement:

```
.print tran p x1=par('p(x1.mn)+p(x1.mp)')
```

## Measuring Leakage Power

When you probe P(Instance\_name), beginning with HSPICE version A-2007.12, HSPICE includes the gate tunneling current in the power function calculations. In prior releases, the power calculation function in HSPICE did not include gate tunneling induced power dissipation.

## Troubleshooting Differences in Rise/Fall Power Input Signals

You may note a difference between the AVG power calculations for the rise time and fall time for input signals. There should not be a difference, but if you measure the AVG subcircuit power by using P(Instance\_name) for an inverter subcircuit, for example, you may note that HSPICE excludes the energy stored in the output and includes the energy discharged from the capacitor for fall time.

If there is any difference in the measured results, then try running the simulation with the most accurate settings by setting <code>.OPTION RUNLVL=6</code>. In addition, you can set <code>.OPTION DELMAX</code> to the minimum rise or fall time of your circuit.

#### **Controlled Sources**

In addition to independent power sources, you can also create four types of controlled sources:

- Voltage-controlled voltage source (VCVS), or E-element
- Current-controlled current source (CCCS), or F-element
- Voltage-controlled current source (VCCS), or G-element
- Current-controlled voltage source (CCVS), or H-element

# **Voltage-Dependent Voltage Sources — E-elements**

This section explains E-element syntax statements, and defines their parameters.

#### Chapter 9: Sources and Stimuli

Voltage-Dependent Voltage Sources — E-elements

```
Exxx n+ n- [VCCS | LEVEL=0] in+ in- ...
```

- LEVEL=0 is an interchangeable function keyword, such as VCAP or VCCS, etc.
- LEVEL=1 is an OpAmp.
- LEVEL=2 is a Transformer.

See also Using G- and E-elements in Chapter 29, Modeling Filters and Networks.

# **Voltage-Controlled Voltage Source (VCVS)**

#### Linear

```
Exxx n+ n- [VCVS] in+ in- gain [MAX=val] [MIN=val] + [SCALE=val] [TC1=val] [TC2=val] [ABS=1] [IC=val]
```

For a description of these parameters, see E-element Parameters on page 233.

## **Polynomial (POLY)**

```
Exxx n+ n- [VCVS] POLY(NDIM) in1+ in1- ...
+ inndim+ inndim-TC1=val [TC2=val] [SCALE=val]
+ [MAX=val] [MIN=val] [ABS=1] p0 p1... [IC=val]
```

In this syntax, dim (dimensions) ≤3. For a description of these parameters, see E-element Parameters on page 233. For a description of possible POLY syntaxes, see Polynomial Functions on page 216.

# **Piecewise Linear (PWL)**

```
Exxx n+ n- [VCVS] PWL(1) in+ in- [DELTA=val]
+ [SCALE=val] [TC1=val] [TC2=val] x1,y1 x2,y2 ...
+ x100,y100 [IC=val]
```

For a description of these parameters, see E-element Parameters on page 233.

# **Multi-Input Gates**

```
Exxx n+ n- [VCVS] gatetype(k) in1+ in1- ... inj+ inj-
+ [DELTA=val] [TC1=val] [TC2=val] [SCALE=val]
+ x1,y1 ... x100,y100 [IC=val]
```

In this syntax, gatetype(k) can be AND, NAND, OR, or NOR gates. For a description of these parameters, see E-element Parameters on page 233.

## **Delay Element**

```
Exxx n+ n- [VCVS] DELAY in+ in- TD=val [SCALE=val> + [TC1=val] [TC2=val] [NPDELAY=val]
```

For a description of these parameters, see E-element Parameters on page 233.

## **Laplace Transform**

Voltage Gain H(s):

```
Exxx n+ n- LAPLACE in+ in- k0, k1, ..., kn / d0, d1, ..., dm + [SCALE=val] [TC1=val] [TC2=val]
```

For a description of these parameters, see E-element Parameters on page 233. Transconductance H(s):

```
Gxxx n+ n- LAPLACE in+ in- k0, k1, ..., kn / d0, d1, ..., dm + [SCALE=val] [TC1=val] [TC2=val] [M=val]
```

H(s) is a rational function, in the following form:

$$H(s) = \frac{k_0 + k_1 s + ... + k_n s^n}{d_0 + d_1 s + ... + d_m s^m}$$

You can use parameters to define the values of all coefficients  $(k_0, k_1, ..., d_0, d_1, ...)$ .

For a description of the G-element parameters, see G-element Parameters on page 250.

#### **Example**

```
Glowpass 0 out LAPLACE in 0 1.0 / 1.0 2.0 2.0 1.0 Ehipass out 0 LAPLACE in 0 0.0,0.0,0.0,1.0 / 1.0,2.0,2.0,1.0
```

The Glowpass element statement describes a third-order low-pass filter, with the transfer function:

$$H(s) = \frac{1}{1 + 2s + 2s^2 + s^3}$$

The Ehipass element statement describes a third-order high-pass filter, with the transfer function:

## Voltage-Dependent Voltage Sources — E-elements

$$H(s) = \frac{s^3}{1 + 2s + 2s^2 + s^3}$$

## **Pole-Zero Function**

Voltage Gain H(s):

```
Exxx n+ n- POLE in+ in- a az1, fz1, ..., azn, fzn / b,
+ ap1, fp1, ..., apm, fpm <SCALE=val> <TC1=val>
+ <TC2=val>
```

For a description of these parameters, see E-element Parameters on page 233.

Transconductance H(s):

```
Gxxx n+ n- POLE in+ in- a az1, fz1, ..., azn, fzn / b,
+ ap1, fp1, ..., apm, fpm <SCALE=val> <TC1=val>
+ <TC2=val> <M=val>
```

The following equation defines H(s) in terms of poles and zeros:

$$H(s) = \frac{a \cdot (s + \alpha_{z1} - j2\pi f_{z1})..(s + \alpha_{zn} - j2\pi f_{zn})(s + \alpha_{zn} + j2\pi f_{zn})}{b \cdot (s + \alpha_{p1} - j2\pi f_{p1})..(s + \alpha_{pm} - j2\pi f_{pm})(s + \alpha_{pm} + j2\pi f_{pm})}$$

The complex poles or zeros are in conjugate pairs. The element description specifies only one of them, and the program includes the conjugate. You can use parameters to specify the a, b,  $\alpha$ , and f values.

For a description of the G-element parameters, see G-element Parameters on page 250.

#### **Example**

```
Ghigh_pass 0 out POLE in 0 1.0 0.0,0.0 / 1.0 0.001,0.0 Elow pass out 0 POLE in 0 1.0 / 1.0, 1.0,0.0 0.5,0.1379
```

The Ghigh\_pass statement describes a high-pass filter, with the transfer function:

$$H(s) = \frac{1.0 \cdot (s + 0.0 + j \cdot 0.0)}{1.0 \cdot (s + 0.001 + j \cdot 0.0)}$$

The Elow\_pass statement describes a low-pass filter, with the transfer function:

$$H(s) = \frac{1.0}{1.0 \cdot (s+1)(s+0.5+j2\pi \cdot 0.1379)(s+0.5-(j2\pi \cdot 0.1379))}$$

## Frequency Response Table

Voltage Gain H(s):

```
Exxx n+ n- FREQ in+ in- f1, a1, f1, ..., fi, ai, f1
+ <DELF=val> <MAXF=val> <SCALE=val> <TC1=val>
+ <TC2=val> <LEVEL=val> <ACCURACY=val>
```

For a description of these parameters, see E-element Parameters on page 233 Transconductance H(s):

```
Gxxx n+ n- FREQ in+ in- f1, a1, f1, ..., fi, ai, f1
+ <DELF=val> <MAXF=val> <SCALE=val> <TC1=val>
+ <TC2=val> <M=val> <LEVEL=val> <ACCURACY=val>
```

#### Where,

- Each fi is a frequency point, in hertz.
- ai is the magnitude, in dB.
- f1 is the phase, in degrees.

At each frequency, HSPICE or HSPICE RF uses interpolation to calculate the network response, magnitude, and phase. HSPICE or HSPICE RF interpolates the magnitude (in dB) logarithmically, as a function of frequency. It also interpolates the phase (in degrees) linearly, as a function of frequency.

$$|H(j2\pi f)| = \left(\frac{a_i - a_k}{\log f_i - \log f_k}\right) (\log f - \log f_i) + a_i$$

$$\angle H(j2\pi f) = \left(\frac{\phi_i - \phi_k}{f_i - f_k}\right)(f - f_i) + \phi_i$$

For a description of the G-element parameters, see G-element Parameters on page 250.

## Example

```
Eftable output 0 FREQ input 0 + 1.0k -3.97m 293.7 + 2.0k -2.00m 211.0 + 3.0k 17.80m 82.45 + ...... + 10.0k -53.20 -1125.5
```

#### **Chapter 9: Sources and Stimuli**

Voltage-Dependent Voltage Sources — E-elements

- The first column is frequency, in hertz.
- The second column is magnitude, in dB.
- The third column is phase, in degrees.

Set the LEVEL to 1 for a high-pass filter.

Set the last frequency point to the highest frequency response value that is a real number, with zero phase.

You can use parameters to set the frequency, magnitude, and phase, in the table.

#### Foster Pole-Residue Form

## Gain E(s) form

```
Exxx n+ n- FOSTER in+ in- k0 k1
+ (Re{A1}, Im{A1})/ (Re{p1}, Im{p1})
+ (Re{A2}, Im{A2})/ (Re{p2}, Im{p2})
+ (Re{A3}, Im{A3})/ (Re{p3}, Im{p3})
+ ...
```

For a description of these parameters, see E-element Parameters on page 233.

## Transconductance G(s) form

```
Gxxx n+ n- FOSTER in+ in- k0 k1
+ (Re{A1}, Im{A1})/ (Re{p1}, Im{p1})
+ (Re{A2}, Im{A2})/ (Re{p2}, Im{p2})
+ (Re{A3}, Im{A3})/ (Re{p3}, Im{p3})
+ ...
```

In the above syntax, parenthesis, commas, and slashes are separators—they have the same meaning as a space. A pole-residue pair is represented by four numbers (real and imaginary part of the residue, then real and imaginary part of the pole).

You must make sure that Re[pi]<0; otherwise, the simulations will certainly diverge. Also, it is a good idea to assure passivity of the model (for an N-port admittance matrix Y, Re{Y} should be positive-definite), or the simulation is likely to diverge).

For a description of the G-element parameters, see G-element Parameters on page 250.

## Example

To represent a G(s) in the form,

$$G(s) = 0.001 + 1 \times 10^{-12} s + \frac{0.0008}{s + 1 \times 10^{10}} + \frac{(0.001 - j0.006)}{s - (-1 \times 10^8 - j1.8 \times 10^{10})} + \frac{(0.001 + j0.006)}{s - (-1 \times 10^8 - j1.8 \times 10^{10})}$$

## You would input:

#### Note:

In the case of a real poles, half the residue value is entered because it is essentially applied twice. In the above example, the first pole-residue pair is real, but is written as "A1/(s-p1)+A1/(s-p1)"; therefore, 0.0004 is entered rather than 0.0008.

## **Behavioral Voltage Source (Noise Model)**

You can implement a behavioral voltage noise source with an E-element. As noise elements, these are two-terminal elements that represent a noise source connected between two specified nodes.

```
Exxx n+ n- noise='expression'
```

#### Where,

Exxx is the voltage-controlled element name, which must being with "E", followed by up to 1023 alphanumeric characters.

*n*+ is the positive node.

*n*- is the negative node.

*noise='expression'* can contain the bias, frequency, or other parameters.

#### Data form

Exxx n+ n- noise data=dataname
.DATA dataname
+ pname1 pname2
+ freq1 noise1
+ freq2 noise2
+ ...
.enddata

The data form defines a basic frequency-noise table. The <code>.DATA</code> statement contains two parameters: frequency and noise to specify the noise value at

Voltage-Dependent Voltage Sources — E-elements

each frequency point. The unit for frequency is hertz, and the unit for noise is  $V^2/Hz$ .

## **Ideal Op-Amp**

Exxx n+ n- OPAMP in+ in-

You can also substitute LEVEL=1 in place of OPAMP:

Exxx n+ n- in+ in- level=1

For a description of these parameters, see E-element Parameters.

## **Ideal Transformer**

Exxx n+ n- TRANSFORMER in+ in- k

You can also substitute LEVEL=2 in place of TRANSFORMER:

Exxx n+ n- in+ in- level=2 k

For a description of these parameters, see E-element Parameters.

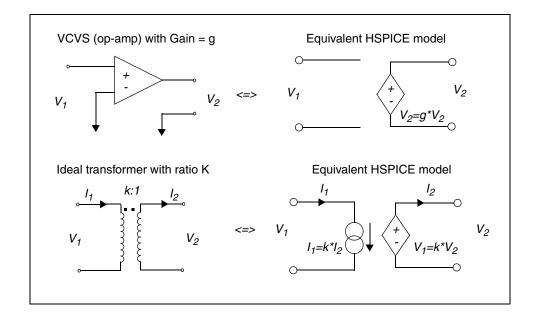

Figure 25 Equivalent VCVS and Ideal Transformer HSPICE Models

## **E-element Parameters**

The E-element parameters are described in the following list.

| Parameter   | Description                                                                                                    |
|-------------|----------------------------------------------------------------------------------------------------|
| ABS         | Output is an absolute value, if ABS=1.                                                                                                    |
| DELAY       | Keyword for the delay element. Same as for the voltage-controlled voltage source, except it has an associated propagation delay, TD. This element adjusts propagation delay in macro (subcircuit) modeling.  DELAY is a reserved word; do not use it as a node name. |
| DELTA       | , and the second second second second second second second second second second second second second second se                                                                                                    |
| DELIA       | Controls the curvature of the piecewise linear corners. This parameter defaults to one-fourth of the smallest distance between breakpoints. The maximum is one-half of the smallest distance between breakpoints.                                                    |
| Exxx        | Voltage-controlled element name. Must begin with E, followed by up to 1023 alphanumeric characters.                                                                                                    |
| gain        | Voltage gain.                                                                                                    |
| gatetype(k) | Can be AND, NAND, OR, or NOR. <i>k</i> represents the number of inputs of the gate. <i>x</i> and <i>y</i> represent the piecewise linear variation of output, as a function of input. In multi-input gates, only one input determines the state of the output.       |
| IC          | Initial condition: initial estimate of controlling voltage value(s). If you do not specify IC, default=0.0.                                                                                                    |
| in +/-      | Positive or negative controlling nodes. Specify one pair for each dimension.                                                                                                    |
| k           | Ideal transformer turn ratio: $V(in+,in-)=k\cdot V(n+,n-)$ or, number of gates input.                                                                                                    |
| MAX         | Maximum output voltage value. The default is undefined, and sets no maximum value.                                                                                                    |
| MIN         | Minimum output voltage value. The default is undefined, and sets no minimum value.                                                                                                    |

| Parameter           | Description                                                                                                    |
|---------------------|----------------------------------------------------------------------------------------------------|
| n+/-                | Positive or negative node of a controlled element.                                                                                                    |
| NDIM                | Number of polynomial dimensions. If you do not set POLY(NDIM), HSPICE or HSPICE RF assumes a one-dimensional polynomial. NDIM must be a positive number.                |
| NPDELAY             | Sets the number of data points to use in delay simulations. The default value is the larger of either 10, or the smaller of TD/tstep and tstop/tstep. That is,          |
|                     | $NPDELAY_{default} = max \left[ \frac{min\langle TD, tstop \rangle}{tstep}, 10 \right]$                                                                                 |
|                     | The .TRAN statement specifies tstep and tstop values.                                                                                                    |
| LEVEL= <x></x>      | Interchangeable function keyword such as VCCS, VCAP, etc.                                                                                                    |
| OPAMP<br>or Level=1 | The keyword for an ideal op-amp element. OPAMP is a HSPICE reserved word; do not use it as a node name.                                                                 |
| P0, P1              | The polynomial coefficients.                                                                                                    |
|                     | If you specify one coefficient, HSPICE or HSPICE RF assumes that it is P1 (P0=0.0), and that the element is linear.                                                     |
|                     | If you specify more than one polynomial coefficient, the element is nonlinear, and P0, P1, P2 represent them (see Polynomial Functions on page 216).                    |
| POLY                | Keyword for the polynomial function. If you do not specify POLY (ndim), HSPICE assumes a one-dimensional polynomial.  Ndim must be a positive number.                   |
| PWL                 | Keyword for the piecewise linear function.                                                                                                    |
| SCALE               | Multiplier for the element value.                                                                                                    |
| TC1,TC2             | First-order and second-order temperature coefficients. Temperature changes update the SCALE: SCALEeff = SCALE $\cdot$ $(1 + TC1 \cdot \Delta t + TC2 \cdot \Delta t^2)$ |
| TD                  | Keyword for the time (propagation) delay.                                                                                                    |

| Parameter              | Description                                                                                                    |
|------------------------|----------------------------------------------------------------------------------------------------|
| TRANSFORMER or LEVEL=2 | Keyword for an ideal transformer. TRANSFORMER is a reserved word; do not use it as a node name.                                                                     |
| VOL                    | Voltage output that flows from n+ to n The expression that you define can be a function of:                                                                         |
|                        | <ul> <li>node voltages</li> <li>branch currents</li> <li>time (time variable)</li> <li>temperature (temper variable)</li> <li>frequency (hertz variable)</li> </ul> |
| VCVS                   | Keyword for a voltage-controlled voltage source. VCVS is a reserved word; do not use it as a node name.                                                             |
| x1,                    | Controlling voltage across the <i>in</i> + and <i>in</i> - nodes. The <i>x</i> values must be in increasing order.                                                  |
| y1,                    | Corresponding element values of x.                                                                                                    |

## **E-element Examples**

# **Ideal OpAmp**

You can use the voltage-controlled voltage source to build a voltage amplifier, with supply limits.

- The output voltage across nodes 2,3 is v(14,1) \* 2.
- The value of the voltage gain parameter is 2.
- The MAX parameter sets a maximum E1 voltage of 5 V.
- The MIN parameter sets a minimum E1 voltage output of -5 V.

## **Example**

If V(14,1)=-4V, then HSPICE or HSPICE RF sets E1 to -5V, and not -8V as the equation suggests.

Eopamp 2 3 14 1 MAX=+5 MIN=-5 2.0

To specify a value for polynomial coefficient parameters, use the following format:

```
.PARAM CU=2.0
E1 2 3 14 1 MAX=+5 MIN=-5 CU
```

## **Voltage Summer**

An ideal voltage summer specifies the source voltage, as a function of three controlling voltage(s):

- V(13,0)
- V(15,0)
- V(17,0)

To describe a voltage source, the voltage summer uses this value:

```
V(13,0) + V(15,0) + V(17,0)
```

This example represents an ideal voltage summer. It initializes the three controlling voltages for a DC operating point analysis, to 1.5, 2.0, and 17.25 V.

```
EX 17 0 POLY(3) 13 0 15 0 17 0 0 1 1 1 IC=1.5,2.0,17.25
```

## **Polynomial Function**

A voltage-controlled source can also output a non-linear function, using a one-dimensional polynomial. This example does not specify the POLY parameter, so HSPICE or HSPICE RF assumes it is a one-dimensional polynomial—that is, a function of one controlling voltage. The equation corresponds to the element syntax. Behavioral equations replace this older method.

```
V (3,4)=10.5 + 2.1 *V(21,17) + 1.75 *V(21,17)<sup>2</sup>"

E2 3 4 POLY 21 17 10.5 2.1 1.75

E2 3 4 VOLT="10.5 + 2.1 *V(21,17) + 1.75 *V(21,17)<sup>2</sup>"

E2 3 4 POLY 21 17 10.5 2.1 1.75
```

# **Zero-Delay Inverter Gate**

Use a piecewise linear transfer function to build a simple inverter, with no delay.

```
Einv out 0 PWL(1) in 0 .7v,5v 1v,0v
```

# **Delayed and Inverted Signal**

You can use an E-element to invert a signal to generate a signal which is delayed and the inverse of another signal. Use the following syntax to generate a signal which is delayed (TD) and is the inverse of the input signal (in).

## **Differential Amplifiers and Opamp Signals**

Defining a differential voltage source to use with differential amplifiers or opamps can be achieved with E-elements. E-elements can be used to provide differential signals to drive circuits requiring differential signals.

```
******spice definition****

VID 7 0 DC 0 ac=1 SIN (0 0.70 1MEG)

E+ in+ 10 7 0 0.5 $ differential signal 1, level can be varied by changing gain

E- in- 10 7 0 -0.5 $ differential signal 2

VIC 10 0 DC 0.3V $VIC is the common mode signal source
```

For a full netlist differential block analysis example, see also: \$installdir/demo/hspice/behave/diff1.sp.

## **Ideal Transformer**

If the turn ratio is 10 to 1, the voltage relationship is V(out)=V(in)/10.

```
Etrans out 0 TRANSFORMER in 0 10
```

You can also substitute LEVEL=2 in place of TRANSFORMER:

```
Etrans out 0 in 0 level=2 10
```

# **Voltage-Controlled Oscillator (VCO)**

The VOL keyword defines a single-ended input, which controls output of a VCO.

#### Example 1

In this example, the voltage at the control node controls the frequency of the sinusoidal output voltage at the out node. v0 is the DC offset voltage, and gain is the amplitude. The output is a sinusoidal voltage, whose frequency is specified in *freq · control*.

```
Evco out 0 VOL='v0+gain*SIN(6.28 freq*v(control)*TIME)'
```

#### Note:

This equation is valid only for a steady-state VCO (fixed voltage). If you sweep the control voltage, this equation does not apply.

## Example 2

In this example, a Verilog-A module is used to control VCO output by tracking phase to ensure continuity.

```
include "disciplines.vams"

module vco(vin, vout);
inout vin, vout;
electrical vin, vout;
parameter real amp = 1.0;
parameter real offset = 1.0;
parameter real center_freq = 1G;
parameter real vco_gain = 1G;
real phase;

analog begin
   phase = idt(center_freq + vco_gain*V(vin), 0.0);
   V(vout) <+ offset+amp*sin(6.2831853*phase);
end
endmodule</pre>
```

## Example 3

This example is a controlled-source equivalent of the Verilog-A module shown in the previous example. Like the previous example, it establishes a continuous phase and therefore, a continuous output voltage.

```
.subckt vco in out amp=1 offset=1 center_freq=1 vco_gain=1
.ic v(phase)=0
cphase phase 0 1e-10
g1 0 phase cur='1e-10*(center_freq+vco_gain*v(in))'
eout out 0 vol='offset+amp*sin(6.2831853*v(phase))'
.ends
```

#### Example 4

In this example, controlled-sources are used to control VCO output.

```
.param pi=3.1415926  
.param twopi='2*pi'  
.subckt vco in inb out outb f0=100k kf=50k out_off=0.0 out_amp=1.0  
gs 0 s poly(2) c 0 in inb 0 'twopi*1e-9*f0' 0 0 'twopi*1e-9*kf'  
gc c 0 poly(2) s 0 in inb 0 'twopi*1e-9*f0' 0 0 'twopi*1e-9*kf'  
cs s 0 1e-9 ic=0  
cc c 0 1e-9 ic=1  
eout out 0 vol='out_off+(out_amp*v(s))'  
eoutb outb 0 vol='out_off+(out_amp*v(c))'  
.ic v(c)=1 v(s)=0  
.ends
```

## **Using the E-element for AC Analysis**

The following equation describes an E-element:

```
E1 ee 0 vol=f(v(1), v(2))
```

In an AC analysis, voltage is computed as follows:

Where,

- A is the derivative of f(v(1), v(2)) to v(1) at the operating point
- B is the derivative of f(v(1), v(2)) to v(2) at the operating point
- delta\_v1 is the AC voltage variation of v(1)
- delta v2 is the AC voltage variation of v(2)

#### Example

This example is based on demonstration netlist eelm.sp, which is available in directory \$<installdir>/demo/hspice/sources:

```
***************
***** E element for AC analysis
.option post
*CASE1-Mixed and zero time unit has zero value(tran)
v n1 n1 gnd dc=6.0 pwl 0.0 6.0 1.0n 6.0 ac 5.0
v n2 n2 gnd dc=4.0 pwl 0.0 4.0 1.0n 6.0 ac 2.0
e1 n3 gnd vol='v(n1)+v(n2)'
e2 n4 qnd vol='v(n1)*v(n2)'
rl nl gnd 1
r2 n2 gnd 1
r3 n3 gnd 1
r4 n4 gnd 1
.tran 10p 3n
.ac dec 1 1 100meg
.print ac v(n?)
.end
```

## The AC voltage of node n3 is:

```
v(n3)=1.0 *v(n1) (ac) + 1.0 * v(n2) (ac)
= 1.0 * 5.0 + 1.0 * 2.0
= 7.0 (v)
```

## The AC voltage of node n4 is:

```
v(n4) = v(n2) (op) * v(n1) (ac) + v(n1) (op) * v(n2) (ac)
= 4.0 * 5.0 + 6.0 * 2.0
= 32.0 (v)
```

# **Current-Dependent Current Sources — F-elements**

This section explains the F-element syntax and parameters.

#### Note:

G-elements with algebraics make F-elements obsolete. You can still use F-elements for backward-compatibility with existing designs.

# **Current-Controlled Current Source (CCCS) Syntax**

#### Linear

```
Fxxx n+ n- <CCCS> vn1 gain <MAX=val> <MIN=val> <SCALE=val>
```

```
+ <TC1=val> <TC2=val> <M=val> <ABS=1> <IC=val>
```

## **Polynomial (POLY)**

```
Fxxx n+ n- <CCCS> POLY(ndim) vn1 <... vnndim> <MAX=val>
+ <MIN=val> <TC1=val> <TC2=val> <SCALE=val> <M=val>
+ <ABS=1> p0 <p1...> <IC=val>
```

In this syntax,  $dim (dimensions) \le 3$ .

## **Piecewise Linear (PWL)**

```
Fxxx n+ n- <CCCS> PWL(1) vn1 <DELTA=val> <SCALE=val> + <TC1=val> <TC2=val> <M=val> x1,y1 ... x100,y100 <IC=val>
```

## **Multi-Input Gates**

```
Fxxx n+ n- <CCCS> gatetype(k) vn1, ... vnk <DELTA=val>
+ <SCALE=val> <TC1=val> <TC2=val> <M=val> <ABS=1>
+ x1,y1 ... x100,y100 <IC=val>
```

In this syntax, gatetype (k) can be AND, NAND, OR, or NOR gates.

## **Delay Element**

#### Note:

G-elements with algebraics make F-elements obsolete. You can still use F-elements for backward-compatibility with existing designs.

```
Fxxx n+ n- <CCCS> DELAY vn1 TD=val <SCALE=val>
+ <TC1=val><TC2=val> NPDELAY=val
```

#### **F-element Parameters**

The F-element parameters are described in the following list.

| Parameter | Description                                                                                                    |
|-----------|----------------------------------------------------------------------------------------------------|
| ABS       | Output is an absolute value, if ABS=1.                                                                          |
| CCCS      | Keyword for current-controlled current source. CCCS is a HSPICE reserved keyword; do not use it as a node name. |

# **Chapter 9: Sources and Stimuli**Current-Dependent Current Sources — F-elements

| Parameter   | Description                                                                                                    |
|-------------|----------------------------------------------------------------------------------------------------|
| DELAY       | Keyword for the delay element. Same as for a current-controlled current source, but has an associated propagation delay, TD. Adjusts the propagation delay in the macro model (subcircuit) process. DELAY is a reserved word; do not use it as a node name.           |
| DELTA       | Controls the curvature of piecewise linear corners. The default is 1/4 of the smallest distance between breakpoints. The maximum is 1/2 of the smallest distance between breakpoints.                                                                                 |
| Fxxx        | Element name of the current-controlled current source. Must begin with F, followed by up to 1023 alphanumeric characters.                                                                                                    |
| gain        | Current gain.                                                                                                    |
| gatetype(k) | AND, NAND, OR, or NOR. $k$ is the number of inputs for the gate. $x$ and $y$ are the piecewise linear variation of the output, as a function of input. In multi-input gates, only one input determines the output state. Do not use the above keywords as node names. |
| IC          | Initial condition (estimate) of the controlling current(s), in amps. If you do not specify IC, the default=0.0.                                                                                                    |
| М           | Number of replications of the element, in parallel.                                                                                                    |
| MAX         | Maximum output current. Default=undefined; sets no maximum.                                                                                                    |
| MIN         | Minimum output current. Default=undefined; sets no minimum.                                                                                                    |
| n+/-        | Connecting nodes for a positive or negative controlled source.                                                                                                    |
| NDIM        | Number of polynomial dimensions. If you do not specify POLY(NDIM), HSPICE or HSPICE RF assumes a one-dimensional polynomial. NDIM must be a positive number.                                                                                                    |
| NPDELAY     | Number of data points to use in delay simulations. The default value is the larger of either 10, or the smaller of TD/tstep and tstop/tstep. That                                                                                                    |
|             | is, $NPDELAY_{default} = max \left[ \frac{min \langle TD, tstop \rangle}{tstep}, 10 \right]$ The .TRAN                                                                                                    |
|             | statement specifies the tstep and tstop values.                                                                                                    |

| Parameter | Description                                                                                                    |
|-----------|----------------------------------------------------------------------------------------------------|
| P0, P1    | The polynomial coefficients.                                                                                                    |
|           | If you specify one coefficient, HSPICE or HSPICE RF assumes it is P1 (P0=0.0), and the source element is linear.                                                                              |
|           | If you specify more than one polynomial coefficient, then the source is non-linear, and HSPICE or HSPICE RF assumes that the polynomials are P0, P1, P2 See Polynomial Functions on page 216. |
| POLY      | Keyword for the polynomial function. If you do not specify POLY( <i>ndim</i> ), HSPICE assumes that this is a one-dimensional polynomial. <i>Ndim</i> must be a positive number.              |
| PWL       | Keyword for the piecewise linear function.                                                                                                    |
| SCALE     | Multiplier for the element value.                                                                                                    |
| TC1,TC2   | First-order and second-order temperature coefficients. Temperature changes update the SCALE:                                                                                                  |
|           | $SCALEeff = SCALE \cdot (1 + TC1 \cdot \Delta t + TC2 \cdot \Delta t^2)$                                                                                                    |
| TD        | Keyword for the time (propagation) delay.                                                                                                    |
| vn1       | Names of voltage sources, through which the controlling current flows. Specify one name for each dimension.                                                                                   |
| x1,       | Controlling current, through the <i>vn1</i> source. Specify the <i>x</i> values in increasing order.                                                                                          |
| y1,       | Corresponding output current values of x.                                                                                                    |

# F-element Examples

## Example 1

This example describes a current-controlled current source, connected between nodes 13 and 5. The current, which controls the value of the controlled source, flows through the voltage source named VSENS.

F1 13 5 VSENS MAX=+3 MIN=-3 5

#### Note:

To use a current-controlled current source, you can place a dummy independent voltage source into the path of the controlling current.

Voltage-Dependent Current Sources — G-elements

The defining equation is:

```
I(F1) = 5 \cdot I(VSENS)
```

- Current gain is 5.
- Maximum current flow through F1 is 3 A.
- Minimum current flow is -3 A.

If I (VSENS) = 2 A, then this examples sets I (F1) to 3 amps, not 10 amps (as the equation suggests). You can define a parameter for the polynomial coefficient(s):

```
.PARAM VU=5
F1 13 5 VSENS MAX=+3 MIN=-3 VU
```

## Example 2

This example is a current-controlled current source, with the value:

```
I(F2)=1e-3 + 1.3e-3 \cdot I(VCC)
```

Current flows from the positive node, through the source, to the negative node. The positive controlling-current flows from the positive node, through the source, to the negative node of vnam (linear), or to the negative node of each voltage source (nonlinear).

```
F2 12 10 POLY VCC 1MA 1.3M
```

## Example 3

This example is a delayed, current-controlled current source.

```
Fd 1 0 DELAY vin TD=7ns SCALE=5
```

## Example 4

This example is a piecewise-linear, current-controlled current source.

```
Filim 0 out PWL(1) vsrc -1a,-1a 1a,1a
```

# **Voltage-Dependent Current Sources — G-elements**

This section explains G-element syntax statements, and their parameters.

```
Gxxx n+ n- <VCCS | LEVEL=0> in+ in- ...
```

- LEVEL=0 is a Voltage-Controlled Current Source (VCCS).
- LEVEL=1 is a Voltage-Controlled Resistor (VCR).

- LEVEL=2 is a Voltage-Controlled Capacitor (VCCAP), Negative Piece-Wise Linear (NPWL).
- LEVEL=3 is a VCCAP, Positive Piece-Wise Linear (PPWL).

See also Using G- and E-elements.

# **Voltage-Controlled Current Source (VCCS)**

#### Linear

```
Gxxx n+ n- <VCCS> in+ in- transconductance <MAX=val>
+ <MIN=val> <SCALE=val> <M=val> <TC1=val> <TC2=val>
+ <ABS=1> <IC=val>
```

For a description of the G-element parameters, see G-element Parameters on page 250.

## **Polynomial (POLY)**

```
Gxxx n+ n- <VCCS> POLY(NDIM) in1+ in1- ... <inndim+ inndim->
+ <MAX=val> <MIN=val> <SCALE=val> <M=val> <TC1=val>
+ <TC2=val> <ABS=1> P0<P1...> <IC=vals>
```

For a description of the G-element parameters, see G-element Parameters on page 250. For a description of possible POLY syntaxes, see Polynomial Functions on page 216.

# **Piecewise Linear (PWL)**

```
Gxxx n+ n- <VCCS> PWL(1) in+ in- <DELTA=val>
+ <SCALE=val> <M=val> <TC1=val> <TC2=val>
+ x1,y1 x2,y2 ... x100,y100 <IC=val> <SMOOTH=val>
Gxxx n+ n- <VCCS> NPWL(1) in+ in- <DELTA=val>
+ <SCALE=val> <M=val> <TC1=val><TC2=val>
+ x1,y1 x2,y2 ... x100,y100 <IC=val> <SMOOTH=val>
Gxxx n+ n- <VCCS> PPWL(1) in+ in- <DELTA=val>
+ <SCALE=val> <M=val> <TC1=val> <TC2=val>
+ <SCALE=val> <M=val> <TC1=val> <TC2=val>
+ x1,y1 x2,y2 ... x100,y100 <IC=val> <SMOOTH=val>
```

For a description of the G-element parameters, see G-element Parameters on page 250.

## **Multi-Input Gate**

```
Gxxx n+ n- <VCCS> gatetype(k) in1+ in1- ...
+ ink+ ink- <DELTA=val> <TC1=val> <TC2=val> <SCALE=val>
+ <M=val> x1,y1 ... x100,y100<IC=val>
```

In this syntax, gatetype (k) can be AND, NAND, OR, or NOR gates. For a description of the G-element parameters, see G-element Parameters on page 250.

## **Delay Element**

```
Gxxx n+ n- <VCCS> DELAY in+ in- TD=val <SCALE=val>
+ <TC1=val> <TC2=val> NPDELAY=val
```

For a description of the G-element parameters, see G-element Parameters on page 250.

## **Laplace Transform**

For details, see Laplace Transform on page 227.

## **Pole-Zero Function**

For details, see Pole-Zero Function on page 228.

# Frequency Response Table

For details, see Frequency Response Table on page 229.

#### **Foster Pole-Residue Form**

For details, see Foster Pole-Residue Form on page 230.

# **Behavioral Current Source (Noise Model)**

## **Expression form**

```
qxxx node1 node2 noise='noise expression'
```

The xxx parameter can be set with a value up to 1024 characters. The node1 and node2 are the positive and negative nodes that connect to the noise source. The noise expression can contain the bias, frequency, or other parameters, and involve node voltages and currents through voltage sources.

For a description of the G-element parameters, see G-element Parameters on page 250.

This syntax creates a simple two-terminal current noise source, whose value is described in  $A^2/Hz$ . The output noise generated from this noise source is:

noise\_expression\*H

H is the transfer function from the terminal pair (node1,node2) to the circuit output, where the output noise is measured.

You can also implement a behavioral noise source with an E-element. As noise elements, they are two-terminal elements that represent a noise source connected between two specified nodes.

```
gname node1 node2 node3 node4 noise='expression'
```

This syntax produces a noise source correlation between the terminal pairs (node1 node2) and (node3 node4). The resulting output noise is computed as:

noise\_expression\*sqrt(H1\*H2\*)

- H1 is the transfer function from (node1,node2) to the output.
- H2 is the transfer function from (node3,node4) to the output.

The noise expression can involve node voltages and currents through voltage sources.

#### Data form

```
Gxxx node1 node2 noise data=dataname
.DATA dataname
+ pname1 pname2
+ freq1 noise1
+ freq2 noise2
+ ...
.enddata
```

The data form defines a basic frequency-noise table. The <code>.DATA</code> statement contains two parameters: frequency and noise to specify the noise value at each frequency point. The unit for frequency is hertz, and the unit for noise is  $A^2/Hz$ .

For a description of the G-element parameters, see G-element Parameters on page 250.

## **Example**

The following netlist shows a 1000 ohm resistor (g1) using a G-element. The glnoise element, placed in parallel with the g1 resistor, delivers the thermal noise expected from a resistor. The r1 resistor is included for comparison: The noise due to r1 should be the same as the noise due to glnoise.

```
* Resistor implemented using g-element
v1 1 0 1
r1 1 2 1k
g1 1 2 cur='v(1,2)*0.001'
g1noise 1 2
+ noise='4*1.3806266e-23*(TEMPER+273.15)*0.001'
rout 2 0 1meg
.ac lin 1 100 100
.noise v(2) v1 1
.end
```

## **Voltage-Controlled Resistor (VCR)**

## Linear

```
Gxxx n+ n- VCR in+ in- transfactor <MAX=val> <MIN=val>
+ <SCALE=val> <M=val> <TC1=val> <TC2=val> <IC=val>
```

For a description of the G-element parameters, see G-element Parameters on page 250.

# Polynomial (POLY)

```
Gxxx n+ n- VCR POLY(NDIM) in1+ in1- ...
+ <inndim+ inndim-> <MAX=val> <MIN=val><SCALE=val>
+ <M=val> <TC1=val> <TC2=val> P0 <P1...> <IC=vals>
```

For a description of the G-element parameters, see G-element Parameters on page 250.

# Piecewise Linear (PWL)

```
Gxxx n+ n- VCR PWL(1) in+ in- <DELTA=val> <SCALE=val>
+ <M=val> <TC1=val> <TC2=val> x1,y1 x2,y2 ... x100,y100
+ <IC=val> <SMOOTH=val>

Gxxx n+ n- VCR NPWL(1) in+ in- <DELTA=val> <SCALE=val>
+ <M=val> <TC1=val> <TC2=val> x1,y1 x2,y2 ... x100,y100
```

```
+ <IC=val> <SMOOTH=val>

Gxxx n+ n- VCR PPWL(1) in+ in- <DELTA=val> <SCALE=val> 
+ <M=val> <TC1=val> <TC2=val> x1,y1 x2,y2 ... x100,y100 
+ <IC=val> <SMOOTH=val>
```

For a description of the G-element parameters, see G-element Parameters on page 250.

### **Multi-Input Gates**

```
Gxxx n+ n- VCR gatetype(k) in1+ in1- ... ink+ ink-
+ <DELTA=val> <TC1=val> <TC2=val> <SCALE=val> <M=val>
+ x1,y1 ... x100,y100 <IC=val>
```

For a description of the G-element parameters, see G-element Parameters on page 250.

### **Voltage-Controlled Capacitor (VCCAP)**

```
Gxxx n+ n- VCCAP PWL(1) in+ in- <DELTA=val>
+ <SCALE=val> <M=val> <TC1=val> <TC2=val>
+ x1,y1 x2,y2 ... x100,y100 <IC=val> <SMOOTH=val>
```

HSPICE or HSPICE RF uses either LEVEL=2 (NPWL) or LEVEL=3 (PPWL), based on the relationship of the (n+, n-) and (in+, in-) nodes. For a description of the G-element parameters, see G-element Parameters on page 250.

Use the NPWL and PPWL functions to interchange the n+ and n- nodes, but use the same transfer function. The following summarizes this action:

#### **NPWL Function**

For the *in*- node connected to *n*+:

- If v(n+,n-) < 0, then the controlling voltage is v(in+,in-).
- Otherwise, the controlling voltage is v(in+,n-).

For the *in*- node connected to *n*-:

- If v(n+,n-) > 0, then the controlling voltage is v(in+,in-).
- Otherwise, the controlling voltage is v(in+,n+).

#### **PPWL Function**

For the *in*- node, connected to *n*+:

- If v(n+,n-) > 0, then the controlling voltage is v(in+,in-).
- Otherwise, the controlling voltage is v(in+,n-).

For the *in*- node, connected to *n*-:

- If v(n+,n-) < 0, then the controlling voltage is v(in+,in-).
- Otherwise, the controlling voltage is v(in+,n+).

If the *in*- node does not connect to either n+ or n-, then HSPICE or HSPICE RF changes NPWL and PPWL to PWL.

#### **G-element Parameters**

The G-element parameters described in the following list.

| Parameter            | Description                                                                                                    |  |  |
|----------------------|----------------------------------------------------------------------------------------------------|--|--|
| ABS                  | Output is an absolute value, if ABS=1.                                                                                                    |  |  |
| CUR, VALUE,<br>NOISE | Current output that flows from n+ to n The expression that you define can be a function of:  node voltages branch currents time (time variable) temperature (temper variable) frequency (hertz variable)                                  |  |  |
| DELAY                | Keyword for the delay element. Same as in the voltage-controlled current source, but has an associated propagation delay, TD. Adjusts propagation delay in macro (subcircuit) modeling. DELAY is a keyword; do not use it as a node name. |  |  |
| DELTA                | Controls curvature of piecewise linear corners. Defaults to 1/4 of the smallest distance between breakpoints. Maximum is 1/2 of the smallest distance between breakpoints.                                                                |  |  |
| Gxxx                 | Name of the voltage-controlled element. Must begin with G, followed by up to 1023 alphanumeric characters.                                                                                                    |  |  |

| Parameter      | Description                                                                                                    |  |  |  |
|----------------|----------------------------------------------------------------------------------------------------|--|--|--|
| gatetype(k)    | AND, NAND, OR, or NOR. The $k$ parameter is the number of inpu of the gate. $x$ and $y$ represent the piecewise linear variation of the output, as a function of the input. In multi-input gates, only one input determines the state of the output. |  |  |  |
| LEVEL= <x></x> | Function keyword such as VCCS, VCAP, etc.                                                                                                    |  |  |  |
| IC             | Initial condition. Initial estimate of the value(s) of controlling voltage(s). If you do not specify IC, the default=0.0.                                                                                                    |  |  |  |
| in +/-         | Positive or negative controlling nodes. Specify one pair for each dimension.                                                                                                    |  |  |  |
| M              | Number of replications of the elements in parallel.                                                                                                    |  |  |  |
| MAX            | Maximum value of the current or resistance. The default is undefined, and sets no maximum value.                                                                                                    |  |  |  |
| MIN            | Minimum value of the current or resistance. The default is undefined, and sets no minimum value.                                                                                                    |  |  |  |
| n+/-           | Positive or negative node of the controlled element.                                                                                                    |  |  |  |
| NDIM           | Number of polynomial dimensions. If you do not specify POLY(NDIM), HSPICE assumes a one-dimensional polynomial. NDIM must be a positive number.                                                                                                    |  |  |  |
| NPDELAY        | Sets the number of data points to use in delay simulations. The default value is the larger of either 10, or the smaller of TD/tstep and tstop/tstep. That is,                                                                                       |  |  |  |
|                | $NPDELAY_{default} = max \left[ \frac{min \langle TD, tstop \rangle}{tstep}, 10 \right].$                                                                                                    |  |  |  |
|                | The .TRAN statement specifies the tstep and tstop values.                                                                                                    |  |  |  |
| NPWL           | Models symmetrical bidirectional switch/transfer gate, NMOS.                                                                                                    |  |  |  |

| Parameter        | Description                                                                                                    |  |  |  |
|------------------|----------------------------------------------------------------------------------------------------|--|--|--|
| P0, P1           | The polynomial coefficients.                                                                                                    |  |  |  |
|                  | <ul> <li>If you specify one coefficient, HSPICE or HSPICE RF assumes that it is P1 (P0=0.0), and the element is linear.</li> <li>If you specify more than one polynomial coefficient, the element is non-linear, and the coefficients are P0, P1, P2 (see Polynomial Functions on page 216).</li> </ul>                                                    |  |  |  |
| POLY             | Keyword for the polynomial dimension function. If you do not specify <i>POLY(ndim)</i> , HSPICE assumes that it is a one-dimensional polynomial. <i>Ndim</i> must be a positive number.                                                                                                    |  |  |  |
| PWL              | Keyword for the piecewise linear function.                                                                                                    |  |  |  |
| PPWL             | Models symmetrical bidirectional switch/transfer gate, PMOS.                                                                                                    |  |  |  |
| SCALE            | Multiplier for the element value.                                                                                                    |  |  |  |
| SMOOTH           | For piecewise-linear, dependent-source elements, SMOOTH selects the curve-smoothing method.                                                                                                    |  |  |  |
|                  | A curve-smoothing method simulates exact data points that you provide. You can use this method to make HSPICE or HSPICE RF simulate specific data points, which correspond to either measured data or data sheets.                                                                                                    |  |  |  |
|                  | Choices for SMOOTH are 1 or 2:                                                                                                    |  |  |  |
|                  | <ul> <li>Selects the smoothing method used in Hspice versions before release H93A. Use this method to maintain compatibility with simulations that you ran, using releases older than H93A.</li> <li>Selects the smoothing method, which uses data points that you provide. This is the default for Hspice versions starting with release H93A.</li> </ul> |  |  |  |
| TC1,TC2          | First-order and second-order temperature coefficients. Temperature changes update the SCALE: $SCALEeff = SCALE \cdot (1 + TC1 \cdot \Delta t + TC2 \cdot \Delta t^2)$ .                                                                                                    |  |  |  |
| TD               | Keyword for the time (propagation) delay.                                                                                                    |  |  |  |
| transconductance | Voltage-to-current conversion factor.                                                                                                    |  |  |  |
| transfactor      | Voltage-to-resistance conversion factor.                                                                                                    |  |  |  |

| Parameter | Description                                                                                                    |  |  |
|-----------|----------------------------------------------------------------------------------------------------|--|--|
| VCCAP     | Keyword for voltage-controlled capacitance element. VCCAP is a reserved HSPICE keyword; do not use it as a node name. |  |  |
| VCCS      | Keyword for the voltage-controlled current source. VCCS is a reserved HSPICE keyword; do not use it as a node name.   |  |  |
| VCR       | Keyword for the voltage controlled resistor element. VCR is a reserved HSPICE keyword; do not use it as a node name.  |  |  |
| x1,       | Controlling voltage, across the <i>in</i> + and <i>in</i> - nodes. Specify the <i>x</i> values in increasing order.   |  |  |
| y1,       | Corresponding element values of x.                                                                                    |  |  |

### **G-element Examples**

### **Modeling Switches**

You can model a switch to be open or closed based on simulation time or a pair of controlling nodes.

Switch Example 1: Time-varying switch—use the built-in function TIME to change the value of R from 0 (closed) to 100g ohm (open) when the simulator reaches time value T1:

```
R1 n1 n2 '100g*(TIME <= T1)'
```

As long as TIME  $\leq$ T1, the expression evaluates to zero and so does the resistor (switch) value. The resistor could easily be rewritten to switch from closed to open:

```
R1 n1 n2 '100g*(TIME >= T1)'
```

Switch example 2: Voltage-controlled switch—use a voltage-controlled resistor and the PWL (piece-wise linear) function. The point-value pair represents the controlling input and output resistance respectively

```
G_Switch n1 n2 VCR PWL(1) c1 c2 0v,100g 1v,1p
```

where: n1 and n2 are the poles of the switch, and c1 and c2 are the control nodes. In the following sample netlist, the switch is controlled by the PWL voltage source to switch at lus:

```
* g-element switch
.option post
V_ctrl c1 0 PWL (0 0v .99u .001v 1u 1v)
G_Switch n1 n2 VCR PWL(1) c1 0 0v,100g 1v,1p
V_ref n1 0 10v
R_load n2 0 100
.tran .1u 2u
.end
```

Switch example 3—A voltage-controlled resistor represents a basic switch characteristic. The resistance between nodes 2 and 0 varies linearly from 10 meg to 1 m ohms, when voltage across nodes 1 and 0 varies between 0 and 1 volt. The resistance remains at 10 meg when below the lower voltage limit, and at 1 m ohms when above the upper voltage limit.

```
Gswitch 2 0 VCR PWL(1) 1 0 0v,10meg 1v,1m
```

#### Switch-Level MOSFET

To model a switch level n-channel MOSFET, use the N-piecewise linear resistance switch. The resistance value does not change when you switch the *d* and *s* node positions.

```
Gnmos d s VCR NPWL(1) g s LEVEL=1 0.4v,150g + 1v,10meg 2v,50k 3v,4k 5v,2k
```

## Runtime Current Source with Equation Containing Output Variable

HSPICE does not support a runtime output variable such as v(gate) in the example equation that follows. If the .DATA block has a runtime current source (I-element) where an equation contains runtime output variable such as v(gate), as in this example equation,

```
I0 1 0 '(1-a0*v(gate))/b0'
vg gate 0 '(gt_vl)' $ (gt_vl)
```

—then the recommended method is to use the G-element:

```
g0 1 0 cur='((1-(a0*v(gate)))/b0)'
```

### **Voltage-Controlled Capacitor**

The capacitance value across the (out,0) nodes varies linearly (from 1 p to 5 p), when voltage across the ctrl,0 nodes varies between 2 v and 2.5 v. The capacitance value remains constant at 1 picofarad when below the lower voltage limit, and at 5 picofarads when above the upper voltage limit.

```
Gcap out 0 VCCAP PWL(1) ctrl 0 2v,1p 2.5v,5p
```

### **Zero-Delay Gate**

To implement a two-input AND gate, use an expression and a piecewise linear table.

- The inputs are voltages at the a and b nodes.
- The output is the current flow from the out to 0 node.
- HSPICE or HSPICE RF multiplies the current by the SCALE value—which in this example, is the inverse of the load resistance, connected across the out.0 nodes.

```
Gand out 0 AND(2) a 0 b 0 SCALE='1/rload' 0v,0a 1v,.5a + 4v,4.5a 5v,5a
```

### **Delay Element**

A delay is a low-pass filter type delay, similar to that of an opamp. In contrast, a transmission line has an infinite frequency response. A glitch input to a G delay attenuates in a way that is similar to a buffer circuit. In this example, the output of the delay element is the current flow from the *out* node to the 1 node with a value equal to the voltage across the (in, 0) nodes, multiplied by the SCALE value, and delayed by the TD value.

```
Gdel out 0 DELAY in 0 TD=5ns SCALE=2 NPDELAY=25
```

### **Diode Equation**

To model forward-bias diode characteristics from node 5 to ground use a runtime expression. The saturation current is 1e-14 amp and the thermal voltage is 0.025 v.

```
Gdio 5 0 CUR='1e-14*(EXP(V(5)/0.025)-1.0)'
```

#### **Diode Breakdown**

You can model the diode breakdown region to a forward region. When voltage across a diode is above or below the piecewise linear limit values (-2.2v, 2v), the diode current remains at the corresponding limit values (-1a, 1.2a).

```
Gdiode 1 0 PWL(1) 1 0 -2.2v,-la -2v,-lpa .3v,.15pa +.6v,10ua 1v,la 2v,1.2a
```

#### **Triodes**

Both of the following voltage-controlled current sources implement a basic triode.

- The first example uses the poly(2) operator, to multiply the anode and grid voltages together, and to scale by .02.
- The second example uses the explicit behavioral algebraic description.

```
gt i_anode cathode poly(2) anode,cathode
+ grid,cathode 0 0 0 0 .02
gt i_anode cathode
+ cur='20m*v(anode,cathode)*v(grid,cathode)'
```

#### **Behavioral Noise Model**

The following netlist shows a 1000 Ohm resistor (g1) implemented using a Gelement. The g1noise element, placed in parallel with the g1 resistor, delivers the thermal noise expected from a resistor. The r1 resistor is included for comparison: the noise due to r1 should be the same as the noise due to g1noise.

```
* Resistor implemented using g-element v1 1 0 1 r1 1 2 1k g1 1 2 cur='v(1,2)*0.001' g1noise 1 2 noise='sqrt(4*1.3806266e-23*(TEMPER+273.15)*0.001)' rout 2 0 1meg .ac lin 1 100 100 .noise v(2) v1 1 .end
```

### **Current-Dependent Voltage Sources — H-elements**

This section explains H-element syntax statements, and defines their parameters.

#### Note:

E-elements with algebraics make H-elements obsolete. You can still use H-elements for backward-compatibility with existing designs.

### **Current-Controlled Voltage Source (CCVS)**

#### Linear

```
Hxxx n+ n- <CCVS> vn1 transresistance <MAX=val> <MIN=val>
+ <SCALE=val> <TC1=val> <TC2=val> <ABS=1> <IC=val>
```

### **Polynomial (POLY)**

```
Hxxx n+ n- <CCVS> POLY(NDIM) vn1 <... vnndim>
+ <MAX=val><MIN=val> <TC1=val> <TC2=val> <SCALE=val>
+ <ABS=1> P0 <P1...> <IC=val>
```

### **Piecewise Linear (PWL)**

```
Hxxx n+ n- <CCVS> PWL(1) vn1 <DELTA=val> <SCALE=val> + <TC1=val> <TC2=val> x1,y1 ... x100,y100 <IC=val>
```

### **Multi-Input Gate**

In this syntax, gatetype (k) can be AND, NAND, OR, or NOR gates.

### **Delay Element**

#### Note:

E-elements with algebraics make CCVS elements obsolete. You can still use CCVS elements for backward-compatibility with existing designs.

```
Hxxx n+ n- <CCVS> DELAY vn1 TD=val <SCALE=val> <TC1=val>
+ <TC2=val> <NPDELAY=val>
```

# **Chapter 9: Sources and Stimuli**Current-Dependent Voltage Sources — H-elements

| Parameter   | Description                                                                                                    |  |  |  |
|-------------|----------------------------------------------------------------------------------------------------|--|--|--|
| ABS         | Output is an absolute value, if ABS=1.                                                                                                    |  |  |  |
| ccvs        | Keyword for the current-controlled voltage source. CCVS is a HSPICE reserved keyword; do not use it as a node name.                                                                                                    |  |  |  |
| DELAY       | Keyword for the delay element. Same as for a current-controlled voltage source, but has an associated propagation delay, TD. Use this element to adjust the propagation delay in the macro (subcircuit) model process. DELAY is a HSPICE reserved keyword do not use it as a node name. |  |  |  |
| DELTA       | Controls curvature of piecewise linear corners. The default is 1/4 of the smallest distance between breakpoints. Maximum is 1/2 of the smallest distance between breakpoints.                                                                                                    |  |  |  |
| gatetype(k) | Can be AND, NAND, OR, or NOR. The $k$ value is the number of inputs of the gate. The $x$ and $y$ terms are the piecewise linear variation of the output, as a function of the input. In multi-input gates, one input determines the output state.                                       |  |  |  |
| Hxxx        | Element name of current-controlled voltage source. Must start with H, followed by up to 1023 alphanumeric characters.                                                                                                    |  |  |  |
| IC          | Initial condition (estimate) of the controlling current(s), in amps. If you do not specify IC, the default=0.0.                                                                                                    |  |  |  |
| MAX         | Maximum voltage. Default is undefined; sets no maximum.                                                                                                    |  |  |  |
| MIN         | Minimum voltage. Default is undefined; sets no minimum.                                                                                                    |  |  |  |
| n+/-        | Connecting nodes for positive or negative controlled source.                                                                                                    |  |  |  |
| NDIM        | Number of polynomial dimensions. If you do not specify POLY(NDIM), HSPICE or HSPICE RF assumes a one-dimensional polynomial. NDIM must be a positive number.                                                                                                    |  |  |  |

| Parameter       | Description                                                                                                    |  |  |  |
|-----------------|----------------------------------------------------------------------------------------------------|--|--|--|
| NPDELAY         | Number of data points to use in delay simulations. The default values is the larger of either 10, or the smaller of TD/tstep and tstop/tstep                             |  |  |  |
|                 | That is: $NPDELAY_{default} = max \left[ \frac{min \langle TD, tstop \rangle}{tstep}, 10 \right].$                                                                       |  |  |  |
|                 | The .TRAN statement specifies the tstep and tstop values.                                                                                                    |  |  |  |
| P0, P1          | Polynomial coefficients.                                                                                                    |  |  |  |
|                 | If you specify one polynomial coefficient, the source is linear, and HSPICE or HSPICE RF assumes that the polynomial is P1 (P0=0.0).                                     |  |  |  |
|                 | If you specify more than one polynomial coefficient, the source<br>is non-linear. HSPICE assumes the polynomials are P0, P1, P2<br>See Polynomial Functions on page 216. |  |  |  |
| POLY            | Keyword for polynomial dimension function. If you do not specify <i>POLY(ndim)</i> , HSPICE assumes a one-dimensional polynomial. <i>Ndim</i> must be a positive number. |  |  |  |
| PWL             | Keyword for a piecewise linear function.                                                                                                    |  |  |  |
| SCALE           | Multiplier for the element value.                                                                                                    |  |  |  |
| TC1,TC2         | First-order and second-order temperature coefficients. Temperature changes update the SCALE:                                                                             |  |  |  |
|                 | $SCALEeff = SCALE \cdot (1 + TC1 \cdot \Delta t + TC2 \cdot \Delta t^2)$                                                                                                 |  |  |  |
| TD              | Keyword for the time (propagation) delay.                                                                                                    |  |  |  |
| transresistance | Current-to-voltage conversion factor.                                                                                                    |  |  |  |
| vn1             | Names of voltage sources, through which controlling current flows. You must specify one name for each dimension.                                                         |  |  |  |
| x1,             | Controlling current, through the <i>vn1</i> source. Specify the <i>x</i> values in increasing order.                                                                     |  |  |  |
| y1,             | Corresponding output voltage values of x.                                                                                                    |  |  |  |

### Example 1

HX 20 10 VCUR MAX=+10 MIN=-10 1000

Current-Dependent Voltage Sources — H-elements

The example above selects a linear current-controlled voltage source. The controlling current flows through the dependent voltage source, called VCUR.

#### Example 2

The defining equation of the CCVS is:

```
HX = 1000 \cdot I(VCUR)
```

The defining equation specifies that the voltage output of HX is 1000 times the value of the current flowing through VCUR.

- If the equation produces a value of HX greater than +10 V, then the MAX parameter sets HX to 10 V.
- If the equation produces a value of HX less than -10 V, then the MIN parameter sets HX to -10 V.

VCUR is the name of the independent voltage source, through which the controlling current flows. If the controlling current does not flow through an independent voltage source, you must insert a dummy independent voltage source.

#### Example 3

```
.PARAM CT=1000
HX 20 10 VCUR MAX=+10 MIN=-10 CT
HXY 13 20 POLY(2) VIN1 VIN2 0 0 0 0 1 IC=0.5, 1.3
```

The example above describes a dependent voltage source, with the value:

```
V = I(VIN1) \cdot I(VIN2)
```

This two-dimensional polynomial equation specifies:

- FA1=VIN1
- FA2=VIN2
- P0=0
- P1=0
- P2=0
- P3=0
- P4=1

The initial controlling current is .5 mA through VIN1, and 1.3 mA for VIN2.

Positive controlling current flows from the positive node, through the source, to the negative node of vnam (linear). The (non-linear) polynomial specifies the source voltage, as a function of the controlling current(s).

### Specifying a Digital Vector File and Mixed Mode Stimuli

HSPICE and HSPICE RF input netlists support digital vector files. A VEC file consists of three parts:

- Vector Pattern Definition section
- Waveform Characteristics section
- Tabular Data section

To incorporate this information into your simulation, include the  $\,$  . VEC command in your netlist.

### **Commands in a Digital Vector File**

For descriptions of all commands that you can use in a VEC file, see Digital Vector File Commands in the HSPICE Reference Manual: Commands and Control Options.

#### **Vector Patterns**

The *Vector Pattern Definition* section defines the vectors, their names, sizes, signal direction, sequence or order for each vector stimulus, and so on. A RADIX line must occur first and the other lines can appear in any order in this section. All keywords are case-insensitive.

Here is an example Vector Pattern Definition section:

```
; start of Vector Pattern Definition section RADIX 1111 1111 VNAME A B C D E F G H IO IIII IIII TUNIT ns
```

These four lines are required and appear in the first lines of a VEC file:

- RADIX defines eight single-bit vectors.
- VNAME gives each vector a name.

Specifying a Digital Vector File and Mixed Mode Stimuli

- IO determines which vectors are inputs, outputs, or bidirectional signals. In this example, all eight are input signals.
- TUNIT indicates that the time unit for the tabular data to follow is in units of nanoseconds.

For additional information about these keywords, see Defining Tabular Data on page 262.

### **Defining Tabular Data**

Although the *Tabular Data* section generally appears last in a VEC file (after the *Vector Pattern* and *Waveform Characteristics* definitions), this chapter describes it first to introduce the definitions of a vector.

The *Tabular Data* section defines (in tabular format) the values of the signals at specified times. Rows in the *Tabular Data* section must appear in chronological order because row placement carries sequential timing information. Its general format is:

```
time1 signal1_value1 signal2_value1 signal3_value1...
time2 signal1_value2 signal2_value2 signal3_value2...
time3 signal1_value3 signal2_value3 signal3_value3...
.
```

Where *timex* is the specified time, and *signaln\_valuen* is the values of specific signals at specific points in time. The set of values for a particular signal (over all times) is a vector, which appears as a vertical column in the tabular data and vector table. The set of all *signal1\_valuen* constitutes one vector.

#### For example,

```
11.0 1000 1000
20.0 1100 1100
33.0 1010 1001
```

This example shows that:

- At 11.0 time units, the value for the first and fifth vectors is 1.
- At 20.0 time units, the first, second, fifth, and sixth vectors are 1.
- At 33.0 time units, the first, third, fifth, and eighth vectors are 1.

### **Input Stimuli**

HSPICE or HSPICE RF converts each input signal into a PWL (piecewise linear) voltage source, and a series resistance. Table 15 shows the legal states for an input signal. Signal values can have any of these legal states.

Table 15 Legal States for an Input Signal

| State | Description                                                                                      |
|-------|--------------------------------------------------------------------------------------------------|
| 0     | Drive to ZERO (gnd). Resistance set to 0.                                                        |
| 1     | Drive to ONE (vdd). Resistance set to 0.                                                         |
| Z, z  | Floating to HIGH IMPEDANCE. A ${\tt TRIZ}$ statement defines resistance value.                   |
| X, x  | Drive to ZERO (gnd). Resistance set to 0.                                                        |
| L     | Resistive drive to ZERO (gnd). An OUT or OUTZ statement defines resistance value.                |
| Н     | Resistive drive to ONE (vdd). An ${\tt OUT}$ or ${\tt OUTZ}$ statement defines resistance value. |
| U, u  | Drive to ZERO (gnd). Resistance set to 0.                                                        |

### **Expected Output**

HSPICE or HSPICE RF converts each output signal into a . DOUT statement in the netlist. During simulation, HSPICE or HSPICE RF compares the actual results with the expected output vector(s). If the states are different, an error message appears. The legal states for expected outputs include the values listed in Table 16.

Table 16 Legal States for an Output Signal

| State | Description  |
|-------|--------------|
| 0     | Expect ZERO. |
| 1     | Expect ONE.  |
| X, x  | Don't care.  |

#### Chapter 9: Sources and Stimuli

Specifying a Digital Vector File and Mixed Mode Stimuli

#### Table 16 Legal States for an Output Signal

- U, u Don't care.
- Z, z Expect HIGH IMPEDANCE (don't care). Simulation evaluates Z, z as "don't care" because HSPICE or HSPICE RF cannot detect a high impedance state.

#### For example,

```
...
IO 0000
; start of tabular section data
11.0 1001
20.0 1100
30.0 1000
35.0 xx00
```

#### Where.

- The first line is a comment line because of the semicolon character.
- The second line expects the output to be 1 for the first and fourth vectors, while all others are expected to be low.
- At 20 time units, HSPICE or HSPICE RF expects the first and second vectors to be high, and the third and fourth to be low.
- At 30 time units, HSPICE or HSPICE RF expects only the first vector to be high, and all others low.
- At 35 time units, HSPICE or HSPICE RF expects the output of the first two vectors to be "don't care"; it expects vectors 3 and 4 to be low.

### **Verilog Value Format**

HSPICE or HSPICE RF accepts Verilog-sized format to specify numbers; for example,

```
<size> '<base format> <number>
```

#### Where:

- <size> specifies the number of bits, in decimal format.
- <base format> indicates:
  - binary ('b or 'B)

HSPICE® User Guide: Simulation and Analysis B-2008.09

- octal ('o or 'O)
- hexadecimal ('h or 'H).
- <number> values are combinations of the 0, 1, 2, 3, 4, 5, 6, 7, 8, 9, A, B, C, D, E, and F characters. Depending on what base format you choose, only a subset of these characters might be legal.

You can also use unknown values (X) and high-impedance (Z) in the <*number>* field. An X or Z sets four bits in the hexadecimal base, three bits in the octal base, or one bit in the binary base.

If the most significant bit of a number is 0, X, or Z, HSPICE or HSPICE RF automatically extends the number (if necessary), to fill the remaining bits with 0, X, or Z, respectively. If the most significant bit is 1, HSPICE or HSPICE RF uses 0 to extend it.

#### For example,

```
4'b1111
12'hABx
32'bZ
8'h1
```

This example specifies values for:

- 4-bit signal in binary
- 12-bit signal in hexadecimal
- 32-bit signal in binary
- 8-bit signal in hexadecimal

Equivalents of these lines in non-Verilog format, are:

#### **Periodic Tabular Data**

Tabular data is often periodic, so you do not need to specify the absolute time at every time point. When you specify the PERIOD statement, the Tabular Data section omits the absolute times. For more information, see Defining Tabular Data on page 262.

For example, the PERIOD statement in the following sets the time interval to 10ns between successive lines in the tabular data. This is a shortcut when you use vectors in regular intervals throughout the entire simulation.

```
RADIX 1111 1111

VNAME A B C D E F G H

IO IIII IIII

TUNIT ns

PERIOD 10

; start of vector data section

1000 1000

1100 1100

1010 1001
```

#### **Waveform Characteristics**

The Waveform Characteristics section defines various attributes for signals, such as the rise or fall time, the thresholds for logic high or low, and so on. For example,

```
TRISE 0.3 137F 0000
TFALL 0.5 137F 0000
VIH 5.0 137F 0000
VIL 0.0 137F 0000
```

The waveform characteristics are based on a bit-mask. Where:

- The TRISE (signal rise time) setting of 0.3ns applies to the first four vectors, but not to the last four.
- The example does not show how many bits are in each of the first four vectors, although the first vector is at least one bit.
- The fourth vector is four bits because F is hexadecimal for binary 1111.
- All bits of the fourth vector have a rise time of 0.3ns for the constant you defined in TUNIT. This also applies to TFALL (fall time), VIH (voltage for logic-high inputs), and VIL (voltage for logic-low inputs).

## **Modifying Waveform Characteristics**

The TDELAY, IDELAY, and ODELAY statements define the delay time of the signal, relative to the absolute time of each row in the Tabular Data section.

- TDELAY applies to the input and output delay time of input, output, and bidirectional signals.
- IDELAY applies to the input delay time of bidirectional signals.
- ODELAY applies to the output delay time of bidirectional signals.

The SLOPE statement specifies the rise and fall times for the input signal. To specify the signals to which the *slope* applies, use a mask.

The TFALL statement sets an input fall time for specific vectors.

The TRISE statement sets an input rise time for specific vectors.

The TUNIT statement defines the time unit.

The OUT and OUTZ keywords are equivalent, and specify output resistance for each signal (for which the mask applies); OUT (or OUTZ) applies only to input signals.

The TRIZ statement specifies the output impedance, when the signal (for which the mask applies) is in tristate; TRIZ applies only to the input signals.

The VIH statement specifies the logic-high voltage for each input signal to which the mask applies.

The VIL statement specifies the logic-low voltage for each input signal to which the mask applies.

Similar to the TDELAY statement, the VREF statement specifies the name of the reference voltage for each input vector to which the mask applies. VREF applies only to input signals.

Similar to the TDELAY statement, the VTH statement specifies the logic threshold voltage for each output signal to which the mask applies. The threshold voltage determines the logic state of output signals for comparison with the expected output signals.

The VOH statement specifies the logic-high voltage for each output signal to which the mask applies.

The VOL statement specifies the logic-low voltage for each output signal to which the mask applies.

### **Using the Context-Based Control Option**

The OPTION CBC (Context-Based Control) specifies the direction of bidirectional signals. A bidirectional signal is an input if its value is 0, 1, or Z; conversely, a bidirectional signal is an output if its value is H, L, U, or X.

#### **Chapter 9: Sources and Stimuli**

Specifying a Digital Vector File and Mixed Mode Stimuli

#### For example,

```
RADIX 1 1 1 IO I O B VNAME A Z B OPTION CBC 10.0 0 X L 20.0 1 1 H 30.0 1 0 Z
```

This example sets up three vectors, named A, Z, and B. Vector A is an input, vector Z is an output, and vector B is a bidirectional signal (defined in the IO statement).

The OPTION CBC line turns on context-based control. The next line sets vector  $\mathtt{A}$  to a logic-low at 10.0 ns, and vector  $\mathtt{Z}$  is care."do not care." Because the  $\mathtt{L}$  value is under vector  $\mathtt{B}$ , HSPICE expects a logic-low output.

At 20 ns, vector  $\mathbb A$  transitions high, and the expected outputs at vectors  $\mathbb Z$  and  $\mathbb B$  are high. Finally, at 30 ns, HSPICE expects vector  $\mathbb Z$  to be low, vector  $\mathbb B$  changes from an output to a high-impedance input, and vector the  $\mathbb A$  signal does not change.

### **Comment Lines and Line Continuations**

Any line in a VEC file that begins with a semicolon (;) is a comment line. Comments can also start at any point along a line. HSPICE or HSPICE RF ignores characters after a semicolon. For example,

```
; This is a comment line radix 1 1 4 1234 ; This is a radix line
```

As in netlists, any line in a VEC file that starts with a plus sign (+) is a continuation from the previous line.

### **Parameter Usage**

You can use <code>.PARAM</code> statements with some <code>VEC</code> statements when you run HSPICE. These <code>VEC</code> statements fall into the three groups, which are described in the following sections. No other <code>VEC</code> statements but those identified here support <code>.PARAM</code> statements.

### **First Group**

- PERIOD
- TDELAY
- IDELAY
- ODELAY
- SLOPE
- TRISE
- TFALL

For these statements, the TUNIT statement defines the time unit. If you do not include a TUNIT statement, the default time unit value is ns.

Do not specify absolute unit values in a . PARAM statement. For example, if in your netlist:

```
.param myperiod=10ns $ 'ns' makes this incorrect
```

#### And in your VEC file:

```
tunit ns
period myperiod
```

What you wanted for the time period is 10ns; however, because you specified absolute units, 1e-8ns is the value used. In this example, the correct form is:

```
.param myperiod=10
```

### **Second Group**

- OUT or OUTZ
- TRIZ

In these statements, the unit is ohms.

- If you do not include an OUT (or OUTZ) statement, the default is 0.
- If you do not include a TRIZ statement, the default is 1000M.

The . PARAM definition for this group follows the HSPICE syntax.

For example, if in your netlist:

#### Chapter 9: Sources and Stimuli

Specifying a Digital Vector File and Mixed Mode Stimuli

#### And in your VEC file:

out myout triz mytriz

Then, HSPICE returns 10 ohm for OUT and 10,000,000 ohm for TRIZ.

### **Third Group**

- VIH
- VIL
- VOH
- VOL
- VTH

In these statements, the unit is volts.

- If you do not include an VIH statement, the default is 3.3.
- If you do not include a VIL statement, the default is 0.0.
- If you do not include a VOH statement, the default is 2.64.
- If you do not include an VOL statement, the default is 0.66.
- If you do not include an VTH statement, the default is 1.65.

### **Digital Vector File Example**

```
; specifies # of bits associated with each vector
radix 1 2 444
; defines name for each vector. For multi-bit vectors,
; innermost [] provide the bit index range, MSB:LSB
vname v1 va[[1:0]] vb[12:1]
;actual signal names: v1, va[0], va[1], vb1, vb2, ... vb12
; defines vector as input, output, or bi-directional
io i o bbb
: defines time unit
tunit ns
; vb12-vb5 are output when 'v1' is 'high'
enable v1 0 0 FF0
; vb4-vb1 are output when 'v1' is 'low'
enable ~v1 0 0 00F
; all signals have a delay of 1 ns
; Note: do not put the unit (such as ns) here again.
; HSPICE multiplies this value by the specified 'tunit'.
tdelay 1.0
; val and va0 signals have 1.5ns delays
tdelay 1.5 0 3 000
; specify input rise/fall times (if you want different
; rise/fall times, use the trise/tfall statement.)
; Note: do not put the unit (such as ns) here again.
; HSPICE multiplies this value by the specified 'tunit'.
slope 1.2
; specify the logic 'high' voltage for input signals
vih 3.3 1 0 000
vih 5.0 0 0 FFF
; to specify logic low, use 'vil'
; va & vb switch from 'lo' to 'hi' at 1.75 volts
vth 1.75 0 1 FFF
; tabular data section
10.0 1 3 FFF
20.0 0 2 AFF
30.0 1 0 888
```

**Chapter 9: Sources and Stimuli** Specifying a Digital Vector File and Mixed Mode Stimuli

### Parameters and Functions

Describes how to use parameters within HSPICE and HSPICE RF netlists.

Parameters are similar to the variables used in most programming languages. Parameters hold a value that you assign when you create your circuit design or that the simulation calculates based on circuit solution values. Parameters can store static values for a variety of quantities (resistance, source voltage, rise time, and so on). You can also use them in sweep or statistical analysis.

For descriptions of individual commands referenced in this chapter, see Chapter 2, HSPICE and HSPICE RF Netlist Commands in the HSPICE Reference Manual: Commands and Control Options.

These topics are covered in the following sections:

- Using Parameters in Simulation (.PARAM)
- Using Algebraic Expressions
- Built-In Functions and Variables
- Parameter Scoping and Passing

### **Using Parameters in Simulation (.PARAM)**

### **Defining Parameters**

Parameters in HSPICE are names that you associate with numeric values. (See Assigning Parameters on page 275.) You can use any of the methods described in Table 17 to define parameters.

Using Parameters in Simulation (.PARAM)

Table 17 .PARAM Statement Syntax

| Parameter                    | Description                                                                                                    |  |  |
|------------------------------|----------------------------------------------------------------------------------------------------|--|--|
| Simple assignment            | .PARAM <simpleparam>=1e-12</simpleparam>                                                                                                    |  |  |
| Algebraic definition         | .PARAM <algebraicparam>='SimpleParam*8.2'</algebraicparam>                                                                                                    |  |  |
|                              | SimpleParam excludes the output variable.  You can also use algebraic parameters in .PRINT and .PROBE statements. For example:                                                                                                    |  |  |
|                              | .PRINT AlgebraicParam=par('algebraic expression')                                                                                                    |  |  |
|                              | You can use the same syntax for .PROBE statements. See Using Algebraic Expressions on page 278.                                                                                                    |  |  |
| User-defined function        | .PARAM $< MyFunc(x, y) > = 'Sqrt((x*x) + (y*y))'$                                                                                                    |  |  |
| Character string definition  | .PARAM <paramname>=str('string')</paramname>                                                                                                    |  |  |
| Subcircuit default           | .SUBCKT <subname> <paramdefname>=<value> str('string')</value></paramdefname></subname>                                                                                                    |  |  |
|                              | .MACRO <subname> <paramdefname>=<value> str('string')</value></paramdefname></subname>                                                                                                    |  |  |
| Predefined analysis function | .PARAM <mcvar>=Agauss(1.0,0.1)</mcvar>                                                                                                    |  |  |
| .MEASURE statement           | .MEASURE <dc ac="" tran=""  =""> result TRIG + TARG <goal=val> <minval=val> + <weight=val> <meastype> <measparam> (See Specifying User-Defined Analysis (.MEASURE) on page 317.)</measparam></meastype></weight=val></minval=val></goal=val></dc> |  |  |
| DDINT   DDODE                |                                                                                                    |  |  |
| .PRINT   .PROBE              | .PRINT   .PROBE<br>+ outParam=Par_Expression                                                                                                    |  |  |

A parameter definition in HSPICE always uses the last value found in the input netlist (subject to local versus global parameter rules). These definitions assign a value of 3 to the *DupParam* parameter.

.PARAM DupParam=1

. .

.PARAM DupParam=3

HSPICE assigns 3 as the value for all instances of <code>DupParam</code>, including instances that are earlier in the input than the <code>.PARAM DupParam=3</code> statement.

All parameter values in HSPICE are IEEE double floating point numbers. The parameter resolution order is:

- 1. Resolve all literal assignments.
- 2. Resolve all expressions.
- 3. Resolve all function calls.

Table 18 shows the parameter passing order.

Table 18 Parameter Passing Order

| .OPTION PARHIER=GLOBAL      | .OPTION PARHIER=LOCAL       |
|-----------------------------|-----------------------------|
| Analysis sweep parameters   | Analysis sweep parameters   |
| .PARAM statement (library)  | .SUBCKT call (instance)     |
| .SUBCKT call (instance)     | .SUBCKT definition (symbol) |
| .SUBCKT definition (symbol) | .PARAM statement (library)  |

### **Assigning Parameters**

You can assign the following types of values to parameters:

- Constant real number
- Algebraic expression of real values
- Predefined function
- Function that you define
- Circuit value
- Model value

To invoke the algebraic processor, enclose a complex expression in single quotes. A simple expression consists of one parameter name.

The parameter keeps the assigned value, unless:

- A later definition changes its value, or
- An algebraic expression assigns a new value during simulation.

HSPICE does not warn you, if it reassigns a parameter.

### **Example: Modeling an eFuse**

You can model an electrically programmable eFUSE device as follows. Instantiate an eFUSE as a subcircuit and pass a parameter that determines whether the eFUSE is "blown" or intact:

```
.subckt efuse in out blown=0
Rfuse in out r='2*(1-blown)+100e6*blown'
.ends efuse
```

If blown=0, then the fuse is intact (2 ohms). If blown=1 then the fuse is blown and you get the much higher resistance of 100 meg. To use the eFUSE, instantiate it with a subcircuit call:

```
xefuse1 in out efuse blown=0
```

Alternately, you can control the eFUSE with a parameter setting:

```
.param blown=1
x1 in out efuse
```

### **Inline Parameter Assignments**

To define circuit values, use a direct algebraic evaluation:

```
r1 n1 0 R='1k/sqrt(HERTZ)' $ Resistance for frequency
```

### **Parameters in Output**

To use an algebraic expression as an output variable in a .PRINT, .PROBE or .MEASURE statement, use the PAR keyword. (See Chapter 11, Simulation Output, for more information.)

### Example

```
.PRINT DC v(3) gain=PAR(v(3)/v(2)') PAR(v(4)/v(2)')
```

#### **User-Defined Function Parameters**

You can define a function that is similar to the parameter assignment, but you cannot nest the functions more than two deep.

- An expression can contain parameters that you did not define.
- A function must have at least one argument, and can have up to 20 (and in many cases, more than 20) arguments.
- You can redefine functions.

#### The format of a function is:

```
funcname1(arg1[,arg2...]) = expression1
+ [funcname2(arg1[,arg2...]) = expression2] off
```

| Parameter  | Description                                                                                                    |
|------------|----------------------------------------------------------------------------------------------------|
| funcname   | Specifies the function name. This parameter must be distinct from array names and built-in functions. In subsequently defined functions, all embedded functions must be previously defined. |
| arg1, arg2 | Specifies variables used in the expression.                                                                                                    |
| off        | Voids all user-defined functions.                                                                                                    |

#### **Example**

```
.PARAM f(a,b) = POW(a,2) + a*b g(d) = SQRT(d) + h(e) = e*f(1,2) - g(3)
```

### **Predefined Analysis Function**

HSPICE includes specialized analysis types, such as Optimization and Monte Carlo, that require a way to control the analysis.

#### **Measurement Parameters**

.MEASURE statements produce a *measurement* parameter. The rules for measurement parameters are the same as for standard parameters, except that measurement parameters are defined in a .MEASURE statement, not in a .PARAM statement. For a description of the .MEASURE statement, see Specifying User-Defined Analysis (.MEASURE) on page 317.

HSPICE® User Guide: Simulation and Analysis B-2008.09

#### .PRINT and .PROBE Parameters

.PRINT, and .PROBE statements in HSPICE produce a *print* parameter. The rules for print parameters are the same as the rules for standard parameters, except that you define the parameter directly in a .PRINT or .PROBE statement, not in a .PARAM statement

For more information about the . PRINT or . PROBE statements, see Displaying Simulation Results on page 296.

### **Multiply Parameter**

The most basic subcircuit parameter in HSPICE is the M (multiply) parameter. For a description of this parameter, see M (Multiply) Parameter on page 74.

### **Using Algebraic Expressions**

#### Note:

Synopsys HSPICE uses double-precision numbers (15 digits) for expressions, user-defined parameters, and sweep variables. For better precision, use parameters (instead of constants) in algebraic expressions because constants are only single-precision numbers (7 digits).

In HSPICE, an algebraic expression, with quoted strings, can replace any parameter in the netlist.

In HSPICE, you can then use these expressions as output variables in .PRINT, statements. Algebraic expressions can expand your options in an input netlist file.

Some uses of algebraic expressions are:

Parameters:

```
.PARAM x='y+3'
```

Functions:

```
.PARAM rho(leff, weff) = '2+*leff*weff-2u'
```

Algebra in elements:

```
R1 1 0 r='ABS(v(1)/i(m1))+10'
```

Algebra in .MEASURE statements:

```
.MEAS vmax MAX V(1)
.MEAS imax MAX I(q2)
.MEAS ivmax PARAM='vmax*imax'
```

Algebra in output statements:

```
.PRINT conductance=PAR('i(m1)/v(22)')
```

The basic syntax for using algebraic expressions for output is:

```
PAR('algebraic expression')
```

In addition to using quotations, you must define the expression inside the PAR ( ) statement for output. The continuation character for quoted parameter strings, in HSPICE, is a double backslash ( $\setminus\setminus$ ). (Outside of quoted strings, the single backslash ( $\setminus$ ) is the continuation character.)

#### **Built-In Functions and Variables**

In addition to simple arithmetic operations (+, -, \*, /), use the built-in functions listed in Table 19 and the variables listed in Table 18 on page 275 in HSPICE expressions.

Table 19 Synopsys HSPICE Built-in Functions

| HSPICE Form | Function           | Class | Description                                  |
|-------------|--------------------|-------|----------------------------------------------|
| sin(x)      | sine               | trig  | Returns the sine of x (radians)              |
| cos(x)      | cosine             | trig  | Returns the cosine of x (radians)            |
| tan(x)      | tangent            | trig  | Returns the tangent of x (radians)           |
| asin(x)     | arc sine           | trig  | Returns the inverse sine of x (radians)      |
| acos(x)     | arc cosine         | trig  | Returns the inverse cosine of x (radians)    |
| atan(x)     | arc tangent        | trig  | Returns the inverse tangent of x (radians)   |
| sinh(x)     | hyperbolic<br>sine | trig  | Returns the hyperbolic sine of x (radians)   |
| cosh(x)     | hyperbolic cosine  | trig  | Returns the hyperbolic cosine of x (radians) |

Table 19 Synopsys HSPICE Built-in Functions (Continued)

| <b>HSPICE Form</b> | Function              | Class | Description                                                                                                    |
|--------------------|-----------------------|-------|----------------------------------------------------------------------------------------------------|
| tanh(x)            | hyperbolic<br>tangent | trig  | Returns the hyperbolic tangent of x (radians)                                                                                         |
| abs(x)             | absolute<br>value     | math  | Returns the absolute value of x:  x                                                                                                   |
| sqrt(x)            | square root           | math  | Returns the square root of the absolute value of x: $sqrt(-x)=-sqrt( x )$                                                             |
| pow(x,y)           | absolute<br>power     | math  | Returns the value of x raised to the integer part of y: $\mathbf{x}^{(\text{integer part of y})}$                                     |
| pwr(x,y)           | signed<br>power       | math  | Returns the absolute value of x, raised to the y power, with the sign of x: $(\text{sign of } x) x ^y$                                |
| x**y               | power                 |       | If x<0, returns the value of x raised to the integer part of y.                                                                       |
|                    |                       |       | If x=0, returns 0.                                                                                                    |
|                    |                       |       | If x>0, returns the value of x raised to the y power.                                                                                 |
| log(x)             | natural<br>logarithm  | math  | Returns the natural logarithm of the absolute value of $x$ , with the sign of $x$ : (sign of $x$ )log( $ x $ )                        |
| log10(x)           | base 10<br>logarithm  | math  | Returns the base 10 logarithm of the absolute value of x, with the sign of x: (sign of x) $\log_{10}( x )$                            |
| exp(x)             | exponential           | math  | Returns e, raised to the power x: e <sup>x</sup>                                                                                      |
| db(x)              | decibels              | math  | Returns the base 10 logarithm of the absolute value of x, multiplied by 20, with the sign of x: $(\text{sign of } x)20\log_{10}( x )$ |
| int(x)             | integer               | math  | Returns the integer portion of x. The fractional portion of the number is lost.                                                       |
| nint(x)            | integer               | math  | Rounds x up or down, to the nearest integer.                                                                                          |

Table 19 Synopsys HSPICE Built-in Functions (Continued)

| HSPICE Form                                         | Function                       | Class   | Description                                                                                                    |
|-----------------------------------------------------|--------------------------------|---------|----------------------------------------------------------------------------------------------------|
| sgn(x)                                              | return sign                    | math    | Returns -1 if x is less than 0.                                                                                                    |
|                                                     |                                |         | Returns 0 if x is equal to 0.                                                                                                    |
|                                                     |                                |         | Returns 1 if x is greater than 0                                                                                                    |
| sign(x,y)                                           | transfer sign                  | math    | Returns the absolute value of x, with the sign of y: $(\text{sign of y}) x $                                                                                                    |
| def(x)                                              | parameter                      | control | Returns 1 if parameter x is defined.                                                                                                    |
|                                                     | defined                        |         | Returns 0 if parameter x is not defined.                                                                                                    |
| min(x,y)                                            | smaller of<br>two args         | control | Returns the numeric minimum of x and y                                                                                                    |
| max(x,y)                                            | larger of two<br>args          | control | Returns the numeric maximum of x and y                                                                                                    |
| val(element)                                        | get value                      | various | Returns a parameter value for a specified element. For example, val(r1) returns the resistance value of the <i>r1</i> resistor.                                                                                                    |
| val(element.<br>parameter)                          | get value                      | various | Returns a value for a specified parameter of a specified element. For example, val(rload.temp) returns the value of the <i>temp</i> (temperature) parameter for the <i>rload</i> element.                                                                                   |
| val(model_type:<br>model_name.<br>model_param)      | get value                      | various | Returns a value for a specified parameter of a specified model of a specific type. For example, val(nmos:mos1.rs) returns the value of the <i>rs</i> parameter for the <i>mos1</i> model, which is an nmos model type. Not supported for CMI models (Level 54 and greater). |
| lv( <element>) or lx(<element>)</element></element> | element<br>templates           | various | Returns various element values during simulation.<br>See Element Template Output (HSPICE Only) on<br>page 316 for more information.                                                                                                    |
| v( <node>),<br/>i(<element>)</element></node>       | circuit<br>output<br>variables | various | Returns various circuit values during simulation. See DC and Transient Output Variables on page 301 for more information.                                                                                                    |

Table 19 Synopsys HSPICE Built-in Functions (Continued)

| HSPICE Form          | Function                                                | Class | Description                                                                                                    |
|----------------------|---------------------------------------------------------|-------|----------------------------------------------------------------------------------------------------|
| <cond> ?x : y</cond> | ternary<br>operator                                     |       | Returns <i>x</i> if <i>cond</i> is not zero. Otherwise, returns <i>y</i> param z= 'condition ? x:y'                                             |
| <                    | relational<br>operator<br>(less than)                   |       | Returns 1 if the left operand is less than the right operand. Otherwise, returns 0para x=y <z (y="" less="" td="" than="" z)<=""></z>           |
| <=                   | relational<br>operator<br>(less than or<br>equal)       |       | Returns 1 if the left operand is less than or equal to the right operand. Otherwise, returns 0.  .para x=y<=z (y less than or equal to z)       |
| >                    | relational<br>operator<br>(greater<br>than)             |       | Returns 1 if the left operand is greater than the right operand. Otherwise, returns 0para x=y>z (y greater than z)                              |
| >=                   | relational<br>operator<br>(greater<br>than or<br>equal) |       | Returns 1 if the left operand is greater than or equal to the right operand. Otherwise, returns 0.  .para x=y>=z (y greater than or equal to z) |
| ==                   | equality                                                |       | Returns 1 if the operands are equal. Otherwise, returns 0.  .para x=y==z (y equal to z)                                                         |
| !=                   | inequality                                              |       | Returns 1 if the operands are not equal. Otherwise, returns 0.  .para x=y!=z (y not equal to z)                                                 |
| &&                   | Logical<br>AND                                          |       | Returns 1 if neither operand is zero. Otherwise, returns 0para x=y&&z (y AND z)                                                                 |
| II                   | Logical OR                                              |       | Returns 1 if either or both operands are not zero. Returns 0 only if both operands are zeropara x=y  z (y OR z)                                 |

#### **Example**

```
.parameters p1=4 p2=5 p3=6
r1 1 0 value='p1 ? p2+1 : p3'
```

HSPICE reserves the variable names listed in Table 20 on page 283 for use in elements, such as E, G, R, C, and L. You can use them in expressions, but you cannot redefine them; for example, this statement would be illegal:

```
.param temper=100
```

Table 20 Synopsys HSPICE Special Variables

| HSPICE Form | Function                           | Class   | Description                                                                                                    |
|-------------|------------------------------------|---------|----------------------------------------------------------------------------------------------------|
| time        | current<br>simulation<br>time      | control | Uses parameters to define the current simulation time, during transient analysis.                                                                                                    |
| temper      | current circuit<br>temperature     | control | Uses parameters to define the current simulation temperature, during transient/temperature analysis. You can use the HSPICE simulation temperature in an equation by using the temper variable parameter. For example: .temp 20 50 100 .par x="temper/2" v0 1 0 1 r0 1 0 r=x |
| hertz       | current<br>simulation<br>frequency | control | Uses parameters to define the frequency, during AC analysis.                                                                                                    |

### **Parameter Scoping and Passing**

If you use parameters to define values in subcircuits, you need to create fewer similar cells, to provide enough functionality in your library. You can pass circuit parameters into hierarchical designs, and assign different values to the same parameter within individual cells, when you run simulation.

For example, if you use parameters to set the initial state of a latch in its subcircuit definition, then you can override this initial default in the instance call. You need to create only one cell, to handle both initial state versions of the latch.

You can also use parameters to define the cell layout. For example, you can use parameters in a MOS inverter, to simulate a range of inverter sizes, with only one cell definition. Local instances of the cell can assign different values to the size parameter for the inverter.

In HSPICE, you can also perform Monte Carlo analysis or optimization on a cell that uses parameters.

How you handle hierarchical parameters depends on how you construct and analyze your cells. You can construct a design in which information flows from the top of the design, down into the lowest hierarchical levels.

- To centralize the control at the top of the design hierarchy, set global parameters.
- To construct a library of small cells that are individually controlled from within, set *local* parameters and build up to the block level.

This section describes the scope of parameter names, and how HSPICE resolves naming conflicts between levels of hierarchy.

### **Library Integrity**

Integrity is a fundamental requirement for any symbol library. Library integrity can be as simple as a consistent, intuitive name scheme, or as complex as libraries with built-in range checking.

Library integrity might be poor if you use libraries from different vendors in a circuit design. Because names of circuit parameters are not standardized between vendors, two components can include the same parameter name for different functions. For example, one vendor might build a library that uses the name Tau as a parameter to control one or more subcircuits in their library. Another vendor might use Tau to control a different aspect of their library. If you set a global parameter named Tau to control one library, you also modify the behavior of the second library, which might not be the intent.

If the scope of a higher-level parameter is global to all subcircuits at lower levels of the design hierarchy, higher-level definitions override lower-level parameter values with the same names. The scope of a lower-level parameter is local to the subcircuit where you define the parameter (but global to all subcircuits that are even lower in the design hierarchy). Local scoping rules in HSPICE prevent higher-level parameters from overriding lower-level parameters of the same name, when that is not desired.

HSPICE® User Guide: Simulation and Analysis B-2008.09

# **Reusing Cells**

Parameter name problems also occur if different groups collaborate on a design. Global parameters prevail over local parameters, so all circuit designers must know the names of all parameters, even those used in sections of the design for which they are not responsible. This can lead to a large investment in standard libraries. To avoid this situation, use local parameter scoping, to encapsulate all information about a section of a design, within that section.

# **Creating Parameters in a Library**

To ensure that the input netlist includes critical, user-supplied parameters when you run simulation, you can use "illegal defaults"—that is, defaults that cause the simulator to abort if you do not supply overrides for the defaults.

If a library cell includes illegal defaults, you must provide a value for each instance of those cells. If you do not, the simulation aborts.

For example, you might define a default MOSFET width of 0.0. HSPICE aborts because MOSFET models require this parameter.

# Example 1

```
* Subcircuit default definition
.SUBCKT Inv A Y Wid=0 $ Inherit illegal values by default
mp1 <NodeList> <Nodel> L=1u W='Wid*2'
mn1 <NodeList> <Model> L=1u W=Wid
.ENDS

* Invoke symbols in a design
x1 A Y1 Inv $ Bad! No widths specified
x2 A Y2 Inv Wid=1u $ Overrides illegal value for Width
```

This simulation aborts on the x1 subcircuit instance because you never set the required wid parameter on the subcircuit instance line. The x2 subcircuit simulates correctly. Additionally, the instances of the Inv cell are subject to accidental interference because the wid global parameter is exposed outside the domain of the library. Anyone can specify an alternative value for the parameter, in another section of the library or the circuit design. This might prevent the simulation from catching the condition on x1.

### **Example 2**

In this example, the name of a global parameter conflicts with the internal library parameter named Wid. Another user might specify such a global

parameter, in a different library. In this example, the user of the library has specified a different meaning for the Wid parameter, to define an independent source.

Under global parameter scoping rules, simulation succeeds, but incorrectly. HSPICE does not warn that the x1 inverter has no assigned width because the global parameter definition for Wid overrides the subcircuit default.

### Note:

Similarly, sweeping with different values of *Wid* dynamically changes both the *Wid* library internal parameter value, and the pulse width value to the *Wid* value of the current sweep.

In global scoping, the highest-level name prevails, when resolving name conflicts. Local scoping uses the lowest-level name.

When you use the parameter inheritance method, you can specify to use local scoping rules.

When you use local scoping rules, the Example 2 netlist correctly aborts in x1 for W=0 (default Wid=0, in the .SUBCKT definition, has higher precedence, than the .PARAM statement). This results in the correct device sizes for x2. This change can affect your simulation results, if you intentionally or accidentally create a circuit such as the second one shown above.

As an alternative to width testing in the Example 2 netlist, you can use .OPTION DEFW to achieve a limited version of library integrity. This option sets the default width for all MOS devices during a simulation. Part of the definition is still in the top-level circuit, so this method can still make unwanted changes to library values, without notification from the HSPICE simulator.

Table 21 compares the three primary methods for configuring libraries, to achieve required parameter checking for default MOS transistor widths.

Table 21 Methods for Configuring Libraries

| Method  | Parameter<br>Location                                     | Pros                                                                                                    | Cons                                                                                                    |
|---------|-----------------------------------------------------------|----------------------------------------------------------------------------------------------------|----------------------------------------------------------------------------------------------------|
| Local   | On a .SUBCKT definition line                              | Protects library from global circuit parameter definitions, unless you override it. Single location for default values. |                                                                                                    |
| Global  | At the global level<br>and on .SUBCKT<br>definition lines | Works with all HSPICE versions.                                                                                         | An indiscreet user, another vendor assignment, or the intervening hierarchy can change the library. Cannot override a global value at a lower level. |
| Special | .OPTION DEFW statement                                    | Simple to do.                                                                                                    | Third-party libraries, or other sections of the design, might depend on .OPTION DEFW.                                                                |

# **String Parameter (HSPICE Only)**

HSPICE uses a special delimiter to identify string and double parameter types. The single quotes ('), double quotes ("), or curly brackets ( {} ) do not work for these kinds of delimiters. Instead, use the sp1=str('string') keyword for an sp1 parameter definition and use the str(sp1) keyword for a string parameter instance.

### Example

The following sample netlist shows an example of how you can use these definitions for various commands, keywords, parameters, and elements:

```
xibis1 vccq vss out in IBIS
+ IBIS_FILE=str('file1.ibs') IBIS_MODEL=str('model1')
xibis2 vccq vss out in IBIS
+ IBIS_FILE=str('file2.ibs') IBIS_MODEL=str('model2')

.subckt IBIS vccq vss out in
+ IBIS_FILE=str('file.ibs')
+ IBIS_MODEL=str('ibis_model')
ven en 0 vcc
BMCH vccq vss out in en v0dq0 vccq vss buffer=3
+ file= str(IBIS_FILE) model=str(IBIS_MODEL)
+ typ=typ ramp_rwf=2 ramp_fwf=2 power=on
.ends
```

HSPICE supports these kinds of definitions and instances with the following netlist components:

- PARAM statements
- .SUBCKT statements
- S-parameter FQMODEL in both the S-parameter instance and S-parameter model and the TSTONEFILE keyword in the S-element
- FILE and MODEL keywords
- B-elements
- W-element keywords RLGCFILE, UMODEL, FSMODEL, RLGCMODEL, TABLEMODEL, and SMODEL

### Note:

The keywords MNAME and CITIFILE are not supported.

# **String Parameters in Passive and Active Component Keywords**

You can include string parameters in all HSPICE passive and active component model name keywords. When defining a parameter that is a character string, the keyword str('string') is used to define the parameter. When an instance of the parameter is used, the parameter name is called as str(parameter\_name).

### **Syntax**

For passive elements:

```
Rxxx n1 n2 <mname <str(mname) >> Rval <TC1 <TC2><TC>> <SCALE=val>
+ <M=val> <AC=val> <DTEMP=val> <L=val> <W=val> <C=val>
+<NOISE = val>
Cxxx n1 n2 <mname <str(mname) >> <C = >capacitance <<TC1 = >val>
+ <<TC2 = >val> <SCALE = val> <IC = val> <M = val>
+ <W = val> <L = val> <DTEMP = val>
Lxxx n1 n2 <L = >inductance <mname <str(mname) >> <<TC1 = >val>
+ <<TC2 = >val> <SCALE = val> <IC = val> <M = val>
+ <<TC1 = >val>
+ <<TC2 = >val> <SCALE = val> <IC = val> <M = val>
+ <<TC1 = >val></TC1 = >val></TC1 = >val>
```

For active elements, the model name can be defined using the original syntax, or string parameter model name syntax

```
Dxxx nplus nminus str(mname) <<AREA = >area> <<PJ = >val>
+ <WP = val> <LP = val> <WM = val> <LM = val> <OFF>
+ <IC = vd> <M = val> <DTEMP = val>
Qxxx nc nb ne <ns> str(mname) <area> <OFF>
+ <IC = vbeval,vceval> <M = val> <DTEMP = val>
Jxxx nd ng ns <nb> str(mname) <<<AREA> = area | <W = val>
+ <L = val>> <OFF> <IC = vdsval,vgsval> <M = val>
+ <DTEMP = val>
Mxxx nd ng ns <nb> str(mname) <<L = >length> <<W = >width>
+ <AD = val> AS = val> <PD = val> <PS = val>
+ <NRD = val> <NRS = val> <RDC = val> <RSC = val> <OFF>
+ <IC = vds,vgs,vbs> <M = val> <DTEMP = val>
+ <GEO = val> <DELVTO = val>
```

### **Example**

```
.param mypmos=str('p')
.param mynmos=str('n')
.lib 'ltst.lib' TT

.subckt circuit vout vin vdd nmod=str('nch')pmod=str('pch')
m1 vout vin vdd vdd str(pmod) w=4u l=5u
m2 vout vin 0 0 str(nmod) w=2u l=5u
.ends circuit
```

x1 vout vin vdd circuit dtemp=11 nmod=str(mynmos)pmod=str(mypmos)

### **Parameter Defaults and Inheritance**

Use the .OPTION PARHIER parameter to specify scoping rules.

### Syntax:

```
.OPTION PARHIER=< GLOBAL | LOCAL >
```

The default setting is GLOBAL.

### **Example**

This example explicitly shows the difference between local and global scoping for using parameters in subcircuits.

The input netlist includes the following:

```
.OPTION parhier=<global | local>
.PARAM DefPwid=1u
.SUBCKT Inv a y DefPwid=2u DefNwid=1u
Mp1 <MosPinList> pMosMod L=1.2u W=DefPwid
Mn1 <MosPinList> nMosMod L=1.2u W=DefNwid
.ENDS
```

Set the .OPTION PARHIER=parameter scoping option to GLOBAL. The netlist also includes the following input statements:

Simulating this netlist produces the following results in the listing file:

```
wid0=1.0000E-06
wid1=1.0000E-06
```

If you change the .OPTION PARHIER=parameter scoping option to LOCAL:

Simulation produces the following results in the listing file:

wid0=2.0000E-06 wid1=5.0000E-06

# **Parameter Passing**

Figure 26 on page 291 shows a flat representation of a hierarchical circuit, which contains three resistors.

Each of the three resistors obtains its simulation time resistance from the *Val* parameter. The netlist defines the *Val* parameter in four places, with three different values.

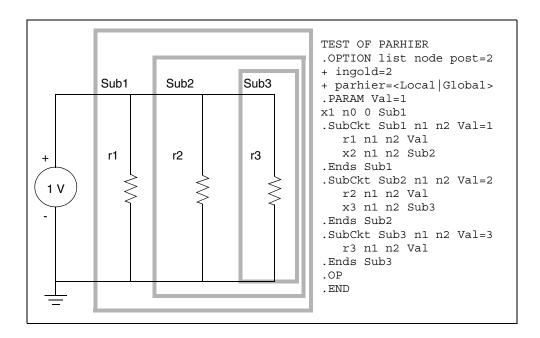

Figure 26 Hierarchical Parameter Passing Problem

The total resistance of the chain has two possible solutions:  $0.3333\Omega$  and  $0.5455\Omega$ 

You can use .OPTION PARHIER to specify which parameter value prevails, when you define parameters with the same name at different levels of the design hierarchy.

Under global scoping rules, if names conflict, the top-level assignment . PARAM Val=1 overrides the subcircuit defaults, and the total is  $0.3333\Omega$  Under local scoping rules, the lower level assignments prevail, and the total is  $0.5455\Omega$  (one, two, and three ohms in parallel).

Parameter Scoping and Passing

The example in Figure 26 produces the results in Table 22, based on how you set .OPTION PARHIER to local/global:

Table 22 PARHIER=LOCAL vs. PARHIER=GLOBAL Results

| Element | PARHIER=Local | PARHIER=Global |
|---------|---------------|----------------|
| r1      | 1.0           | 1.0            |
| r2      | 2.0           | 1.0            |
| r3      | 3.0           | 1.0            |

# **Parameter Passing Solutions**

The following checklist determines whether you will see simulation differences when you use the default scoping rules. These checks are especially important if your netlists contain devices from multiple vendor libraries.

- Check your subcircuits for parameter defaults, on the .SUBCKT or .MACRO line.
- Check your subcircuits for a . PARAM statement, within a . SUBCKT definition.
- To check your circuits for global parameter definitions, use the . PARAM statement.
- If any of the names from the first three checks are identical, set up two HSPICE simulation jobs: one with .OPTION PARHIER=GLOBAL, and one with .OPTION PARHIER=LOCAL. Then look for differences in the output.

Describes how to use output format statements and variables to display steady state, frequency, and time domain simulation results.

You can also use output variables in behavioral circuit analysis, modeling, and simulation techniques. To display electrical specifications such as rise time, slew rate, amplifier gain, and current density, use the output format features.

For descriptions of individual HSPICE commands referenced in this chapter, see the HSPICE Reference Manual: Commands and Control Options.

These topics are organized in the following sections:

- Overview of Output Statements
- Displaying Simulation Results
- Selecting Simulation Output Parameters
- Specifying User-Defined Analysis (.MEASURE)
- Expected State of Digital Output Signal (.DOUT)
- Reusing Simulation Output as Input Stimuli (HSPICE Only)
- Element Template Listings (HSPICE Only)
- Redirecting the Simulation Output Results Files to a Different Directory
- Using the HSPICE Output Converter Utility
- Troubleshooting Issues

### Note:

Parameter Storage Format (PSF) output is supported by all HSPICE analyses in the HSPICE integration to the Cadence<sup>TM</sup> Virtuoso® Analog Design Environment.

Note that the PSF and SDA writers used in HSPICE rely on libraries that are not currently available in 64 bit versions, and 64 bit HSPICE cannot link the 32-bit libraries. If you inspect the log file, you will see the message "\*\*warning\*\* 64bit cannot support option psf, artist or sda".

# **Overview of Output Statements**

# **Output Commands**

The input netlist file contains output statements, including <code>.PRINT</code>, <code>PROBE</code>, <code>.MEASURE</code>, <code>.DOUT</code>, and <code>.STIM</code>. Each statement specifies the output variables, and the type of simulation result, to display—such as <code>.DC</code>, <code>.AC</code>, or <code>.TRAN</code>. When you specify <code>.OPTION POST</code>, <code>HSPICE</code> puts all output variables, referenced in <code>.PRINT</code>, <code>.PROBE</code>, <code>.MEASURE</code>, <code>.DOUT</code>, and <code>.STIM</code> statements into <code>HSPICE</code> output files.

HSPICE RF supports only .OPTION POST, .OPTION PROBE, .PRINT, .PROBE, and .MEASURE statements. It does not support .DOUT or .STIM statements. Refer to the HSPICE Reference Manual: Commands and Control Options for information on all listed statements.

CosmosScope provides high-resolution, post-simulation, and interactive display of waveforms.

Table 23 Output Statements

| Output<br>Statement   | Description                                                                                                    |
|-----------------------|----------------------------------------------------------------------------------------------------|
| .PRINT                | Prints numeric analysis results in the output listing file (and post-processor data, if you specify .OPTION POST). See .PRINT.                                                 |
| .PROBE                | Outputs data to post-processor output files, but not to the output listing (used with .OPTION PROBE, to limit output). See .PROBE.                                             |
| .MEASURE              | Prints the results of specific user-defined analyses (and post-processor data, if you specify .OPTION POST), to the output listing file or HSPICE RF. See .MEASURE (or) .MEAS. |
| .DOUT<br>(HSPICE only | Specifies the expected final state of an output signal. See .DOUT or Expected State of Digital Output Signal (.DOUT).                                                          |

Table 23 Output Statements (Continued)

| Output<br>Statement    | Description                                                                                            |
|------------------------|----------------------------------------------------------------------------------------------------|
| .STIM<br>(HSPICE only) | Specifies simulation results to transform to PWL, Data Card, or Digital Vector File format. See .STIM. |

# **Output Variables**

The output format statements require special output variables, to print or plot analysis results for nodal voltages and branch currents. HSPICE or HSPICE RF uses the following output variables:

- DC and transient analysis
- AC analysis
- element template (HSPICE only)
- .MEASURE statement
- parametric analysis

For HSPICE or HSPICE RF, DC and transient analysis displays:

- individual nodal voltages: V(n1 [,n2])
- branch currents: I(Vxx)
- element power dissipation: In(element)

AC analysis displays imaginary and real components of a nodal voltage or branch current, and the magnitude and phase of a nodal voltage or branch current. AC analysis results also print impedance parameters, and input and output noise.

Element template analysis displays element-specific nodal voltages, branch currents, element parameters, and the derivatives of the element's node voltage, current, or charge.

The .MEASURE statement variables define the electrical characteristics to measure in a .MEASURE statement analysis.

Parametric analysis variables are mathematical expressions, which operate on nodal voltages, branch currents, element template variables (HSPICE only), or other parameters that you specify. Use these variables when you run

behavioral analysis of simulation results. See Using Algebraic Expressions on page 278.

# **Displaying Simulation Results**

The following section describes the statements that you can use to display simulation results for your specific requirements.

### .PRINT Statement

The .PRINT statement specifies output variables for which HSPICE or HSPICE RF prints values.

To simplify parsing of the output listings, HSPICE prints a single x in the first column, to indicate the beginning of the .PRINT output data. A single y in the first column indicates the end of the .PRINT output data.

HSPICE RF prints the .PRINT output data to a separate file.

You can include wildcards in . PRINT statements.

You can also use the iall keyword in a .PRINT statement, to print all branch currents of all diode, BJT, JFET, or MOSFET elements in your circuit design.

### Example

If your circuit contains four MOSFET elements (named m1, m2, m3, m4), then .PRINT iall (m\*) is equivalent to .PRINT i(m1) i(m2) i(m3) i(m4). It prints the output currents of all four MOSFET elements.

### Statement Order

HSPICE or HSPICE RF creates different .sw0 and .tr0 files, based on the order of the .PRINT and .DC statements. If you do not specify an analysis type for a .PRINT command, the type matches the last analysis command in the netlist, before the .PRINT statement.

### .PROBE Statement

HSPICE or HSPICE RF usually saves all voltages, supply currents, and output variables. Set .OPTION PROBE, to save output variables only. Use the .PROBE statement to specify the quantities to print in the output listing.

If you are interested only in the output data file, and you do not want tabular or plot data in your listing file, set .OPTION PROBE and use .PROBE to select the values to save in the output listing.

You can include wildcards in . PROBE statements.

# **Using Wildcards in PRINT and PROBE Statements**

You can include wildcards in . PRINT and . PROBE statements. Refer to this example netlist in the discussion that follows:

```
* test wildcard
.option post
v1 1 0 10
r1 1 n20 10
r20 n20 n21 10
r21 n21 0 10
.dc v1 1 10 1
***Wildcard equivalent for:
*.print i(r1) i(r20) i(r21) i(v1)
.print i(*)
***Wildcard equivalent for:
*.probe v(0) v(1)
.probe v(?)
***Wildcard equivalent for:
*.print v(n20) v(n21)
.print v(n2?)
***Wildcard equivalent for:
*.probe v(n20, 1) v(n21, 1)
.probe v(n2*, 1)
.end
```

# **Supported Wildcard Templates (HSPICE only)**

```
v vm vr vi vp vdb vt
i im ir ii ip idb it
p pm pr pi pp pdb pt
lxn<n> lvn<n> (n is a number 0~9)
i1 im1 ir1 ii1 ip1 idb1 it1
i2 im2 ir2 ii2 ip2 idb2 it2
i3 im3 ir3 ii3 ip3 idb3 it3
i4 im4 ir4 ii4 ip4 idb4 it4
iall isub
```

For detailed information about the templates, see .PRINT statement (see Selecting Simulation Output Parameters on page 300).

When you use the wildcard i(\*) in a .print or .probe statement, HSPICE will output all branch currents.

For .AC analysis, to plot all currents for each valid AC output variable type, you can also use the following in statements:

```
im(*) ir(*) ip(*) idb(*) it(*)
```

In the preceding test case (named test wildcard), if you use an <code>.AC</code> statement instead of a <code>.DC</code> statement, any valid AC output variable types can be used with the wildcards v(n2?) and v(n2\*,1). For example:

```
vm(n2?) vr(n2?) vi(n2?) vp(n2?) vdb(n2?) vt(n2?)
vm(n2*,1) vr(n2*,1) vi(n2*,1) vp(n2*,1) vdb(n2*,1) vt(n2*,1)
```

To output the branch current at all terminals of a diode, BJT, JFET or MOSFET, use the output template iall. For example, iall(m\*) is equivalent to:

```
i1(m*) i2(m*) i3(m*) i4(m*)
```

# **Print Control Options**

The codes that you can use to specify the element templates for output in HSPICE or HSPICE RF are:

- .OPTION INGOLD for output in exponential form.
- OPTION POST to display plots using an interactive waveform viewer.
- OPTION ACCT to generate a detailed accounting report.

HSPICE supports the following plot file formats: \*.tr#, \*.ac#, and \*.sw#. If a plot fails to open, it is due to one of the following reasons:

- The waveform file format is not supported.
- The file format is not understood.
- The file is not found.
- The file is larger than max size of (x).

# **Changing the File Descriptor Limit (HSPICE Only)**

A simulation that uses a large number of .ALTER statements might fail because of the limit on the number of file descriptors. For example, for a Sun workstation, the default number of file descriptors is 64, so a design with more than 50 .ALTER statements probably fails, with the following error message:

```
error could not open output spool file /tmp/tmp.nnn a critical system resource is inaccessible or exhausted
```

To prevent this error on a Sun workstation, enter the following operating system command, before you start the simulation:

```
limit descriptors 128
```

For platforms other than Sun workstations, ask your system administrator to help you increase the number of files that you can open concurrently.

# **Printing the Subcircuit Output**

The following examples demonstrate how to print or plot voltages of nodes that are in subcircuit definitions, using .PRINT.

### Note:

In the following example, you can substitute . PROBE, instead of . PRINT.

### Example 1

```
.GLOBAL vdd vss
X1 1 2 3 nor2
X2 3 4 5 nor2
.SUBCKT nor2 A B Y
.PRINT v(B) v(N1) $ Print statement 1
M1 N1 A vdd vdd pch w=6u l=0.8u
M2 Y B N1 vdd pch w=6u l=0.8u
M3 Y A vss vss vss nch w=3u l=0.8u
M4 Y B vss vss nch w=3u l=0.8u
.ENDS
```

Print statement 1 prints out the voltage on the B input node, and on the N1 internal node for every instance of the nor2 subcircuit.

```
.PRINT v(1) v(X1.A) $ Print statement 2
```

The preceding . PRINT statement specifies two ways to print the voltage on the A input of the X1 instance.

```
.PRINT v(3) v(X1.Y) v(X2.A) $ Print statement 3
```

The preceding . PRINT statement specifies three different ways to print the voltage at the Y output of the X1 instance (or the A input of the X2 instance).

```
.PRINT v(X2.N1) $ Print statement 4
```

Selecting Simulation Output Parameters

The preceding . PRINT statement prints the voltage on the N1 internal node of the X2 instance.

```
.PRINT i(X1.M1) $ Print statement 5
```

The preceding . PRINT statement prints out the drain-to-source current, through the M1 MOSFET in the X1 instance.

### Example 2

```
X1 5 6 YYY
 .SUBCKT YYY 15 16
 X2 16 36 ZZZ
  R1 15 25 1
 R2 25 16 1
 .ENDS
 .SUBCKT ZZZ 16 36
  C1 16 0 10P
 R3 36 56 10K
  C2 56 0 1P
 .ENDS
 .PRINT V(X1.25) V(X1.X2.56) V(6)
```

| Value       | Description                                                                       |
|-------------|-----------------------------------------------------------------------------------|
| V(X1.25)    | Local node to the YYY subcircuit definition, which the X1 subcircuit calls.       |
| V(X1.X2.56) | Local node to the ZZZ subcircuit. The X2 subcircuit calls this node; X1 calls X2. |
| V(6)        | Voltage of node 16, in the X1 instance of the YYY subcircuit.                     |

This example prints voltage analysis results at node 56, within the X2 and X1 subcircuits. The full path, X1.X2.56, specifies that node 56 is within the X2 subcircuit, which in turn is within the X1 subcircuit.

# **Selecting Simulation Output Parameters**

Parameters provide the appropriate simulation output. To define simulation parameters, use the .OPTION and .MEASURE statements, and define specific variable elements.

# **DC and Transient Output Variables**

- Voltage differences between specified nodes (or between one specified node and ground).
- Current output for an independent voltage source.
- Current output for any element.
- Current output for a subcircuit pin.
- Element templates (HSPICE only). For each device type, the templates contain:
  - values of variables that you set
  - state variables
  - element charges
  - capacitance currents
  - capacitances
  - derivatives

Print Control Options on page 298 summarizes the codes that you can use, to specify the element templates for output in HSPICE or HSPICE RF.

# **Nodal Capacitance Output**

### **Syntax**

Cap(nxxx)

For nodal capacitance output, HSPICE prints or plots the capacitance of the specified node nxxxx.

### **Example**

.print dc Cap(5) Cap(6)

# **Nodal Voltage**

# **Syntax**

V(n1<,n2>)

| Parameter | Description                                                                                                    |
|-----------|----------------------------------------------------------------------------------------------------|
| n1, n2    | HSPICE or HSPICE RF prints or plots the voltage difference $(n1-n2)$ between the specified nodes. If you omit $n2$ , HSPICE or HSPICE RF prints or plots the voltage difference between $n1$ and ground (node 0). |

# **Current: Independent Voltage Sources**

# **Syntax**

I(Vxxx)

| Parameter | Description                                                                                                    |
|-----------|----------------------------------------------------------------------------------------------------|
| Vxxx      | Voltage source element name. If an independent power supply is within a subcircuit, then to access its current output, append a dot and the subcircuit name to the element name. For example, I(X1.Vxxx). |

### Example

- .PRINT TRAN I(VIN)
- .PRINT DC I(X1.VSRC)
- .PRINT DC I(XSUB.XSUBSUB.VY)

# **Current: Element Branches**

# **Syntax**

In(Wwww)
Iall(Wwww)

| Parameter | Description                                                                                                    |
|-----------|----------------------------------------------------------------------------------------------------|
| n         | Node position number, in the element statement. For example, if the element contains four nodes, I3 is the branch current output for the third node. If you do not specify $n$ , HSPICE or HSPICE RF assumes the first node. |

| Parameter   | Description                                                                                                    |
|-------------|----------------------------------------------------------------------------------------------------|
| Www         | Element name. To access current output for an element in a subcircuit, append a dot and the subcircuit name to the element name. For example, I3(X1.Wwww). |
| Iall (Wwww) | <ul> <li>An alias just for diode, BJT, JFET, and MOSFET devices.</li> <li>If Wwww is a diode, it is equivalent to:</li></ul>                               |

### Example 1

I1(R1)

This example specifies the current through the first R1 resistor node.

### Example 2

I4(X1.M1)

This example specifies the current, through the fourth node (the substrate node) of the M1 MOSFET, defined in the X1 subcircuit.

### Example 3

I2(Q1)

The last example specifies the current, through the second node (the base node) of the Q1 bipolar transistor.

To define each branch circuit, use a single element statement. When HSPICE or HSPICE RF evaluates branch currents, it inserts a zero-volt power supply, in series with branch elements.

If HSPICE cannot interpret a . PRINT statement that contains a branch current, it generates a warning.

Branch current direction for the elements in Figure 27 through Figure 32 is defined in terms of arrow notation (current direction), and node position number (terminal type).

# Selecting Simulation Output Parameters

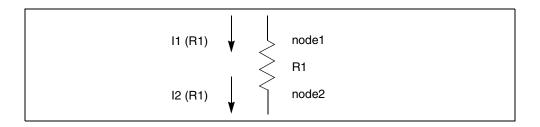

Figure 27 Resistor (node1, node2)

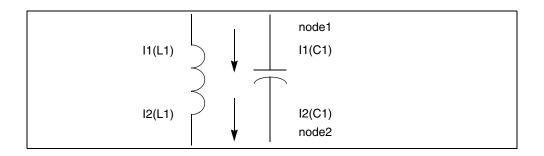

Figure 28 Inductor (node1, node2); capacitor (node 1, node2)

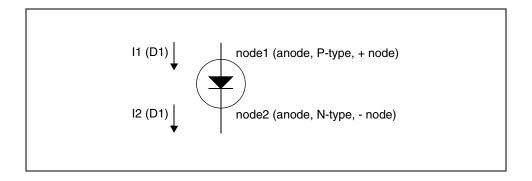

Figure 29 Diode (node1, node2)

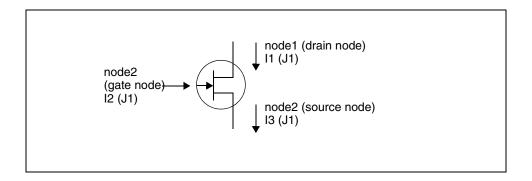

Figure 30 JFET (node1, node2, node3) - n-channel

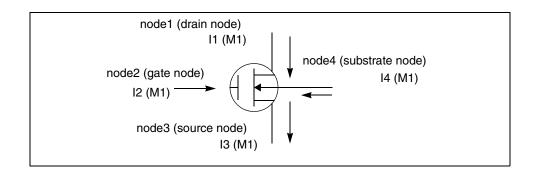

Figure 31 MOSFET (node1, node2, node3, node4) - n-channel

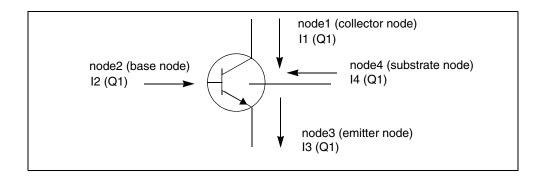

Figure 32 BJT (node1, node2, node3, node4) - npn

### **Current: Subcircuit Pin**

### **Syntax**

```
ISUB (X****.***)
```

### **Example**

.PROBE ISUB(X1.PIN1)

# **Power Output**

For power calculations, HSPICE or HSPICE RF computes dissipated or stored power in each passive element (R, L, C), and source (V, I, G, E, F, and H). To compute this power, HSPICE or HSPICE RF multiplies the voltage across an element, and its corresponding branch current.

However, for semiconductor devices, HSPICE or HSPICE RF calculates only the dissipated power. It excludes the power stored in the device junction or parasitic capacitances from the device power computation. The following sections show equations for calculating the power that different types of devices dissipate.

HSPICE or HSPICE RF also computes the total power dissipated in the circuit, which is the sum of the power dissipated in:

- Devices
- Resistors
- Independent current sources
- All dependent sources

For hierarchical designs, HSPICE or HSPICE RF also computes the power dissipation for each subcircuit.

#### Note:

For the total power (dissipated power + stored power), HSPICE or HSPICE RF does not add the power of each independent source (voltage and current sources).

# Wildcard Support

Wildcard support is available for current subcircuit pins in single and multiple hierarchies using asterisk (\*) and question mark (?) characters. For example:

### Single Hierarchy

```
.print isub(x1.*) isub(x1.a?)
```

### Multi-level Hierarchy

```
.print isub(x1.x2.*) isub(x1.x?.a?)
```

### **Print Power**

```
.PRINT <DC | TRAN> P(element or subcircuit name) POWER
```

HSPICE calculates power only for transient and DC sweep analyses. Use the .MEASURE statement to compute the average, RMS, minimum, maximum, and peak-to-peak value of the power. The POWER keyword invokes the total power dissipation output.

HSPICE RF supports p(instance) but not the POWER variable in DC/transient analysis.

### **Example**

```
.PRINT TRAN P(M1) P(VIN) P(CLOAD) POWER
.PRINT TRAN P(Q1) P(DIO) P(J10) POWER
.PRINT TRAN POWER $ Total transient analysis
* power dissipation
.PRINT DC POWER P(IIN) P(RLOAD) P(R1)
.PRINT DC POWER P(V1) P(RLOAD) P(VS)
.PRINT TRAN P(Xf1) P(Xf1.Xh1)
```

# **Diode Power Dissipation**

$$Pd = Vpp' \cdot (Ido + Icap) + Vp'n \cdot Ido$$

| Parameter | Description                                |
|-----------|--------------------------------------------|
| Pd        | Power dissipated in the diode.             |
| ldo       | DC component of the diode current.         |
| Icap      | Capacitive component of the diode current. |
| Vp'n      | Voltage across the junction.               |
| Vpp'      | Voltage across the series resistance, RS.  |

# Selecting Simulation Output Parameters

# **BJT Power Dissipation**

Vertical

$$Pd = Vc'e' \cdot Ico + Vb'e' \cdot Ibo + Vcc' \cdot Ictot + Vee' \cdot Ietot + Vsc' \cdot Iso - Vcc' \cdot Istot$$

Lateral

$$Pd = Vc'e' \cdot Ico + Vb'e' \cdot Ibo + Vcc' \cdot Ictot + Vbb' \cdot Ibtot + Vee' \cdot Ietot$$
  
 $Vsb' \cdot Iso - Vbb' \cdot Istot$ 

| Parameter | Description                                                |
|-----------|------------------------------------------------------------|
| lbo       | DC component of the base current.                          |
| Ico       | DC component of the collector current.                     |
| Iso       | DC component of the substrate current.                     |
| Pd        | Power dissipated in a BJT.                                 |
| lbtot     | Total base current (excluding the substrate current).      |
| Ictot     | Total collector current (excluding the substrate current). |
| letot     | Total emitter current.                                     |
| Istot     | Total substrate current.                                   |
| Vb'e'     | Voltage across the base-emitter junction.                  |
| Vbb'      | Voltage across the series base resistance, RB.             |
| Vc'e'     | Voltage across the collector-emitter terminals.            |
| Vcc'      | Voltage across the series collector resistance, RC.        |
| Vee'      | Voltage across the series emitter resistance, RE.          |
| Vsb'      | Voltage across the substrate-base junction.                |
| Vsc'      | Voltage across the substrate-collector junction.           |

# **JFET Power Dissipation**

$$Pd = Vd's' \cdot Ido + Vgd' \cdot Igdo + Vgs' \cdot Igso + Vs's \cdot (Ido + Igso + Icgs) + Vdd' \cdot (Ido - Igdo - Icgd)$$

| Parameter | Description                                               |
|-----------|-----------------------------------------------------------|
| lcgd      | Capacitive component of the gate-drain junction current.  |
| lcgs      | Capacitive component of the gate-source junction current. |
| ldo       | DC component of the drain current.                        |
| Igdo      | DC component of the gate-drain junction current.          |
| Igso      | DC component of the gate-source junction current.         |
| Pd        | Power dissipated in a JFET.                               |
| Vd's'     | Voltage across the internal drain-source terminals.       |
| Vdd'      | Voltage across the series drain resistance, RD.           |
| Vgd'      | Voltage across the gate-drain junction.                   |
| Vgs'      | Voltage across the gate-source junction.                  |
| Vs's      | Voltage across the series source resistance, RS.          |

# **MOSFET Power Dissipation**

$$Pd = Vd's' \cdot Ido + Vbd' \cdot Ibdo + Vbs' \cdot Ibso + Vs's \cdot (Ido + Ibso + Icbs + Icgs) + Vdd' \cdot (Ido - Ibdo - Icbd - Icgd)$$

| Parameter | Description                                               |
|-----------|-----------------------------------------------------------|
| Ibdo      | DC component of the bulk-drain junction current.          |
| Ibso      | DC component of the bulk-source junction current.         |
| lcbd      | Capacitive component of the bulk-drain junction current.  |
| Icbs      | Capacitive component of the bulk-source junction current. |

| Parameter | Description                                         |
|-----------|-----------------------------------------------------|
| lcgd      | Capacitive component of the gate-drain current.     |
| lcgs      | Capacitive component of the gate-source current.    |
| ldo       | DC component of the drain current.                  |
| Pd        | Power dissipated in the MOSFET.                     |
| Vbd'      | Voltage across the bulk-drain junction.             |
| Vbs'      | Voltage across the bulk-source junction.            |
| Vd's'     | Voltage across the internal drain-source terminals. |
| Vdd'      | Voltage across the series drain resistance, RD.     |
| Vs's      | Voltage across the series source resistance, RS.    |

# **AC Analysis Output Variables**

Output variables for AC analysis include:

- Voltage differences between specified nodes (or between one specified node and ground).
- Current output for an independent voltage source.
- Current output for a subcircuit pin.
- Element branch current.
- Impedance (Z), admittance (Y), hybrid (H), and scattering (S) parameters.
- Input and output impedance, and admittance.

Table 24 lists AC output variable types. In this table, the type symbol is appended to the variable symbol, to form the output variable name. For example, VI is the imaginary part of the voltage, or IM is the magnitude of the current.

Table 24 AC Output Variable Types

| Type Symbol | Variable Type  |
|-------------|----------------|
| DB          | decibel        |
| I           | imaginary part |
| М           | magnitude      |
| Р           | phase          |
| R           | real part      |
| Т           | group delay    |

Specify real or imaginary parts, magnitude, phase, decibels, and group delay for voltages and currents.

# **Nodal Capacitance Output**

# **Syntax**

Cap(nxxx)

For nodal capacitance output, HSPICE prints the capacitance of the specified node nxxxx.

### **Example**

.print ac Cap(5) Cap(6)

# **Nodal Voltage**

### **Syntax**

Vz(n1<,n2>)

| Parameter | Description                                                                                |
|-----------|--------------------------------------------------------------------------------------------|
| Z         | Specifies the voltage output type (see Table 24 on page 311)                               |
| n1, n2    | Specifies node names. If you omit <i>n2</i> , HSPICE or HSPICE RF assumes ground (node 0). |

Selecting Simulation Output Parameters

### Example

This example applies to HSPICE, but not HSPICE RF. It prints the magnitude of the AC voltage of node 5, using the VM output variable. HSPICE uses the VDB output variable to print the voltage at node 5, and uses the VP output variable to print the phase of the nodal voltage at node 5.

```
.PRINT AC VM(5) VDB(5) VP(5)
```

### **HSPICE and SPICE Methods for Producing Complex Results**

To produce complex results, an AC analysis uses either the SPICE or HSPICE method, and the .OPTION ACOUT control option, to calculate the values of real or imaginary parts for complex voltages of AC analysis, and their magnitude, phase, decibel, and group delay values. The default for HSPICE is ACOUT=1. To use the SPICE method, set ACOUT=0.

A typical use of the SPICE method is to calculate the nodal vector difference. when comparing adjacent nodes in a circuit. You can use this method to find the phase or magnitude across a capacitor, inductor, or semiconductor device.

Use the HSPICE method to calculate an inter-stage gain in a circuit (such as an amplifier circuit), and to compare its gain, phase, and magnitude.

The following examples define the AC analysis output variables for the HSPICE method, and then for the SPICE method.

# **HSPICE Method Example:**

### Real and imaginary:

```
VR(N1,N2) = REAL[V(N1,0)] - REAL[V(N2,0)]
VI(N1,N2) = IMAG[V(N1,0)] - IMAG[V(N2,0)]
```

### Magnitude:

```
VM(N1,0) = [VR(N1,0)^2 + VI(N1,0)^2]^{0.5}
VM(N2,0) = [VR(N2,0)^2 + VI(N2,0)^2]^{0.5}
VM(N1,N2) = VM(N1,0) - VM(N2,0)
```

### Phase:

```
VP(N1, 0) = ARCTAN[VI(N1, 0)/VR(N1, 0)]
VP(N2,0) = ARCTAN[VI(N2,0)/VR(N2,0)]
VP(N1,N2) = VP(N1,0) - VP(N2,0)
```

### Decibel:

```
VDB(N1,0) = 20 \cdot LOG10[VM(N1,0)]
VDB(N1, N2) = 20 \cdot LOG10(VM(N1, 0)/VM(N2, 0))
```

### **SPICE Method Example:**

### Real and imaginary:

```
VR(N1,N2) = REAL [V(N1,0) - V(N2,0)]

VI(N1,N2) = IMAG [V(N1,0) - V(N2,0)]
```

### Magnitude:

```
VM(N1,N2) = [VR(N1,N2)^{2} + VI(N1,N2)^{2}]^{0.5}
```

### Phase:

VP(N1,N2) = ARCTAN[VI(N1,N2)/VR(N1,N2)]

### Decibel:

 $VDB(N1,N2) = 20 \cdot LOG10[VM(N1,N2)]$ 

# **Current: Independent Voltage Sources**

### **Syntax**

Iz(Vxxx)

| Parameter | Description                                                                                                    |
|-----------|----------------------------------------------------------------------------------------------------|
| Z         | Current output type (see Table 24 on page 311).                                                                                                    |
| Vxxx      | Voltage source element name. If an independent power supply is within a subcircuit, then to access its current output, append a dot and the subcircuit name to the element name. For example, IM(X1.Vxxx). |

### Example

```
.PRINT AC IR(V1) IM(VN2B) IP(X1.X2.VSRC)
```

### **Current: Element Branches**

### **Syntax**

Izn(Wwww)

| Parameter | Description                                     |
|-----------|-------------------------------------------------|
| Z         | Current output type (see Table 24 on page 311). |

# Selecting Simulation Output Parameters

| Parameter | Description                                                                                                    |
|-----------|----------------------------------------------------------------------------------------------------|
| n         | Node position number, in the element statement. For example, if the element contains four nodes, IM3 denotes the magnitude of the branch current output for the third node.  |
| Www       | Element name. If the element is within a subcircuit, then to access its current output, append a dot and the subcircuit name to the element name. For example, IM3(X1.Wwww). |

.PRINT AC IP1(Q5) IM1(Q5) IDB4(X1.M1)

If you use the form In(Xxxx) for AC analysis output, then HSPICE or HSPICE RF prints the magnitude value, IMn(Xxxx).

### **Current: Subcircuit Pin**

### **Syntax**

ISUB(X\*\*\*\*.\*\*\*)

### **Example**

.PROBE ISUB(X1.PIN1)

# **Group Time Delay**

The TD group time delay is associated with AC analysis. TD is the negative derivative of the phase in radians, with respect to radian frequency. HSPICE or HSPICE RF uses the difference method to compute TD:

$$TD = -\frac{1}{360} \cdot \frac{(phase2 - phase1)}{(f2 - f1)}$$

phase1 and phase2 are the phases (in degrees) of the specified signal, at the f1 and f2 frequencies (in hertz).

### **Syntax**

```
.PRINT AC VT(10) VT(2,25) IT(RL)
.PRINT AC IT1(Q1) IT3(M15) IT(D1)
```

### Note:

Because the phase has a discontinuity every 360°, TD shows the same discontinuity, even though TD is continuous.

# **Example**

```
INTEG.SP ACTIVE INTEGRATOR
******
*****
V1    1    0    .5    AC    1
R1    1    2    2K
C1    2    3    5NF
E3    3    0    2   0 -1000.0
.AC DEC    15    1K    100K
.PRINT AC    VT(3)    (0,4U)    VP(3)
.END
```

### **Network**

### **Syntax**

Xij (z), ZIN(z), ZOUT(z), YIN(z), YOUT(z)

| Parameter                  |                | Description                                                                                                    |                                                                         |                             |                                                    |  |
|----------------------------|----------------|----------------------------------------------------------------------------------------------------|-------------------------------------------------------------------------|-----------------------------|----------------------------------------------------|--|
| X                          |                | Specifies Z (                                                                                                    | Specifies Z (impedance), Y (admittance), H (hybrid), or S (scattering). |                             |                                                    |  |
| ij                         |                | i and j can be                                                                                                    | e 1 or 2. The                                                           | y identify the              | matrix parameter to print.                         |  |
| z                          |                | Output type (see Table 24 on page 311). If you omit z, HSPICE or HSPICE RF prints the magnitude of the output variable. |                                                                         |                             |                                                    |  |
| ZIN                        |                | Input impedance. For a one-port network, ZIN, Z11, and H11 are the same.                                                |                                                                         |                             |                                                    |  |
| ZOUT                       |                | Output impedance.                                                                                                    |                                                                         |                             |                                                    |  |
| YIN                        |                | Input admittance. For a one-port network, YIN and Y11 are the same.                                                     |                                                                         |                             |                                                    |  |
| YOUT                       |                | Output admittance.                                                                                                    |                                                                         |                             |                                                    |  |
| Example                    |                |                                                                                                    |                                                                         |                             |                                                    |  |
| .PRINT<br>.PRINT<br>.PRINT | AC<br>AC<br>AC | Z11(R)<br>ZIN(R)<br>S22(M)                                                                                              | Z12(R)<br>ZIN(I)<br>S22(P)                                              | Y21(I)<br>YOUT(M)<br>S21(R) | Y22 S11 S11(DB)<br>YOUT(P) H11(M)<br>H21(P) H12(R) |  |

### **Noise and Distortion**

This section describes the variables used for noise and distortion analysis.

### **Syntax**

ovar <(z)>

| Parameter | Description                                                                                                    |
|-----------|----------------------------------------------------------------------------------------------------|
| ovar      | Noise and distortion analysis parameter. It can be ONOISE (output noise), INOISE (equivalent input noise), or any of the distortion analysis parameters (HD2, HD3, SIM2, DIM2, DIM3). |
| Z         | Output type (only for distortion). If you omit z, HSPICE or HSPICE RF outputs the magnitude of the output variable.                                                                   |

### Example

.PRINT DISTO HD2 (M) HD2 (DB)

Prints the magnitude and decibel values of the second harmonic distortion component, through the load resistor that you specified in the .DISTO statement (not shown). You cannot use the .DISTO statement in HSPICE RF.

.PRINT NOISE INOISE ONOISE

#### Note:

You can specify the noise and distortion output variable, and other AC output variables, in the .PRINT AC statements.

# **Element Template Output (HSPICE Only)**

The .PRINT, and .PROBE statements use element templates to output user-input parameters, state variables, stored charges, capacitor currents, capacitances, and derivatives of variables. Element templates are listed at the end of this chapter.

### **Syntax**

Elname: Property

| Parameter | Description                                                                                                    |
|-----------|----------------------------------------------------------------------------------------------------|
| Elname    | Name of the element.                                                                                                    |
| Property  | Property name of an element, such as a user-input parameter, state variable, stored charge, capacitance current, capacitance, or derivative of a variable. |

### The alias is:

LVnn(Elname) LXnn(Elname)

| Parameter | Description                                                                                              |
|-----------|----------------------------------------------------------------------------------------------------|
| LV        | Form to obtain output of user-input parameters, and state variables.                                     |
| LX        | Form to obtain output of stored charges, capacitor currents, capacitances, and derivatives of variables. |
| nn        | Code number for the desired parameter (listed in tables in this section).                                |
| Elname    | Name of the element.                                                                                     |

### Example

- .PRINT TRAN V(1,12) I(X2.VSIN) I2(Q3) DI01:GD
- .PRINT TRAN X2.M1:CGGBO M1:CGDBO X2.M1:CGSBO

# **Specifying User-Defined Analysis (.MEASURE)**

Use the .MEASURE statement to modify information, and to define the results of successive HSPICE or HSPICE RF simulations.

Computing the measurement results is based on postprocessing output. If you use the INTERP option to reduce the size of the postprocessing output, then the measurement results can contain interpolation errors. For more information, see .OPTION INTERP in the HSPICE Reference Manual: Commands and Control Options.

Fundamental measurement modes in HSPICE are:

- Rise, fall, and delay
- Find-when
- Equation evaluation
- Average, RMS, min, max, and peak-to-peak
- Integral evaluation
- Derivative evaluation
- Relative error

Specifying User-Defined Analysis (.MEASURE)

If a .MEASURE statement does not execute, then HSPICE or HSPICE RF writes 0.0e0 in the .mt# file as the .MEASURE result, and writes FAILED in the output listing file. Use .OPTION MEASFAIL to write results to the .mt#, .ms#, or .ma# files. For more information, see .OPTION MEASFAIL in the HSPICE Reference Manual: Commands and Control Options.

### Note:

The .mt# format consists of 72 characters in a line and fields that contain 16 characters each.

To control the output variables, listed in .MEASURE statements, use the .PUTMEAS option. For more information, see the .OPTION PUTMEAS option in the HSPICE Reference Manual: Commands and Control Options.

### Note:

If a .measure statement uses the result of previous .meas statement, then the calculation starts when the previous result is found. Until the previous result is found, it outputs zero.

### .MEASURE Statement Order

The .MEASURE statement matches the last analysis command in the netlist before the .MEASURE statement.

### **Example**

```
.tran 20p 1.0n sweep sigma -3 3 0.5
.tran 20p 1.0n sweep monte=20
.meas mover max v(2,1)
```

In this example, .meas matches the second .tran statement and generates only one measure output file.

# .MEASURE Parameter Types

You cannot use measurement parameter results that the . PARAM statements in .SUBCKT blocks produce, outside of the subcircuit. That is, you cannot pass any measurement parameters defined in .SUBCKT statements, as bottom-up parameters in hierarchical designs.

Measurement parameter names must not conflict with standard parameter names. HSPICE or HSPICE RF issues an error message, if it encounters a measurement parameter with the same name as a standard parameter definition.

To prevent .MEASURE statement parameters from overwriting parameter values in other statements, HSPICE or HSPICE RF keeps track of parameter types. If you use the same parameter name in both a .MEASURE statement and a .PARAM statement at the same hierarchical level, simulation terminates and reports an error.

No error occurs if parameter assignments are at different hierarchical levels. .PRINT statements that occur at different levels, do not print hierarchical information for parameter name headings.

### Example

In HSPICE RF simulation output, you cannot apply .MEASURE to waveforms generated from another .MEASURE statement in a parameter sweep.

The following example illustrates how HSPICE or HSPICE RF handles . MEASURE statement parameters.

```
...
.MEASURE tran length TRIG v(clk) VAL=1.4
+ TD=11ns RISE=1 TARGv(neq) VAL=1.4 TD=11ns
+ RISE=1
.SUBCKT path out in width=0.9u length=600u
+ rm1 in m1 m2mg w='width' l='length/6'
...
.ENDS
```

In the above listing, the *length* in the resistor statement:

```
rm1 in m1 m2mg w='width' l='length/6'
```

does not inherit its value from *length* in the .MEASURE statement:

```
.MEASURE tran length ...
```

because they are of different types.

The correct value of I in rm1 should be:

```
l=length/6=100u
```

The value should not be derived from a measured value in transient analysis.

### FIND and WHEN Functions

The FIND and WHEN functions of the .MEASURE statement specify to measure:

Specifying User-Defined Analysis (.MEASURE)

- Any independent variables (time, frequency, parameter).
- Any dependent variables (voltage or current for example).
- Derivative of a dependent variable, if a specific event occurs.

You can use these measure statements in unity gain frequency or phase measurements. You can also use these statements to measure the time, frequency, or any parameter value:

- When two signals cross each other.
- When a signal crosses a constant value.

The measurement starts after a specified time delay, TD. To find a specific event, set RISE, FALL, or CROSS to a value (or parameter), or specify LAST for the last event.

LAST is a reserved word; you cannot use it as a parameter name in the above measure statements. For definitions of parameters of the measure statement, see Displaying Simulation Results on page 296.

# **Equation Evaluation**

Use the Equation Evaluation form of the .MEASURE statement to evaluate an equation, that is a function of the results of previous .MEASURE statements. The equation must not be a function of node voltages or branch currents.

The expression option is an arithmetic expression that uses results from other prior .MEASURE statements. If equation or expression includes node voltages or branch currents, Unexpected results may incur.

# Average, EM\_AVG, RMS, MIN, MAX, INTEG, and PP

Average (AVG), RMS, MIN, MAX, and peak-to-peak (PP) measurement modes report statistical functions of the output variable, rather than analysis values.

- AVG calculates the area under an output variable, divided by the periods of interest.
- RMS divides the square root of the area under the output variable square, by the period of interest.
- MIN reports the minimum value of the output function, over the specified interval.

HSPICE® User Guide: Simulation and Analysis B-2008.09

- MAX reports the maximum value of the output function, over the specified interval.
- PP (peak-to-peak) reports the maximum value, minus the minimum value, over the specified interval.
  - AVG, RMS, and INTEG have no meaning in a DC data sweep, so if you use them, HSPICE or HSPICE RF issues a warning message.
- EM\_AVG Calculates the average electromigration current. For a symmetric bipolar waveform, the current is:
  - $I\_avg$  (0, T/2) R\*lavg (T/2, T), where R is the recovery factor specified using .option em\_recovery. Wildcards are also supported during this measurement.

## **Measuring Recovered Electromigration**

The .MEAS keyword,EM\_AVG, enables you to calculate "recovered" average current due to electromigration. Recovered average current is specially meaningful for bipolar currents (such as output of the inverter), as the mathematical average for such a waveform will be zero. The keyword uses the From-To measurement function to provide a range to measure. For example:

```
.measure tran em em avg I(out) from=5n to=50n
```

where out is the node at which the measurement is taken.

The example does the following operations:

- 1. Finds the average of all the positive currents (Ipos avg) from 5ns to 50ns.
- 2. Finds the average (absolute value) of all the negative currents (Ineg\_avg) from 5ns to 50ns.
- Does the operation "lpos\_avg R\*Ineg\_avg".

Where R is a user-provided coefficient using .option em\_recovery=value. The default value of em\_recovery is 1. See .OPTION EM\_RECOVERY in the HSPICE Reference Manual: Commands and Control Options.

For this feature HSPICE also supports wildcards (\*) during em\_avg measurement. For example:

```
.meas tran em em avg I(m*) from=10n to=100n
```

### **INTEGRAL Function**

The INTEGRAL function reports the integral of an output variable, over a specified period.

### **DERIVATIVE Function**

The DERIVATIVE function provides the derivative of:

- An output variable, at a specified time or frequency.
- Any sweep variable, depending on the type of analysis.
- A specified output variable, when some specific event occurs.

In the following HSPICE RF example, the SLEW measurement provides the slope of V(OUT) during the first time, when V(1) is 90% of VDD.

.MEAS TRAN SLEW DERIV V(OUT) WHEN V(1) = `0.90\*VDD'

### **ERROR Function**

The relative error function reports the relative difference between two output variables. You can use this format in optimization and curve-fitting of measured data. The relative error format specifies the variable to measure and calculate from the <code>.PARAM</code> variable. To calculate the relative error between the two, HSPICE or HSPICE RF uses the <code>ERR</code>, <code>ERR1</code>, <code>ERR2</code>, or <code>ERR3</code> function. With this format, you can specify a group of parameters to vary, to match the calculated value and the measured data.

# **Error Equations**

#### **ERR**

- 1. *ERR* sums the squares of (M-C)/max (M, MINVAL) for each point.
- 2. It then divides by the number of points.
- 3. Finally, it calculates the square root of the result.
  - M (meas var) is the measured value of the device or circuit response.
  - C (calc\_var) is the calculated value of the device or circuit response.
  - NPTS is the number of data points.

$$ERR = \left[\frac{1}{NPTS} \cdot \sum_{i=1}^{NPTS} \left(\frac{M_i - C_i}{\max(MINVAL, M_i)}\right)^2\right]^{1/2}$$

#### ERR1

ERR1 computes the relative error at each point. For NPTS points, HSPICE or HSPICE RF calculates NPTS ERR1 error functions. For device characterization, the ERR1 approach is more efficient than the other error functions (ERR, ERR2, ERR3).

$$ERR1_i = \frac{M_i - C_i}{\max(MINVAL, M_i)}$$
, i=1,NPTS

HSPICE or HSPICE RF does not print out each calculated ERR1 value. When you set the ERR1 option, HSPICE or HSPICE RF calculates an ERR value, as follows:

$$ERR = \left[\frac{1}{NPTS} \cdot \sum_{i=1}^{NPTS} ERR1_i^2\right]^{1/2}$$

#### ERR2

This option computes the absolute relative error, at each point. For NPTS points, HSPICE or HSPICE RF calls NPTS error functions.

$$ERR2_i = \left| \frac{M_i - C_i}{\max(MINVAL, M_i)} \right|$$
, i=1,NPTS

The returned value printed for ERR2 is:

$$ERR = \frac{1}{NPTS} \cdot \sum_{i=1}^{NPTS} ERR2_{i}$$

#### ERR3

$$ERR3_i = \frac{\pm \log \left| \frac{M_i}{C_i} \right|}{\left| \log \left[ \max(MINVAL, |M_i|) \right] \right|}, i=1, NPTS$$

The + and - signs correspond to a positive and negative M/C ratio.

#### Note:

If the M measured value is less than MINVAL, HSPICE or HSPICE RF uses MINVAL instead. If the absolute value of M is less than the IGNOR or YMIN value, or greater than the YMAX value, the error calculation does not consider this point.

### **Expected State of Digital Output Signal (.DOUT)**

The digital output (.DOUT) statement specifies the expected final state of an output signal (HSPICE only). During simulation, HSPICE compares the simulated results with the expected output vector. An error results if states are different. The .DOUT statement uses either of two syntaxes. In both syntaxes, the time and state parameters define the expected output of the *nd* node.

The first syntax specifies a single threshold voltage, VTH. Any voltage level above VTH is high; any level below VTH is low.

```
.DOUT nd VTH (time state time state)
```

#### where:

nd is the node name

VTH is the single voltage threshold

time is an absolute time-point

state is one of the following expected conditions of the nd node, at the specified time:

```
o expect ZERO, LOW
```

1 expect ONE, HIGH

else Don't care

 The second syntax defines a threshold for both a logic high (VHI) and low (VLO).

```
.DOUT nd VLO VHI (time state < time state >)
```

#### where:

nd is the node name

VLO is the voltage of the logic low state

VHI is the voltage of the logic high state

time is an absolute time-point

state is one of the following expected conditions of the nd node, at the specified time:

- o expect ZERO, LOW
- 1 expect ONE, HIGH

else Don't care

#### Note:

If you specify both syntaxes (VTH, plus VHI and VLO), then HSPICE processes only VTH, and ignores VHI and VLO.

For both cases, the time, state pair describes the expected output. During simulation, HSPICE compares the simulated results against the expected output vector. If the states are different, HSPICE reports an error.

The legal values for state are:

- Expect ZERO.
- 1 Expect ONE.
- X, x Do not care.
- U, u Do not care
- Z, z Expect HIGH IMPEDANCE (do not care).

### Example

The .PARAM statement in the following example sets the value of the VTH variable to 3. The .DOUT statement, operating on the node1 node, uses VTH as its threshold voltage.

```
.PARAM VTH = 3.0
.DOUT node1 VTH(0.0n 0 1.0n 1
+ 2.0n X 3.0n U 4.0n Z 5.0n 0)
```

When node1 is above 3V, it is considered a logic 1; otherwise, it is a logic 0.

- At Ons, the expected state of node1 is logic-low
- At 1ns, the expected state is logic-high
- At 2ns, 3ns, and 4ns, the expected state is "do not care"
- At 5ns, the expected state is again logic-low

# Reusing Simulation Output as Input Stimuli (HSPICE Only)

You can use the .STIM statement to reuse the results (output) of one simulation, as input stimuli in a new simulation.

#### Note:

.STIM is an abbreviation of .STIMULI. You can use either form to specify this statement in HSPICE.

The .STIM statement specifies:

- Expected stimulus (PWL source, data card, or VEC file).
- Signals to transform.
- Independent variables.

One .STIM statement produces one corresponding output file. To control the precision and data format, you can use the same options as you would in a normal simulation. For example:

```
.option numdgt=6  $ sets precision, range is 0 to 10, numdgt=4
        is the default
.option ingold=0  $ sets format, 0=eng 1=combined 2=exponential
```

Note that these settings these affect how data is printed out for your entire testcase. There is no way to only affect the <code>.STIM</code> command because the output of the <code>.STIM</code> command is taken from the simulation data.

For the syntax and description of the .STIM statement, see the .STIM command in the HSPICE Reference Manual: Commands and Control Options.

# Reusing the PAR(...) output as input to other elements

You can use the par(...) output as the input voltage to another elements.

#### For example:

```
.print tran v(5) par('5*cos(6.28*v(10)*v(5)*k/360)')
```

You can use the signal either as the input to another element in the same simulation (see Example 1), or you can save the signal and use it as input in another simulation (see Examples 2 and 3). The definitions in print or probe output statements can only be used in output statements. They cannot be referred by any other definitions. You can use the E-element:

```
e1 in 0 vol='5*cos(6.28*v(10)*v(5)*k/360)'
```

Then, the node 'in' can be used as the input to the other element in the same netlist, as shown in this example:

```
M1 dr in src subr pch w=2u l=1u
.subckt inv vdd 0 A B

M1 A B vdd vdd pch w=6u l=1u
M2 A B 0 0 nch w=3u l=1u
.ends inv
x1 vdd 0 in out inv
```

You can use .STIM statements to save the signal from the first simulation in order to create a PWL source.

```
.stim tran pwl filename=test1 vsrc[0]=v(in) node1=A node2=B
from=0.0ns to=10ns
+ npoints=100
.stim tran pwl filename=test2 vsrc[1]=v(in) node1=C node2=D
from=0.0ns to=10ns
+ npoints=50
```

In this example, the .STIM command creates two stimulus files named test1.pwl0\_tr0 and test2.pwl2\_tr0. Each has a voltage source: one namedvsrc[0], applied between nodes A and B, and one named vsrc[1], applied between nodes C and D. The stimulus files have a PWL source function based on the voltage of node 'in' during the time 0.0ns to 10ns with 50 points (for vsrc[0]) and 100 points (for vsrc[1]).

Contents of the test1.pwl0 tr0 file:

Contents of the test2.pwl1\_tr0 file:

The PWL files generated from the .STIM commands can be used as inputs to another simulation.

Reusing Simulation Output as Input Stimuli (HSPICE Only)

Load the signal in CosmosScope and then export the (x,y) data of the signal in text format by selecting File > Save > Plotfiles. You will have to edit the data so it looks like a PWL source by adding a source definition and line continuation characters.

### **Output Files**

The .STIM statement generates the following output files:

| Output File Type    | Extension                                                                                                    |
|---------------------|----------------------------------------------------------------------------------------------------|
| PWL Source          | .pwl\$_tr#The .STIM statement writes PWL source results to output_file.pwl\$_tr#. This output file results from a .STIM <tran>pwl statement in the input file.</tran>                                                                                             |
| Data Card           | .dat\$_tr#, .dat\$_ac#, or .dat\$_sw#The .STIM statement writes DATA Card results to output_file.dat\$_sw#, output_file.dat\$_ac#, or output_file.dat\$_tr#. This output file is the result of a .stim <tran  ac dc=""> data statement in the input file.</tran > |
| Digital Vector File | .vec\$_tr#The .STIM statement writes Digital Vector File results to output_file.vec\$_tr#. This output file is the result of a .stim <tran> vec statement in the input file.</tran>                                                                               |
| Symbol Des          | cription                                                                                                    |
| • a                 | r=transient analysis.<br>c=AC analysis.<br>w=DC sweep analysis.                                                                                                    |

Either a sweep number, or a hard-copy file number. For a single

Serial number of the current .STIM statement, within statements of

 $=0 \sim n-1$  (n is the number of the .STIM statement of that type). The

For example, if you specify three .STIM pwl statements, HSPICE generates three PWL output files, with the suffix names pwl0\_tr#,

sweep run, the default number is 0.

initial \$ value is 0.

pwl1\_tr#, and pwl2\_tr#.

the same stimulus type (pwl, data, or vec).

# **Element Template Listings (HSPICE Only)**

A full and extensive listing of MOSFET output templates, is found in the HSPICE Reference Manual: MOSFET Models, MOSFET Output Templates.

Table 25 Resistor (R Element)

| Name | Alias | Description                          |
|------|-------|--------------------------------------|
| G    | LV1   | Conductance at analysis temperature. |
| R    | LV2   | Resistance at analysis temperature.  |
| TC1  | LV3   | First temperature coefficient.       |
| TC2  | LV4   | Second temperature coefficient.      |

Table 26 Capacitor (C Element)

| Name | Alias | Description                         |
|------|-------|-------------------------------------|
| CEFF | LV1   | Computed effective capacitance.     |
| IC   | LV2   | Initial condition.                  |
| Q    | LX0   | Charge, stored in capacitor.        |
| CURR | LX1   | Current, flowing through capacitor. |
| VOLT | LX2   | Voltage, across capacitor.          |

Table 27 Inductor (L Element)

| Name | Alias | Description                    |
|------|-------|--------------------------------|
| LEFF | LV1   | Computed effective inductance. |
| IC   | LV2   | Initial condition.             |
| FLUX | LX0   | Flux, in the inductor.         |
| VOLT | LX1   | Voltage, across inductor.      |

### **Chapter 11: Simulation Output**

Element Template Listings (HSPICE Only)

Table 27 Inductor (L Element) (Continued)

| Name | Alias | Description                        |
|------|-------|------------------------------------|
| CURR | LX2   | Current, flowing through inductor. |

Table 28 Mutual Inductor (K Element)

| Name | Alias | Description        |
|------|-------|--------------------|
| K    | LV1   | Mutual inductance. |

Table 29 Voltage-Controlled Current Source (G Element)

| Name | Alias | Description                                                        |
|------|-------|--------------------------------------------------------------------|
| CURR | LX0   | Current, through the source, if VCCS.                              |
| R    | LX0   | Resistance value, if VCR.                                          |
| С    | LX0   | Capacitance value, if VCCAP.                                       |
| CV   | LX1   | Controlling voltage.                                               |
| CQ   | LX1   | Capacitance charge, if VCCAP.                                      |
| DI   | LX2   | Derivative of the source current, relative to the control voltage. |
| ICAP | LX2   | Capacitance current, if VCCAP.                                     |
| VCAP | LX3   | Voltage, across capacitance, if VCCAP.                             |

Table 30 Voltage-Controlled Voltage Source (E Element)

| Name | Alias | Description              |
|------|-------|--------------------------|
| VOLT | LX0   | Source voltage.          |
| CURR | LX1   | Current, through source. |
| CV   | LX2   | Controlling voltage.     |

Table 30 Voltage-Controlled Voltage Source (E Element) (Continued)

| Name | Alias | Description                                                        |
|------|-------|--------------------------------------------------------------------|
| DV   | LX3   | Derivative of the source voltage, relative to the control current. |

Table 31 Current-Controlled Current Source (F Element)

| Name | Alias | Description                                                        |
|------|-------|--------------------------------------------------------------------|
| CURR | LX0   | Current, through source.                                           |
| CI   | LX1   | Controlling current.                                               |
| DI   | LX2   | Derivative of the source current, relative to the control current. |

Table 32 Current-Controlled Voltage Source (H Element)

| Name | Alias | Description                                                        |
|------|-------|--------------------------------------------------------------------|
| VOLT | LX0   | Source voltage.                                                    |
| CURR | LX1   | Source current.                                                    |
| CI   | LX2   | Controlling current.                                               |
| DV   | LX3   | Derivative of the source voltage, relative to the control current. |

Table 33 Independent Voltage Source (V Element)

| Name  | Alias | Description           |
|-------|-------|-----------------------|
| VOLT  | LV1   | DC/transient voltage. |
| VOLTM | LV2   | AC voltage magnitude. |
| VOLTP | LV3   | AC voltage phase.     |

### **Chapter 11: Simulation Output**

Element Template Listings (HSPICE Only)

Table 34 Independent Current Source (I Element)

| Name  | Alias | Description           |
|-------|-------|-----------------------|
| CURR  | LV1   | DC/transient current. |
| CURRM | LV2   | AC current magnitude. |
| CURRP | LV3   | AC current phase.     |

Table 35 Diode (D Element)

| Name  | Alias | Description                                                                                   |
|-------|-------|-----------------------------------------------------------------------------------------------|
| AREA  | LV1   | Diode area factor.                                                                            |
| AREAX | LV23  | Area, after scaling.                                                                          |
| IC    | LV2   | Initial voltage, across diode.                                                                |
| VD    | LX0   | Voltage, across diode (VD), excluding RS (series resistance).                                 |
| IDC   | LX1   | DC current, through diode (ID), excluding RS. Total diode current is the sum of IDC and ICAP. |
| GD    | LX2   | Equivalent conductance (GD).                                                                  |
| QD    | LX3   | Charge of diode capacitor (QD).                                                               |
| ICAP  | LX4   | Current, through the diode capacitor.  Total diode current is the sum of IDC and ICAP.        |
| С     | LX5   | Total diode capacitance.                                                                      |
| PID   | LX7   | Photo current, in diode.                                                                      |

Table 36 BJT (Q Element)

| Name | Alias | Description  |
|------|-------|--------------|
| AREA | LV1   | Area factor. |

Table 36 BJT (Q Element) (Continued)

| -        |       |                                                        |
|----------|-------|--------------------------------------------------------|
| Name     | Alias | Description                                            |
| ICVBE    | LV2   | Initial condition for base-emitter voltage (VBE).      |
| ICVCE    | LV3   | Initial condition for collector-emitter voltage (VCE). |
| MULT     | LV4   | Number of multiple BJTs.                               |
| FT       | LV5   | FT (Unity gain bandwidth).                             |
| ISUB     | LV6   | Substrate current.                                     |
| GSUB     | LV7   | Substrate conductance.                                 |
| LOGIC    | LV8   | LOG 10 (IC).                                           |
| LOGIB    | LV9   | LOG 10 (IB).                                           |
| BETA     | LV10  | BETA.                                                  |
| LOGBETAI | LV11  | LOG 10 (BETA) current.                                 |
| ICTOL    | LV12  | Collector current tolerance.                           |
| IBTOL    | LV13  | Base current tolerance.                                |
| RB       | LV14  | Base resistance.                                       |
| GRE      | LV15  | Emitter conductance, 1/RE.                             |
| GRC      | LV16  | Collector conductance, 1/RC.                           |
| PIBC     | LV18  | Photo current, base-collector.                         |
| PIBE     | LV19  | Photo current, base-emitter.                           |
| VBE      | LX0   | VBE.                                                   |
| VBC      | LX1   | Base-collector voltage (VBC).                          |
| CCO      | LX2   | Collector current (CCO).                               |
| СВО      | LX3   | Base current (CBO).                                    |

Chapter 11: Simulation Output Element Template Listings (HSPICE Only)

Table 36 BJT (Q Element) (Continued)

| Name    | Alias | Description                                                                                                    |
|---------|-------|----------------------------------------------------------------------------------------------------|
| GPI     | LX4   | gπ=¹ib /¹vbe, constant vbc.                                                                                           |
| GU      | LX5   | $g\mu$ =1ib /1vbc, constant vbe.                                                                                      |
| GM      | LX6   | g <sub>m</sub> =¹ic /¹vbe+ ¹ic /¹vbe, constant vce.                                                                   |
| G0      | LX7   | $g_0=^1$ ic /¹vce, constant vbe.                                                                                      |
| QBE     | LX8   | Base-emitter charge (QBE).                                                                                            |
| CQBE    | LX9   | Base-emitter charge current (CQBE).                                                                                   |
| QBC     | LX10  | Base-collector charge (QBC).                                                                                          |
| CQBC    | LX11  | Base-collector charge current (CQBC).                                                                                 |
| QCS     | LX12  | Current-substrate charge (QCS).                                                                                       |
| CQCS    | LX13  | Current-substrate charge current (CQCS).                                                                              |
| QBX     | LX14  | Base-internal base charge (QBX).                                                                                      |
| CQBX    | LX15  | Base-internal base charge current (CQBX).                                                                             |
| GXO     | LX16  | 1/Rbeff Internal conductance (GXO).                                                                                   |
| CEXBC   | LX17  | Base-collector equivalent current (CEXBC).                                                                            |
| CAP_BE  | LX19  | cbe capacitance ( $C\pi$ ).                                                                                           |
| CAP_IBC | LX20  | cbc internal base-collector capacitance ( $C\mu$ ).                                                                   |
| CAP_SCB | LX21  | csc substrate-collector capacitance for vertical transistors. csb substrate-base capacitance for lateral transistors. |
| CAP_XBC | LX22  | cbcx external base-collector capacitance.                                                                             |
| СМСМО   | LX23  | ¹(TF*IBE) /¹vbc.                                                                                                    |
| VSUB    | LX24  | Substrate voltage.                                                                                                    |

Table 37 JFET (J Element)

| Name   | Alias | Description                                 |
|--------|-------|---------------------------------------------|
| AREA   | LV1   | JFET area factor.                           |
| VDS    | LV2   | Initial condition for drain-source voltage. |
| VGS    | LV3   | Initial condition for gate-source voltage.  |
| PIGD   | LV16  | Photo current, gate-drain in JFET.          |
| PIGS   | LV17  | Photo current, gate-source in JFET.         |
| VGS    | LX0   | VGS.                                        |
| VGD    | LX1   | Gate-drain voltage (VGD).                   |
| CGSO   | LX2   | Gate-to-source (CGSO).                      |
| CDO    | LX3   | Drain current (CDO).                        |
| CGDO   | LX4   | Gate-to-drain current (CGDO).               |
| GMO    | LX5   | Transconductance (GMO).                     |
| GDSO   | LX6   | Drain-source transconductance (GDSO).       |
| GGSO   | LX7   | Gate-source transconductance (GGSO).        |
| GGDO   | LX8   | Gate-drain transconductance (GGDO).         |
| QGS    | LX9   | Gate-source charge (QGS).                   |
| CQGS   | LX10  | Gate-source charge current (CQGS).          |
| QGD    | LX11  | Gate-drain charge (QGD).                    |
| CQGD   | LX12  | Gate-drain charge current (CQGD).           |
| CAP_GS | LX13  | Gate-source capacitance.                    |
| CAP_GD | LX14  | Gate-drain capacitance.                     |
| QDS    | LX16  | Drain-source charge (QDS).                  |

Table 37 JFET (J Element) (Continued)

| Name | Alias | Description                                    |
|------|-------|------------------------------------------------|
| CQDS | LX17  | Drain-source charge current (CQDS).            |
| GMBS | LX18  | Drain-body (backgate) transconductance (GMBS). |

Table 38 Saturable Core Element (K Element)

| Name | Alias | Description                                            |
|------|-------|--------------------------------------------------------|
| MU   | LX0   | Dynamic permeability (mu), Weber/(amp-turn-meter).     |
| Н    | LX1   | Magnetizing force (H), Ampere-turns/meter.             |
| В    | LX2   | Magnetic flux density (B), Webers/meter <sup>2</sup> . |

Table 39 Saturable Core Winding

| Name | Alias | Description                           |
|------|-------|---------------------------------------|
| LEFF | LV1   | Effective winding inductance (Henry). |
| IC   | LV2   | Initial condition.                    |
| FLUX | LX0   | Flux, through winding (Weber-turn).   |
| VOLT | LX1   | Voltage, across winding (Volt).       |

# Redirecting the Simulation Output Results Files to a Different Directory

If you need to I redirect the simulation output result files to a directory other than the current working directory., use either of the following two options. At a a command line prompt, enter either:

### hspice -i test.sp -o /root/user/hspice/result/test.lis

HSPICE redirects the simulation results to the specified location "/root/user/hspice/result".

or

### % hspice -i test.sp -o results/test.lis

In the second example, HSPICE redirects the simulation results to the specified folder with respect to the current working directory. However, the destination folder should be created before starting the simulation. Otherwise, HSPICE returns an error message and aborts.

## **Using the HSPICE Output Converter Utility**

This section describes how to convert output generated by HSPICE.

The converter utility is a post-process tool used to convert the output files (\*.tr#, \*.ac#, and \*.sw#) generated by HSPICE. You can use converter to get the Parameter Storage Format (PSF) output files directly from the .tr#, .ac#, or .sw# files generated by HSPICE with the POST output control option. You can also use the converter to get the PWL Source, DATA Card, and Digital Vector File (VEC) from the \*.tr#, \*.ac#, and \*.sw# files generated by HSPICE with the POST or CSDF control options. You can reuse these stimuli in a new simulation.

#### Note:

The converter utility is not supported in HSPICE RF.

#### Converter Features

The converter utility converts \*.tr#, \*.ac#, and \*.sw# files to PSF and PWL/DATA/VEC files, which are described in the following sections.

### **PSF Converter**

The PSF Converter runs on the following platforms:

- Sun/Solaris 2.5 and 2.8
- HP/UX10.20 and 11.0
- IBM AIX5.1

#### **Chapter 11: Simulation Output**

Using the HSPICE Output Converter Utility

### **Syntax**

converter -t PSF -i input file <-o output file> <-a/-b>

Table 40 PSV Converter Parameters

| Argument | Description                                                                                                    |
|----------|----------------------------------------------------------------------------------------------------|
| -t       | Specifies the file type (must be psf).                                                                                                    |
| -i       | Specifies input file name. The input file must be the output file generated by HSPICE with the POST output control option.                                                                                                    |
| -0       | Specifies output file name. The converter assigns a .psf as the extension of the output file. If you do not specify the output file name, the converter appends _psf to the root name of the input file, and it remains the extension of the input file. |
| -a       | Specifies the ASCII format for the output file.                                                                                                    |
| -b       | Specifies the binary format for the output file. By default, the output file is in binary format. The content included in angled brackets (< >) is optional.                                                                                             |

### **Example**

converter -t PSF -i testpost.tr0 -o testpsf

The input file is testpost.tr0, which HSPICE generates with the POST option. The output file name is testpsf. After running, HSPICE generates two new files: testpsf.psf and logFile. The testpsf.psf file is a PSF file that you can view with the Analog Waveform Display (AWD). The logFile is necessary for the AWD to load the waveform.

#### PWL/DATA/VEC Converter

The PWL/DATA/VEC Converter runs on the following platforms:

- Sun/Solaris 2.5 and 2.8
- HP/UX10.20 and 11.0
- IBM AIX5.1
- DEC Alpha

- PC Linux/RedHat 6.2, 7.0, 7.1 and 7.2
- PC Windows NT4.0, 2000, and XP-Professional

The PWL/DATA/VEC Converter is mainly for reusing previous simulation results directly from the \*.tr#, \*.ac#, and \*.sw# files produced by HSPICE. The converter is in accordance with the .STIM statement in the HSPICE netlist.

### **Syntax**

converter -t PWL/DATA/VEC -i input file <-o output file>

Table 41 PWL/DATA/VEC Converter Parameters

| Argument | Description                                                                                                    |
|----------|----------------------------------------------------------------------------------------------------|
| -t       | Specifies the type of the stimulus (PWL).                                                                                                    |
| -i       | Specifies the input file name. The input file are the output files generated by HSPICE with the POST=x or CSDF=x output control options.                                                                                                    |
| -0       | Specifies the output file name. If you do not specify the output file name, the converter automatically assigns the following file names:                                                                                                    |
|          | <ul> <li>input_filename.tr#_PWL#</li> <li>input_filename.ac#_DAT#</li> <li>input_filename.tr#_DAT#</li> <li>input_filename.sw#_DAT#</li> <li>input_filename.tr#_VEC#</li> <li>The content included by angled brackets (&lt; &gt;) is optional.</li> </ul> |

### Note:

For PWL and VEC, the input file must be generated by transient analysis.

#### **Prompt User Mode**

The PWL/DATA/VEC Converter is a prompt user mode. The converter displays corresponding prompts and asks you to input some data after you start it successfully.

Input the following at the command line and press the Enter key:

Converter -t PWL -i sample.tr0

The following input prompts appear one at a time and require your specified entries on the command line.

1. Enter the number of output variables(>0):

#### **Chapter 11: Simulation Output**

Using the HSPICE Output Converter Utility

Specify the number of output variables from the waveform file to be converted.

2. Enter output variables reused:

Specify the name of the node(s) in the design to be converted. The node names must match a node name in the waveform file that you are converting.

3. Enter name of the source (optional):

If no source is specified, the source name will be vm<node\_name>.

4. Enter positive node name (optional):

If no positive node is specified, the positive node name will be the same as node name(s) specified for the output variable(s).

5. Enter negative node name (optional):

If no negative node is specified, 0 (ground) will be used as the negative node for each node name specified.

6. Enter independent variable type [1--from/to, 2--dispersed]:

This input line is optional. If nothing is entered and you press the Enter key, the input prompts end, the executable automatically runs and generates the <design\_name>.tr0\_PWL0 stimuli file that will contain all time points from the original waveform file.

If an independent variable type is specified, the following prompts are shown according to the type. A value is required for each prompt.

7. For 1-- from/to,

Enter the start point:

Starting point of the output file.

8. Enter the end point:

Ending point of the output file.

9. Enter the number of output points:

Number of output points.

10. For 2-- : dispersed

Enter the dispersed points:

Enter a list of time points that will be written to the file.

Once you enter the necessary information at the last prompt and press the Return key, the executable automatically runs and generates the design\_name.tr0\_PWL0 stimuli files.

### **Input Line Dependencies**

The input lines you use must adhere to the following conditions:

- Variables used in a PWL source must be voltage or current signals.
- Variables used in a VEC file can only be voltage signals.
- PWL Source Names must begin with V or I.
- Dispersed time points must be increasing in value when the stimulus type is PWL or VEC.
- For the optional items, you can enter the Return Key directly to adopt the default value.

### **Running the Converter Utility in Batch Mode**

While the converter is interactive, prompting you with a series of questions, it can be run in batch mode by redirecting input from an "answer" file.

The command to run the converter in batch mode has two parts and requires two files. The first file (see the following batch file), invokes the converter and tells it the waveform file to use. The second file is the "answer file" containing the answers to the conversion questions. The questions asked by the converter utility are listed in the section titled Prompt User Mode. You can create sample batch files using the following syntax:

```
converter -t pwl -i file1.tr0 < answers1.txt
converter -t pwl -i file2.tr0 < answers2.txt</pre>
```

where, file1.tr0 and file2.tr0 are HSPICE generated transient output files. The above will create file1.tr0\_PWL0 and file2.tr0\_PWL0.

Examples of input files with answers:

### **Chapter 11: Simulation Output**

Troubleshooting Issues

```
single PWL created:
     1 // # of signals
              // names of signals
     v(nd)
               // name of PWL source
     vsiq1
               // + node of PWL
     siq1
               // - node of PWL
                // choose 1 for from/to , 2 to define each point
                // start time
     600p
                // end time
               // # of points
     100
// Answer file to create multiple PWL signals in one tr0 PWL0 file
// after first answer, an answer is needed for each
// signal even if they are the same
            v(siq1) v(siq2)
            vsig1 vsig2
            n1 n2
            0 0
            1 1
            0 0
            100n 100n
            100 100
```

# **Troubleshooting Issues**

# **Resolving Inductor/Voltage Source Loop Errors**

HSPICE issues an inductor/voltage source loop error when:

- Two or more voltage sources are connected to the same nodes.
- A voltage source with an inductor is connected directly across its nodes.
- Two or more inductors are connected in a loop and the current is not limited.

The use of these topologies should be avoided.

However, if HSPICE reports this error, then follow these steps to correct the error:

- 1. Find out where the topology exists and correct it.
- Combine multiple voltage sources into a single equivalent voltage source.
- 3. Limit the current by connecting a small series resistance (1n ohm or smaller) to the voltage source loop.

# **Voltage Source Missing Rising and Falling Edges**

If you have defined rise and fall times in an independent voltage source, and the rise and fall times are missing when you look at the waveform of the source.

The source is defined as:

```
V1 in 0 pulse 0 5 10n 1n 1n 200n 333n .option post=2
```

See check.jpg for the resulting waveform.

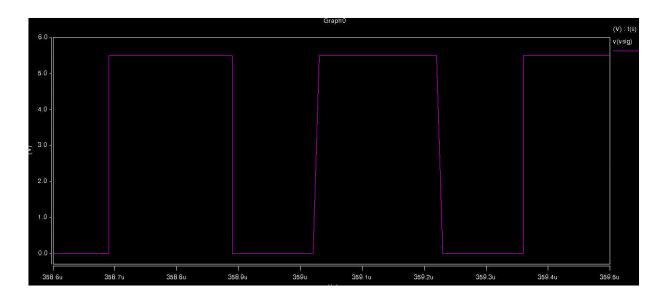

Figure 33

When you set .option POST=2, HSPICE prints the waveform file as ASCII data.

When used with the default post-processing output version, POST\_VERSION=9601, the number of significant digits is limited. This can cause a loss of resolution in the waveforms.

If you set .option POST\_VERSION=2001 in addition to .option POST=2, then the ASCII waveform data will contain more significant digits and the resolution will be increased and the rising and falling edges will be present (see check1.jpg).

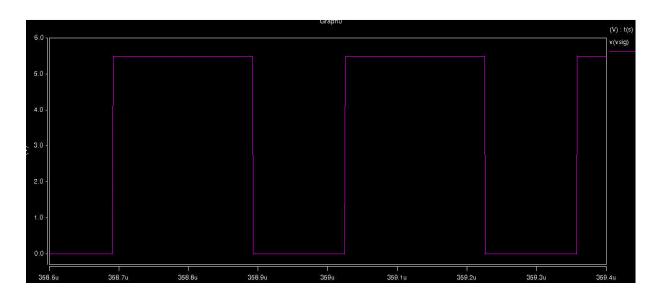

Figure 34

Using POST\_VERSION=2001 will also cause the output file header to display the correct number of output variables when the number of output variables exceeds

9999.

### This Part contains the following chapters/topics:

- Chapter 12, Initializing DC/Operating Point Analysis
- Chapter 13, Pole/Zero Analysis
- Chapter 14, Transient Analysis
- Chapter 15, Spectrum Analysis
- Chapter 16, AC Small-Signal and Noise Analysis
- Chapter 17, Linear Network Parameter Analysis
- Chapter 18, Statistical Eye Analysis
- Chapter 19, Timing Analysis Using Bisection
- Chapter 20, Analyzing Variability and Using the Variation Block
- Chapter 21, Monte Carlo Analysis Using the Variation Block Flow
- Chapter 22, Mismatch Analyses
- Chapter 23, Exploration Block
- Chapter 24, Optimization
- Chapter 25, RC Reduction and Post-Layout Simulation
- Chapter 26, MOSFET Model Reliability Analysis (MOSRA)

# Initializing DC/Operating Point Analysis

Describes DC initialization and operating point analysis.

For descriptions of individual HSPICE commands referenced in this chapter, see the HSPICE Reference Manual: Commands and Control Options.

These topics are covered in the following sections:

- Simulation Flow—Initialization and Analysis
- DC Initialization and Operating Point Calculation
- .DC Statement—DC Sweeps
- Other DC Analysis Statements
- Accuracy and Convergence
- Reducing DC Errors
- Diagnosing Convergence Problems

# Simulation Flow—Initialization and Analysis

Before it performs .OP, .DC sweep, .AC, or .TRAN analyses, HSPICE first sets the DC operating point values for all nodes and sources. To do this, HSPICE does one of the following:

- Calculates all values
- Applies values specified in .NODESET and .IC statements
- Applies values stored in an initial conditions file.

The .OPTION OFF statement, and the OFF and IC=val element parameters, also control initialization.

Initialization is fundamental to simulation. HSPICE starts any analysis with known nodal voltages (or initial estimates for unknown voltages) and some branch currents. It then iteratively finds the exact solution. Initial estimates that are close to the exact solution increase the likelihood of a convergent solution and a lower simulation time.

A transient analysis first calculates a DC operating point using the DC equivalent model of the circuit (unless you specify the UIC parameter in the .TRAN statement). HSPICE then uses the resulting DC operating point as an initial estimate to solve the next timepoint in the transient analysis.

The following describes how this is done:

- If you do not provide an initial guess or if you provide only partial information, HSPICE provides a default estimate for each node in the circuit.
- 2. HSPICE then uses this estimate to iteratively find the exact solution.

  The .NODESET and .IC statements supply an initial guess for the exact DC solution of nodes within a circuit.
- 3. To set the seed value for the iterative dc algorithm for any circuit node to any value, use the .NODESET statement.
- 4. HSPICE then connects a voltage source equivalent, to each initialized node (a current source, with a GMAX parallel conductance, set with a .OPTION statement).
- 5. HSPICE next calculates a DC operating point, with the .NODESET voltage source equivalent connected.
- 6. HSPICE disconnects the equivalent voltage sources, which you set in the .  ${\tt NODESET}$  statement, and recalculates the DC operating point.

This is the DC operating point solution.

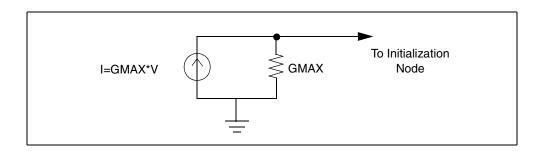

Figure 35 Equivalent Voltage Source: NODESET and .IC

The .IC statement provides both an initial guess and a solution for selected nodes within the circuit. Nodes that you initialize with the .IC statement become part of the solution of the DC operating point.

.IC and .NODESET statements can be used in a .DC analysis, in addition to .TRAN statements, unless .OPTION DCIC=0 is set. You can also use the OFF option to initialize active devices. The OFF option works with .IC and .NODESET voltages as follows:

- 1. If the netlist includes any .IC or .NODESET statements, HSPICE sets node voltages, according to those statements.
- 2. If you set the OFF option, HSPICE sets values to zero for the terminal voltages of all active devices (BJTs, diodes, MOSFETs, JFETs, MESFETs) that are not set in .IC or .NODESET statements, or by sources.
- 3. If element statements specify any IC parameters, HSPICE sets those initial conditions.
- 4. HSPICE uses the resulting voltage settings, as the initial guess at the operating point.

Use OFF to find an exact solution, during an operating point analysis, in a large circuit. The majority of device terminals are at zero volts for the operating point solution. To initialize the terminal voltages to zero for selected active devices, set the OFF parameter in the element statements for those devices.

After HSPICE finds a DC operating point, use <code>.SAVE</code> to store operating-point node voltages in a <code><design></code>.ic file. Then use the <code>.LOAD</code> statement to restore operating-point values from the <code>\*.ic</code> file for later analyses.

When you set initial conditions for Transient Analysis:

- If you include UIC in a .TRAN statement, HSPICE starts a transient analysis, using node voltages specified in an .IC statement.
- Use the .OP statement, to store an estimate of the DC operating point, during a transient analysis.
- An internal timestep too small error message indicates that the circuit failed to converge. The cause of the failure can be that HSPICE cannot use stated initial conditions to calculate the actual DC operating point.

Figure 36 shows the simulation flow for DC analysis in HSPICE.

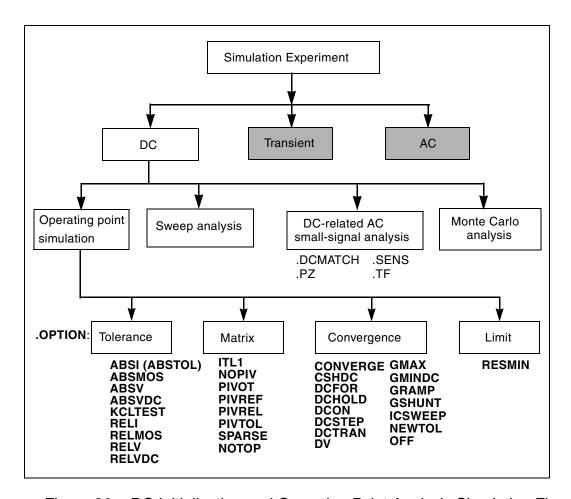

Figure 36 DC Initialization and Operating Point Analysis Simulation Flow

# **DC Initialization and Operating Point Calculation**

Use a .OP statement in HSPICE to:

- Calculate the DC operating point of a circuit
- Produce an operating point during a transient analysis

A simulation can only have one .OP statement.

# .OP Statement — Operating Point

When you include an .OP statement in an input file, HSPICE calculates the DC operating point of the circuit. You can also use the .OP statement to produce an operating point, during a transient analysis.

If an analysis requires calculating an operating point, you do not need to specify the .OP statement; HSPICE calculates an operating point. If you use a .OP statement, and if you include the UIC keyword in a .TRAN analysis statement, then simulation omits the time=0 operating point analysis, and issues a warning in the output listing.

### **Output**

```
***** OPERATING POINT INFORMATION TNOM=25.000 TEMP=25.000
***** OPERATING POINT STATUS IS ALL SIMULATION TIME IS 0.
        VOLTAGE NODE
                        VOLTAGE NODE
                                        VOLTAGE
+ 0:2=0 0:3=437.3258M 0:4=455.1343M
+ 0:5=478.6763M 0:6=496.4858M 0:7=537.8452M
+ 0:8=555.6659M 0:10=5.0000 0:11=234.3306M
**** VOLTAGE SOURCES
SUBCKT
ELEMENT 0:VNCE 0:VN7 0:VPCE 0:VP7
VOLTS 0 5.00000 0 -5.00000
AMPS -2.07407U -405.41294P 2.07407U 405.41294P
POWER 0. 2.02706N 0.
                        2.02706N
TOTAL VOLTAGE SOURCE POWER DISSIPATION=4.0541 N WATTS
**** BIPOLAR JUNCTION TRANSISTORS
SUBCKT
 ELEMENT
         0:QN1 0:QN2
                         0:QN3 0:QN4
* Note: HSPICE RF does not support qn(element)
* charge output.
 MODEL
            0:N1
                   0:N1
                          0:N1
 IB 999.99912N 2.00000U 5.00000U 10.00000U
 IC -987.65345N -1.97530U -4.93827U -9.87654U
 VBE 437.32588M 455.13437M 478.67632M 496.48580M
 VCE 437.32588M 17.80849M 23.54195M 17.80948M
 VBC 437.32588M 455.13437M 478.67632M 496.48580M
 VS 0. 0. 0. 0.
 POWER 5.39908N 875.09107N 2.27712U 4.78896U
 BETAD -987.65432M -987.65432M -987.65432M -987.65432M
 GM 0. 0. 0. 0.
 RPI 2.0810E+06 1.0405E+06 416.20796K 208.10396K
 RX 250.00000M 250.00000M 250.00000M 250.00000M
 RO 2.0810E+06 1.0405E+06 416.20796K 208.10396K
 CPI 1.43092N 1.44033N 1.45279N 1.46225N
 CMU 954.16927P 960.66843P 969.64689P 977.06866P
 CCS 800.00000P 800.00000P 800.00000P 800.00000P
 BETAAC 0. 0. 0. 0.
 FT
      0. 0. 0. 0.
```

# **Element Statement IC Parameter**

Use the element statement parameter, IC=<val>, to set DC terminal voltages for selected active devices.

HSPICE uses the value, set in IC=<val>, as the DC operating point value.

### **Example**

This example describes an H element dependent-voltage source:

HXCC 13 20 VIN1 VIN2 IC=0.5, 1.3

The current, through VIN1, initializes to 0.5 mA. The current, through VIN2, initializes to 1.3 mA.

### **Initial Conditions and UIC Parameters**

Use the .IC (or .DCVOLT), the IC parameter on an element statement, and the .NODESET commands to set transient initial conditions in HSPICE. How it initializes depends on whether the .TRAN analysis statement includes the UIC parameter. If you do not specify the UIC parameter in the .TRAN statement, HSPICE computes the DC operating point solution before the transient analysis. The node voltages that you specify in the .IC statement are fixed to determine the DC operating point.

The node voltages that you specify in the .NODESET statement are used only in the first iteration to set an initial guess for the DC operating point analysis. Transient analysis releases the initialized nodes to calculate the second and later time points.

If you specify the UIC parameter in the .TRAN statement, HSPICE does not calculate the initial DC operating point, but directly enters transient analysis.

When you use .TRAN with UIC, the .TRAN node values (at time zero) are determined by searching for the first value found in this order: from .IC value, then IC parameter on an element statement, then .NODESET value, otherwise use a voltage of zero. Note that forcing a node value of the dc operating point may not satisfy KVL and KCL. In this event you may likely see activity during the initial part of the simulation. This may happen if UIC is used and some node values left unspecified, when too many (conflicting) .IC values are specified, or when node values are forced and the topology changes. In this event you may likely see activity during the initial part of the simulation. Forcing a node voltage applies a fixed equivalent voltage source during DC analysis and transient analysis removes the voltage sources to calculate the second and later time points.

Therefore to correct DC convergence problems use .NODESET commands (without .TRAN with UIC) liberally (when a good guess can be provided) and use .ICs sparingly (when the exact node voltage is known).

### .SAVE and .LOAD Statements

HSPICE saves the operating point, unless you use the <code>.SAVE LEVEL=NONE</code> statement. HSPICE restores the saved operating-point file, only if the input file contains a <code>.LOAD</code> statement.

The .SAVE statement in HSPICE stores the operating point of a circuit, in a file that you specify. You can save the operating point data as either an .IC or a .NODESET statement. For quick DC convergence in subsequent simulations, use the .LOAD statement to input the contents of this file. HSPICE saves the operating point by default, even if the HSPICE input file does not contain a .SAVE statement. To not save the operating point, specify .SAVE LEVEL=NONE.

A parameter or temperature sweep saves only the first operating point.

If any node initialization commands, such as .NODESET and .IC, appear in the netlist after the .LOAD command, then they overwrite the .LOAD initialization. If you use this feature to set particular states for multistate circuits (such as flipflops), you can still use the .SAVE command to speed up the DC convergence.

. SAVE and . LOAD work even on changed circuit topologies. Adding or deleting nodes results in a new circuit topology. HSPICE initializes the new nodes, as if you did not save an operating point. HSPICE ignores references to deleted nodes, but initializes coincidental nodes to the values that you saved from the previous run.

When you initialize nodes to voltages, HSPICE inserts Norton-equivalent circuits at each initialized node. The conductance value of a Norton-equivalent circuit is GMAX=100, which might be too large for some circuits.

If using .SAVE and .LOAD does not speed up simulation, or causes simulation problems, use .OPTION GMAX=1e-12 to minimize the effect of Norton-equivalent circuits on matrix conductances.

HSPICE still uses the initialized node voltages to initialize devices. Do not use the .LOAD command for concatenated netlist files.

# .DC Statement—DC Sweeps

You can use the .DC statement in DC analysis to:

- Sweep any parameter value.
- Sweep any source value.

- Sweep temperature range.
- Perform a DC Monte Carlo (random sweep) analysis.
- Perform a data-driven sweep.
- Perform a DC circuit optimization for a data-driven sweep.
- Perform a DC circuit optimization, using start and stop.
- Perform a DC model characterization.

The .DC statement format depends on the application that uses it. For syntax details, refer to the .DC command in the *HSPICE Reference Manual: Commands and Control Options*.

### **Other DC Analysis Statements**

HSPICE also provides the following DC analysis statements. Each statement uses the DC-equivalent model of the circuit in its analysis. For . PZ, the equivalent circuit includes capacitors and inductors.

| Statement | Description                                                                                                    |
|-----------|----------------------------------------------------------------------------------------------------|
| .DCMATCH  | A technique for computing the effects of local variations in device characteristics on the DC solution of a circuit. |
| .PZ       | Performs pole/zero analysis.                                                                                         |
| .SENS     | Obtains DC small-signal sensitivities of output variables for circuit parameters.                                    |
| .TF       | Calculates DC small-signal values for transfer functions (ratio of output variable, to input source).                |

HSPICE includes DC control options, and DC initialization statements, to model resistive parasitics and initialize nodes. These statements enhance convergence properties and accuracy of simulation. This section describes how to perform DC-related, small-signal analysis.

# **DC Initialization Control Options**

Use control options in a DC operating-point analysis, to control DC convergence properties and simulation algorithms. Many of these options also affect transient analysis because DC convergence is an integral part of transient convergence. Include the following options for *both* DC and transient convergence:

- Absolute and relative voltages.
- Current tolerances.
- Matrix options.

Use  $\verb".OPTION"$  statements to specify the following options, which control DC analysis:

| ABSTOL | DV       | ITL2    | PIVREL |
|--------|----------|---------|--------|
| САРТАВ | GDCPATH  | KCLTEST | PIVTOL |
| CSHDC  | GRAMP    | MAXAMP  | RESMIN |
| DCCAP  | GSHDC    | NEWTOL  | SPARSE |
| DCFOR  | GSHUNT   | NOPIV   | SYMB   |
| DCHOLD | ICSWEEP  | OFF     |        |
| DCIC   | ITLPTRAN | PIVOT   |        |
| DCSTEP | ITL1     | PIVREF  |        |

DC and AC analysis also use some of these options. Many of these options also affect the transient analysis because DC convergence is an integral part of transient convergence. For a description of transient analysis, see Chapter 14, Transient Analysis.

# **Accuracy and Convergence**

Convergence is the ability to solve a set of circuit equations, within specified tolerances, and within a specified number of iterations. In numerical circuit

simulation, a designer specifies a relative and absolute accuracy for the circuit solution. The simulator iteration algorithm then attempts to converge to a solution that is within these set tolerances. That is, if consecutive simulations achieve results within the specified accuracy tolerances, circuit simulation has converged. How quickly the simulator converges, is often a primary concern to a designer—especially for preliminary design trials. So designers willingly sacrifice some accuracy for simulations that converge quickly.

### **Accuracy Tolerances**

HSPICE uses accuracy tolerances that you specify, to assure convergence. These tolerances determine when, and whether, to exit the convergence loop. For each iteration of the convergence loop HSPICE subtracts previously-calculated values from the new solution and compares the result with the accuracy tolerances.

If the difference between two consecutive iterations is within the specified accuracy tolerances, the circuit simulation has converged.

$$| Vn^k - Vn^{k-1} | <=$$
accuracy tolerance

- $Vn^k$  is the solution at the *n* timepoint for iteration *k*.
- $Vn^{k-1}$  is the solution at the *n* timepoint for iteration k-1.

As Table 42 shows, HSPICE defaults to specific absolute and relative values. You can change these tolerances, so that simulation time is not excessive, but accuracy is not compromised. Accuracy Control Options on page 359 describes the options in Table 42.

Table 42 Absolute and Relative Accuracy Tolerances

| Туре                     | .OPTION | Default |
|--------------------------|---------|---------|
| Nodal Voltage Tolerances | ABSVDC  | 50 μν   |
|                          | RELVDC  | .001    |

Table 42 Absolute and Relative Accuracy Tolerances

| Туре                       | .OPTION | Default |
|----------------------------|---------|---------|
| Current Element Tolerances | ABSI    | 1 nA    |
|                            | RELI    | .01     |
|                            | ABSMOS  | 1 uA    |
|                            | RELMOS  | .05     |

HSPICE compares nodal voltages and element currents to the values from the previous iteration.

• If the absolute value of the difference is less than ABSVDC or ABSI, then the node or element has converged.

ABSV and ABSI set the floor value, below which HSPICE ignores values. Values above the floor use RELVDC and RELI as relative tolerances. If the iteration-to-iteration absolute difference is less than these tolerances, then it is convergent.

#### Note:

ABSMOS and RELMOS are the tolerances for MOSFET drain currents.

Accuracy settings directly affect the number of iterations before convergence.

- If accuracy tolerances are tight, the circuit requires more time to converge.
- If the accuracy setting is too loose, the resulting solution can be inaccurate and unstable.

Table 43 shows an example of the relationship between the RELVDC value, and the number of iterations.

Table 43 RELV vs. Accuracy and Simulation Time for 2 Bit Adder

| RELVDC | Iteration | Delay (ns) | Period (ns) | Fall time (ns) |
|--------|-----------|------------|-------------|----------------|
| .001   | 540       | 31.746     | 14.336      | 1.2797         |
| .005   | 434       | 31.202     | 14.366      | 1.2743         |
| .01    | 426       | 31.202     | 14.366      | 1.2724         |

Table 43 RELV vs. Accuracy and Simulation Time for 2 Bit Adder

| RELVDC | Iteration | Delay (ns) | Period (ns) | Fall time (ns) |
|--------|-----------|------------|-------------|----------------|
| .02    | 413       | 31.202     | 14.365      | 1.3433         |
| .05    | 386       | 31.203     | 14.365      | 1.3315         |
| .1     | 365       | 31.203     | 14.363      | 1.3805         |
| .2     | 354       | 31.203     | 14.363      | 1.3908         |
| .3     | 354       | 31.203     | 14.363      | 1.3909         |
| .4     | 341       | 31.202     | 14.363      | 1.3916         |
| .4     | 344       | 31.202     | 14.362      | 1.3904         |

## **Accuracy Control Options**

The default control option settings are designed to maximize accuracy, without significantly degrading performance. For a description of these options and their settings, see Appendix D, Transient Simulation with RUNLVL=0.

| ABSH     | DCON   | RELH   |
|----------|--------|--------|
| ABSI     | DCTRAN | RELI   |
| ABSMOS   | DI     | RELMOS |
| ABSVDC   | GMAX   | RELV   |
| CONVERGE | GMINDC | RELVDC |

# **Autoconverge Process**

If a circuit does not converge in the number of iterations that ITL1 specifies, HSPICE initiates an autoconvergence process. This process manipulates DCON, GRAMP, and GMINDC, and even CONVERGE in some cases. Figure 37 on page 362 shows the autoconverge process.

#### Note:

HSPICE uses autoconvergence in transient analysis, but it also uses autoconvergence in DC analysis if the Newton-Raphson (N-R) method fails.

In the process flow shown in Figure 37 on page 362:

- Setting .OPTION DCON=-1 disables steps 2 and 3.
- Setting .OPTION CONVERGE=-1 disables steps 4 and 5.
- Setting .OPTION DCON=-1 CONVERGE=-1 disables steps 2, 3, 4, and 5.
- If you set the DV option to a value other than the default, step 2 uses the value you set for DV, but step 3 changes DV to 1e6.
- Setting .OPTION GRAMP has no effect on autoconverge. Autoconverge sets GRAMP independently.
- If you set .OPTION GMINDC, then GMINDC ramps to the value you set, instead of to 1e-12, in steps 2 and 3.

### DCON and GMINDC

The GMINDC option helps stabilize the circuit, during DC operating-point analysis. For MOSFETs, GMINDC helps stabilize the device in the vicinity of the threshold region. HSPICE inserts GMINDC between:

- Drain and bulk.
- Source and bulk.
- Drain and source.

The drain-to-source GMINDC helps to:

- Linearize the transition from cutoff to weakly-on.
- Smooth-out model discontinuities.
- Compensate for the effects of negative conductances.

The pn junction insertion of GMINDC in junction diodes linearizes the low conductance region. As a result, the device behaves like a resistor in the low-conductance region. This prevents the occurrence of zero conductance, and improves the convergence of the circuit. If a circuit does not converge, HSPICE automatically sets the DCON option. This option invokes GMINDC ramping, in steps 2 and 3 of Figure 37 on page 362.

GMINDC for various elements is shown in Figure 38 on page 363.

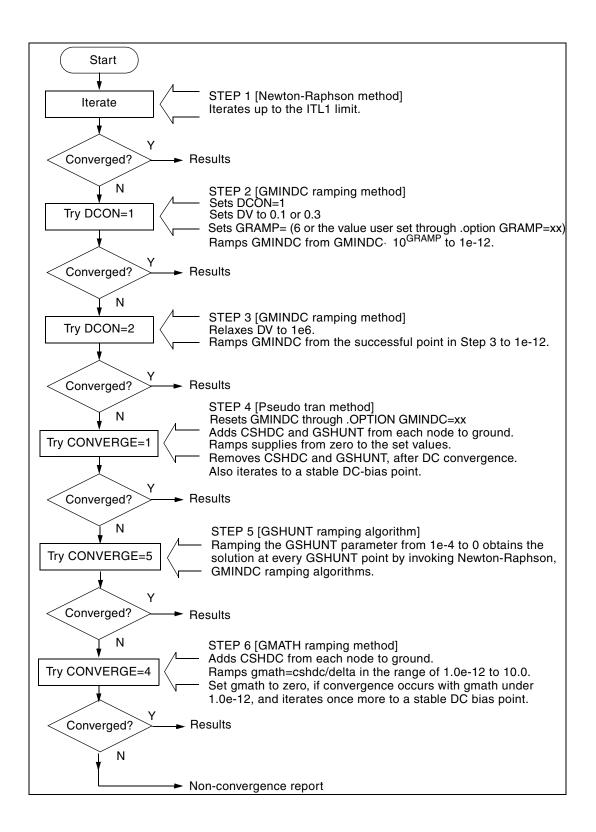

### **Chapter 12: Initializing DC/Operating Point Analysis**

Accuracy and Convergence

### Figure 37 Autoconvergence Process Flow Diagram

In the Auto Convergence Process Flow diagram (Figure 37 on page 362):

- Setting .OPTION DCON=-1 disables Steps 2 and 3.
- Setting .OPTION CONVERGE=-1 disables Steps 4 and 5.
- Setting .OPTION DCON=-1 CONVERGE=-1 disables Steps 2, 3, 4, and 5.
- Setting the DV option to a value other than the default, Step 2 uses the value you set for DV, but Step 3 changes DV to 1e6.
- Setting .OPTION GRAMP has no effect on autoconverge. Autoconverge sets GRAMP independently.
- Setting .OPTION GMINDC, then GMINDC ramps to the value you set, instead of to 1e-12, in Steps 2 and 3.
- Setting .OPTION CONVERGE=5 invokes GSHUNT ramping which is tried before GMATH ramping due to a more robust algorithm than GMATH. The GSHUNT algorithm provides enhancements to the autoconvergence flow current probe, and numerical stability.
- Setting .OPTION CONVERGE=4 invokes the GMATH ramping method.

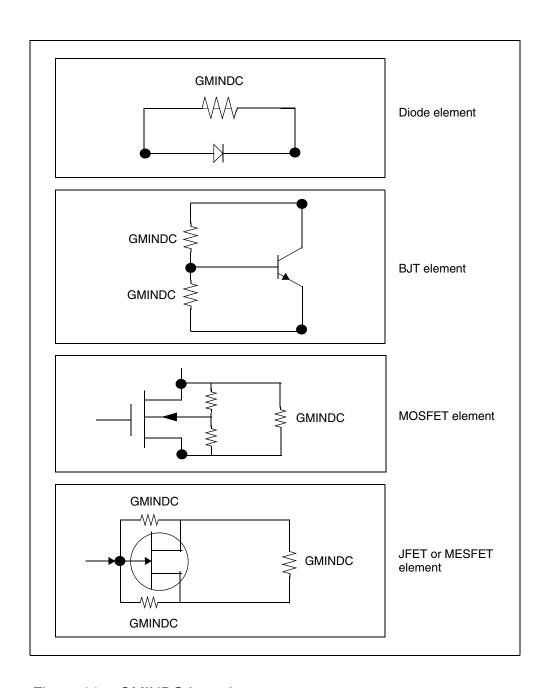

Figure 38 GMINDC Insertion

## **Reducing DC Errors**

To reduce DC errors, perform the following steps:

- 1. To check topology, set .OPTION NODE, to list nodal cross-references.
  - Do all MOS p-channel substrates connect to either VCC or positive supplies?
  - Do all MOS n-channel substrates connect to either GND or negative supplies?
  - Do all vertical NPN substrates connect to either GND or negative supplies?
  - Do all lateral PNP substrates connect to negative supplies?
  - Do all latches have either an OFF transistor, a .NODESET, or an .IC, on one side?
  - Do all series capacitors have a parallel resistance, or is .OPTION DCSTEP set?
- 2. Verify your . MODEL statements.
  - Check all model parameter units. Use model printouts to verify actual values and units because HSPICE multiplies some model parameters by scaling options.
  - Are subthreshold parameters of MOS models at reasonable values?
  - Are JS and JSW set in the MOS model for the DC portion of a diode model? A typical JS value is 1e-4A/M<sup>2</sup>.
  - Are CJ and CJSW set in MOS diode models?
  - Is weak-inversion NG and ND set in JFET/MESFET models?
  - Make sure that DIODE models have non-zero values for saturation current, junction capacitance, and series resistance.
  - Use MOS ACM=1, ACM=2, or ACM=3 source and drain diode calculations to automatically generate parasitics.

### 3. General remarks:

 Ideal current sources require large values of .OPTION GRAMP, especially for BJT and MESFET circuits. Such circuits do not ramp up with the supply voltages, and can force reverse-bias conditions, leading to excessive nodal voltages.

- Schmitt triggers are unpredictable for DC sweep analysis, and sometimes for operating points for the same reasons that oscillators and flip-flops are unpredictable. Use slow transient.
- Large circuits tend to have more convergence problems because they have a higher probability of uncovering a modeling problem.
- Circuits that converge individually, but fail when combined, are almost guaranteed to have a modeling problem.
- Open-loop op-amps have high gain, which can lead to difficulties in converging. Start op-amps in unity-gain configuration, and open them up in transient analysis, using a voltage-variable resistor, or a resistor with a large AC value (for AC analysis).

### 4. Check your options:

- Remove all convergence-related options, and try first with no special .OPTION settings.
- Check non-convergence diagnostic tables for non-convergent nodes.
   Look up non-convergent nodes in the circuit schematic. They are usually latches, Schmitt triggers, or oscillating nodes.
- For stubborn convergence failures, bypass DC all together, and use .TRAN with UIC set. Continue transient analysis until transients settle out, then specify the .OP time, to obtain an operating point during the transient analysis. To specify an AC analysis during the transient analysis, add an .AC statement to the .OP time statement.
- SCALE and SCALM scaling options have a significant effect on parameter values in both elements and models. Be careful with units.

### **Shorted Element Nodes**

HSPICE disregards any capacitor, resistor, inductor, diode, BJT, or MOSFET if all of its leads connect together. The simulation ignores it in its component tally, and issues a warning:

```
**warning**
all nodes of element x:<name> are connected together
```

# **Inserting Conductance, Using DCSTEP**

In a DC operating-point analysis, failure to include conductances in a capacitor model results in broken circuit loops (because a DC analysis opens all

Reducing DC Errors

capacitors). This might not be solvable. If you include a small conductance in the capacitor model, the circuit loops are complete, and HSPICE can solve them.

Modeling capacitors as complete opens, can result in this error:

No DC Path to Ground

For a DC analysis, use .OPTION DCSTEP, to assign a conductance value to all capacitors in the circuit. DCSTEP calculates the value as:

conductance=capacitance/DCSTEP

In Figure 39 on page 366, HSPICE inserts conductance (G), in parallel with capacitance ( $C_g$ ). This provides current paths around capacitances, in DC analysis.

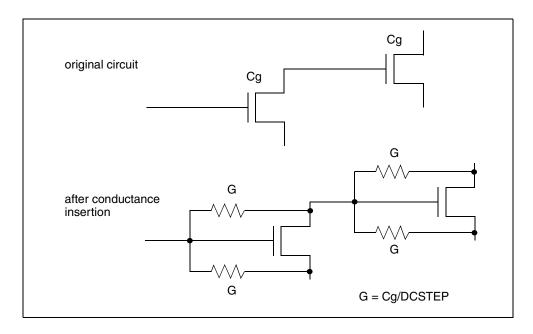

Figure 39 Conductance Insertion

# Floating-Point Overflow

If MOS conductance is negative or zero, HSPICE might have difficulty converging. An indication of this type of problem is a floating-point overflow, during matrix solutions. HSPICE detects floating-point overflow, and invokes the Damped Pseudo Transient algorithm (CONVERGE=1), to try to achieve DC

convergence without requiring you to intervene. If GMINDC is 1.0e-12 or less when a floating-point overflows, HSPICE sets it to 1.0e-11.

## **Diagnosing Convergence Problems**

Before simulation, HSPICE diagnoses potential convergence problems in the input circuit, and provides an early warning, to help you in debugging your circuit. If HSPICE detects a circuit condition that might cause convergence problems, it prints the following message into the output file:

Warning: Zero diagonal value detected at node ( ) in equation solver, which might cause convergence problems. If your simulation fails, try adding a large resistor between node ( ) and ground.

### Non-Convergence Diagnostic Table

If a circuit cannot converge, HSPICE automatically generates two printouts, called the diagnostic tables:

- Nodal voltage printout: Prints the names of all no-convergent node voltages, and the associated voltage error tolerances (tol).
- Element printout: Lists all non-convergent elements, and their associated element currents, element voltages, model parameters, and current error tolerances (tol).

To locate the branch current or nodal voltage that causes non-convergence, use the following steps:

- 1. Analyze the diagnostic tables. Look for unusually large values of branch currents, nodal voltages or tolerances.
- 2. After you locate the cause, use the .NODESET or .IC statements, to initialize the node or branch.

If circuit simulation does not converge, HSPICE automatically generates a non-convergence diagnostic table, indicating:

- The quantity of recorded voltage failures.
- The quantity of recorded branch element failures.

Any node in a circuit can create voltage failures, including *hidden* nodes (such as extra nodes that parasitic resistors create).

Diagnosing Convergence Problems

3. Check the element printout for the subcircuit, model, and element name for all parts of the circuit where node voltages or currents do not converge.

For example, Table 44 on page 368 identifies the xinv21, xinv22, xinv23, and xinv24 inverters, as problem subcircuits in a ring oscillator. It also indicates that the p-channel transistors, in the xinv21, xinv22, xinv24 subcircuits, are nonconvergent elements. The n-channel transistor of xinv23 is also a nonconvergent element.

The table lists voltages and currents for the transistors, so you can check whether they have reasonable values. The tolds, tolbd, and tolbs error tolerances indicate how close the element currents (drain to source, bulk to drain, and bulk to source) are, to a convergent solution. For tol variables, a value close to or below 1.0 is a convergent solution. In Table 44, the *tol* values that are around 100, indicate that the currents were far from convergence. The element current and voltage values are also shown (id, ibs, ibd, vgs, vds, and vbs). Examine whether these values are realistic, and determine the transistor regions of operation.

Table 44 Subcircuit Voltage, Current, and Tolerance

| subckt<br>element<br>model | xinv21<br>21:mphc1<br>0:p1 | xinv22<br>22:mphc1<br>0:p1 | xinv23<br>23:mphc1<br>0:p1 | xinv23<br>23:mnch1<br>0:n1 | xinv24<br>24: mphc1<br>0:p1 |
|----------------------------|----------------------------|----------------------------|----------------------------|----------------------------|-----------------------------|
| id                         | 27.5809f                   | 140.5646u                  | 1.8123p                    | 1.7017m                    | 5.5132u                     |
| ibs                        | 205.9804f                  | 3.1881f                    | 31.2989f                   | 0.                         | 200.0000f                   |
| ibd                        | 0.                         | 0.                         | 0.                         | -168.7011f                 | 0.                          |
| vgs                        | 4.9994                     | -4.9992                    | 69.9223                    | 4.9998                     | -67.8955                    |
| vds                        | 4.9994                     | 206.6633u                  | 69.9225                    | -64.9225                   | 2.0269                      |
| vbs                        | 4.9994                     | 206.6633u                  | 69.9225                    | 0.                         | 2.0269                      |
| vth                        | -653.8030m                 | -745.5860m                 | -732.8632m                 | 549.4114m                  | -656.5097m                  |
| tolds                      | 114.8609                   | 82.5624                    | 155.9508                   | 104.5004                   | 5.3653                      |
| tolbd                      | 0.                         | 0.                         | 0.                         | 0.                         | 0.                          |
| tolbs                      | 3.534e-19                  | 107.1528m                  | 0.                         | 0.                         | 0.                          |

HSPICE® User Guide: Simulation and Analysis B-2008.09

## **Traceback of Non-Convergence Source**

To locate a non-convergence source, trace the circuit path for error tolerance. For example, in an inverter chain, the last inverter can have a very high error tolerance. If this is the case, examine the error tolerance of the elements that drive the inverter. If the driving tolerance is high, the driving element could be the source of non-convergence. However, if the tolerance is low, check the driven element as the source of non-convergence.

Examine the voltages and current levels of a non-convergent MOSFET to discover the operating region of the MOSFET. This information can flow to the location of the discontinuity in the model—for example, subthreshold-to-linear, or linear-to-saturation.

When considering error tolerances, check the current and nodal voltage values. If these values are extremely low, a relatively large number is divided by a very small number. This produces a large calculation result, which can cause the non-convergence errors. To solve this, increase the value of the absolute-accuracy options.

Use the diagnostic table, with the DC iteration limit (ITL1 option), to find the sources of non-convergence. When you increase or decrease ITL1, HSPICE prints output for the problem nodes and elements for a new iteration—that is, the last iteration of the analysis that you set in ITL1.

# **Solutions for Non-Convergent Circuits**

Non-convergent circuits generally result from:

- Poor Initial Conditions
- Inappropriate Model Parameters
- PN Junctions (Diodes, MOSFETs, BJTs)

The following sections explain these conditions.

### **Poor Initial Conditions**

Multi-stable circuits need state information, to guide the DC solution. You must initialize ring oscillators and flip-flops. These multi-stable circuits can either produce an intermediate forbidden state, or cause a DC convergence problem. To initialize a circuit, use the <code>.IC</code> statement, which forces a node to the requested voltage. Ring oscillators usually require you to set only one stage.

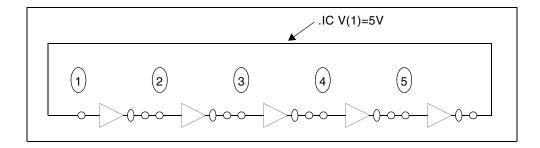

Figure 40 Ring Oscillator

The best way to set up the flip-flop is to use an  $\ .\ \ \ \Box \ C$  statement in the subcircuit definition.

### **Example**

The following example sets the local <code>Qset</code> parameter to 0, and uses this value for the <code>.IC</code> statement, to initialize the Q latch output node. As a result, all latches have a default state of Q low. Setting <code>Qset</code> to vdd calls a latch, which overrides this state.

```
.subckt latch in Q Q/ d Qset=0
.ic Q=Qset
...
.ends
Xff data_in[1] out[1] out[1]/ strobe LATCH Qset=vdd
```

# **Inappropriate Model Parameters**

If you impose non-physical model parameters, you might create a discontinuous IDS or capacitance model. This can cause an *internal timestep too small* error, during the transient simulation. The mosivcv.sp demonstration file shows IDS, VGS, GM, GDS, GMB, and CV plots for MOS devices. A sweep near threshold from *Vth-0.5* V to *Vth+0.5* V (using a delta of 0.01 V), sometimes discloses a possible discontinuity in the curves.

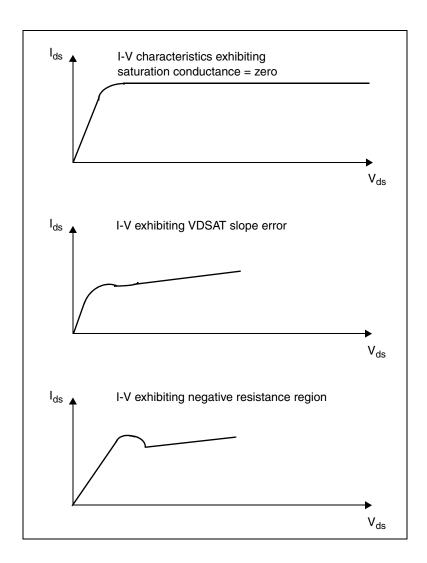

Figure 41 Discontinuous I-V Characteristics

If simulation does not converge when you add a component or change a component value, then the model parameters are not appropriate or do not correspond to physical values they represent.

To locate the problem, follow these steps:

- Check the input netlist file for non-convergent elements.
   Devices with a *TOL* value greater than 1, are non-convergent.
- 2. Find the devices at the beginning of the combined-logic string of gates that seem to start the non-convergent string.

3. Check the operating point of these devices very closely, to see what region they operate in.

Model parameters associated with this region are probably inappropriate.

Circuit simulation uses single-transistor characterization, to simulate a large collection of devices. If a circuit fails to converge, the cause can be a single transistor, anywhere in the circuit.

## PN Junctions (Diodes, MOSFETs, BJTs)

PN junctions found in diode, BJT, and MOSFET models, might exhibit non-convergent behavior, in both DC and transient analysis.

### Example

PN junctions often have a high *off* resistance, resulting in an ill-conditioned matrix. To overcome this, use <code>.OPTION GMINDC</code> and <code>.OPTION GMIN</code> to automatically parallel every PN junction in a design, with a conductance.

Non-convergence can occur if you overdrive the PN junction. This happens if you omit a current-limiting resistor, or if the resistor has a very small value. In transient analysis, protection diodes are often temporarily forward-biased (due to the inductive switching effect). This overdrives the diode, and can result in non-convergence, if you omit a current-limiting resistor.

**Troubleshooting DC Bias Point and DC Sweep Non-Convergence** The following procedures are designed to trade runtime performance and loosen certain tolerance bounds to overcome DC non-convergence. HSPICE steps from one DC convergence algorithm to another other to find a solution. You can assist this process as follows (in the same order).

- 1. Remove or comment out all simulation control options from your HSPICE testbench/netlists to allow the default auto-convergence procedure to work.
- For circuits with feedback or multiple bias states (FF and latches), it is
  important to provide HSPICE with an initial guess that is close to the final
  solution. Use the .NODESET command to set initial voltage guesses. In
  particular, focus on those nodes that are listed as nonconvergent in the
  output .lis file.

```
.nodeset v(in) = 0 v(out) = 3.3
```

3. Use the symbolic (.OPTION SYMB) operating point algorithm which finds initial guesses before calculating the operating point.

```
.option SYMB=1
```

**Explanation:** When the SYMB option is used, HSPICE assumes the circuit is digital and assigns a low/high state to all nodes as a reasonable initial voltage guess. This option improves DC convergence for oscillators, logic, and mixed-signal circuits.

 Increase ITL1 from default value of 200 up to 500 in steps of 100. To further help DC sweep analysis, you may increase ITL2 in the same manor which increases the number of iterations HSPICE will take at each DC sweep point.

```
.option ITL1=300 ITL2=300
```

**Explanation:** If increasing ITL2 doesn't help DC sweep analysis, the problem likely lies in model discontinuities. In other words, if you set ITL2=400 and the convergence problem is not solved, it is unlikely that any further increase of the value of ITL2 will help convergence. As a workaround, you may try to increase and offset the sweep size in an attempt to miss model problems.

```
Original: .dc vin 0v 3.3v .1v Increase: .dc vin 0v 3.3v .2v Offset: .dc vin .01v 3.31v .1v
```

5. HSPICE will try various convergence algorithms as it struggles to achieve DC convergence. Read the .lis file to see where HSPICE was when the job aborted. HSPICE first tries DCON=1,2, then converge=1. If this isn't enough, try the other two converge choices along with larger gmindc values (converge=3 is the source stepping method listed in "Inside SPICE"). However, gmindc should not be set larger than 1e-9.

```
.option converge=2 gmindc=1e-11
.option converge=3 gmindc=1e-11
```

6. If certain active element nodes seem to be non-convergent, you may have HSPICE perform 2 DC bias point calculations. The first calculation is performed with the active elements turned off. Then, this solution is used as the first guess for the DC solution with the elements turned on. You may choose one or more elements to turn off, declared on the element line.

```
Diode n1 n2 diode_model off
Qbjt n1 n2 n3 bjt_model off
Mosfet n1 n2 n3 n4 mos model off
```

### **Convergence Failure: Too Many Current Probes in Netlist**

Probing current in HSPICE is accomplished by the insertion of a zero-volt source. When large numbers of current probes are added explicitly or use of wildcard syntax such as .probe i(\*), the size of the solution matrix increases significantly which can lead to convergence failures. These failures are usually accompanied by the error message: \*\*diagnostic\*\* rebuilding matrix with pivot option for special current probe process which is then followed by \*\*error\*\* no convergence in operating point.

#### Workarounds:

- Reduce the number of current probes by only probing specific nodes of interest, or adding a qualification to the wildcard.
- Create a saved operating point and tell HSPICE to use those initial conditions in the transient analysis.

### The basic steps are:

- Run HSPICE without all the current probes, but include a .OP statement to create an initial conditions (.ic0) file.
- Include that file in your netlist. Example:
  - .include my design.ic0
- Add "uic" for Use Initial Conditions on the .TRAN line. Example:
  - .tran 1n 100n uic

Then, it is possible that the design will run to completion even with the large number of current probes.

For more information on non-convergence, refer to Autoconverge Process and Reducing DC Errors in this chapter.

Describes how to use pole/zero analysis in HSPICE or HSPICE RF.

You can use pole/zero analysis in HSPICE or HSPICE RF to study the behavior of linear, time-invariant networks. You can apply the results to the design of analog circuits, such as amplifiers and filters. Use pole/zero analysis to determine the stability of a design, or to calculate the poles and zeroes to specify in a POLE function (see Using Pole/Zero Analysis on page 376).

Pole/zero analysis uses the .PZ (Pole/Zero) statement, instead of pole/zero (POLE function) and Laplace (LAPLACE function) transfer function modeling, which are also described in Using Pole/Zero Analysis on page 376.

## **Overview of Pole/Zero Analysis**

In pole/zero analysis, a network transfer function describes a network. For any linear time-invariant network, you can use this general form to write the function:

$$H(s) = \frac{N(s)}{D(s)} = \frac{a_0 s^m + a_1 \cdot s^{(m-1)} + \dots + a_m}{b_0 s^n + b_1 \cdot s^{(n-1)} + \dots + b_n}$$

In the factorized form, the general function is:

$$H(s) = \frac{a_0}{b_0} \cdot \frac{(s+z_1)(s+z_2)..(s+z_i)..(s+z_m)}{(s+p_1)(s+p_2)..(s+p_i)..(s+p_m)}$$

- The roots of the numerator N(s) (that is,  $z_i$ ) are the zeros of the network function.
- The roots of the denominator D(s) (that is, p<sub>j</sub>) are the poles of the network function.
- S is a complex frequency.

The dynamic behavior of the network depends on the location of the poles and zeros, on the network function curve (complex plane). The (real) poles are the natural frequencies of the network. You can graphically deduce the magnitude and phase curve of most network functions from the location of its poles and zeros (reference 2).

References on page 394 lists a variety of source materials that address:

- Transfer functions of physical systems.
- Design of systems and physical modeling.
- Interconnect transfer function modeling.

## **Using Pole/Zero Analysis**

HSPICE RF uses the exact matrix approach and the Muller method, while HSPICE uses only the Muller method to calculate the roots of the N(s) and D(s) polynomials.

# **Matrix Approach**

The matrix approach is based on the singular-value matrix decomposition algorithm. It applies primarily to a network that has no frequency-dependent elements. In this case, HSPICE RF writes the D(s) function as the determinant of the network matrices,  $D(s) = \det(G + sC)$ , where G is the frequency-independent conductance matrix and C is the capacitance matrix. The poles can be the *eigen* values of the matrix equation  $(G + sC) \times S = S$ , where X is the *eigen* vector.

Similarly, following Cramer's rule, the roots of the N(s) function can also be the *eigen* values of a matrix. HSPICE RF supports two different kinds of singular values deposition (*svd*):

- OPTION=HQR requires that the G matrix is non-singular.
- OPTION=SVD requires only that G and C are real matrices.

The later SVD requires twice as much memory as the first one, and is approximately three times slower.

### **Muller Method**

You can apply the Muller method if the network contains frequency-dependent elements (such as S or W Elements).

The Muller method approximates the polynomial, using a quadratic equation that fits through three points in the vicinity of a root. To obtain successive iterations toward a particular root, HSPICE or HSPICE RF finds the nearer root of a quadratic, whose curve passes through the last three points.

In Muller's method, selecting the three initial points affects both the convergence of the process, and the accuracy of the roots obtained:

- 1. If the poles or zeros occupy a wide frequency range, then choose (X0R, X0I) close to the origin, to find poles or zeros at the zero frequency first.
- Find the remaining poles or zeros, in increasing order.
   The (X1R, X1I) and (X2R, X2I) values can be orders of magnitude larger than (X0R, X0I). If any poles or zeros occur at high frequencies, adjust X1I and X2I accordingly.

Pole/zero analysis results are based on the circuit's DC operating point, so the operating point solution must be accurate. Use the .NODESET statement (not .IC) for initialization, to avoid DC convergence problems.

For the syntax of the . PZ statement, see the HSPICE Reference Manual: Commands and Control Options.

### **How HSPICE Calculates Poles and Zeros**

HSPICE calculates poles and zeros independently from the denominator and numerator polynomials of the transfer function respectively. It is possible that there exist common multipliers, such as the pole and zero appearing at exactly the same location. In this case, the pole and zero will just factor out. HSPICE only presents the roots of the two polynomials without doing the factorization.

For example, if you use the netlist *fkerwin.sp* from the demo folder, from the transfer function there should be two poles and zeros:

### Chapter 13: Pole/Zero Analysis

Pole/Zero Analysis Examples

### But HSPICE reports three poles and zeros:

| poles (rad/sec) | poles (hertz) |       |            |            |
|-----------------|---------------|-------|------------|------------|
| *****           | *****         | ***** | *****      | *******    |
| real            | imag          | real  | iı         | mag        |
| zeros (rad/sec) | )             |       | zeros (h   | ertz)      |
| -50.0394m       | 998.7214m     |       | -7.9640m   | 158.9515m  |
| -50.0394m       | -998.7214m    |       | -7.9640m   | -158.9515m |
| *****           | *****         | ***** | *****      | *******    |
| real            | imag          |       | real       | imag       |
| 0.              | -1.4142       |       | 0.         | -225.0812m |
| 0.              | 1.4142 (      | ).    |            | 225.0812m  |
| -1.4142         | 0.            |       | -225.0812m | 0.         |
| -1.4142         | 0.            |       | -225.0812m | 0.         |

The common pole and zero at -1.4142 0 is cancelled in the transfer function. Since HSPICE solves the denominator and numerator separately, these are reported in the results.

## **Pole/Zero Analysis Examples**

The following are examples of different types of pole/zero analysis.

# **Example 1 – Low-Pass Filter**

This example is based on HSPICE demonstration netlist flp5th.sp, which is available in directory \$<installdir>/demo/hspice/filters:

```
file:flp5th.sp lowpass 5th order filter
****
* reference: gabor c. temes and sanjit k. mitra, "modern fiter
theory
* and design", j. wiley, 1973, page 74.
* t = v(3) / iin
* = 0.113*(s**2 + 1.6543)*(s**2 + 0.2632) /
* (s**5 + 0.9206*s**4 + 1.26123*s**3 + 0.74556*s**2
* + 0.2705*s + 0.09836)
* pole zero, ac(.001hz-10hz) analysis
.options post
.pz v(3) iin
.ac dec 100 .001hz 10hz
.probe ac vdb(3) vp(3)
iin 1 0 1.00 ac 1
r1 1 0 1.0
c3 1 0 1.52
c4 2 0 1.50
c5 3 0 0.83
c1 1 2 0.93
11 1 2 0.65
c2 2 3 3.80
12 2 3 1.00
r2 3 0 1.0
.end
```

#### The following is an equivalent example in HSPICE RF:

```
* HSPICE RF example:
5TH-ORDER LOW PASS FILTER
.OPTION POST
.PZ I(R2) IN
.AC DEC 100 .001HZ 10HZ
IN 0 1 1.00 AC 1
R1 1 0 1.0
C3 1 0 1.52
C4 2 0 1.50
C5 3 0 0.83
C1 1 2 0.93
L1 1 2 0.65
C2 2 3 3.80
L2 2 3 1.00
R2 3 0 1.00
.END
```

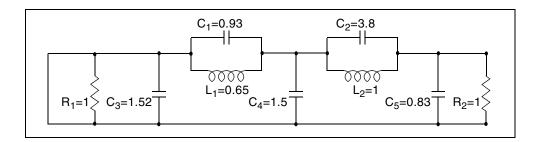

Figure 42 Low-Pass Prototype Filter

Table 45 shows the magnitude and phase variation of the current output, resulting from AC analysis. These results are consistent with pole/zero analysis. The pole/zero unit is radians per second, or hertz. The X-axis unit, in the plot, is in hertz.

Table 45 Pole/Zero Analysis Results for Low-Pass Filter

| Poles (rad/sec)                |               | Poles (Hertz) |               |  |  |
|--------------------------------|---------------|---------------|---------------|--|--|
| Real                           | Imaginary     | Real          | Imaginary     |  |  |
| -6.948473e-02                  | -4.671778e-01 | -1.105884e-02 | -7.435365e-02 |  |  |
| -6.948473e-02                  | 4.671778e-01  | -1.105884e-02 | 7.435365e-02  |  |  |
| -1.182742e-01                  | -8.914907e-01 | -1.882392e-02 | -1.418852e-01 |  |  |
| -1.182742e-01                  | 8.914907e-01  | -1.882392e-02 | 1.418852e-01  |  |  |
| -5.450890e-01                  | 0.000000e+00  | -8.675361e-02 | 0.000000e+00  |  |  |
| 0.000000e+00                   | -1.286180e+00 | 0.000000e+00  | -2.047019e-01 |  |  |
| 0.000000e+00                   | -5.129892e-01 | 0.000000e+00  | -8.164476e-02 |  |  |
| 0.000000e+00                   | 5.129892e-01  | 0.000000e+00  | 8.164476e-02  |  |  |
| 0.000000e+00                   | 1.286180e+00  | 0.000000e+00  | 2.047019e-01  |  |  |
| Constant Factor = 1.129524e-01 |               |               |               |  |  |

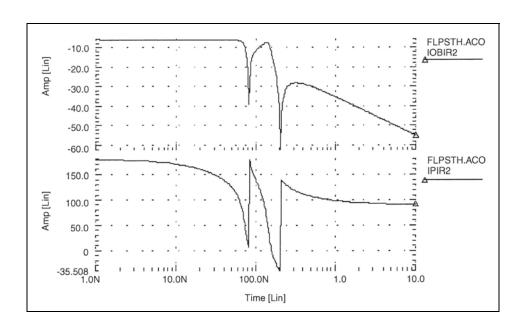

Figure 43 Fifth-Order Low-Pass Filter Response

## **Example 2 – Kerwin's Circuit**

Table 46 lists analysis results.

This example is a HSPICE input file for pole/zero analysis of Kerwin's circuit, which is located in the following directory: \$installdir/demo/hspice/filters/fkerwin.sp

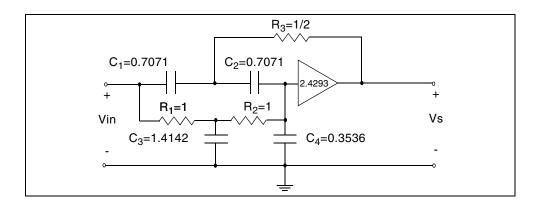

Figure 44 Design Example for Kerwin's Circuit

Table 46 Pole/Zero Analysis Results for Kerwin's Circuit

| Poles (rad/sec) |                | Poles (Hz)    |               |
|-----------------|----------------|---------------|---------------|
| Real            | Imaginary      | Real          | Imaginary     |
| -5.003939e-02   | 9.987214e-01   | -7.964016e-03 | 1.589515e-01  |
| -5.003939e-02   | -9.987214e-01  | -7.964016e-03 | -1.589515e-01 |
| -1.414227e+00   | 0.000000e+00   | -2.250812e-01 | 0.000000e+00  |
| 0.000000e+00    | -1.414227e+00  | 0.000000e+00  | -2.250812e-01 |
| 0.000000e+00    | 1.414227e+00   | 0.000000e+00  | 2.250812e-01  |
| -1.414227e+00   | 0.000000e+00   | -2.250812e-01 | 0.000000e+00  |
| Constant Factor | = 1.214564e+00 |               |               |

# **Example 3 – High-Pass Butterworth Filter**

This example is a HSPICE input file, for pole/zero analysis of a fourth-order high-pass Butterworth filter. This file is in

<\$installdir>/demo/hspice/filters/fhp4th.sp. Table 47 on page 383 shows the analysis results.

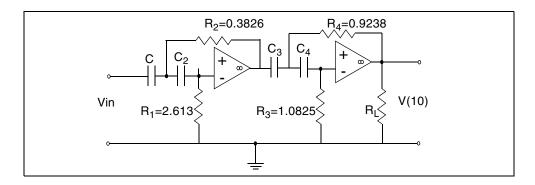

Figure 45 Fourth-Order High-Pass Butterworth Filter

Table 47 Pole/Zero Analysis Results for High-Pass Butterworth Filter

| Poles (rad/sec)   |                | Poles (Hz)    |               |
|-------------------|----------------|---------------|---------------|
| Real              | Imaginary      | Real          | lmaginary     |
| -3.827019e-01     | -9.240160e-01  | -6.090889e-02 | 1.470617e-01  |
| -3.827019e-01     | 9.240160e-01   | -6.090890e-02 | -1.470617e-01 |
| -9.237875e-01     | 3.828878e-01   | -1.470254e-01 | 6.093849e-02  |
| -9.237875e-01     | -3.828878e-01  | -1.470254e-01 | -6.093849e-02 |
| 0.000000e+00      | 0.000000e+00   | 0.000000e+00  | 0.000000e+00  |
| 0.000000e+00      | 0.000000e+00   | 0.000000e+00  | 0.000000e+00  |
| 0.000000e+00      | 0.000000e+00   | 0.000000e+00  | 0.000000e+00  |
| 0.000000e+00      | 0.000000e+00   | 0.000000e+00  | 0.000000e+00  |
| Constant Factor : | = 1.000000e+00 |               |               |

# **Example 4 – CMOS Differential Amplifier**

This example is based on HSPICE demonstration netlist mcdiff.sp, which is available in directory \$<installdir>/demo/hspice/apps. Table 48 on page 385 shows the analysis results.

#### Chapter 13: Pole/Zero Analysis

Pole/Zero Analysis Examples

```
*file: mcdiff.sp cmos differential amplifier
* analysis : ac(20khz-500mhz), pole-zero
* mos level=5
.options acct scale=1e-6 scalm=1e-6 wl opts post
.pz v(5) vin
vin 7 0 0 ac 1
.ac dec 10 20k 500meg
.probe ac vdb(5) vp(5)
m1 4 0 6 6 mn 100 10 2 2
m2 5 7 6 6 mn 100 10 2 2
m3 4 4 1 1 mp 60 10 1.5 1.5
m4 5 4 1 1 mp 60 10 1.5 1.5
m5 6 3 2 2 mn 50 10 1.0 1.0
vdd 1 0 5
vss 2 0 -5
vgg 3 0 -3
rin 7 0 1
.model mn nmos level=5 vt=1 ub=700 frc=0.05 tox=800 dnb=1.6e16
+ xj=1.2 latd=0.7 cj=0.13 phi=1.2 tcv=0.003
.model mp pmos level=5 vt=-1 ub=245 frc=0.25 tox=800 dnb=1.3e15
+ xj=1.2 latd=0.9 cj=0.09 phi=0.5 tcv=0.002
.end
```

The following is an equivalent example in HSPICE RF:

```
* HSPICE RF example
CMOS DIFFERENTIAL AMPLIFIER
.OPTION PIVOT SCALE=1.e-6 SCALM=1.e-6 HQR
.PZ V(5) VIN
VIN 7 0 0 AC 1
.AC DEC 10 20K 500MEG
M1 4 0 6 6 MN 100 10 2 2
M2 5 7 6 6 MN 100 10 2 2
M3 4 4 1 1 MP 60 10 1.5 1.5
M4 5 4 1 1 MP 60 10 1.5 1.5
M5 6 3 2 2 MN 50 10 1.0 1.0
VDD 1 0 5
VSS 2 0 -5
VGG 3 0 -3
RIN 7 0 1
.MODEL MN NMOS LEVEL=5 VT=1 UB=700 FRC=0.05 DNB=1.6E16
+ XJ=1.2 LATD=0.7 CJ=0.13 PHI=1.2 TCV=0.003 TOX=800
.MODEL MP PMOS LEVEL=5 VT=-1 UB=245 FRC=0.25 TOX=800
+ DNB=1.3E15 XJ=1.2 LATD=0.9 CJ=0.09 PHI=0.5 TCV=0.002
.END
```

Table 48 Pole/Zero Analysis Results for CMOS Differential Amplifier

| Poles (rad/sec)                |               | Poles (Hz)    |               |  |  |
|--------------------------------|---------------|---------------|---------------|--|--|
| Real                           | Imaginary     | Real          | Imaginary     |  |  |
| -1.798766e+06                  | 0.000000e+00  | -2.862825e+05 | 0.000000e+00  |  |  |
| -1.126313e+08                  | -6.822910e+07 | -1.792583e+07 | -1.085900e+07 |  |  |
| -1.126313e+08                  | 6.822910e+07  | -1.792583e+07 | 1.085900e+07  |  |  |
| -1.315386e+08                  | 7.679633e+07  | -2.093502e+07 | 1.222251e+07  |  |  |
| -1.315386e+08                  | -7.679633e+07 | -2.093502e+07 | -1.222251e+07 |  |  |
| 7.999613e+08                   | 0.000000e+00  | 1.273178e+08  | 0.000000e+00  |  |  |
| Constant Factor = 3.103553e-01 |               |               |               |  |  |

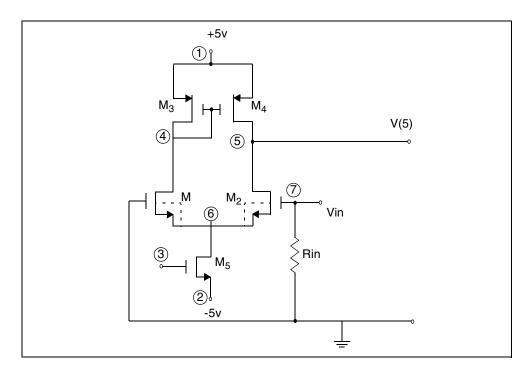

Figure 46 CMOS Differential Amplifier

## **Example 5 – Simple Amplifier**

This example is a HSPICE input file for pole/zero analysis of an equivalent circuit for a simple amplifier with:

- RS¼=RPI=RL=1000 ohms
- gm=0.04 mho
- CMU=1.0e-11 farad
- CPI¼=1.0e-9 farad

The file is in <\$installdir>/demo/hspice/apps/ampg.sp. Table 49 shows the analysis results.

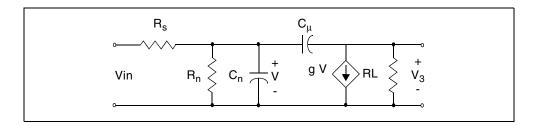

Figure 47 Simple Amplifier

Table 49 Pole/Zero Analysis Results for Amplifier

| Poles (rad/sec) |                | Poles (Hz)    |              |
|-----------------|----------------|---------------|--------------|
| Real            | Imaginary      | Real          | Imaginary    |
| -1.412555+06    | 0.000000e+00   | -2.248151e+05 | 0.000000e+00 |
| -1.415874+08    | 0.000000e+00   | -2.253434e+07 | 0.000000e+00 |
| 4.000000e+09    | 0.000000e+00   | 6.366198e+08  | 0.000000e+00 |
| Constant Factor | = 1.000000e+06 |               |              |

# **Example 6— Active Low-Pass Filter**

This example is based on demonstration netlist flp9th.sp, which is available in directory \$<installdir>/demo/hspice/filters. It is for a pole/zero analysis of an active ninth-order low-pass filter by using the ideal operational amplifier element. This example performs an AC analysis. Table 50 is the analysis results.

#### Chapter 13: Pole/Zero Analysis

Pole/Zero Analysis Examples

```
* file flp9th.sp----9th order low-pass filter
* reference: jiri vlach and kishore singhal, 'computer
* methods for circuit analysis and design',
* van nostrand reinhold co., 1983, pages 142
* and 494 to 496.
* pole/zero analysis and using vcvs as an ideal op-amp.
* for just pole/zero analysis .ac statement is not required.
vin in 0 ac 1
.ac dec 100 1 100k
.print vm(out) vm(in) vp(out)
.probe ac vdb(out,in) par('db(vm(out)/vm(in))')
.pz v(out) vin
.options post dcstep=1e3
+ x0r=-1.23456e+3 x1r=-1.23456e+2 x2r=1.23456e+3
+ fscal=1e-6 qscal=1e3 cscal=1e9 lscal=1e3
.subckt fdnr 1 r1=2k c1=12n r4=4.5k
r1 1 2 r1
c1 2 3 c1
r2 3 4 3.3k
r3 4 5 3.3k
r4 5 6 r4
c2 6 0 10n
eop1 5 0 2 4 level=1
eop2 3 0 6 4 level=1
.ends
rs in 1 5.4779k
r12 1 2 4.44k
r23 2 3 3.2201k
r34 3 4 3.63678k
r45 4 out 1.2201k
c5 out 0 10n
x1 1 fdnr r1=2.0076k c1=12n r4=4.5898k
x2 2 fdnr r1=5.9999k c1=6.8n r4=4.25725k
x3 3 fdnr r1=5.88327k c1=4.7n r4=5.62599k
x4 4 fdnr r1=1.0301k c1=6.8n r4=5.808498k
.end
```

The following is an equivalent example in HSPICE RF:

```
* HSPICE RF example
VIN IN 0 AC 1
.PZ V(OUT) VIN
.AC DEC 50 .1K 100K
OPTION PLST DCSTEP=1E3 XOR=-1.23456E+3 X1R=-1.23456E+2
+ X2R=1.23456E+3 FSCAL=1E-6 GSCAL=1E3 CSCAL=1E9 LSCAL=1E3
.PRINT AC VDB(OUT)
.SUBCKT OPAMP IN+ IN- OUT GM1=1 RI=1K CI=26.6U GM2=1.33333 RL=75
RII IN+ IN- 2MEG
RI1 IN+ 0 500MEG
RI2 IN- 0 500MEG
G1 1 0 IN+ IN- GM1
C1 1 0 CI
R1 1 0 RI
G2 OUT 0 1 0 GM2
RLD OUT 0 RL
.ENDS
.SUBCKT FDNR 1 R1=2K C1=12N R4=4.5K RLX=75
R1 1 2 R1
C1 2 3 C1
R2 3 4 3.3K
R3 4 5 3.3K
R4 5 6 R4
C2 6 0 10N
XOP1 2 4 5 OPAMP
XOP2 6 4 3 OPAMP
.ENDS
$
RS IN 1 5.4779K
R12 1 2 4.44K
R23 2 3 3.2201K
R34 3 4 3.63678K
R45 4 OUT 1.2201K
C5 OUT 0 10N
X1 1 FDNR R1=2.0076K C1=12N R4=4.5898K
X2 2 FDNR R1=5.9999K C1=6.8N R4=4.25725K
X3 3 FDNR R1=5.88327K C1=4.7N R4=5.62599K
X4 4 FDNR R1=1.0301K C1=6.8N R4=5.808498K
.END
```

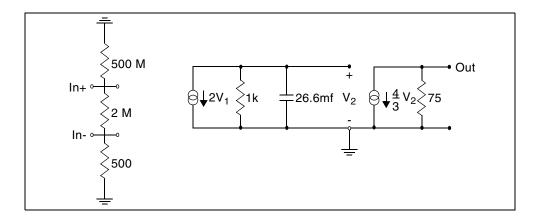

Figure 48 Linear Model of the 741C Operational Amplifier

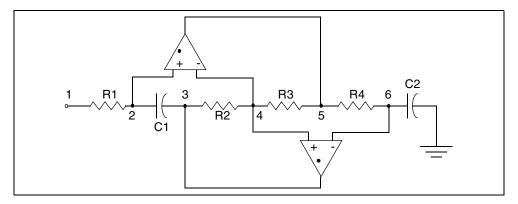

Figure 49 FDNR Subcircuit

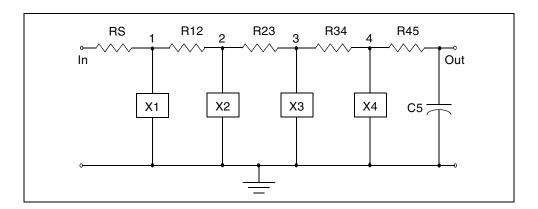

Figure 50 Active Realization of the Low-Pass Filter

Table 50 Pole/Zero Analysis Results for the Active Low-Pass Filter

| Poles (rad/sec) |               | Poles (Hz)    |               |
|-----------------|---------------|---------------|---------------|
| Real            | Imaginary     | Real          | Imaginary     |
| -4.505616e+02   | -2.210451e+04 | -7.170911e+01 | -3.518042e+03 |
| -4.505616e+02   | 2.210451e+04  | -7.170911e+01 | 3.518042e+03  |
| -1.835284e+03   | 2.148369e+04  | -2.920944e+02 | 3.419236e+03  |
| -1.835284e+03   | -2.148369e+04 | -2.920944e+02 | -3.419236e+03 |
| -4.580172e+03   | 1.944579e+04  | -7.289571e+02 | 3.094894e+03  |
| -4.580172e+03   | -1.944579e+04 | -7.289571e+02 | -3.094894e+03 |
| -9.701962e+03   | 1.304893e+04  | -1.544115e+03 | 2.076802e+03  |
| -9.701962e+03   | -1.304893e+04 | -1.544115e+03 | -2.076802e+03 |
| -1.353908e+04   | 0.000000e+00  | -2.154811e+03 | 0.000000e+00  |
| -3.668995e+06   | -3.669793e+06 | -5.839386e+05 | -5.840657e+05 |
| -3.668995e+06   | 3.669793e+06  | -5.839386e+05 | 5.840657e+05  |
| -3.676439e+06   | -3.676184e+06 | -5.851234e+05 | -5.850828e+05 |
| -3.676439e+06   | 3.676184e+06  | -5.851234e+05 | 5.850828e+05  |

Table 50 Pole/Zero Analysis Results for the Active Low-Pass Filter

|               | Poles (Hz)                                                                                                    |                                                                                                    |
|---------------|----------------------------------------------------------------------------------------------------|----------------------------------------------------------------------------------------------------|
|               | ` ,                                                                                                    |                                                                                                    |
| Imaginary     | Real                                                                                                    | Imaginary                                                                                                    |
| 3.687391e+06  | -5.869428e+05                                                                                                    | 5.868665e+05                                                                                                    |
| -3.687391e+06 | -5.869428e+05                                                                                                    | -5.868665e+05                                                                                                    |
| -3.695434e+06 | -5.882075e+05                                                                                                    | -5.881466e+05                                                                                                    |
| +3.695434e+06 | -5.882075e+05                                                                                                    | 5.881466e+05                                                                                                    |
| -2.516970e+04 | -5.125532e-03                                                                                                    | -4.005882e+03                                                                                                    |
| 2.516970e+04  | -5.125533e-03                                                                                                    | 4.005882e+03                                                                                                    |
| -2.383956e+04 | 4.017739e-02                                                                                                    | -3.794184e+03                                                                                                    |
| 2.383956e+04  | 4.017739e-02                                                                                                    | 3.794184e+03                                                                                                    |
| 2.981593e+04  | 2.605627e-01                                                                                                    | 4.745353e+03                                                                                                    |
| -2.981593e+04 | 2.605627e-01                                                                                                    | -4.745353e+03                                                                                                    |
| 4.852376e+04  | 7.780265e-01                                                                                                    | 7.722796e+03                                                                                                    |
| -4.852376e+04 | 7.780265e-01                                                                                                    | -7.722796e+03                                                                                                    |
| -3.642634e+06 | -5.795413e+05                                                                                                    | -5.797432e+05                                                                                                    |
| 3.642634e+06  | -5.795413e+05                                                                                                    | 5.797432e+05                                                                                                    |
| -3.649610e+06 | -5.808372e+05                                                                                                    | -5.808535e+05                                                                                                    |
| 3.649610e+06  | -5.808372e+05                                                                                                    | 5.808535e+05                                                                                                    |
| 3.683412e+06  | -5.862790e+05                                                                                                    | 5.862333e+05                                                                                                    |
| -3.683412e+06 | -5.862790e+05                                                                                                    | -5.862333e+05                                                                                                    |
| 3.693739e+06  | 5.878995e+05                                                                                                    | 5.878768e+05                                                                                                    |
| -3.693739e+06 | -5.878995e+05                                                                                                    | -5.878768e+05                                                                                                    |
|               | 3.687391e+06 -3.687391e+06 -3.695434e+06 +3.695434e+06 -2.516970e+04 2.516970e+04 -2.383956e+04 2.383956e+04 2.981593e+04 -2.981593e+04 -4.852376e+04 -4.852376e+04 -3.642634e+06 3.642634e+06 3.649610e+06 3.649610e+06 3.683412e+06 -3.683412e+06 -3.693739e+06 | 3.687391e+06 -5.869428e+05 -3.687391e+06 -5.869428e+05 -3.695434e+06 -5.882075e+05 +3.695434e+06 -5.882075e+05 -2.516970e+04 -5.125532e-03 2.516970e+04 -5.125533e-03 -2.383956e+04 4.017739e-02 2.383956e+04 2.605627e-01 -2.981593e+04 2.605627e-01 -2.981593e+04 7.780265e-01 -4.852376e+04 7.780265e-01 -3.642634e+06 -5.795413e+05 -3.649610e+06 -5.808372e+05 3.683412e+06 -5.862790e+05 -3.683412e+06 -5.862790e+05 -3.693739e+06 5.878995e+05 |

Table 50 Pole/Zero Analysis Results for the Active Low-Pass Filter

| Poles (rad/sec)                |           | Poles (Hz) |           |  |
|--------------------------------|-----------|------------|-----------|--|
| Real                           | Imaginary | Real       | Imaginary |  |
| Constant Factor = 4.451586e+02 |           |            |           |  |

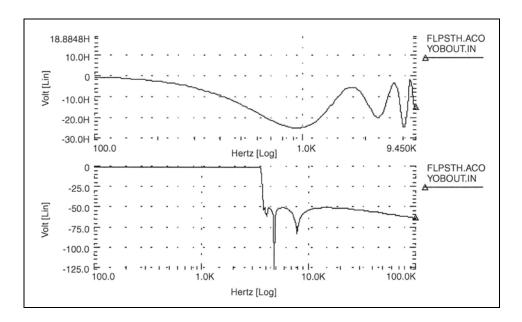

Figure 51 9th Order Low-Pass Filter Response

The graph in Figure 51 shows overall response of the low-pass filter.

#### References

- [1] Desoer, Charles A. and Kuh, Ernest S. *Basic Circuit Theory*. New York: McGraw-Hill.1969. Chapter 15.
- [2] Van Valkenburg, M. E. *Network Analysis*. Englewood Cliffs, New Jersey: Prentice Hall, Inc., 1974, Chapters 10 & 13.
- [3] R.H. Canon, Jr. *Dynamics of Physical Systems*. New York: McGraw-Hill, 1967. This text describes electrical, mechanical, pneumatic, hydraulic, and mixed systems.
- [4] B.C. Kuo. *Automatic Control Systems*. Englewood Cliffs, New Jersey: Prentice-Hall, 1975. This source discusses control system design, and provides background material about physical modeling.
- [5] L.T. Pillage, and R.A. Rohrer. "Asymptotic Waveform Evaluation for Timing Analysis", *IEEE Trans CAD.* Apr. 1990, pp. 352 366. This paper is a good references about interconnect transfer function modeling, and discusses extracting transfer functions for timing analysis.
- [6] S. Lin, and E.S. Kuh. "Transient Simulation of Lossy Interconnects Based on the Recursive Convolution Formulation", *IEEE Trans CAS*. Nov. 1992, pp. 879 - 892. This paper is another source for how to model interconnect transfer functions.
- [7] Muller, D. E., A Method for Solving Algebraic Equations Using a Computer, Mathematical Tables, and Other Aids to Computation (MTAC). 1956, Vol. 10,. pp. 208-215.
- [8] Temes, Gabor C. and Mitra, Sanjit K. Modern Filter Theory And Design. J. Wiley, 1973, page 74.
- [9] Temes, Gabor C. and Lapatra, Jack W. Circuit Synthesis And Design, McGraw-Hill. 1977, page 301, example 7-6.
- [10] Temes, Gabor C. and Mitra, Sanjit K., Modern Filter Theory And Design. J. Wiley, 1973, page 348, example 8-3.
- [11] Desoer, Charles A. and Kuh, Ernest S. *Basic Circuit Theory.* McGraw-Hill, 1969, page 613, example 3.
- [12] Vlach, Jiri and Singhal, Kishore. *Computer Methods For Circuit Analysis and Design.* Van Nostrand Reinhold Co., 1983, pages 142, 494-496.

Describes how to use transient analysis to compute the circuit solution.

Transient analysis computes the circuit solution, as a function of time, over a time range specified in the .TRAN statement.

For descriptions of individual HSPICE commands referenced in this chapter, see the *HSPICE Reference Manual: Commands and Control Options*.

These topics are presented in the following sections:

- Simulation Flow
- Overview of Transient Analysis
- Transient Control Options
- Simulation Speed and Accuracy Using the RUNLVL Option
- Numerical Integration Algorithm Controls
- Dynamic Check Using the .BIASCHK Statement
- Troubleshooting: Internal Timestep, Measurement Errors

### Simulation Flow

Figure 52 on page 396 illustrates the simulation flow for transient analysis in HSPICE.

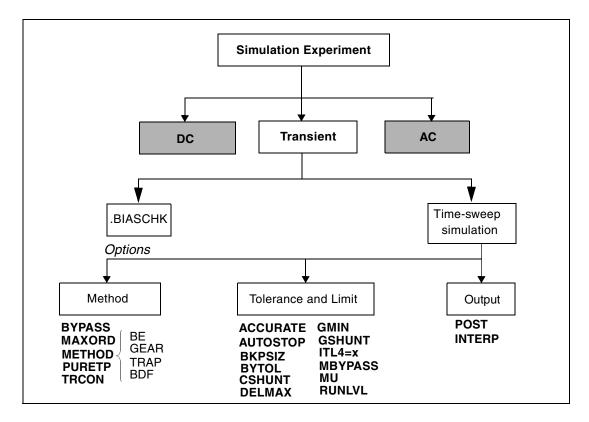

Figure 52 Transient Analysis Simulation Flow

# **Overview of Transient Analysis**

Transient analysis simulates a circuit at a specific time. *Some* of its algorithms, control options, convergence-related issues, and initialization parameters are different than those used in DC analysis. However, a transient analysis first performs a DC operating point analysis, unless you specify the UIC option in the .TRAN statement.

Unless you set the initial circuit operating conditions, some circuits (such as oscillators, or circuits with feedback) do not have stable operating point solutions. For these circuits, either:

- Break the feedback loop, to calculate a stable DC operating point, or
- Specify the initial conditions in the simulation input.

For setting initial conditions, see Initial Conditions and UIC Parameters.

### **Example**

In the following example, the UIC parameter (in the .TRAN statement) bypasses the initial DC operating point analysis. The .OP statement calculates the transient operating point (at t=20 ns), during the transient analysis.

```
.TRAN 1ns 100ns UIC .OP 20ns
```

In a transient analysis, the internal timestep too small error message indicates that the circuit failed to converge. The cause of this convergence failure might be that stated initial conditions are not close enough to the actual DC operating point values. Use the commands in this chapter to help achieve convergence in a transient analysis. See also: Troubleshooting: Internal Timestep, Measurement Errors at the end of this chapter.

### **Data-Driven vs. Outer Parameter Sweeps**

The following defines the differences between a data-driven sweep and an outer parameter sweep.

### **Data-Driven Sweep**

The use of a data set allows the sweeping of both nonuniform values and multiple parameters. You will need to specify each value varied in the simulation. This method generates one output file for the entire simulation. When viewing signals, the traces correspond to each parameter sweep.

### **Example**

```
.tran 1n 100n sweep data=mydata
.data mydata param1 param2 ...
val1 vala ...
val2 valb ...
....
.enddata
```

## Parameter Sweep

When the values of a parameter can be expressed using decade, octave, linear, or point-of-interest variation, you can use the sweep keyword to control the parameter. This method does not allow for multiple parameters to be swept. Similar to the data-driven sweep, only one output file is created, with the signals having multiple traces. Be sure to sequence the *var* (param) before the *type* (DEC, LIN).

# Overview of Transient Analysis

### **Examples**

In this example, param will be varied 10 times for each decade from 1u to 10u and a transient analysis will be run for each value.

```
.tran 1n 100n sweep param DEC 10 1u 10u
```

In this example, param will be varied 5 equal times from 1u to 10u with a transient analysis for each value.

```
.tran 1n 100n sweep param LIN 5 1u 10u
```

Similar to the data-driven sweep, only one output file will be created. The signals will also be multi-membered.

### **Sweeping Multiple Parameters**

Although HSPICE does not directly provide the facility to sweep multiple parameters, it does offer the .DATA table structure. A linked perl script is available to allow you to specify lists of parameters and values at <a href="https://solvnet.synopsys.com/retrieve/021478.html">https://solvnet.synopsys.com/retrieve/021478.html</a>

This script will create a .DATA table with all permutations of the listed values. It also allows you to create .ALTERS instead of a .DATA table, if preferred. For usage details, run hspice param sweeper -h.

The script's output goes to STDOUT, so redirect it to a file, for example: hspice\_param\_sweeper > param\_sweep.sp), and then .INCLUDE the file into your HSPICE netlist. If you choose to create .ALTERS, make sure you .INCLUDE them at the very end of your netlist.

If you create a . DATA table, you can invoke it as follows:

```
.TRAN 10p 100n SWEEP DATA=sweeper params
```

Here is a sample input to the script.

```
vddr: 1.1, 1.0, 0.9
vssr: 0.0
temp: 0, 55, 100
```

Note that temp is a special parameter that will sweep the simulation temperature. This example will produce a .DATA table with 9 rows (3\*1\*3) containing all combinations of the listed parameter values, or 1 base sim + 8 .ALTERS if the -alter option is used.

Here is the output produced by the sample input.

```
.DATA sweeper_params temp vddr vssr
0 1.1 0.0
55 1.1 0.0
100 1.1 0.0
0 1.0 0.0
55 1.0 0.0
100 1.0 0.0
0 0.9 0.0
55 0.9 0.0
100 0.9 0.0
.ENDDATA
```

After you download the script named *hspice\_param\_sweeper.gz* (right-click and select "Save Target As..."), be sure to modify the first line of the script to point to your local installation of perl. The default path should work on most systems.

### **Specifying Data Driven Timesteps**

Instead of using a constant timestep in a . TRAN statement, you can specify the timesteps using an inline data statement for the transient simulation.

The data defined in the .DATA statement should define the time point and current value for a PWL current source. In the following example, the .DATA statement *tstep\_val* defines the time step, *step\_val* and the current value, *ival*. HSPICE uses the timesteps defined in the .DATA statement during the transient simulation.

```
Ipwl nd1 0 PWL (step_val ival)
.tran DATA = tstep_val
.DATA tstep_val step_val ival
+ 10p 1m
+ 30p 10m
+ 70P 10m
+ 100p 100m
.ENDDATA
```

The timestep value specified in the data table (DATA=tstep\_val) controls the print intervals.

### **Transient Analysis Output**

```
.print tran ov1 [ov2 ... ovN] .probe tran ov1 [ov2 ... ovN] .measure tran measspec
```

# Overview of Transient Analysis

The *ov1*, ... *ovN* output variables can include the following:

- V(n): voltage at node n.
- V(n1<,n2>): voltage between the *n1* and *n2* nodes.
- Vn(d1): voltage at *n*th terminal of the *d1* device.
- In(d1): current into *n*th terminal of the *d1* device.
- 'expression': expression, involving the plot variables above

You can use wildcards to specify multiple output variables in a single command. Output is affected by .OPTION POST or .OPTION PROBE.

| Parameter | Description                                                                                                    |
|-----------|----------------------------------------------------------------------------------------------------|
| *.print   | Writes the output from the .PRINT statement to a *.print file. HSPICE does not generate a *.print# file.                                                                                                    |
|           | <ul> <li>The header line contains column labels.</li> <li>The first column is time.</li> <li>The remaining columns represent the output variables specified with .PRINT.</li> <li>Rows that follow the header contain the data values for simulated time points.</li> </ul> |
| *.tr#     | Writes output from the .PROBE, .PRINT, or .MEASURE statement to a *.tr# file.                                                                                                    |

# **Transient Analysis of an RC Network**

Follow these steps to run a transient analysis of a RC network with a pulse source, a DC source, and an AC source:

1. Type the following netlist into a file named quickTRAN.sp.

```
A SIMPLE TRANSIENT RUN
.OPTION LIST NODE POST
.OP
.TRAN 10N 2U
.PRINT TRAN V(1) V(2) I(R2) I(C1)
V1 1 0 10 AC 1 PULSE 0 5 10N 20N 20N 500N 2U
R1 1 2 1K
R2 2 0 1K
C1 2 0 .001U
.END
```

This example is based on demonstration netlist quickTRAN.sp, which is available in directory \$<installdir>/demo/hspice/apps.

#### Note:

The V1 source specification includes a pulse source. For the syntax of pulse sources and other types of sources, see Chapter 9, Sources and Stimuli.

2. To run HSPICE, type the following:

hspice quickTRAN.sp > quickTRAN.lis

- To examine the simulation results and status, use an editor and view the .lis and .st0 files.
- 4. Run WaveView and open the .sp file.
- 5. From the File menu, select File > Import Waveform > File.
- 6. Select the *quickTRAN.tr0* file from the Open: Waveform Files window.
- 7. Display the voltage at nodes 1 and 2 on the x-axis.

Figure 53 shows the waveforms.

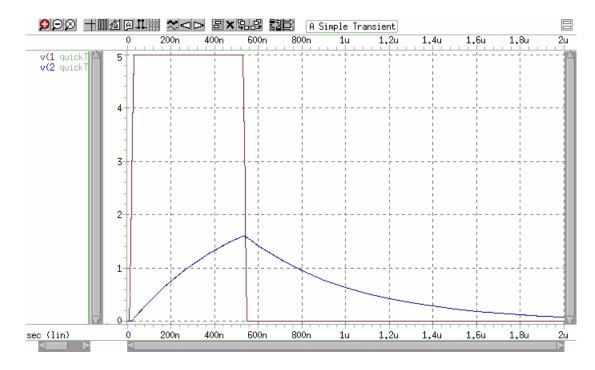

Figure 53 Voltages at RC Network Circuit Node 1 and Node 2

## **Transient Analysis of an Inverter**

As a final example, you can analyze the behavior of the simple MOS inverter shown in Figure 54.

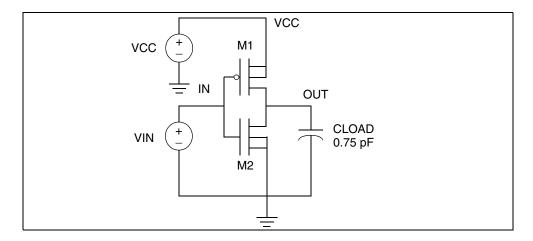

Figure 54 MOS Inverter Circuit

Follow these steps to analyze this behavior:

1. Type the following netlist data into a file named quickINV.sp.

```
Inverter Circuit
.OPTION LIST NODE POST
.TRAN 200P 20N
.PRINT TRAN V(IN) V(OUT)
M1 OUT IN VCC VCC PCH L=1U W=20U
M2 OUT IN 0 0 NCH L=1U W=20U
VCC VCC 0 5
VIN IN 0 0 PULSE .2 4.8 2N 1N 1N 5N 20N
CLOAD OUT 0 .75P
.MODEL PCH PMOS LEVEL=1
.MODEL NCH NMOS LEVEL=1
.END
```

You can find the complete netlist for this example in directory \$<installdir>/demo/hspice/apps/quickINV.sp.

2. To run HSPICE, type the following:

```
hspice quickINV.sp > quickINV.lis
```

3. Use WaveView to examine the voltage waveforms, at the inverter IN and OUT nodes.

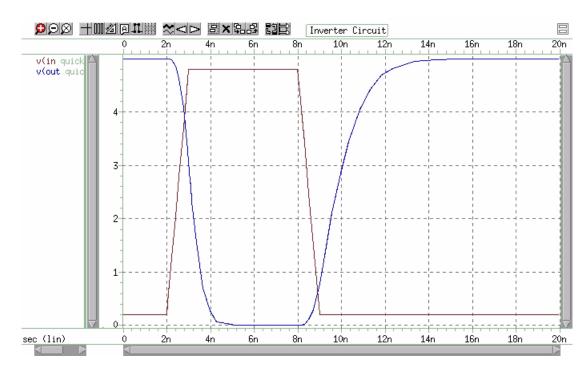

Figure 55 on page 403 shows the waveforms.

Figure 55 Voltage at MOS Inverter Node 1 and Node 2

# **Transient Control Options**

Method, tolerance, and limit options in this section modify the behavior of transient analysis integration routines. Delta is the internal timestep.  $\mathtt{TSTEP}$  and  $\mathtt{TSTOP}$  are the step and stop values in the .TRAN statement.

Table 51 lists the options for RUNLVL.

Table 51 Transient Control Options with RUNLVL Turned On, by Category

| Method                                                               | Tolerance and Limit                                         |                                                             | Output         |
|----------------------------------------------------------------------|-------------------------------------------------------------|-------------------------------------------------------------|----------------|
| BYPASS MAXORD METHOD= Backward-Euler (BE) GEAR TRAP BDF PURETP TRCON | ACCURATE<br>AUTOSTOP<br>BKPSIZ<br>BYTOL<br>CSHUNT<br>DELMAX | GMIN<br>GSHUNT<br>ITL4<br>MBYPASS<br>MAXAMP<br>MU<br>RUNLVL | POST<br>INTERP |

For discussion of METHOD options, see Numerical Integration Algorithm Controls on page 408.

### Simulation Speed and Accuracy Using the RUNLVL Option

Convergence is the ability to solve a set of circuit equations within specified tolerances and within a specified number of iterations. How quickly the simulator converges, is often a primary concern to a designer—especially for preliminary design trials. So designers may willingly sacrifice some accuracy for simulations that converge quickly.

The RUNLVL algorithm, which is on by default in HSPICE, focuses on a balance between speed and accuracy. The RUNLVL algorithm:

- 1. Uses an enhanced Local Truncation Error (LTE) method based on nodal voltage for timestep control. This is advantageous because voltage is the target result users want from a simulation, and there is a clear mathematical relation between error tolerance and time step.
- Adopts a new Newton-Raphson (NR) iteration method for transient analysis.
   It not only improves the convergence but also makes the convergence faster.
- Improves the BYPASS algorithm, as well.

Transient analysis performance may be improved up to 20X without any loss of accuracy by using the RUNLVL option compared to RUNLVL=0. For discussion of RUNLVL=0, see Appendix D, Transient Simulation with RUNLVL=0.

#### **RUNLVL Features**

The RUNLVL algorithm provides the following characteristics:

- Simplifies accuracy control by setting RUNLVL values between 1 and 6 with 6 discrete settings (1=fastest, 6=most accurate).
- Avoids interpolation error in .MEASURE statements by using the interpolating polynomial used by the time integration method.
- Dynamically checks for correct handling of input signals and controlled sources between computed time steps to avoid small time step being set before transient simulation start.
- Allows HSPICE to take time steps no larger than (Tstop-Tstart)/20. DELMAX is automatically set to (Tstop-Tstart)/20 if there is no specific setting of DELMAX. The effect is that, for example, HSPICE can take larger time steps for flat regions.

The RUNLVL algorithm scales all simulation tolerances simultaneously and affects time step control, convergence, and model bypass all at once.

This algorithm is activated only by .option RUNLVL=value. Higher values of RUNLVL result in smaller time steps (more Newton-Raphson iterations) to meet stricter error tolerances, and higher simulation accuracy.

A valid value for .OPTION RUNLVL is an integer from 1 to 6. Values outside of this range will cause an error. The default value for RUNLVL is 3. This is the recommended starting setting. Higher values are for simulations requiring high accuracy. Lower values are used for simulating pure digital or mostly digital circuits. Setting RUNLVL=0 will turn off the option. If there are multiple settings of RUNLVL options, the last one set is used.

The .OPTION RUNLVL invokes the advanced simulation algorithm, with the default value of RUNLVL=3. This is the recommended starting setting. However, you can set it to a higher value if the circuit type is pure analog and/or the simulation needs high accuracy.

Table 52 Guidelines for RUNLVL Settings

| Circuit type                    | RUNLVL Setting |
|---------------------------------|----------------|
| Digital                         | RUNLVL=1-3     |
| Analog or mixed signal accuracy | RUNLVL=3-5     |
| Cell characterization           | RUNLVL=5-6     |

The RUNLVL flag and its effective value is reported in a \*.lis file. The RUNLVL option is automatically set in the \$install\_dir/hspice/hspice.ini file, which is generated during the installation process.

All HSPICE simulations first try to find ONE implicit hspice.ini file and take it as the first include file; the search order for *hspice.ini* is:

- 1. Current working directory
- 2. User's home directory
- 3. \$install\_dir/hspice directory

### Interactions Between .OPTION RUNLVL and Other Options

Refer to Table 53 for information on how RUNLVL affects the values of other options. Since the latest algorithm invoked by RUNLVL sets the timestep and error tolerance internally, many transient error tolerance and timestep control options are no longer valid; furthermore, to assure the greatest efficiency of the RUNLVL algorithm, you should let the new engine manage everything itself. Options that are recommended not to tune are listed in the table, as well.

#### Note:

If RUNLV is set without value, its value defaults to =3. RNLVL=0 must be set explicitly. (See Appendix D, Transient Simulation with RUNLVL=0.)

Table 53 Options and Interactions

| Option      | Default value without RUNLVL | Default value with RUNLVL=3 | User definition ignored | Recommend not to tune |
|-------------|------------------------------|-----------------------------|-------------------------|-----------------------|
| ABSV/VNTOL  | 50u                          | 50u                         |                         | х                     |
| ABSVAR      | 500m                         | 500m                        | Х                       |                       |
| ACCURATE* a | 0                            | 0                           |                         |                       |
| BYPASS* a   | 2                            | 2                           |                         |                       |
| CHGTOL      | 1.0f                         | 1.0f                        | x                       |                       |
| DI          | 100                          | 100                         |                         | X                     |
| DVDT        | 4                            | 4                           | х                       |                       |
| DVTR        | 1.0k                         | 1.0k                        | х                       |                       |

Table 53 Options and Interactions (Continued)

| Option      | Default value without RUNLVL | Default value with RUNLVL=3 | User definition ignored | Recommend not to tune |
|-------------|------------------------------|-----------------------------|-------------------------|-----------------------|
| FAST** b    | 0                            | 0                           | Х                       |                       |
| FS          | 250m                         | 250m                        |                         | x                     |
| FT          | 250m                         | 250m                        | х                       |                       |
| IMIN/ITL3   | 3                            | 3                           | х                       |                       |
| LVLTIM      | 1                            | 4                           | x                       |                       |
| METHOD*** C | TRAP                         | TRAP                        |                         |                       |
| RELQ        | 10m                          | 10m                         | x                       |                       |
| RELTOL      | 1.0m                         | 1.0m                        |                         | x                     |
| RELV        | 1.0m                         | 1.0m                        |                         | x                     |
| RELVAR      | 300.0m                       | 300.0m                      | Х                       |                       |
| RMAX        | 5                            | 5                           | X                       |                       |
| RMIN        | 1.0n                         | 1.0n                        |                         | x                     |

a. \* ACCURATE and BYPASS notes:

<sup>1.</sup> If .option ACCURATE is set, then the RUNLVL value is limited to 5 or 6. Specifying a RUNLVL less than 5 results in a simulation at RUNLVL=5. When both ACCURATE and RUNLVL are set, the RUNLVL algorithm will be used.

<sup>2.</sup> When RUNLVL is set, BYPASS is set to 2. Users can re-define the BYPASS value by setting .option BYPASS=<value>; this behavior is independent of the order of RUNLVL and BYPASS;

b. \*\*The FAST option is disabled by the RUNLVL option; setting the RUNLVL value to 1 is comparable to setting the FAST option.

c. \*\*\*RUNLVL can work with METHOD=GEAR; in cases where GEAR only determines the numeric integration method during transient analysis, the other options that were previously set by GEAR (when there is no RUNLVL) now are determined by the RUNLVL mode. This behavior is independent of the order of RUNLVL and METHOD. See the following table.

The interactions of RUNLVL and GEAR are shown in Table 54.

Table 54 RUNLVL option and GEAR method interactions

| Option  | GEAR without RUNLVL | GEAR with RUNLVL=3                 |
|---------|---------------------|------------------------------------|
| BYPASS  | 0                   | 2                                  |
| BYTOL   | 50u                 | 100u                               |
| LVLTIM  | 2                   | Disabled by runlvl                 |
| MAXORD  | 2                   | 3 for RUNLVL=6<br>2 for RUNLVL=1-5 |
| MBYPASS | 1                   | 2                                  |
| RMAX    | 2                   | Disabled by runlvl                 |

HSPICE maintains all the algorithms of RUNLVL=0 for backward compatibility consideration. See Appendix D, Transient Simulation with RUNLVL=0.

### **Numerical Integration Algorithm Controls**

In HSPICE transient analysis, you can select one of several options solve the circuit differential algebraic equations:

- Backward-Euler
- Gear
- Trapezoidal
- BDF

Table 55 Integration Method

| Integration<br>Algorithm | Option Settings                             | Comments                                              |
|--------------------------|---------------------------------------------|-------------------------------------------------------|
|                          | METHOD=GEAR MAXORD=1 or<br>METHOD=GEAR MU=0 | Backward-Euler only                                   |
| GEAR                     | METHOD=GEAR<br>METHOD=GEAR MAXORD=2 3       | Combines GEAR and BE 2nd/3rd order increases accuracy |

Table 55 Integration Method (Continued)

| Integration<br>Algorithm | Option Settings                   | Comments                                                     |
|--------------------------|-----------------------------------|--------------------------------------------------------------|
| TRAP                     | METHOD=TRAP<br>METHOD=TRAP PURETP | Combines Trapezoidal and BE<br>Trapezoidal only              |
| BDF                      | METHOD=BDF                        | Higher order integration (Backward Differentiation Formulae) |

Each algorithm has advantages and disadvantages.

The trapezoidal is often the preferred algorithm because of its high accuracy level and low simulation time. The pure trapezoidal (PURETP) is recommended for oscillators.

The Gear method is an appropriate algorithm for convergence. 2nd-order GEAR is more accurate than Backward-Euler and 3rd-order GEAR is more accurate than 2nd-order GEAR. The GEAR is recommended for those circuit simulations that require high accuracy on current such as leakage current measurement.

If the circuit fails to converge using the Trapezoidal integration method, HSPICE uses the GEAR method to run the transient analysis again from time=0. This process is called autoconvergence.

The BDF method is an high order integration method based on the backward differentiation formulae. The key features include: variable order, variable step size, and high order polynomial interpolation. Two tolerance options are available to the user for the BDF method: .OPTIONS BDFRTOL (relative) and BDFATOL (absolute); each has a default of 1e-3. The BDF limitations are listed below.

METHOD=BDF supports the following models only:

- MOSFET, levels 1-54
- BJT, level 1 only
- Diodes, all
- Resistors, all
- Capacitors, excludes DC block
- Independent sources: V and I
- Dependent sources: E/F/G/H

Dynamic Check Using the .BIASCHK Statement

- L, excludes AC choke
- K, excludes magnetic core, ideal transformer

#### Note:

BDF issues a warning in the .lis file if it encounters an unsupported model. The message is similar to: WARNING!!!, netlist contains 'unsupported models', HSP-BDF is disabled.

# **Dynamic Check Using the .BIASCHK Statement**

The .BIASCHK statement can monitor the voltage bias, current, device-size, expression and region during transient analysis, and reports:

- Element name
- Time
- Terminals
- Bias that exceeds the limit
- Number of times the bias exceeds the limit for an element

For the syntax and description of this statement, see the .BIASCHK command in the HSPICE Reference Manual: Commands and Control Options.

HSPICE saves the information as both a warning and a BIASCHK summary in the \*.lis file. You can use this command only for active elements and capacitors.

You can also use .OPTION BIASFILE and .OPTION BIAWARN with a .BIASCHK statement.

The following limitations apply to the .BIASCHK statement:

- BIASCHK is only supported for diode, jfet, nmos, pmos, bjt, and c models, as well as subcircuits.
- For a device-size check, only W and L MOSFET models are supported.
- Wildcards in element and model names, and except definitions are supported but not in expressions.

Four methods are available to check the data with the .BIASCHK command:

- Limit and noise method
- Maximum method

- Minimum method
- Region method

#### Note:

The region method of data checking is only supported in MOSFET models.

#### **Limit and Noise Method**

For a transient simulation using the limit and noise method to check the data, use the following syntax:

For local\_max

```
v(tn-1) > limit value
```

The bias corresponds anyone of the following two conditions:

- v(tn-1) > v(tn) & v(tn-1) >= v(tn-2)
- v(tn-1) >= v(tn) && v(tn-1) > v(tn-2)

local min: The minimum bias after the time last local max occurs.

During a transient analysis, the <code>local\_max</code> is recorded if it is greater than the limit. In the summary reported after transient analysis, the <code>local\_max(current)</code> is replaced with the <code>local\_max(next)</code> when the following comparison is true:

local\_max(current) - local\_min < noise && local\_max(next) - local\_min < noise
&& local\_max(current) < local\_max(next)</pre>

At the end of the simulation, all local\_max values are listed as BIASCHK warnings. During other analyses, warnings are issued when the value you want to check is greater than the limit value you specify.

#### **Maximum Method**

For a transient simulation using the maximum method, use this syntax:

For local\_max:

The bias corresponds any one of the following two conditions:

- v(tn-1) > v(tn) & v(tn-1) >= v(tn-2)
- v(tn-1) >= v(tn) && v(tn-1) > v(tn-2)

During a transient analysis, all local\_max values are listed as BIASCHK warnings. During other analyses, warnings are issued when the value you want to check is greater than max\_value you specify.

#### Minimum Method

For a transient simulation using the minimum method to check the data, use the following syntax:

```
For local_min:
v(tn) < min value</pre>
```

The bias corresponds any one of the following two conditions:

```
v(tn-1) < v(tn) & v(tn-1) <= v(tn-2)
```

```
v(tn-1) \le v(tn) & v(tn-1) < v(tn-2)
```

During a transient analysis, all local\_min values are listed as BIASCHK warnings. During other analyses, warnings are issued when the value you want to check is smaller than min value you specify.

### **Region Method**

This method is only for MOSFET models. Three regions exist:

- cutoff
- linear
- saturation

When the specified transistor enters and exits during transient analysis, the specified region is reported.

The biaschk.sp demo example is a netlist that uses the <code>.BIASCHK</code> command for a transient simulation. You can find the sample netlist for this example in:

\$installdir/demo/hspice/apps/biaschk.sp

# **Troubleshooting: Internal Timestep, Measurement Errors**

This section provides the following tips for error recovery:

- Troubleshooting 'Time step Too Small' Errors
- Troubleshooting .MEASUREMENT Issues

## **Troubleshooting 'Time step Too Small' Errors**

These are the usual steps to follow when you get an "internal time step too small" in transient analysis errors. The best approach is to incrementally change the values of these options, one at a time. Note the time immediately following the timestep error in the list file. If your simulation gets further into the run, then the option is beneficial and you may wish to try higher or lower values as appropriate.

- 1. Be sure you are using the latest version of HSPICE if you can. Improvements are continuously made to convergence algorithms.
- 2. Comment out all timestep and convergence options you already have and try increasing the value of .OPTION RUNLVL as a first step.

The RUNLVL option is turned on by default starting with version 2006.09 to level=3. It implements improved convergence techniques. If a higher RUNLVL such as 5 or 6 is set, try a lower RUNLVL to get convergence.

#### Note:

Remove any other convergence options when you use RUNLVL.

Increase .OPTION ITL4

This is the number of iterations HSPICE will try at one time point, before giving up and taking a smaller time step. The default is 8.

#### Suggested values:

```
.option itl4 = 50 .option itl4 = 100
```

#### Note:

.OPTION ITL4 is the same as .OPTION IMAX. 100 is the maximum value.

4. Use GSHUNT and CSHUNT to add small amounts of conductance and or capacitance from each node to ground. Together or alone, these options can help solve timestep too small problems caused by either high-frequency oscillations or numerical noise.

```
.option gshunt=1e-13 cshunt=1e-17
.option gshunt=1e-12 cshunt=1e-16
.option gshunt=1e-11 cshunt=5e-15
.option gshunt=1e-10 cshunt=1e-15
.option gshunt=1e-9 cshunt=1e-14
```

5. Increase the timestep value, to step over possible model discontinuities.

From original timestep settings, change the .TRAN statement to incrementally increase TSTEP:

```
.tran (2)*tstep tstop
.tran (2.5)*tstep tstop
.tran (3)*tstep tstop
```

6. Using .OPTION METHOD=GEAR may help certain high gain analog (such as op-amps) and/or oscillatory circuits (such as a ring oscillators) during transient analysis by changing integration methods.

```
.option method=gear
```

7. Investigate the device models used. Be sure the version of the models was developed for or qualified with the version of HSPICE you are using. For CMOS devices, make sure you have finite terminal capacitances and resistances. For level 49, be sure you have the model parameters as specified in the following example: (these are samples, not defaults)

```
.model mname nmos level=49 version=3.2
+ cj=5e-4 cjsw=1e-10 cgd0=1e-10 cgs0=1e-10 rs=1e-9 rd=1e-9
```

In the case of BJT device, be sure to have the following model parameters set (again, examples, not defaults).

```
.model mname npn rb=50 r c=.4 re=1e-3
```

# **Troubleshooting .MEASUREMENT Issues**

If .MEASURE results are incorrect compared to the waveforms, the differences you see may be due to one or more of the following issues.

- You are not comparing the same point. Make sure that the proper nodes and sweep points are being used for each comparison.
- Do you have .option INTERP set in your netlist? If so, remove it. HSPICE will only save data points at the interval defined by the tstep parameter in the .TRAN statement. For example, for the .TRAN statement:

```
.tran 1n 100n
```

HSPICE will save 100 points at 1ns intervals to the tr0 file. The lack of precision can cause issues with your measurements.

Troubleshooting: Internal Timestep, Measurement Errors

- In your .TRAN statement, did you use the START keyword to delay output generation? If so, it should be removed. This option interferes with the .measure calculations.
- If a .measure statement uses the result of previous .meas statement, then the calculation starts when the previous result is found. Until the previous result is found, it outputs zero.

**Chapter 14: Transient Analysis**Troubleshooting: Internal Timestep, Measurement Errors

Describes HSPICE implementation of spectrum analysis based on the Fourier transforms.

Spectrum analysis represents a time-domain signal within the frequency domain. It most commonly uses the Fourier transform. A Discrete Fourier Transform (DFT) uses sequences of time values to determine the frequency content of analog signals in circuit simulation.

The following topics are covered in these sections:

- Spectrum Analysis (Fourier Transform)
- .FFT Analysis
- Examining the FFT Output
- AM Modulation
- Graphical Output
- Balanced Modulator and Demodulator
- Signal Detection Test Circuit

# **Spectrum Analysis (Fourier Transform)**

This section describes the Fourier and FFT Analysis flow for HSPICE.

### Spectrum Analysis (Fourier Transform)

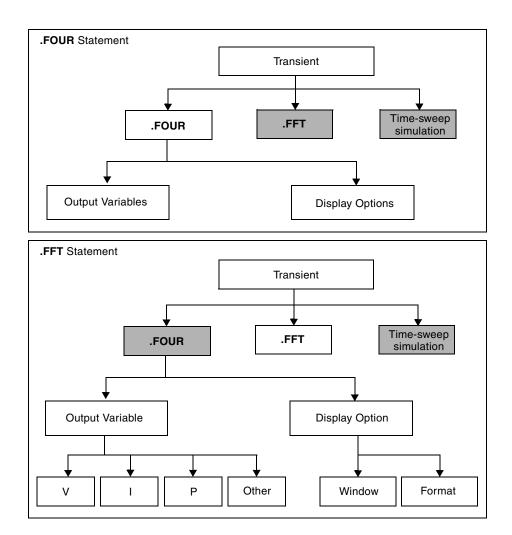

Figure 56 Fourier and FFT Analysis

HSPICE provides two different Fourier analyses.

- . FOUR is the same as is available in SPICE 2G6: a standard, fixed-window analysis tool. The . FOUR statement performs a Fourier analysis, as part of the transient analysis.
- . FFT is a much more flexible Fourier analysis tool. Use it for analysis tasks that require more detail and precision.

### **Using the Fourier-Related Statements and Options**

For syntax and examples, see the following commands and control options in the HSPICE Reference Manual: Commands and Control Options:

- .FFT
- .FOUR
- .MEASURE FFT
- .OPTION FFT\_ACCURATE
- OPTION ACCURATE
- OPTION FFTOUT
- .ENVFFT

### **Fourier Accuracy**

Fourier Accuracy is dependent on transient simulation accuracy. For best accuracy, set small values for .OPTION RMAX or .OPTION DELMAX. For maximum accuracy, set .OPTION DELMAX to 1/(500\*frequency). For circuits with very high resonance factors (high-Q circuits, such as crystal oscillators, tank circuits, and active filters), set DELMAX to less than 1/(500\*frequency)

where, frequency refers to fundamental frequency.

# **Fourier Equation**

The total harmonic distortion is the square root of the sum of the squares, of the second through ninth normalized harmonic, times 100, expressed as a percent:

$$THD = \frac{1}{R1} \cdot \left(\sum_{m=2}^{9} R_m^2\right)^{1/2} \cdot 100\%$$

The following equation calculates the Fourier coefficients:

$$g(t) = \sum_{m=0}^{9} C_m \cdot \cos(mt) + \sum_{m=0}^{9} D_m \cdot \sin(mt)$$

#### **Chapter 15: Spectrum Analysis**

Spectrum Analysis (Fourier Transform)

The following equations calculate values for the preceding equation:

$$C_{m} = \frac{1}{\pi} \cdot \int_{-\pi}^{\pi} g(t) \cdot \cos(m \cdot t) \cdot dt$$

$$D_{m} = \frac{1}{\pi} \cdot \int_{-\pi}^{\pi} g(t) \cdot \sin(m \cdot t) \cdot dt$$

$$g(t) = \sum_{m=0}^{9} C_{m} \cdot \cos(m \cdot t) + \sum_{m=0}^{9} D_{m} \cdot \sin(m \cdot t)$$

The following equations approximate the C and D values:

$$C_m = \sum_{n=0}^{500} g(n \cdot \Delta t) \cdot \cos\left(\frac{2 \cdot \pi \cdot m \cdot n}{501}\right)$$

$$D_m = \sum_{n=0}^{500} g(n \cdot \Delta t) \cdot \sin\left(\frac{2 \cdot \pi \cdot m \cdot n}{501}\right)$$

The following equations calculate the magnitude and phase:

$$R_m = (C_m^2 + D_m^2)^{1/2}$$

$$\Phi_m = \arctan\left(\frac{C_m}{D_m}\right)$$

### Example 1

The following is input content for an .OP, .TRAN, or .FOUR analysis. This example is based on demonstration netlist four.sp, which is available in the directory \$installdir/demo/hspice/apps.

```
CMOS INVERTER

*
M1 2 1 0 0 NMOS W=20U L=5U
M2 2 1 3 3 PMOS W=40U L=5U
VDD 3 0 5
VIN 1 0 SIN 2.5 2.5 20MEG

*
.MODEL NMOS NMOS LEVEL=3 CGDO=0.2N CGSO=0.2N CGB0=2N
.MODEL PMOS PMOS LEVEL=3 CGDO=0.2N CGSO=0.2N CGB0=2N
.OP
.TRAN 1N 500N
.FOUR 20MEG V(2)
.PRINT TRAN V(2) V(1)
.END
```

### Example 2

```
*****
cmos inverter
**** fourier analysis tnom = 25.000 temp = 25.000 ****
fourier components of transient response v(2)
dc component=2.430D+00
harmonic frequency fourier normalized phase normalized no (hz) component component (deg) phase (deg) 1 20.0000x 3.0462 1.0000 176.5386 0. 2 40.0000x 115.7006m 37.9817m -106.2672 -282.8057
                                                          normalized
        60.0000x 753.0446m 247.2061m 170.7288 -5.8098
        80.0000x 77.8910m 25.5697m -125.9511 -302.4897
       100.0000x 296.5549m 97.3517m 164.5430 -11.9956
       120.0000x 50.0994m 16.4464m -148.1115 -324.6501
       140.0000x 125.2127m 41.1043m 157.7399 -18.7987
 7
 8
       160.0000x 25.6916m 8.4339m 172.9579
                                                          -3.5807
         180.0000x 47.7347m 15.6701m 154.1858 -22.3528
```

# .FFT Analysis

The .FFT statement uses the internal time point values. By default, .FFT uses a second-order interpolation to obtain waveform samples, based on the number of points that you specify.

total harmonic distortion= 27.3791 percent

You can use windowing functions to reduce the effects of waveform truncation on the spectral content. You can also use the .FFT command to specify:

- Output format
- Output frequency range

.FFT Analysis

- Start and stop time point
- Fundamental frequency
- Window type
- Number of sampling time points

### **Using Windows in FFT Analysis**

One problem with spectrum analysis in circuit simulators is that the duration of the signals is finite, although adjustable. Applying the FFT method to finite-duration sequences can produce inadequate results. This occurs because DFT assumes periodic extensions, causing spectral leakage.

The effect occurs when the finite duration of the signal does not result in a sequence that contains a whole number of periods. This is especially true when you use FFT to detect or estimate signals – that is, to detect weak signals in the presence of strong signals, or to resolve a cluster of equal-strength frequencies.

In FFT analysis, windows are frequency-weighting functions, applied to the time-domain data, to reduce the spectral leakage associated with finite-duration time signals. Windows are smoothing functions, which peak in the middle frequencies, and decrease to zero at the edges. Windows reduce the effects of discontinuities, as a result of finite duration. Figure 57 shows the windows available in HSPICE or HSPICE RF. Table 56 on page 423 lists the common performance parameters, for FFT windows.

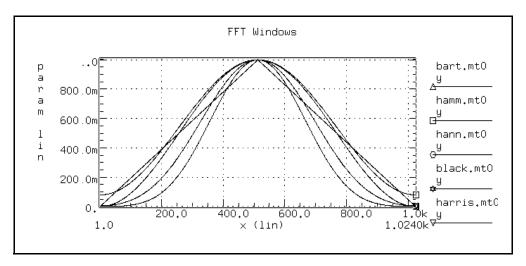

Figure 57 FFT Windows

The most important parameters in Table 56 are:

- Highest side-lobe level (to reduce bias, the lower the better).
- Worst-case processing loss (to increase detectability, the lower the better).

Table 56 Window Weighting Characteristics in FFT Analysis

| Window                              | Equation                                                                                                    | Highest<br>Side-<br>Lobe<br>(dB) | Side-<br>Lobe<br>Roll-Off<br>(dB/<br>octave) | 3.0-dB<br>Bandwidth<br>(1.0/T) | Worst-<br>Case<br>Process<br>Loss (dB) |
|-------------------------------------|----------------------------------------------------------------------------------------------------|----------------------------------|----------------------------------------------|--------------------------------|----------------------------------------|
| Rectangular                         | $W(n)=1,$ $0 \le n < NP^{a}$                                                                                                    | -13                              | -6                                           | 0.89                           | 3.92                                   |
| Bartlett                            | W(n)=2n/(NP-1),<br>$0 \le n \le (NP/2)-1$<br>W(n)=2-2n/(NP-1),<br>$NP/2 \le n < NP$                                                                                          | -27                              | -12                                          | 1.28                           | 3.07                                   |
| Hanning                             | W( $n$ )=0.5-0.5[cos( $2\pi n/(NP-1)$ )],<br>0 $\leq n < NP$                                                                                                    | -32                              | -18                                          | 1.44                           | 3.18                                   |
| Hamming                             | $W(n)=0.54-0.46[\cos(2\pi n/(NP-1))],$<br>$0 \le v < NP$                                                                                                    | -43                              | -6                                           | 1.30                           | 3.10                                   |
| Blackman                            | W( $n$ )=0.42323<br>-0.49755[cos(2 $\pi n$ /(NP-1))]<br>+0.07922cos[cos(4 $\pi n$ /(NP-1))],<br>0 ≤ $n$ < NP                                                                 | -58                              | -18                                          | 1.68                           | 3.47                                   |
| Blackman-<br>Harris                 | W( <i>n</i> )=0.35875<br>-0.48829[cos(2 $\pi$ <i>n</i> /(NP-1))]<br>+0.14128[cos(4 $\pi$ <i>n</i> /(NP-1))]<br>-0.01168[cos(6 $\pi$ <i>n</i> /(NP-1))],<br>0 ≤ <i>n</i> < NP | -92                              | -6                                           | 1.90                           | 3.85                                   |
| Gaussian<br>a=2.5<br>a=3.0<br>a=3.5 | $\begin{split} &W(n) = exp[-0.5a2(NP/2-1-n)2/(NP)2],\\ &0 \leq n \leq (NP/2)-1\\ &W(n) = exp[-0.5a2(n-NP/2)2/(NP)2],\\ &NP/2 \leq n < NP \end{split}$                        | -42<br>-55<br>-69                | -6<br>-6<br>-6                               | 1.33<br>1.55<br>1.79           | 3.14<br>3.40<br>3.73                   |

Table 56 Window Weighting Characteristics in FFT Analysis (Continued)

| Window         | Equation                                                                                           | Highest<br>Side-<br>Lobe<br>(dB) | Side-<br>Lobe<br>Roll-Off<br>(dB/<br>octave) | 3.0-dB<br>Bandwidth<br>(1.0/T) | Worst-<br>Case<br>Process<br>Loss (dB) |
|----------------|----------------------------------------------------------------------------------------------------|----------------------------------|----------------------------------------------|--------------------------------|----------------------------------------|
| Kaiser-        | W(n)=I0(x2)/I0(x1)                                                                                 |                                  |                                              |                                |                                        |
| Bessel         | x1=pa                                                                                              | -46                              | -6                                           | 1.43                           | 3.20                                   |
| a=2.0          | x2=x1*sqrt[1-(2(NP/2-1-n)/NP)2],                                                                   | -57                              | -6                                           | 1.57                           | 3.38                                   |
| a=2.5          | 0 ≤n ≤(NP/2)-1                                                                                     | -69                              | -6                                           | 1.71                           | 3.56                                   |
| a=3.0<br>a=3.5 | x2=x1*sqrt[1-(2(n-NP/2)/NP)2],<br>NP/2 ≤n < NP<br>I0 is the zero-order modified<br>Bessel function | -82                              | -6                                           | 0.89                           | 3.74                                   |

a. NP is the number of points used for the FFT analysis.

Some compromise usually is necessary, to find a suitable window filtering for each application. As a rule, window performance improves with functions of higher complexity (those listed lower in the table).

- The Kaiser window has an ALFA parameter, which adjusts the compromise between different figures of merit for the window.
- The simple rectangular window produces a simple bandpass truncation, in the classical Gibbs phenomenon.
- The Bartlett or triangular window has good processing loss, and good sidelobe roll-off, but lacks sufficient bias reduction.
- The Hanning, Hamming, Blackman, and Blackman-Harris windows use progressively more complicated cosine functions. These functions provide smooth truncation, and a wide range of side-lobe level and processing loss.
- The last two windows in the table are parameterized windows. Use these windows to adjust the side-lobe level, the 3 dB bandwidth, and the processing loss.

Figure 58 and Figure 59 show the characteristics of two typical windows.

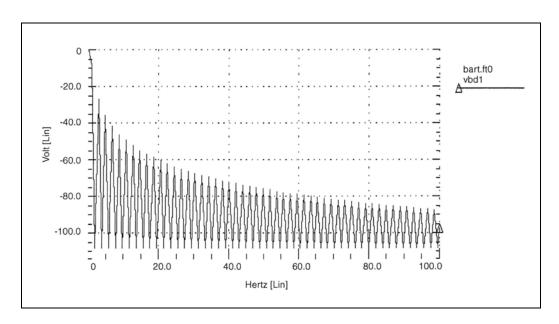

Figure 58 Bartlett Window Characteristics

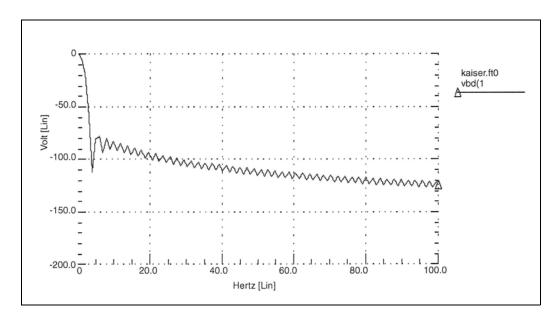

Figure 59 Kaiser-Bessel Window Characteristics, ALFA=3.0

### **Examining the FFT Output**

HSPICE or HSPICE RF prints FFT analysis results in tabular format, in the .lis file. These results are based on parameters in the .FFT statement. HSPICE prints normalized magnitude values, unless you specify FORMAT=UNORM, in which case it prints unnormalized magnitude values. The number of printed frequencies is half the number of points (NP) specified in the .FFT statement.

- If you use FMIN to specify a minimum frequency, or FMAX to specify a maximum frequency, HSPICE or HSPICE RF prints only the specified frequency range.
- If you use FREQ to specify a frequency, HSPICE or HSPICE RF outputs harmonics of this frequency, and the percent of total harmonic distortion.

HSPICE or HSPICE RF generates a .ft# file and the listing file for each FFT output variable that contains data to display in FFT analysis waveforms (such as in WaveView Analyzer). You can view the magnitude in dB, and the phase in degrees.

In the following sample FFT analysis .*lis* file output, the header defines parameters in the FFT analysis.

```
***** Sample FFT output extracted from the .lis file
fft test ... sine
***** fft analysis tnom= 25.000 temp= 25.000
***** fft components of transient response v(1)
Window: Rectangular
First Harmonic: 1.0000k
Start Freq: 1.0000k
Stop Freq: 10.0000k
dc component: mag(db) = -1.132D+02 mag= 2.191D-06 phase= 1.800D+02
frequency frequency fft mag
                               fft mag fft phase
index (hz) (db) (deg)
2 1.0000k 0. 1.0000 -3.8093m
4 2.0000k -125.5914 525.3264n -5.2406
6 3.0000k -106.3740 4.8007u -98.5448
   4.0000k -113.5753 2.0952u -5.5966
8
10 5.0000k -112.6689 2.3257u -103.4041
12 6.0000k -118.3365 1.2111u 167.2651
   7.0000k -109.8888 3.2030u -100.7151
14
   8.0000k -117.4413 1.3426u 161.1255
16
18
   9.0000k -97.5293 13.2903u 70.0515
20 10.0000k -114.3693 1.9122u -12.5492
total harmonic distortion = 1.5065m percent
```

The preceding example specifies a frequency of 1 kHz, and a THD up to 10 kHz, which corresponds to the first ten harmonics.

The highest FFT output frequency might not match the specified FMAX, due to adjustments that HSPICE or HSPICE RF makes.

Table 57 describes the output of the FFT analysis.

Table 57 .FFT Output Description

| Column Heading           | Description                                                                                                    |
|--------------------------|----------------------------------------------------------------------------------------------------|
| Frequency Index          | Runs from 1 to NP/2, or the corresponding index for FMIN and FMAX. The DC component, corresponding to the 0 index, displays independently.                                                  |
| Frequency                | The actual frequency, associated with the index.                                                                                                    |
| fft_mag (dB),<br>fft_mag | The first FFT magnitude column is in dB. The second FFT magnitude column is in units of the output variable. HSPICE or HSPICE RF normalizes the magnitude, unless you specify UNORM format. |
| fft_phase                | Associated phase, in degrees.                                                                                                    |

#### Notes:

Use the following formula as a guideline to specify a frequency range for FFT output:

frequency increment = 1.0/(STOP - START)

Each frequency index is a multiple of this increment. To obtain a finer frequency resolution, maximize the duration of the time window or specify more time points (larger NP).

- FMIN and FMAX have no effect on the .ft0, .ft1, ..., .ftn files.
- If FFTOUT is specified in a .OPTION statement, HSPICE can print results of THD, SNR, SFDR, SNDR, and ENOB and then sort the harmonics of fundamental by magnitude size.

Assume that freq= $f_0$  is the fundamental frequency.

• THD is total harmonic distortion, which can be computed with the following formula:

$$THD = \frac{\sqrt{(sum(mag(n \cdot f_0) \cdot mag(n \cdot f_0)))}}{mag(f_0)}$$

 SNR is the ratio of signal to noise, which can be computed with the following formula:

$$SNR = 10\log \left[ \frac{(mag(f_0) \cdot mag(f_0))}{sum(mag(f) \cdot mag(f))} \right]$$

The f loop over the whole spectrum except  $f_0$  and its harmonics. If FMIN/FMAX is specified, f loops over the spectrum between FMIN and FMAX except  $f_0$  and its harmonics, as well as all the frequency components above FMAX.

- SFDR is the spurious-free dynamic range and is defined as the distance from the fundamental input signal to the highest spur (in dB). SFDR involves both magnitude distance and frequency separation.
- SNDR is the signal to noise and distortion ratio, which is the level of the fundamental divided by the square root of the sum of squares of all frequency components other than the fundamental frequency. It can be computed with the following formula:

$$SNDR = 10\log \left[ \frac{mag(f_0) \cdot mag(f_0)}{sum(mag(f) \cdot mag(f))} \right]$$

 ENOB is the effective number of bits, which can be computed with the following formula:

$$ENOB = \frac{(SNDR - 1.76db)}{6.02}$$

The f loops over the whole spectrum except f<sub>0</sub>. If FMIN/FMAX is specified, f loops over the spectrum between FMIN and FMAX except f<sub>0</sub>. All the frequency components above FMAX are also looped by f.

# **Measuring FFT Output Information**

All of the FFT output information above can be measured using the following syntax:

Measuring frequency component at certain frequency point:

```
.MEASURE FFT result + Find [vm|vp|vr|vi|vdb|im|ip|ir|ii|idb](signal) AT=freq
```

Measuring THD of a signal spectrum up to a certain harmonic:

```
.MEASURE FFT result THD signal name [NBHARM=num]
```

Default: NBHARM=maximum harmonic in FFT result.

Measuring SNR/SNDR/ENOB of a signal up to a certain frequency point:

```
.MEASURE FFT result [SNR|SNDR|ENOB] signal_name + [NBHARM=num|MAXFREQ=val]
```

Default: NBHARM=maximum harmonic in FFT result. All the frequency components above NBHARM are considered to be noise.

MAXFREQ=maximum frequency in FFT result. All the frequency components above MAXFREQ are considered to be noise.

Measuring SFDR of a signal from minfreq to maxfreq:

```
.MEASURE FFT result SFDR signal name [MAXFREQ=val] [MINFREQ=val]
```

**Default**: MINFREQ=0.

MAXFREQ=Maximum frequency in FFT result.

Syntax to perform FFT measurements from previous simulation results:

```
hspice -i *.tr0 -meas measure file
```

For more information, see .MEASURE FFT in the HSPICE Reference Manual: Commands and Control Options.

#### **AM Modulation**

This example is based on demonstration netlist exam1.sp, which is available in directory \$installdir/demo/hspice/fft, shows a 1 kHz carrier (FC), which a 100 Hz signal (FM) modulates.

#### **Chapter 15: Spectrum Analysis**

AM Modulation

```
AM Modulation

.OPTION post
.PARAM sa=10 offset=1 fm=100 fc=1k td=1m

VX 1 0 AM(sa offset fm fc td)

Rx 1 0 1

.TRAN 2u 50m
.FFT V(1) START=10m STOP=40m FMIN=833 FMAX=1.16K
.END
```

The following equation describes the voltage at node 1, which is an AM signal:

$$v(1) = sa \cdot (offset + sin(\omega_m(Time - td))) \cdot sin(\omega_c(Time - td))$$

You can expand the preceding equation, as follows.

$$v(1) = (sa \cdot offset \cdot \sin(\omega_c(Time - td)) + 0.5 \cdot sa \cdot \cos((\omega_c - \omega_m)(Time - td)))$$
$$-0.5 \cdot sa \cdot \cos((\omega_c + \omega_m)(Time - td))$$

where

$$\omega_c = 2\pi f_c$$

$$\omega_f = 2\pi f_m$$

The preceding equations indicate that v(1) is a summation of three signals, with the following frequency:

$$f_c$$
,  $(f_c - f_m)$ , and  $(f_c + f_m)$ 

This is the carrier frequency and the two sidebands.

See also Behavioral Amplitude Modulator on page 679.

# **Graphical Output**

Figure 60 and Figure 61 on page 431 display the results.

- Figure 60 shows the time-domain curve for node 1.
- Figure 61 shows the frequency-domain components, for the magnitude of node 1.

The carrier frequency is 1 kHz, with two sideband frequencies 100 Hz apart.

The third, fifth, and seventh harmonics are more than 100 dB below the fundamental, indicating excellent numerical accuracy. The time-domain data contains an integer multiple of the period, so you do not need to use windowing.

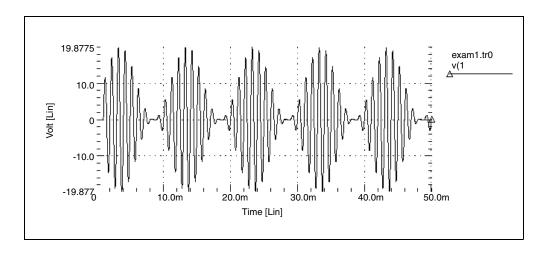

Figure 60 AM Modulation

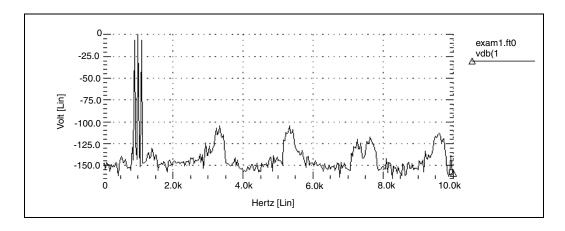

Figure 61 AM Modulation Spectrum

#### **Balanced Modulator and Demodulator**

Demodulation, or detection, recovers a modulating signal from the modulated output voltage. The netlist, in the Input and Output Listing section that follows, shows this process. This example uses HSPICE or HSPICE RF behavioral models, and FFT analysis, to confirm the validity of the process, in the frequency domain.

The low-pass filter uses the Laplace element. This filter introduces delay in the output signal, which causes spectral leakage if you do not use FFT windowing. However, if you use window weighting to perform FFT, you eliminate most of the spectral leakage. The THD of the two outputs, shown in "Input and Output Listing," verifies this. HSPICE or HSPICE RF expects a 1 kHz output signal, so specify a 1 kHz frequency in the .FFT command. Also specify FMAX, to provide the first few harmonics in the output listing, for THD calculations.

### **Input and Output Listing**

The sample input and output listing files are located in the following directory: \$installdir/demo/hspice/fft/balance.sp

Figure 62 through Figure 70 show the signals, and their spectral content. The modulated signal contains only the sum, and the difference of the carrier frequency and the modulating signal (1 kHz and 10 kHz). At the receiver end, this example recovers the carrier frequency, in the demodulated signal. This example also shows a 10 kHz frequency shift, in the above signals (to 19 kHz and 21 kHz).

A low-pass filter uses a second-order Butterworth filter, to extract the carrier frequency. A Harris window significantly improves the noise floor in the filtered output spectrum, and reduces THD in the output listing (from 9.23% to 0.047%). However, this example needs a filter with a steeper transition region, and better delay characteristics, to suppress modulating frequencies below -60 dB. Figure 65 is a normalized filtered output signal waveform.

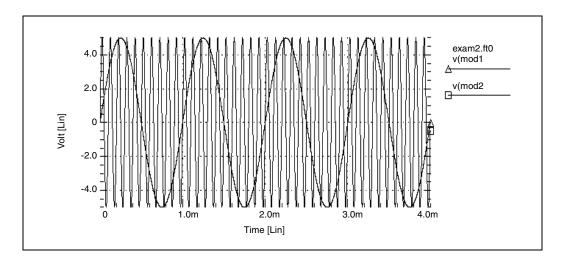

Figure 62 Modulating and Modulated Signals

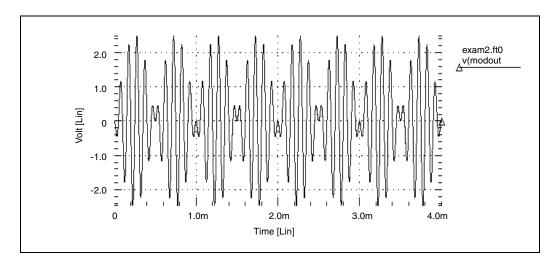

Figure 63 Modulated Signal

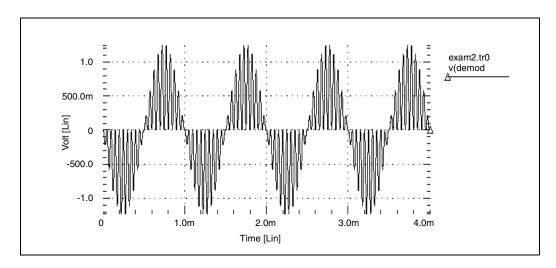

Figure 64 Demodulated Signal

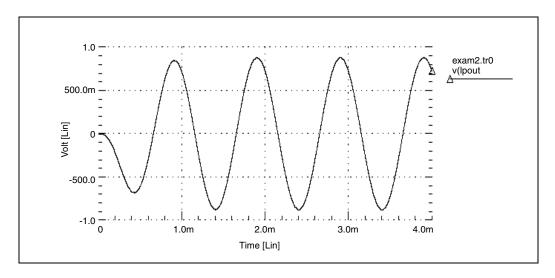

Figure 65 Filtered Output Signal

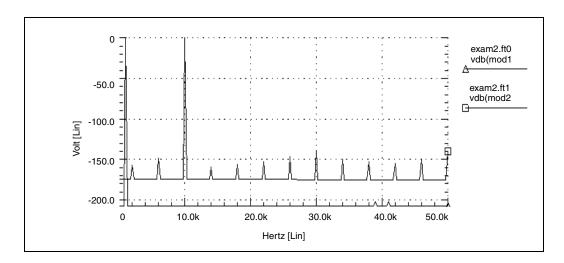

Figure 66 Modulating and Modulated Signal Spectrum

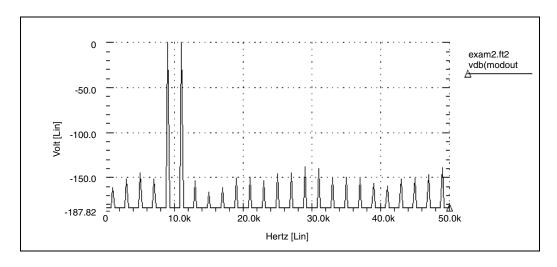

Figure 67 Modulated Signal Spectrum

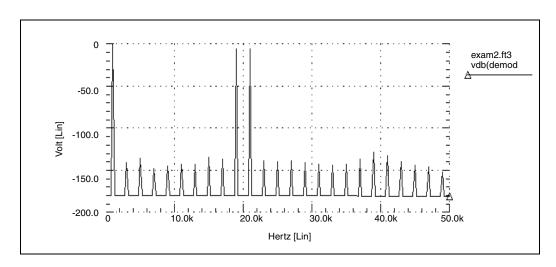

Figure 68 Demodulated Signal Spectrum

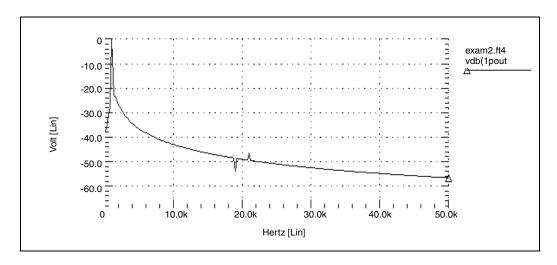

Figure 69 Filtered Output Signal (no window)

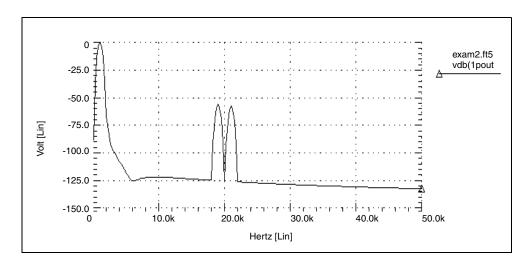

Figure 70 Filtered Output Signal (Blackman-Harris window)

# **Signal Detection Test Circuit**

This example is a high-frequency mixer test circuit. It illustrates the effect of using a window to detect a weak signal, in the presence of a strong signal that is at a nearby frequency. This example adds two high-frequency signals, with a 40 dB separation (amplitudes are 1.0 and 0.01).

#### **Input Listing**

The sample input listing file is located in the following directory: \$installdir/demo/hspice/fft/exam3.sp

### **Output**

Figure 71 shows the rectangular window. Compare this with the spectra of the output for all FFT window types, as shown in Figure 72 through Figure 78. Without windowing, HSPICE or HSPICE RF does not detect the weak signal because of spectral leakage.

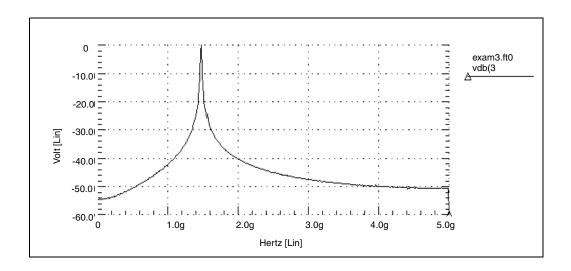

Figure 71 Mixer Output Spectrum, Rectangular Window

- In the Bartlett window (Figure 72), the noise floor increases dramatically, compared to the rectangular window (from -55, to more than -90 dB).
- The cosine windows (Hanning, Hamming, Blackman, and Blackman-Harris) all produce better results than the Bartlett window. However, the Blackman-Harris window provides the highest degree of separation for the two tones, and the lowest noise floor.
- The final two windows (Figure 77 and Figure 78) use the ALFA=3.0 parameter, which is the default value in HSPICE or HSPICE RF. These two windows also produce acceptable results, especially the Kaiser-Bessel window, which sharply separates the two tones, and has a noise floor of almost -100-dB.

Processing such high frequencies, as demonstrated in this example, shows the numerical stability and accuracy of the FFT spectrum analysis algorithms, in HSPICE or HSPICE RF.

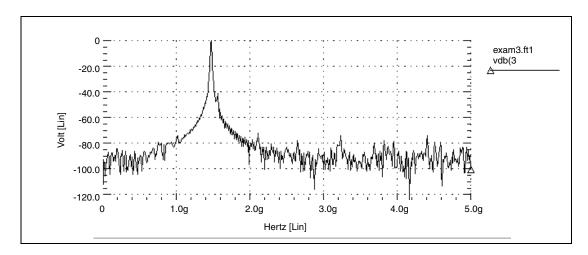

Figure 72 Mixer Output Spectrum, Bartlett Window

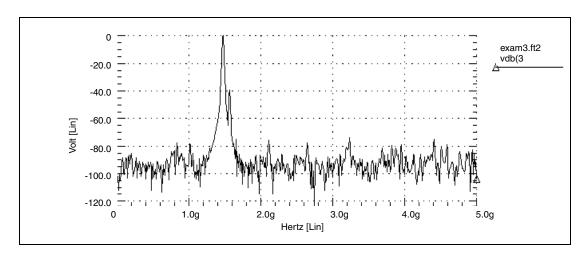

Figure 73 Mixer Output Spectrum, Hanning Window

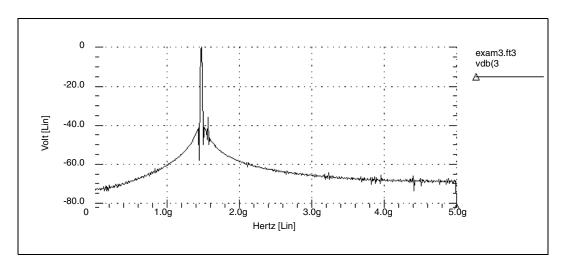

Figure 74 Mixer Output Spectrum, Hamming Window

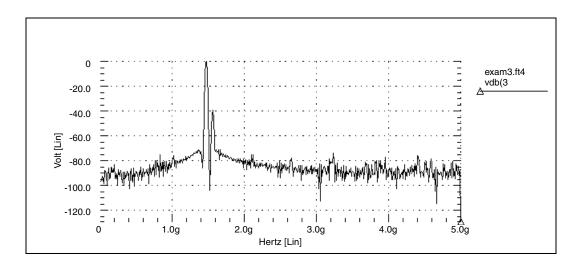

Figure 75 Mixer Output Spectrum, Blackman Window

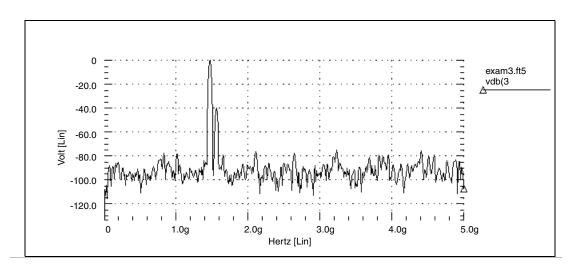

Figure 76 Mixer Output Spectrum, Blackman-Harris Window

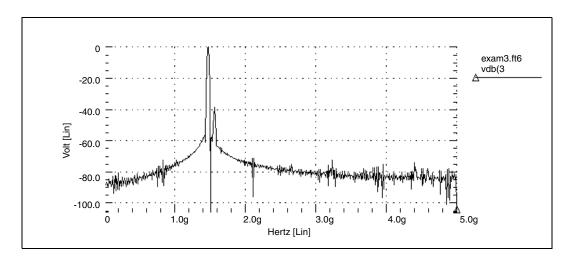

Figure 77 Mixer Output Spectrum, Gaussian Window

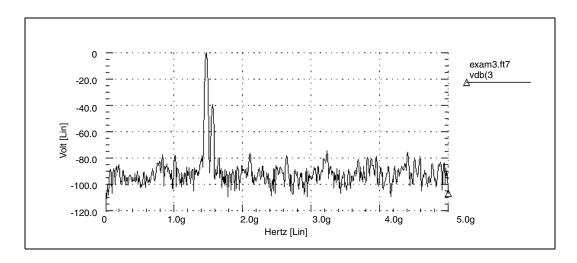

Figure 78 Mixer Output Spectrum, Kaiser-Bessel Window

### References

[1] For an excellent discussion of DFT windows, see Fredric J. Harris, "On the Use of Windows for Harmonic Analysis with Discrete Fourier Transform," *Proceedings of the IEEE*, Vol. 66, No. 1, Jan. 1978.

### **Chapter 15: Spectrum Analysis**

References

# AC Small-Signal and Noise Analysis

Describes how to perform AC and noise small signal analyses in HSPICE.

This chapter covers AC small signal analysis, AC analysis of an RC network, noise analysis, and other AC analysis statements. For information on output variables, see AC Analysis Output Variables on page 310.

For descriptions of individual HSPICE commands referenced in this chapter, see Chapter 2, HSPICE and HSPICE RF Netlist Commands in the HSPICE Reference Manual: Commands and Control Options.

These topics are covered in the following sections:

- Using the .AC Statement
- AC Small Signal Analysis
- AC Analysis of an RC Network
- Using .NOISE for Small-Signal Noise Analysis
- Other AC Analysis Statements

## Using the .AC Statement

You can use the . AC statement for the following applications:

- Single/double sweeps
- Sweeps using parameters
- .AC analysis optimization
- Random/Monte Carlo analyses

For .AC command syntax, see the .AC command in the HSPICE Reference Manual: Commands and Control Options.

Using the .AC Statement

### .AC Control Options

You can use the following . AC control options when performing an AC analysis:

ABSH ACOUT DI

MAXAMP RELH UNWRAP

For syntax descriptions for these options, see Chapter 3, HSPICE and RF Netlist Simulation Control Options in the HSPICE Reference Manual: Commands and Control Options.

### .AC Command Examples

### Example 1

.AC DEC 10 1K 100MEG

This example performs a frequency sweep by 10 points per decade from 1kHz to 100MHz.

### Example 2

.AC LIN 100 1 100HZ

This example runs a 100-point frequency sweep from 1- to 100-Hz.

### Example 3

```
.AC DEC 10 1 10K SWEEP cload LIN 20 1pf 10pf
```

This example performs an AC analysis for each value of cload. This results from a linear sweep of cload between 1- and 10-pF (20 points), sweeping the frequency by 10 points per decade from 1- to 10-kHz.

### Example 4

```
.AC DEC 10 1 10K SWEEP rx POI 2 5k 15k
```

This example performs an AC analysis for each value of rx, 5k and 15k, sweeping the frequency by 10 points per decade from 1- to 10-kHz.

### Example 5

```
.AC DEC 10 1 10K SWEEP DATA=datanm
```

This example uses the .DATA statement to perform a series of AC analyses, modifying more than one parameter. The datanm file contains the parameters.

### Example 6

```
.AC DEC 10 1 10K SWEEP MONTE=30
```

This example illustrates a frequency sweep and a Monte Carlo analysis with 30 trials.

### Example 7

```
AC DEC 10 1 10K SWEEP MONTE=10 firstrun=15
```

This example illustrates a frequency sweep and a Monte Carlo analysis from the 15th to the 24th trials.

### Example 8

```
.AC DEC 10 1 10K SWEEP MONTE=list(10 20:30 35:40 50)
```

This example illustrates a frequency sweep and a Monte Carlo analysis at 10th trial and then from the 20th to 30th trial, followed by the 35th to 40th trial and finally at 50th trial.

# **AC Small Signal Analysis**

AC small signal analysis in HSPICE computes AC output variables as a function of frequency (see Figure 79 on page 448). HSPICE first solves for the DC operating point conditions. It then uses these conditions to develop linear, small-signal models for all non-linear devices in the circuit.

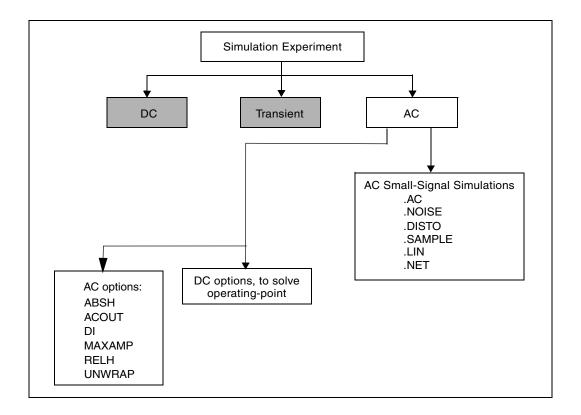

Figure 79 AC Small Signal Analysis Flow

In HSPICE, the output of AC Analysis includes voltages and currents.

HSPICE converts capacitor and inductor values to their corresponding admittances:

$$y_C = j\omega C$$
 for capacitors

$$y_L = \frac{1}{i\omega L}$$
 for inductors

Resistors can have different DC and AC values. If you specify AC=<value> in a resistor statement, HSPICE uses the DC value of resistance to calculate the operating point, but uses the AC resistance value in the AC analysis. When you analyze operational amplifiers, HSPICE uses a low value for the feedback resistance to compute the operating point for the unity gain configuration. You can then use a very large value for the AC resistance in AC analysis of the open loop configuration.

AC analysis of bipolar transistors is based on the small-signal equivalent circuit, as described in the *HSPICE Elements and Device Models Manual*. MOSFET

AC-equivalent circuit models are described in the *HSPICE Elements and Device Models Manual*.

The AC analysis statement can sweep values for:

- Frequency.
- Element.
- Temperature.
- Model parameter.
- Randomized (Monte Carlo) distribution.
- Optimization and AC analysis.

Additionally, as part of the small-signal analysis tools, HSPICE provides:

- Noise analysis.
- Distortion analysis.
- Network analysis.
- Sampling noise.

You can use the .AC statement in several different formats, depending on the application. You can also use the .AC statement to perform data-driven analysis in HSPICE.

# **AC Analysis of an RC Network**

Figure 80 on page 450 shows a simple RC network with a DC and AC source applied. The circuit consists of:

- Two resistors, R1 and R2.
- Capacitor C1.
- Voltage source V1.
- Node 1 is the connection between the source positive terminal and R1.
- Node 2 is where R1, R2, and C1 are connected.
- HSPICE ground is always node 0.

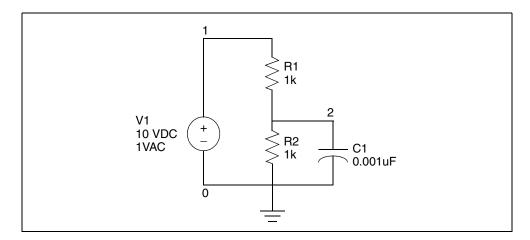

Figure 80 RC Network Circuit

The netlist for this RC network is based on demonstration netlist quickAC.sp, which is available in directory \$<installdir>/demo/hspice/apps:

```
A SIMPLE AC RUN
.OPTION LIST NODE POST
.OP
.AC DEC 10 1K 1MEG
.PRINT AC V(1) V(2) I(R2) I(C1)
V1 1 0 10 AC 1
R1 1 2 1K
R2 2 0 1K
C1 2 0 .001U
.END
```

Follow this procedure to perform AC analysis for an RC network circuit.

- 1. Type the above netlist into a file named *quickAC.sp*.
- 2. To run a HSPICE analysis, type:

```
hspice quickAC.sp > quickAC.lis
```

When the run finishes, HSPICE displays:

```
>info: ***** hspice job concluded
```

This is followed by a line that shows the amount of real time, user time, and system time needed for the analysis.

Your run directory includes the following new files:

quickAC.ac0

- quickAC.ic0
- quickAC.lis
- quickAC.st0
- 3. Use an editor to view the .lis and .st0 files to examine the simulation results and status.
- 4. Run WaveView.
- 5. From the File menu, select File > Import > Waveform File.
- 6. Select the *quickAC.ac0* file from the Open: Waveform Files window.
- 7. Display the voltage at node 2 by using a log scale on the x-axis.

Figure 81 on page 451 shows the waveform that HSPICE produces if you sweep the response of node 2, as you vary the frequency of the input from 1 kHz to 1 MHz.

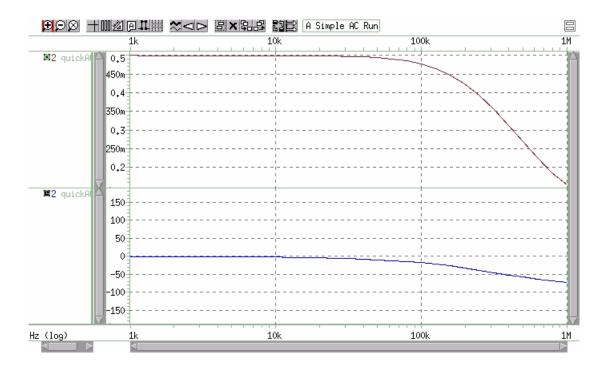

Figure 81 RC Network Node 2 Frequency Response

As you sweep the input from 1 kHz to 1 MHz, the quickAC.lis file displays:

- Input netlist.
- Details about the elements and topology.

Using .NOISE for Small-Signal Noise Analysis

- Operating point information.
- Table of requested data.

The *quickAC.ic0* file contains information about DC operating point conditions. The quickAC.st0 file contains information about the simulation run status.

To use the operating point conditions for subsequent simulation runs, execute the .LOAD statement.

## **Using .NOISE for Small-Signal Noise Analysis**

A circuit noise analysis can be performed associated with a small-signal .AC analysis. The .NOISE command will activate a noise analysis that calculates the output noise generated based on the contributions from all noise sources within the circuit. This noise may be from passive elements, such as thermal (Johnson) noise in resistors, or from sources such as shot, channel, and flicker noise present within transistors. Most transistors will have several noise sources. For descriptions of noise models for each device type, see the HSPICE Reference Manual: Elements and Device Models. In most cases, the individual noise sources in HSPICE lack statistical correlation, and this allows their contributions to output noise to be computed independently. The total output noise voltage is the RMS sum of the individual noise contributions:

onoise = 
$$\sqrt{\sum_{k=0}^{N} |Z_k|^2 |\overline{i_{nk}}|^2}$$

Where,

onoise is the output noise spectral density (  $V/\sqrt{Hz}$  ) at the AC analysis frequency.

 $\overline{|i_{nk}|}^2$  is the mean-squared noise spectral density (  $A^2/H_Z$  ) for each noise current source due to thermal, shot, flicker, or other noise.

 $\boldsymbol{Z_k}$  is the equivalent transimpedance between each noise current source and the output.

*N* is the number of noise sources associated with all circuit elements.

This analysis will be performed for every frequency specified with the .AC command. The output for noise analysis is specified in the .NOISE syntax:

### **Basic Syntax:**

```
.NOISE v(out <, ref>) src <interval>
```

The output noise (onoise) voltage is computed at the out node specified; if the (optional) ref node is also given, the output is taken as the differential output noise voltage v(out, ref). Noise analysis requires the specification of an independent input source (src). This allows the calculation of the equivalent input noise given by

$$inoise = \frac{onoise}{|G|}$$

#### Where,

*inoise* is the equivalent input noise spectral density at the input source. G is the gain between the input source (Sxc) and the output.

The .NOISE analysis can also generate a summary for how each noise generator within the circuit will contribute to output noise. Specify an integer value for <code>interval</code> to include a device noise summary for every <code>interval</code> frequency points in the HSPICE output listing. No summary is included unless <code>interval</code> is specified. The .NOISE analysis will also compute the total integrated noise over the AC frequency range, which will also be included in the output listing. The output summary will include values for the device noise sources given in Table 58 on page 454 — Table 60 on page 455.

To request .NOISE analysis results (magnitude and decibel) with .print/ .probe use:

```
.probe noise onoise (m) onoise(db)
.probe noise inoise inoise(m) inoise(db)
```

Results will be included in the \*.ac0 file. Output noise voltage or current units are either  $V/\sqrt{Hz}$  or  $A/\sqrt{Hz}$ , respectively. Device-level noise source contributions will also be included in the \*.ac0 file (unless you have set .option probe=1). The naming convention and units for device level noise contributions is also shown in the following tables.

To ensure that device noise models will be included in the analysis, verify that noise parameters are being set in your transistor models. Include values for AF and KF, for example, if you wish to activate flicker noise models for your devices.

See also, Using Noise Analysis Results as Input Noise Sources in the HSPICE User Guide: RF Analysis.

For a complete description of the .NOISE command syntax and examples, see the .NOISE command in the *HSPICE Reference Manual: Commands and Control Options*. Note that the .NOISE analysis requires an .AC statement, and that if more than one .NOISE statement is included, HSPICE will run only the last statement.

Table 58 .NOISE Measurements Available for MOSFETs

| .ac | .lis  | Unit             | Description                                  |
|-----|-------|------------------|----------------------------------------------|
| nd  | rd    | $\frac{V^2}{Hz}$ | Output thermal noise due to drain resistor   |
| ns  | rs    | $\frac{V^2}{Hz}$ | Output thermal noise due to source resistor  |
| ni  | id    | $\frac{V^2}{Hz}$ | Output channel thermal noise                 |
| nf  | fn    | $\frac{V^2}{Hz}$ | Output flicker noise                         |
| ntg | total | $\frac{V^2}{Hz}$ | Total output noise:<br>TOT=RD + RS + ID + FN |

Table 59 .NOISE Measurements Available for BJTs

| .ac | .lis | Unit             | Description                                    |
|-----|------|------------------|------------------------------------------------|
| rb  | rb   | $\frac{V^2}{Hz}$ | Output thermal noise due to base resistor      |
| rc  | rc   | $\frac{V^2}{Hz}$ | Output thermal noise due to collector resistor |
| re  | re   | $\frac{V^2}{Hz}$ | Output thermal noise due to emitter resistor   |

Table 59 .NOISE Measurements Available for BJTs (Continued)

| .ac | .lis  | Unit             | Description                                             |
|-----|-------|------------------|---------------------------------------------------------|
| nb  | ib    | $\frac{V^2}{Hz}$ | Output noise due to base shot noise source              |
| nc  | ic    | $\frac{V^2}{Hz}$ | Output thermal noise due to collector shot noise source |
| nf  | fn    | $\frac{V^2}{Hz}$ | Output noise due to flicker noise source                |
| nt  | total | $\frac{V^2}{Hz}$ | Total output noise:<br>TOT=RB + RC + RE + IB + IC + FN  |

Table 60 .NOISE Measurements Available for Diodes

| .ac | .lis  | Unit             | Description                                 |
|-----|-------|------------------|---------------------------------------------|
| nr  | rs    | $\frac{v^2}{Hz}$ | Output noise due to diode series resistance |
| ni  | id    | $\frac{V^2}{Hz}$ | Output noise due to shot noise              |
| nf  | fn    | $\frac{V^2}{Hz}$ | Output noise due to flicker noise           |
| nt  | total | $\frac{V^2}{Hz}$ | Total output noise:<br>TOT=RS + ID + FN     |

# **Other AC Analysis Statements**

The following sections describe the commands you can use to perform other types of AC analyses:

- Using .DISTO for Small-Signal Distortion Analysis on page 456
- Using .SAMPLE for Noise Folding Analysis on page 456

Use the .NOISE and .AC statements to control the noise analysis of the circuit.

# **Using .DISTO for Small-Signal Distortion Analysis**

The .DISTO statement computes the distortion characteristics of the circuit in an AC small-signal, sinusoidal, steady-state analysis. HSPICE computes and reports five distortion measures at the specified load resistor. The analysis is performed assuming that one or two signal frequencies are imposed at the input. The first frequency, F1 (used to calculate harmonic distortion), is the nominal analysis frequency set by the .AC statement frequency sweep. The optional second input frequency, F2 (used to calculate intermodulation distortion), is set implicitly by specifying the skw2 parameter, which is the ratio F2/F1.

For command syntax and examples, see the .DISTO command in the HSPICE Reference Manual: Commands and Control Options.

### **Using .SAMPLE for Noise Folding Analysis**

For data acquisition of analog signals, data sampling noise often needs to be analyzed. This is accomplished with the .SAMPLE statement used in conjunction with the .NOISE and .AC statements. The SAMPLE analysis performs a simple noise folding analysis at the output node.

For the syntax and description of the .SAMPLE statement, see the .SAMPLE command in the HSPICE Reference Manual: Commands and Control Options.

# Linear Network Parameter Analysis

Describes how to perform an AC sweep to extract small-signal linear network parameters in HSPICE and HSPICE RF.

The chapter covers .LIN analysis, RF measurements from .LIN, extracting mixed-mode S (scattering) and noise parameters, and additional measurements.

For descriptions of individual commands referenced in this chapter, see the HSPICE Reference Manual: Commands and Control Options.

These topics are covered in the following sections:

- .LIN Analysis
- Additional Measurements From .LIN
- Extracting Mixed-Mode Scattering (S) Parameters

# .LIN Analysis

The .LIN command extracts noise and linear transfer parameters for a general multi-port network.

When used with the .AC command, .LIN makes available a broad set of linear port-wise measurements:

- Multi-port scattering [S] parameters
- Noise parameters
- Stability factors
- Gain factors
- Matching coefficients

The .LIN analysis is similar to basic small-signal, swept-frequency .AC analysis, but it also automatically calculates a series of noise and small-signal transfer parameters between the terminals identified using port (P) elements.

HSPICE can output the result of group delay extraction and two-port noise analysis to either a .sc\* file, a Touchstone file, or a CITIfile.

The .PRINT/.PROBE/.MEAS output syntax for .LIN supports H (hybrid) parameters and S/Y/Z/H group delay.

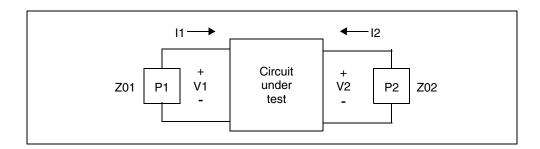

Figure 82 Basic Circuit in .LIN Analysis

### **Identifying Ports with the P-element**

The .LIN command computes the S (scattering), Y (admittance), and Z (impedance) parameters directly based on the location of the port (P) elements in your circuit, and the specified values for their reference impedances.

The port element identifies the ports used in .LIN analysis.

A full description of the port element and syntax may be found in the Port Element section of the chapter on Sources and Stimuli in this user guide.

# **Using the P-element for Mixed-Mode Measurement**

You can use a port element with three terminals as the port element for measuring the mixed mode S-parameters. Except for the number of external terminals, the syntax of the port element remains the same. The <code>.LIN</code> analysis function internally sets the necessary drive mode (common/differential) of these mixed mode port elements. For analyses other than the <code>.LIN</code> analysis (such as DC, AC, TRAN, and so on), the mixed-mode P-element acts as a differential driver that drives positive nodes with half of their specified voltage

and the negative nodes with a negated half of the specified voltage. Figure 83 shows the block diagram of the mixed mode port element.

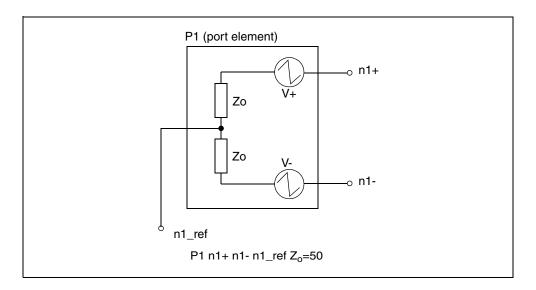

Figure 83 Mixed Mode Port Element

The port element can also be used as a signal source with a built in reference impedance. For further information on its use as a signal source, see Chapter 9, Sources and Stimuli.

# .LIN Input Syntax

```
.LIN [sparcalc=1|0 [modelname = modelname]]
+ [filename = filename] [format=selem|citi|touchstone]
+ [noisecalc=1|0] [gdcalc=1|0]
+ [mixedmode2port=dd|dc|ds|cd|cc|cs|sd|sc|ss]
+ [dataformat=ri|ma|db]
+ [listfreq=(frequencies|none|all)]
+ [listcount=num] [listfloor=val] [listsources=1|0|on|off]
```

For argument descriptions, see the .LIN command in the *HSPICE Reference Manual: Commands and Control Options*.

# .LIN Output Syntax

This section describes the syntax for the .PRINT and .PROBE statements used for LIN analysis.

#### .PRINT and .PROBE Statements

```
.PRINT AC Xmn \mid Xmn \text{ LINPARAM}(TYPE) \mid X(m,n) \mid + X(m,n) \text{ LINPARAM}(TYPE) > Hmn \mid Hmn(TYPE) \mid + H(m,n) \mid H(m,n) (TYPE) > .PROBE AC <math>Xmn \mid Xmn \text{ LINPARAM}(TYPE) \mid X(m,n) \mid + X(m,n) \text{ LINPARAM}(TYPE) > Hmn \mid Hmn(TYPE) \mid + H(m,n) \mid H(m,n) (TYPE) >
```

#### **Argument Description**

Xmn, X(m,n) One of these parameter types:

- S (scattering parameters)
- Y (admittance parameters)
- Z (impedance parameters)
- H (hybrid parameters)

mn refers to a pair of port numbers, where m can be 1 or 2, and n can be 1 or 2.

### Hmn, H(m,n)

Complex hybrid (H-) parameters.

mn refers to a pair of port numbers, where m can be 1 or 2, and n can be 1 or 2.

If m,n=0 or m,n>2, HSPICE issues a warning and ignores the output request.

- To calculate a one-port H parameter, you must specify at least one port (P) element.
- To calculate a two-port H parameter, you must specify two or more port (P) elements.

For additional information, see Hybrid Parameter Calculations on page 462.

| <ul> <li>R=Rea</li> <li>I=Imag</li> <li>M=Mag</li> <li>P=PD=</li> </ul> | inary<br>Initude<br>Phase in degrees<br>ase in radians |
|-------------------------------------------------------------------------|--------------------------------------------------------|

### **Examples**

```
.print AC S11 S21(DB) S(2,3)(D) S(2,1)(I)
.print AC NFMIN GAMMA_OPT G_AS
.probe AC RN G MAX ZOPT Y(3,1)(M) Y31(P)
```

## **Hybrid Parameter Calculations**

The hybrid parameters are transformed from S-parameters:

For a one-port circuit, the calculation is:

$$H_{11} = Z_{01} \frac{(1 + S_{11})}{(1 - S_{11})}$$

• For a two-port circuit, the calculation is:

$$H_{11} = Z_{01} \frac{(1 + S_{11})(1 + S_n) - S_{12}S_{21}}{(1 - S_{11})(1 + S_n) + S_{12}S_{21}}$$

$$H_{12} = \sqrt{\frac{Z_{02}}{Z_{01}}} \frac{2S_{12}}{(1 - S_{11})(1 + S_{22}) + S_{12}S_{21}}$$

$$H_{21} = \sqrt{\frac{Z_{02}}{Z_{01}}} \frac{-S_{21}}{(1 - S_{11})(1 + S_{22}) + S_{12}S_{21}}$$

$$H_{22} = \frac{1}{Z_{02}} \frac{(1 - S_{11})(1 - S_{22}) - S_{12}S_{21}}{(1 - S_{11})(1 + S_{22}) + S_{12}S_{21}}$$

For networks with more than two ports when computing the 1,2 H index parameters, HSPICE assumes that ports numbered 3 and above terminate in their port reference impedance (z0). The above two-port calculations therefore remain appropriate because S11, S12, S21, and S22 remain valid, and simulation can ignore higher order S-parameters.

## **Multi-Port Scattering (S) Parameters**

S-parameters represent the ratio of incident and scattered (or forward and reflected) normalized voltage waves. Figure 84 shows a two-port network.

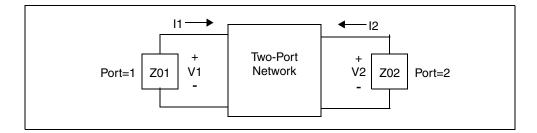

Figure 84 Two-Port Network

The following equations define the incident (forward) waves for this two-port network:

$$a_1 = \frac{v_1 + Z_{01}I_1}{2 \cdot \sqrt{Z_{01}}} \qquad a_2 = \frac{v_2 + Z_{02}I_2}{2 \cdot \sqrt{Z_{02}}}$$

The following equations define the scattered (reflected) waves for this two-port network:

$$b_1 = \frac{v_1 - Z_{01}I_1}{2 \cdot \sqrt{Z_{01}}} \qquad b_2 = \frac{v_2 - Z_{02}I_2}{2 \cdot \sqrt{Z_{02}}}$$

The following equations define the S-parameters:

$$S_{11} = \frac{b_1}{a_1} \Big|_{a_2 = 0}$$
  $S_{12} = \frac{b_1}{a_2} \Big|_{a_1 = 0}$ 

$$S_{21} = \frac{b_2}{a_1} \Big|_{a_2 = 0}$$
  $S_{22} = \frac{b_2}{a_2} \Big|_{a_1 = 0}$ 

Each S-parameter is a complex number, which can represent gain, isolation, or a reflection coefficient.

#### Example

The following examples show how you can represent a gain, isolation, or reflection coefficient:

#### **Chapter 17: Linear Network Parameter Analysis**

.LIN Analysis

```
.PRINT AC S11(DB) $ Input return loss
.PRINT AC S21(DB) $ Gain
.PRINT AC S12(DB) $ Isolation
.PRINT AC S22(DB) $ Output return loss
```

### **Two-Port Transfer and Noise Calculations**

Two-port noise analysis is a linear AC noise analysis method that determines the noise figure of a linear two-port for an arbitrary source impedance.

Several output parameter measurements are specific to two-port networks. . LIN analysis supports two-port calculations for 3 or more ports if port=1 is the input and port=2 the output. All other ports terminate in their characteristic impedance. This is equivalent to operating on the two-port [S] submatrix extracted from the multi-port [S] matrix. This occurs for both signal and noise calculations. A warning appears if N<2 and you specified two-port quantities.

Noise and signal port-wise calculations do not require that port elements use a ground reference. You can therefore measure fully-differential circuits.

- .LIN generates a set of noise parameters. The analysis assumes a noise model consisting of:
- A shunt current noise source, called In, at the input of a noiseless two-port linear network.
- A series voltage noise source, called Vn, at the input of a noiseless two-port linear network.
- A source with impedance, called Zs, that drives this two-port network.
- The two-port network drives a noiseless load, called ZI.

# **Equivalent Input Noise Voltage and Current**

For each analysis frequency, HSPICE computes a noise equivalent circuit for a linear two-port. The noise equivalent circuit calculation results in an equivalent noise voltage and current, and their correlation coefficient.

- VN2: Equivalent input noise voltage squared (Real, V<sup>2</sup>).
- IN2: Equivalent input noise current squared (Real, A<sup>2</sup>).
- RHON: Correlation coefficient between the input noise voltage and the input noise current (complex, unitless).

### **Equivalent Noise Resistance and Conductance**

These measurements are the equivalent resistance and conductance, which generate the equivalent noise voltage and current values at a temperature of T=290K in a 1Hz bandwidth.

- RN: Noise equivalent resistance (Real, Ohms)
- GN: Noise equivalent conductance (Real, Siemens)

## **Noise Correlation Impedance and Admittance**

These measurements represent the equivalent impedance and admittance that you can insert at the input of the noise equivalent circuit to account for the correlation between the equivalent noise voltage and the current values.

- ZCOR: Noise correlation impedance (Complex, Ohms)
- YCOR: Noise correlation admittance (Complex, Siemens)

### **Optimum Matching for Noise**

These measurements represent the optimum impedance, admittance, and reflection coefficient value that result in the best noise performance (minimum noise figure).

- ZOPT: Optimum source impedance for noise (Complex, Ohms)
- YOPT: Optimum source admittance for noise (Complex, Siemens)
- GAMMA OPT: Optimum source reflection coefficient (Complex, unitless)

Because ZOPT and YOPT can commonly take on infinite values when computing optimum noise conditions, calculations for optimum noise loading reflect the GAMMA OPT coefficient.

# Noise Figure and Minimum Noise Figure

Noise figure represents the ratio of the SNR (signal to noise ratio) at the input to the SNR at the output. You can set the input source impedance to ZOPT to obtain the minimum noise figure.

- NFMIN: Minimum noise figure (source at ZOPT) (real, unitless, power ratio)
- NF: Noise figure (value obtained with source impedance at Zc[1]) (real, unitless, power ratio)

#### **Associated Gain**

This measurement assumes that the input impedance matches the minimum noise figure, and the output matches the maximum gain.

G\_AS is the associated gain—maximum power gain at NFMIN (real, power ratio)

## **Output Format for Group Delay in .sc\* Files**

All of the S/Y/Z/H parameters support a group delay calculation. The output syntax of .PRINT and .PROBE statement for group delay is:

```
Xmn(T) \mid Xmn(TD) \mid X(m,n)(T) \mid X(m,n)(TD)
```

- X=S, Y, Z, or H
- m, n=port number (1 or 2 for H parameter)

The output of group delay matrices in .sc\* files lets HSPICE directly read back the group delay information, the tabulated data uses the regular HSPICE model syntax with the SP keyword:

model name is the model name of the S-parameters, plus GD.

GROUPDELAY= [0 | 1] in the top line indicates group delay data:

```
* | N=2 DATA=3 NOISE=0 GROUPDELAY=1
* | NumOfBlock=1 NumOfParam=0
```

# Output Format for Two-Port Noise Parameters in .sc\* Files

Output of two-port noise parameter data in .sc\* files shows the tabulated data with the following quantities in the following order:

```
* 2-port noise parameters
* frequency Fmin[dB] GammaOpt(M) GammaOpt(P) RN/Z0
* {...data...}
```

In this syntax:

- Fmin [dB] =minimum noise figure (dB).
- GammaOpt (M) = magnitude of the reflection coefficient needed to realize Fmin.
- GammaOpt (P) =phase (degrees) of the reflection coefficient needed to realize Fmin.
- RN/Z0=normalized noise resistance.

Both GammaOpt and RN/Z0 values are normalized with respect to the characteristic impedance of the port=1 element (that is, Z01).

#### Noise Parameters in 2-Port and N-Port Networks

You can use the .LIN analysis to compute the equivalent two-port noise parameters or multi-port noise parameters for a network. The noisecalc=1 option automatically calculates the following equivalent circuit values.

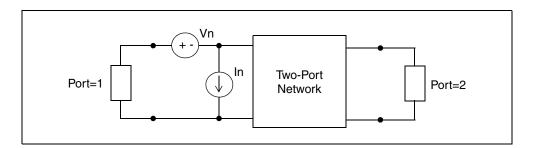

Figure 85 Noise Equivalent Circuit

- V<sub>n</sub> is the equivalent input-referred noise voltage source.
- In is the equivalent input-referred noise current source.
- $I_nV_n$  is their correlation.

The noisecalc=2 option activates N-port noise analysis:

```
.LIN [sparcalc=[1|0] [modelname = modelname]]
+ [filename = filename] [format=selem|citi|touchstone]
+ [noisecalc=[2|1|0] [gdcalc=[1|0]]
+ [mixedmode2port=dd|dc|ds|cd|cc|cs|sd|sc|ss]>
+ [dataformat=ri|ma|db]
```

Invoking an N-port noise analysis produces an \*.nc# file to output the N-port noise correlation matrix in the following format, which is similar to a \*.sc# file.

#### **Chapter 17: Linear Network Parameter Analysis**

.LIN Analysis

```
* N=2 DATA=1 NOISE=0 GROUPDELAY=0 COMPLEX DATAFORMAT=RI
* NumOfBlock=2 NumOfParam=1 ParamNames=res
* | ParamSweep res:50 100
* | -----
* res=50
.MODEL NFOMODEL SP N=2 SPACING=POI INTERPOLATION=LINEAR
MATRIX=NONSYMMETRIC
+ DATA=1
           100
                        0 -0.457141
      0.457141
                                                 0
                  0 0.457141
     -0.457141
                                                 Ω
* | res=100
.MODEL NFQMODEL1 SP N=2 SPACING=POI INTERPOLATION=LINEAR
MATRIX=NONSYMMETRIC
+ DATA=1
          100
                 0 -0.514284
0 0.514284
+ 0.514284
+ -0.514284
                                                0
```

The noise analysis data is output in the *.lis* file in the following format:

```
Frequency = 100.000 Hz

NF (mag) = 1.0+1.02857

NF (dB) = 3.07189

Element Contribution to NF (mag) (dB)

r1 TOT 1.02857 122.327m
```

All the 2-port noise parameters are deduced and output in the *.lis* file with .PRINT/.PROBE commands.

HSPICE can output the result of <code>.LIN</code> noise analysis to a  $.sc^*$ , Touchstone, or CITIfile. Note this limitation for Touchstone files: because Touchstone files currently provide only two-port noise parameters, this type of noise model only supports two-port S-parameter noise analysis for both passive and active systems.

# **Hybrid (H) Parameters**

.LIN analysis can calculate the complex two-port H (hybrid) parameter of a multi-terminal network.

The H parameters of a two-port network relate the voltages and currents at input and output ports:

```
V1 = h11 \cdot I1 + h12 \cdot V2
```

$$I2 = h21 \cdot I1 + h22 \cdot V2$$

In the preceding equations:

$$\blacksquare \quad H = \begin{bmatrix} h11 & h12 \\ h21 & h22 \end{bmatrix}$$
 Hybrid matrix

- V1=Voltage at input port
- I2=Current at output port
- V2=Voltage at output port
- I1=Current at input port

You can add the hybrid H parameter matrixes of two networks to describe networks that are in series at their input and in parallel at their output.

.LIN can calculate H parameters based on the scattering parameters of the networks. .LIN analysis can extract one-port and two-port network H parameters. For networks with more than two ports, .LIN assumes that the ports numbered 3 and above terminate in their port characteristic impedance (Zc[i], i>2).

## **Group Delay**

Group delay measures the transit time of a signal through a network versus frequency. It reduces the linear portion of the phase response to a constant value, and transforms the deviations from linear phase into deviations from constant group delay (which causes phase distortion in communications systems). The average delay represents the average signal transit time through a network system.

HSPICE can output the result of .LIN group delay measurement to a .sc\*, Touchstone, or CITIfile.

Group delay is a function of frequency:

$$gd(w) = \frac{-d(phase)}{d(w)}$$

Where.

Additional Measurements From .LIN

- gd=Group delay at the f frequency,  $2\pi f = w$
- phase=phase response at the f frequency
- w=radians frequency

All complex S, Y, Z, and H parameters support a group delay calculation.

#### Syntax 1

```
Xmn(T) \mid Xmn(TD) \mid X(m,n)(T) \mid X(m,n)(TD)
X=S, Y, Z, or H (parameters)
m,n=port number (1 or 2 for H-parameters)
```

The results of the group delay calculation are scalar real numbers in units of seconds. For .LIN, group delay values are a function of frequency. The calculation is:

$$r_{ij} = |r_{ij}|e^{jf_{ij}(w)}$$

Differentiating the complex logarithm with respect to omega results in:

$$\frac{1}{r_{ij}}\frac{dr_{ij}}{dw} = \frac{1}{|r_{ij}|}\frac{d|r_{ij}|}{dw} + j\frac{df}{dw}$$

The group delay is the negative derivative of the phase. Simulation can compute it from the imaginary component of the derivative w.r.t. frequency of the measurement:

$$\tau(w) = -\frac{df}{dw} = -Im \left[ \frac{1}{r_{ij}} \frac{dr_{ij}}{dw} \right]$$

#### Additional Measurements From .LIN

In addition to S, Y, Z, and H parameters, a LIN analysis can include the output measurements in the following sections.

# Impedance Characterizations

- VSWR (i) = Voltage standing wave ratio at port i (real, unit-less)
- ZIN (i) =Input impedance at port i (complex, Ohms)
- YIN (i) = Input admittance at port i (complex, Siemens)

## **Stability Measurements**

- K STABILITY FACTOR=Rollett stability factor (real, unit-less)
- MU STABILITY FACTOR=Edwards & Sinsky stability factor (real, unit-less)

#### **Gain Measurements**

- G MAX=Maximum available/operating power gain (real, power ratio)
- G MSG=Maximum stable gain (real, power ratio)
- G TUMAX=Maximum unilateral transducer power gain (real, power ratio)
- G U=Unilateral power gain (real, power ratio)

## **Matching for Optimal Gain**

- G\_MAX\_GAMMA1=Source reflection coefficient needed to realize G\_MAX (complex, unit-less)
- G\_MAX\_GAMMA2=Load reflection coefficient needed to realize G\_MAX (complex, unit-less)
- G MAX Z1=Source impedance needed to realize G MAX (complex, Ohms)
- G\_MAX\_Z2=Load impedance needed to realize G\_MAX (complex, Ohms)
- G\_MAX\_Y1=Source admittance needed to realize G\_MAX (complex, Siemens)
- G MAX Y2=Load admittance needed to realize G MAX (complex, Siemens)

#### **Noise Measurements**

- VN2=Equivalent input noise voltage squared (real, V2)
- IN2=Equivalent input noise current squared (real, A2)
- RHON=Correlation coefficient between input noise voltage and input noise current (complex, unit-less)
- RN=Noise equivalent resistance (real, Ohms)
- GN=Noise equivalent conductance (real, Siemens)
- ZCOR=Noise correlation impedance (complex, Ohms)

- YCOR=Noise correlation admittance (complex, Siemens)
- ZOPT=Optimum source impedance for noise (complex, Ohms)
- YOPT=Optimum source admittance for noise (complex, Siemens)
- GAMMA OPT=Optimum source reflection coefficient (complex, unit-less)
- NFMIN=Noise figure minimum (source at Zopt) (real, unit-less power ratio)
- NF=Noise figure (value obtained with source impedance at Z01) (real, unitless power ratio)
- G AS=Associated gain -- maximum power gain at NFMIN (real, power ratio)

### **Two-Port Transfer and Noise Measurements**

Several of the output parameter measurements are assumed to be for two-port networks. When the network has 3 or more ports, the measurements are still carried out by assuming that port=1 is the input and port=2 is the output. All other ports are assumed terminated in their (noiseless) characteristic (z0) impedances. Note that this assumption is equivalent to operating on the two-port [S] submatrix extracted from the multi-port [S] matrix. This is true for both signal and noise calculations. A warning message is issued in cases where N>2 when two-port quantities are requested.

Signal and noise port-wise calculations do not require that port elements use a ground reference. Measurements are therefore possible; for example, for fully differential circuits.

Since Zopt and Yopt can commonly take on infinite values when computing optimum noise conditions, calculations for optimum noise loading is performed in terms of the reflection coefficient GammaOpt, and is made as robust as possible.

# **Output Format for Two-Port Noise Parameters in .sc\* Files**

The output of two-port noise parameter data in  $.sc^*$  files are slightly modified. The tabulated data appears with the following quantities in the following order:

```
* 2-port noise parameters
* frequency Fmin[dB] GammaOpt(M) GammaOpt(P) RN/Z0
* {...data...}
```

Where

- Fmin [dB] is the minimum noise figure (dB)
- GammaOpt (M) is the magnitude of reflection coefficient needed to realize Fmin
- GammaOpt (P) is the phase (degrees) of reflection coefficient needed to realize Fmin
- RN/Z0 is the normalized noise resistance

Both GammaOpt and RN/ZO values are normalized with respect to the characteristic impedance of the port=1 element; for example, Z01.

#### **VSWR**

The *Voltage Standing Wave Ratio* represents the ratio of maximum to minimum voltages along a standing wave pattern due to a port's impedance mismatch. All ports other than the port of interest terminate in their characteristic impedances. VSWR is a real number related to that port's scattering parameter:

$$VSWR[i] = \frac{1 + |s_{ii}|}{1 - |s_{ii}|}$$

## ZIN(i)

The Input Impedance at the *i* port is the complex impedance into a port with all other ports terminated in their appropriate characteristic impedance. It is related to that port's scattering parameter:

$$ZIN[i] = Z_{0i} \frac{1 + S_{ii}}{1 - S_{ii}}$$

# YIN(i)

The Input Admittance at the *i* port is the complex admittance into a port with all other ports terminated in their appropriate characteristic impedance. It is related to that port's scattering parameter:

$$YIN[i] = \frac{1}{Z_{0i}} \frac{1 - S_{ii}}{1 + S_{ii}}$$

## K\_STABILITY\_FACTOR (Rollett Stability Factor)

The Rollett stability factor is:

$$K = \frac{1 - \left| s_{11} \right|^2 - \left| s_{22} \right|^2 + \left| \Delta \right|^2}{2 \left| s_{12} \right| \left| s_{21} \right|}$$

 $\Delta$  determines the two-port *S* matrix calculated from this equation:

$$\Delta = s_{11} s_{22} - s_{12} s_{21}$$

An amplifier where K>1 is unconditionally stable at the selected frequency.

### **MU STABILITY FACTOR (Edwards-Sinsky Stability Factor)**

The following equation defines the Edwards-Sinsky stability factor.

$$\mu = \frac{1 - |S_{11}|^2}{|S_{22} - \Delta S_{11}^*| + |S_{21}S_{12}|}$$

$$\Delta = S_{11}S_{22} - S_{12}S_{21}$$

An amplifier with  $\mu$ >1 is considered unconditionally stable at the specified frequency.

## Maximum Available Power Gain—G\_MAX

This is the gain value that can be realized if the two-port is simultaneously conjugate-matched at both input and output (with no additional feedback):

$$G_{max} = \frac{|s_{21}|}{|s_{12}|} \left(K - \sqrt{K^2 - 1}\right)$$

K is the Rollett stability factor. Special cases of G\_MAX are handled in the following manner:

- If  $|S_{12}|=0$  and  $(|S_{11}|=1 \text{ or } |S_{22}|=1)$ ,  $G_{MAX}=|S_{21}|^2$
- If  $|S_{12}|=0$  and  $|S_{11}|\neq 1$  and  $|S_{22}|\neq 1$ , G\_MAX=G\_TUMAX
- If  $|S_{12}| \neq 0$  and K≤1, G\_MAX=G\_MSG

When values for K≤1, the Maximum Available Power Gain is undefined, and HSPICE RF returns the Maximum Stable Gain.

## Maximum Stable Gain - G\_MSG

For a two-port that is conditionally stable (K<1), the following equation calculates the maximum stable gain:

$$G_{MSG} = \frac{|s_{21}|}{|s_{12}|}$$

To achieve this gain, resistively load the unstable two-port so that K=1, and then simultaneously conjugately match the input and output ports. G\_MSG is therefore equivalent to G MAX with K=1. In terms of admittance parameters:

$$G_{MSG} = \frac{|y_{21}|}{|y_{12}|}$$

MSG is equivalent to the Maximum Available Power Gain if K=1.

### Maximum Unilateral Transducer Power Gain —G\_TUMAX

This is the highest possible gain that a two-port with no feedback (that is,  $S_{12}=0$ ) can achieve.

$$G_{tumax} = \frac{\left|s_{21}\right|^2}{(1 - \left|s_{11}\right|^2)(1 - \left|s_{22}\right|^2)}$$

#### Unilateral Power Gain—GU

This is the highest gain that the active two-port can ever achieve by embedding in a matching network that includes feedback. The frequency where the unilateral gain becomes unity defines the boundary between an active and a passive circuit. The frequency is usually referred to as  $f_{\rm max}$ , the maximum frequency of oscillation.

To realize this gain, HSPICE RF neutralizes the feedback of the two-port, and simultaneously conjugate-matches both input and output:

$$G_{U} = \frac{\left| \frac{s_{21}}{s_{12}} - 1 \right|^{2}}{2K \left| \frac{s_{21}}{s_{12}} \right| - 2Re \left\{ \frac{s_{21}}{s_{12}} \right\}}$$

## Simultaneous Conjugate Match for G\_MAX

A simultaneous conjugate match is required at the source and load to realize the  $G_{max}$  gain value. The source reflection coefficient at the input must be:

$$\Gamma_1 = \frac{C_1^*}{|C_1|} \left[ \frac{B_1}{2|C_1|} - \sqrt{\frac{B_1^2}{|2C_1|^2} - 1} \right]$$

$$B_1 = 1 - |s_{22}|^2 + |s_{11}|^2 - |\Delta|^2$$

$$C_1 = s_{11} - \Delta s_{22}^*$$
  $\Delta = s_{11} s_{22} - s_{12} s_{21}$ 

The load reflection coefficient (G MAX GAMMA 2) is:

$$\Gamma_2 = \frac{C_2^*}{|C_2|} \left[ \frac{B_2}{2|C_2|} - \sqrt{\frac{B_2^2}{|2C_2|^2} - 1} \right]$$

In the preceding equation:

$$B_2 = 1 - |s_{11}|^2 + |s_{22}|^2 - |\Delta|^2$$

$$C_2 = s_{22} - \Delta s_{11}^*$$
  $\Delta = s_{11} s_{22} - s_{12} s_{21}$ 

You can obtain useful solutions only when:

$$\frac{B_1}{|2C_1|} > 1 \qquad \frac{B_2}{|2C_2|} > 1$$

These equations also imply that K>1.

HSPICE RF derives calculations for the related impedances and admittances from the preceding values.

For G MAX Z1:

$$Z_1 = Z_{01} \frac{1 + \Gamma_1}{1 - \Gamma_1}$$

For G\_MAX\_Z2:

$$Z_2 = Z_{02} \frac{1 + \Gamma_2}{1 - \Gamma_2}$$

For G MAX Y1

$$Y_1 = \frac{1}{Z_{01}} \frac{1 - \Gamma_1}{1 + \Gamma_1}$$

For G MAX Y2

$$Y_2 = \frac{1}{Z_{02}} \frac{1 - \Gamma_2}{1 + \Gamma_2}$$

# Equivalent Input Noise Voltage and Current—IN2, VN2, RHON

For each analysis frequency, HSPICE RF computes a noise-equivalent circuit for a linear two-port. The noise analysis assumes that all ports terminate in noise-less resistances. For circuits with more than two ports, ports identified as 3 and above terminate, and the analysis considers only ports 1 and 2. The noise-equivalent circuit calculation results in an equivalent noise voltage and current, and their correlation coefficient. These values are:

$$VN2 = |\overline{\mathbf{v}_n|^2} \qquad IN2 = |\overline{\mathbf{i}_n|^2}$$

$$RHON = \rho_n = \frac{\overline{i_n v_n^*}}{\sqrt{|i_n|^2 |v_n|^2}}$$

# Equivalent Noise Resistance and Conductance—RN, GN

These measurements are the equivalent resistance and conductance that would generate the equivalent noise voltage and current values at a temperature of  $T_0 = 290k$  in a 1 Hz bandwidth (that is,  $\Delta f = 1Hz$ ).

$$RN = R_n = \frac{\overline{\left|v_n\right|^2}}{4kT_0\Delta f} \qquad GN = G_n = \frac{\overline{\left|i_n\right|^2}}{4kT_0\Delta f}$$

## Noise Correlation Impedance and Admittance—ZCOR, YCOR

These measurements represent the equivalent impedance and admittance that you can insert at the input of the noise-equivalent circuit to account for the correlation between the equivalent noise voltage and the current values.

$$ZCOR = \rho_n \sqrt{\frac{|v_n|^2}{|i_n|^2}} = \frac{\overline{i_n^* v_n}}{|i_n|^2} = R_{cor} + jX_{cor}$$

$$YCOR = \rho_n \sqrt{\frac{|i_n|^2}{|v_n|^2}} = \frac{\overline{i_n v_n}^*}{|v_n|^2} = G_{cor} + jB_{cor}$$

# **ZOPT, YOPT, GAMMA\_OPT – Optimum Matching for Noise**

The equivalent input noise sources and their correlation make it possible to compute the impedance, admittance, and reflection coefficient values that, if presented at the input of the noisy two-port, result in the best noise performance. These values are:

$$\begin{split} Z_{opt} &= \sqrt{\frac{R_n}{G_n} - {X_{cor}}^2} - j X_{cor} \\ GAMMA\_OPT &= \Gamma_{opt} = \frac{Z_{opt} - Z_{01}}{Z_{ont} + Z_{01}} \end{split}$$

# Noise Figure and Noise Figure Minimum—NF, NFMIN

If you set the input source impedance to ZOPT, the two-port operates with the minimum Noise Figure. The definition of the Noise Figure (F) is unusual because it involves the available gain of the two-port and not its transducer gain. You can express it in the following form:

$$F = 1 + \frac{N_a}{G_a k T_0 \Delta f}$$

- G<sub>a</sub> is the available power gain.
- N<sub>a</sub> is the available noise power at the output of the two-port (due solely to the two-port's noise and not to the input impedance).
- k is Boltzmann's constant.
- T<sub>0</sub> is the 290 Kelvin reference temperature.

The NMIN minimum noise figure value is computed as:

$$NFMIN = F_{min} = 1 + 2G_n \left( R_{cor} + \sqrt{\frac{R_n}{G_n} - X_{cor}^2} \right)$$

where NFMIN≥1. For input source impedance values other than ZOPT, the Noise Figure varies as a function of the input source reflection coefficient, according to:

$$F = F_{min} + \frac{R_n |\Gamma_S - \Gamma_{opt}|^2}{2Z_{01} |1 + \Gamma_{opt}|^2}$$

The HSPICE RF Noise Figure measurement (NF) returns the noise figure value if the input terminates in the port characteristic impedance (that is,  $\Gamma_s = 0$ ). This value is:

$$NF = F_{min} + \frac{R_n |\Gamma_{opt}|}{2Z_{01} |1 + \Gamma_{opt}|^2} = F_{min} + \frac{G_n}{Z_{01}} |Z_{01} - Z_{opt}|^2$$

# Associated Gain—G As

HSPICE RF also includes a measurement named Associated Gain, which assumes that the  $\Gamma_{\rm S}$  in-out impedance is matched for the minimum noise

figure (that is,  $\Gamma_s = \Gamma_{opt}$ ), while the output is matched for the maximum gain.

$$G_{AS} = \frac{\left| s_{21} \right|^2 (1 - \left| \Gamma_{Opt} \right|^2)}{\left| 1 - s_{11} \Gamma_{Opt} \right|^2 (1 - \left| s'_{22} \right|^2)}$$

In the preceding equation:  $s_{22}' = s_{22} + \frac{s_{12}s_{21}\Gamma_{Opt}}{1 - s_{11}\Gamma_{Opt}}$ 

# **Extracting Mixed-Mode Scattering (S) Parameters**

#### Note:

An easily-adapted time domain reflectometry (TDR) example is available in Performing a TDR Simulation in HSPICE in the HSPICE User Guide: Signal Integrity.

In HSPICE RF, the .LIN analysis includes a keyword for extracting mixed-mode scattering (S) parameters.

### **Syntax**

.LIN ... [ mixedmode2port= dd|dc|ds|cd|cc|cs|sd|sc|ss ]

The following keywords in a .PRINT and .PROBE statements specifies the elements in the mixed mode S parameter matrices:

 $S \mid Y \mid Z < xy > nm < (t) >$ 

| Argument                      | Description                                                                                                    |
|-------------------------------|----------------------------------------------------------------------------------------------------|
| х, у                          | One of the following:  D (differential) C (common) S (single-ended) For example:                                                                                              |
|                               | <ul> <li>SCC=common mode S-parameters</li> <li>SDC or SCD=cross mode S-parameters</li> <li>If you omit x,y, then HSPICE uses the value set for the mixedmode2port.</li> </ul> |
| S <sub>cc</sub>               | Common-mode S-parameters                                                                                                    |
| $\rm S_{cd}$ and $\rm S_{dc}$ | Mode-conversion or cross-mode S-parameters                                                                                                    |
| m, n                          | port number                                                                                                    |
| type                          | One of the following:  DB: magnitude in decibels  I: imaginary part  M: magnitude (default)  P: phase in degree  R: real part                                                 |

### **Defaults**

Availability and default value for the mixedmode2port keyword depends on the port configuration.

#### Example 1

p1=p2=single

Where,

Available: ss

Default: ss

Example 2

p1=p2=balanced

Where,

Available: dd,cd,dc,cc

Default: dd

Example 3

p1=balanced p2=single

Where,

Available: ds.cs

Default: ds

Example 4

p1=single p2=balanced

Where,

Available: sd,sc

Default: sd

# **Output File Formats**

An *sc#* file format for the mixed mode:

#### **Chapter 17: Linear Network Parameter Analysis**

Extracting Mixed-Mode Scattering (S) Parameters

- The S-element model has additional keywords, such as mixedmodei and idatatype, if the netlist includes one or more balanced ports.
- The mixedmode2port keyword prints in the header line.
- The other S-element keywords also appear in the header lines.

Touchstone format for the mixed mode:

The following lines for data mapping are added to the head of the Touchstone output file if the netlist includes one or more balanced ports.

! S11=SDD11 ! S12=SDD12 ! S13=SDC11 ! S14=SDC12

### **Two-Port Parameter Measurement**

Two-port parameter measurement function takes the first 2 ports, then reads the corresponding parameter with the drive condition specified by the mixedmode2port keyword.

## **Output Format and Description**

| File Type  | Description                                                                                                    |
|------------|----------------------------------------------------------------------------------------------------|
| *.ac#      | Output from both the .PROBE and .PRINT statements.                                                                                                    |
| *.printac# | Output from the .PRINT statement. This is available in HSPICE RF only.                                                                                                    |
| *.sc#      | The extracted S-parameters/2-port noise parameters are written to a *.sc# file by using the S-element format. If you want to simulate the S element, you can reference the *.sc# file in your netlist. |

```
* NumOfBlock=numOfSweepBlocks NumOfParam=numOfSweptParameters
* MIXEDMODE=[0|1] DATATYPE=mixedModeDataTypeString
```

\* N=numOfPorts DATA=numOfFreq NOISE=[0|1] GROUPDELAY=[0|1]

.MODEL mname S

+ N=numOfPorts FQMODEL=SFQMODEL TYPE=S Zo=\*\*\* \*\*\* ... .MODEL SFQMODEL SP N=numberOfPorts SPACING=POI INTERPOLATION=LINEAR MATRIX=NONSYMMETRIC

+ DATA= numberOfData

+ freq1

+ s11real s11imag s12real s12imag ... s1Nreal s1Nimag

+ sN1real sN1imag ... sNNreal sNNimag

+ freqNumberOfData

+ s11real s11imag s12real s12imag ...s1Nreal s1Nimag

+ sN1real sN1imag ... sNNreal sNNimag

\* 2-port noise parameter

\* frequency Fmin [dB] GammaOpt(M) GammaOpt(P) RN/Zo

\* 0.10000E+09 0. 1.0000 0. 1.0281

The 2-port noise section starts with "\*" so that you can include this file in your HSPICE or HSPICE RF input netlists.

# **Features Supported**

. LIN analysis in HSPICE and HSPICE RF supports the following features:

#### Extracting Mixed-Mode Scattering (S) Parameters

- Automatic calculation of bias-dependent S, Y, and Z parameters. No additional sources required.
- Automatic calculation of noise parameters.
- Automatic calculation of group delay matrices.

In addition, HSPICE RF supports all existing HSPICE RF models. For noise analysis, HSPICE and HSPICE RF view port 1 as the input and port 2 as the output.

## **Prerequisites and Limitations**

The following prerequisites and limitations apply to .LIN analysis in HSPICE RF:

- Requires one .LIN statement to specify calculation options.
- Requires one .AC statement to specify frequency sweep and parameter sweep.
- Requires at least one P element, numbered from port 1 to N.
- For noise analysis, HSPICE RF views port 1 as the input and port 2 as the output.

# Reported Statistics for the Performance Log (HSPICE RF Only)

- Simulation time
  - DC op time
  - Total simulation time
- Memory used
  - Total memory

## **Errors and Warnings**

- If the circuit contains fewer than two P-elements and noisecalc=1, then the 2-port noise calculation is skipped.
- If the circuit contains fewer than two P-elements, does not let you cannot use the .PRINT, .PROBE, or .MEAS command with any two-port noise or gain parameters.
- If the circuit contains more than two P-elements, all two-port parameters are computed. By default, port=1 is the input and port=2 is the output. All other ports terminate in their reference impedances.

#### Example

```
.OPTION POST=2
.AC DEC 1 20MEG 20G
.LIN noisecalc=1
Pout outs gnd port=2 RDC=50 RAC=50 DC=0 AC=1 0
Pin ins gnd port=1 RDC=50 RAC=50 DC=0.5 AC=0.5 0
xlna_2_ ins outs lna
.subckt lna in out
rhspr5 in _n481 50
rhspr6 _n523 out 100
vvdd _n523 gnd dc=1.8
qhspnpn3 out _n481 gnd gnd bjtm1 area=3
.ends lna
.global gnd
.END
```

# Via Modeling for PCBs in HSPICE

You can do modeling of vias for PCBs in pre-layout signal integrity phase of HSPICE simulations. While A 3D field solver is required to accurately model vias, you can use the built-in HSPICE 2D field solver to approximate a via model using the following method:

1. Create a SPICE netlist for a via. The via can be modeled as a lumped pimodel if the via delay is less than 0.1 of the signal edge.

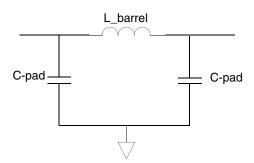

Figure 86 Where: L\_barrel is the inductance of the barrel of the via and C\_pad is the capacitance of the pad.

- 2. Use the .LIN command to extract an S-parameter model file in Touchstone format.
- 3. Use the S-element to use the model file.

#### Other Considerations

If you are working with a PCB via, note that it can also be modeled as a Pi Lumped Element Model. The pi-model circuit approximates the behavior of short transmission lines (lumped RLC circuits). But the exact values for the RLC parameters of a via depend on the size and geometry of the via. To determine the exact values, you need to use a 3D field solver, such as the Synopsys Raphael product to extract exact parameter values.

Equivalent RLCs for GHz boards require a 3D EM analysis for accurate modeling, such as Raphael provides to include the magnetic flux in the conductor at DC or for modeling edge effects accurately. If Raphael can produce the RLGC table model, you can simulate with the model in HSPICE and then compare the result with field solvers to evaluate the difference.

Note that modeling IC vias is more complex as you need to consider stress effects (since process-induced mechanical stress can cause electromigration and formation of voids or cracks in vias or metal lines), thermal effects (since vias have much higher thermal conductivity than the dielectric materials (ILD), and modeling via plug resistance, etc.

#### References

- [1] Goyal, Ravender. "S-Parameter Output From SPICE Program", MSN & CT, February 1988, pp. 63 and 66.
- [2] Robert J. Weber "Introduction to Microwave Circuits", IEEE Press.
- [3] Behzad Razavi, "Design of Analog CMOS Integrated Circuits", McGraw Hill.
- [4] Reinhold Ludwig, Pavel Bretchko, "RF Circuit Design Theory and Applications".
- [5] G.D. Vendelin, Design of Amplifiers and Oscillators by the S-Parameter Method, John Wiley & Sons, 1982.
- [6] R.S. Carson, High-Frequency Amplifiers, 2nd Edition, John Wiley & Sons, 1982.
- [7] G. Gonzalez, Microwave Transistor Amplifiers: Analysis and Design, 2nd Edition, Prentice-Hall, 1997.
- [8] M.L. Edwards and J.H. Sinsky, "A single stability parameter for linear 2-port networks," IEEE 1992 MTT-S Symposium Digest, pages 885-888.
- [9] H. Rothe and W. Dahlke, "Theory of noisy fourpoles", Proc. IRE, volume 44, pages 811-818, June 1956.
- [10] David E. Bockeman, "Combined Differential and Common-Mode Scattering Parameters: Theory and Simulation," IEEE trans. on MTT Volume 43, Number 7, Jul. 1995.
- [11] "Understanding Mixed Mode S-parameters," http://www.si-list.org/files/tech\_files/Understandmm.pdf
- [12] Robert J. Weber "Introduction to Microwave Circuits", IEEE Press.
- [13] Behzad Razavi, "Design of Analog CMOS Integrated Circuits", McGraw Hill.
- [14] Reinhold Ludwig, Pavel Bretchko, "RF Circuit Design Theory and Applications."

## **Chapter 17: Linear Network Parameter Analysis**

References

Describes statistical eye diagram analysis using the .STATEYE command.

Analysis of high-speed serial interfaces requires processing of millions of bits of data making analysis by traditional analysis tools computationally expensive. Eye diagrams are used extensively in the evaluation of high-speed serial interfaces and as a fundamental performance metric for high-speed serial interfaces in the bit error rate (BER). Statistical eye diagram techniques allow eye diagrams and BER to be evaluated quickly and accurately.

These topics are discussed in the following sections:

- Statistical Eye Analysis Setup
- Input Syntax
- Output Data
- Examples, Statistical Analysis Setup
- Known Limitation

#### Important:

The .STATEYE command is invoked using the hspicerf executable on the command line for this release (not hspice). However, running a statistical eye analysis only requires an HSPICE license token.

# **Statistical Eye Analysis Setup**

The port element is used to designate the incident (input) and probe (output) ports for the system to be analyzed. Ports can be specified as single ended or mixed mode. Random jitter can be applied to each incident and probe point in the system.

Statistical Eye Analysis Setup

Each incident port acts as random bit pattern source with specified voltage magnitude. If an incident port element does not have a time domain voltage magnitude specification, the default values, V\_high=1.0, V\_low=-1.0 are used.

Probe ports are used as observation points where .PRINT, .PROBE and .MEASURE statements can be defined.

To perform the statistical eye diagram analysis, use the analysis command . STATEYE.

## **Input Syntax**

The syntax for the . STATEYE command is:

- .STATEYE T=time interval Trf=rise fall time
- + Incident port=idx1, [idx2, ... idxN]
- + Probe port=idx1, [idx2, ... idxN]
- + [Rj=Rj1, [Rj2, ... RjN]]
- + [tran init=n periods]
- + [V low=val] [V high=val]
- + [T resolution=n] [V resolution=n]

| Parameter     | Description                                                                                                    |
|---------------|----------------------------------------------------------------------------------------------------|
| Т             | Time of one period of the incident pulse signal (in seconds)                                                                                                    |
| Trf           | Single value (in seconds) to set both the rise and fall times of the incident pulse                                                                                                    |
| Incident_port | An array of the index numbers of the incident port elements                                                                                                    |
| Probe_port    | An array of the index numbers of the probing port elements                                                                                                    |
| Rj            | An array of the real numbers to specify the standard deviation of the Gaussian random jitter. The array must be in the order of the port element index. No random jitter is added by default. |
| V_low         | Low voltage level of the incident pulse. The value is used when the voltage level is not specified in the incident port(s).                                                                   |
| V_high        | High voltage level of the incident pulse. The value is used when the voltage level is not specified in the incident port(s).                                                                  |

| Parameter    | Description                                                                                                    |
|--------------|----------------------------------------------------------------------------------------------------|
| Tran_init    | An integer number that specifies the numbers of periods (T) that is used by the initial transient analysis to determine the pulse response of the system. Default value is 30. |
| T_resolution | An integer number used to specify the probability density function (PDF) image resolution of the time axis. Default value is 200.                                              |
| V_resolution | An integer number used to specify the probability density function (PDF) image resolution of the voltage axis. Default value is 200.                                           |

### **Port Element Configuration**

Incident ports act as pure random bit stream generators in . STATEYE analysis unless either LFSR or PAT source keywords are specified.

When either a LFSR or PAT keyword is specified, the incident port will act as a specific bit pattern generator.

Port elements that are defined but not specified as an incident or probe port will be assumed to be a DC voltage source with no time dependence.

The following statistical eye diagram analysis results can be printed or probed:

- Eye diagram at a port
- Bit error rate map at a port
- Bathtub curve of the bit error rate at a port for specified voltage
- Bathtub curve of the bit error rate at a port for a specified time

# .Print and .Probe Syntax

```
.print stateye eye(port_idx)
.print stateye eyeBW(port_idx,v)
.print stateye eyeV(port_idx,v)
.print stateye eyeT(port_idx,t)
.print stateye ber(port_idx)
.print stateye bathtubV(port_idx,v)
.print stateye bathtubT(port_idx,t)
.probe stateye eye(port_idx)
.probe stateye eyeBW(port_idx)
.probe stateye eyeV(port_idx,v)
.probe stateye eyeV(port_idx,v)
.probe stateye eyeT(port_idx,t)
```

#### **Chapter 18: Statistical Eye Analysis**

Statistical Eye Analysis Setup

```
.probe stateye ber(port_idx)
.probe stateye bathtubV(port_idx, v)
.probe stateye bathtubT(port_idx, t)
```

#### Where:

- eye (port idx) specifies the port to output the eye diagram
- eyeBW (port\_idx) specifies the port to output the eye diagram as black and white data
- eyeV (port\_idx, v) specifies the port to output as cross-section of the eye diagram at specified port at specified voltage
- eyeT(port\_idx, t) specifies cross section of the eye diagram at specified port at specified time
- ber (port idx) specifies the port to output the bit error rate
- bathtubv (port\_idx, v) specifies the port and voltage to output a bathtub curve
- bathtubt (port\_idx, t) specifies the port and time to output a bathtub curve

# .Measure Syntax

The following statistical eye diagram analysis results can be measured:

- Vertical eye opening at a specified time
- Horizontal eye opening at a specified voltage
- Measure a bit pattern that produces the worst eye opening at a specified time in a high or low state

```
.measure stateye result_name Veye port_idx time=val + [tol=val] .measure stateye result_name Heye port_idx volt=val + [tol=val] .measure stateye result_name WorstBits port_idx time=val + [state=low|high]
```

#### Where,

- Veye port\_idx time=val [tol=val] specifies the port, time and tolerance where the vertical eye opening is to be measured.
- Heye port\_idx volt=val [tol=val] specifies the port, voltage and tolerance where the horizontal eye opening is to be measured.
- WorstBits port\_idx time=val [state=low|high] specifies the port, time and state of the bit pattern that produces the worst eye opening.

The default value of tolerance (tol) and logic state (state) are 0 and high, respectively.

### **Output Data**

## **Probing Output**

The .probe stateye command generates *netlist.stet#* and *netlist.stev#* for following purposes:

- netlist.stet#: eye(t,v), eyeBW(t,v), eyeV(t), ber(t,v) and bathtubV(t)
- netlist.stev#: bathtubT(v)

# **Printing Output**

The .print stateye command generates the data directory netlist.printSte#/then stores a convenient gnuplot script for each .print stateye target with necessary data files. For example:

- The .print stateye eye(2) statement creates the netlist.printSte0/eye\_2 script file.
- The .print stateye bathtubV(2,0.1) creates the netlist.printSte0/bathtub\_2\_0.1000e+00 script file.

On the gnuplot command shell, these scripts can be directly loaded to display the target data. For example,

```
% gnuplot
gnuplot> load "printSte0/eye_2"
gnuplot> load "netlist.printSte0/bathtub 2 0.1000e+00"
```

## **Measurement Output**

The .measure stateye command generates the *netlist.mste#* file and stores the measurement results.

## **Examples, Statistical Analysis Setup**

#### Incident port definitions

```
p1 tx_in+ tx_in- 0 port=1 p2 in 0 port=2
```

### Probe port definitions

```
p3 rxout+ rxout- 0 port=3 p4 out 0 port=4
```

#### Analysis statement

```
.stateye T = 400p trf=20p
+ incident_Port= 1, 2
+ probe_port = 3, 4
+ Rj = 5p, 5p, 2p, 2p tran_init = 50
+ T resolution = 300 V resolution = 300
```

#### Print, probe, and measure statements

```
.print stateye eye(4)
.print stateye ber(3)
.print stateye bathtubV(3, 0.9)
.print stateye bathtubT(4, 1n)

.probe stateye eye(4)
.probe stateye ber(3)
.probe stateye bathtubV(3, 0.9)
.probe stateye bathtubV(4, 1n)

.measure stateye eyevert Veye 4 time=1n tol=0.1n
.measure stateye eyehorz Heye 4 volt=0.9 tol=0.05
.measure stateye badbithigh WorstBits 3 time=1n state=high
```

#### **Known Limitation**

For the current version, a linear time invariant system is assumed for the superposition of the pulse responses even though non-linearities will be taken into account when computing the single bit pulse response.

# **Timing Analysis Using Bisection**

Describes how to use the bisection function in timing optimization.

To analyze circuit timing violations, a typical methodology is to generate a set of operational parameters that produce a failure in the required behavior of the circuit. When a circuit timing failure occurs, you can identify a timing constraint, which can lead to a design guideline. You must perform an iterative analysis to define the violation specification.

Typical types of timing constraint violations include:

- Data setup time, before the clock.
- Data hold time, after the clock.
- Minimum pulse width required for a signal to propagate to the output.
- Maximum toggle frequency of the component(s).

For more information about optimization, see the HSPICE Simulation and Analysis User Guide

#### **Overview of Bisection**

Before bisection methods were developed, engineers built external drivers to submit multiple parameterized simulations to SPICE-type simulators. Each simulation explored a region of the operating envelope for the circuit. To provide part of the analysis, the driver also post-processed the simulation results, to deduce the limiting conditions.

If you characterize small circuits this way analysis times are relatively small, compared with the overall job time. This method is inefficient, due to overhead of submitting the job, reading and checking the netlist, and setting up the matrix. The newer bisection methods increase efficiency when you analyze

Overview of Bisection

timing violations, to find the causes of timing failure. Bisection optimization is an efficient cell-characterization method, in Synopsys HSPICE or HSPICE RF.

The bisection methodology saves time in three ways:

- Reduces multiple jobs to a single characterization job.
- Removes post-processing requirements.
- Uses accuracy-driven iterations.

Figure 87 on page 497 shows a typical analysis of setup-time constraints. Clock and data input waveforms drive a cell. Two input transitions (rise and fall) occur at times  $T_1$  and  $T_2$ . The result is an output transition, when V(out) changes from low to high. The following relationship between the  $T_1$ (data) and  $T_2$  (clock) times must be true for the V(out) transition to occur:  $T_2$ >( $T_1$ +setup time).

Characterization or violation analysis determines the setup time. To do this, HSPICE or HSPICE RF keeps  $T_2$  fixed and repeats the simulation with different  $T_1$  values. It then observes which  $T_1$  values produce an output transition and which do not.

Before bisection, users had to run tight sweeps of the delay between the data setup and clock edge, and look for the value at which no transition occurs. To do this, you swept a value that specifies how far the data edge precedes a fixed clock edge. This method is time consuming, and is accurate only if the sweep step is very small. Linear search methods cannot accurately determine the setup time value, unless you use extremely small steps from  $T_1$  to  $T_2$  to simulate the circuit at each point, and monitor the outcome.

For example, even if you know that the desired transition occurs during a particular 5ns period, you might need to run 50 simulations to search for the setup time to within 0.1ns over that 5ns period. But the error in the result can be as large as 0.05ns.

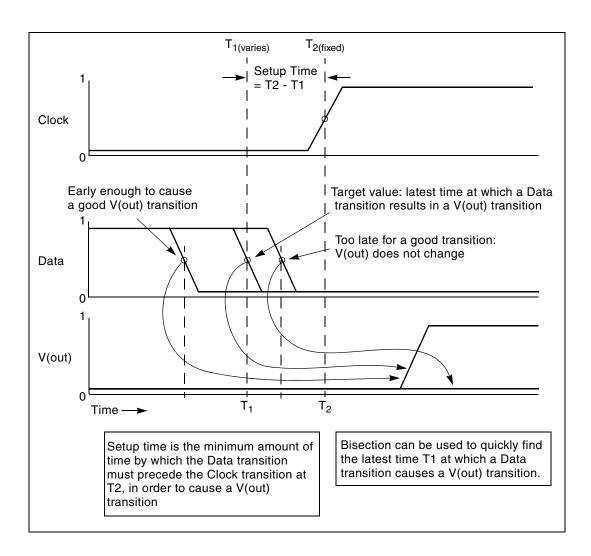

Figure 87 Determining Setup Time with Bisection Violation Analysis

The bisection feature greatly reduces the amount of work and computational time required to find an accurate solution for this type of problem. The following sections show examples of using this feature to identify timing violations for the setup, hold, and minimum clock pulse width.

## **Bisection Methodology**

Bisection is an optimization method that uses a binary search method, to find the value of an input variable (target value). This variable is associated with a goal value of an output variable.

The type of the input and output variables can be voltage, current, delay time, or gain, related by some transfer function. In general, use a binary search to locate the goal value of the output variable within a search range of the input variable. Then, iteratively halve that range to rapidly converge on the target value. At each iteration, HSPICE or HSPICE RF compares the measured value of the output variable with the goal value. Both the pass/fail method and the bisection method use bisection (see Using Bisection on page 498).

The bisection procedure consists of two measurement and optimization steps, when solving the timing violation problem:

- Detecting whether the output transition occurred.
- Automatically varying the input parameter (T<sub>1</sub> in Figure 87 on page 497) to find the value for which the transition barely occurs.

#### Measurement

Use the MAX measurement function to detect the success or failure of an output transition. For a low-to-high output transition, a MAX measurement produces zero on failure, or approximately the  $V_{dd}$  supply voltage on success. This measurement, using a goal of  $V_{dd}$  (minus a suitable small value to ensure a solution), is sufficient to drive the optimization.

# **Optimization**

The bisection method is straightforward if you specify a single measurement with a goal, and known upper and lower boundary values for the input parameter. The characterization engineer must specify acceptable upper and lower boundary values.

# **Using Bisection**

Before you can use bisection, you must specify the following:

- A pair of values, for the upper and lower boundaries of the input variables.
   To find a solution, one of these values must result in an output variable
   |goal value| and the other must result in < |goal value|.</li>
- A goal value. If there is no goal keyword in the statement, the goal value will not be defaulted to zero, and HSPICE considers the measure result as a relative error expression.
- Error tolerance value. The bisection process stops when the difference between successive test values is ≤ error tolerance. If the other criteria are also met, see the following steps.
- Related variables. Use a monotonic transfer function to relate variables where a steadily-progressing time (increase or decrease) results in a single occurrence of the goal value at the target input variable value.

HSPICE or HSPICE RF includes the error tolerance in a relation, used as a process-termination criterion.

Figure 88 on page 504 shows an example of the binary search process that the bisection algorithm uses. This example is the pass/fail type, and is appropriate for a setup-time analysis that tests for the presence of an output transition. In the example depicted in Figure 87 on page 497 note that:

- 1. A long setup time TS (= T2 T1) results in a VOUT transition (a pass).
- 2. A too-short setup time (where the latch has not stabilized the input data, before the clock transition) results in a fail.
  - **Explanation:** For example, you might define a pass time value as any setup time, TS, that produces a VOUT output minimum high logic output level of 2.7V, which is the goal value.
- 3. The target value is a setup time that just produces the VOUT value of 2.7V. Finding the exact value is impractical, if not impossible, so you need to specify an error tolerance to calculate a solution arbitrarily close to the target value.
- 4. The bisection algorithm performs tests for each specified boundary value to determine the direction in which to pursue the target value, after the first bisection. In this example shown in Figure 87 on page 497, the upper boundary has a pass value and the lower boundary has a fail value.
- 5. To start the binary search you specify the lower and upper boundaries.

  The program tests the point midway between the lower and upper boundaries (see Figure 88 on page 504).

- If the initial value passes the test, the target value must be less than the tested value (in this example). The bisection algorithm moves the upper search limit to the value that it just tested.
- If the test fails, the target value must be greater than the tested value. Bisection moves the lower limit to the value that it just tested.
- 6. The algorithm tests a value midway between the new limits.
- 7. The search continues in this manner, moving one limit or the other to the last midpoint, and testing the value midway between the new limits.
- 8. The process stops when the difference between the latest test values is less than or equal to the error tolerance that you specified. To normalize this value, multiply by the initial boundary range.

For more information about using the .MODEL statement for bisection, see the HSPICE and HSPICE RF Command Reference.

## **Examining the Command Syntax**

The following syntax is used for bisection:

```
.MODEL <OptModelName> OPT METHOD=BISECTION ...
-or-
.MODEL <OptModelName> OPT METHOD=PASSFAIL ...
```

OptModelName is the model to be used. Refer to the HSPICE Simulation and Analysis User Guide for name information on specifying optimization models in HSPICE. The METHOD keyword specifies which optimization method to use. The OPT keyword indicates that optimization is to be performed.

For bisection, the method can be one of the following:

BISECTION

When the difference between the two latest test input values is within the error tolerance and the latest measured value exceeds the goal, bisection has succeeded and then ends. This process reports the optimized parameter that corresponded to the test value that satisfies this error tolerance and this goal (passes).

■ PASSFAIL

When the difference between the last two optimization parameter test values is < the error tolerance and the associated goal measurement fails for one of the values and passes for the other, bisection has succeeded and

then ends. The process reports the optimization parameter test value associated with the last passing measurement. "Pass" is defined as a condition in which the associated goal measurement can produce a valid result. "Fail" is defined as a condition in which the associated goal measurement is unable to produce a valid result. For example, if the measurement is of TRIG/TARG form, and the TARG event is not found, then this optimization parameter test value is deemed a failure. When using PUSHOUT bisection, the definition of a failure is modified to also include any goal measurement result that is valid and > the push-out specification.

The parameters are passed in a normal optimization specification:

```
.PARAM <ParamName>=<OptParFun> (<Initial>, <Lower>, <Upper>)
```

In the BISECTION method, the measure results for <Lower> and <Upper> limits of <ParamName> must be on opposite sides of the goal value in the .MEASURE statement. In the PASSFAIL method, the measure must pass for one limit and fail for the other limit. The process ignores the value of the <Initial> field. The error tolerance is a parameter in the model which is being optimized. Using the BISECTION method, a bisectional search is applied to multiple parameters. The logical relationship of these parameters is based on 'AND'. In the PASSFAIL method, a bisectional search is applied to only one parameter.

When the OPTLST option is set (.OPTION OPTLST=1), the process outputs the following information for the BISECTION method:

```
bisec-opt iter = <num_iterations> xlo = <low_val> xhi = <high_val>
x = <result_low_val> xnew = <result_high_val>
err = <error tolerance>
```

The x is the old parameter value and xnew is the new parameter value.

When .OPTION OPTLST=1, the process outputs the following information for the PASSFAIL method:

```
bisec-opt iter = <num_iterations> xlo = <low_val> xhi = <high_val>
x = <result_low_val> xnew = <result_high_val>
measfail = 1
```

In this syntax, measfail=0 for a test failure for the x value.

# **Performing Transient Analyses with Bisections**

When performing transient analysis bisection with the .TRAN statement, use the following syntax:

#### **Chapter 19: Timing Analysis Using Bisection**

Setup Time Analysis

```
.TRAN <TranStep> <TranTime> SWEEP OPTIMIZE=<OptParFun>
```

+ RESULTS=<MeasureNames> MODEL=<OptModelName>

When performing a transient analysis bisection with the .MEASURE statement, use the following syntax:

.MEASURE TRAN <MeasureName> <MeasureClause> GOAL=<GoalValue>

# **Setup Time Analysis**

This example uses a bisectional search to find the minimum setup time for a D flip-flop. The circuit for this example is dff\_top.sp, which is located in directory <\$installdir>/demo/hspice/bisec.

Figure 88 on page 504 and Figure 89 on page 505 show the results of this demo. HSPICE or HSPICE RF does not directly optimize the setup time, but extracts it from its relationship with the DelayTime parameter (the time before the data signal), which is the parameter to optimize.

# **Input Listing**

The following portion of the input listing shows how .TRAN analysis, the DelayTime parameter, and .MEASURE statements are used in bisection:

```
* DFF top Bisection Search for Setup Time
* PWL Stimulus
v28 data gnd PWL
+ 0s 5v
+ 1n 5v
+ 2n 0v
+ Td = "DelayTime" $ Offsets Data from time by DelayTime
v27 clock gnd PWL
+ 0s 0v
+ 3n 0v
+ 4n 5v
* Specify DelayTime as the search parameter and provide
* the lower and upper limits.
.PARAM DelayTime= Opt1 ( 0.0n, 0.0n, 5.0n )
* Transient simulation with Bisection Optimization
.TRAN 0.1n 8n SweepOptimize = Opt1
+ Result = MaxVout$ Look at measure
+ Model = OptMod
* This measure finds the transition if it exists
.MEASURE Tran MaxVout Max v(D Output) Goal = 'v(Vdd)'
* This measure calculates the setup time value
.MEASURE Tran SetupTimeTrig v(Data)Val = 'v(Vdd)/2'
+ Fall = 1
+ Targ v(Clock) Val = 'v(Vdd)/2'
+ Rise = 1
* Optimization Model
.MODEL OptMod Opt
+ Method = Bisection
.OPTION Post Brief NoMod
```

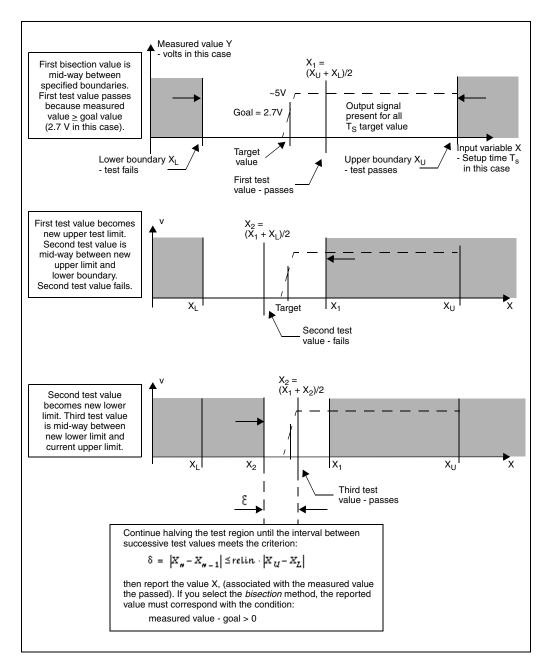

Figure 88 Bisection Example for Three Iterations

#### Results

The top plot in Figure 89 shows the relationship between the clock and the data pulses that determine the setup time. The bottom plot is the output transition.

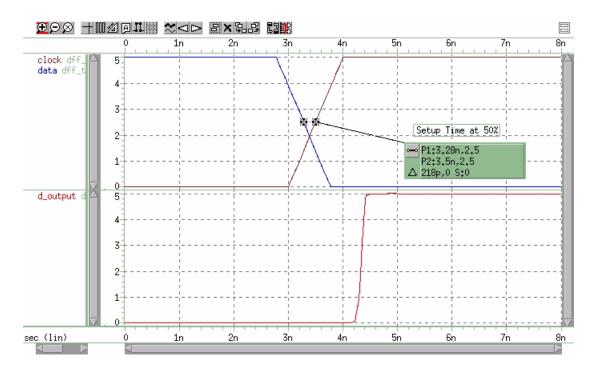

Figure 89 Transition at Minimum Setup Time

Find the actual value for the setup time in the "Optimization, Results" section of the input listing file:

```
optimization completed, the condition
relin = 1.0000E-03 is satisfied
**** optimized parameters opt1
.PARAM DelayTime = 1.7822n
...
maxvout = 5.0001E+00 at= 4.8984E-09
from = .0000E+00 to= 8.0000E-09
setuptime= 2.1777E-10 targ= 3.5000E-09 trig= 3.2822E-09
```

This listing file excerpt shows that the optimal value for the setup time is 0.21777ns.

The top plot in Figure 90 on page 506 shows examples of early and late data transitions, and the transition at the minimum setup time. The bottom plot

shows how the timing of the data transition affects the output transition. The following analysis statement produces these results:

```
* Sweep 3 values for DelayTime Early Optim Late .TRAN 0.1n 8n Sweep DelayTime Poi 3 0.0n 1.7822 5.0n
```

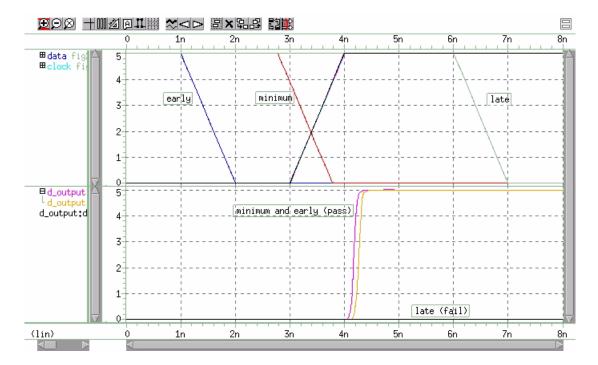

Figure 90 Early, Minimum, and Late Setup and Hold Times

This analysis produces the following results:

```
This analysis produces the following results:
```

```
*** parameter DelayTime = .000E+00 *** $ Early setuptime= 2.0000E-09 targ= 3.5000E-09 trig= 1.5000E-09  
*** parameter DelayTime = 1.7822E-09 *** $ Optimal setuptime= 2.1780E-10 targ= 3.5000E-09 trig= 3.2822E-09  
*** parameter DelayTime = 5.000E-09 *** $ Late setuptime= -3.0000E-09 targ= 3.5000E-09 trig= 6.5000E-09
```

# **Minimum Pulse Width Analysis**

This example uses a pass/fail bisectional search to find a minimum pulse width required so the input pulse can propagate to the output of an inverter. It is based on demonstration netlist iva\_a.sp, which is available in directory \$<installdir>/demo/hspice/bisect. Figure 91 on page 507 shows the results of this demo.

### Input Listing Directory

This input listing file is located in: \$installdir/demo/hspice/bisect/inv\_a.sp.

### Results

Figure 91 shows results of pass/fail search, for two different capacitive loads.

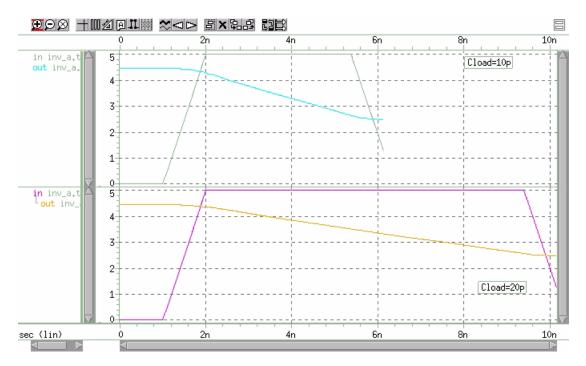

Figure 91 Results of Bisectional Pass/Fail Search

# **Pushout Bisection Methodology**

For setup- or hold-time optimization analysis, a normal bisection method varies the input timing to find the point just before failure. At this point, delaying the input longer results in failure, and the output does not transition. In pushout analysis, instead of finding the last point just before failure, the first successful output transition is used as the golden target. You can then apply a maximum allowed pushout time to decide if the subsequent results are classified as passes or failures. Finding the optimized pushout result is similar to a normal bisection because both use a binary search to approach the desired solution. The main difference is the goal or the optimization criteria.

The following example (Figure 92 on page 508) shows a transition of Vin with a varying delay during a Vclck transition. When the "lower" input transitions, it indicates that the device being tested is functioning. The "upper" input does not transition, which indicates that the device is not functioning.

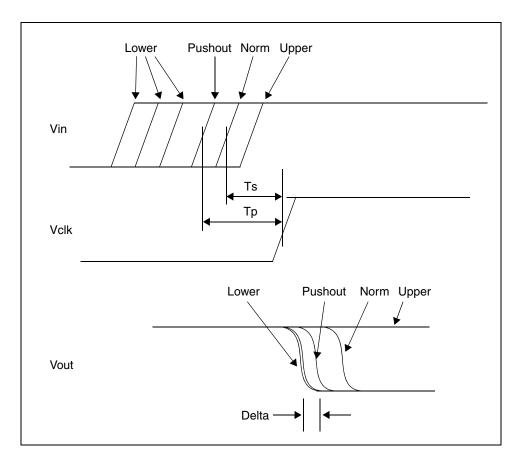

Figure 92 Pushout Bisection Example

Consider the pushout bisection example located in the following directory:

\$installdir/demo/hspice/bisect/dff\_push.sp

The transition of Vin is delayed by varying amounts with respect to a Vclk transition. For the Lower input transition, the output transitions and indicates that the device under test is functioning. For the Upper input transition, the output does not transition and indicates that the device is not functioning.

Normal bisection varies the input timing to find the point just before failure (called Norm here). At this point, a failure occurs when the device is delayed longer and the output does not transition. The circuit works at points between Lower and Norm, but the output transition is delayed from the lower conditions

# **Chapter 19: Timing Analysis Using Bisection**

Pushout Bisection Methodology

by setting Delta. This is called the Pushout. The pushout can also lie between Norm and Upper, which depends on your use of the lower or upper option.

In you use normal bisection in this example, the resulting gain is delaytime=7.374e-10 pushout=-1.672e-09. Instead, when setting pushout=0.01, the result is delaytime=3.918e-11 pushout=3.970e-09.

# **Chapter 19: Timing Analysis Using Bisection**Pushout Bisection Methodology

# Analyzing Variability and Using the Variation Block

Introduces variability, describes how it can be defined in HSPICE, and introduces the Variation Block.

The topics are covered in the following sections:

- Overview of Variation on Silicon
- Defining Variability in HSPICE
- Overview of the Variation Block
- Variation Block Structure
- Variation Block Examples
- Group Operator {...} and Subexpressions
- Interconnect Variation in Star-RCXT with the HSPICE Flow
- Control Options and Syntax

#### Overview of Variation on Silicon

As semiconductor technologies migrate to ever-smaller geometries, larger relative variations in device characteristics are being observed. These fluctuations in device characteristics have been analyzed and classified for the purpose of dealing with the variations in manufacturing during the design phase. The following types of variations can be identified at the wafer level:

- Global variations from foundry, lot, or wafer processing
- Across wafer variations due to materials and gas flow, generally linear across the area of a chip
- Across wafer variations due to thermal, optical, and spin processes, generally linear across the area of a chip

As a result of microscopic random processes, local variations are observed between closely spaced identically designed devices. Microscopic variations include line edge roughness, finite number of dopant atoms in the channel, and atomic level oxide thickness changes.

In analog design, certain circuit characteristics can be made insensitive to global variations by applying the concept of matched devices; however these characteristics are then affected by the local variations. In digital designs for nanometer technologies, large local variations can cause unacceptable variations in path delays and signal slopes.

Large circuits suffer from spatial or position dependent variations, which create problems with clock skew for devices that are far apart. Finally device characteristics are affected by features in proximity (metal coverage, fill patterns, mechanical strain, shape variation due to lithography, etc.) and orientation. Some of these variations are systematic and can be accounted for in design or post-layout verification.

Historically, only the effects of variation on device characteristics (transistors, resistors, and capacitors) have been considered. In nanometer technologies, the variations on the interconnect also need to be taken into account because the relative variation in the resistance and capacitance has increased due to smaller wire width and inter conductor spacing.

These variations combined, summarized as parametric variability, dominate yield loss in the nanometer technologies. The circuits function in terms of connectivity, but do not meet specifications on metrics such as speed, leakage, or offset. For example while the threshold of MOS devices gets smaller, approaching 200mV, the variation in threshold gets larger, with standard deviation up to 30mV for short devices. Due to the low supply voltages, in combination with requirements for high speed, the circuits stop working with these large spreads in device characteristics. Therefore, simulating (or predicting) the effects of these variations on circuit response is increasingly important, in particular when considering the high mask costs and time to market constraints for the majority of today's products.

To be able to simulate the effects of the variations in device characteristics due to materials and manufacturing, they need to be described in a way that the simulator can handle. Traditionally, the global variations were specified through process corner files, and the other types of variations mentioned above were either guessed or ignored. In recent years, statistics blocks were added to the model files. They describe variations in terms of distributions on device model parameters. An even newer approach for defining variations is the Variation Block, described later in this chapter.

The following analyses are available in HSPICE to simulate the effects of variations on circuit response:

- Monte Carlo analysis is the traditional method for finding the variation in circuit response resulting from the parameter variations.
- DC and AC mismatch analyses are efficient methods for simulating the effects of local variations on a circuit's DC or AC response.

To get satisfactory answers from these analyses, the variation definitions must have been generated for the target technology of the design, similar to device models.

# **Defining Variability in HSPICE**

Three approaches are available for defining variability in HSPICE:

Defining a Variation Block; for example,

```
.Variation global and local variation definitions .End Variation
```

Defining variations on parameters; for example,

```
.param var=agauss(20,1.2,3)
```

For a discussion of this topic, see Appendix A, Statistical Analysis.

 Defining variations on models using lot and dev parameters in the model file; for example,

```
vth0=0.6 lot/0.1 dev/0.02
```

For a discussion of this topic, see Appendix A, Statistical Analysis.

The Variation Block approach replaces the older methods of defining variations on parameters and models in HSPICE because it best fulfills the requirements for simulating nanometer technology devices.

The advantages of the Variation Block over previous solutions are:

- The Variation Block consolidates variation definitions in single records.
- A clear distinction exists between Global, Local, and Spatial Variations.
- A subset of variation types can be selected in a dependent simulation.

Overview of the Variation Block

- The syntax allows for defining Local and Global Variation as a function of device geometry, and Spatial Variation as a function of device location.
- Monte Carlo results derived from the Variation Block are consistent with those from DCMatch or ACMatch analyses.

The following sections present these topics:

- Overview of the Variation Block
- Variation Block Structure
- Variation Block Examples
- Interconnect Variation in Star-RCXT with the HSPICE Flow
- Control Options and Syntax

#### **Overview of the Variation Block**

The characteristics of circuits produced in semiconductor processing are subject to variability, as is the case for any manufactured product. For a given target technology, the nominal device characteristics are described with a set of parameters, which applies to a certain device model (for example, BSIM4). In HSPICE, the variability of the model parameters is described through a *Variation Block*. A Variation Block is a container for specifying variations introduced by the effects in manufacturing on geometry and model parameters.

For the purpose of dealing with variations in HSPICE, they are modeled as Global, Local, or Spatial variations.

- Global Variations are defined as variations in device characteristics from lot to lot, wafer to wafer and chip to chip; they are caused by variations in starting material and differences between equipment and procedures. Global Variations affect all devices with the same model name in the same way.
- Local Variations are defined as variations between devices in proximity, or with common centroid layout on the same chip; they are caused by the microscopic variations in materials and geometry, and affect different devices differently.
- Spatial Variations are defined as variations due to the physical arrangement of the devices on the layout; they are caused by gradients from material properties, imperfections of lenses, and spin processes. The dependence on distance means that large or distributed circuits are more affected by Spatial Variations.

All three classes can be described in the Variation Block in a very flexible way by user-defined expressions. Since there are currently no industry-wide standards for specifying process variability, this feature allows each company to implement their own proprietary model for variability. The Variation Block is generally provided by a modeling group, very similar to device models (for example, BSIM) because it must be created specifically for each technology from test circuits.

Like a model, the Variation Block can be part of a library which is encrypted; therefore, the content is not accessible to the designers. They can add a separate Variation Block in their netlist, to define options and variations on generic elements. See Control Options and Syntax and Variations of Element Parameters.

The structure of the Variation Block allows for building expressions to model interdependence and hierarchy of the variations. For example, one random variable can control the variation in oxide thickness of both PMOS and NMOS devices, as it is generally the same for both types of devices.

Note that the earlier methods for specifying variation are not compatible with the Variation Block. For controlling the behavior of Variation Blocks, see section on options for controlling the behavior. The Variation Block is currently used for Monte Carlo, DC and AC mismatch analyses; for a description of these analyses, see Chapter 21, Monte Carlo Analysis Using the Variation Block Flow and Chapter 22, Mismatch Analyses, respectively.

For the functions available to build expressions as presented in the next sections, see Parameters and Functions on page 273.

### **Variation Block Structure**

A Variation Block is structured in four sections:

- general section
- subblock for Global Variations
- subblock for Local Variations
- subblock for Spatial Variations

This discussion presents the syntax of a Variation Block, followed by discussion of the contents of the four sections.

#### Chapter 20: Analyzing Variability and Using the Variation Block

Variation Block Structure

```
.Variation
  Define options
  Define common parameters that apply to all subblocks
   .Global Variation
     Define the univariate independent random variables
     Define additional random variables through tranformations
     Define variations of model parameters
   .End Global Variation
   .Local Variation
     Define the univariate independent random variables
     Define additional random variables through transformations
     Define variations of model parameters
      .Element Variation
         Define variations of element parameters
      .End Element Variation
   .End Local Variation
   .Spatial Variation
     Define the univariate independent random variables
     Define additional random variables through tranformations
     Define variation of model parameters
   .End Spatial Variation
.End Variation
```

### **General Section**

In the general section, options can be defined that control the variability analyses which use the content of the Variation Block. Options can be specified, one per logical record.

#### Note:

".Option" (with a leading period) does not work for options specified in the Variation Block.

The correct syntax is:

```
Option OptionName = value
```

See Control Options and Syntax at the end of this chapter for a listing and description of Variation Block control options.

Parameters, also, can be defined that apply to all subblocks in which variations are specified; however, these cannot contain any distribution related functions. Parameters defined within a Variation Block are completely independent of parameters defined outside of it.

Example: parameter PI=3.1416

### Subblocks for Global, Local and Spatial Variations

Within the variation subblocks, univariate independent random variables can be defined. These are random variables with specific distributions over a certain sample space. Additional random variables can be generated through transformations. These random variables form the basis for correlations and complicated distributions.

A basic rule of the Variation Block approach is to have the model definition on the top level, instead of inside of a subcircuit, as necessary in the old approach. In all three subblocks, variations on model parameters can be defined. This is where global or Local Variations on the parameters of semiconductor devices are specified.

A special section within the subblock for Local Variations allows for defining Local Variations on elements. This is either for specifying local temperature variations or variations on generic elements that do not have a model, as used early in the pre-layout design phase, or for off-chip components; for example, resistors and capacitors. Local and Global variation support the block operator brackets described in Group Operator {...} and Subexpressions on page 531.

### **Independent Random Variables**

When describing variations, a standard normal (Gaussian) distribution is assumed, unless otherwise specified explicitly. This default behavior is explained in later sections. Other types of distributions or correlations are modeled by applying transformations to the independent random variables. These independent random variables come from three basic distributions:

- Uniform distribution: defined over the range from -0.5 to 0.5: U()
- Normal distribution: with mean=0 and variance=1, default range +/-4: N ()
- User-defined cumulative distribution function: CDF(xyPairs)
  - If f(x) is the probability density of a random variable x, then the cumulative distribution function is the integral of f(x). A cumulative distribution function can be approximated by a piecewise linear function, which can be described as a sequence of pairs of points [xi, yi]. The following rules apply:
  - 1. at least two pairs are required
  - 2. white space or a comma is required between each number
  - 3. the CDF starts at zero: y1=0
  - 4. CDF ends at one: yn=1

- 5. xi values must be monotonically increasing xi+1 > xi
- 6. yi values must be monotonically non-decreasing yi+1 ≥ yi

$$7. \quad \int_{-\infty}^{\infty} x \cdot f(x) \cdot dx = 0$$

#### **Example**

Parameter var=CDF(-0.1 0 -0.05 0.5 0.05 0.5 0.1 1.0)

This CDF produces for 1000 samples:

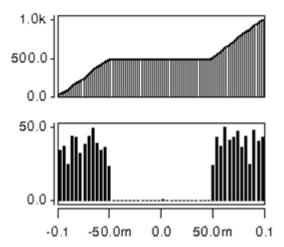

The distributions N() and U() do not accept any arguments.

The syntax for defining independent random variables is:

Parameter 
$$a=U()$$
  $b=N()$   $c=CDF(x1,y1,....xn,yn)$ 

These distributions cannot be defined within expressions; variables must be assigned and then the variables can be used within expressions.

# **Dependent Random Variables**

To model distributions which are more complicated than the ones which are available through the predefined independent random variables, transformations can be applied by using expressions on independent random variables. A dependent variable can also be created as a function of more than one independent random variable to express correlation.

#### Example 1

This example creates a random variable with normal distribution, with mean A and standard deviation B.

```
Parameter var=N() Y='A + B * var'
```

#### Example 2

This example creates a random variable with a uniform distribution from D to E, where D and E are arbitrary constants.

```
Parameter var=U() Y='0.5*(D+E) + (E-D) * var'
```

#### Example 3

This example creates a random variable with two peaks.

```
Parameter a=N() b=N() c='a+2*sqn(b)'
```

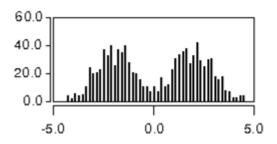

#### Absolute Versus Relative Variation

By default, the specified variation is absolute, which means additive to the original model or element parameter; however, sometimes it is more appropriate to specify relative variations that are defined by appending a space and a "%" sign to the expression. The simulator divides the result of the expression by 100, and multiplies by the original parameter value and the random number from the appropriate generator to calculate the change.

#### Example

In the following example, the variation on the threshold parameter vth0 is specified as absolute (sigma of 80 or 70mV), the variation on the mobility u0 as relative (15 or 13 percent).

```
.Global_Variation
Nmos snps20N vth0=0.08 u0=15 %
Pmos snps20P vth0=0.07 u0=13 %
.End Global Variation
```

#### **Variations on Model Parameters**

Variations on model parameters can be defined in subblocks for Global, Local, and Spatial Variation. In the course of the simulation, these variations are then applied to the specified device model parameters. Model parameter variations are described with the following syntax:

```
Model Type Model Name Model Parameter=Expression for Sigma
```

The syntax Model\_Parameter=Expression for Sigma is a shorthand notation for Variation\_in\_Model\_Parameter='Expression for Sigma'.

If the expression references only constants and parameters that evaluate to constants, then a Gaussian variation with zero mean and a sigma equal to the expression is automatically implied. To describe variation as a function of previously defined independent random variables, use the construct 'Perturb()', with the following syntax:

```
Model Type Model Name Model Parameter=Perturb('Expression')
```

The expression for sigma may need to be enclosed in quotes, see the general HSPICE rules for Using Algebraic Expressions on page 278.

The following lines define a global Variation, with implicit normal distribution, with zero mean and sigma of 10, on the parameter rsh of resistors with model Rpoly.

```
.Global_Variation
R Rpoly rsh=10
.End Global Variation
```

In the next example, the independent variable <code>Toxvar</code> is used to model global Variations on oxide thickness. <code>Toxvar</code> is an independent random variable with a normal distribution, with mean=0 and sigma=1. In the device models <code>nch</code> and <code>pch</code>, <code>Toxvar</code> is applied to the parameters tox with a different multiplier. The oxide thicknesses in the two models vary in parallel; they are correlated.

```
.Global_Variation
    Parameter Toxvar=N()
    Nmos nch tox=Perturb('7e-10*Toxvar')
    Pmos pch tox=Perturb('8e-10*Toxvar')
.End_Global_Variation
```

HSPICE supports the following model types: NMOS, PMOS, R, Q, D, and C.

Variations can only be defined on parameters that are explicitly specified in the

For a list of supported models and parameters see "Supported Models and Parameters for HSPICE variability" on SolvNet. For binned models, variations can be defined separately by specifying the model name with the bin extension; for example, devices from bins 1 and 2 receive different variation on the parameter lint, which models length variation:

```
Nmos snps20N.1 lint=10n
Nmos snps20N.2 lint=12n
```

associated device model.

#### **Variations on Subcircuit Parameters**

The Variation Block allows for defining variation on parameters, which are specified in the subcircuit definition record, with a default value. The default parameter values can be overwritten by specifying them at subcircuit instantiation.

The syntax is:

```
Subckt SubcktName Parameter='expression for sigma'
```

The following rules apply for these types of definitions:

- Only parameters that are defined as formal numeric arguments on the subcircuit definition record can be subject to variation. (This is the line which starts with .SUBCKT and possibly has continuation lines.)
- The subcircuit must not be defined within another subcircuit.
- If the subcircuit contains a model, then variations on the model parameters, as described in section, Variations on Model Parameters, are not supported. Instead, variations need to be defined on a subcircuit parameter and the parameter used inside of the model.

#### **Subcircuit Parameters Variation Use Models**

The subckt parameters variation feature addresses the following three needs:

A component is defined with an expression, which is not available in a model:

```
r1 1 0 'Rsh*l/w*(1+b1*(tanh(b2*abs(v(1,0)/1))))'
```

#### Chapter 20: Analyzing Variability and Using the Variation Block

Variation Block Structure

This expression models a voltage dependent resistor, with non-linear dependence not available in a traditional model. If this resistor is called within a subcircuit, and parameters are specified on the subcircuit definition record, then variation can be modeled, for example, on Rsh, 1 and w:

#### Example 1

```
i1 0 1 1m
x1 1 0 rtanh
.subckt rtanh a b rsh=1k w=1u l=1u
.param b1 = -0.4     b2 = 8u
r1 a b 'Rsh*l/w*(1+b1*(tanh(b2*abs(v(a,b)/l))))'
.ends
.Variation
    .Global_Variation
        subckt rtanh rsh=10 %
.End_Global_Variation
.Local_Variation
        subckt rtanh rsh=3 %
.End_Local_Variation
.End Variation
```

A component is represented by a network, and the subcomponents must have the same value when local variations are specified:

### Example 2

```
r1 end1 middle rmodel w='w+dw' l='l/2+dl'
r2 end2 middle rmodel w='w+dw' l='l/2+dl'
c1 middle sub cmodel w=w l=l
```

In this example, the resistor has a center tap, where a capacitor is connected. If these three components are defined within a subcircuit and parameters dw, dl, and rsh are defined on the subcircuit definition record,

then the two resistors of the same network always have the same value; local variations only cause different instantiations of the subcircuit to have different equivalent resistance between the network terminals.

Users need to calculate the value of a device model parameter through an equation because the built-in equations are not adequate:

#### Example 3

```
.subckt nch n1 n2 n3 n4 dvth0 glob=0 dvth0 loc=0 du0 glob=0
du0 loc=0
+ dtox=0 dlint=0 dwint=0 l=60n w=120n as='w*90n' ad='w*90n'
.param vth0 base=0.345 u0 base=0.015
.param vth0 geo=function1(w,l,temper,vth0 base)
.param u0 geo=function2(w,l,temper,u0 base)
.param dvth0 geo=function3(w,1,dvth0 loc)
.param du0 geo=function4(w,1,temper,du0 loc)
M1 n1 n2 n3 n4 nch25 w=w l=l as=as ad=a\overline{d} ...
.MODEL nch25 NMOS LEVEL = 54
+ vth0='vth0 geo+dvth0 glob+dvth0 geo'
u0='u0_geo*(1+du0_glob)*(1+du0_geo)'
+ tox='2.6n+dtox' lint='2.1n+dlint' wint='5.3n+dwint' ...
X1 d1 g1 s1 b1 nch l=60n w=150n
X2 d2 q2 s2 b2 nch l=80n w=120n
.Variation
   .Global Variation
       subckt nch dvth0 glob=0.03 dtox=0.12n du0 glob=0.2
dlint=2n dwint=3n
   .End Global Variation
   .Local Variation
       subckt nch dvth0 loc=2.0m dtox=0.03n du0 loc=0.03
dlint=21p dwint=47p
   .End Local Variation
.End Variation
```

The values of model parameters vth0 and u0 are defined through user defined equations (function1 and function2), with dependency on device size and temperature. This necessitates a local model (nch25). The parameters with variations are declared on the subcircuit definition line. In this example, global and local variations are processed differently through the subcircuit, therefore the respective variations have to be specified on separate parameters. Global variations (dvth0\_glob and du0\_glob) are applied to the model parameters vth0 and u0 directly. Local variation

definitions (dvth0\_loc and du0\_loc) are adjusted for device size using function3 and function4, and result then in the variations dvth0\_geo and du0\_geo applied to the model parameters vth0 and u0.

While this use model is supported, it is not desirable because it leads to one model per device, which is inefficient in terms of memory.

#### **Variations of Element Parameters**

Devices are not only affected by variations in the underlying model parameters, but also through variations of properties specified at instantiation of an element, or variations on implied properties, such as local temperature. Also, early in the design phase, passive devices sometimes have only a nominal value, but no model as yet because no decision has been made on a specific implementation. For these elements, variations can be specified on the implicit value parameter; for example: R1 1 0 1k.

Variations on element parameters are only supported for Local Variations; they are defined in a section within the Local Variation subblock.

Element parameter Variations are described with the following syntax:

```
Element Type Element Parameter = 'Expression for Sigma'
```

The syntax Element\_Parameter = 'Expression for Sigma' is shorthand notation for:

```
Variation in Element Parameter = Expression for Sigma
```

If the expression references only constants and parameters that evaluate to constants, then a Gaussian variation with zero mean and a sigma equal to the expression is automatically implied. To describe variation as a function of previously defined independent random variables, use the construct Perturb(), with the following syntax:

```
Element_Type Element_Parameter = Perturb(Expression)
```

The expressions may need to be enclosed in quotes, see the general HSPICE rules for Using Algebraic Expressions on page 278. See Parameters and Expressions on page 49 for limitations.

The following lines define a normal distribution with sigma of 10 on the resistors without model:

```
.Element_Variation
   R R=10
.End Element Variation
```

In the following example, only resistor ra2 is affected by the temperature variation specified with a uniform distribution from 0 to 10 degrees (the resistor is located next to a power device).

Because different classes of devices might be affected differently, a selection mechanism based on element name and model name is provided by using a condition clause:

```
Element_Type(condition_clause) Element_Parameter= 'Expression
for Sigma'
```

The condition clause allows for specifying variations on selected elements, according to their name or associated model. Wildcard substitutions can be indicated as "?" for single character and "\*" for multiple characters.

Examples for condition clause syntax are:

```
Element_Type(model_name~='modelNameA')
Element_Type(element_name~='elNameB')
Element_Type(model_name~='modelNameC' OPERATOR
    element_name~='elNameD') par='exp'
Element_Type(model_name~='modelNameE' OPERATOR
    model_name~='modelNameF') par='exp'
Element_Type(element_name~='elNameG' OPERATOR
    element_name~='elNameH') par='exp'
```

Where OPERATOR can be && (AND), | | (OR). The operator "~=" stands for "matches".

All pattern matching operations are case-insensitive. A leading subcircuit prefix is ignored when matching the element name.

Variation Block Structure

### **Example**

In this example, only resistor ral varies.

```
ral 1 0 1k
rbl 2 0 1k
.Variation
   .Local_Variation
   .Element_Variation
        R(element_name~='ra*') R=20
.End_Element_Variation
   .End_Local_Variation
.End_Variation
```

Supported element types and their parameters are:

Table 61 Supported elements and parameters

| Element | Parameter        |
|---------|------------------|
| М       | DTEMP            |
| R       | Rval* DTEMP      |
| С       | Cval* DTEM       |
| Q       | AREA DTEMP       |
| D       | DTEMP            |
| L       | Lval* DTEMP      |
| I       | DCval* mag phase |
| V       | DCval* mag phase |

The asterisk "\*" denotes implicit value parameter. The DTEMP parameter is implicit; it does not have to be specified on the element instantiation line.

### **Example for Voltage Source**

Netlist element: V1 1 0 0.1 AC

Variation definition: V DC=5% (5% of 0.1)

V MAG=5% (5% of 1) V PHASE=5 (5 degrees)

#### **Access Functions**

Certain variations depend on element geometry, as defined with parameters at instantiation. The access function (only supported for the Variation Block)  $Get_E()$  allows for accessing these parameters in expressions by using the following syntax:

```
Get E(Element Parameter)
```

Where Element\_Parameter is the name of an element parameter, which must be defined on the instantiation line (except for the DTEMP parameter and the multiplier M). This access function is generally used for specifying variations as a function of device geometry. The Get\_E() access function reports the effective device geometry, after resolving parameters, scales and adjustments by process parameters, such as, xw, xl, wint, lint. Refer to the HSPICE Reference Manual: MOSFET Models for equations which depend on the LEVEL of interest and Geometric Scaling for Diode Models in the HSPICE Reference Manual: Device and Element Models for scaling equations.

For example, the local variation on the threshold is often specified as inversely proportional to the square root of the total area of the device, as calculated from the product of the element parameters W, L, and M.

```
Nmos nch vth0='1.234e-9/sqrt(Get E(W)*Get E(L)*Get E(M))'
```

Another function allows for accessing the values of global parameters by using the following syntax:

```
Get P(Global Parameter)
```

The parameter value is taken from the circuit context: from the subcircuit, if defined inside, otherwise from the top level. In the following example, the resistor variation is determined by sweep parameter "tol":

#### Chapter 20: Analyzing Variability and Using the Variation Block

Variation Block Structure

```
.param tol=1
ra1 1 0 1k
i1 0 1 1m
.Variation
   .Local_Variation
        .Element_Variation
        R R='get_P(tol)' %
        .End_Element_Variation
        .End_Local_Variation
.End_Variation
.dc tol 1 5 1 monte=100
```

If a variation must be expressed as a function of a simulator option (specified as .option=optionval outside of the Variation Block), the access function Get\_O is available, using the construct Get\_O(option\_name). For example, if the element parameter nf (number of fingers) is used with some advanced models, the device width reported by the Get\_E function depends on the value of .OPTION WNFLAG. For variation as a function of total device area, the following definition produces the expected results, independent of the settings of WNFLAG:

# **Spatial Variation**

To make the Spatial Variation useful, the simulator needs to know the coordinate of a particular device. The element instantiation must therefore be extended to include placement information. For example, for an MOS device:

```
Mid Dn Gn Sn Bn ModelName w=width l=length x=xcoor y=ycoor
```

In the Spatial Variation definition, the element coordinates are accessed using the  ${\tt Get\_E}$  () function.

For the current release, HSPICE supports only netlists with a single subcircuit, with devices on the top level and/or in the subcircuit. All devices of the model which has Spatial Variation defined, must have coordinates, and these must be specified with numbers (no parameters allowed).

# **Special Rules Regarding Variation Block Usage**

The contents of the Variation Block are generally created by a foundry. To safeguard against unintentional overwriting of these variation definitions, two features are in place:

- The name-space of the Variation Block is separate from the netlist contents.
- Once a variation is specified on a parameter, it can not be redefined later, even in .ALTER statements. For example, if a user wants to change the corners defined in a model library file with an .ALTER statement, then the Variation Block must be specified in a separate \*.lib section.

### **Variation Block Examples**

This simple Variation Block is used in the example netlists *opampdcm.sp* and *opampmc.sp* which are available in the HSPICE demo directory:

\$installdir/demo/hspice/variability

The following variations are defined in the example:

Global Variations on vth0 (absolute)

Global Variations on u0 (relative)

Local Variations on vth0 (absolute), as a function of device area

Local Variations on u0 (relative), as a function of device area

Local Variation on the implicit value of resistors (relative)

```
.Variation
  .Global Variation
    Nmos snps20N vth0=0.07 u0=10 %
    Pmos snps20P vth0=0.08 u0=8 %
  .End Global Variation
 .Local Variation
    Nmos snps20N vth0='1.234e-9/
         sqrt(Get E(W)*get E(L)*Get E(M))'
    + u0='2.345e-6/sqrt(get E(W)*get E(L)*get E(M))' %
    Pmos snps20P vth0='1.234e-9/
         sqrt(Get_E(W) *get_E(L) *Get E(M)) '
    + u0='2.345e-6/sqrt(Get E(W)*get E(L)*get E(M))' %
    .Element Variation
      R r=10 %
    .End Element Variation
  .End Local Variation
.End Variation
```

#### **Principal Component-based Global Variation Modeling**

In this example, the independent random variables A1, A2, and A3 are the principal components, on which all variations (nmos and pmos) are modeled. See [1] for details.

### **Local Variation Example for Submicron Technology**

This Local Variation data was created using the methodology outlined in [2]. Note the different dependencies on w and 1 for the different parameters.

```
.Local_Variation
        Nmos nch
+ tox ='3.1e-07/sqrt(Get_E(L)*Get_E(W)*Get_E(M))' %
+ wint ='6.2e-12/sqrt(Get_E(L)*Get_E(M))'
+ lint ='2.0e-12/sqrt(Get_E(W)*Get_E(M))'
+ nch ='1.9e-06/sqrt(Get_E(L)*Get_E(W)*Get_E(M))' %
.End Local Variation
```

### **Spatial Variation Example**

The Spatial Variation is specified as a plane with a slope sigma of 20mV/mm, and arbitrary rotation on the chip surface.

# **Group Operator {...} and Subexpressions**

To improve readability of complex variation specifications, a group operator {...} and subexpressions are available. Used within a defined group, subexpressions can reference element and global parameters.

(As an efficient alternative, consider using the Common Model Interface (CMI). Consult your HSPICE technical support team for application note and source code access.)

# **Syntax**

```
ModelType ModelName {
Parameter ...
ModelParameter= ...
}
```

The group operator { . . . } separates variation definitions group by group. Each group is based on one model, which means all parameters defined inside a group operator are specific to this model. A group definition starts after the Model Name, and must end after the last model parameter specification of the same Model Name.

Parameter definitions support expressions with Get\_E() or Get\_P(). ModelParameter definitions have no leading Parameter key.

# Syntax Extension with Bins

```
ModelType ModelName {
Parameter ...
ModelParameter= ...
ModelName.1 ModelParameter= ...
ModelName.m ModelParameter= ...
}
```

Model parameter definitions within a group before the first bin name (ModelName.1 in the example) apply to all bins; whereas the following definition is bin specific:

```
ModelName.1 ModelParameter= ...
```

### **Example**

In this example, note that the expressions before NMOS apply to all bins, whereas those for mn.12 are bin specific.

```
.Global Variation
   Parameter PG1=N() PG2=N() PG3=N()
+ dxl = ' 4.3e - 9 * PG1 '
+ dvth0='0.02 * (-0.29 * PG1 + 0.95 * PG2)'
+ dtoxe='1.3e-10 * (0.39 * PG1 -0.87 * PG2 + 0.28 * PG3)'
+ F1='1.0/(2*SQRT(dvth0*dvth0))'
+ F FF='(-dvth0+SQRT(dvth0*dvth0))*F1'
+ F SS='(dvth0+SQRT(dvth0*dvth0))*F1'
NMOS mn.12 {
  parameter u0varg='-dvth0*(F FF*2.1+F SS*0.6)'
   xl= perturb(dxl)
   vth0=perturb(dvth0)
   lvth0=perturb(dvth0*(F FF*0.097+F SS*0.054))
  u0=perturb('u0varg') % wu0=perturb('u0varg') %
   lu0=perturb('u0varg') % pu0=perturb('u0varg') %
   toxe=perturb(dtoxe) toxp=perturb(dtoxe)
.End Global Variation
.Local Variation
NMOS mn.12 {
parameter sgrtarea='SQRT(get E(W)*get E(L)*get E(M)'
vth0='1.2e-9/sgrtarea' u0='2.3e-6/sgrtarea'
.End Local Variation
```

# **Rules for Using the Group Operator**

The following rules apply when using the block operator:

- Independent random variables can not be defined inside of a group.
- Condition clauses are not supported inside of a group.
- Any specifications that appear at the same line and after the opening '{' are ignored; a parameter definition should begin at a new line after the bracket.
- Group operators only support model parameter, not subcircuit parameter definitions.
- A group with the same ModelType and ModelName can be defined only once; HSPICE will abort if any duplicated group definitions are found.

#### **Parameter Hierarchies**

Succession relations between parameters defined inside and outside of a group have the following restrictions: parameters defined inside a group can not conflict with those defined outside of it. However, the same parameter can be redefined inside another group, and these are invisible to each other.

The parameter hierarchies are as follows:

```
Defined outside of Variation Block; can be
.Param a=2
                                    referenced using get P() syntax
.Variation
      parameter a=3
                                    Global parameter within Variation Block;
.Global Variation
                                    can be used in all subblocks
   parameter b='a*get P(a)'
                                    b = 6; valid in global variation subblock
   NMOS nch {
   parameter c=0.4*b
                                    c = 2.4; only visible in this group;
                                    can be redefined in other groups
   PMOS pch {
   parameter c='-0.3*b'
                                    c = -1.8; c is only visible in this group;
                                    can be redefined in other groups
   }
.End Global Variation
.Local Variation
parameter b='2*a*get P(a)'
                                    b=12; valid in local variation subblock
.Element Variation
R r='0.1*b' %
                                    Relative sigma of r is 0.1*2*2*3*0.01=0.012
.End Element Variation
.End_Local_Variation
.End Variation
```

### Interconnect Variation in Star-RCXT with the HSPICE Flow

In its Z-2006.12 release, the Synopsys layout extraction tool, Star-RCXT, established a Sensitivity-Based Extraction Flow, which can generate a variation-aware netlist to interpret and produce simulation results based on the

probability distribution of interconnect variations. The currently available methodology of running worst case corners produces pessimistic results, as opposed to the new method, which calculates the actual distribution, and which then allows for selecting design limits based on yield.

Using the Sensitivity-Based Extraction Flow, Star-RCXT extracts resistors and capacitors associated with the interconnect. HSPICE then works as a post-processor to do statistical analysis with the output file from Star-RCXT which contains sensitivity information that is required to support Variation Blockbased ACMatch, DCMatch, and Monte Carlo analyses.

Refer to the *Star-RCXT User Guide*, Chapter 11: Variation-Aware Extraction for more information.

# **Variation Block and Statistical Sensitivity Coefficients**

Statistical sensitivity coefficients corresponding to each parasitic value are generated and provided by Star-RCXT. These coefficients measure the expected change in the capacitance/resistance due to the variation of an interconnect process parameter. By definition, the fractional change of capacitance/resistance value due to a unit variation in a specific parameter is the statistical sensitivity of the capacitance/resistance in question with respect to that parameter.

The combination of the nominal capacitance/resistance tables, and the corresponding statistical sensitivity coefficients, provides the necessary and sufficient coverage for all possible effects of parameter variations on capacitance/resistance. This eliminates the need for using extensive sets of capacitance tables, and provides a realistic coverage of all possible ranges of random variation.

Application of statistical sensitivity coefficients requires that the parameter variations be small. This restriction is acceptable for nanometer semiconductor processes since a large part of the process variation tends to be systematic and is considered and modeled under the scope of deterministic process variation.

Given the distribution of parameter variations, based on statistical sensitivity information, you can get the statistical effects on capacitance and resistance values in Monte Carlo, DCMatch, and ACMatch analyses. Interconnect variability is defined in its own block, the Interconnect\_Variation subblock. Currently, the variation is restricted to the global level. The Interconnect\_Variation subblock is created by Star-RCXT and is included as part of the post-layout netlist.

# **Usage Example and Input Syntax**

### 1: Interconnect Variation Block

The information in the Variation Parameters section is re-coded as follows:

| Argument     | Description                                                                                                    |
|--------------|----------------------------------------------------------------------------------------------------|
| param_id     | Is a nonnegative integer to uniquely identify the parameter. In this way, every parameter is associated with a different integer. These unique identifiers are used in the parasitic section to represent the sensitivity information.                        |
| param_name   | Are alphanumeric characters without any spaces or meta characters.                                                                                                    |
| param_type   | Valid values are N, D, or X. These refer to the form of the sensitivity expression and indicate if the particular parameter variation appears in the numerator, the denominator, or does not influence the element value. If not specified, the default is X. |
| coeff_of_var | This argument is numeric and optional. The default value is 1.                                                                                                    |

Variation blocks have global scope and the above definition should appear outside any subcircuit definitions. R\_Sensitivity\_Type, L\_Sensitivity\_Type, and K\_Sensitivity\_Type help to define the form of the sensitivity expression. This is a generalization of the Taylor series-based

#### Chapter 20: Analyzing Variability and Using the Variation Block

Interconnect Variation in Star-RCXT with the HSPICE Flow

variation form, 
$$1 + \sum_{i \in I} s_i \Delta p_i$$
, to the more general Pade' approximation: 
$$\frac{1 + \sum_{i \in I} \Delta p_i}{1 + \sum_{j \in J} s_j \Delta p_j}.$$

The index sets I and J are disjoint, for example, a parameter can influence either the numerator or the denominator, but not both.

In the Star-RCXT-VX and HSPICE releases, only resistors have the more general Pade' form, capacitors have the Taylor series form, and inductors (normal and K-Matrix style) have no variation.

### **Example of the extended NETNAME-style information**

```
.Variation
  .Interconnect Variation
    .Global Variation
     ID=0 Name=ME1 T
                       R Sensitvity Type=D C Sensitvity Type=N
CV=0.06
     ID=1 Name=ME1 W R Sensitvity Type=D C Sensitvity Type=N
CV = 0.04
    ID=2 Name=ME1 R R Sensitvity Type=N C Sensitvity Type=X
CV = 0.05
    ID=3 Name=ME12 T R Sensitvity Type=D C Sensitvity Type=N
CV=0.06
    ID=4 Name=ME12_ER R_Sensitvity_Type=X C_Sensitvity_Type=N
CV = 0.02
     ID=5 Name=ME2 T R Sensitvity Type=D C Sensitvity Type=N
CV = 0.08
    ID=6 Name=ME2 W R Sensitvity Type=D C Sensitvity Type=N
CV=0.07
     ID=7 Name=ME2 R R Sensitvity Type=N C Sensitvity Type=X
CV = 0.04
     ID=8 Name=ME23 T R Sensitvity Type=D C Sensitvity Type=N
CV = 0.054
    ID=9 Name=ME23_ER R_Sensitvity_Type=X C_Sensitvity_Type=N
CV=0.02
    ID=10 Name=ME3 T
                       R Sensitvity Type=D C Sensitvity Type=N
CV=0.08
     ID=11 Name=ME3 W
                       R Sensitvity Type=D C Sensitvity Type=N
CV = 0.07
     ID=12 Name=ME3 R R Sensitvity Type=N C Sensitvity Type=X
CV=0.04
    .End Global Variation
  .End Interconnect Variation
.End Variation
```

In the example above,

- The ID field must be a non-negative integer. HSPICE uses the ID field to link variation information to the sensitivity in the C and R records.
- The Name field is alphanumeric and should not contain any white space or meta characters. The Name field is used only for output annotation.
- The CV field is numeric and the CV field is interpreted as the standard deviation for a (default) normal distribution.

### 2: Model Card in the Header Section

The purpose of the model card in the header section is to communicate to HSPICE the model name used in the parasitic section for the resistors as well as the reference temperature. The reference temperature is equal to the GLOBAL TEMPERATURE in ITF with units in celsius.

### **Syntax**

```
.model <model_name> R Tref=<global_temperature>
```

### **Example**

```
.model resStar R Tref=25
```

### 3: Parasitic Section

The resistance and capacitance records take the form:

```
Cxxx <node1> <node2> Value SENS [param_id, param_id, ...] =
      [sens_coeff, sens_coeff, ...]
Rxxx <node1> <node2> <model_name> R=<value> TC1=<val> TC2=<val>
      SENS [param_id, param_id, ...] = [sens_coeff, sens_coeff, ...]
```

### **Examples**

The following is an example of a C record in NETNAME format:

```
C1 G2[21]:F12 Y2:897 0.699 Sens [0,1,5,6] = [0.009,0.001,0.006,0.010]

C2 X3:962 RX[12]:F74 0.324 Sens [0,1,5,8] = [0.010,0.006,0.017,-0.003]
```

The following is an example of an R record in NETNAME format:

```
R1 G2[21]:F12 G2[21]:8 resStar R=0.699 TC1=0.0023 TC2=4e-7
Sens [5,6,7] = [0.51,0.64,0.86]
```

The Sens key defines the start of sensitivity information and the two vectors are the sparse sensitivity indices and the corresponding values. The first vector may contain only ordered non-negative integers that map to the Interconnect Variation section, while the second vector of real numbers is interpreted as the sensitivities. The lengths of the two vectors must match. There must be one blank space between the Sens keyword and the sensitivity indices.

#### Note:

For interconnect output, see Interconnect Output Formats in Chapter 21, Monte Carlo Analysis Using the Variation Block Flow.

# **Control Options and Syntax**

Options can be specified, one per logical record in a Variation Block. Several of the listed options are useful if a Variation Block is part of a model file that a designer cannot edit. However, you can add a Variation Block with options to control how the contents of all Variation Blocks are used in the analysis. For Monte Carlo-specific options: see Chapter 21, Monte Carlo Analysis Using the Variation Block Flow.

#### Note:

No period is required before the word Option in the Variation Block, and is, in fact, illegal.

The following options can be specified within the Variation Block:

- Option Normal Limit=Value Limits the range of the Normal distributions. The default value is 4, i.e., numbers in the range  $\pm$  4  $\sigma$  are generated. The range allowed is 0.1 to 6.0. This option allows a foundry to limit the perturbations to parameter ranges where a model is still valid.
- Option Ignore Variation Block=Yes Ignores the Variation Block and executes earlier style variations (traditional Monte Carlo analysis). By default, the contents of the variation block are executed and other definitions (AGAUSS, GAUSS, AUNIF, UNIF, LOT, and DEV) are ignored. Previous methods of specifying variations on parameters and models are not compatible with the Variation Block. By default, the contents of the Variation Block are used and all other specifications are ignored. Thus no changes are required in existing netlists other than adding the Variation Block.

- Option Ignore\_Local\_Variation=Yes
   Excludes effects of local variations in simulation. Default is No.
- Option Ignore\_Global\_Variation=Yes
   Excludes effects of global variations in simulation. Default is No.
- Option Ignore\_Spatial\_Variation=Yes
   Excludes effects of spatial variations in simulation. Default is No.
- Option Ignore\_Interconnect\_Variation=Yes
   Excludes effects of interconnect variations in simulation. Default is No. (See Interconnect Variation in Star-RCXT with the HSPICE Flow.)
- Option Output\_Sigma\_Value=Value Use to specify the sigma value of the results of Monte Carlo, DCMatch, and ACMatch analyses. Default is 1, range is 1 to 10. Note that this option only changes the output listings and that the input sigma is not affected.
- Option Vary\_Only Subckts=SubcktList
  Use either this option to limit variation to the specified subcircuits or the following option, but not both. Actual subcircuit names are specified here (not the hierarchical names).
- Option Do\_Not\_Vary Subckts=SubcktList Excludes variation on the specified subcircuits. Use either this option to limit variation to the specified subcircuits or the one above, but not both. Actual subcircuit names are specified here (not the hierarchical names).

# References

- [1] K. Singhal and V. Visvanathan: Statistical device models from worst case files and electrical test data. IEEE Trans. Semiconductor Manufacturing, November 1999. (Global variation modeling by principal components)
- [2] P.G. Drennan and C.C. McAndrew: Understanding MOSFET mismatch for analog design. IEEE J. Solid-State Circuits, March 2003. (Modeling mismatch in nanometer technologies)

# Monte Carlo Analysis Using the Variation Block Flow

Describes enhanced Monte Carlo analysis in HSPICE.

These topics are covered in the following sections:

- Overview
- Monte Carlo Analysis in HSPICE
- Sampling Options
- Application Considerations
- Known Limitations
- Troubleshooting Monte Carlo Issues

### **Overview**

Monte Carlo analysis is the generic tool for simulating the effects of variations in device characteristics on circuit performance. The variations in device characteristics are expressed as distributions on the underlying model parameters. For each sample of the Monte Carlo analysis, random values are assigned to these parameters and a complete simulation is executed, producing one or more measurement results. The series of results from a particular measurement represent a distribution, which can be characterized by statistical terms; for example, mean value and standard deviation (a). With increasing number of samples, the shape of the distribution gets better defined with the effect that the two quantities converge to their final values.

A standard way of analyzing the results is by arranging them in bins. Each bin represents how many results fall into a certain range (slice) of the overall distribution. A plot of these bins is a histogram, which shows the shape of the distribution as the number of results versus slice. As the number of samples increases, the shape of the histogram gets smoother.

The ultimate interest of Monte Carlo simulation is to find out how the distribution in circuit response relates to the specification. The aspect of yield is considered here:

- What is the percentage of devices which meet the specification?
- Is the design centered with respect to the specification?

Closely related is the aspect of over-design. This is when the circuit characteristics are within specification with a wide margin, which could be at the expense of area or power and ultimately cost.

A typical design process is iterative, first for finding a solution which meets the nominal specification, and then moving on to a solution that meets yield and economic constraints, including the effects of variations in device characteristics. In this optimization process, it helps to understand the relationship of the design parameters to the circuit response, and the relationships of the different types of circuit response. This information is available after running Monte Carlo analysis and can best be presented by Pairs Plots. This is a matrix of two-dimensional plots for investigating pair-wise relationships and exploring the data interactively. HSPICE does not produce such plots, but makes the necessary data available from Monte Carlo simulation. Figure 93 shows an example of a Pairs Plot from a simple resistive divider:

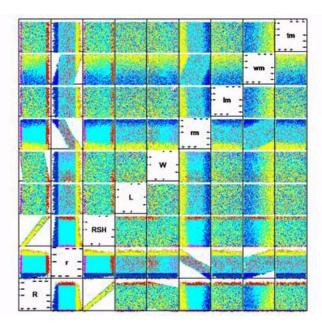

Figure 93 Pairs Plot example

An application note, "Pairs Plots from HSPICE Monte Carlo," describes the basic ideas and includes a MATLAB® script to create such a plot. Contact the Synopsys Support Center for a copy of the application note.

Monte Carlo analysis is computationally expensive; therefore, other types of analysis have been created that produce certain results more efficiently. For cases where only the effects of variations on the DC or AC response of a circuit is of interest, methods called DCMatch and ACMatch analyses can be used; for a description, see Chapter 22, Mismatch Analyses.

# **Monte Carlo Analysis in HSPICE**

Monte Carlo analysis has been available in HSPICE for some time and is based on two approaches:

defining distributions on global parameters (using AGAUSS, GAUSS, UNIF, and AUNIF) in a netlist; for example,

```
.param var=agauss(20,1.2,3)
```

defining distributions on model parameters using DEV and LOT constructs in a model file; for example,

```
vth0=0.6 lot/0.1 dev/0.02
```

The above two methods are documented in Appendix A, Statistical Analysis.

To satisfy some key requirements for modern semiconductor technologies, a new approach is available based on the Variation Block, which is described in detail in Chapter 20, Analyzing Variability and Using the Variation Block. This new approach is not compatible with the earlier ones; see the first option in Monte Carlo-Specific Variation Block Options on page 546 for ways to select one or the other method.

Figure 94 on page 544 shows the Monte Carlo simulation flow when global and local variations are specified. Sample number 1 of a Monte Carlo analysis is always executed with nominal values and no variation. For subsequent samples, HSPICE updates the parameters specified for variation in the variation block with random values. For global variations, a specified parameter is changed by the same random value for all elements that share a common model. For local variation, the specified parameter is changed by a different random value for each element. The changes due to global and local variations are additive and are saved in a file for post-processing. When all the elements have been updated, the simulation is executed and the measurement results

are saved. When all the requested samples have been simulated, HSPICE calculates the statistics of the measurement results and includes them in the run listing.

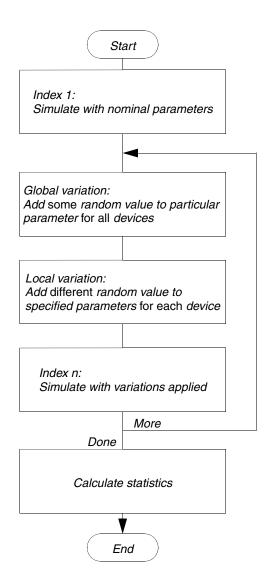

Figure 94 Monte Carlo analysis flow in HSPICE

# **Input Syntax**

Monte Carlo analysis is always executed in conjunction with another analysis (see Traditional Monte Carlo Analysis in Appendix A for full discussion):

# Chapter 21: Monte Carlo Analysis Using the Variation Block Flow Monte Carlo Analysis in HSPICE

```
.DC sweepVar start stop step [SWEEP MONTE=MCCommand]
.AC type step start stop [SWEEP MONTE=MCcommand]
.TRAN step start stop [SWEEP MONTE=MCCommand]
```

### Syntax for *MCcommand*:

```
MONTE=val|list(num)|valfirstrun=num|
+ list(<num1:num2><num3><num4:num5)</pre>
```

| Parameter                                                               | Description                                                                                                    |
|-------------------------------------------------------------------------|----------------------------------------------------------------------------------------------------|
| val                                                                     | Specifies the number of random samples to produce.                                                             |
| val firstrun=num                                                        | Specifies the sample number on which the simulation starts.                                                    |
| list (num)                                                              | Specifies the sample number to execute.                                                                        |
| list( <num1:num2><num3><br/><num4:num5>)</num4:num5></num3></num1:num2> | Samples from num1 to num2, sample num3, and samples from num4 to num5 are executed (parentheses are optional). |

The parameter values and results are always the same for a particular sample, whether generated in one pass or using firstrun or the list syntax. Therefore, Monte Carlo analyses can be split or distributed and the results spliced together with scripts.

### **DC Sweep Examples**

In these examples a DC sweep is applied to a parameter k. In the first case, 10 samples are produced. In the second case, five samples are produced, starting with sample number 6. In the last two examples, samples 5, 6, 7 and 10 are simulated.

```
.dc k start=2 stop=4 step=0.5 monte=10
.dc k start=2 stop=4 step=0.5 monte=5 firstrun=6
.dc k start=2 stop=4 step=0.5 monte=list (5:7 10)
```

# Monte Carlo-Specific Variation Block Options

Options for the deprecated Monte Carlo style are ignored when simulations based on the Variation Block are executed.

The options described in Chapter 19 (Control Options and Syntax) control Monte Carlo analysis. In addition, the following Monte Carlo-specific options can be specified in the first section of the Variation Block:

- Option Random\_Generator = [Default | MSG]
  Specifies the random number generator used in Variation Block based
  Monte Carlo analysis. Random\_Generator=MSG invokes the generator from previous releases. Random\_Generator=Default uses a longer cycle generator.
- Option Stream = [x | Random | Default]
  Specifies an integer stream number for random number generator (only for Variation Block). The minimum value of x is 1, the maximum value of x is 20; If Stream=Random, HSPICE creates a random stream number between 1 and 20 according to the system clock, and prints it in the .lis file for the user to debug. If Stream=Default, then it is equivalent to Stream=1.
- Option Normal\_Limit=Value
  Limits the range for the numbers generated by the random number generator for Normal distributions. The default value is 4, i.e., numbers in the range +/- 4 σ are generated. The range allowed is 0.1 to 6.0.
- Option Output\_Sigma\_Value=Value Specifies the sigma value of the results. Default is 1, range is 1 to 10. Note that the input sigma is not affected.
- Option Print\_Only Subckts=SubcktList Use either this option to limit output in the .mc# file to the specified subcircuits or the following one, but not both. Actual subcircuit names are specified here (not the hierarchical names).
- Option Do\_Not\_Print Subckts=SubcktList
  Use either this option to exclude output from the specified subcircuits to the .mc# file or the one above, but not both. Actual subcircuit names are specified here (not the hierarchical names).

### **Example for Ignore\_Global and Normal\_Limit Options**

In the following example, global variations are not simulated, and the Normal distributions are exercised to  $6\alpha$ . For information regarding Local and Global Variations, see Subblocks for Global, Local and Spatial Variations in the chapter Analyzing Variability and Using the Variation Block.

```
.Variation

Option Ignore_Global_Variation=Yes
Option Normal_limit=6
.Global_Variation
Definitions for global variations
.End_Global_Variation
.Local_Variation
Definitions for local variations
.End_Local_Variation
.End_Local_Variation
.End_Variation
```

# **Output**

### **Simulation Listing**

The output listing file contains a summary of the names of all input parameters that are subject to global or local variations. For each sample, the measured results are printed. Finally, the statistics for the measured data are reported.

### **Example: Output Listing**

Partial printout of an output listing:

# **Chapter 21: Monte Carlo Analysis Using the Variation Block Flow** Output

```
MONTE CARLO DEFINITIONS
Random number generator is default, and stream = 1
Global variations: model parameter
                      snps20n
                                           vth0
                       snps20n
                                           u0
Local variations: model
                                          parameter
                      snps20n
                                           vth0
                      snps20n
                                           u0
Element variations: element
                                           parameter
                       r1
 *** monte carlo index = 1 ***
   systoffset1= 1.3997E-03
 *** monte carlo index = 2 ***
   systoffset1= -9.2694E-04
MONTE CARLO STATISTICS
   meas variable = systoffset
mean = 1.4398m varian = 1.2391u

sigma = 1.1132m avgdev = 893.3815u

max = 5.3035m min = -1.4532m

1-sigma = 1.1132m median = 1.4184m
```

### **Measurement Output File**

Measure commands cause simulation results to be saved for each sample, along with its index number. Depending on the analysis type, the name of the result file has an extension of ms#, ma#, or mt#, where the # denotes the regular sequence number for HSPICE output files. The changes in all parameter values subject to variation are saved in a file with an extension of .mcs#, .mca#, or .mct#, depending on the analysis type.

#### Parameter File

The structure of this file is the same as for regular measure files. Therefore, the data can be read with the same post-processing tools (for example, CosmosScope). In the header section, the names of the parameters and independent variables are presented as follows:

for global variation on model parameter:

```
Model Name@Parameter Name@ID
```

for local variation on model parameter:

```
Element Name@Model Name@Parameter Name@ID
```

for local variation on element parameter:

```
Element Name@Parameter Name@ID
```

for interconnect variation:

Param Name@ID and Element Name@ID

for independent variables:

Variable Name@ID

where: ID is a three-character string for identifying the type of the parameter as follows.

Table 62 and Table 63 on page 549 list the independent and dependent parameter types, respectively.

Table 62 Independent Parameter Type Identifier

| First character |                      | Sec      | Second character |   | Third character      |  |
|-----------------|----------------------|----------|------------------|---|----------------------|--|
| I               | Independent variable | G Global |                  | N | Normal distribution  |  |
|                 |                      | L        | Local            | U | Uniform distribution |  |
|                 |                      | S        | Spatial          | С | CDF distribution     |  |

Table 63 Dependent Parameter Type Identifier

| First character |                      | Second character |         | Third character |          |
|-----------------|----------------------|------------------|---------|-----------------|----------|
| М               | Model                | G                | Global  | R               | Relative |
| Ε               | Element              | L                | Local   | Α               | Absolute |
| S               | Subcircuit Variables | S                | Spatial |                 |          |
| Т               | Interconnect         |                  |         |                 |          |

The independent variables include explicitly specified random variables [for example: A=N()], and the internally generated random variables for implicit definitions in the expressions for sigma (for example: Nmos snps20 vth0=0.07). Values for parameters that have absolute variation specified in the variation block are reported as absolute deviation from the nominal value. Values for parameters that have relative variation specified are reported as a relative deviation in percent. The printed value for parameter "status" is "1" for a successful simulation, and "0" for a failed simulation. If the netlist or the model or both are encrypted, hash codes are printed in the appropriate places, which are meaningful to HSPICE for External Sampling.

**Chapter 21: Monte Carlo Analysis Using the Variation Block Flow** Output

### Example: mcs# File

| index  | snps20n@vth0@IGN<br>snps20n@vth0@MGA<br>xi82.mn6@snps20n0<br>xi82.mn1@vth0@ILI<br>xi82.mn1@snps20n0<br>xi82.mn2@vth0@ILI<br>xi82.mn2@snps20n0<br>xi82.rcomp@r@ILN<br>status | @vth0@MLA<br>N<br>@vth0@MLA<br>N | snps20n@u0@IGN<br>snps20n@u0@MGR<br>xi82.mn6@snps20n@u0@MLR<br>xi82.mn1@u0@ILN<br>xi82.mn1@snps20n@u0@MLR<br>xi82.mn2@u0@ILN<br>xi82.mn2@snps20n@u0@MLR<br>xi82.rcomp@r@ELR |
|--------|----------------------------------------------------------------------------------------------------|----------------------------------|----------------------------------------------------------------------------------------------------|
| 1.0000 | 0.                                                                                                    | 0.                               | 0.                                                                                                    |
|        | 0.                                                                                                    | 0.                               | 0.                                                                                                    |
|        | 0.                                                                                                    | 0.                               | 0.                                                                                                    |
|        | 0.                                                                                                    | 0.                               | 0.                                                                                                    |
|        | 0.                                                                                                    | 0.                               |                                                                                                    |
|        | 1.0                                                                                                    | 1.000                            | 00                                                                                                    |
| 2.0000 | 0.6141                                                                                                    | 0.628                            | 4.299e-02                                                                                                    |
|        | 6.284e-02                                                                                                    | 2.183                            | 0.2184                                                                                                    |
|        | 1.7554                                                                                                    | 0.17                             | 1.6017                                                                                                    |
|        | 0.1602                                                                                                    | 0.476                            | 69 4.769e-02                                                                                                    |
|        | -1.0088                                                                                                    | 0.53                             | 50                                                                                                    |

In this example, the changes due to the global variations on parameters vth0 (absolute) and u0 (relative) are reported first, then the changes on each device due to local variations on the same parameters are reported next, and finally, the local variation on the parameter r of the element rcomp are reported. Note that the parameter value applied to the device for a particular sample is the nominal value, plus the reported change due to global variations, plus the reported change due to local variations, and so on.

The contents of this parameter file are useful for data mining. In connection with the measured data in the regular output file, the relationship of circuit response variation to parameter variation can be investigated by using, for example, a Pairs Plot as shown in Figure 93 on page 542.

#### Note:

The contents of this file are subject to change.

### **Interconnect Output Formats**

The following is example output for interconnect variation testing. In the Monte Carlo sampling output file \*.mc?#, one identifier keyword for interconnect variation parameter is used. In the following, IGN is the extension for

independent variables. TGA is the extension for dependent variables. The t is present for interconnect parameters:

```
$ DATA1 SOURCE='HSPICE' VERSION='Y-2006.09'
$ This file format is subject to change
.TITLE '* two capacitors for model parameter variation testing'
              fox_c_t@IGN fox_a_t@IGN ild_b_t@IGN imd1c_t@IGN imd1d_t@IGN imd2a_t@IGN
index
                              r2@TGA
               r1@TGA
                                               r11@TGA
               r22@TGA
                              r211@TGA
                                                r222@TGA
              c1@TGA
                              c2@TGA
                                                c11@TGA
              c22@TGA
                alter#
status
1.0000
             0
                        0.
                                      0.
                         0.
             0.
                                       0.
             0.
                         0.
                                      0.
             0.
                        0.
                                      0.
             0.
                         0.
                                      0.
             0.
                        1.0000
             1.0
            0.6141 0.6284 0.8866
5.198e-02 1.2452 -1.5600
2.0000
            -1.031e-02 -3.537e-04 -5.191e-02
             6.133e-05 2.464e-03 2.964e-03
2.464e-04 3.037e-04 5.073e-04
             5.796e-04
             1.0
                        1.0000
           -0.1087 -0.6694
1.6842 -1.0088
3.0000
                                     3.363e-02
                                      0.5350
             3.551e-03
                         9.223e-05 1.782e-02
            -2.440e-04
                         -7.813e-04
                                        1.220e-03
            -7.813e-05
                         -2.212e-04 5.374e-05
            1.055e-04
```

# **Sampling Options**

This section presents the advanced sampling methods can be defined in the Variation Block.

# **Factorial Sampling**

Option Sampling Method=Factorial

Use this option to evaluate the circuit response at the extremes of variable ranges to get an idea of the worst and best case behavior. The response is evaluated at the center of the hypercube (nominal) and at all its corners in the full factorial sampling method (see Figure 95). There are  $1+2^m$  samples for a space with m independent variables. To prevent large runaway jobs, the problem dimension is restricted to m  $\leq 12$  which results in  $\sim 4K$  simulations. If the size constraint is violated, then the command is ignored and an error message is generated.

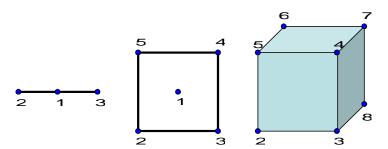

Figure 95 Factorial Hypercube Evaluation at Center and Corners

# One-Factor-at-a-Time Sampling

Option Sampling Method=OFAT

This sampling method varies One-Factor-At-a-Time, a Design of Experiments feature. [1] The number of samples is 2m+1 with m independent variables. The number specified on the Monte Carlo command is ignored, and m must be less than 2500. Sampling starts with no perturbation (nominal), then negative and positive perturbation only on the first parameter, negative and positive perturbation only on the second parameter, etc. The amounts of perturbation are the extreme values for a uniform distribution, and the Normal\_Limit values for a normal distribution. Figure 96 illustrates OFAT examples.

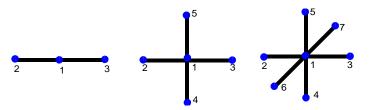

Figure 96 One-Factor-at-a-Time sampling

A suboption, intervals=n, creates 2mn+1 intervals with equal probability. The full syntax is then:

Option Sampling\_Method=OFAT Intervals=2

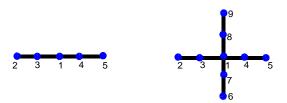

Figure 97 suboption intervals

# **Latin Hypercube Sampling**

Option Sampling\_Method=LHS

Latin Hypercube Sampling is an efficient sampling technique for Monte Carlo analysis of systems which are modeled on a computer and that have large numbers of variable parameters. [2] [3] Advantages of LHS are:

- The estimation error is smaller on most real world problems and a smaller sample size can be used to get the same precision in the results.
- The sample points are evenly spread over the entire range of variation of each parameter.
- The circuit is exercised over a wide range of parameter values and will often detect weak spots in the design.
- You can replicate the sampling using Option Replicates=Value

  This option runs replicates of the Latin Hypercube samples. The sample with Nominal conditions is simulated once. HSPICE repeats the LHS run the number of times specified by Value. For example, if, in a regular run, you have 10+1 (including nominal value) iterations, if you set Replicates=2, you generate 21 iterations (or 2x +1) Latin Hypercube Sampling.

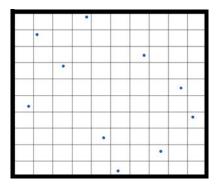

Figure 98 Example of the distribution of 10 sampling points in two dimensions **Note:** 

Monte Carlo options firstrun and list are not supported with LHS.

# **External Sampling**

You can also execute a dataset of externally created perturbations instead of relying on one of the built-in sampling methods. External sampling allows design and process exploration tools to run statistical experiments, with the variables for each sample under their full control.

# **Usage Model for External Sampling**

Use the following procedure

- Execute HSPICE with a regular simulation command (AC, DC, TRAN) and monte=1 to produce a \*.mc?0 file, which lists all the independent and dependent variables.
- 2. Create a data block outside of HSPICE with the desired perturbations on the independent variables, for global and local variations.
- 3. Run an HSPICE simulation using this externally generated data block content.
- 4. Repeat Steps 2 and 3, depending on the outcome of the previous experiments.

# **Syntax**

The external sampling feature is defined in two parts in the Variation Block, a data block and the option:

```
.Variation
.Data test1
Index pl@IGN snps20p@vth0@ILN x1.mn1@q1@ILN
                                            x2.mn1@vth0@ILN
1
   .0
                 . 0
    . 0
2.
                 0.1086
                                        . 0
3
    .3
                 . 0
                                       . 0
                                                        . 0
    .0
                                       1.0
                                                        . 0
                  . 0
     . 0
                  .0
                                        . 0
                                                       1.0
                  .0
                                       1.0
    . 0
                                                       -1.0
.Enddata
```

Option Sampling\_Method=External Block\_Name=test1 .End Variation

The data block syntax is the same as for the regular HSPICE data block from .Data to .Enddata. The first variable is always the index. All identifiers for the variables start with "I" because this is the only variable type which can be set externally. The feature itself is invoked by specifying the external sampling method, with the appropriate block name.

To run a particular sample from the data block use the following MCcommand:

```
monte = list(num) or monte = list(<num1:num2> <num3> <num4:num5>)
```

If the netlist or the model or both are encrypted, the hash codes printed in the parameter file are recognized by HSPICE when reading in the data block.

#### Additional rules:

- 1. HSPICE does not check the range of the values in the supplied data block against option value Normal\_Limit.
- 2. Independent random variables which are not specified in the data block are set to zero (no variation).

# **Application Considerations**

If the variations that are applied are too large, generally caused by the combinations of variation specified in the variation block and the value of Normal\_Limit, some circuits can show abnormal behavior and produce unrealistic results for certain samples. This can distort the summary statistics reported by HSPICE at the end of the Monte Carlo simulation. Therefore, you

should review the individual measurement results for outliers and analyze them properly. For example, when plotting measurement results as a function of index in CosmosScope, the outliers are readily apparent.

### **Known Limitations**

### **One Dimensional Monte Carlo Simulation**

Running a Monte Carlo simulation with variation block does not support a one dimensional sweep such as .DC sweep MONTE=50. The run fails to converge and HSPICE issues an error message.

Use the following workaround:

Insert a dummy one point sweep, for example:

```
.param dummy = 1
.dc dummy 1 1 1 monte=50
.measure dc v1 find v(node1) at = 1
```

The Monte Carlo analysis runs properly and reports all the data points.

# **Troubleshooting Monte Carlo Issues**

# **Independent Random Variable Assignments**

If you add additional independent random variables to a Monte Carlo run you might see that none of these variables have any impact on the simulation run. But you might see differences in statistical results between simulations with and without these additional independent random variables. This may raise skepticism, as there is no difference in the results if you run the case more than once with the same set of independent random variables.

The difference is not due to varying the number independent random variables but because of the way random values are assigned to them. Consider the following two cases two cases where the only difference is the number of independent random variables.

Let two random variables be defined in case 1:

```
.variation
    .spatial_variation
        Parameter a = N()
        Parameter b = N()
        Parameter Slope = 'a/50u'
        Parameter Pi = 3.14159265
        Parameter Angle = 'Pi*2*b'
R rmodel rsh=Perturb('Slope*sqrt(Get_E(x)* Get_E(x)+ Get_E(y)* Get_E(y)) \\
        *cos(Angle-atan(get_e(y)/get_e(x))-(get_E(x)<0?Pi:0))')
        .end_spatial_variation
.end_variation</pre>
```

Random variables a and b are used to calculate variations in sheet resistivity as a function of a resistor's coordinates.

Let case 2 have four random variables defined:

Random variables a and ' are used in the Variation Block; c and d are not used.

During the Monte Carlo sweep, a pseudo random number generator creates an array of random values (Random1, Random2,...,RandomN) and assigns them to each an independent random variable.

In case 1, the random number assignment is:

```
Monte=1 -- a=Random1 b=Random2
Monte=2 -- a=Random3 b=Random4
...
Monte=N -- a=Random2N-1 b=Random2N
```

In case 2, the random number assignment is:

#### Chapter 21: Monte Carlo Analysis Using the Variation Block Flow

Troubleshooting Monte Carlo Issues

```
Monte=1 -- a=Random1 b=Random2 c=Random3 d=Random4
Monte=2 -- a=Random5 b=Random6 c=Random7 d=Random8
...
Monte=N -- a=Random4N-3 b= Random4N-2 c=Random4N-1 d=Random4N
```

Here, although Random1 through RandomN are the same in both cases, the sequence of assignment to independent random variables differs. Hence, the individual samples of a (or b) differ between the two simulations. As a consequence, at low sample numbers the difference in the standard deviation (sigma) of the distributions of a (or b) might be quite large. For higher sample numbers, the differences get smaller, according to the general convergence rate of Monte Carlo results of

```
1\sqrt{n}
```

where n is the number of samples.

Because a pseudo random number generator is used in HSPICE, repeated simulations generate the same set of statistical results for a given set of independent random variables. The user can change the random number sequences at each run by defining in the Variation Block:

```
Option Stream = val \le, val \le
```

In the obsolete traditional Monte Carlo style, this is the equivalent of setting:

```
.option seed=val
```

When using Monte Carlo simulation, you should keep in mind that there is always uncertainty associated with this method in the relationship of one sample to the overall population.

# References

- [1] V. Czitrom: One-Factor-at-a-Time Versus Designed Experiments. The American Statistician, pp.126-131, May 1999.
- [2] M.D. McKay, R.J. Beckman, and W.J. Conover: A Comparison of Three Methods for Selecting Values of Input Variables in the Analysis of Output from a Computer Code. Technometrics, pp. 239-245, 1979.
- [3] M. Stein: Large Sample Properties of Simulations Using Latin Hypercube Sampling. Technometrics, pp. 143-151, 1987.

**Chapter 21: Monte Carlo Analysis Using the Variation Block Flow** References

Describes the use of DC and AC mismatch analyses in HSPICE.

DCMatch and ACMatch analyses are efficient techniques for computing the effects of variations on a circuit's DC or AC response. The variation definitions are taken from the Variation Block. Both methods are small signal analyses, similar to noise analysis. Unlike the traditional Monte Carlo analysis, these new methods do not rely on sampling, and are therefore significantly faster. The Monte Carlo results converge to those from DCMatch or ACMatch analysis for a large number of samples, provided that the circuit characteristics are close to linear in Monte Carlo analysis (for example no clipping or hysteresis).

DCMatch and ACMatch analyses are affected by the control options specified in the Variation Block, see Control Options and Syntax in the chapter Analyzing Variability and Using the Variation Block.

These topics are covered in the following sections:

- Mismatch
- DCMatch Analysis
- ACMatch Analysis
- Application Considerations
- Mismatch Compared to Monte Carlo Analysis

### **Mismatch**

Variations in materials and processing steps are the source of differences in the characteristics of identically designed devices in close proximity on the same integrated circuit. These are random time-independent variations by nature and are collectively called *mismatch*.

Mismatch is one of the key limiting factors in analog signal processing. It affects more and more circuit types as device dimensions and signal swings are reduced. Mismatch is a function of the geometry of the devices involved, their spatial relationship (distance and orientation) and their environment.

This chapter discusses the following mismatch analyses:

- DCMatch Analysis
- ACMatch Analysis

# **DCMatch Analysis**

When the effects of variation on DC response of a circuit are of interest, a method called DC mismatch (DCMatch) analysis can be used.

In DCMatch analysis, the combined effects of variations of all devices on a specified node voltage or branch current are determined. The primary purpose is to consider the effects of Local variations (that is, for devices in close proximity). DCMatch analysis also allows for identifying groups of matched devices (that is, devices that should be implemented on the layout according to special rules). A secondary set of results is calculated from the influences of Global and Spatial Variations, which is useful for investigating whether their effects on circuit response are much smaller than the effects of Local variations, when optimizing a design.

DCMatch analysis is based on the following dependencies and assumptions:

- variations in device characteristics are modeled through variations in the underlying model parameters.
- effects on a circuit's DC solution are small and can be modeled as a linear combination of the variations in the random variables.

In HSPICE, the variations in model parameters are defined in the Variation Block (see Chapter 20, Analyzing Variability and Using the Variation Block). Those definitions are used to calculate the variation in DC response. DCMatch analysis runs either from a default operating point or for each value of the independent variable in a DC sweep. The default output is in the form of tables containing the sorted contributions of the relevant devices to the total variation, as well as information on matched devices. In the current implementation, a heuristic algorithm makes a best guess effort to identify matched devices. This means that the results are suggestions only. In addition to the table, the total variation and contributions of selected devices can be output using .PROBE and .MEASURE commands.

# **Input Syntax**

.DCMatch OUTVAR [THRESHOLD=T] [FILE=string] [INTERVAL=Int]

| Parameter | Description                                                                                                    |
|-----------|----------------------------------------------------------------------------------------------------|
| OUTVAR    | One or more node voltages, voltage differences for a node pair, or currents through an independent voltage source.                                                                                                    |
| THRESHOLD | Report devices with a relative variance contribution above Threshold in the summary table.                                                                                                    |
|           | <ul> <li>T=0: reports results for all devices</li> <li>T&lt;0: suppresses table output; however, individual results are still available through .PROBE or .MEASURE statements.</li> <li>The upper limit for T is 1, but at least 10 devices are reported, or all if there are less than 10. Default value is 0.01.</li> </ul> |
| FILE      | Valid file name for the output tables. Default is basename.dm# where "#" is the usual sequence number for HSPICE output files.                                                                                                    |
| INTERVAL  | Applies only if a DC sweep is specified. <i>Int</i> is a positive integer. A summary is printed at the first sweep point, then for each subsequent increment of <i>Int</i> , and then, if not already printed, at the final sweep point.                                                                                      |

#### Note:

If more than one DCMatch analysis is specified per simulation, only the last statement is used.

# Example 1

In this example, HSPICE reports DCMatch variations on the voltage of node 9, the voltage difference between nodes 4 and 2, and on the current through the source VCC.

```
.DCMatch V(9) V(4,2) I(VCC)
```

### Example 2

In this example, the variable XVal is being swept in the DC command from 1k to 9k in increments of 1k. DCMatch variations are calculated for the voltage on node out. Tables with DCMatch results are generated for the set XVal={1K, 4K, 7K, 9K}.

```
.DC XVal Start=1K Stop=9K Step=1K .DCMatch V(out) Interval=3
```

# **DCMatch Table Output**

For each output variable and sweep point, HSPICE generates a result record that includes setup information, total variations, and a table with the sorted contributions of the relevant devices. The individual entries are:

- Sweep or operating points for which the table is generated
- Name of the output variable
- DC value of this output variable
- Values used for DCMatch options
- Output sigma due to combined Global, Local, and Spatial variations

$$\sqrt{\sigma_{\text{global}}^2 + \sigma_{\text{local}}^2 + \sigma_{\text{spatial}}^2}$$

- Results for Global variations which are similar to the specifics of Local Variation
- Results for Local variations:
  - Number of devices that had no local variability specified
  - Output sigma due to Local variations
  - Number of devices with local variance contributions below the threshold value and not included in the table
  - Table with sorted device contributions

Contribution sigma (in volts or amperes). Values below 100nV or 1pA are rounded to zero to avoid reporting numerical noise.

Contribution variance for ith parameter (in percent)

$$\frac{\sigma(i)^2}{\sum_{1}^{n}\sigma(k)^2} \times 100$$

The parameter "Threshold" applies to this column.

Cumulative variance through ith parameter (in percent)

$$\frac{\sum_{1}^{i} \sigma(k)^{2}}{\sum_{1}^{n} \sigma(k)^{2}} \times 100$$

The table also includes a suggestion on matched devices that should be verified independently. Devices with the same number in the column "Matched pair" are likely to be matched. Their layout should be reviewed for conformity to established matching rules.

 Results for Spatial variations are similar to the previous item, Local Variation.

### **Example**

sweep point = operating point \_\_\_\_\_\_ output = v(out) node voltage = 1.25V threshold = 1.000E-02 perturbation = 2.00 interval = 1 Output 1-sigma due to total variations = 548.32uV DCMatch GLOBAL VARIATION 10 Devices had no Global Variability specified. Output 1-sigma due to Global variations = 29.11uV \_\_\_\_\_\_ 
 Contribution
 Contribution
 Cumulative
 Independent

 1-Sigma(V)
 Variance (%)
 Variance (%)
 Variable

 20.11u
 47.75
 47.75
 snps20p@vth0

 18.90u
 42.18
 89.94
 snps20p@u0

 8.97u
 9.49
 99.43
 snps20n@u0

 2.20u
 571.20m
 100.00
 snps20n@vth0

 DCMatch LOCAL VARIATION
 DCMatch LOCAL VARIATION
 100.00
 snps20n@vth0
 DCMatch LOCAL VARIATION 10 Devices had no Local Variability specified Output 1-sigma due to Local variations = 547.74uV 4 Devices with Contribution Variance larger than Threshold 
 Contribution
 Contribution
 Cumulative
 Matched
 Device

 1-Sigma(V)
 Variance (%)
 Variance (%)
 pair
 Name

 295.72u
 29.17
 29.17
 1
 xi82.mn1

 295.49u
 29.12
 58.29
 1
 xi82.mn2

 251.96u
 21.17
 79.47
 2
 xi82.mp4

 247.81u
 20.48
 99.95
 2
 xi82.mp3

 10.02u
 33.52m
 99.98
 0
 r1

 6.48u
 14.02m
 100.00
 0
 xi82.mp5

 3.15u
 3.31m
 100.00
 0
 xi82.mp5

 1.72u
 984.01u
 100.00
 0
 xi82.r0

 657.79n
 144.32u
 100.00
 0
 xi82.mn6

 0.
 0
 100.00
 0
 xi82.mn8
 \_\_\_\_\_

# **Output Using .PROBE and .MEASURE Commands**

Depending on the output variable specified on the .DCMatch command, results produced by DCMatch analysis can be saved by using .PROBE and .MEASURE commands (see syntax and examples that follow). If multiple output variables are specified, a result is produced for the last variable only. A DC sweep needs to be specified to produce these kinds of outputs; a single point sweep is sufficient.

The keywords available for saving specific results from DCMatch analysis are:

Table 64 Keyword descriptions from DCMatch Analysis

| Keyword          | Description                                                                                                    |
|------------------|----------------------------------------------------------------------------------------------------|
| DCM_Total        | Output sigma due to Global and Local variations.                                                                                           |
| DCM_Global       | Output sigma due to Global variations.                                                                                                    |
| DCM_Global(par)  | Contribution of parameter "par" to output sigma due to Global variations. Here, 'par' can be an independent variable or a model parameter. |
| DCM_Local        | Output sigma due to Local variations.                                                                                                    |
| DCM_Local(dev)   | Contribution of device "dev" to output sigma due to Local variations.                                                                      |
| DCM_Spatial      | Output sigma due to Spatial Variations.                                                                                                    |
| DCM_Spatial(var) | Contribution of independent variable "var" to output sigma due to Spatial Variations.                                                      |

# Syntax for .PROBE Command for DCMatch

A . PROBE statement in conjunction with .OPTION POST creates a data file with waveforms that can be displayed in CosmosScope.

```
.PROBE DC DCM_Total
.PROBE DC DCM_Global
.PROBE DC DCM_Local
.PROBE DC DCM_Global(VariableName)
.PROBE DC DCM_Global(ModelType, ModelName, ParameterName)
.PROBE DC DCM_Local(InstanceName)
.PROBE DC DCM_Spatial
.PROBE DC DCM_Spatial(VariableName)
```

This type of output is useful for plotting the effects of mismatch as a function of bias current, temperature, or a circuit parameter.

### **Examples**

In the first example, the contribution of the variations on vth0 (threshold) of the nmos devices with model SNPS20N is saved. In the second example, the contribution of device mn1 in subcircuit X8 is saved.

```
.Probe DCM_Global(nmos,SNPS20N,vth0)
.Probe DCM Local(X8.mn1)
```

# **Syntax for .MEASURE Command**

With .MEASURE statements, HSPICE performs measurements on the simulation results and saves them in a file with a .ms# extension.

```
.MEAS DC res1 max DCM_Total
.MEAS DC res2 max DCM_Global
.MEAS DC res3 max DCM_Local
.MEAS DC res4 max DCM_Global(VariableName)
.MEAS DC res5 max DCM_Global(ModelType, ModelName, ParameterName)
.MEAS DC res6 max DCM_Local(InstanceName)
.MEAS DC res7 find DCM_Local at=SweepValue
.MEAS DC res8 find DCM_Local(InstanceName) at=SweepValue
.MEAS DC res9 max DCM_Spatial
.MEAS DC res10 find DCM Spatial(VariableName) at=SweepValue
```

### **Example**

In this example, the result *systoffset* reports the systematic offset of the amplifier; the result *matchoffset* reports the variation due to local mismatch; and the result *maxoffset* reports the maximum (3-sigma) offset of the amplifier.

```
.MEAS DC systoffset avg V(inp,inn)
.MEAS DC matchoffset avg DCM_Local
.MEAS DC maxoffset param='abs(systoffset)+3.0*matchoffset'
```

# **DCMatch Example Netlist**

An example netlist for running DCMatch analysis using a classic 7-transistor CMOS operational amplifier is available in the HSPICE demo directory as \$<installdir>/demo/hspice/variability/opampdcm.sp

In this netlist, device sizes are set up as a function of a parameter k, which allows for investigating the effects of the Global and Local Variations as a function of device size. The following lines relate to DCMatch analysis:

```
.param k=2
mn1 net031 inn net044 nmosbulk snps20N L='k*0.5u' W='k*3.5u' M=4
mn2 net18 inp net044 nmosbulk snps20N L='k*0.5u' W='k*3.5u' M=4
mp3 net031 net031 vdda pmosbulk snps20P L='k*0.5u' W='k*4.5u' M=4
mp4 net18 net031 vdda pmosbulk snps20P L='k*0.5u' W='k*4.5u' M=4
.Variation
    .Global Variation
         Nmos snps20N vth0=0.07 u0=10 %
         Pmos snps20P vth0=0.08 u0=8 %
    .End Global Variation
    .Local Variation
         Nmos snps20N vth0='1.234e-9/
sqrt(get_E(W)*get_E(L)*get_E(M))'
         + u0='2.345e-6/sqrt(get E(W)*get E(L)*get E(M))' %
         Pmos snps20P vth0='1.234e-9/
sqrt(get E(W)*get E(L)*get E(M))'
         + u0='2.345e-6/sqrt(get E(W)*get E(L)*get E(M))' %
         .Element Variation
               R r=10 %
         .End_Element Variation
     .End Local Variation
.End Variation
.DCMatch v(out)
.dc k start=1 stop=4 step=0.5
.meas DC systoffset find V(in pos,in neg)
.meas DC dcmoffset find DCM Local at=2
.meas DC maxoffset param='abs(systoffset)+3.0*dcmoffset'
.meas DC dcm mn2 find DCM Local(xi82.mn2) at=2
.meas DC gloffset find DCM Global at=2
.option post
```

The DCMatch analysis produces four types of output from this netlist:

- table from operating point with k=2 in the output listing
- table from DC sweep for k=1 to 4 in file *opampdcm.dm0*
- waveform for output variation as a function of k in file opampdcm.sw0
- in file *opampdcm.sw0* for k=2:
  - values for systematic offset
  - output sigma due to Local Variation
  - 3-sigma amplifier offset
  - contribution of device mn2 to output sigma due to Local Variation
  - output sigma due to Global Variation

# **ACMatch Analysis**

In ACMatch analysis, the combined effects of variations of device characteristics on the frequency response of a circuit are determined. The variation definitions are taken from the Variation Block.

The main application for ACMatch analysis is in the simulation of circuits which are sensitive to parasitics or require matching of parasitics, for characteristics such as delays and power supply rejection.

ACMatch analysis takes the changes in frequency response due to variations in DC parameters (which affect operating point and low frequency response, as well as bias dependent capacitors) and due to variations in AC parameters. Note that variation on the stimuli (voltage and current sources) can be specified on the DC and AC parameters, and both types are considered in the ACMatch analysis.

ACMatch analysis is similar to DCMatch analysis in that:

- It is efficient compared to Monte Carlo analysis because there is no sampling involved.
- Variations in component characteristics are modeled through variations in the underlying model parameters.
- Effects on a circuit's DC solution are small, and can be modeled as a linear combination of the variation in independent random variables. This is relevant for ACMatch analysis because the changes in the DC solution affect the circuit's AC characteristics.

ACMatch analysis is specified with an AC analysis, which defines the frequencies for which the circuit is analyzed; this can be a single or multiple sweep points. At least one measure or other output statement is required for this AC analysis, and subsequently ACMatch analysis, to run. The primary output of ACMatch analysis is a table with the sorted parameter and device contributions.

# **Input Syntax**

.ACMatch OUTVAR <THRESHOLD=T> <FILE=string> <INTERVAL=Int>

| Parameter | Description                                                                                                    |  |  |
|-----------|----------------------------------------------------------------------------------------------------|--|--|
| OUTVAR    | OutputVariable can be one or several output voltages, difference voltages or branch current through an independent voltage source. The voltage or current specifier is followed by an identifier of the AC quantity of interest:                                                                                              |  |  |
|           | M magnitude                                                                                                    |  |  |
|           | P phase                                                                                                    |  |  |
|           | R real part                                                                                                    |  |  |
|           | I imaginary part                                                                                                    |  |  |
| THRESHOLD | Report devices with a relative variance contribution above Threshold in the summary table.                                                                                                    |  |  |
|           | <ul> <li>T=0: reports results for all devices</li> <li>T&lt;0: suppresses table output; however, individual results are still available through .PROBE or .MEASURE statements.</li> <li>The upper limit for T is 1, but at least 10 devices are reported, or all if there are less than 10. Default value is 0.01.</li> </ul> |  |  |
| FILE      | Valid file name for the output tables. Default is basename.am# where "#" is the usual sequence number for HSPICE output files.                                                                                                    |  |  |
| INTERVAL  | Relates to the associated AC sweep. <i>Int</i> is a positive integer. A summary is printed at the first sweep point, then for each subsequent increment of <i>Int</i> , and then, if not already printed, at the final sweep point.                                                                                           |  |  |

If more than one ACMatch analysis is specified per simulation, only the last statement is executed.

### **Example**

.ACMatch VM(out) VP(out)
.AC dec 10 1k 10Meg interval=10

# **ACMatch Table Output**

For each output variable and sweep point, HSPICE generates a result record in a file with default extension .am#, which includes setup information, a main result with the total variations, and a table with the sorted contributions of the relevant devices and parameters.

The individual entries include:

- frequency sweep value
- name of the output variable
- AC magnitude of this output variable
- ACMatch option values
- number of devices which had no variability specified
- output sigma values due to combined Global and Local Variations
- result for Global Variations
- contributions of parameters to Global Variations
- results for Local Variations
- contributions of devices to Local Variations

The entries in the different columns correspond to those described in the section on DCMatch Table Output.

To avoid printing unreliable results due to precision issues, phase output is not available in the table if the associated magnitude of the same variation type is less than 1uV for voltage or 1nA for current output. A warning is printed instead.

### Example

frequency = 1.00000D+06

-----

======

output = v(out) node voltage = 1.87 V threshold = 1.000E-02
perturbation = 2.00 interval = 1

Output 1-sigma due to Global and local Variations = 48.68mV

ACMatch GLOBAL VARIATION

10 Devices had no Global Variability specified
Output 1-sigma due to Global Variations = 46.97mV

-----

| Contribution | Contribution | Cumulat      | cive         |
|--------------|--------------|--------------|--------------|
| Independent  |              |              |              |
| 1Sigma(V)    | Variance (%) | Variance (%) | Variable     |
| 38.89m       | 68.57        | 68.57        | snps20n@vth0 |
| 15.78m       | 11.28        | 79.85        | snps20p@vth0 |
| 15.08m       | 10.31        | 90.16        | snps20n@tox  |
| 14.56m       | 9.61         | 99.77        | snps20n@u0   |
| 1.80m        | 146.80m      | 99.91        | snps20p@u0   |
| 1.38m        | 86.49m       | 100.00       | snps20p@tox  |
|              |              |              |              |

#### ACMatch LOCAL VARIATION

6 Devices had no Local Variability specified
Output 1-sigma due to Local Variations = 12.79mV

7 Devices with Local Contribution Variance larger than Threshold

| _ | - | - | - | - | - | -  |  |
|---|---|---|---|---|---|----|--|
|   | _ |   |   |   |   | ٠. |  |

| Contribution | Contribution | Cumulative   | Device     |
|--------------|--------------|--------------|------------|
| 1Sigma(V)    | Variance (%) | Variance (%) | Name       |
| 7.43m        | 33.77        | 33.77        | xi82.mn7   |
| 6.26m        | 23.97        | 57.73        | xi82.mp4   |
| 6.20m        | 23.53        | 81.26        | xi82.mp3   |
| 4.87m        | 14.49        | 95.75        | xi82.mn8   |
| 1.53m        | 1.43         | 97.18        | xi82.mn2   |
| 1.49m        | 1.36         | 98.54        | xi82.mn1   |
| 1.40m        | 1.20         | 99.74        | r1         |
| 563.27u      | 193.90m      | 99.93        | xi82.mp5   |
| 239.10u      | 34.94m       | 99.97        | xi82.rcomp |
| 184.24u      | 20.75m       | 99.99        | xi82.mn6   |

# Output from .PROBE and .MEASURE Commands for ACMatch

The syntax of .MEASURE and .PROBE commands for ACMatch analysis is similar to the syntax for DCMatch analysis:

### **Syntax for .PROBE Command**

A .PROBE statement in conjunction with .OPTION POST creates a data file with waveforms that can be displayed in CosmosScope.

```
.PROBE AC ACM_Total
.PROBE AC ACM_Global
.PROBE AC ACM_Local
.PROBE AC ACM_Global(VariableName)
.PROBE AC ACM_Global(ModelType, ModelName, ParameterName)
.PROBE AC ACM_Local(InstanceName)
```

### Syntax for .MEASURE Command

With .MEASURE statements, HSPICE performs measurements on the simulation results and saves them in a file with a .ma# extension.

```
.MEAS AC res1 max ACM_Total
.MEAS AC res2 max ACM_Global
.MEAS AC res3 max ACM_Local
.MEAS AC res5 max ACM_Global(VariableName)
.MEAS AC res6 max ACM_Global(ModelType, ModelName, ParameterName)
.MEAS AC res7 max ACM_Local(InstanceName)
.MEAS AC res8 find ACM_Local at=SweepValue
.MEAS AC res9 find ACM_Local(InstanceName) at=SweepValue
```

### **Example**

An example netlist for running ACMatch analysis using a classic 7-transistor CMOS operational amplifier is available in the HSPICE demo directory as \$<installdir>/demo/hspice/variability/opampacm.sp. The following lines relate to ACMatch analysis:

#### **Chapter 22: Mismatch Analyses**

**ACMatch Analysis** 

```
.Variation
  .Global Variation
     Nmos snps20N vth0=0.07 u0=10 % tox=3 %
     Pmos snps20P vth0=0.08 u0=8 % tox=3 %
  .End Global Variation
  .Local Variation
   Nmos snps20N vth0='1.234e-9 sqrt(get E(W)*get E(L)*get E(M))'
               u0='2.345e-6/sqrt(get E(W)*get E(L)*get E(M))'
응
             tox='3.456e-6/sqrt(qet E(W)*qet E(L)*qet E(M))' %
     Pmos snps20P vth0='1.234e-9/
sqrt(get E(W)*get E(L)*get E(M))'
              u0='2.345e-6/sqrt(qet E(W)*qet E(L)*qet E(M))' %
      + tox='3.456e-6/sqrt(get E(W)*get E(L)*get E(M))' %
      .Element Variation
         R r=10 %
      .End Element Variation
  .End Local Variation
.End Variation
.ACMatch v(out)
.ac dec 1 1k 10Meg
.meas ac res1 find acm local at=1k
```

In this example, ACMatch analysis runs at 1kHz, 10kHz, 100kHz, 1MHz, and 10MHz.

After simulation, the results in *opampacm.am0* show the contributions of devices and parameters, and their different relative importance for the different frequencies. In addition, the measurement result is printed in *opampacm.ma0*.

# **Application Considerations**

ACMatch analysis results match those of a small signal Monte Carlo Analysis. Discrepancies arise with certain test setups, if the operating point in Monte Carlo analysis varies by a large amount. For example, the output of an amplifier might saturate at one of the supply rails for some samples, if it is configured for high gain at DC. If such conditions exist, and the amplifier is used with the same gain configuration in the real application, then they point to issues which need to be investigated with DCMatch analysis and resolved first. Otherwise, the DC gain configuration of the amplifier needs to be changed in the test setup.

# **Mismatch Compared to Monte Carlo Analysis**

DCMatch and ACMatch analyses use calculus of probability instead of sampling. The following table shows a comparison of the two types.

| Feature                              | Mismatch                                         | Monte Carlo                                      |
|--------------------------------------|--------------------------------------------------|--------------------------------------------------|
| Analysis type                        | DC or AC                                         | AC, DC, Transient                                |
| Device/parameter contribution report | Yes                                              | No                                               |
| Relative run time                    | Fast                                             | Slow                                             |
| Accuracy                             | Good                                             | Dependent on number of samples                   |
| Distributions                        | Normal preferred                                 | Any                                              |
| Variation result report              | Global, Local, Spatial and Interconnect separate | Global, Local, Spatial and Interconnect combined |

References

### References

- [1] M.Pelgrom, A.Duinmaijer, and A.Welbers: "Matching Properties of MOS Transistors", IEEE J. Solid-State Circuits, pp. 1433-1439, May 1989.
- [2] P.R.Kinget: "Device Mismatch and Tradeoffs in the Design of Analog Circuits", IEEE J. Solid-State Circuits, pp. 1212-1224, June 2005.

Describes the use of the Exploration Block in HSPICE.

The Exploration Block addresses the designer's need to study the behavior and sensitivities of circuits to come up with an optimum design. During this early design phase, the designer may want to explore ranges of device sizes for a given circuit topology. The Exploration Block feature allows the designer to describe a set of experiments with different geometries, without changes to the original netlist.

The Exploration Block is closely related to the Variation Block with external sampling (see Chapter 20, Analyzing Variability and Using the Variation Block).

These topics are covered in the following sections:

- Exploration Block Description
- Usage Model
- Flow Using an External Exploration Tool
- Exploration Block Syntax
- Export File Syntax
- Executing Exploration in HSPICE
- Exploration Data Block Syntax
- Exploration Block Interactions

# **Exploration Block Description**

The Exploration Block extracts the parameters suitable for exploration from a netlist, and thus eliminates parsing by the Exploration tool. The parameters are presented in a normalized format. This solution eliminates the exploration tool's

Usage Model

need to rewrite the netlist with new parameter values. Using the Exploration Block, the Exploration tool returns only the updated values of the parameters which need to be changed in the course of a set of exploration simulations. HSPICE finds all the places where they need to be applied.

The Exploration Block contains a section with options, and may include a data block with instructions on how to change certain parameters on individual devices or device groups. The data block must be created outside the simulator, based on information from the simulator and considerations specific to the particular design, possibly from an optimization program.

### **Usage Model**

To accommodate time restriction, exploration needs to be applied in an organized manner, with the smallest number of unrelated variables. A strategy which has proven useful is to take into account that integrated circuits are built with hierarchy, and that there are known relationships between devices for best results (partial and full matching). In essence, the designer's knowledge about the circuit is encapsulated in the way exploration is carried out. Experience with optimization tools has shown that this information is crucial for success, but also difficult to set up correctly.

# **Multiple Instantiations of the Same Cell or Subcircuit**

In a typical design process, a large circuit is assembled from cells out of existing libraries. Each cell has different descriptions, for different applications: subcircuit, layout, behavioral model, etc. The circuit netlist describes how the cells are connected with other cells, and contains a description of their content. Exploration of HSPICE is restricted to the hierarchical mode only with this release.

In hierarchical mode, exploration is cell-oriented, meaning that all instantiations of a particular cell are affected the same way. With this usage model, if designers wish to explore separate instantiations of the same cell in a different manner, then they need to create new cell names, with their content definitions repeated, before exploration can start. This renaming procedure needs to be done anyhow for the final design, if the designer accepts new device sizes coming out of the exploration exercise because a basic rule of a circuit description is that multiple cell definitions with same name (and possibly different content) are not allowed.

### **Specifying Relationships between Devices**

The following relationships between different devices can be specified in the Exploration Block to force matching:

```
device1Property1=expression of device2Property1
```

Such expressions reduce the number of variables for exploration because derived properties are processed inside of HSPICE. These relationship rules will be applied to all the devices subject to exploration. Therefore even if no change is requested from the Exploration tool, HSPICE executes these rules. So, if for example the lengths of devices opamp.mn1 and opamp.mn2 are different in the netlist, they will be the same in a simulation which contains an Exploration block with the rule that they should be the same.

A simplified syntax expresses relationships of a whole set of device properties. Examples:

# **Specifying Relationships between Properties**

To cover appropriate scaling of secondary properties on the same device, the following relationships can be specified:

```
deviceProperty2=expression of deviceProperty1.
```

#### Example:

```
ad='120n*W' as='120n*W' ps='240n+W' pd='240n+W'
```

Usage Model

### **Subcircuits and Elements Supported for Exploration**

The exploration feature is primarily designed for design work on integrated circuits in CMOS technology. In a first implementation, Exploration is supported for

Independent sources: DC value

MOS devices: W, L, M, dtemp

Resistors: R or W, L, M, dtemp

Capacitors: C or W, L, M, dtemp

When designing circuits, the multiplicity factor M is always a positive integer, but the Exploration tool can request arbitrary positive values.

To preserve relationships which have been previously defined through expressions, exploration can only be applied to parameters which are defined with numerical values.

### Example1

```
m1 out in1 vdd vdd pch w=wp l=100n m=3
```

Exploration can be applied to element parameters 1 and m, but not to w directly.

### Example 2

```
subckt nand in1 in2 out wp=100n wn=50n len=100n
m1 out in1 vdd vdd pch w=wp l=len
m2 out in2 vdd vdd pch w=wp l=len
m3 out in1 mid gnd nch w=wn l=len
m4 mid in2 gnd gnd nch w=wn l=len
.ends nand
```

Exploration can be applied to subcircuit parameters wp, wn and len. The application envisioned here is for leaf cells with programmable layout: separate width and common length of pmos and nmos devices.

### Example 3

```
.subckt onebit in1 in2 carry-in out carry-out
x1 in1 in2 7 nand
x2 in1 7 8 nand wp=100n wn=100n
x3 in2 7 9 nand wp=300n wn=150n
.ends onebit
subckt nand in1 in2 out wp=200n wn=100n
m1 out in1 vdd vdd pch w=wp l=100n
m2 out in2 vdd vdd pch w=wp l=100n
m3 out in1 mid gnd nch w=wn l=100n
m4 mid in2 gnd gnd nch w=wn l=100n
.ends nand
```

The subcircuit named onebit can be used for exploration because it instantiates other subcircuits using parameters with numerical values: wn and wp of nand gates x2 and x3. The subcircuit called nand can be used for exploration on the default values wn and wp (exploration only affects instantiation x1 because x2 and x3 parameters override the default values). The devices m1 to m4 can be used for exploration on their length but not on the width. This preserves the imposed relationship of equal width for m1 and m2, and for m3 and m4.

Exploration supports variation in temperature, in addition to element and subcircuit parameters. Encrypted sections of a netlist are not available for exploration.

# Flow Using an External Exploration Tool

The design flow consists of an information extraction and export phase in HSPICE, a Definition phase for the Exploration Block outside of HSPICE, and an Exploration phase in HSPICE.

# **Export Phase**

HSPICE creates an output file with the Export Block. It contains in the first section the names of the variables suitable for exploration, parameters, element and subcircuit parameters, along with appropriate identifiers, which include subcircuit name, device instance names, models and properties. In the second section, the corresponding values are listed.

# Flow Using an External Exploration Tool

### From Example 3 on page 581:

- Subcircuit onebit with properties wn and wp for instantiations x2 and x3
- Subcircuit nand with properties wp and wn (only useful if an instantiation exists where wp and wn are not defined, as in onebit.x1)
- m1 to m4 with properties 1

In the export phase, HSPICE runs a simulation from the originally supplied netlist, ignoring any Exploration Block content other than options.

#### **Definition Phase**

#### Note:

You must create or adapt the external utility described in the following sections; it is not provided by HSPICE.

- An external utility reads the files created by HSPICE with the device information.
- Supplemental information to the external utility consists of technology and details of the experiment.
- The utility creates a set of experiments and formulates them as a data block, with some or all variables contained in the Export Block, and one or more sets of exploration data.
- The utility submits the netlist with Exploration Block to HSPICE.

# **Exploration Phase**

- HSPICE applies the content of the data block, calculates the secondary parameters, and runs a set of simulations with the updated device geometries as specified in the Exploration Block. HSPICE produces measurement results and a file with all the parameter values used for each exploration simulation.
- The external utility analyzes and combines the simulation results.
- Based on the results, the utility might specify another set of experiments, with a new set of simulations, and run through these steps until some predefined goal is reached.

Refer to the Figure 99 on page 583, and notice the flow difference before and after adding exploration block.

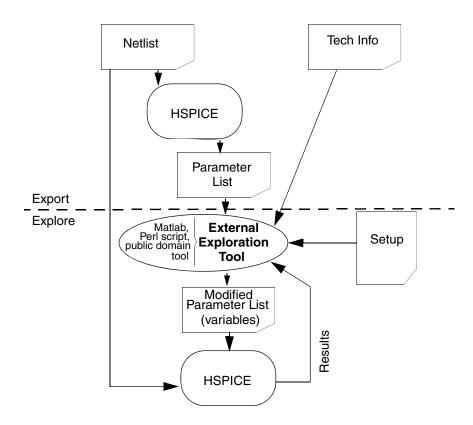

Figure 99 Exploration Block Flow

# **Netlist Export**

At the end of the exploration procedure, a valid netlist needs to be generated which reflects the final choices for the device sizes, in order to be able to drive a layout tool and run a successful LVS (layout versus schematic verification).

### **Exploration Block Syntax**

Because the Exploration Block is closely related to the Variation Block, the internal structure is similar, in particular when compared with external sampling. Major differences include:

- The Variation Block specifies variation on the final device size, whereas the Exploration Block deals with the values as defined in the netlist.
- Perturbations specified in the Variation Block are applied in a flat manner, whereas those from Exploration Block apply to subcircuits, or cells.

In the following sections, a period is used as separator between a subcircuit name and an element name. For example:

opamp.rbias refers to the resistor rbias instantiated in subcircuit opamp.

A period is also used as separator between subcircuit names, if one subcircuit is defined within another. For example:

opamp.bias.rbias refers to the resistor **rbias** in subcircuit **bias**, nested within subcircuit **opamp**.

### **Syntax Structure**

The current implementation of the Exploration Block is structured with options, parameters, relationships between devices, relationships between properties, area calculation, and data block characteristics.

# **Exploration Block Options**

The options include:

- Option Explore only Do not explore
- Option Export

- Option Exploration\_method
- Option Ignore\_exploration
- Option Secondary\_param

If you want to explore only certain cells or subcircuits use:

| Option                                       | Description                                                                                                    |
|----------------------------------------------|----------------------------------------------------------------------------------------------------|
| Option Explore_only Subckts= SubcktList      | This command is executed hierarchically—the specified subcircuits and all instantiated subcircuits and elements underneath are affected. Thus, if an inverter with name INV1 is placed in a digital control block called DIGITAL and in an analog block ANALOG, and Option Explore_only Subckts = ANALOG, then the perturbations only affect the INV1 in the analog block. You must create a new inverter INV1analog, with the new device sizes. |
| Option Do_not_explore Subckts=<br>SubcktList | Excludes listed subcircuits.                                                                                                    |

The two modes of exploration are distinguished by setting either:

| Option            | Description                                                               |  |
|-------------------|---------------------------------------------------------------------------|--|
| Option Export=yes | Exports extraction data and runs one simulation with the original netlist |  |
| Option Export=no  | (Default) Runs a simulation with Exploration data                         |  |

The perturbation types are selected by setting either:

| Option                                                           | Description                                                                                                    |
|------------------------------------------------------------------|----------------------------------------------------------------------------------------------------|
| Option Exploration_method=<br>external Block_name=<br>Block_name | The Block_name is the same as the name specified in the .DATA block; HSPICE will sweep the row content with the EXCommand (see the section EXCommand Option: Export Data Block Action). |
| Option Ignore_exploration= yes no                                | (Default=no) HSPICE ignores the content in the design_exploration block, when Ignore_exploration=yes.                                                                                   |

| Option                         | Description                                                                                                    |
|--------------------------------|----------------------------------------------------------------------------------------------------|
| Option Secondary_param= yes no | (Default = no) If Secondary_param= yes, HSPICE exports the MOSFET secondary instance parameters to a *.mex file (created when option export=yes), and also permits the secondary parameters to be imported as a column header in the .DATA block (option export=no). See the example, following this section. |

### **Example: Option secondary\_param=yes**

```
.design exploration
 option secondary param=yes
 parameter asad = '1.5e-7'
 option exploration method=external block name=dat2
 *nmos snps20n design area='(get e(1)+1u)*(get e(w)+0.8u)'
  pmos snps20p as = 'asad*get e(W)' ad ='2*asad*get E(W)'
 .data dat2
     index vdd@p k@p opamp.rcomp@r@e opamp.r0@r@e r1@r@e
     r0@r@e opamp.ccomp@c@e c0@c@e c1@c@e
     opamp.mn1@snps20n@m@e
     opamp.mn1@snps20n@ad@e
     opamp.mn2@snps20n@m@e
     opamp.mn2@snps20n@ad@e
     opamp.mp3@snps20p@m@e
     opamp.mp4@snps20p@m@e
     opamp.mp5@snps20p@l@e
                             opamp.mp5@snps20p@w@e
                             opamp.mn8@snps20n@l@e
     opamp.mp5@snps20p@m@e
     opamp.mn8@snps20n@w@e
                             opamp.mn8@snps20n@m@e
     opamp.mn7@snps20n@l@e
                             opamp.mn7@snps20n@w@e
                             opamp.mn6@snps20n@l@e
     opamp.mn7@snps20n@m@e
     opamp.mn6@snps20n@w@e
                             opamp.mn6@snps20n@m@e
     v2@v@e
             2.5000 2.0000 7.000e+03 1.000e+06 1.000e+06
     1.000
     1.000e+07 9.000e-13 1.000e-03 5.000e-12
                       4.0000 1.000e-08 4.0000
     4.0000 1.000e-08
     4.0000 4.000e-07 1.000e-05 3.0000 6.000e-06
     3.600e-05 10.0000 6.000e-06 3.600e-05 4.0000
     6.000e-06 3.600e-05 6.0000 0.
   .enddata
.end design exploration
```

Notice that column header <code>opamp.mn1@snps20n@ad@e</code> can be recognized by HSPICE only if <code>Option Secondary\_param=yes</code>. In the netlist for the opamp (not shown above), only the devices mn1 and mn2 have secondary element parameter AD defined.

The supported MOSFET secondary parameters are: AS, AD, PS, PD, NRD, NRS, RDC, RSC.

#### **Parameters Section**

Parameters can be defined here, which are used in subsequent definitions within the Exploration Block. The name space is separate from the netlist. Parameters specified with numerical values are exported; derived parameters are not exported, thus are not available for exploration.

### **Device Relationships**

Relationships between element properties exist, which must be respected when changing device size. To reduce the amount of time required by the Exploration Tool to calculate these dependencies, such relationships can be defined directly in the Exploration Block.

To force a relationship between two different elements, use the syntax:

```
Element subcircuitName.ElementName parameterName=
'expression of
get E([subcircuitName.]ElementName@parameterName)'
```

The element parameter names here include W and L for NMOS and PMOS devices. The subcircuit name on the right side of the definition is optional, if it is the same as the one on the left side.

```
Element opamp.mn1 l='get_E(mn2@1)'
Element inv4.mp1 w='2*get E(inv2.mp1@w)'
```

These relationships are enforced on all instantiations of subcircuits opamp and inv4 (unless specifically excluded from exploration). Also, properties L of opamp.mn1 and W of inv4.mp1 are not exported, and are not available for exploration.

# **Secondary Element Parameters**

To calculate secondary element parameters on a single device:

```
Element subcircuitName.ElementName parameterName=
  'expression of parameterName'
```

The element parameters here include AD, AS, PD, PS, NRS, and NRD on the left side and expressions of L and W of the same element on the right hand side. For example:

```
Element opamp.nm1 AD='1e-7*get E(W)'
```

This relationship is enforced on all instantiations of subcircuit opamp (unless specifically excluded from exploration). Also, the property AD of opamp.mn1 is not exported, and it is not available for exploration.

### **Secondary Device Parameters**

Expressions for calculating the values of secondary device parameters for all devices with a certain model can be defined. Default values for AD, AS, PD, PS, NRS and NRD are often specific for devices which share the same model, as a function of W and L.

ModelType ModelName instanceParameterName='expression of
parameterName'

#### For example:

```
nmos snps65n as='asad*get_e(W)' ad='asad*get_e(W)'
```

This directive means that all nmos devices subject to exploration, with model snps65n, and have AS and/or AD specified, have their source and drain areas re-calculated by this equation prior to simulation. If the secondary parameter is not specified on the device, then it is not added.

Note that HSPICE simulation results can change when such a definition is added to the Exploration Block, if the original values for AS and AD are different from the values calculated using the expression. While the secondary parameters are not exported, they are available for exploration when defined in the data block (expressions are not supported):

```
Opamp.mn1 AD=1e-12
```

#### Same-Circuit Parameters

To force relationship between parameters of the same subcircuit, use the syntax

Subckt subcircuitName parameterName='expression of parameterName'

Note that this function supports only relationship within the same subcircuit.

### **Derived Device Properties**

Derived device properties, as defined in the Exploration Block, are not exported. While specifying device relationship in a direct way is not supported, you can do this through parameter transformations.

#### Example 1:

```
Element opamp.mn1@L = 'Get E(opamp.mn2@L)'
```

Only opamp.mn2@L from the netlist is exported; here, the device property of opamp.mn1@I is not exported.

### Example 2:

```
nmos nch ad='120n*get_E(W)'
+ as='120n*get_E(W)'
+ ps='240n+get_E(W)'
+ pd='240n+get_E(W)'
```

The properties AD, AS, PS, and PD are not exported.

### **Parameters Defined Outside the Exploration Block**

The parameters defined outside the Exploration Block can be referenced using the syntax:

```
get P(parameterName)
```

#### Area Measurement

One of the tradeoffs of integrated circuit design is design area. While an exact number is only available after layout, certain rules can be defined to give a good estimate.

The complete measurement consists of three steps:

- Calculate area of each device, according to model specific expressions
- Calculate total area of top circuit or specified subcircuit.
- 3. Make results available to built-in measurement processor for output.

The calculation is performed as part of the operating point for AC and TRAN, but executed for each step of a DC transfer characteristics. This allows for reporting area at a certain value of a design parameter, which affects circuit area. However, area is not recalculated if it changes during an AC or transient sweep.

### Syntax for device area calculation:

Modeltype Modelname design area = expression

#### Example

```
nmos nch design area='(get E(L)+1u)*(get E(W)+0.8u)'
```

The measurement syntax allows for reporting the area of the whole circuit, or a subcircuit, and has the usual structure:

```
.measure analysisType measName Function
design area(total|subcircuitName)
```

Where, analysisType is DC | AC | Tran, Function can be min, max, find -at.

### For example:

```
.measure top area max design area(total)
```

#### **Rules for Area Measurement**

The following rules apply for area measurement.

- Area computation only supports R, C and MOSFET currently. There is no geometry parameter for L, so this element will be ignored in area computation.
- 2. Typical syntax examples:

Compute total circuit area:

```
.measure |dc|ac|tran output name1 find design area at=val
```

Hierarchical based, compute the sum area of subcircuit x1:

```
.measure |dc|ac|tran output_name2 find design_area(x1) at=val
```

#### Compute area of x1.mn1

```
.measure |dc|ac|tran output_name3 find design_area(x1.mn1)
   at=val
```

For the equations defining area inside .design\_exploration block, only model specific expressions are currently supported:

```
Modeltype Modelname design area = expression
```

- 3. The priority of computing one device area is
  - For R and C:

- (i) Expressions defined inside exploration block
- (ii) W\*L\*M (W and L is defined as instance parameter)
- (iii) Wmodel\*Lmodel \*M (Wmodel and Lmodel are the model geometry values)
- (iv) Otherwise, their area is zero.
- For MOSFETs:
  - (i) Expressions defined inside exploration block
  - (ii) W\*L\*M (W and L are defined as instance parameters)
  - (iii) Wdefault\*Ldefault \*Mdefault (Wdefault and Ldefault are the default geometry values for MOSFET)
  - (iv) M is the multiplier parameter.
- 4. If 'scale' is defined, then design area = area\*scale\*scale
- 5. Such measurement works with the .DC |.AC |.TRAN command, whether .design exploration block is defined or not.

# **Processing Netlist Parameters**

As shown in the section "Flow Using an External Exploration Tool," you can have a special case of passing parameter values down one level of hierarchy. In a general case, when HSPICE finds a parameter definition with numerical value (.param paramName=value), it is exported with its name and value in the appropriate section. Parameters which are defined with other parameters instead of numerical values, or expressions of other parameters and numerical values, are not included in the Export file. This preserves relationships between devices, which have been set up by the designer in the original netlist.

Example of diffpair in netlist:

```
.subckt diffamp in1 in2 out lpair=2u wpair=2u mpair=4
  mn1 d1 in1 s b modelName l=lpair w=wpair m=mpair
  mn2 d2 in2 s b modelName l=lpair w=wpair m=mpair
....
.ends diffamp
```

The subcircuit diffamp with its parameters lpair, wpair and mpair will be in the Export file, with their local values. The devices mn1 and mn2 are not available for exploration.

# **Export File Syntax**

HSPICE writes the extracted data from the circuit to a file with the extension ".mex?" with syntax similar to the \*.mcx? file, which lists the perturbations created from the Variation Block content. The option settings are reported first, followed by the names of all requested subcircuits and devices with their respective parameter names.

Separators are used as follows:

- A single period is used as hierarchy separator between a subcircuit and an instance or device name, and for separating one or more subcircuit names, if their definitions are nested
- The @ character is used for separating model and parameter names.
- Additionally, identifiers are appended as follows to identify the proper owner if an element and a nested subcircuit have the same name:
  - E for element parameters
  - P for global parameters, and parameters used in subcircuit definitions and instantiations

# **Syntax Structure**

The following constructs are provided:

For primitives (R,C, without model):

```
[SubcircuitName.] InstanceName@ParamName@E
```

#### Example:

Opamp.rbias@r@E

For devices with model (in NMOS, PMOS)

 $[SubcircuitName.]\ InstanceName@ModelType@ModelName@ParamName@E$ 

#### Example:

Opamp.mn1@snps65n@L@E

For standalone parameters:

[SubcircuitName@] = ParamName@P

### Example:

```
(.param factor) Opamp@factor@P
```

For parameters declared on subcircuit definition line:

```
[SubcircuitName@] ParamName@P
```

#### Example:

nand@wp@P

For parameters appended to subcircuit instantiation:

```
[SubcircuitName.]\ InstanceName@ParamName@P
```

### Example:

```
onebit.x2@wp@P
```

Whenever the optional SubcircuitName is not specified, the top level is assumed (implicit definition). For nested subcircuits, several SubcircuitName entries separated with a period are used.

### **Example Export File**

If option export=yes is set, then the output file contains a single data set with the original design values from the netlist. If option export=no (or default) then one data set is written per exploration step, with all the parameters suitable for exploration, not only the ones which were changed through an Exploration Data Block (see Exploration Block Syntax).

# **Executing Exploration in HSPICE**

Exploration is considered a second sweep, therefore the syntax of the sweep with data block command is used:

```
.DC | .TRAN | .AC analysisDetail sweep EXCommand
```

...with EXCommand using the keyword explore, otherwise having the same syntax as MCCommand for Monte Carlo. The sample number is optional (and ignored if specified) when data export is requested. The following table shows

the tasks performed by the simulator with the different combinations of EXCommand, option Export, and Data Block definition (valid meaning here: defined and having at least one set). Simulation with relationships means that the relationships described in the section Device Relationships are enforced.

### **EXCommand Option: Export Data Block Action**

| EXCommand      | Option Export      | Data Block  | Action                                                   |
|----------------|--------------------|-------------|----------------------------------------------------------|
| Ignored        | Yes                | ignored     | Export and run simulation with original netlist          |
| explore        | No or<br>undefined | valid       | Simulate all sets in Data Block, with relationships      |
| explore=5      | No or<br>undefined | valid       | Simulate sets 1 to 5 from Data Block, with relationships |
| explore_list=3 | No or undefined    | valid       | Simulate set 3 from Data Block, with relationships       |
| Ignored        | No or undefined    | not defined | Simulate with relationships enabled                      |

# **Exploration Data Block Syntax**

The exploration tool output back into HSPICE is a data block, which is referenced in the Exploration Block as "Exploration\_Data".

#### The content is as follows:

```
variableName1 variableName2 variableName3
index1 value11 value12 value13
index2 value21 value22 value23
```

index is an integer, monotonically increasing.

It is sufficient here to include only the cumulative set of parameters which change for the exploration run. Parameter names and values not specified here are left at their original values.

### **Exploration Block Interactions**

The following rules apply per the described circumstances.

When an Exploration Block and Variation Block are both present, HSPICE can currently handle sweeps in up to two dimensions. Provided that a Variation Block and an Exploration Block are present, then the following rules apply:

- There is a monte command only: Exploration Block is ignored
- There is an explore command only: Variation Block is ignored
- There is neither monte nor explore command: Variation and Exploration blocks ignored
- When there is both a monte and explore command and there is/are:
  - Single Monte Carlo sample specified: execute Exploration Block content, according to the explore command and option settings.
  - Several Monte Carlo samples specified, single Exploration request: execute the requested Exploration Data set, with specified Monte Carlo samples.
  - Several Monte Carlo samples and several explore requests: abort, with appropriate message.
- For multiple Exploration Blocks:
  - Options are cumulative, the last definition prevails.
  - Only one named data block can be executed.

### Limitations

The following feature is not implemented in this release.

### **Netlist Export**

At the end of the exploration procedure, a valid netlist needs to be generated which reflects the final choices for the device sizes, in order to be able to drive a layout tool and run a successful LVS (layout versus schematic verification).

# **Chapter 23: Exploration Block** Limitations

Describes optimization in HSPICE for optimizing electrical yield.

These topics are covered in the following sections:

- Overview
- Optimization Statements
- Optimization Examples

#### Overview

Optimization automatically generates model parameters and component values from a set of electrical specifications or measured data. When you define an optimization program and a circuit topology, HSPICE automatically selects the design components and model parameters to meet your DC, AC, and transient electrical specifications.

The circuit-result targets are part of the .MEASURE command structure and you use a .MODEL statement to set up the optimization.

#### Note:

HSPICE uses post-processing output to compute the .MEASURE statements. If you set INTERP=1 to reduce the post-processing output, the measurement results might contain interpolation errors. See the HSPICE Reference Manual: Commands and Control Options for more information about these options.

HSPICE employs an incremental optimization technique. This technique solves the DC parameters first, then the AC parameters, and finally the transient parameters. A set of optimizer measurement functions not only makes transistor optimization easy, but significantly improves cell and circuit optimization.

Overview

To perform optimization, create an input netlist file that specifies:

- Minimum and maximum parameter and component limits.
- Variable parameters and components.
- An initial estimate of the selected parameter and component values.
- Circuit performance goals or a model-versus-data error function.

If you provide the input netlist file, optimization specifications, component limits, and initial guess, then the optimizer reiterates the circuit simulation until it either meets the target electrical specification, or finds an optimized solution.

For improved optimization, reduced simulation time, and increased likelihood of a convergent solution, the initial estimate of component values should produce a circuit whose specifications are near those of the original target. This reduces the number of times the optimizer reselects component values and resimulates the circuit.

### **Optimization Control**

How much time an optimization requires before it completes depends on:

- Number of iterations allowed.
- Relative input tolerance.
- Output tolerance.
- Gradient tolerance.

The default values are satisfactory for most applications. Generally, 10 to 30 iterations are sufficient to obtain accurate optimizations.

# **Simulation Accuracy**

For optimization, set the simulator with tighter convergence options than normal. The following are suggested options:

For DC MOS model optimizations:

```
absmos=1e-8
relmos=1e-5
relv=1e-4
```

For DC JFET, BJT, and diode model optimizations:

absi=1e-10 reli=1e-5 relv=1e-4

### For transient optimizations:

relv=1e-4 relvar=1e-2

# **Curve Fit Optimization**

Use optimization to curve-fit DC, AC, or transient data:

- 1. Use the .DATA statement to store the numeric data for curves in the data file as in-line data
- 2. Use the .PARAM XXX=OPTXXX statement to specify the variable circuit components and the parameter values for the netlist.
  - The optimization analysis statements use the DATA keyword to call the inline data.
- 3. Use the .MEASURE statement to compare the simulation result to the values in the data file

In this statement, use the ERR1 keyword to control the comparison.

If the calculated value is not within the error tolerances specified in the optimization model, HSPICE selects a new set of component values. HSPICE then simulates the circuit again and repeats this process until it obtains the closest fit to the curve or until the set of error tolerances is satisfied.

# **Goal Optimization**

Goal optimization differs from curve-fit optimization because it usually optimizes only a particular electrical specification, such as rise time or power dissipation.

To specify goal optimizations, do the following:

- 1. Use the GOAL keyword.
- 2. In the .MEASURE statement, select a relational operator where GOAL is the target electrical specification to measure.

For example, you can choose a relational operator in multiple-constraint optimizations when the absolute accuracy of some criteria is less important than for others.

### **Timing Analysis**

To analyze circuit timing violation, HSPICE uses a binary search algorithm. This algorithm generate a set of operational parameters, which produce a failure in the required behavior of the circuit. When a circuit timing failure occurs, you can identify a timing constraint, which can lead to a design guideline. Typical types of timing constraint violations include:

- Data setup time before a clock.
- Data hold time after a clock.
- Minimum pulse width required to allow a signal to propagate to the output.
- Maximum toggle frequency of the component(s).

Bisection Optimization finds the value of an input variable (target value) associated with a goal value for an output variable. To relate them, you can use various types of input and output variables, such as voltage, current, delay time, or gain, and a transfer function.

You can use the bisection feature in either a pass-fail mode or a bisection mode. In each case, the process is largely the same.

# **Optimization Statements**

Optimization requires several statements:

- .MODEL modname OPT ...
- .PARAM parameter=OPTxxx (init, min, max)

Use . PARAM statements to define initial, lower, and upper bounds.

■ A .DC, .AC, or .TRAN analysis statement, with:

MODEL=modname

OPTIMIZE=OPTxxx

RESULTS=measurename

Use . PRINT and .probe output statements, with the .DC, .AC, or .TRAN analysis statements.

Only use an analysis statement with the OPTIMIZE keyword for optimization. To generate output for the optimized circuit, specify another analysis statement (.DC, .AC, or .TRAN), and the output statements.

.MEASURE measurename ... <GOAL= | < | > val> Include a space on either side of the relational operator:

```
= <space> < <space> > <space>
```

For a description of the types of .MEASURE statements that you can use in optimization, see Chapter 11, Simulation Output

The proper specification order is:

- 1. Analysis statement with OPTIMIZE.
- 2. . MEASURE statements specifying optimization goals or error functions.
- 3. Ordinary analysis statement.
- 4. Output statements.

### **Optimizing Analysis (.DC, .TRAN, .AC)**

The following syntax optimizes HSPICE simulation for a DC, AC, and Transient analysis.

```
.DC <DATA=filename> SWEEP OPTIMIZE=OPTxxx
+ RESULTS=ierr1 ... ierrn MODEL=optmod
.AC <DATA=filename> SWEEP OPTIMIZE=OPTxxx
+ RESULTS=ierr1 ... ierrn MODEL=optmod
.TRAN <DATA=filename> SWEEP OPTIMIZE=OPTxxx
+ RESULTS=ierr1 ... ierrn MODEL=optmod
```

| Argument | Description                                                                                                    |
|----------|----------------------------------------------------------------------------------------------------|
| DATA     | Specifies an in-line file of parameter data to use in optimization.                                                                                                    |
| MODEL    | The optimization reference name, which you also specify in the .MODEL optimization statement.                                                                                                    |
| OPTIMIZE | Indicates that the analysis is for optimization. Specifies the parameter reference name used in the .PARAM optimization statement. In a .PARAM optimization statements, if OPTIMIZE selects the parameter reference name, then the associated parameters vary during an optimization analysis. |

| Argument | Description                                                                                                    |
|----------|----------------------------------------------------------------------------------------------------|
| RESULTS  | The measurement reference name. You also specify this name in the .MEASURE optimization statement. RESULTS passes the analysis data to the .MEASURE optimization statement. |

### **Optimization Examples**

This section contains examples of HSPICE optimizations (for HSPICE RF optimization, see "Optimization" in the *HSPICE RF Manual*):

- MOS Level 3 Model DC Optimization
- MOS Level 13 Model DC Optimization
- RC Network Optimization
- Optimizing CMOS Tristate Buffer
- BJT S-parameters Optimization
- BJT Model DC Optimization
- Optimizing GaAsFET Model DC
- Optimizing MOS Op-amp

# **MOS Level 3 Model DC Optimization**

This example shows an optimization of I-V data to a Level 3 MOS model. The data consists of gate curves (ids versus vgs) and drain curves (ids versus vds).

This example optimizes the Level 3 parameters:

- VTO
- GAMMA
- UO
- VMAX
- THETA
- KAPPA

After optimization, HSPICE compares the model to the data for the gate, and then to the drain curves. .OPTION POST generates AvanWaves files for comparing the model to the data.

### Input Netlist File for Level 3 Model DC Optimization

You can find the sample netlist for this example in the following directory:

\$installdir/demo/hspice/devopt/ml3opt.sp

### The HSPICE input netlist shows:

- Using .OPTION to tighten tolerances, which increases the accuracy of the simulation. Use this method for I-V optimization.
- .MODEL optmod OPT itropt=30 limits the number of iterations to 30.
- The circuit is one transistor. The VDS, VGS, and VBS parameter names, match names used in the data statements.
- PARAM statements specify XL, XW, TOX, and RSH process variation parameters, as constants. The device characterizes these measured parameters.
- The model references parameters. In GAMMA= GAMMA, the left side is a Level 3 model parameter name; the right side is a . PARAM parameter name.
- The long . PARAM statement specifies initial, min and max values for the optimized parameters. Optimization initializes UO at 480, and maintains it within the range 400 to 1000.
- The first .DC statement indicates that:
  - Data is in the in-line .DATA all block, which contains merged gate and drain curve data.
  - Parameters that you declared as OPT1 (in this example, all optimized parameters) are optimized.
  - The COMP1 error function matches the name of a .MEASURE statement.
  - The OPTMOD model sets the iteration limit.
- The .MEASURE statement specifies least-squares relative error. HSPICE divides the difference between data par(ids) and model i(m1) by the larger of:
  - the absolute value of par(ids), or
  - minval=10e-6

If you use minval, low current data does not dominate the error.

- Use the remaining .DC and .PRINT statements for print-back after optimization. You can place them anywhere in the netlist input file because parsing the file correctly assigns them.
- The . PARAM VDS=0 VGS=0 VBS=0 IDS=0 statements declare these data column names as parameters.

The .DATA statements contain data for IDS versus VDS, VGS, and VBS. Select data that matches the model parameters to optimize.

### **Example**

To optimize GAMMA, use data with back bias (VBS= -2 in this case). To optimize KAPPA, the saturation region must contain data. In this example, the all data set contains:

- Gate curves: vds=0.1 vbs=0,-2 vgs=1 to 5 in steps of 0.25.
- Drain curves: vbs=0 vgs=2,3,4,5 vds=0.25 to 5 in steps of 0.25.

Figure 100 shows the results.

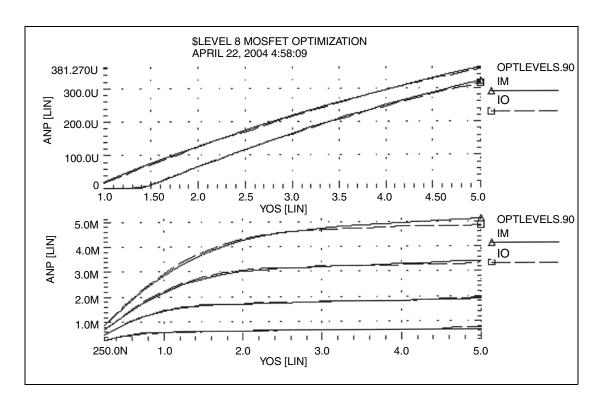

Figure 100 Level 3 MOSFET Optimization

# **MOS Level 13 Model DC Optimization**

This example shows I-V data optimization to a Level 13 MOS model. The data consists of gate curves (ids versus vgs) and drain curves (ids versus vds). This example demonstrates two-stage optimization.

- 1. HSPICE optimizes the vfb0, k1, muz, x2m, and u00 Level 13 parameters to the gate data.
- 2. HSPICE optimizes the MUS, X3MS, and U1 Level 13 parameters, and the ALPHA impact ionization parameter to the drain data.

After optimization, HSPICE compares the model to the data. The POST option generates AvanWaves files to compare the model to the data. Figure 101 on page 605 shows the results.

### **DC Optimization Input Netlist File for Level 13 Model**

You can find the sample netlist for this example in the following directory: \$installdir/demo/hspice/mos/ml13opt.sp.

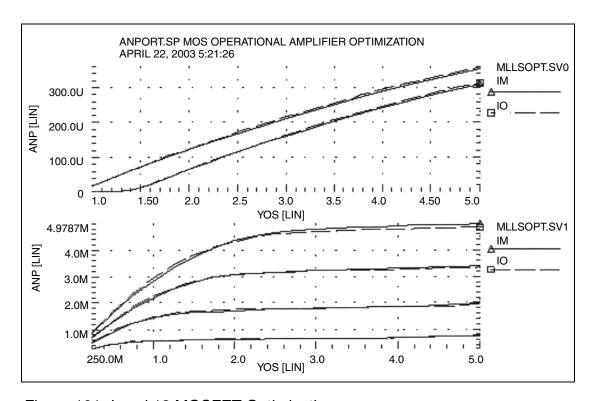

Figure 101 Level 13 MOSFET Optimization

### **RC Network Optimization**

The following example optimizes the power dissipation and time constant for an RC network. The circuit is a parallel resistor and capacitor. Design targets are:

- 1 s time constant.
- 50 mW rms power dissipation through the resistor.

### The HSPICE strategy is:

- RC1 . MEASURE calculates the RC time constant, where the GOAL of .3679 V corresponds to 1 s time constant e-rc.
- RC2 .MEASURE calculates the rms power, where the GOAL is 50 mW.
- OPT<sub>RC</sub> identifies RX and CX as optimization parameters, and sets their starting, minimum, and maximum values.

Network optimization uses these HSPICE features:

- Measure voltages and report times that are subject to a goal.
- Measure device power dissipation subject to a goal.
- Measure statements replace the tabular or plot output.
- Parameters used as element values.
- Parameter optimizing function.
- Transient analysis with SWEEP optimizing.

# **Optimization Results**

```
RESIDUAL SUM OF SQUARES = 4.291583E-16

NORM OF THE GRADIENT = 5.083346E-04

MARQUARDT SCALING PARAMETER = 2.297208E-04

NO. OF FUNCTION EVALUATIONS = 20

NO. OF ITERATIONS = 9
```

#### Residual Sum of Squares:

The residual sum of squares is a measure of the total error. The smaller this value is the more accurate the optimization results are.

residual sum of squares= 
$$\sum_{i=1}^{ne} E_i^2$$

In this equation, E is the error function, and ne is the number of error functions.

Norm of the Gradient:

The norm of the gradient is another measure of the total error. The smaller this value is the more accurate the optimization results are. The following equations calculates the G gradient:

$$G_j = \sum_{i=1}^{ne} E_i \cdot (\Delta E_i / \Delta P_j)$$

norm of the gradient=
$$2 \cdot \sqrt{\sum_{i=1}^{np} G_j^2}$$

In this equation, P is the parameter, and np is the number of parameters to optimize.

Marquardt Scaling Parameter:

The Levenburg-Marquardt algorithm uses this parameter to find the actual solution for the optimizing parameters. The search direction is a combination of the Steepest Descent method and the Gauss-Newton method.

The optimizer initially uses the Steepest Descent method as the fastest approach to the solution. It then uses the Gauss-Newton method to find the solution. During this process, the Marquardt Scaling Parameter becomes very small, but starts to increase again if the solution starts to deviate. If this happens, the optimizer chooses between the two methods to work toward the solution again.

If the optimizer does not attain the optimal solution, it prints both an error message, and a large Marquardt Scaling Parameter value.

Number of Function Evaluations:

This is the number of analyses (for example, finite difference or central difference) needed to find a minimum of the function.

Number of Iterations:

This is the number of iterations needed to find the optimized or actual solution.

# **Optimized Parameters OPTRC**

```
.param rx= 7.4823 $ 55.6965 5.7945m
.param cx=133.9934m $ 44.3035 5.1872m
```

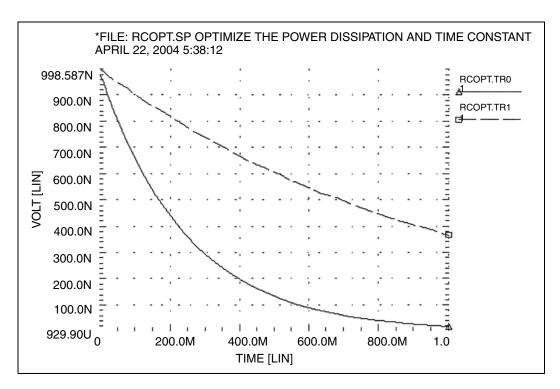

Figure 102 Power Dissipation and Time Constant (VOLT) RCOPT.TR0=Before Optimization, RCOPT.TR1=Optimized Result

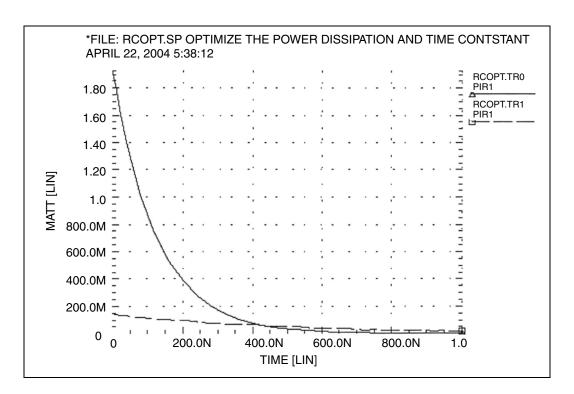

Figure 103 Power Dissipation and Time Constant (WATT) RCOPT.TR0=Before Optimization, RCOPT.TR1=Optimized Result

## **Optimizing CMOS Tristate Buffer**

The example circuit is an inverting CMOS tristate buffer. The design targets are:

- Rising edge delay of 5 ns (input 50% voltage to output 50% voltage).
- Falling edge delay of 5 ns (input 50% voltage to output 50% voltage).
- RMS power dissipation should be as low as possible.
- Output load consists of:
  - pad capacitance
  - leadframe inductance
  - 50 pF capacitive load

The HSPICE strategy is:

### **Chapter 24: Optimization**

Optimization Examples

- Simultaneously optimize both the rising and falling delay buffer.
- Set up the internal power supplies, and the tristate enable as global nodes.
- Optimize all device widths except:
  - Initial inverter (assumed to be standard size).
  - Tristate inverter and part of the tristate control (optimizing is not sensitive to this path).
- Perform an initial transient analysis for plotting purposes. Then optimize and perform a final transient analysis for plotting.
- To use a weighted RMS power measure, specify unrealistically-low power goals. Then use MINVAL to attenuate the error.

### **Input Netlist File to Optimize a CMOS Tristate Buffer**

You can find the sample netlist for this example in the following directory: \$installdir/demo/hspice/apps/trist\_buf\_opt.sp

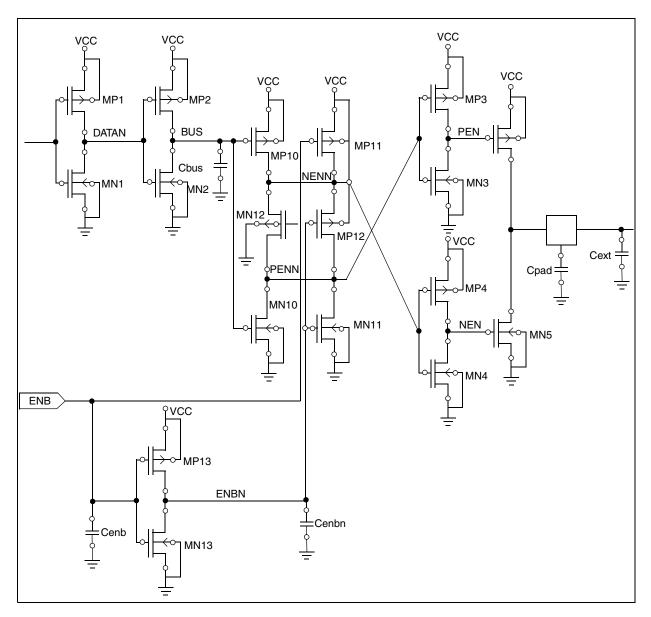

Figure 104 Tristate Buffer Optimization Circuit

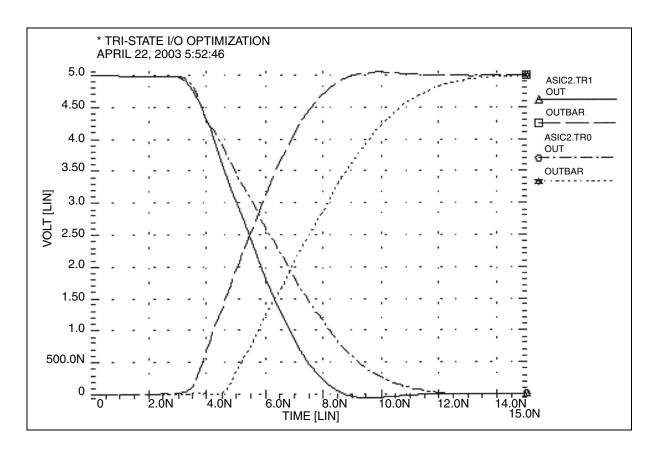

Figure 105 Tristate Input/Output Optimization ACIC2B.TR0 = Before Optimization, ACIC2B.TR1=Optimized Result

## **BJT S-parameters Optimization**

The following example optimizes the S-parameters to match those specified for a set of measurements. The <code>.DATA</code> measured in-line data statement contains these measured S-parameters as a function of frequency. The model parameters of the microwave transistor (LBB, LCC, LEE, TF, CBE, CBC, RB, RE, RC, and IS) vary. As a result, the measured S-parameters (in the <code>.DATA</code> statement) match the calculated S-parameters from the simulation results.

This optimization uses a 2n6604 microwave transistor, and an equivalent circuit that consists of a BJT, with parasitic resistances and inductances. The BJT is biased at a 10 mA collector current (0.1 mA base current at DC bias and bf=100).

#### **Key HSPICE Features Used**

- . NET command to simulate network analyzer action.
- AC optimization.
- Optimized element and model parameters.
- Optimizing, compares measured S-parameters to calculated parameters.
- S-parameters used in magnitude and phase (real and imaginary available).
- Weighting of data-driven frequency versus S Parameter table. Used for the phase domain.

#### Input Netlist File for Optimizing BJT S-parameters

BJT Equivalent Circuit Input

Use the bjtopt.sp netlist file located in your \$<installdir>/demo/hspice/devopt directory for optimizing BJT S-parameters.

#### **Optimization Results**

```
RESIDUAL SUM OF SQUARES =5.142639e-02

NORM OF THE GRADIENT =6.068882e-02

MARQUARDT SCALING PARAMETER=0.340303

CO. OF FUNCTION EVALUATIONS=170

NO. OF ITERATIONS =35
```

The maximum number of iterations (25) was exceeded. However, the results probably are accurate. Increase ITROPT accordingly.

```
Optimized Parameters OPT1- Final Values
***OPTIMIZED PARAMETERS OPT1 SENS %NORM-SEN
.PARAM LBB = 1.5834N $ 27.3566X 2.4368
.PARAM LCC = 2.1334N $ 12.5835X 1.5138
.PARAM LEE =723.0995P $254.2312X 12.3262
.PARAM TF =12.7611P $ 7.4344G 10.0532
.PARAM CBE =620.5195F $ 23.0855G 1.5300
.PARAM CBC = 1.0263P $346.0167G 44.5016
.PARAM RB = 2.0582 $ 12.8257M 2.3084
.PARAM RE =869.8714M $ 66.8123M 4.5597
.PARAM RC =54.2262 $ 3.1427M 20.7359
.PARAM IS =99.9900P $ 3.6533X 34.4463M
```

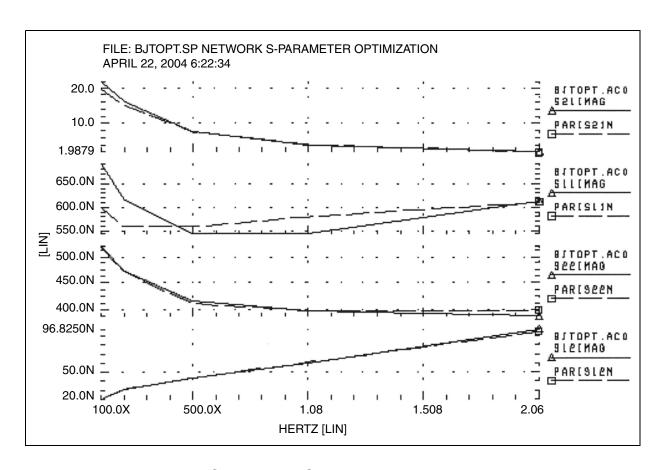

Figure 106 BJT-S Parameter Optimization

## **BJT Model DC Optimization**

The goal is to match forward and reverse Gummel plots obtained from a HP4145 semiconductor analyzer by using the HSPICE LEVEL=1 Gummel-Poon BJT model. Because Gummel plots are at low base currents, HSPICE does not optimize the base resistance. HSPICE also does not optimize forward and reverse Early voltages (VAF and VAR) because simulation does not measure VCE data.

The key feature in this optimization is incremental optimization.

- 1. HSPICE first optimizes the forward-Gummel data points.
- 2. HSPICE updates forward-optimized parameters into the model.

After updating, you cannot change these parameters.

3. HSPICE next optimizes the reverse-Gummel data points.

#### **BJT Model DC Optimization Input Netlist File**

You can find the sample netlist for this example in the following directory:

\$installdir/demo/hspice/devopt/opt\_bjt.sp

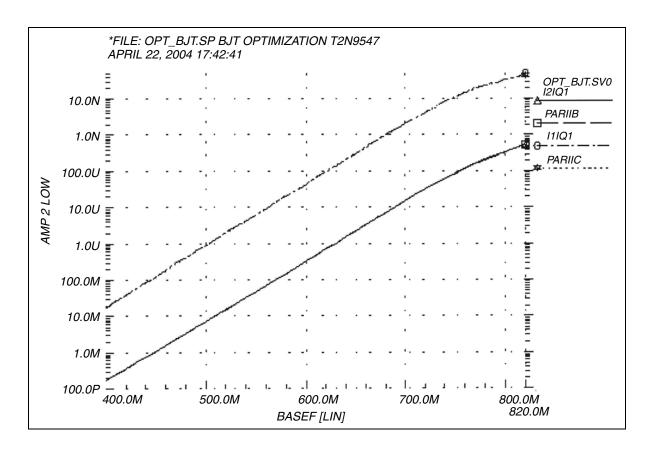

Figure 107 BJT Optimization Forward Gummel Plots

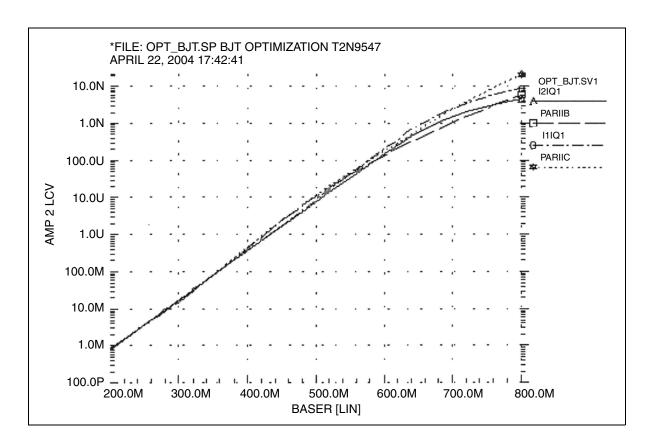

Figure 108 BJT Optimization Reverse Gummel Plots

## **Optimizing GaAsFET Model DC**

This example circuit is a high-performance, GaAsFET transistor. The design target is to match HP4145 DC measured data to the HSPICE LEVEL=3 JFET model.

The HSPICE strategy is:

- MEASURE IDSERR is an ERR1 type function. It provides linear attenuation of the error results starting at 20 mA. This function ignores all currents below 1 mA. The high-current fit is the most important for this model.
- The OPT1 function simultaneously optimizes all DC parameters.

- The .DATA statement merges TD1.dat and TD2.dat data files.
- The graph plot model sets the MONO=1 parameter to remove the retrace lines from the family of curves.

#### **GaAsFET Model DC Optimization Input Netlist File**

You can find the sample netlist for this example in the following directory: \$installdir/demo/hspice/devopt/jopt.sp

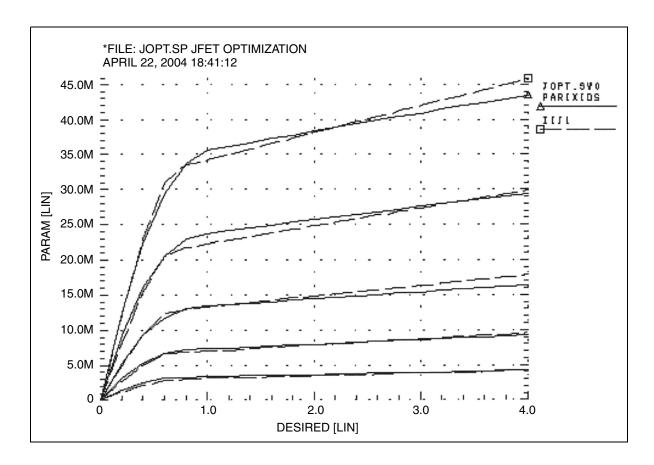

Figure 109 JFET Optimization

## **Optimizing MOS Op-amp**

The design goals for the MOS operational amplifier are:

#### Optimization Examples

- Minimize the gate area (and therefore the total cell area).
- Minimize the power dissipation.
- Open-loop transient step response of 100 ns for rising and falling edges.

#### The HSPICE strategy is:

- Simultaneously optimize two amplifier cells for rising and falling edges.
- Total power is power for two cells.
- The optimization transient analysis must be longer to allow for a range of values in intermediate results.
- All transistor widths and lengths are optimized.
- Calculate the transistor area algebraically use a voltage value and minimize the resulting voltage.
- The transistor area measure statement uses MINVAL, which assigns less weight to the area minimization.
- Optimizes the bias voltage.

#### **Example: MOS Op-amp Optimization Input Netlist File**

You can find the sample netlist for this example in the following directory: \$installdir/demo/hspice/ciropt/ampopt.sp

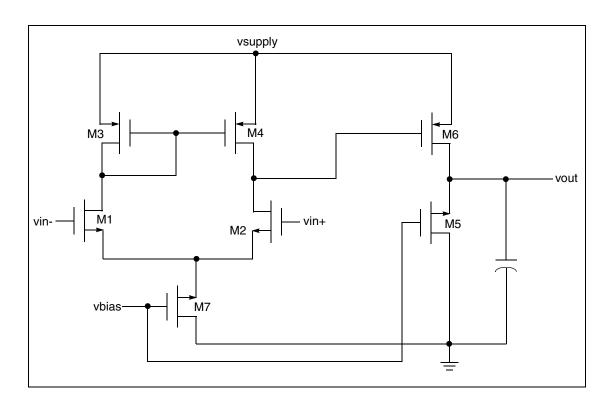

Figure 110 CMOS Op-amp

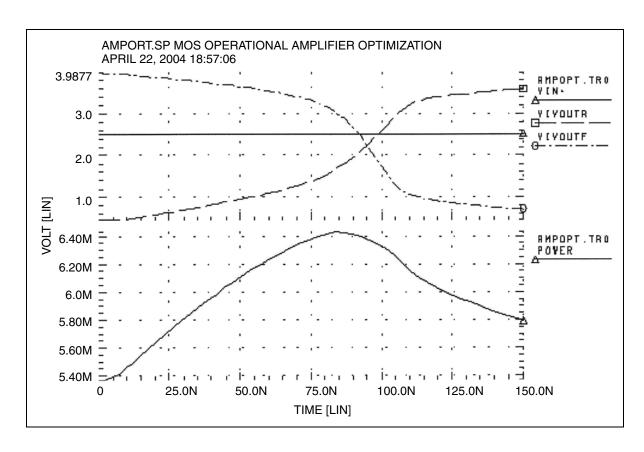

Figure 111 Operational Amplifier Optimization

## RC Reduction and Post-Layout Simulation

Describes RC network reduction in HSPICE and post-layout simulation containing a large number of parasitic elements.

In HSPICE, the post-layout simulation is similar to pre-layout simulation. You can do the post-layout simulation with DSPF only if it is a fully extracted netlist with instances. The DSPF file can be included to the pre-layout netlist. You will need to replace the ideal .SUBCKT blocks from your original netlist with .SUBCKT blocks containing the extracted parasitics. Remember to verify that the port order in the extracted .SUBCKT blocks match the port order in the ideal netlist.

If your extracted netlist is not too large (approximately 100,000 elements or fewer), then HSPICE can give you very results. Otherwise, you can also employ an RC reduction.

These topics are covered in the following sections:

- Linear Acceleration
- Linear Acceleration Control Options Summary

#### **Linear Acceleration**

By using the SIM\_LA option, you can accelerate the simulation of circuits that include large linear RC networks. To achieve this acceleration, HSPICE linearly reduces all matrices that represent RC networks. The result is a smaller matrix that maintains the original port behavior, yet achieves significant savings in memory and computation. Thus, the SIM\_LA option is ideal for circuits with large numbers of resistors and capacitors, such as clock trees, power lines, or substrate networks.

In general, the RC elements are separated into their own network. The nodes shared by both main circuit elements (including .PRINT, .PROBE, and

**Linear Acceleration** 

.MEASURE statements), and RC elements are the port nodes of the RC network. All other RC nodes are internal nodes. The currents flowing into the port nodes are a frequency-dependent function of the voltages at those nodes. The multiport admittance of a network represents this relationship.

- The SIM LA option formulates matrices to represent multiport admittance.
- Then, to eliminate as many internal nodes as possible, it reduces the size of these matrices, while preserving the admittance, otherwise known as port node behavior.
- The amount of reduction depends on the f0 upper frequency, the threshold frequency where SIM\_LA preserves the admittance. This is shown graphically in Figure 112.

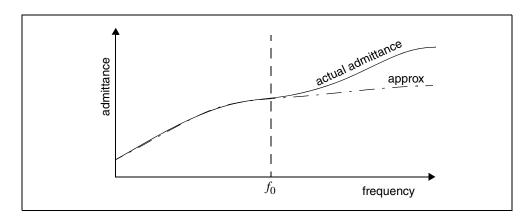

Figure 112 Multiport Admittance vs. Frequency

The SIM\_LA option is very effective for post-layout simulation because of the volume of parasitics. For frequencies below f0, the approx signal matches that of the original admittance. Above  $f_0$ , the two waveforms diverge, but the higher frequencies are not of interest. The lower the f0 frequency, the greater the amount of reduction.

For the syntax and description of this control option, see .OPTION SIM\_LA in the HSPICE Reference Manual: Commands and Control Options.

You can choose one of two algorithms, explained in the following sections:

- PACT Algorithm
- PI Algorithm

## **PACT Algorithm**

The PACT (Pole Analysis via Congruence Transforms) algorithm reduces the RC networks in a well-conditioned manner, while preserving network stability.

- The transform preserves the first two moments of admittance at DC (slope and offset), so that DC behavior is correct (see Figure 113).
- The algorithm preserves enough low-frequency poles from the original network to maintain the circuit behavior up to a specified maximum frequency f0, within the specified tolerance.

This approach is more accurate between these two algorithms, and is the default.

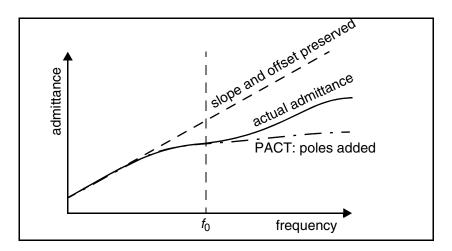

Figure 113 PACT Algorithm

## **PI Algorithm**

This algorithm creates a *pi* model of the RC network.

- For a two-port, the pi model reduced network consists of:
  - a resistor connecting the two ports, and
  - a capacitor connecting each port to ground

The result resembles the Greek letter pi.

For a general multiport, SIM\_LA preserves the DC admittance between the ports, and the total capacitance that connects the ports to ground. All floating capacitances are lumped to ground.

## **Linear Acceleration Control Options Summary**

In addition to SIM\_LA, other options are available to control the maximum resistance and minimum capacitance values to preserve, and to limit the operating parameters of the PACT algorithm. Table 65 contains a summary of these control options. For their syntax and descriptions, see the respective option descriptions in Chapter 3, HSPICE and RF Netlist Simulation Control Options, in the HSPICE Reference Manual: Command and Control Options.

Table 65 PACT Options

| Syntax                        | Description                                                                                                    |
|-------------------------------|----------------------------------------------------------------------------------------------------|
| .OPTION SIM_LA=PACT   PI      | Activates linear matrix reduction and selects between two methods.                                                                                                    |
| .OPTION LA_FREQ= <i>value</i> | Upper frequency where you need accuracy preserved. <i>value</i> is the upper frequency for which the PACT algorithm preserves accuracy. If <i>value</i> is 0, PACT drops all capacitors because only DC is of interest. The maximum frequency required for accurate reduction depends on both the technology of the circuit and the time scale of interest. In general, the faster the circuit, the higher the maximum frequency. The default is 1GHz. |
| .OPTION LA_MAXR=value         | Maximum resistance for linear matrix reduction. <i>value</i> is the maximum resistance preserved in the reduction. SIM_LA assumes that any resistor greater than <i>value</i> has an infinite resistance, and drops the resistor after reduction finishes. The default is 1e15 ohms.                                                                                                    |
| .OPTION LA_MINC=value         | Minimum capacitance for linear matrix reduction. <i>value</i> is the minimum capacitance preserved in the reduction. After reduction completes, SIM_LA lumps any capacitor smaller than <i>value</i> to ground. The default is 1e-16 farads.                                                                                                    |

Table 65 PACT Options (Continued)

| Syntax                | Description                                                                                                    |
|-----------------------|----------------------------------------------------------------------------------------------------|
| .OPTION LA_TIME=value | Minimum time for which accuracy must be preserved. <i>value</i> is the minimum switching time for which the PACT algorithm preserves accuracy. HSPICE does not accurately represent waveforms that occur more rapidly than this time. LA_TIME is simply the dual of LA_FREQ. The default is 1ns, equivalent to setting LA_FREQ=1GHz. |
| .OPTION LA_TOL=value  | Error tolerance for the PACT algorithm. <i>value</i> is the error tolerance for the PACT algorithm, is between 0.0 and 1.0. The default is 0.05.                                                                                                    |

#### **Example**

In this example, the circuit has a typical risetime of 1ns. Set the maximum frequency to 1 GHz, or set the minimum switching time to 1ns.

```
.OPTION LA_FREQ = 1GHz
-or-
.OPTION LA TIME = 1ns
```

However, if spikes occur in 0.1ns, HSPICE will not accurately simulate them. To capture the behavior of the spikes, use:

```
.OPTION LA_FREQ = 10GHz
-or-
.OPTION LA TIME = 0.1ns
```

#### Note:

Higher frequencies (smaller times) increase accuracy, but only up to the minimum time step used in HSPICE.

## Supporting Parasitic L- and K-elements

HSPICE supports simulation with parasitic L- and K-elements. You need to set the minimum value of mutual inductance using the KLIM option. The default value of KLIM is 10mH. The second-order mutual inductance is not calculated for values less than KLIM, but parasitic mutual inductance values can be many orders smaller than the default value.

#### **Chapter 25: RC Reduction and Post-Layout Simulation**

Linear Acceleration Control Options Summary

Also, note that RC reduction will not be very effective with respect to L- and K-elements. If you increase the simulation speed of your netlist having a huge number of parasitic elements, you need to properly understand the accuracy versus speed trade-off. For more information about the KLIM option, see .OPTION KLIM in the HSPICE Reference Manual: Commands and Control Options.

HSPICE® User Guide: Simulation and Analysis B-2008.09

## MOSFET Model Reliability Analysis (MOSRA)

Describes the procedures for HSPICE MOSFET reliability analysis (MOSRA).

These topics are covered in the following sections:

- Overview
- .MOSRA, .MOSRAPRINT, .MODEL, and .APPENDMODEL Commands

#### Overview

As CMOS technology is scaled down, reliability requirements become both more challenging and more important in maintaining the long-term reliability of these devices. Two of the most critical reliability issues, effects due to the hot carrier injection (HCI) and the negative bias temperature instability (NBTI) can change the characteristics of MOS devices. HSPICE reliability analysis allows circuit designers to predict the reliability of their design to allow enough margin for their circuits to function correctly over their lifetime.

A unified custom reliability modeling MOSRA API is available. Contact your Synopsys technical support team for more information.

## **Usage Model**

HSPICE reliability analysis (or HCl and NBTl analysis), is always a two-phase simulation: the fresh simulation phase and the post-stress simulation phase.

- Fresh simulation phase: HSPICE computes the electron age/stress of selected MOS transistors in the circuit based on circuit behavior and HSPICE built-in stress model including HCI and/or NBTI effect.
- Post-stress simulation phase: HSPICE simulates the degradation effect on circuit performance, based on the stress information produced during the fresh simulation phase.

Beginning with the A-2007.09 release, the HSPICE MOSRA feature supports the following HSPICE MOSFET levels: Level 49, Level 53, Level 54, Level 57, Level 66, Level 70, and Level 71, and external CMI MOSFET models.

The HSPICE reliability analysis process is presented in Figure 114.

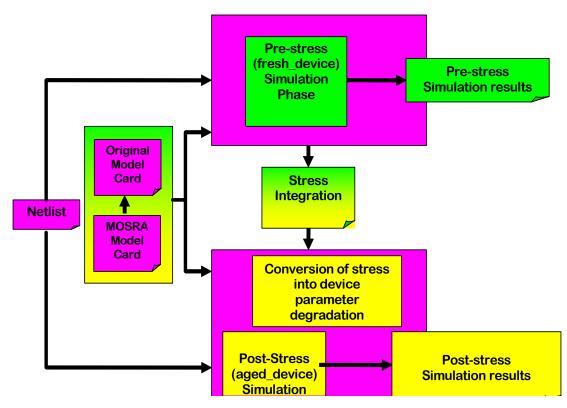

Figure 114 HSPICE Reliability Simulation Flow

## **Example Setup**

The following example file demonstrates how to set up a HSPICE reliability reliability analysis.

```
* MOSRA TEST
vdd 1 0 2
mp1 3 2 1 1 p1 l=0.1u w=10u ad=5p pd=6u as=5p ps=6u
mn1 3 2 0 0 n1 l=0.1u w=5u ad=5p pd=6u as=5p ps=6u
mp2 4 3 1 1 p1 l=0.1u w=10u ad=5p pd=6u as=5p ps=6u
mn2 4 3 0 0 n1 l=0.1u w=5u ad=5p pd=6u as=5p ps=6u
mp3 2 4 1 1 p1 l=0.1u w=10u ad=5p pd=6u as=5p ps=6u
mn3 2 4 0 0 n1 l=0.1u w=5u ad=5p pd=6u as=5p ps=6u
c1 2 0 .1p
.model p1 pmos level=54 version=4.5
.model n1 nmos level=54 version=4.5
.model p1 ra mosra level=1
+tit0 = 5e-8 titfd = 7.5e-10 tittd = 1.45e-20
+t.n = 0.25
.appendmodel p1_ra mosra p1 pmos
.mosra reltotaltime=1e8
ic v(2) = 2
.tran .1ps 5ns
.options post
.end
```

## .MOSRA, .MOSRAPRINT, .MODEL, and .APPENDMODEL Commands

The following are descriptions of the command syntax and arguments for the .MOSRA, MOSRAPRINT, .MODEL, and .APPENDMODEL statements.

#### .MOSRA

Starts HSPICE HCI and/or NBTI reliability analysis.

#### Syntax

```
.MOSRA RelTotalTime=time_value
+ [RelStartTime=time_value] [DEC=value] [LIN=value]
+ [RelStep=time_value] [RelMode=0|1|2] SimMode=[0|1|2]
+ [AgingStart=time_value] [AgingStop=time_value]
+ [AgingPeriod=time_value] [AgingWidth=time_value]
+ [AgingInst="inst_name"]
+ [HciThreshold=value] [NbtiThreshold=value]
+ [Integmod=0|1|2] [Xpolatemod=0|1|2]
+ [Tsample1=value] [Tsample2=value]
```

| Argument     | Description                                                                                                    |
|--------------|----------------------------------------------------------------------------------------------------|
| RelTotalTime | Defines final reliability test time to use in post stress simulation phase. Required argument.                                                                                                    |
| RelStartTime | Time point of the first post-stress simulation. Default is 0.                                                                                                    |
| DEC          | Specifies number of post-stress time points simulated per decade.                                                                                                    |
| LIN          | Specifies the linear post-stress time points from RelStartTme to RelTotalTime.                                                                                                    |
| RelStep      | Performs post-stress simulation phase on time= RelStep, 2* RelStep, 3* RelStep, until it achieves the RelTotalTime; the default is equal to RelTotalTime. Value is ignored if DEC or LIN value is set.                                                                                                    |
| RelMode      | Selects whether a simulation accounts for both HCI and NBTI effects or either one of them. If RelMode in the .MOSRA command is not set or set to 0, then the RelMode inside individual MOSRA models takes precedence for that MOSRA model only; the rest of the MOSRA models take the RelMode value from the .MOSRA command. If any other value except 0, 1, or 2 is set, a warning message is issued, and RelMode is set to default value 0. The RelMode parameter is also available in the MOSRA model card with additional restrictions.  O: both HCI and NBTI, Default.  1: HCI only 2: NBTI only |
| SimMode      | <ul> <li>0: Select pre-stress simulation only</li> <li>1: Select post-stress simulation only</li> <li>2: Select both pre- and post-stress simulation</li> <li>If set to 1, HSPICE reads in the *.radeg0 file for post-stress simulation and uses it to update the input for reliability analysis; the transient output is in a *.tr1 waveform file. The *.radeg file should be in the same directory as the input netlist.</li> <li>When SimMode =1, the netlist stimuli can be different from the SimMode=0 netlist that generated the *.radeg file.</li> </ul>                                      |
| AgingStart   | Optionally defines time when HSPICE starts stress effect calculation during transient simulation. Default is 0.0.                                                                                                    |

| Argument      | Description                                                                                                    |  |
|---------------|----------------------------------------------------------------------------------------------------|--|
| AgingStop     | Optionally defines time when HSPICE stops stress effect calculation during transient simulation. Default is tstop in .TRAN statement.                                                                                                    |  |
| AgingPeriod   | Specifies the stress period; scales the total degradation over time.                                                                                                    |  |
| AgingWidth    | The AgingWidth (circuit time "on") argument works with the AgingPeriod argument. For example: if you specify AgingPeriod=1.0s and AgingWidth=0.5s, then the circuit will be turned on for 0.5s, then be turned off for 0.5s. (The period is 1.0s.)                                                 |  |
| HciThreshold  | Optionally used in post stress simulation; this argument allows you to define whether the HCl effect is accounted for in a particular transistor, based on the specified HCl threshold value. Default is 0.0                                                                                       |  |
| NbtiThreshold | Optionally used in post stress simulation; this argument allows you to define whether the NBTI effect will be accounted for in a particular transistor, based on this threshold value. Default is 0.0                                                                                              |  |
| AgingInst     | Selected MOSFET devices to which HSPICE applies HCI and/or NBT analysis. The default is all MOSFET devices with reliability model appended. The name must be surrounded by quotes. Multiple name are allowed, and wildcards are supported.                                                         |  |
| Integmod      | <ul> <li>The flag is used to select the integration method and function.</li> <li>0 (default): call the MOSRAAPI integration function</li> <li>1: True derivation and integration method</li> <li>2: Linearization and integration method (support non-constant n coefficient)</li> </ul>          |  |
| Xpolatemod    | <ul> <li>The flag is used to select the extrapolation method and function.</li> <li>0 (default): call the MOSRAAPI extrapolation function</li> <li>1: Linearization extrapolation method (support non-constant n coefficient)</li> <li>2: Aeff/Neff extraction and extrapolation method</li> </ul> |  |
| Tsample1      | First simulation time point of stress_total sampling for Aeff/Neff extraction                                                                                                    |  |
| Tsample2      | Second simulation time point of stress_total sampling for Aeff/Neff extraction                                                                                                    |  |

.MOSRA, .MOSRAPRINT, .MODEL, and .APPENDMODEL Commands

#### **Description**

Use the .MOSRA command to initiate HCI and NBTI analysis. This is a two-phase simulation, the fresh simulation phase and the post stress simulation phase. During the fresh simulation phase, HSPICE computes the electron age/stress of selected MOS transistors in the circuit based on circuit behavior and the HSPICE built-in stress model including HCI and/or NBTI effect. During the post stress simulation phase, HSPICE simulates the degradation effect on circuit performance, based on the stress information produced during the fresh simulation phase.

If either DEC or LIN is specified, the RelStep value is ignored. See Figure 115 on page 633 for an illustration of the .MOSRA command/syntax.

#### Example

- .mosra reltotaltime=6.3e+8 relstep=6.3e+7
  + agingstart=5n agingstop=100n
- + hcithreshold=0 nbtithreshold=0
- + aginginst="x1.\*"

#### Command/syntax for HSPICE reliability simulation (1/3)

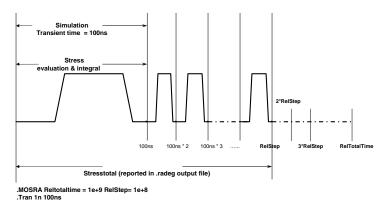

#### Command/syntax for HSPICE reliability simulation (2/3)

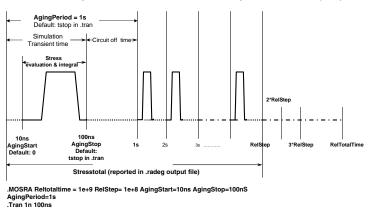

#### Command/syntax for HSPICE reliability simulation (3/3)

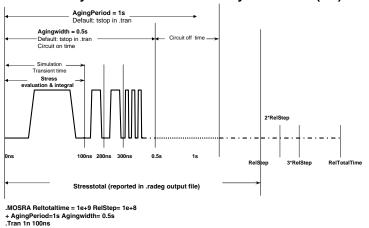

Figure 115 Graphic Illustration of MOSRA Command/Syntax

#### .MOSRA, .MOSRAPRINT, .MODEL, and .APPENDMODEL Commands

#### .MOSRAPRINT

Provides . PRINT/. PROBE usage to the . MOSRA command.

#### **Syntax**

.MOSRAPRINT output\_name output\_type (element\_name, vds=exp1, vqs=exp2, vbs=exp3)

| Argument                                              | Description                                                                                                    |  |
|-------------------------------------------------------|----------------------------------------------------------------------------------------------------|--|
| output_nam                                            | User-defined output variable; this output_name@element_name is used as the as output variable name in the output file. |  |
| output_type                                           | Can be one of output variable types vth, gm, gds, or ids.                                                              |  |
| element_name Output variable name in the output file. |                                                                                                    |  |

#### Definition

This command provides measurement functionary to the .MOSRA command. This syntax prints the lds value of the mosfet at the final reliability test time. There is no order requirement for vds, vgs, and vbs. The wildcards '?' and '\*' can be used in element\_name.

The output file format is the same as the measurement file format. The extension file name for this file is \*.ra#.

#### **Example**

The following syntax prints the Ids value of the mosfet m1, when vds = 5 vgs = 5, vbs = 0, at the reltime point.

```
.MOSRA reltotaltime=5e+7 relstep=1e+7 .MOSRAPRINT ids(m1, vds=5, vgs=5, vbs=0)
```

#### .MODEL

#### **Syntax**

- .model mname mosra
- + level=*value*
- + [RelMode=0|1|2]

## + <relmodelparam>

| Argument                     | Description                                                                                                    |
|------------------------------|----------------------------------------------------------------------------------------------------|
| mname                        | User-defined MOSFET reliability model name                                                                                                    |
| mosra                        | HSPICE model type name for MOSFET reliability model                                                                                                    |
| level (alias:<br>mosralevel) | To use the Synopsys MOSRA model, set LEVEL=1. For compatibility with HSIM, in the .MODEL statement, 'LEVEL=' can be replaced with 'MOSRALEVEL='. HSPICE will consider them equivalent. Example: The following two lines will be interpreted the same by HSPICE.  .MODEL my_mod MOSRA LEVEL=1                                                                                                    |
|                              | .MODEL my_mod MOSRA MOSRALEVEL=1 To use custom MOSRA models and for discussion of LEVEL values, refer to the HSPICE Application Note: Unified Custom Reliability Modeling API (MOSRA API). Contact your Synopsys technical support team for more information.                                                                                                    |
| RelMode                      | HSPICE reliability mode level; selects whether a simulation accounts for both HCI and NBTI effects or either one of them. If the RelMode in the .MOSRA command is defined as 1 or 2, it takes higher priority and applies to all MOSRA models. If RelMode in the .MOSRA command is not set or set to 0, then the RelMode inside individual MOSRA models take precedence for that MOSRA model only; the rest of the MOSRA models take the RelMode value from the .MOSRA command. If any other value is set, except 0, 1, or 2, a warning is issued, and RelMode is automatically set to the default value 0.  © both HCI and NBTI, Default.  1: HCI only  2: NBTI only |
| relmodelparam                | Reliability model parameter for HCI and NBTI. See the following sections for HCI and NBTI parameters.                                                                                                    |

# Synopsys LEVEL1 mosra model, NBTI for PMOS Vth degradation

Table 66 NBTI for PMOS Vth degradation

| Parameter | Default  | Description                                                                                    |
|-----------|----------|------------------------------------------------------------------------------------------------|
| titO      | 5e-7     | First parameter for interface trap inducing threshold voltage degradation                      |
| titce     | 0        | Inversion charge exponent for interface trap inducing threshold voltage degradation            |
| titfd     | 7.5e-10  | Oxide electric field dependence for interface trap inducing threshold voltage degradation      |
| titlc     | 0        | Channel length coefficient for oxide trap inducing threshold voltage degradation               |
| title     | 0        | Channel length exponent for oxide trap inducing threshold voltage degradation                  |
| tittd     | 1.45e-20 | Temperature dependent component of interface trap inducing threshold voltage degradation       |
| titwc     | 0        | Channel width coefficient for interface trap inducing threshold voltage degradation            |
| titwe     | 0        | Channel width exponent for interface trap inducing threshold voltage degradation               |
| tn        | 0.25     | Stress time exponent for interface trap inducing threshold voltage degradation                 |
| tot0      | 0        | First parameter for oxide trap inducing threshold voltage                                      |
| totdd     | 0        | Drain voltage dependent coefficient for oxide electric field in threshold voltage degradation  |
| totde     | 1        | Drain voltage exponent for oxide electric field in threshold voltage degradation               |
| totfd     | 0        | Oxide electric field dependent component for oxide trap inducing threshold voltage degradation |

## Chapter 26: MOSFET Model Reliability Analysis (MOSRA) .MOSRA, .MOSRAPRINT, .MODEL, and .APPENDMODEL Commands

Table 66 NBTI for PMOS Vth degradation (Continued)

| Parameter | Default | Description                                                                           |
|-----------|---------|---------------------------------------------------------------------------------------|
| tottd     | 0       | Temperature dependent component for oxide trap inducing threshold voltage degradation |
| totwc     | 0       | Channel width coefficient of oxide trap inducing threshold voltage degradation        |
| totwe     | 0       | Channel width exponent of oxide trap inducing threshold voltage degradation           |
| totlc     | 0       | Channel length coefficient of oxide trap inducing threshold voltage degradation       |
| totle     | 0       | Channel length component of oxide trap inducing threshold voltage degradation         |
| tk        | 0.5     | Stress time exponent for oxide trap inducing threshold voltage degradation            |
| tfd0      | 0       | First parameter for transient degradation of threshold voltage                        |
| tdcd      | 0       | Duty cycle dependent exponent for transient degradation of threshold voltage          |

## **Mobility degradation**

Table 67 NBTI for PMOS Mobility degradation

| Parameter | Default | Description                                                                           |
|-----------|---------|---------------------------------------------------------------------------------------|
| udcd      | 0       | Duty cycle dependent coefficient for transient mobility degradation                   |
| uit0      | 0       | First parameter for interface trap inducing mobility degradation                      |
| uitce     | 0       | Inversion charge exponent for interface trap inducing mobility degradation            |
| uitfd     | 0       | Oxide electric field dependence for interface trap inducing mobility degradation      |
| uitlc     | 0       | Channel length dependent coefficient for interface trap inducing mobility degradation |
| uitle     | 0       | Channel length exponent for interface trap inducing mobility degradation              |
| uittd     | 0       | Temperature dependent coefficient of interface trap inducing mobility degradation     |
| uitwc     | 0       | Channel width dependent coefficient for interface trap inducing mobility degradation  |
| uitwe     | 0       | Channel width exponent for interface trap inducing mobility degradation               |
| uk        | 0.5     | Stress time exponent for oxide trap inducing mobility degradation                     |
| un        | 0.25    | Stress time exponent for interface trap inducing mobility degradation                 |
| uot0      | 0       | First parameter for transient degradation                                             |
| uotdd     | 0       | Drain voltage dependent coefficient for oxide electric field in mobility degradation  |
| uotde     | 1       | Drain voltage exponent for oxide electric field in mobility degradation               |
| uotfd     | 0       | Frequency exponent for transient degradation                                          |

## Chapter 26: MOSFET Model Reliability Analysis (MOSRA) .MOSRA, .MOSRAPRINT, .MODEL, and .APPENDMODEL Commands

Table 67 NBTI for PMOS Mobility degradation (Continued)

| Parameter | Default | Description                                                             |
|-----------|---------|-------------------------------------------------------------------------|
| uotlc     | 0       | Channel length coefficient for oxide trap inducing mobility degradation |
| uotle     | 0       | Channel length exponent for oxide trap inducing mobility degradation    |
| uottd     | 0       | Duty cycle dependent exponent for transient degradation                 |
| uotwc     | 0       | Channel width coefficient for oxide trap inducing mobility degradation  |
| uotwe     | 0       | Channel width exponent for oxide trap inducing mobility degradation     |
| utd0      | 0       | First parameter transient mobility degradation                          |

## Synopsys LEVEL1 mosra model, HCI for NMOS and PMOS

Table 68 HCI for NMOS and PMOS

| Parameter | Default | Description                                                                                                    |
|-----------|---------|----------------------------------------------------------------------------------------------------|
| hiie      | 0       | Saturation channel electric field for the impact ionization current                                                                                                |
| hiii      | 0       | First parameter for impact ionization                                                                                                    |
| hiil      | 0       | Channel length dependent parameter for the impact ionization current                                                                                               |
| hiit      | 0       | Temperature dependent parameter for the impact ionization current                                                                                                  |
| hiivd0    | 0       | First vds dependent parameter of the impact ionization current                                                                                                    |
| hiivd1    | 0       | Second vds dependent parameter of the impact ionization current                                                                                                    |
| hiivd2    | 0       | Third vds dependent parameter of the impact ionization current                                                                                                    |
| hiivg0    | 0       | First vgs dependent parameter for the impact ionization current                                                                                                    |
| hiivg1    | 0       | Second vgs dependent parameter for the impact ionization current                                                                                                   |
| hiivg2    | 0       | Third vgs dependent parameter for the impact ionization current                                                                                                    |
| hiivgd    | 0       | vds dependent parameter for the impact ionization current                                                                                                    |
| hk        | 0.5     | Time exponent for mobility degradation induced by HCI                                                                                                    |
| hn        | 0.5     | Time exponent for threshold voltage degradation induced by HCI                                                                                                    |
| Isubmode  | 1       | Selection method for calculation of HCI degradation.  O: selects isub (substrate current) to calculate HCI degradation  1: selects lii (impact ionization current) |
| tdce      | 0       | Channel current exponent for threshold voltage degradation induced by HCI                                                                                          |
| tdii      | 0       | Impact ionization current exponent for threshold voltage degradation induced by HCI                                                                                |

Table 68 HCI for NMOS and PMOS (Continued)

| Parameter | Default | Description                                                                |
|-----------|---------|----------------------------------------------------------------------------|
| tdle      | 0       | Channel length exponent for threshold voltage degradation induced by HCI   |
| thci0     | 0       | First parameter for threshold voltage degradation induced by HCI           |
| udce      | 0       | Channel current exponent for mobility degradation induced by HCI           |
| udii      | 0       | Impact ionization current exponent for mobility degradation induced by HCI |
| udle      | 0       | Channel length exponent for mobility degradation induced by HCI            |
| uhci0     | 0       | First parameter for mobility degradation induced by HCI                    |
| vdsat0    | 0       | Nominal drain saturation voltage of the impact ionization current          |

#### .APPENDMODEL

This command appends the parameter values from the source model card (SrcModel) to the destination model card (DestModel). All arguments are required. Wildcards are supported for the .APPENDMODEL command. In addition, the .OPTION APPENDALL enables the top hierarchical level to use the .APPENDMODEL command even if the MOSFET model is embedded in a subcircuit. See .OPTION APPENDALL in the HSPICE Reference Manual: Commands and Control Options.

#### **Syntax**

.appendmodel SrcModel ModelKeyword1 DestModel ModelKeyword2

| Argument      | Description                                                            |
|---------------|------------------------------------------------------------------------|
| SrcModel      | Source model name, e.g., the name of the MOSRA model.                  |
| ModelKeyword1 | Model type for SrcModel. For example, the keyword "mosra".             |
| DestModel     | Destination model name, e.g., the original model in the model library. |
| ModelKeyword2 | Model type for DestModel. For example, 'nmos'.                         |

.MOSRA, .MOSRAPRINT, .MODEL, and .APPENDMODEL Commands

#### **Example**

This example appends the content of the model card hci\_1 to the b3\_nch BSIM3 model card.

```
.appendmodel hci 1 mosra b3 nch nmos
```

#### **Wildcard Examples**

In this example, the mosra model pl\_ra is appended to all of the pmos models. Note that you need quotation marks if the model name is defined only by a wildcard.

```
.appendmodel p1 ra mosra "*" pmos
```

In the following example, the mosra model p1\_ra is appended to all of the pmos models that are named pch\* (pch1, pch2, pch\_tt, etc.).

```
.appendmodel p1 ra mosra pch* pmos
```

#### OPTION APPENDALL

With this option, .APPENDMODEL at the main (uppermost) circuit level hierarchy can be used even if the MOSFET model is embedded in a subcircuit. If there is .APPENDMODEL both in the main circuit and in a subcircuit, the

. APPENDMODEL in the subcircuit will have higher priority. For example:

```
.option appendall
.appendmodel n_ra mosra nch nmos
.SUBCKT mosra_test 1 2 3 4
M1 1 2 3 4 nch L=PL W=PW
.model nch nmos level= ...
.ENDS
```

The .APPENDMODEL command in the main circuit will be used.

```
.option appendall
.appendmodel n_ra mosra nch nmos
.SUBCKT mosra_test 1 2 3 4
M1 1 2 3 4 nch L=PL W=PW
.model nch nmos level= ...
.appendmodel n_ra1 mosra nch nmos
.ENDS
```

The .APPENDMODEL command in the subcircuit will be used.

#### **Simulation Output File**

For each post-stress circuit time point, HSPICE generates a set of reliability data containing the stress information for the selected transistors. HSPICE then back-annotates the degradations to these transistors (aged\_device) and performs the post-stress simulation. For example:

```
Degraded_device_parameter_Vth0 = Fresh_vth0 + delvth (NMOS)
Degraded_device_parameter_Vth0 = Fresh_vth0 - delvth (PMOS)
Degraded device parameter_U0 = Fresh_u0 * mulu0
```

HSPICE combines reliability data for all post-stress points in the following output \*.radeg file.

```
delvth0 = 0.154229E-03
mulu0 = 99.9985%
** $DATA1 SOURCE='HSPICE' VERSION='A-2008.03-BETA3 32-BIT'
 *****Result of Reliability Analysis*****
mosrasort: delvth0
Circuit time 0.100000E+05
mn1
Device Type: NMOS
L= 0.100000E-06
W = 0.500000E - 05
Bias Direction: forward
delvth0 = 0.000000E+00
mulu0 = 100.0000%
mulua = 100.0000%
mulub = 100.0000%
muluc = 100.0000%
delnfactor= 0.000000E+00
mn2
Device Type: NMOS
L= 0.100000E-06
W = 0.500000E - 05
Bias Direction: forward
delvth0 = 0.000000E+00
mulu0 = 100.0000%
mulua = 100.0000%
mulub
         =
               100.0000%
muluc =
                100.0000%
```

delnfactor= 0.000000E+00

#### **Chapter 26: MOSFET Model Reliability Analysis (MOSRA)**

**Known Limitation** 

```
mp2
Device Type: PMOS
L= 0.100000E-06
W = 0.100000E - 04
Bias Direction: forward
delvth0 = 0.169531E-01
mulu0 = 100.0000%
= 100.0000%
muluc = 100.0000%
delnfact
delnfactor= 0.000000E+00
Device Type: PMOS
L= 0.100000E-06
W = 0.100000E - 04
Bias Direction: forward
delvth0 = 0.167418E-01
mulu0 = 100.0000%
mulua
        =
              100.0000%
        =
mulub
               100.0000%
muluc = 100.0000%
delnfactor= 0.000000E+00
```

## **RADEG Output Sorting (.OPTION MOSRASORT)**

HSPICE uses the option mosrasort to enable the descending sort for reliability degradation (RADEG) output.

```
.option mosrasort=degradation type keyword
```

The degradation type could be any degradation keyword in the RADEG output. For example, .option mosrasort=delvth0

HSPICE does a descending sort for RADEG output on delvth0's value.

If the mosrasort option is not specified, or the degradation type keyword is not recognized, HSPICE will not do the sorting. (Degradation type keywords are listed in the HSPICE Application Note: Unified Custom Reliability Modeling API (MOSRA API), available by contacting SPICE technical support.) If you only specify the option mosrasort, and do not specify the degradation type keyword, HSPICE sorts RADEG by the delvth0 keyword. HSPICE sorts the output separately in lists, one for NMOS, one for PMOS. HSPICE prints the NMOS list first, and then the PMOS list.

#### **Known Limitation**

HSPICE MOSRA currently does not work with Monte Carlo analysis.

# Part: 4 Simulation Applications

This Part contains the following chapters/topics.

- Chapter 27, Performing Digital Cell Characterization
- Chapter 28, Behavioral Modeling
- Chapter 29, Modeling Filters and Networks
- Chapter 30, Simulation of Random Noise
- Chapter 31, Using Verilog-A

# Performing Digital Cell Characterization

Describes how to characterize cells in data-driven analysis. Also shows you some typical data sheet parameters.

Most ASIC vendors use the basic capabilities of the .MEASURE statement in Synopsys HSPICE or HSPICE RF to characterize standard cell libraries, and to prepare data sheets.

HSPICE or HSPICE RF stores input sweep parameters and measure output parameter, in measure output data files (design.mt0, design.sw0, and design.ac0). These files store multiple sweep data. You can use WaveView Analyzer to plot this data; for example, to generate fanout plots of delay versus load. You can also use the slope and intercept of the loading curves to calibrate VHDL, Verilog, Lsim, TimeMill, and Synopsys models. These topics are covered in the following sections:

- Performing Basic Cell Measurements
- Performing Advanced Cell Characterization
- Cell Examples

This chapter shows you some typical data sheet parameters. By looking at a series of typical data sheet examples, you can see the flexibility of the .MEASURE statement.

This chapter also shows you how to characterize cells in data-driven analysis. Data-driven analysis automates cell characterization, including calculating the delay coefficient for the timing-simulator polynomial. You can simultaneously vary an unlimited number of parameters, or the number of analyses to perform. Cell characterization uses an ASCII file format for automated parameter input to HSPICE or HSPICE RF.

#### **Performing Basic Cell Measurements**

This section describes how to perform basic cell measurements.

#### Rise, Fall, and Delay Calculations

The following example does the following:

- Uses the MAX function to calculate vmax, over the time region of interest.
- Uses the MIN function to calculate vmin.
- Uses the measured parameters in subsequent calculations, for accurate 10% and 90% points, when determining the rise and fall time.

RISE=1 is relative to the time window that the TDval delay forms.

Uses a fixed value for the measure threshold, to calculate the Tdelay delay.

```
.MEAS TRAN vmax MAX V(out) FROM=TDval TO=Tstop
.MEAS TRAN vmin MIN V(out) FROM=TDval TO=Tstop
.MEAS TRAN Trise TRIG V(out) val='vmin+0.1*vmax'
+ TD=TDval RISE=1 TARG V(out) val='0.9*vmax' RISE=1
.MEAS TRAN Tfall TRIG V(out) val='0.9*vmax' TD=TDval
+ FALL=2 TARG V(out) val='vmin+0.1*vmax' FALL=2
.MEAS TRAN Tdelay TRIG V(in) val=2.5 TD=TDval FALL=1
+ TARG V(out) val=2.5 FALL=2
```

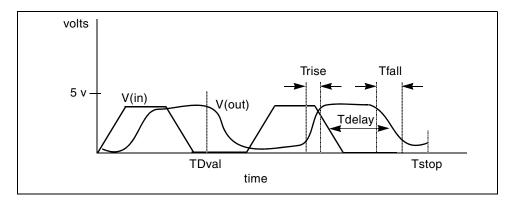

Figure 116 Rise, Fall, and Delay Time Demonstration Ripple calculation performs the following:

- Delimits the wave at the 50% of VCC points
- Finds the Tmid midpoint
- Defines a bounded region by finding the pedestal voltage (Vmid) and then finding the first time that the signal crossed this value, Tfrom
- Measures the ripple in the defined region using the peak-to-peak (PP) measure function from Tfrom to Tmid

#### The following is an example:

```
.MEAS TRAN Th1 WHEN V(out)='0.5*vcc' CROSS=1
.MEAS TRAN Th2 WHEN V(out)='0.5*vcc' CROSS=2
.MEAS TRAN Tmid PARAM='(Th1+Th2)/2'
.MEAS TRAN Vmid FIND V(out) AT='Tmid'
.MEAS TRAN Tfrom WHEN V(out)='Vmid' RISE=1
.MEAS TRAN Ripple PP V(out) FROM='Tfrom' TO='Tmid'
```

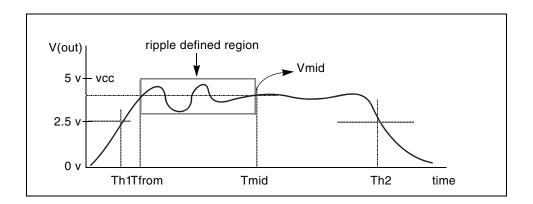

Figure 117 Waveform to Demonstrate Ripple Calculation

This file sweeps the sigma of the model parameter distribution, while it examines the delay. It shows you the delay derating curve, for the worst cases in the model. This example is based on demonstration netlist sigma.sp, which is available in directory \$<installdir>/demo/hspice/cchar.

For a description of this technique for building a worst-case sigma library, see the HSPICE Simulation and Analysis User Guide.

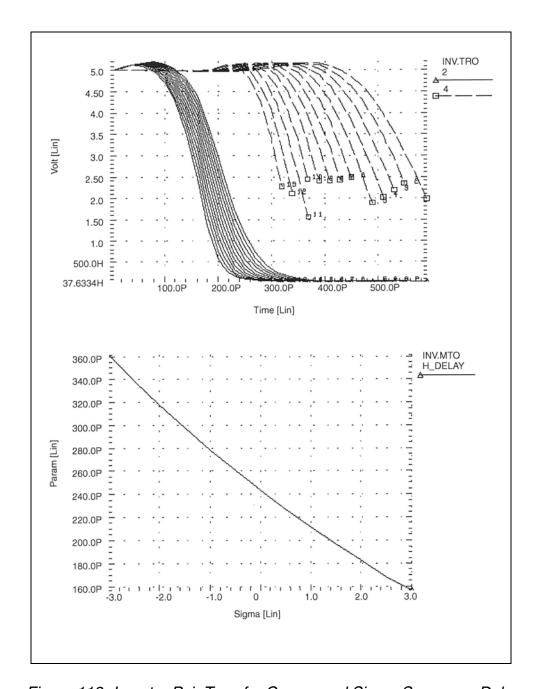

Figure 118 Inverter Pair Transfer Curves and Sigma Sweep vs. Delay

#### **Delay versus Fanout**

The example sweeps the subcircuit multiplier to quickly generate five load curves. To obtain more accurate results, buffer the input source with one stage.

For each second-sweep variable (m\_delay and rms\_power), the example calculates:

- mean
- variance
- sigma
- average deviance

This example is based on the demonstration netlist load1.sp, which is available in directory \$<installdir>/demo/hspice/cchar.

This example outputs the following results:

```
meas_variable = m_delay
mean = 273.8560p varian = 1.968e-20
sigma = 140.2711p avgdev = 106.5685p

meas_variable = rms_power
mean = 5.2544m varian = 8.7044u
sigma = 2.9503m avgdev = 2.2945m
```

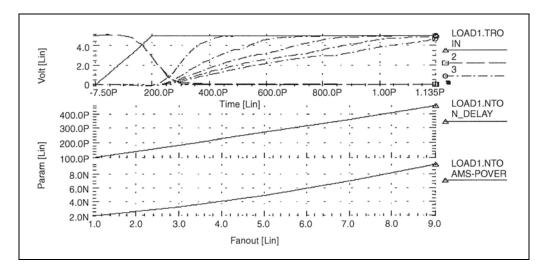

Figure 119 Inverter Delay and Power, versus Fanout

#### **Pin Capacitance Measurement**

This example does the following:

- Shows the effect of dynamic capacitance, at the switch point.
- Sweeps the DC input voltage (pdcin) to the inverter.
- Performs an AC analysis, at each 0.1 V increment.
- Calculates the incap measure parameter from the imaginary current through the voltage source at 10 kHz in the AC curve (not shown).

The peak capacitance (at the switch point) occurs when the voltage at the output side changes, in the direction opposite the input side of the Miller capacitor. This adds the Miller capacitance, times the inverter gain, to the effective capacitance.

```
mp out in 1 1 mp w=10u l=3u
mn out in 0 0 mn w=5u l=3u
vin in 0 DC= pdcin AC 1 0
.ac lin 2 10k 100k sweep pdcin 0 5 .1
.measure ac incap find par( '-1 * ii(vin) /
+ (hertz*twopi)' ) AT=10000hertz
```

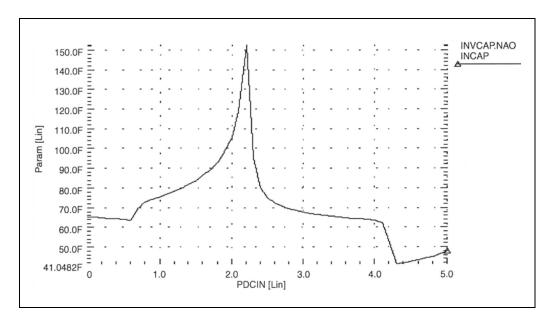

Figure 120 Graph of Pin Capacitance versus Inverter Input Voltage

# **Op-amp Characterization of LM124**

This example analyzes op-amps. This example uses:

- . MEASURE statements to present a very complete data sheet.
- Four .MEASURE statements, to reference the out 0 output node of an opamp circuit. These statements use output variable operators for parameters:
  - **decibels** vdb (out 0)
  - voltage magnitude vm (out 0)
  - phase vp (out 0)

This example is based on the demonstration file alm124.sp, which is located in \$<installdir>/demo/apps.

This example outputs the following results:

```
unitfreq = 9.0786E+05 targ= 9.0786E+05 trig= 1.0000E+00
phasemargin = 6.6403E+01

gain(db) = 9.9663E+01 at= 1.0000E+00 from= 1.0000E+00
+ to= 1.0000E+07

gain(mag) = 9.6192E+04 at= 1.0000E+00 from= 1.0000E+00
+ to= 1.0000E+07
```

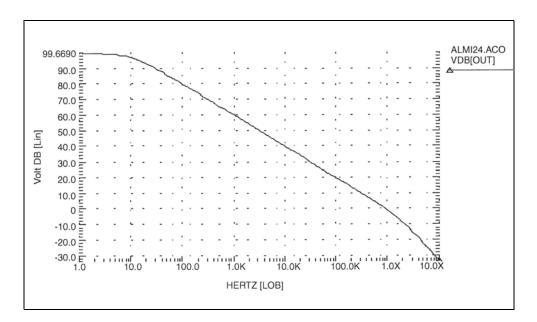

Figure 121 Magnitude Plot of Op-Amp Gain

## **Performing Advanced Cell Characterization**

This section provides example input files, which characterize cells for an inverter, based on 3-micron MOSFET technology. The program finds the propagation delay, and the rise and fall times, for the inverter, using best, worst, and typical cases for different fanouts. You can use this library data for digital-based simulators, such as those used to simulate gate arrays and standard cells.

The example is based on the demonstration file cellchar.sp, which is located in \$<installdir>/demo/hspice/apps. It demonstrates how to use the following to characterize a CMOS inverter:

- .MEASURE statement
- . DATA statement
- AUTOSTOP option
- SUBCKT definition
- SUBCKT call
- models

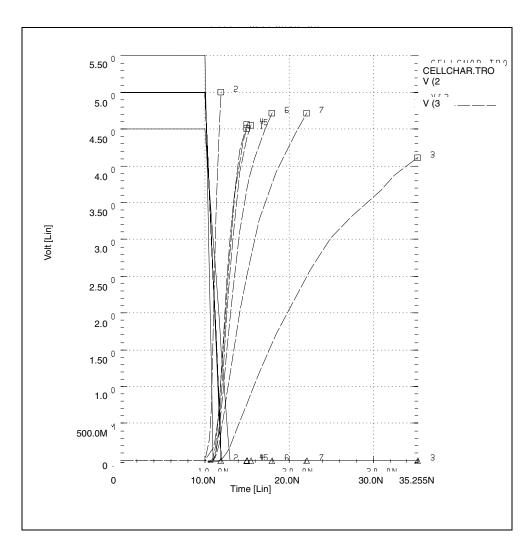

Figure 122 Plotting the Simulation Outputs

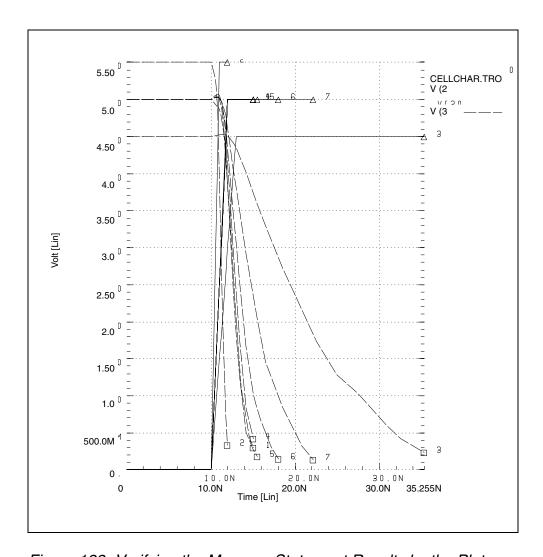

Figure 123 Verifying the Measure Statement Results by the Plots

# **Cell Examples**

Figure 124 and Figure 125 are identical, except that their input signals are complementary.

- The circuit in Figure 124 calculates the rise time and the low-to-high propagation delay time.
- The circuit in Figure 125 calculates the fall time and the high-to-low propagation delay time.

If you use only one circuit, CPU time increases because analysis time increases when HSPICE or HSPICE RF calculates both rise and fall times.

The XOUTL or XOUTH subcircuit represents the fanout of the cell (inverter). To modify fanout, specify different multipliers (m) in the subcircuit calls.

You can also specify local and global temperatures. This example characterizes the cell at a global temperature of 27, but the temperature of the M1 and M2 devices is (27+DTEMP). The .DATA statement specifies the DTEMP value.

The example uses a transient parameterized sweep, with .DATA and .MEASURE statements, to determine the inverter timing, for best, typical, and worst cases.

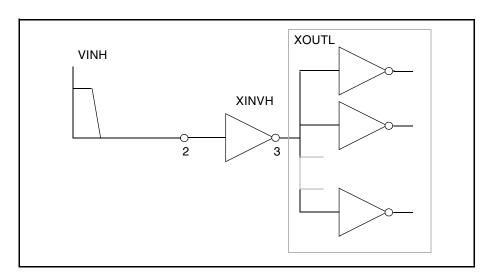

Figure 124 Cell Characterization Circuit 1

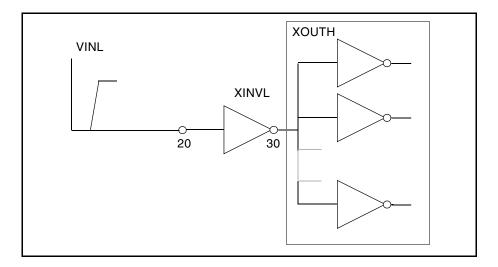

Figure 125 Cell Characterization Circuit 2

This example varies the following parameters:

- power supply
- input rise and fall time
- fanout
- MOSFET temperature
- n-channel and p-channel threshold
- drawn width and length of the MOSFET

Use the .MEASURE statement to specify a parameter to measure.

Use the AUTOSTOP option, to speed simulation time. The AUTOSTOP option terminates the transient sweep, although it has not completely swept the specified transient sweep range.

The .MEASURE statement uses quoted string parameter variables to measure the rise time, fall time, and propagation delays.

#### Note:

Do not use character strings as parameter values in HSPICE RF.

Rise time starts when the voltage at node 3 (the output of the inverter) is equal to  $0.1 \cdot \text{VDD}$  (that is, V(3) = 0.1VDD). Rise time ends when the voltage at node 3 is equal to  $0.9 \cdot \text{VDD}$  (that is, V(3) = 0.9VDD).

For more accurate results, start the .MEASURE calculation after either:

# Chapter 27: Performing Digital Cell Characterization Performing Advanced Cell Characterization

- A time delay, or
- A simulation cycle, specifying delay time in the .MEASURE statement, or
- An input pulse statement.

#### The following example features:

- AUTOSTOP option and .MEASURE statements.
- Mean, variance, sigma, and avgdev calculations.
- Circuit and element temperature.
- Algebraic equation handling.
- PAR() as an output variable, in the .MEASURE statement.
- Subcircuit parameter passing, and subcircuit multiplier.
- DATA statement.

HSPICE® User Guide: Simulation and Analysis B-2008.09

# Chapter 27: Performing Digital Cell Characterization Performing Advanced Cell Characterization

Describes how to create behavioral models.

Behavioral modeling substitutes more abstract, less computationally intensive, circuit models for lower-level descriptions of analog functions. These simpler models emulate the transfer characteristics of the circuit elements that they replace, but with increased efficiency. Behavioral modeling substantially reduces the actual simulation time per circuit. At the level of an entire design and simulation cycle, design efficiency greatly increases, and you can complete a design (from concept to marketable product) in substantially less time.

#### Note:

You can use the Verilog-A behavioral modeling language in Synopsys HSPICE and HSPICE RF.

These topics are presented in the following sections:

- Behavioral Design Process
- Using Behavioral Elements
- Voltage and Current Controlled Elements
- Modeling with Digital Behavioral Components
- Calibrating Digital Behavioral Components
- Analog Behavioral Elements
- Op-Amps, Comparators, and Oscillators
- Phase-Locked Loops (PLL)

# **Behavioral Design Process**

HSPICE provides specific modeling elements that promote the use of behavioral and mixed signal techniques. These models include controllable sources that you can configure, to emulate op-amps, single-input or multi-input logic gates, or any system with a continuous algebraic transfer function.

- You can create these functions in algebraic form, or in the form of coordinate pairs.
- You can use digital stimulus files, to enter logic waveforms into the simulation deck, rather than using piecewise linear sources to enter digital waveforms.
- You can define clock rise times, fall times, periods, and voltage levels.

With HSPICE behavioral models, the typical design cycle for a circuit or system is:

- 1. Fully simulate a subcircuit, with pertinent inputs, characterizing its transfer functions.
- 2. Determine which HSPICE elements, singularly or in combination, accurately describe the transfer function.
- 3. Reconfigure the subcircuit appropriately.
- 4. After you verify the behavioral model, substitute the model into the larger system, in place of the lower-level subcircuit.

# **Using Behavioral Elements**

Behavioral elements offer a higher level of abstraction, and faster processing, compared to a lower-level description of an analog function.

- System-level designers can use function libraries of subcircuits, containing these elements, to describe parts such as:
  - op-amps
  - vendor specific output buffer drivers
  - TTL drivers
  - logic-to-analog converters
  - analog-to-logic simulator converters

Integrated Circuit designers can use these elements to reduce design time, especially when designing filters and signal processors.

Behavioral elements use an arbitrary algebraic equation, as a transfer function to either a voltage (E) or current (G) source. This function can include:

- nodal voltages
- element currents
- time
- other parameters, which you define

A good example of this is a VCO, where control is the input voltage node, and osc is the oscillator output:

```
Evco osc 0 VOL='voff+gain*\\
    SIN(6.28*freq*(1+V(control))*TIME)'
```

You can use subcircuits to encapsulate a function.

- If you split the function definition from the use, you create a hierarchy.
- If you pass parameters into the subcircuit, you create a parameterized cell.
- If you create a full transistor cell library, and a behavioral representation library, you can include mixed-signal functions within HSPICE.

You can use the built-in OPTIMIZE function to calibrate the behavioral elements from a full transistor circuit.

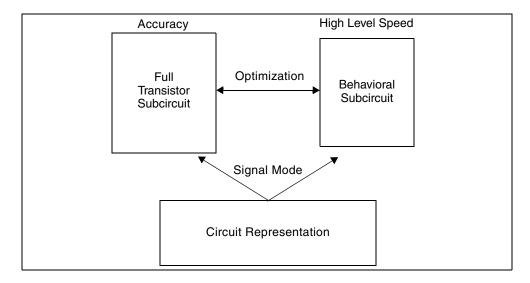

Figure 126 Netlisting by Signal Mode

#### **Controlled Sources**

Controlled sources model both analog and digital circuits, at the behavioral level. This reduces simulation times for mixed signals, and models system-level operations. Controlled sources also model gate-switching action, for behavioral modeling of digital circuits. For analog behavioral modeling, you can program the controlled sources as mathematical functions. These functions can be either linear or non-linear, depending on other nodal voltages and branch currents.

#### Libraries

The Discrete Device Library contains standard industry IC components. You can use this library to model board-level designs that contain any of the following:

- transistors
- diodes
- opamps
- comparators
- converters
- IC pins
- printed circuit board traces
- coaxial cables

You can also model drivers and receivers, to analyze transmission line effects, power line noise, and signal line noise.

# **Voltage and Current Controlled Elements**

HSPICE or HSPICE RF provides two voltage-controlled and two current-controlled elements, known as E, F, G, and H-elements. For a description of these elements, see Chapter 9, Sources and Stimuli.

# **Modeling with Digital Behavioral Components**

This section shows how to model, using digital behavioral components.

#### **Behavioral AND and NAND Gates**

The following example uses a G Element to model a 2-input AND gate. An E Element models a two-input NAND gate. Figure 127 shows the resulting waveforms. This example is located in the following directory:

\$installdir/demo/hspice/behave/behave.sp

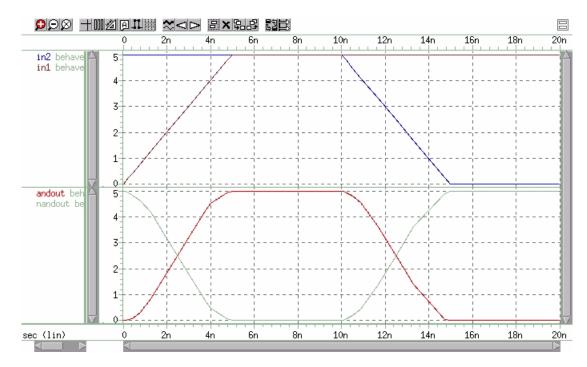

Figure 127 NAND/AND Gates

#### **Behavioral D-Latch**

This example uses one input NAND gates, and NPWL/PPWL functions, to model a D flip-flop.

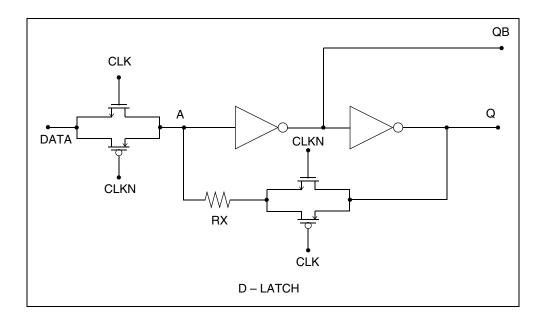

Figure 128 D-Latch

#### **Example**

This example is located in the following directory:

\$installdir/demo/hspice/behave/dlatch.sp

The file contains the following examples:

- Waveforms
- Subcircuit Definitions for Behavioral N-Channel MOSFET
- Behavioral P-Channel MOSFET

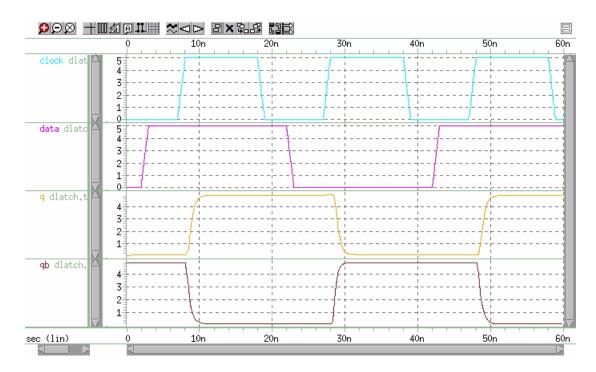

Figure 129 D-Latch Response

# **Behavioral Double-Edge Triggered Flip-Flop**

This example uses the D\_LATCH subcircuit from the previous example, and several NAND gates, to model a double-edged, triggered flip-flop.

#### **Example**

This example is located in the following directory:

\$installdir/demo/hspice/behave/det\_dff.sp

- Main Circuit
- Subcircuit Definitions

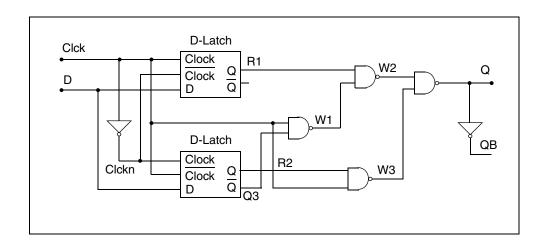

Figure 130 Double-Edge Triggered Flip-Flop

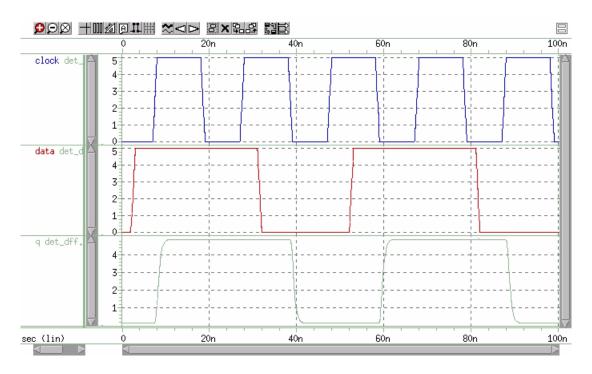

Figure 131 Double Edge Triggered Flip-Flop Response

# **Calibrating Digital Behavioral Components**

This section describes how to calibrate, using digital behavioral components.

## **Building Behavioral Lookup Tables**

The following simulation demonstrates an ACL family output buffer, with 2ns delay, and 1.8ns rise and fall time. It also shows ground and VDD supply currents, and internal ground bounce due to the package.

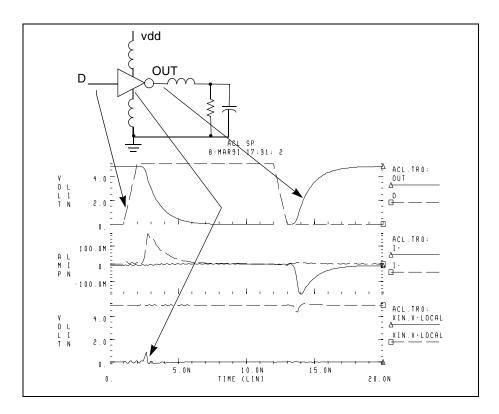

Figure 132 ACL Family Output Buffer

The following commands automatically measure the datasheet quantities, such as TPHL, risetime, maximum power dissipation, and ground bounce.

```
.MEAS tphl trig v(D) val='.5*vdd' rise=1
+ targ v(out) val='.5*vdd' fall=1
.MEAS risetime trig v(out) val='.1*vdd' rise=1
+ targ v(out) val='.9*vdd' rise=1
.MEAS max_power max power
.MEAS bounce max v(xin.v_local)
```

# Calibrating Digital Behavioral Components

The inverter consists of capacitors, diodes, one-dimensional lookup table MOSFETs, and a special low-pass delay element. A property of the low-pass delay element, attenuates pulses that are narrower than the delay value.

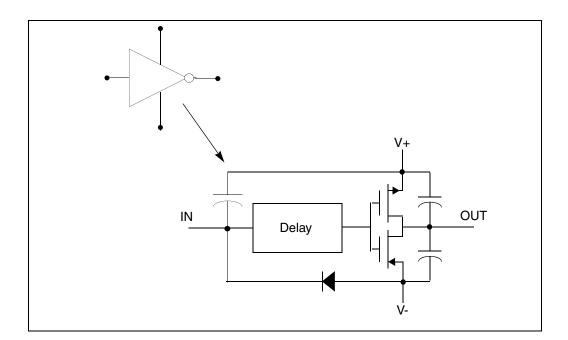

Figure 133 Inverter

#### **Subcircuit Definition**

```
.subckt inv in out v+ v-
cout+ out 1 v+ 2p
cout- out 1 v- 2p
xmp out_l inx v+ pmos
xmn out 1 inx v- nmos
e inx v- delay in v- td=1n
din v- in dx
.model dx d cjo=2pf
chi in v+ .5pf
.ends inv
```

One-dimensional lookup tables represent the behavioral MOSFETs.

#### **Behavioral N-Channel MOSFET**

The following example is a Drain Gate source.

```
.subckt nmos 1 2 3
gn 3 1 VCR npwl(1) 2 3 scale=0.008
* VOLTAGE RESISTANCE
+ 0. 495.8840q
+ 200.00000m 456.0938g
+ 400.0000m 141.6902g
+ 600.00000m 7.0624g
+ 800.00000m 258.9313meg
+ 1.00000 6.4866meg
+ 1.20000 842.9467k
+ 1.40000 21.6882k
+ 1.60000 170.8367k
+ 1.80000 106.4944k
+ 2.00000 72.7598k
+ 2.20000 52.4632k
+ 2.40000 38.5634k
+ 2.60000 8.8056k
+ 2.80000 5.2543k
+ 3.00000 4.3553k
+ 3.40000 3.4950k
+ 3.80000 2.0534k
+ 4.20000 2.7852k
+ 4.60000 2.5k
+ 5.0 2.3k
.ends nmos
```

The preceding example is a voltage-versus-resistance table. It shows, for example, that the resistance at 5 V is 2.3 kohms.

# Creating a Behavioral Inverter Lookup Table

You can create an inverter lookup table in three simple steps:

- 1. Simulate an actual transistor level inverter, using a DC sweep of the input.
- 2. Print the V/I output, for the output pullup and pulldown transistors.
- 3. Copy the printed output into the volt lookup table element, for the controlled resistor.

The following test file, inv\_vin\_vout.sp, calculates RN (the effective pulldown resistor transfer function) and RP (the pullup transfer function).

- RN is calculated as Vout/I(mn), where mn is the pulldown transistor.
- RP is calculated as (VCC-Vout)/I(mp), where mp is the pullup transfer function.

Calibrating Digital Behavioral Components

The actual calculation uses a more accurate method, to obtain the series resistance of the transistor, as in Figure 134.

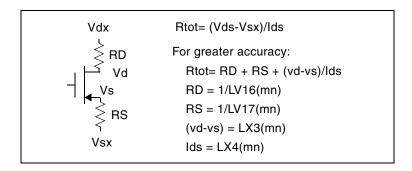

Figure 134 VIN versus VOUT

The first graph in Figure 135 shows VIN versus VOUT.

The second graph shows the computed transfer resistances (RP and RN), as a function of VIN.

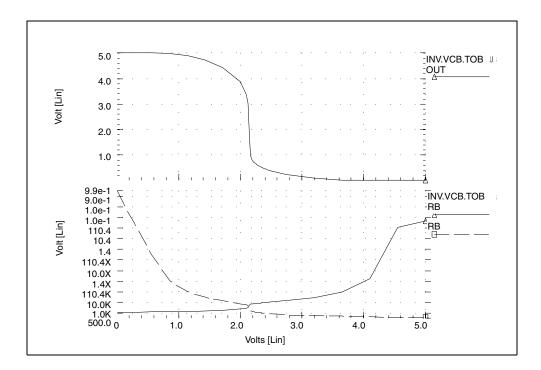

Figure 135 RP and RN as a Function of VIN

The HSPICE file used to calculate RP and RN is located in the following directory:

\$installdir/demo/hspice/behave/inv\_vin\_vout.sp

#### **Optimizing Behavioral CMOS Inverters**

To calibrate behavioral models, run HSPICE on the full transistor version of a cell. Then optimize the behavioral model to this data.

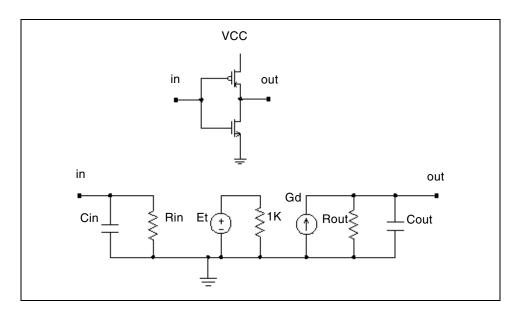

Figure 136 CMOS Inverter and its Equivalent Circuit

In this example, HSPICE uses the LEVEL 3 MOSFET model to simulate the CMOS inverter.

- 1. To obtain the input and output resistances, HSPICE performs a .TF transfer function analysis (.TF V(out) Vin).
- 2. To obtain the transfer function table of the inverter, HSPICE performs the DC analysis, and sweeps the input voltage (.DC Vin 0 5 .1).
- 3. HSPICE uses this table, in the PWL element, to represent the transfer function of the inverter.
- 4. A voltage-controlled PWL capacitance adjusts the rise and fall time of the inverter, in the equivalent circuit, across the output resistance.

Calibrating Digital Behavioral Components

- The delay element obtains the propagation delay, across the output RC circuit.
- 6. HSPICE uses the inverter in a ring oscillator, to adjust the input capacitance.
- HSPICE uses optimization analysis for all adjustments in this example. The data file and the results are shown.

#### Example

This example is located in the following directory:

\$installdir/demo/hspice/behave/invb\_op.sp

The invb op.sp file contains the following sections:

- Subcircuit Definition
- Inverter Using Model
- **Optimization Results**
- **Optimization Completed**
- **Optimized Parameters OPTINV**
- Optimize Results Measure Names and Values

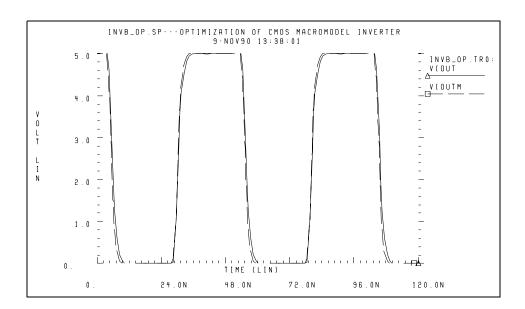

Figure 137 CMOS Inverter Response

# **Optimizing Behavioral Ring Oscillators**

To optimize behavioral ring oscillator performance, review the examples in this section.

## **Example Five-Stage Ring Oscillator**

This example is located in the following directory:

\$installdir/demo/hspice/behave/ring5bm.sp

The ring5bm.sp file also contains the results of the five-stage ring oscillator example.

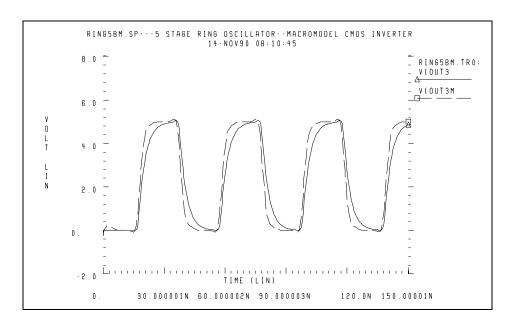

Figure 138 Ring Oscillator Response

# **Analog Behavioral Elements**

The following components are examples of analog behavioral building blocks. Each component demonstrates a basic HSPICE feature:

- integrator: ideal op-amp E-element source
- differentiator: ideal op-amp E-element source
- ideal transformer: ideal transformer E-element source

#### **Chapter 28: Behavioral Modeling**

**Analog Behavioral Elements** 

- AM modulator: algebraic G-element source
- data sampler: algebraic E-element source

HSPICE uses an ideal op-amp to model the integrator circuit, and a VCVS to adjust output voltage. The following equation calculates output of the integrator:

$$Vout = -\frac{gain}{Ri \cdot Ci} \cdot \int_{0}^{t} Vin \cdot dt + Vout(0)$$

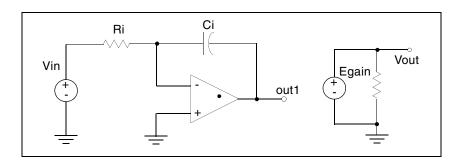

Figure 139 Integrator

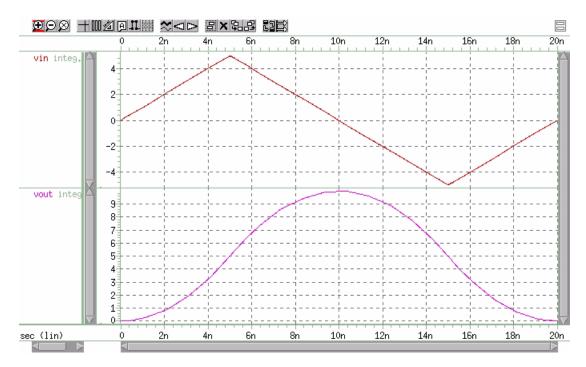

Figure 140 Response of Integrator to a Triangle Waveform

#### **Example**

This example is located in the following directory:

\$installdir/demo/hspice/behave/integ.sp

The integ.sp file also contains the following sections:

- Control and options
- Subcircuit definition
- Circuit

#### **Behavioral Differentiator**

HSPICE uses an ideal op-amp to model a differentiator, and a VCVS to adjust the magnitude and polarity of the output. The following equation calculates the differentiator response:

$$Vout = -gain \cdot Rd \cdot Cd \cdot \frac{d}{dt}Vin$$

For a high-frequency signal, the output of a differentiator can overshoot the edges. To smooth this out, you can use a simple RC filter.

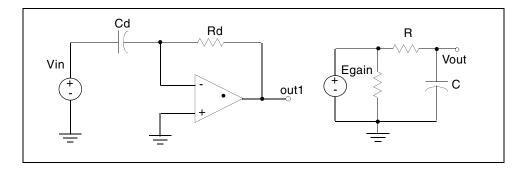

Figure 141 Differentiator

#### **Example**

This example is located in the following directory:

\$installdir/demo/hspice/behave/diff.sp

The diff.sp file also contains the following sections:

- Control and Options
- Subcircuit Definition
- Circuit

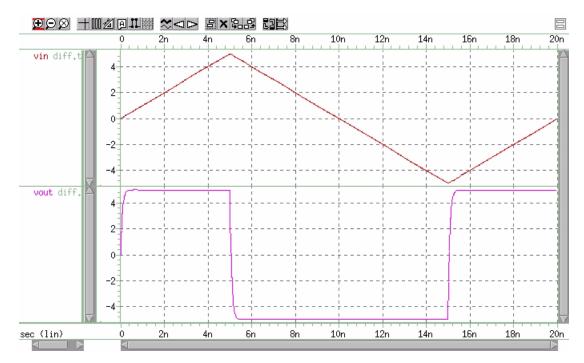

Figure 142 Response of a Differentiator to a Triangle Waveform

#### **Ideal Transformer**

The following example uses the ideal transformer to convert 8-ohms impedance of a loudspeaker, to 800 ohms impedance. This is a proper load value for a power amplifier,  $Rin = n^2 \bullet RL$ .

```
MATCHING IMPEDANCE BY USING IDEAL TRANSFORMER E OUT 0 TRANSFORMER IN 0 10 RL OUT 0 8 VIN IN 0 1 .OP .END
```

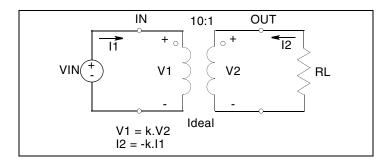

Figure 143 Ideal Transformer Example

## **Behavioral Amplitude Modulator**

This example, which uses a G-element as an amplitude modulator with a pulse waveform carrier, is located in the following directory:

\$installdir/demo/hspice/behave/amp\_mod.sp

See also AM Modulation on page 429.

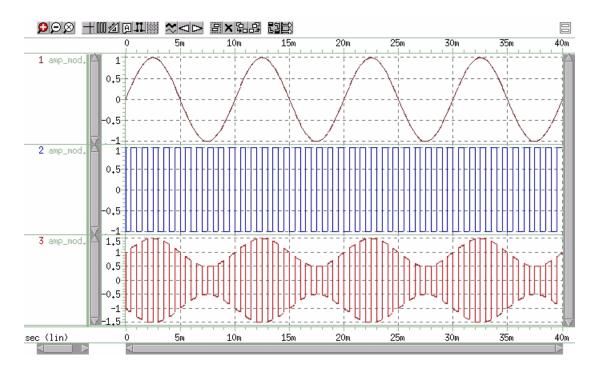

Figure 144 Amplitude Modulator Waveforms

# **Behavioral Data Sampler**

An example of sampling behavioral data is located in the following directory: \$installdir/demo/hspice/behave/sampling.sp:

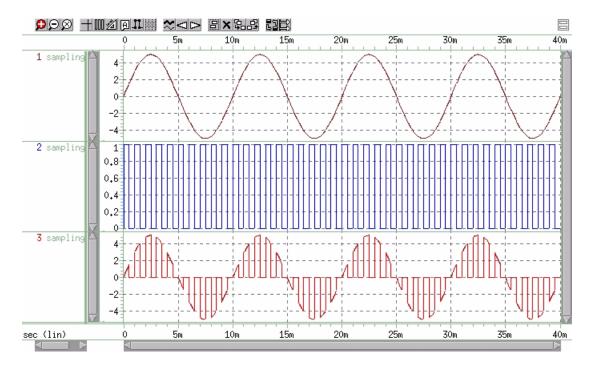

Figure 145 Sampled Data

# **Op-Amps, Comparators, and Oscillators**

This section describes the use of op-amps, comparators, and oscillators, when you perform HSPICE simulation.

# 741 Op-Amp from Controlled Sources

To model the  $\mu$ A741 operational amplifier, use PWL controlled sources. A piecewise linear CCVS (source "h") limits the output to  $\pm 15$  V.

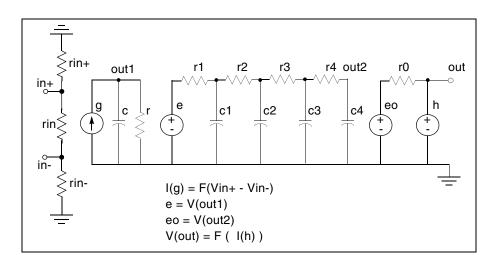

Figure 146 Operational Amplifier

## **Example**

This example is located in the following directory:

\$installdir/demo/hspice/behave/op\_amp.sp

The op\_amp.sp file also contains the following sections:

- Main Circuit
- RC Circuit With Pole At 9 MHz
- Output Limiter to 15 V

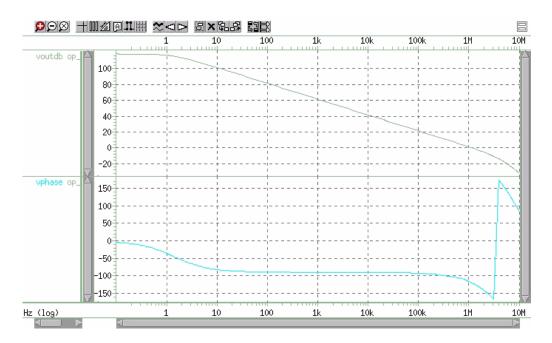

Figure 147 AC Analysis Response

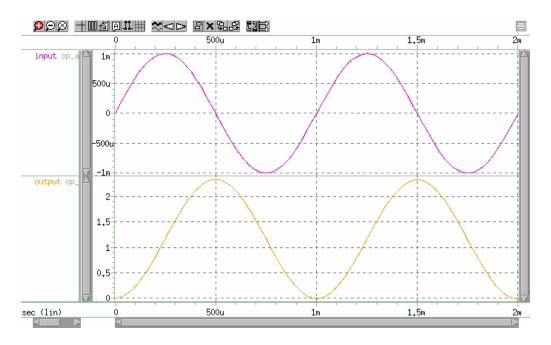

Figure 148 Transient Analysis Response

# **Inverting Comparator with Hysteresis**

A piecewise-linear VCVS models an inverting comparator.

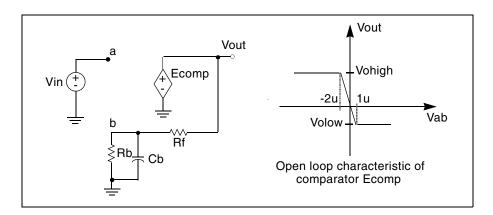

Figure 149 Inverting Comparator with Hysteresis

Two reference voltages correspond to the volow and vohigh voltages of Ecomp:

$$Vreflow = \frac{Volow \cdot Rb}{Rb + Rf}$$
  $Vrefligh = \frac{Voligh \cdot Rb}{Rb + Rf}$ 

When Vin exceeds Vrefhigh, the Vout output changes to Volow. For Vin values less than Vreflow, the output changes to Vohigh.

An example is located in the following directory:

\$installdir/demo/hspice/behave/compar.sp

## Op-Amps, Comparators, and Oscillators

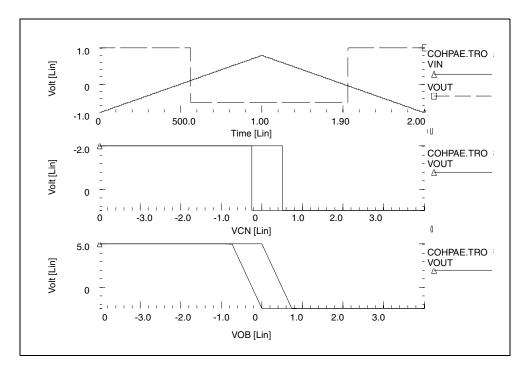

Figure 150 Response of Comparator

## **Voltage-Controlled Oscillator (VCO)**

In this example, a one-input NAND (functioning as an inverter) models a fivestage ring oscillator. PWL capacitance switches the load capacitance of this inverter from 1pF to 3 pF. As the simulation results indicate, the oscillation frequency decreases, as the load capacitance increases.

## **Example**

This example is based on demonstration netlist vcob.sp, which is available in directory \$<installdir>/demo/hspice/behave. This file also contains a sample subcircuit definition.

```
vcob.sp voltage controlled oscillator using pwl functions
.option post
.global ctrl
.tran 1n 100n
.ic v(in) = 0 v(out1) = 5
.probe tran v(in)
x1 in out1 inv
x2 out1 out2 inv
x3 out2 out3 inv
x4 out3 out4 inv
x5 out4 in inv
vctrl ctrl 0 pwl(0,0 35n,0 40n,5)
* macro definitions
.subckt inv in out rout=1k
gcout out 0 pwl(1) ctrl 0 level=2 delta=.01
+ 4.5 1p
+ 4.6 3p
rout out 0 rout
gn 0 out nand(1) in 0 scale='1.0k/rout'
+ 0. 5.00ma
+ 0.25 4.95ma
+ 0.5 4.85ma
+ 1.0 4.75ma
+ 1.5 4.42ma
+ 3.5 1.00ma
+ 4.000 0.50ma
+ 4.5 0.20ma
+ 5.0 0.05ma
.ends inv
.end
```

Op-Amps, Comparators, and Oscillators

#### Chapter 28: Behavioral Modeling

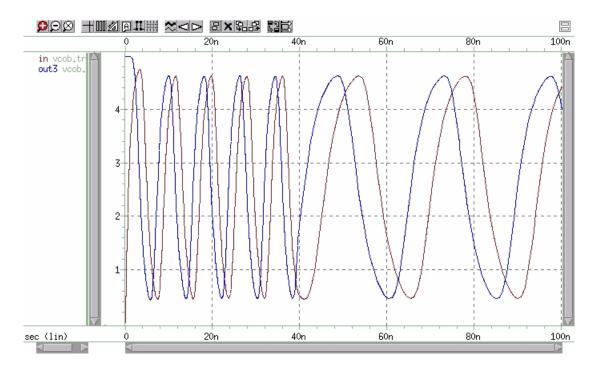

Figure 151 Voltage Controlled Oscillator Response

## **LC Oscillator**

The initial capacitor charge is 5 V. The value of capacitance is the function of voltage, at node 10. The capacitance value becomes four times higher, at the t2 time. The following equation calculates the frequency of this LC circuit:

$$freq = \frac{1}{6.28 \cdot \sqrt{L \cdot C}}$$

At the t2 time, the frequency must be halved. The amplitude of oscillation depends on the condition of the circuit, when the capacitance value changes.

The stored energy is:

$$E = (0.5 \cdot C \cdot V^{2}) + (0.5 \cdot L \cdot I^{2})$$

$$E = 0.5 \cdot C \cdot Vm^{2}, I = 0$$

$$E = 0.5 \cdot L \cdot Im^{2}, V = 0$$

At the t2 time, when V=0, if C changes to A · C, then:

$$0.5 \cdot L \cdot Im^2 = 0.5 \cdot Vm^2 = 0.5 \cdot (A \cdot C) \cdot Vm'^2$$

and from the above equation:

$$Vm' = \frac{Vm}{\sqrt{A}}$$

$$Qm' = \sqrt{A} \cdot Vm$$

The second condition that HSPICE considers is when V=Vin, if C changes to A· C, then:

$$Qm = Qm'$$

$$C \cdot Vm = A \cdot C \cdot Vm'$$

$$Vm' = \frac{Vm}{A}$$

Therefore, HSPICE modifies the voltage amplitude, between Vm/sqrt(A) and Vm/A, depending on the circuit condition when the circuit switches. This example tests the CTYPE=0 and 1 results. The result for CTYPE=1 must be correct because capacitance is a function of voltage at node 10, not a function of the voltage across the capacitor itself.

## Example

This example is based on demonstration netlist *calg2.sp*, which is available in directory \$*installdir*/demo/hspice/behave:

```
* in this example the ctype 0 and 1 is tested. the result for
* ctype=1 must be correct because capacitance is function of
* voltage at node 10, not voltage across itself.
*
.option post
.ic v(1)=5 v(2)=5
c1 1 0 c='1e-9*v(10)' ctype=1
11 1 0 1m
*
c2 2 0 c='1e-9*v(10)' ctype=0
12 2 0 1m
*
v10 10 0 pwl(0sec,1v t1,1v t2,4v)
r10 10 0 1
```

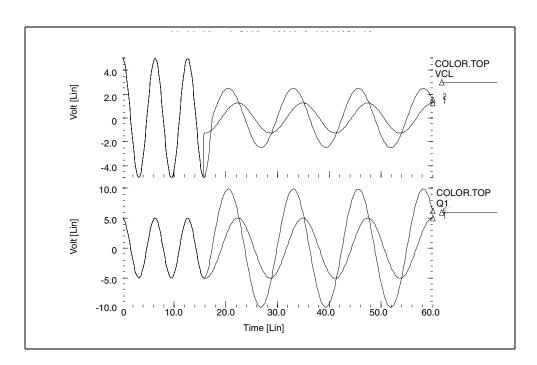

Figure 152 Correct Result Corresponding to CTYPE=1

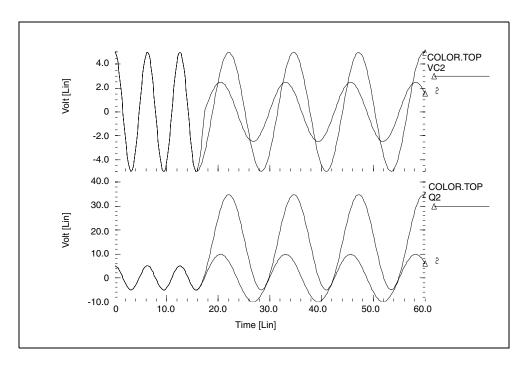

Figure 153 Incorrect Result Corresponding to CTYPE=0

# **Phase-Locked Loops (PLL)**

The following sections explain material having to do with phase-locked loops.

## **Phase Detector, with Multi-Input NAND Gates**

This circuit uses behavioral elements, to implement the inverters, with 2, 3, and 4 input NAND gates.

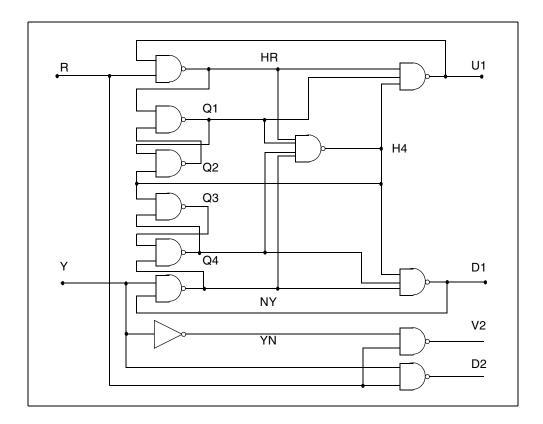

Figure 154 Phase Detector

## **Example**

An example is located in the following directory:

\$installdir/demo/hspice/behave/pdb.sp

This file also contains sample subcircuit definitions.

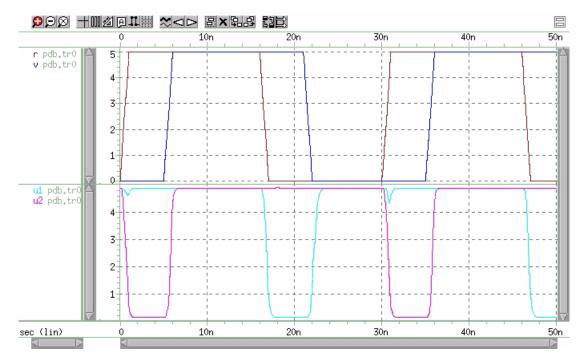

Figure 155 Phase Detector Response

## **Phase Locked Loop Modeling**

A Phase-locked Loop (PLL) circuit synchronizes to an input waveform, within a selected frequency range. This returns an output voltage that is proportional to variations in the input frequency. It has three basic components:

- A voltage-controlled oscillator (VCO), which returns an output waveform that is proportional to its input voltage.
- A phase detector, which compares the VCO output to the input waveform, and returns an output voltage, depending on their phase difference.
- A loop filter, which filters phase detector voltage. Returns output voltage, which forms the VCO input (and external voltage output) of the PLL.

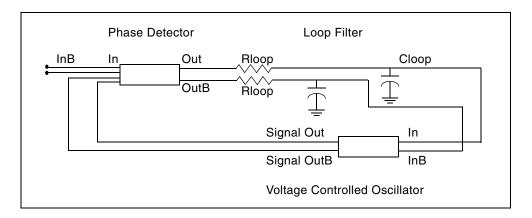

Figure 156 Behavioral Phase-Locked Loop

The PLL can be implemented using behavioral elements (Figure 156) or using bipolar transistors (Figure 157 on page 692 and Figure 158 on page 693).

The netlist for the behavioral PLL is the *pll\_bvp.sp* file and the netlist for the full bipolar PLL is *pll.sp* file. The netlist for the full bipolar PLL contains the loop filter and the output circuit. Both netlist files are available in directory: \$installdir/demo/hspice/behave.

The PLL transfer function shows a linear region of voltage vs. (periodic) time which is defined as the "lock" range.

The results of transient simulations (Figure 157) show minimal difference between implementations. However, run time statistics show that the behavioral model reduces simulation time, to one-third that of the full circuit.

If you use this PLL in a larger system simulation (for example, an AM tracking system), include the behavioral model. This model substantially reduces simulation run time, and still accurately represents the subcircuit.

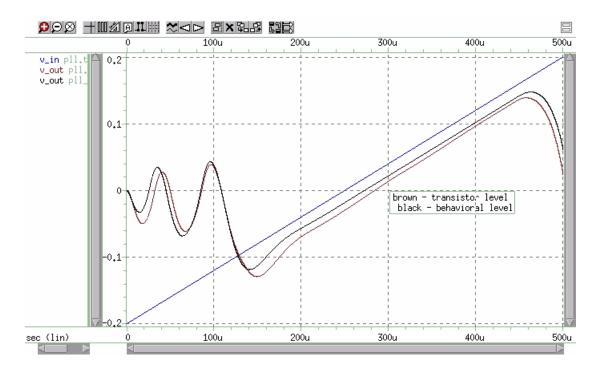

Figure 157 Behavioral (PLL\_BVP Curve) vs. Bipolar (PLL\_Curve) Simulation

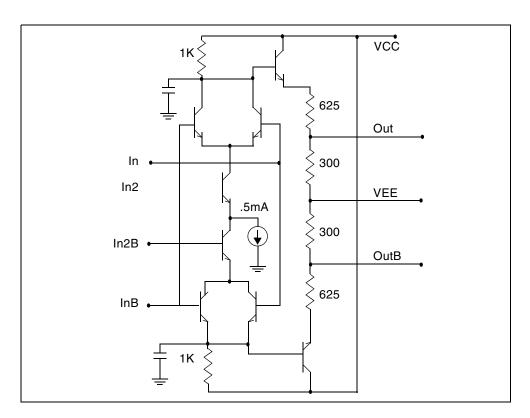

Figure 158 Bipolar Phase Detector

References

## References

[1] Chua & Lin. *Computer Aided Analysis of Electronic Circuits*. Englewood Cliffs: Prentice-Hall, 1975, page 117. See also "SPICE2 Application Notes for Dependent Sources," by Bert Epler, *IEEE Circuits & Devices Magazine*, September 1987.

# Modeling Filters and Networks

Describes modeling filters and networks, including Laplace transforms.

When you apply Kirchhoff's laws to circuits that contain energy storage elements, the result is simultaneous differential equations, in the time domain. A simulator must solve these equations, to analyze the circuit's behavior. Solving any equation that is higher than first order can be difficult, and classical methods cannot easily solve some driving functions.

In both cases, to simplify the solution, you can use Laplace transforms. These transforms convert time domain equations, containing integral and differential terms, into algebraic equations in the frequency domain.

# **Transient Modeling**

The Laplace transform method provides an easy way to relate a circuit's behavior, in time and frequency-domains. This facilitates simultaneous work in those domains.

The algorithm that Synopsys HSPICE or HSPICE RF uses for Laplace and pole/zero transient modeling, offers better performance than the Fast Fourier Transform (FFT) algorithm. To invoke Laplace and pole/zero transient modeling, use a LAPLACE or POLE function call in a source element statement.

Laplace transfer functions are especially useful in top-down system design, when you use ideal transfer functions instead of detailed circuit designs. In HSPICE or HSPICE RF, you can also mix Laplace transfer functions, with transistors and passive components. Using this capability, you can model a system as the sum of the contributing ideal transfer functions. You can then progressively replace these functions with detailed circuit models, as they become available. Conventional uses of Laplace transfer functions include control systems, and behavioral models that contain non-linear elements.

Laplace transforms reduce the time needed to design and simulate large interconnect systems, such as clock distribution networks. You can use asymptotic waveform evaluation (AWE) and other methods, to create a Laplace transfer function model. The AWE model can use only a few poles to represent the large circuit. You can input these poles through a Laplace transform model, to closely approximate the delay and overshoot characteristics of many networks, in a fraction of the original simulation time.

You can use pole/zero analysis to help determine the stability of the design. You can use the POLE function in HSPICE or HSPICE RF when the poles and zeros of the circuit are specified, or you can use the .PZ statement (see the HSPICE Reference Manual: Commands and Control Options) to derive the poles and zeros from the transfer function.

Frequency response is an important analog circuit property. It is normally the ratio of two complex polynomials (functions of complex frequencies), with positive real coefficients. The form of frequency response can be either the locations of poles and zeros, or a frequency table.

The usual way to design complex circuits is to interconnect smaller functional blocks of known frequency responses, either in pole/zero or frequency table form. For example, to design a band-reject filter, you can interconnect a low-pass filter, a high-pass filter, and an adder. Study the function of the complex circuit, in terms of its component blocks, before you design the actual circuit. After you test the functionality of the component blocks, you can use these blocks as a reference in optimization techniques, to determine the value of the complex element.

# **Using G- and E-elements**

This section describes how to use G- and E-elements (controlled behavioral sources).

## **Laplace Transform Function Call**

Use the G- and E-elements as linear functional blocks, or as elements with specific frequency responses.

In the following equations, H(s) denotes the frequency response (also called the impulse response), where s is a complex frequency variable ( $s = j2\pi f$ ). To obtain the frequency response, perform an AC analysis, and set AC=1 in the input source (the Laplace transform of an impulse is 1). The following

expression relates the input and output of the G- and E-elements, with specified frequency response:

$$Y(j2\pi f) = Hj(2\pi f) \cdot Xj(2\pi f)$$

where X is the input, Y is the output, and H is the transfer function, at the f frequency.

AC analysis uses the above relation, at any frequency, to determine the frequency response. For operating point and DC sweep analysis, the relation is the same, but the frequency is zero.

The transient analysis is more complicated than the frequency response. The output is a convolution of the input waveform, with the impulse response h(t):

$$y(t) = \int_{-\infty}^{t} x(\tau) \cdot h(t - \tau) \cdot d\tau$$

In discrete form, the output is:

$$y(k\Delta) = \Delta \sum_{m=0}^{k} x(m\Delta) \cdot h[(k-m) \cdot \Delta], k = 0, 1, 2, ...$$

where you can obtain h(t) from H(f), using the inverse Fourier integral:

$$h(t) = \int_{-\infty}^{\infty} H(f) \cdot e^{j2\pi ft} \cdot df$$

The following equation calculates the inverse discrete Fourier transform:

$$h(m\Delta) = \frac{1}{N \cdot \Delta} \sum_{n=0}^{N-1} H(f_n) \cdot e^{\frac{j2\pi nm}{N}}, m = 0, 1, 2, ..., N-1$$

where N is the number of equally-spaced time points, and  $\Delta$  is the time interval or time resolution.

For the frequency response table form (FREQ) of the LAPLACE function, HSPICE uses a performance-enhanced algorithm, to convert H(f) to h(t). This algorithm requires N to be a power of 2. The following equation determines the  $f_n$  frequency point:

$$f_n = \frac{n}{N \cdot \Lambda}$$
, n = 0, 1, 2, ..., N-1

where n > N/2 represents the negative frequencies. The following equation determines the Nyquist critical frequency:

$$f_c = f_{\text{N/2}} = \frac{1}{2 \cdot \Delta}$$

Because the negative frequency responses are the image of the positive responses, you need to specify only N/2 frequency points, to evaluate N time points of h(t). The larger the value of  $f_c$  is, the more accurate the transient analysis results are. However, for large  $f_c$  values, the  $\Delta$  becomes smaller, and computation time increases.

The maximum frequency of interest depends on the functionality of the linear network. For example, in a low-pass filter, you can set  $f_c$  to the frequency at which the response drops by 60 dB (a factor of 1000).

$$\left| H(f_c) \right| = \frac{\left| H_{max} \right|}{1000}$$

After you select or calculate  $f_c$ , the following equation can determine  $\Delta$ :

$$\Delta = \frac{1}{2 \cdot f_c}$$

The following equation calculates the frequency resolution:

$$\Delta f = f_1 = \frac{1}{N \cdot \Delta}$$

which is inversely proportional to the maximum time (N $\Delta$ ), over which HSPICE evaluates h(t). Therefore, the transient analysis accuracy also depends on the frequency resolution, or the number of points (N).

You can specify the frequency resolution (DELF) and the maximum frequency (MAXF) in the G- or E-element statement. To calculate N, HSPICE or HSPICE RF uses  $2 \cdot \text{MAXF/DELF}$ . Next, HSPICE or HSPICE RF modifies N as a power of 2. The effective DELF is  $2 \cdot \text{MAXF/N}$ , to reflect the changes in N.

## **Element Statement Parameters**

These keywords are common to the three forms described above:

- Laplace
- Pole-zero
- Frequency response table

Table 69 Element Statement Parameters

| Parameter   | Description                                                                                                    |
|-------------|----------------------------------------------------------------------------------------------------|
| ACCURACY    | Used only in G-element, with the frequency response table.                                                                                                    |
|             | <ul><li>0: Default. This method generates more accurate results and achieves better performance.</li><li>1: The same as ACCURACY=0</li><li>2: The method used in release 2000.4 and before.</li></ul>                                                                                                    |
| DELF, DELTA | Frequency resolution $\Delta f$ . The inverse of DELF is the time window, over which HSPICE or HSPICE RF calculates h(t) from H(s). A smaller DELF value means more accurate transient analysis, and longer CPU time. The number of points (N) used to convert H(s) to h(t) is N=2· MAXF/DELF. Because N must be a power of 2, HSPICE or HSPICE RF adjusts the DELF value. The default is 1/TSTOP. In the G-element, with FREQ and ACCURACY = 0 or 1, to perform circular convolution for periodic input, HSPICE or HSPICE RF limits the period. To do this, HSPICE or HSPICE RF sets DELF = 1/T:T < TSTOP. |
| FREQ        | Keyword to indicate that a frequency response table describes the transfer function. Do not use FREQ as a node name in a G- or E-element. This is not the same as the FREQ model parameter that plots symbol frequency in .PRINT/.PROBE statements (or the deprecated .PLOT/.GRAPH statements.                                                                                                    |
| LAPLACE     | Keyword to indicate that a Laplace transform function describes the transfer function. Do not use LAPLACE as a node name, on a G- or E-element.                                                                                                    |
| LEVEL       | Used only in elements with a frequency-response table. Set this parameter to 1, if the element is a high-pass filter.                                                                                                    |
| М           | G-element multiplier. This parameter represents M G-elements in parallel. Default is 1.                                                                                                    |

Table 69 Element Statement Parameters (Continued)

| Parameter | Description                                                                                                    |
|-----------|----------------------------------------------------------------------------------------------------|
| MAXF, MAX | Maximum, or the Nyquist critical frequency. The larger the MAXF value, the more accurate the transient results are, and the longer the CPU time. The default is 1024 · DELF. These parameters apply only when you also use the FREQ parameter. |
| POLE      | Keyword to indicate that the pole and zero location describes the transfer function. Do not use POLE as a node name, on a G- or E-element.                                                                                                    |
| SCALE     | Element value multiplier.                                                                                                    |
| TC1,TC2   | First-order and second-order temperature coefficients. The default is zero. The temperature updates the ${\sf SCALE} : SCALE eff = SCALE \cdot \ (1 + TC1 \cdot \ \Delta t + TC2 \cdot \ \Delta t^2)$                                          |

## **Z Transform Function Call**

Z transform functions are used for G- and E-elements (controlled

behavioral sources), which is similar to the Laplace form function (see Laplace Transform Function Call for more details).

H(z) denotes the frequency response, where z is a complex frequency variable.

```
Its value is: z = e^{(j \cdot w)}
```

where,  $w = 2 \cdot Pl \cdot f/fs$  and  $fs = 2 \cdot MAXF$ 

MAXF denotes the Nyquist critical frequency.

## **Z Transform Syntax**

Transconductance H(z):

```
Gxxx n+ n- ZTRANS in+ in- k0, k1, ..., kn
+ / d0, d1, ..., dm
+ [MAXF=val] [SCALE=] [TC1=val] [TC2=val] [M=val]
```

#### Voltage Gain H(z):

```
Exxx n+ n- ZTRANS in+ in- k0, k1, ..., kn
+ / d0, d1, ..., dm
+ [MAXF=val] [SCALE=] [TC1=val] [TC2=val]
```

H(z) is a rational function, in the following form:

$$H(z) = \frac{k0 + k1 \cdot z^{-1} + k2 \cdot z^{-2} + \dots + kn \cdot z^{-n}}{d0 + d1 \cdot z^{-1} + d2 \cdot z^{-2} + \dots + dm \cdot z^{-m}}$$

You can use parameters to define the values of all coefficients

## Example:

```
Glow_pass 0 out ZTRANS in 0 0.0317 0.0951
+ 0.0951 0.0317 / 1.0 -1.459 0.9104 -0.1978
Ehigh_pass out 0 ZTRANS in 0 -0.0082 -0.1793
+ 0.6579 -0.1793 -0.0082 / 1
```

The Glow\_pass element statement describes a third-order low-pass filter, with the transfer function:

$$H(z) = \frac{0.0317 + 0.0951^{-1} + 0.0951^{-2} + 0.0317z^{-3}}{1.0 - 1.459z^{-1} + 0.9104z^{-(2)} + 0.1978z^{-3}}$$

The Ehigh\_pass element statement describes a fourth-order highpass filter, with the transfer function:

$$H(z) = 0.0082 - 0.1793z^{-1} + 0.06579z^{-2} - 0.1793z^{-3}$$

#### G- and E-element Notes

- If elements in the data file specify frequency responses, do not use pole/zero analysis. If you specify MAXF=<par> in a G- or E-element Statement, HSPICE or HSPICE RF warns that it is ignoring MAXF. This is normal.
- HSPICE or HSPICE RF performs circular convolution, when G-element ACCURACY = 0 or 1 (see Figure 165 on page 707).

## **Laplace Band-Reject Filter**

This example models an active band-reject filter, with 3-dB points at 100 and 400 Hz, and <35 dB of attenuation, between 175 and 225 Hz. The band-reject filter contains low-pass and high-pass filters, and an adder. The low-pass and high-pass filters are fifth-order Chebyshev, with 0.5-dB ripple.

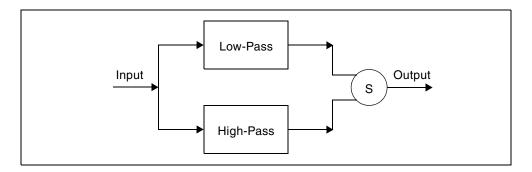

Figure 159 Band-Reject Filter

## **Example**

This example is located in the following directory: \$installdir/demo/hspice/filters/BandstopL.sp

The BandstopL.sp file also contains a sample band-reject filter circuit.

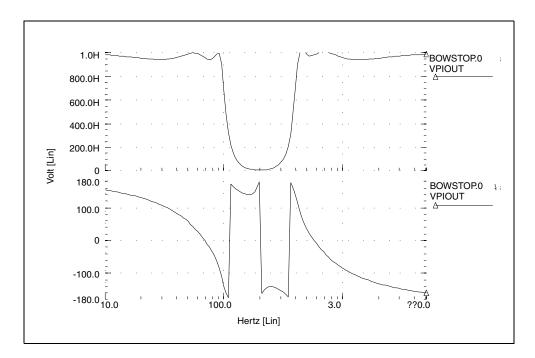

Figure 160 Frequency Response of the Band-Reject Filter

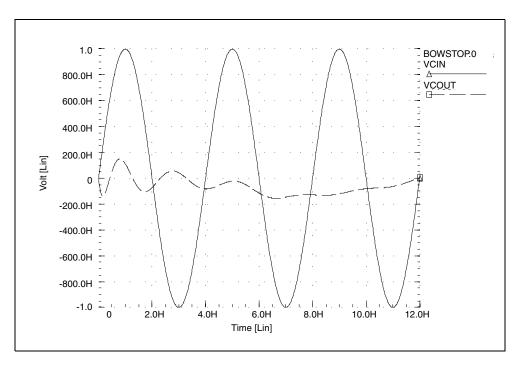

Figure 161 Transient Response of the Band-Reject Filter to a 250 Hz Sine Wave

# **Laplace Low-Pass Filter**

This example simulates a third-order low-pass filter, with a Butterworth transfer function. It also compares the results of both the actual circuit and the functional G Element, with the third-order Butterworth transfer function, for AC and transient analysis.

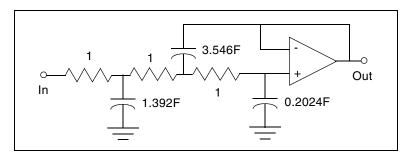

Figure 162 Third-Order Active Low-Pass Filter

The third-order Butterworth transfer function that describes the above circuit is:

$$H(s) = \frac{1.0}{1.0 \cdot (s+1)(s+0.5+j2\pi \cdot 0.1379)(s+0.5-(j2\pi \cdot 0.1379))}$$

The following example is the input listing for the above filter. Parameters set the pole locations for the G Element. Also, this listing specifies only one of the complex poles. The program derives the conjugate pole. The output of the circuit is the out node, and the output of the functional element is outg.

## **Example**

An example of a third-order low-pass Butterworth filter is located in the following directory:

\$installdir/demo/hspice/filters/Low\_Pass.sp

The Low\_Pass.sp file also contains a sample circuit description.

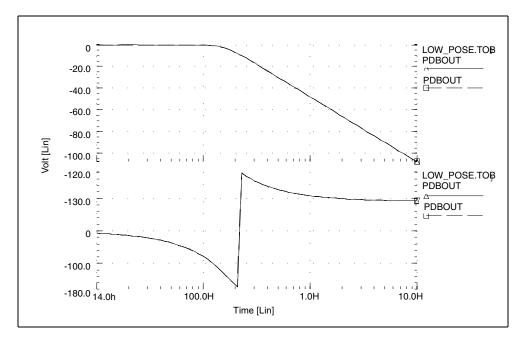

Figure 163 Frequency Response of Circuit and Functional Element

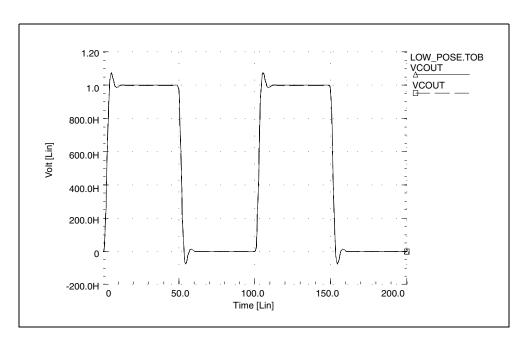

Figure 164 Transient Response of Circuit and Functional Element to a Pulse

## **Circular Convolution Example**

This 30-degree phase-shift filter uses circular convolution. If DELF=10 MHz, HSPICE or HSPICE RF uses inverse fast Fourier transform (IFFT) to obtain the period of time domain response for the G-element. This value is based on the input frequency table, and is 100 ns. The FREQ G-element performs the convolution integral from t - T to t, assuming that all control voltages at t<0 are zero. t is the target time point, and T is the period of the time domain response, for the G-element.

In this example, during time points from 0 to 100 ns, HSPICE or HSPICE RF uses harmonic components higher than 10 MHz, due to the input transition at t=0. So the circuit does not behave as a phase shift filter. After one period (t>100 ns), HSPICE or HSPICE RF performs circular convolution, based on a period of 100 ns. The transient result represents a 30-degree phase shift, for continuous periodic control voltage.

#### **Notes**

- V(ctrl): control voltage input.
- V(expected): node. Represents an ideal 30-degree shifted wave for the input.
- V(test): output of the G Element.

## 30-Degree Phase Shift Circuit File

This example illustrates a 30-degree phase-shift filter. It is based on demonstration netlist phaseshift.sp, which is available in directory \$<installdir>/demo/hspice/filters.

```
****
.tran 0.1n 300n
.OPTION post ingold=2 accurate
Vctrl ctrl qnd sin (0 1 10e6)
Gtest gnd test freq ctrl gnd
+ 1.0e00 0 30
+ 1.0e01 0 30
+ 1.0e02 0 30
+ 1.0e03 0 30
+ 1.0e04 0 30
+ 1.0e05 0 30
+ 1.0e06 0 30
+ 1.0e07 0 30
+ 1.0e08 0 30
+ 1.0e09 0 30
+ 1.0e10 0 30
+ MAXF=1.0e9 DELF=10e6
Rtest test qnd 1
Iexpected gnd 3 sin (0 1 10e6 0 0 30)
Vmes 3 expected 0v
Rexpected expected and 1
.end
```

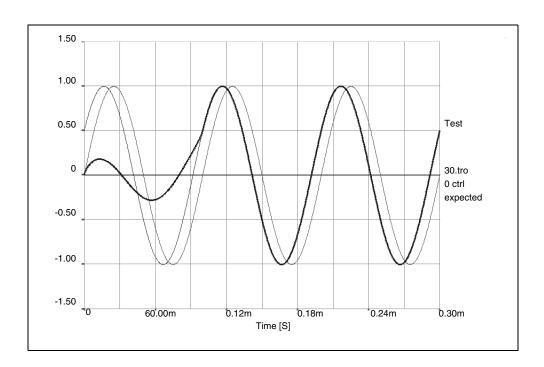

Figure 165 Transient Response of the 30 Degree Phase Shift Filter

## **Laplace and Pole-Zero Modeling**

# **Laplace Transform (LAPLACE) Function**

HSPICE or HSPICE RF provides two types of LAPLACE function calls: one for transconductance, and one for voltage gain transfer functions. See Using Gand E-elements on page 696 for the general forms, and Element Statement Parameters on page 699 for descriptions of the parameters.

#### **General Form of the Transfer Function**

To use LAPLACE modeling function, you must find the  $k_0, ..., k_n$  and  $d_0, ..., d_m$  coefficients of the transfer function. The transfer function is the s-domain (frequency domain) ratio, of the output for a single-source circuit, to the input, with initial conditions set to zero. The following equation represents the Laplace transfer function:

#### **Chapter 29: Modeling Filters and Networks**

Laplace and Pole-Zero Modeling

$$H(s) = \frac{Y(s)}{X(s)}$$

#### where:

- s is the complex frequency,  $j2\pi f$ .
- Y(s) is the Laplace transform of the output signal.
- X(s) is the Laplace transform of the input signal.

#### Note:

To obtain the impulse response H(s), HSPICE or HSPICE RF performs AC analysis, where AC=1 represents the input source. The Laplace transform of an impulse is 1. For an element with an infinite response at DC (such as a unit step function H(s)=1/s), HSPICE or HSPICE RF calculations use the value of the EPSMIN option (the smallest number possible on the platform) as the transfer function.

The general form of the transfer function H(s) in the frequency domain, is:

$$H(s) = \frac{k_0 + k_1 s + ... + k_n s^n}{d_0 + d_1 s + ... + d_m s^m}$$

The order of the numerator for the transfer function cannot be greater than the order of the denominator. The exception is differentiators, for which the transfer function H(s) = ks. You can use parameter values for all k and d coefficients of the transfer function, in the circuit descriptions.

# **Finding the Transfer Function**

The first step in determining the transfer function of a circuit is to convert the circuit to the s-domain. To do this, transform the value for each element, into its s-domain equivalent form.

Table 70 on page 708 and Table 71 on page 710 show transforms that convert some common functions to the s-domain. The next section provides examples of using transforms, to determine transfer functions.

Table 70 Laplace Transforms for Common Source Functions

| f(t), t>0 | Source Type | $L\{f(t)\}=F(s)$ |
|-----------|-------------|------------------|
| o(t)      | impulse     | 1                |

Table 70 Laplace Transforms for Common Source Functions (Continued)

| f(t), t>0           | Source Type       | $L\{f(t)\}=F(s)$                                            |
|---------------------|-------------------|-------------------------------------------------------------|
| u(t)                | step              | $\frac{1}{s}$                                               |
| t                   | ramp              | $\frac{1}{s^2}$                                             |
| e-at                | exponential       | $\frac{1}{s+a}$                                             |
| sin at              | sine              | $\frac{w}{s^2 + w^2}$                                       |
| cos at              | cosine            | $\frac{s}{s^2 + w^2}$                                       |
| $\sin(Wt + \theta)$ | sine              | $\frac{s\sin(\theta) + \cos(\theta)}{s^2 + \omega^2}$       |
| $\cos(Wt + \theta)$ | cosine            | $\frac{s\cos(\theta) - \omega\sin(\theta)}{s^2 + \omega^2}$ |
| sinh Wt             | hyperbolic sine   | $\frac{\omega}{s^2 - \omega^2}$                             |
| cosh Wt             | hyperbolic cosine | $\frac{s}{s^2 - \omega^2}$                                  |
| te-at               | damped ramp       | $\frac{1}{\left(s+a\right)^2}$                              |
| $e^{-at}\sin Wt$    | damped sine       | $\frac{\omega}{\left(s+a\right)^2+\omega^2}$                |

# **Chapter 29: Modeling Filters and Networks** Laplace and Pole-Zero Modeling

Table 70 Laplace Transforms for Common Source Functions (Continued)

| f(t), t>0        | Source Type   | L{f(t)}= F(s)                             |
|------------------|---------------|-------------------------------------------|
| $e^{-at}\cos Wt$ | damped cosine | $\frac{s+a}{\left(s+a\right)^2+\omega^2}$ |

Table 71 Laplace Transforms for Common Operations

| f(t)                                           | L{f(t)} = F(s)                                      |
|------------------------------------------------|-----------------------------------------------------|
| Kf(t)                                          | KF(s)                                               |
| $f_1(t) + f_2(t) - f_3(t) + \dots$             | $F_1(s) + F_2(s) - F_3(s) + \dots$                  |
| $\frac{d}{dt}f(t)$                             | sF(s)-f(0-                                          |
| $\frac{d^2}{dt^2}f(t)$                         | $s^2F(s) - sf(0) - \frac{d}{dt}f(0- )$              |
| $\frac{d^n}{dt^n}f(t)$                         | $s^{n}F(s) - s^{n-1}f(0) - s^{n-2}\frac{d}{dt}f(0)$ |
| $\int_{-\infty}^{t} f(t)dt$                    | $\frac{F(s)}{s} + \frac{f^{-1}(0)}{s}$              |
| $f(t-a)u(t-a), \ a>0$ (u is the step function) | $e^{-as}F(s)$                                       |
| $e^{-at}f(t)$                                  | F(s+a)                                              |
| f(at), a > 0                                   | $\frac{1}{a}F\left(\frac{s}{a}\right)$              |

Table 71 Laplace Transforms for Common Operations (Continued)

| f(t)             | $L\{f(t)\} = F(s)$                                  |
|------------------|-----------------------------------------------------|
| tf(t)            | $-\frac{d}{ds}(F(s))$                               |
| $t^n f(t)$       | $-(1)^n \frac{d^n}{ds^n} F(s)$                      |
| $\frac{f(t)}{t}$ | $\int_{s}^{\infty} F(u)du$ (u is the step function) |
| $f(t-t_1)$       | $e^{-t_1s}F(s)$                                     |

## **Determining the Laplace Coefficients**

The following examples describe how to determine the appropriate coefficients, for the Laplace modeling function call.

**Laplace Example 1 – Voltage Gain Transfer Function** To find the voltage-gain transfer function for the circuit in Figure 166 on page 711, convert the circuit to its equivalent s-domain circuit, and solve for  $v_o / v_a$ .

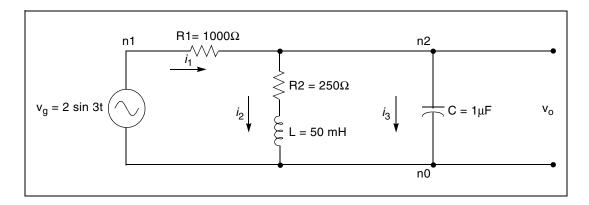

Figure 166 LAPLACE Example 1 Circuit

#### Chapter 29: Modeling Filters and Networks

Laplace and Pole-Zero Modeling

Use transforms from Table 71 on page 710 to convert the inductor, capacitor, and resistors. L{f(t)} represents the Laplace transform of f(t):

$$L\left\{L\frac{d}{dt}f(t)\right\} = L \cdot (sF(s) - f(0)) = 50 \times 10^{-3} \cdot (s - 0) = 0.05s$$

$$L\left\{\frac{1}{C}\int_{0}^{t} f(t)dt\right\} = \frac{1}{C} \cdot \left(\frac{F(s)}{s} + \frac{f^{-1}(0)}{s}\right) = \frac{1}{10^{-6}} \cdot \left(\frac{1}{s} + 0\right) = \frac{10^{6}}{s}$$

$$L\{R1 \cdot f(t)\} = R1 \cdot F(s) = R1 = 1000 W$$

$$L\{R2 \cdot f(t)\} = R2 \cdot F(s) = R2 = 250 \text{ W}$$

To convert the voltage source to the s-domain, use the  $\sin \omega t$  transform from Table 70 on page 708:

$$L\{2\sin 3t\} = 2 \cdot \frac{3}{s^2 + 3^2} = \frac{6}{s^2 + 9}$$

Figure 167 on page 712 displays the s-domain equivalent circuit.

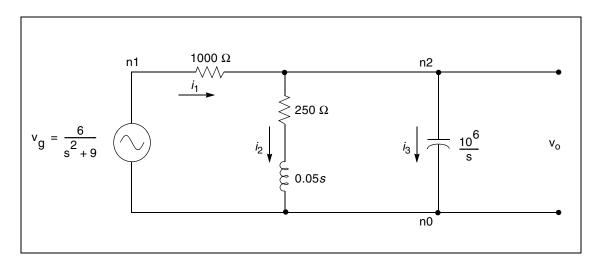

Figure 167 S-Domain Equivalent of the LAPLACE Example 1 Circuit Summing the output currents from the n2 node:

$$\frac{v_o - v_g}{1000} + \frac{v_o}{250 + 0.05s} + \frac{v_o s}{10^6} = 0$$

Solve for v<sub>o</sub>:

$$v_o = \frac{1000(s + 5000)v_g}{s^2 + 6000s + 25 \times 10^6}$$

The voltage-gain transfer function is:

$$H(s) = \frac{v_o}{v_g} = \frac{1000(s + 5000)}{s^2 + 6000s + 25 \times 10^6} = \frac{5 \times 10^6 + 1000s}{25 \times 10^6 + 6000s + s^2}$$

For the Laplace function call, use the  $k_n$  and  $d_m$  coefficients for the transfer function, in the form:

$$H(s) = \frac{k_0 + k_1 s + ... + k_n s^n}{d_0 + d_1 s + ... + d_m s^m}$$

The coefficients from the above voltage-gain transfer function are:

$$k_0 = 5 \times 10^6 \quad k_1 = 1000$$

$$d_0 = 25 \times 10^6 d_1 = 6000 \quad d_2 = 1$$

Using these coefficients, the following is a Laplace modeling function call, for the voltage-gain transfer function of the circuit in Figure 166 on page 711:

**LAPLACE Example 2 – Differentiator** To model a differentiator, use either G or E elements, as shown in the following example.

In the frequency domain:

E-element:  $V_{out} = ksV_{in}$ 

G-element:  $I_{out} = ksV_{in}$ 

In the time domain:

E-element:  $v_{out} = k \frac{dV_{in}}{dt}$ 

G-element:  $i_{out} = k \frac{dV_{in}}{dt}$ 

For a differentiator, the voltage gain transfer function is:

## **Chapter 29: Modeling Filters and Networks**

Laplace and Pole-Zero Modeling

$$H(s) = \frac{V_{out}}{V_{in}} = ks$$

In the general form of the transfer function:

$$H(s) = \frac{k_0 + k_1 s + ... + k_n s^n}{d_0 + d_1 s + ... + d_m s^m}$$

If you set  $k_1 = k$  and  $d_0 = 1$ , and the remaining coefficients are zero, then the equation becomes:

$$H(s) = \frac{ks}{1} = ks$$

Using the  $k_1 = k$  and  $d_0 = 1$  coefficients, in the Laplace modeling, the circuit descriptions for the differentiator are:

Edif out GND LAPLACE in GND 0 k 
$$/$$
 1 Gdif out GND LAPLACE in GND 0 k  $/$  1

**LAPLACE Example 3 – Integrator** You can use G or E Elements to model an integrator, as follows:

In the frequency domain:

E Element: 
$$V_{out} = \frac{k}{s} V_{in}$$

G Element: 
$$I_{out} = \frac{k}{s} V_{in}$$

In the time domain:

E Element: 
$$v_{out} = k \int V_{in} dt$$

G Element: 
$$i_{out} = k \int V_{in} dt$$

For an integrator, the voltage gain transfer function is:

$$H(s) = \frac{V_{out}}{V_{in}} = \frac{k}{s}$$

In the general form of the transfer function:

$$H(s) = \frac{k_0 + k_1 s + ... + k_n s^n}{d_0 + d_1 s + ... + d_m s^m}$$

As in the previous example, if you set  $k_0 = k$  and  $d_1 = 1$ , then the equation becomes:

$$H(s) = \frac{k+0+...+0}{0+s+...+0} = \frac{k}{s}$$

## **Laplace Transform POLE (Pole/Zero) Function**

This section describes the general form of the pole/zero transfer function. It also provides examples of converting specific transfer functions, into pole/zero circuit descriptions.

#### **POLE Function Call**

You can use the POLE function if the poles and zeros of the circuit are available. You can derive the poles and zeros from the transfer function, as described in this chapter, or you can use the .PZ statement to find them, as described in the HSPICE and HSPICE RF Command Reference.

HSPICE or HSPICE RF provides two forms of the LAPLACE function call: one for transconductance, and one for voltage gain transfer functions. See Using Gand E-elements on page 696 for the general forms, and for optional parameters.

To use the POLE pole/zero modeling function, find the a, b, f, and  $\alpha$  coefficients of the transfer function. The transfer function is the s-domain (frequency domain) ratio of the output, for a single-source circuit to the input, with initial conditions set to zero.

#### General Form of the Transfer Function

The general expanded form of the pole/zero transfer function H(s) is:

$$H(s) = \frac{a(s + \alpha_{z1} + j2\pi f_{z1})(s + \alpha_{z1} - j2\pi f_{z1})..(s + \alpha_{zn} + j2\pi f_{zn})(s + \alpha_{zn} - j2\pi f_{zn})}{b(s + \alpha_{p1} + j2\pi f_{p1})(s + \alpha_{p1} - j2\pi f_{p1})..(s + \alpha_{pm} + j2\pi f_{pm})(s + \alpha_{pm} - j2\pi f_{pm})}$$

You can use parameters to set the a, b,  $\alpha$ , and f values.

The following is an example:

#### **Chapter 29: Modeling Filters and Networks**

Laplace and Pole-Zero Modeling

The Ghigh\_pass statement describes a high pass filter, with the transfer function:

$$H(s) = \frac{1.0 \cdot (s + 0.0 + j \cdot 0.0)}{1.0 \cdot (s + 0.001 + j \cdot 0.0)}$$

The Elow\_pass statement describes a low-pass filter, with the transfer function:

$$H(s) = \frac{1.0}{1.0 \cdot (s+1)(s+0.5+j2\pi \cdot 0.1379)(s+0.5-(j2\pi \cdot 0.1379))}$$

To write a pole/zero circuit description for an element, you need to know H(s) transfer function of the element, in terms of the a, b, f, and  $\alpha$  coefficients.

Before you use the values of these coefficients in POLE function calls (in the circuit description), you must simplify the transfer function, as described in the next section.

#### Reduced Form of the Transfer Function

Complex poles and zeros occur in conjugate pairs (a set of complex numbers differ only in the signs of their imaginary parts):

$$(s + \alpha_{pm} + j2\pi f_{pm})(s + \alpha_{pm} - j2\pi f_{pm})$$
, for poles.

$$(s + \alpha_{zn} + j2\pi f_{zn})(s + \alpha_{zn} - j2\pi f_{zn})$$
, for zeros.

To write the transfer function in pole/zero format, supply coefficients for one term of each conjugate pair. HSPICE or HSPICE RF provides the coefficients for the other term. If you omit the negative complex roots, the result is the reduced form of the transfer function, Reduced{H(s)}.

To find the reduced form, collect all general-form terms that have negative complex roots:

$$H(s) \, = \, \frac{a(s + \alpha_{z1} + j2\pi f_{z1})..(s + \alpha_{zn} + j2\pi f_{zn})}{b(s + \alpha_{p1} + j2\pi f_{p1})..(s + \alpha_{pm} + j2\pi f_{pm})} \cdot \\ \frac{a(s + \alpha_{z1} - j2\pi f_{z1})..(s + \alpha_{zn} - j2\pi f_{zn})}{b(s + \alpha_{p1} - j2\pi f_{p1})..(s + \alpha_{pm} - j2\pi f_{pm})}$$

Then discard the right-hand term, which contains all terms with negative roots. What remains is the reduced form:

$$Reduced\{H(s)\} = \frac{a(s + \alpha_{z1} + j2\pi f_{z1})..(s + \alpha_{zn} + j2\pi f_{zn})}{b(s + \alpha_{p1} + j2\pi f_{p1})..(s + \alpha_{pm} + j2\pi f_{pm})}$$

For this function, find the a, b, f, and  $\alpha$  coefficients to use in a POLE function, for a voltage-gain transfer function. The following examples show how to determine the coefficients, and write POLE function calls for a high-pass filter and a low-pass filter.

**POLE Example 1 – Highpass Filter** For a high-pass filter with a transconductance transfer function, such as:

$$H(s) = \frac{s}{(s + 0.001)}$$

Find the a, b,  $\alpha$ , and f coefficients needed to write the transfer function in the general form shown previously. You can then see the conjugate pairs of complex roots. You need to supply only one of each conjugate pair of roots, in the Laplace function call. HSPICE or HSPICE RF automatically inserts the other root.

To transform the function into a form that is more similar to the general form of the transfer function, rewrite the transconductance transfer function as:

$$H(s) = \frac{1.0(s + 0.0)}{1.0(s + 0.001)}$$

Because this function has no negative imaginary parts, it is already in the HSPICE or HSPICE RF reduced form (reference number 2) shown previously.

You can now identify the a, b, f, and  $\alpha$  coefficients, so that the H(s) transfer function matches the reduced form. This matching process obtains the values:

$$n = 1, m = 1$$

$$a = 1.0 \ \alpha_{z1} = 0.0 \ f_{z1} = 0.0$$

$$b = 1.0 \ \alpha_{p1} = 0.001 \ f_{p1} = 0.0$$

Using these coefficients in the reduced form, provides the transfer function:

$$\frac{s}{(s+0.001)}$$

So the general transconductance transfer function POLE function call:

Gxxx n+ n- POLE in+ in- a 
$$\alpha$$
 z1,fz1...  $\alpha$  zn,fzn / b  $\alpha$  p1,fp1...  $\alpha$  pm,fpm

for an element named Ghigh\_pass, becomes:

**POLE Example 2 – Low-Pass Filter** For a low-pass filter, with the following voltage-gain transfer function:

$$H(s) = \frac{1.0}{1.0(s+1.0+j2\pi\cdot\ 0.0)(s+0.5+j2\pi\cdot\ 0.15)(s+0.5-j2\pi\cdot\ 0.15)}$$

you need to find the a, b,  $\alpha$ , and f coefficients, to write the transfer function in the general form, so that you can identify the complex roots with negative imaginary parts.

To separate the reduced form, Reduced{H(s)}, from the terms with negative imaginary parts, rewrite the voltage-gain transfer function as:

$$H(s) = \frac{1.0}{1.0(s+1.0+j2\pi\cdot\ 0.0)(s+0.5+j2\pi\cdot\ 0.15)} \cdot \frac{1.0}{(s+0.5-j2\pi\cdot\ 0.15)}$$
$$= Reduced\{H(s)\} \cdot \frac{1.0}{(s+0.5-j2\pi\cdot\ 0.15)}$$

So:

Reduced{
$$H(s)$$
} =  $\frac{1.0}{1.0(s+1.0)(s+0.5+j2\pi\cdot\ 0.15)}$ 

or:

$$\frac{a(s+\alpha_{z1}+j2\pi f_{z1})..(s+\alpha_{zn}+j2\pi f_{zn})}{b(s+\alpha_{n1}+j2\pi f_{n1})..(s+\alpha_{nm}+j2\pi f_{nm})} = \frac{1.0}{1.0(s+1.0+j2\pi\cdot\ 0.0)(s+0.5+j2\pi\cdot\ 0.15)}$$

Now assign coefficients in the reduced form, to match the specified voltage transfer function. The following coefficient values produce the transfer function:

You can substitute these coefficients in the POLE function-call, for a voltage-gain transfer function:

Exxx n+ n- POLE in+ in- a 
$$\alpha_{\rm z1}$$
,  ${\rm f}_{\rm z1}$ ...  $\alpha_{\rm zn}$ ,  ${\rm f}_{\rm zn}$  / b  $\alpha_{\rm p1}$ ,  ${\rm f}_{\rm p1}$ ...  $\alpha_{\rm pm}$ ,  ${\rm f}_{\rm pm}$ 

for an element named  ${\tt Elow\_pass}$ , to obtain the following statement:

Elow pass out GND POLE in 1.0 / 1.0 1.0,0.0 0.5,0.15

## **RC Line Modeling**

Most RC lines can use very simple models, with only a single dominant pole. You can use AWE methods to find the dominant pole, computed based on the total series resistance and capacitance, or determined using the Elmore delay.

The Elmore delay uses the (d1-k1) value as the time constant, for a single-pole approximation to the complete H(s), where H(s) is the transfer function of the RC network for a specified output. The inverse Laplace transform of h(t) is H(s):

$$\tau_{DE} = \int_{0}^{\infty} t \cdot h(t) dt$$

Actually, the Elmore delay is the first moment of the impulse response, and so corresponds to a first-order AWE result.

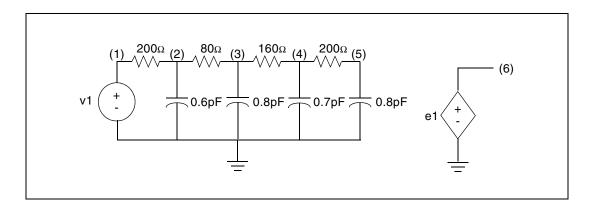

Figure 168 Circuits for a RC Line

#### **Example**

This example is based on demonstration netlist rcline.sp, which is available in directory \$<installdir>/demo/hspice/filters:

#### **Chapter 29: Modeling Filters and Networks**

Laplace and Pole-Zero Modeling

```
Tran 0.02ns 3ns
.OPTION Post Accurate List Probe
v1 1 0 PWL 0ns 0 0.1ns 0 0.3ns 5 1.3ns 5 1.5ns 0
r1 1 2 200
c1 2 0 0.6pF
r2 2 3 80
c2 3 0 0.8pF
r3 3 4 160
c3 4 0 0.7pF
r4 4 5 200
c4 5 0 0.8pF
e1 6 0 LAPLACE 1 0 1 / 1 1.16n
.Probe v(1) v(5) v(6)
.Print v(1) v(5) v(6)
.End
```

To closely approximate the output of the RC circuit (shown in Figure 168), you can use a single-pole response, as shown in Figure 169.

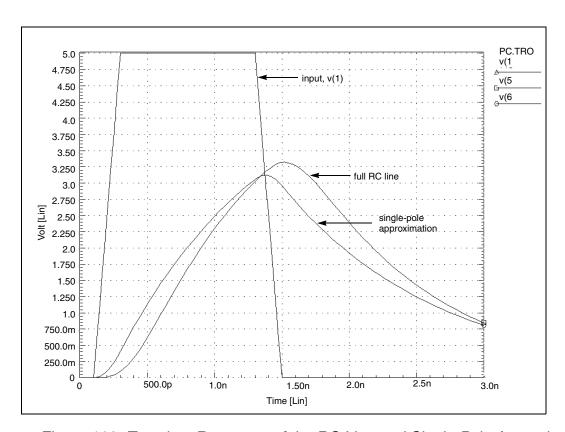

Figure 169 Transient Response of the RC Line and Single-Pole Approximation

In Figure 169, the single-pole approximation has less delay: 1 ns, compared to 1.1 ns for the full RC line model, at 2.5 V. The single-pole approximation also has a lower peak value than the RC line model. All other things being equal, a circuit with a shorter time constant results in less filtering, and allows a higher maximum voltage value. The single-pole approximation produces a lower amplitude (and less delay) than the RC line because the single pole neglects the other three poles in the actual circuit. However, a single-pole approximation still provides very good results for many problems.

## AWE Transfer Function Modeling

Approximations, using single-pole transfer functions, can cause larger errors for low-loss lines than for RC lines because lower resistance allows ringing. Circuit ringing creates complex pole pairs in transfer function approximation. You need at least one complex pole pair, to represent low-loss line response. Figure 170 is a typical low-loss line, and the transfer function sources used to test various approximations. To obtain the transfer functions, HSPICE or HSPICE RF uses asymptotic waveform evaluation.

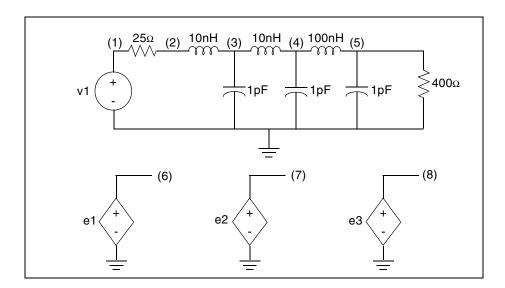

Figure 170 Circuits for a Low-Loss Line

The sample file located in the following directory is a Low-Loss Line circuit file: \$installdir/demo/hspice/filters/lowloss.sp

Figure 171 shows a transient response of a low-loss line. It also shows E Element Laplace models, using one, two, and four poles. The single-pole

model shows none of the ringing of the higher-order models. Also, all E models must adjust the gain of their response, for the finite load resistance, so the models are not independent of the load impedance. The 0.94-gain multiplier in the models take care of the 25-ohm source, and the 400-ohm load-voltage divider. These approximations are good delay estimations.

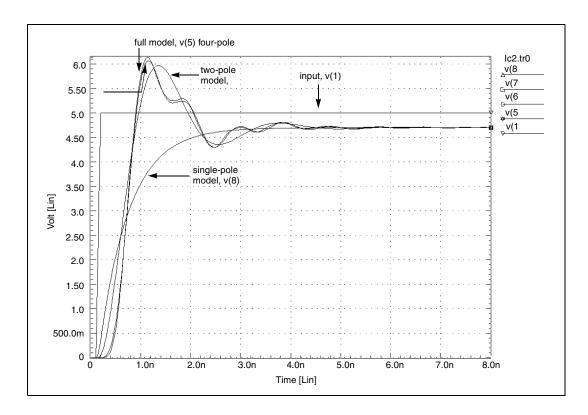

Figure 171 Transient Response of the Low-Loss Line

Although the two-pole approximation provides reasonable agreement with the transient overshoot, the four-pole model offers almost perfect agreement. The actual circuit has six poles. You can use scaling to bring some of the very small numbers in the Laplace model, above the 1e-28 limit of HSPICE or HSPICE RF. The SCALE parameter multiplies ever Y-parameter in the LAPLACE specification, by the same value (in this case 1.0E-20).

A low-loss line allows reflections between the load and source, compared to the loss of an RC line, which usually isolates the source from the load. So you can either incorporate the load into the AWE transfer function approximation, or create a HSPICE device model that allows source/load interaction. If you allow source/load interaction, you do not need to perform the AWE expansions each time that you change load impedances. This allows HSPICE or HSPICE RF to

handle non-linear loads, and removes the need for a gain multiplier, as in the circuit file shown. You can use four voltage-controlled current sources, or G Elements, to create a Y-parameter model for a transmission line. The Y-parameter network provides the needed source/load interaction. The next example shows such a Y-parameter model, for a low-loss line.

## Y-parameter Line Modeling

A model that is independent of load impedance, is more complicated. You can still use AWE techniques, but you need a way for the load voltage and current to interact with the source impedance. For a transmission line of 100 ohms and 0.4 ns total delay (as shown in Figure 172), to compare the response of the line, use a Y-parameter model and a single-pole model.

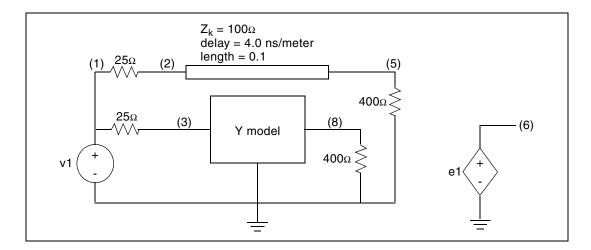

Figure 172 Line and Y-parameter Modeling

Figure 173 shows the voltage and current definitions for a Y-parameter model.

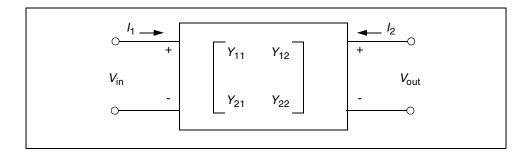

Figure 173 Y Matrix for the Two-Port Network

The following equations describe the general network in Figure 173, which you can translate into G Elements:

$$\begin{split} I_1 &= Y_{11} V_{in} + Y_{12} V_{out} \\ I_2 &= Y_{21} V_{in} + Y_{22} V_{out} \end{split}$$

Figure 174 shows a schematic for a set of two-port Y-parameters. The circuit consists mostly of G Elements.

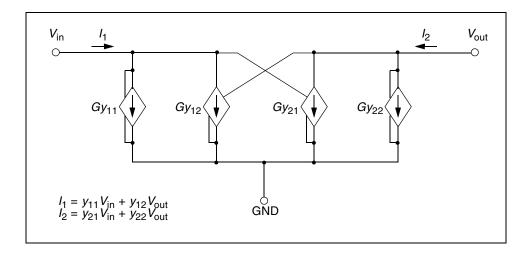

Figure 174 Schematic for the Y-parameter Network

A Pade expansion of the Y-parameters for a transmission line, determines the Laplace parameters for the Y-parameter model, as shown in matrix form in the following equation:

$$Y = \frac{1}{Z_o} \cdot \begin{bmatrix} \coth(p) & -\operatorname{csch}(p) \\ -\operatorname{csch}(p) & \coth(p) \end{bmatrix}$$

where p is the product of the propagation constant, times the line length.

A Pade approximation contains polynomials, in both the numerator and the denominator. A Pade approximation can model both poles and zeros, and coth and csch functions also contain both poles and zeros, so a Pade approximation provides a better low-order model, than a series approximation does.

The following equation calculates the Pade expansion of coth(p) and csch(p), with a second-order numerator and a third-order denominator:

$$coth(p) \rightarrow \frac{\left(1 + \frac{2}{5} \cdot p^2\right)}{\left(p + \frac{1}{15} \cdot p^3\right)} \qquad csch(p) \rightarrow \frac{\left(1 - \frac{1}{20} \cdot p^2\right)}{\left(p + \frac{7}{60} \cdot p^3\right)}$$

When you substitute  $(s \cdot length \cdot \sqrt{LC})$  for p, HSPICE or HSPICE RF generates polynomial expressions for each G Element. When you substitute 400 nH for L, 40 pF for C, 0.1 meter for length, and 100 for  $Z_0$ ,  $(Z_0 = \sqrt{L/C})$  in the matrix equation above, you can use the resulting values in a circuit file.

The circuit file shown in the following sections uses all of the equation substitutions. The Pade approximations have different denominators for csch and coth, but the circuit file contains identical denominators. Although the actual denominators for csch and coth are only slightly different, using them can cause oscillations in the HSPICE response. To avoid this problem, use the same denominator in the coth and csch functions in the example. The simulation results might vary, depending on which denominator you use as the common denominator because the coefficient of the third-order term changes (but by less than a factor of 2).

This sample LC Line circuit file is located in the following directory: \$installdir/demo/hspice/filters/lcline.sp

Figure 175 compares the output of the Y-parameter model, with that of a full transmission line simulation, and with that obtained for a single-pole transfer function. In the latter case, the gain for the load impedance is incorrect, so the function produces an incorrect final voltage level. As expected, the Y parameter model provides the correct final voltage level. Although the Y parameter model provides a good approximation of the circuit delay, it contains too few poles to

model all of the transient details. However, the Y-parameter model provides excellent agreement with the overshoot and settling times.

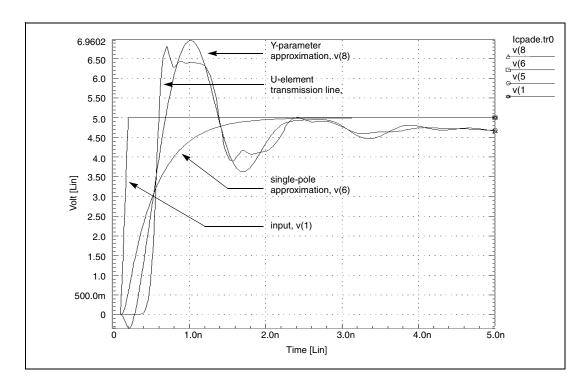

Figure 175 Transient Response of the Y-parameter Line Model

## **Comparison of Circuit and Pole/Zero Models**

This example simulates a ninth-order, low-pass filter circuit, and compares the results with its equivalent pole/zero description, using an E Element. The results are identical, but the pole/zero model runs about 40% faster. The example shown in Simulation Time Summary on page 726 shows the total CPU times for the two methods. For larger circuits, the computation time saving can be much higher.

Figure 176 on page 728 and Figure 177 on page 729 display the transient and frequency response comparisons, resulting from the two modeling methods.

## **Simulation Time Summary**

Circuit model simulation times:

## Chapter 29: Modeling Filters and Networks Laplace and Pole-Zero Modeling

```
analysis time # points # iter conv.iter op point 0.23 1 3 ac analysis 0.47 151 151 transient 0.75 201 226 113 rev=0 readin 0.22 errchk 0.13 setup 0.10 output 0.00 total cpu time 1.98 seconds
```

#### Pole/zero model simulation times:

```
analysis time # points # iter conv.iter

op point 0.12 1 3

ac analysis 0.22 151 151

transient 0.40 201 222 111 rev=0

readin 0.23

errchk 0.13

setup 0.02

output 0.00

total cpu time 1.23 seconds
```

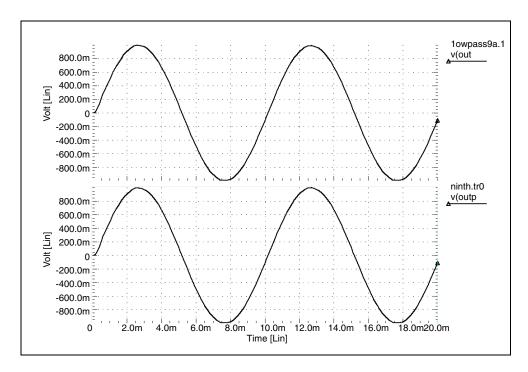

Figure 176 Transient Responses of the Circuit and Pole/Zero Models

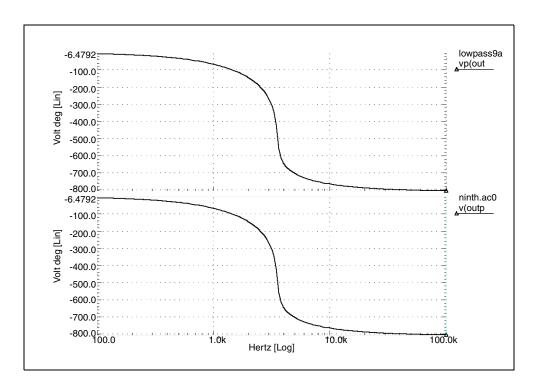

Figure 177 AC Analysis Responses of the Circuit and Pole/Zero Models

## **Modeling Switched Capacitor Filters**

## **Switched Capacitor Network**

You can model a resistor as a capacitor and switch combination. The value of the equivalent is proportional to the frequency of the switch, divided by capacitance.

Construct a filter from MOSFETs and capacitors, where the filter characteristics are a function of the switching frequency of the MOSFETs.

To quickly determine the filter characteristics, use ideal switches (voltage controlled resistors), instead of MOSFETs. The resulting simulation speed-up can be as great as 7 to 10 times faster than a circuit using MOSFETs.

To construct an RC network, the model uses a resistor and a capacitor, along with a switched-capacitor equivalent network. The RCOUT node is the resistor/capacitor output, and VCROUT is the switched-capacitor output.

The GVCR1 and GVCR2 switches, and the C3 capacitance, model the resistor. The following equation calculates the resistor value:

$$Res = \frac{Tswitch}{C3}$$

where Tswitch is the period of the PHI1 and PHI2 pulses.

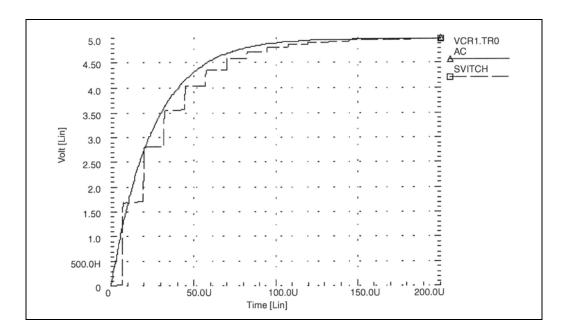

Figure 178 VCR1.SP Switched Capacitor RC Circuit

## **Switched Capacitor Filter Example**

This example is a fifth-order elliptic, switched-capacitor filter. The passband is 0-1 kHz, with loss less than 0.05 dB. This results from cascading models of the switches. The resistance is 1 ohm when the switch is closed, and 100 Megohm when it is open. The E Element models op-amps as an ideal op-amp. This example provides the transient response of the filter, for 1 kHz and 2 kHz sinusoidal input signals.

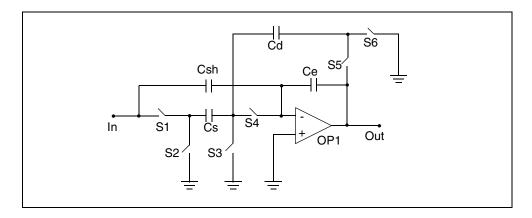

Figure 179 Linear Section

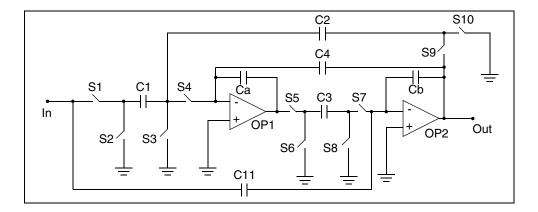

Figure 180 High\_Q Biquad Section

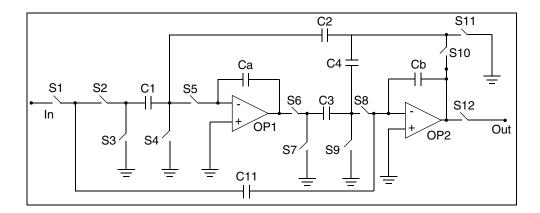

Figure 181 Low\_Q Biquad Section

## **Input File for Switched Capacitor Filter**

This sample input file for a switched capacitor filter is located in the following directory:

\$installdir/demo/hspice/behave/swcap5.sp

This file also contains the following examples:

- Sample and Hold
- Linear Section
- High\_Q Biquad Section
- Low\_Q Biquad Section

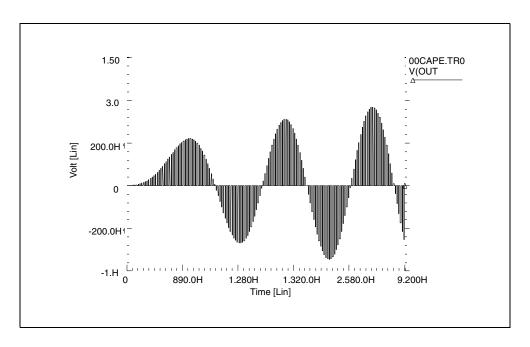

Figure 182 Response to 1-kHz Sinusoidal Input

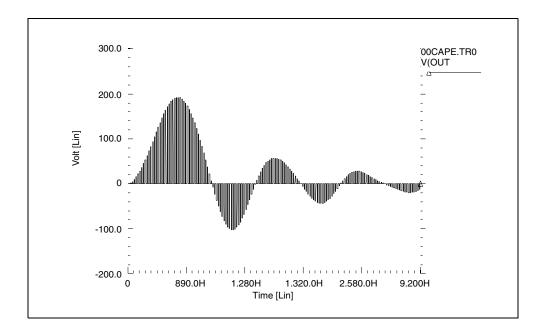

Figure 183 Response to 2-kHz Sinusoidal Input

#### References

- [1] Williams, Arthur B., and Taylor, Fred J. *Electronic Filter Design Handbook*. New York: McGraw-Hill, 1988, pp. 6-20 to 6-23.
- [2] Nillson, James W. *Electric Circuits*, 4th Edition. Reading, Massachusetts: Addison-Wesley, 1993.
- [3] Edminister, Joseph A. *Electric Circuits*. New York: McGraw-Hill, 1965.
- [4] Ghausi, Kelly, and M.S. "On the Effective Dominant Pole of the Distributed RC Networks", *Jour. Franklin Inst.*, June 1965, pp. 417- 429.
- [5] Elmore, W.C. and Sands, M. *Electronics, National Nuclear Energy Series*, New York: McGraw-Hill, 1949.
- [6] Pillage, L.T. and Rohrer, R.A. "Asymptotic Waveform Evaluation for Timing Analysis", *IEEE Trans. CAD*, Apr. 1990, pp. 352 366.
- [7] Kuo, F. F. Network Analysis and Synthesis. John Wiley and Sons, 1966.
- [8] Gregorian, Roubik & Temes, Gabor C. *Analog MOS Integrated Circuits*. J. Wiley, 1986, page 354.

## Simulation of Random Noise

Describes the characteristics of random signals, types of noise, component noise models, and noise simulation in HSPICE and HSPICE RF.

#### Introduction

One of the essential techniques in designing an analog circuit is to be able to identify major noise sources in the circuit and know how to minimize their affect to an acceptable level. Noise can be loosely defined as a disturbance signal with random amplitude, which is usually an unwanted phenomenon in a circuit.

It is important to limit the power of noise to a low level relative to that of signal; otherwise, the signal can be greatly distorted or completely indistinguishable. They rely on simulation tools to help them identify the dominant sources of noise in the circuit, measure the noise levels (in power, current, or voltage), and eventually make changes in the design to reduce the noise levels if necessary.

Two types of noise are commonly defined: inherent and interference.

- Inherent noise is the noise created by the elements internal to the circuit (resistors, diodes, and transistors) caused by movement of electrons in the circuit.
- Interference noise refers to the unwanted signals from the environment absorbed by the circuit.

Eliminating interfering noise can be done by different methods of signal shielding or code modulation so the signal can be differentiated from the noise. Inherent noise, however, can only be affected by changes in the circuit topology and the bias currents.

This chapter discusses only inherent noise and the HSPICE simulations related to it. Whenever the term "noise" is used, it refers to "inherent noise".

Presented first in the following sections are some theoretical definitions for noise sources in an analog circuit. These are followed by a discussion on how HSPICE and HSPICE RF performs noise simulation and how to interpret outputs from noise simulation.

### **Characteristics of Random Signals**

This section describes noise sources in the time and frequency domains, and methods to deal with multitude noise sources in a circuit.

# **Probability Distribution Function versus Power Spectral Density**

Noise is a signal with random amplitude. Figure 184 illustrates a sample noise signal in the time domain. The vertical axis could be either a branch current or a node voltage.

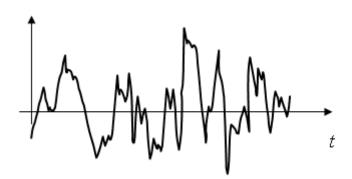

Figure 184 Typical noise signal (voltage or current) in the time domain

To simulate a noise source in the time domain, you have to know the Probability Distribution Function (PDF) of that signal and then create a voltage or current source that produces a random output signal conforming to the PDF. Figure 185 demonstrates a sample PDF for a random signal with Gaussian distribution. Extracting PDF parameters out of circuit components is not straightforward and therefore not common in analyzing noise.

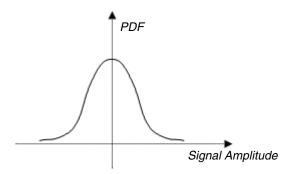

Figure 185 PDF for a random signal with Gaussian probability distribution

However, noise can be easily modeled and measured in the frequency domain. The noise models in the frequency domain also relate directly to the component and circuit characteristics. This is the reason noise analyses are usually done in the frequency domain.

While we cannot obtain a deterministic value for the noise amplitude in the time domain because it is a random variable, it is quite possible to determine the power of the noise if the noise is bandwidth limited. In other words, it is true that the amplitude of a noise signal changes randomly in the time domain. However, its power, as defined by Eq. is a fixed and finite value if and only if the signal is bandwidth limited.

Definition of Power for a noise voltage (a) and current (b), normalized for a 1-ohm load:

$$P = \lim_{T \to \infty} \cdot 1/T \int_{-T/2}^{T/2} |v(t)|^2 dt \quad \text{Eq. a}$$

$$P = \lim_{T \to \infty} \cdot 1/T \int_{-T/2}^{T/2} |i(t)|^2 dt \quad \text{Eq. b}$$

The power of a signal can also be described in the frequency domain; by means of a Power Spectral Density (PSD). A PSD identifies the portion of signal power present as a function of signal frequency. Figure 186 illustrates two PSD graphs.

Graph A resembles the PSD of a typical data signal in high speed and RF communication; a signal with a limited bandwidth. It can be seen from the graph that the composing frequencies of the signal are between DC (0 Hz) and 200 MHz, with the bulk of power being concentrated around 100 MHz.

Graph B shows a signal with a flat power distribution; meaning that the power is equally distributed across all frequencies. Such a signal is referred to as "white noise". Resistor thermal noise possesses such a PSD.

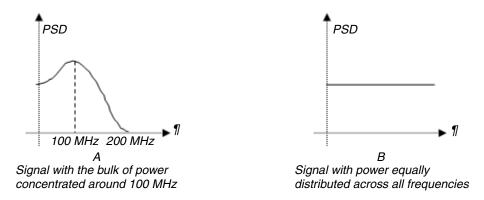

Figure 186 Sample PSD graphs

To obtain the total power of a signal within a certain bandwidth, you must calculate the area under the PSD curve within the given frequency range, as defined in Eq. 1.

Definition of power based in the frequency domain, normalized for a 1 ohm load:

$$P = \int_{f}^{f-2} PSD(f)df \tag{1}$$

An example of power calculation in the frequency domain for a noise signal is shown in Figure 187. In this example, the PSD is a flat curve with a value of  $5 \times 10_{-20} \text{ V}_2/\text{Hz}$ .

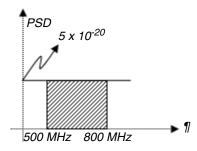

Figure 187 Sample PSD graphs

The power of the noise between the frequencies 500 MHz and 800 MHz is equal to the shaded area under the curve and is given by:

$$P_n = \int_{500M}^{800M} 5 \times 10^{-20} df = (800M - 500M)5 \times 10^{-20} = 1.5 \times 10^{-11} V^2$$

The root mean square (RMS) value of the noise signal is given by Eq. 2. The RMS value of a signal is defined as a DC value that would render the same power as the signal in question. For the general sinusoidal signal Acos( $\alpha$ t), the RMS value is  $A / \sqrt{2}$ .

RMS value of a signal is the root of the 1 ohm normalized signal power:

$$v_{rms} = \sqrt{P} \tag{2}$$

Which means the RMS voltage value of the noise signal in the above example is:

$$v_{rms} = \sqrt{1.5 \times 10^{-11}} = 5.48 \mu V$$

This means that the power of the noise is identical to that of a sinusoidal signal with a RMS value of 5.48 uV.

## **Multiple Noise Sources in a Circuit**

In the usual case of dealing with a multitude of noise sources in a circuit, it is important to know how to add up the effects of noise to obtain the accumulated noise value.

If the noise sources are completely independent (that is, un-correlated), such as the noises generated by two separate resistors, their powers add up to their RMS values. Figure 188 shows how two independent noise sources, in this case both voltage sources, add up.

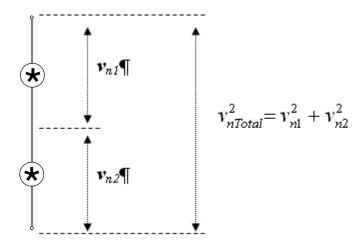

Figure 188 Noise summation: independent noise signals add in squared values It might not be evident from the equation for V<sub>nTotal</sub> in Figure 188 that when there are several noise sources in a circuit, only reducing the biggest noise contributors will reduce the total noise significantly. Reducing the smaller sources, even by large amounts does not have a considerable affect on the overall noise value because the power of two of signals magnifies the dominance of bigger sources over smaller ones.

To clarify this point, consider the case where two noise sources are present, with RMS values of  $v_1 = 2$  uV and  $v_2 = 9$  uV. The total noise is given by:

$$v_{nTotal} = \sqrt{(2)^2 + (9)^2} = 9.21 \mu V$$

Now if in an attempt to lower the total noise the designer of the circuit cuts the 2 uV source by 50%, the total noise will be:

$$v_{nTotal} = \sqrt{(1)^2 + (9)^2} = 9.06 \mu V$$

Now, if instead we cut the 9 uV source by only 10%, the total noise will be:

$$v_{nTotal} = \sqrt{(2^2) + (8.1^2)} = 8.34 \mu V$$

This emphasizes the fact that to reduce the total noise, we should first concentrate on the strongest source of noise.

## **Summary**

Important points from this section are:

- Inherent noise is best modeled in the frequency domain by its PSD.
- The power of noise depends on the bandwidth of the system and is defined as the area under the PSD curve between two given frequencies.
- When multiple noise sources are present, the square of their voltage (or current) values add.
- When multiple sources of noise are present in a circuit, the most effective way of reducing the total noise is to focus on reducing the most dominant noise contributor.

### **Noise Types**

This section identifies and describes three common types of noise in analog circuits.

#### **Thermal Noise**

Thermal noise is generated by random movements of electrons in a resistive conductor. Any circuit element with resistive characteristics, whether a resistor or the base junction series resistor in a BJT's small signal model, disseminates thermal noise. The models for thermal noise voltage source and their equivalent current source are shown in Figure 189.

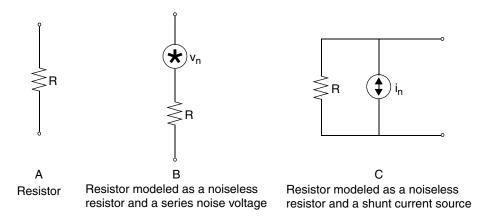

Figure 189 Thermal noise voltage sources and their equivalent circuits
The voltage and current PSD functions for resistor thermal noise are:

$$V_n^2(f) = 4kTR$$
  $v^2/Hz$   
 $I_n^2(f) = 4kT/R$   $A^2/Hz$ 

Where,

k is Boltzmann's constant equal to 1.38 x  $10^{-23}$ .

T is the temperature in Kelvin degrees: 1 °K = °C + 273. For a room temperature of 25 °C (88 °F), the default temperature setting in HSPICE and HSPICE RF, T will be 298 °K.

R is the resistance in ohms.

It should be noted that the two voltage and current PSD models are equivalent, they both produce the same amount of open circuit voltage or short circuit current and can be used interchangeably during noise analysis.

Notice that thermal noise voltage PSD is proportional to the resistance while the current PSD is inversely proportional to the resistance. By looking at the PSD models, a general conclusion can be made; presence of bigger resistors in a circuit usually translates to a bigger thermal noise voltage.

The PSD models have been explicitly described as functions of frequency to reemphasize the fact that the PSD is only meaningful in the frequency domain context.

The above models suggest that PSDs are flat across all frequencies. This assumption will no longer be true for frequencies above a few hundred gigahertz.

#### Example 1

What will be the RMS voltage value of thermal noise generated by a 10 kohm resistor operating in the 1- to 1.2-GHz frequency range? Assuming a room temperature of 25 °C or 298 °K, the PSD function will be (see also Figure 190):

$$(f) = 4kTR = 4(1.38 \times 10^{-23})(298)(10K) = 1.64 \times 10^{-16}$$

$$V^{2}/A$$

$$V^{2}/A$$

$$V^{2}/A$$

$$V^{2}/A$$

$$V^{2}/A$$

$$V^{2}/A$$

$$V^{2}/A$$

$$V^{2}/A$$

$$V^{2}/A$$

$$V^{2}/A$$

$$V^{2}/A$$

$$V^{2}/A$$

$$V^{2}/A$$

$$V^{2}/A$$

$$V^{2}/A$$

$$V^{2}/A$$

$$V^{2}/A$$

$$V^{2}/A$$

$$V^{2}/A$$

$$V^{2}/A$$

$$V^{2}/A$$

$$V^{2}/A$$

$$V^{2}/A$$

$$V^{2}/A$$

$$V^{2}/A$$

$$V^{2}/A$$

$$V^{2}/A$$

$$V^{2}/A$$

$$V^{2}/A$$

$$V^{2}/A$$

$$V^{2}/A$$

$$V^{2}/A$$

$$V^{2}/A$$

$$V^{2}/A$$

$$V^{2}/A$$

$$V^{2}/A$$

$$V^{2}/A$$

$$V^{2}/A$$

$$V^{2}/A$$

$$V^{2}/A$$

$$V^{2}/A$$

$$V^{2}/A$$

$$V^{2}/A$$

$$V^{2}/A$$

$$V^{2}/A$$

$$V^{2}/A$$

$$V^{2}/A$$

$$V^{2}/A$$

$$V^{2}/A$$

$$V^{2}/A$$

$$V^{2}/A$$

$$V^{2}/A$$

$$V^{2}/A$$

$$V^{2}/A$$

$$V^{2}/A$$

$$V^{2}/A$$

$$V^{2}/A$$

$$V^{2}/A$$

$$V^{2}/A$$

$$V^{2}/A$$

$$V^{2}/A$$

$$V^{2}/A$$

$$V^{2}/A$$

$$V^{2}/A$$

$$V^{2}/A$$

$$V^{2}/A$$

$$V^{2}/A$$

$$V^{2}/A$$

$$V^{2}/A$$

$$V^{2}/A$$

$$V^{2}/A$$

$$V^{2}/A$$

$$V^{2}/A$$

$$V^{2}/A$$

$$V^{2}/A$$

$$V^{2}/A$$

$$V^{2}/A$$

$$V^{2}/A$$

$$V^{2}/A$$

$$V^{2}/A$$

$$V^{2}/A$$

$$V^{2}/A$$

$$V^{2}/A$$

$$V^{2}/A$$

$$V^{2}/A$$

$$V^{2}/A$$

$$V^{2}/A$$

$$V^{2}/A$$

$$V^{2}/A$$

$$V^{2}/A$$

$$V^{2}/A$$

$$V^{2}/A$$

$$V^{2}/A$$

$$V^{2}/A$$

$$V^{2}/A$$

$$V^{2}/A$$

$$V^{2}/A$$

$$V^{2}/A$$

$$V^{2}/A$$

$$V^{2}/A$$

$$V^{2}/A$$

$$V^{2}/A$$

$$V^{2}/A$$

$$V^{2}/A$$

$$V^{2}/A$$

$$V^{2}/A$$

$$V^{2}/A$$

$$V^{2}/A$$

$$V^{2}/A$$

$$V^{2}/A$$

$$V^{2}/A$$

$$V^{2}/A$$

$$V^{2}/A$$

$$V^{2}/A$$

$$V^{2}/A$$

$$V^{2}/A$$

$$V^{2}/A$$

$$V^{2}/A$$

$$V^{2}/A$$

$$V^{2}/A$$

$$V^{2}/A$$

$$V^{2}/A$$

$$V^{2}/A$$

$$V^{2}/A$$

$$V^{2}/A$$

$$V^{2}/A$$

$$V^{2}/A$$

$$V^{2}/A$$

$$V^{2}/A$$

$$V^{2}/A$$

$$V^{2}/A$$

$$V^{2}/A$$

$$V^{2}/A$$

$$V^{2}/A$$

$$V^{2}/A$$

$$V^{2}/A$$

$$V^{2}/A$$

$$V^{2}/A$$

$$V^{2}/A$$

$$V^{2}/A$$

$$V^{2}/A$$

$$V^{2}/A$$

$$V^{2}/A$$

$$V^{2}/A$$

$$V^{2}/A$$

$$V^{2}/A$$

$$V^{2}/A$$

$$V^{2}/A$$

$$V^{2}/A$$

$$V^{2}/A$$

$$V^{2}/A$$

$$V^{2}/A$$

$$V^{2}/A$$

$$V^{2}/A$$

$$V^{2}/A$$

$$V^{2}/A$$

$$V^{2}/A$$

$$V^{2}/A$$

$$V^{2}/A$$

$$V^{2}/A$$

$$V^{2}/A$$

$$V^{2}/A$$

$$V^{2}/A$$

$$V^{2}/A$$

$$V^{2}/A$$

$$V^{2}/A$$

$$V^{2}/A$$

$$V^{2}/A$$

$$V^{2}/A$$

$$V^{2}/A$$

$$V^{2}/A$$

$$V^{2}/A$$

$$V^{2}/A$$

$$V^{2}/A$$

$$V^{2}/A$$

$$V^{2}/A$$

$$V^{2}/A$$

$$V^{2}/A$$

$$V^{2}/A$$

$$V^{2}/A$$

$$V^{2}/A$$

$$V^{2}/A$$

$$V^{2}/A$$

$$V^{2}/A$$

$$V^{2}/A$$

$$V^{2}/A$$

$$V^{2}/A$$

$$V^{2}/A$$

$$V^{2}/A$$

$$V^{2}/A$$

$$V^{2}/A$$

$$V^{2}/A$$

$$V^{2}/A$$

$$V^{2}/A$$

$$V^{2}/A$$

$$V^{2}/A$$

$$V^{2}/A$$

$$V^{2}/A$$

$$V^$$

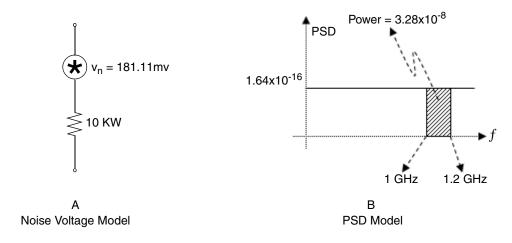

Figure 190 Noise models for 10 kohm resistor

#### Flicker Noise

Flicker noise is noise generated by fluctuations in the average current travel time in a conductor. As electrons take different random paths to get from one end of a resistor to the other at any given time, the average current will experience different resistance along the way, leading to fluctuations in current, hence the generation of flicker noise. Figure 191 illustrates how electrons can fall into paths with different lengths while flowing through a resistor.

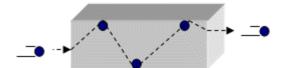

Electrons taking a long path to get through the resistor

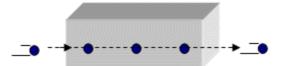

Electrons taking a short path to get through the resistor

Figure 191 Paths for current through a resistor

By shrinking the cross-section area of the conducting material, there will be smaller differences between different current paths and the flicker noise will shrink. That is why thin film resistors have a much smaller flicker noise than carbon rod resistors, which have a much larger conducting cross-section.

In addition, at high frequencies, the current tends to travel through the outer surface of the conductor, a phenomenon know as "skin effect", effectively shrinking the conducting cross-section to a very thin layer. This results in smaller differences in the current path lengths and consequently smaller flicker noise. Because of stronger flicker noise effects at higher frequencies, flicker noise is inversely proportional to frequency. That is why it is also called "1/f noise". Flicker noise is only significant at lower frequency values, but it can have a major impact on nonlinear circuits at RF frequencies.

The major sources of flicker noise in analog circuits are semiconductor components. Resistors can be manufactured to produce small amount of flicker noise and are not usually taken into account for calculation of flicker noise in a circuit.

Flicker noise is usually represented as a current PSD for resistors and semiconductors with this equation:

$$I_n^2(f) = K_f I / f$$
  $A^2 / Hz$ 

Where,

*I* is the current through the resistor.

*f* is frequency in hertz.

 $K_{\rm f}$  is a constant which depends on the characteristics and geometry of the conductor.

The PSD for flicker noise is depicted in Figure 192.

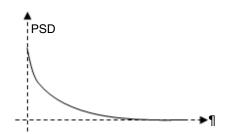

Figure 192 PSD for flicker noise

HSPICE and HSPICE RF use more general models for CMOS flicker noise PSDs. One of the models used for CMOS transistor is the SPICE2/Berkeley noise model:

$$I_n^2(f) = K_f I_f^{A_f} / (C_{ox} L^2 f_f^{E_f})$$
  $A^2 / Hz$ 

Where.

 $K_{\rm f}$  is the flicker noise parameter.

A<sub>f</sub> is the current exponent.

 $C_{\rm ox}$  is the Gate oxide capacitance.

*L* is the effective length of the transistor.

 $E_{\rm f}$  is the frequency exponent.

Another model used by HSPICE for flicker noise calculation is the BSIM model, which looks very similar to the above equation. It is important to note that you usually must not be concerned with the value settings of these parameters. They must be defined and set to proper values in the transistor models defined in the technology library.

The combined PSD for flicker and thermal noise is shown in Figure 193.

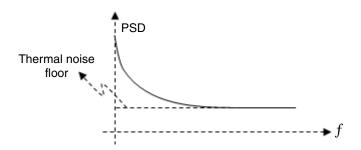

Figure 193 PSD of combined thermal and flicker noise

Note that flicker noise is the dominant source of noise at lower frequencies and as its magnitude shrinks at higher frequencies, the thermal noise will become the dominant source of noise. Thermal noise is also referred to as "the noise floor" because that is the minimum possible amount of noise in a circuit.

#### **Shot Noise**

Shot noise is only generated by semiconductor elements and is caused by random passage of electrons and holes across a potential barrier, such as a P-N junction. Shot noise is often represented by a current PSD, known as "Schottky formula":

$$I_n^2(f) = 2qI \qquad A^2/Hz$$

Where,

 $q = 1.6 \times 10^{-19}$  C is the charge of an electron.

I is the bias current of the junction and can be  $I_c$ , collector bias currents for a BJT transistor.

Shot noise PSD curves are flat across all frequencies.

## **Summary**

The three major types of noise in an analog circuit are:

- Thermal noise, also known as white noise, is generated by resistors in the circuit. Thermal noise is a function of conductor resistance.
- Flicker noise, also called 1/f noise, is mainly generated by transistors in a circuit. It is a function of component geometry and its magnitude drops as frequency increases.
- Shot noise is caused by bias currents in the base and collector of BJT transistors.

## Component Noise Models and HSPICE/HSPICE RF Noise Simulation

This section describes how HSPICE and HSPICE RF models noisy elements, calculates the total output noise PSD, obtains the total output noise voltage PSD, and how the RMS output noise voltage can be deduced from the total output noise PSD.

#### **Element Noise Models**

Each resistor, diode, and transistor in a circuit generates at lease some type of inherent noise. HSPICE and HSPICE RF model the noise generating elements in a circuit as a noiseless element combined with a noise current or voltage source with a known PSD. Figure 194 includes the listing of the four noise generating elements in analog circuits and their equivalent noise models.

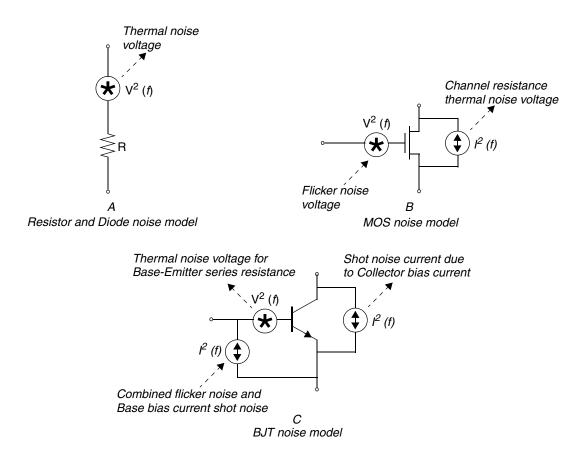

Figure 194 Noise generating circuit elements and their noise models

The noise model for a diode is identical to that of a resistor with a resistance of:

$$R_d = kT/qI_d$$

Where,

 $R_{\rm d}$  is the equivalent resistance of the diode.

k is Boltzmann's constant.

q is the charge of an electron.

 $I_{\rm d}$  is the bias current of the diode.

#### **HSPICE and HSPICE RF Noise Simulation**

To perform noise analysis in HSPICE and HSPICE RF, a <code>.LIN</code> statement along with an <code>.AC</code> statement must be used. The <code>.LIN</code> syntax for the noise analysis is:

#### .LIN noisecalc=1

The .LIN statement requires that the circuit ports be identified using port elements. The port element will behave either as a noiseless impedance or as a voltage source in series with the port impedance. By default, the port impedance is 50 ohms.

The frequency points at which the noise calculations are performed are the same points defined by the . AC statement. The noise calculations for each frequency point will be output to the listing file.

#### **RX Transfer Function**

RX is the transfer function from the noise source to the circuit output. Since the noise sources for built-in devices are all current sources with PSDs (power spectral densities) in A<sup>2</sup>/Hz, and the output is usually a voltage (specified on .NOISE statements), RX is a transimpedance (V/A).

The total output noise voltage is the integrated output noise. The output noise at a given frequency is a PSD in V^2/Hz. This can be integrated over the frequency range (using the .AC command) to get a total output noise in V^2, if you take the square root, you get the total output noise in V.

For example (see Example 195 on page 749), take a simple common source NMOS amplifier to show how HSPICE and HSPICE RF calculate the output noise. Note that in this example, the output port element (P2) is used as a pull-up resistor in the circuit.

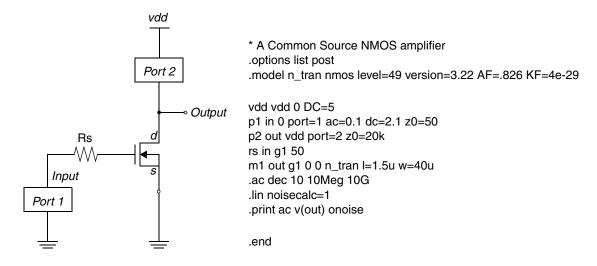

Figure 195 A common source NMOS amplifier and its netlist

Component Noise Models and HSPICE/HSPICE RF Noise Simulation

The first step in the noise analysis is to set all the signal voltage and current sources to 0. The equivalent circuit for our example, after setting vdd=0, is shown in Figure 196.

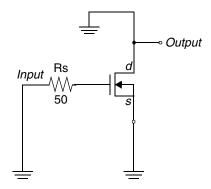

Figure 196 Equivalent circuit after independent V and I sources are set 0 Next, HSPICE pr HSPICE RF models each resistor, diode, and transistor with its noise model, and then calculates the output voltage resulting from the noise signal, one element at a time.

To start, it replaces Rs with its noise model, as shown in Figure 197, and calculates the PSD of the noise voltage as seen at the output port. HSPICE or HSPICE RF reports an output voltage PSD of  $85.4443x10^{-18}$  V<sup>2</sup>/Hz, caused by the thermal noise model of Rs. The value rx shown is used to obtain the voltage transfer function from the Rs noise source to the output port:

Voltage Transfer Function = Rs/rx

HSPICE and HSPICE RF use rx for its internal calculations and you need not pay particular attention to it.

Figure 197 Circuit noise model for Rs and analysis output at 100 MHz

The circuit for calculating the PSD of output noise generated by the NMOS is given in Figure 198.

#### Component Noise Models and HSPICE/HSPICE RF Noise Simulation

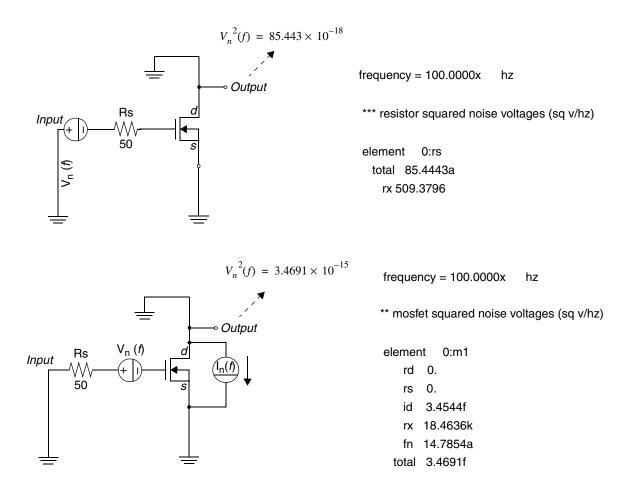

Figure 198 Circuit noise model for NMOS and analysis output

The total PSD at 100 MHz will be the sum of all individual PSDs (the square of noise signals add):

$$V_{nTotal}^2 (f = 100MHz) = 85.4443 \times 10^{-18} + 3.4691 \times 10^{-15} = 3.5546 \times 10^{-15}$$
  $V^2 / Hz$   
 $V_{nTotal} (f = 100MHz) = \sqrt{3.5546 \times 10^{-15}} = 59.6204 \times 10^{-9}$   $V / \sqrt{Hz}$ 

It is common to represent the total noise generated by a circuit as the equivalent input noise (otherwise called *input referred noise*). The input referred noise voltage/current is the voltage/current that if applied at the input of the noise-free circuit, would have generated the same output voltage as the total output noise voltage.

#### **Chapter 30: Simulation of Random Noise**

Component Noise Models and HSPICE/HSPICE RF Noise Simulation

To calculate the equivalent input noise signal, you have to obtain the transfer function from input to output. For the example circuit above, the transfer function will be:

$$TF = \frac{\text{Output Voltage}}{\text{Input Voltage}} = \frac{V(out)}{VS}$$

In the case where the input source is a current source instead of a voltage source, the TF would be the ratio of output voltage over input current.

The equivalent input noise voltage (or current in case of the input current source) is given by:

Input Referred Noise = 
$$\frac{\text{Total Output Noise Voltage}}{TF}$$

The input referred noise is useful to calculate the circuit's "noise figure," which is a measure of how much a circuit is generating inherent noise, a large noise figure indicates a high level of noise generation by the circuit. Noise figure is defined as:

Noise Figure = 
$$10 \cdot \log \cdot$$
 (Noise Factor)

Where Noise Factor is given by:

Noise Factor = 
$$1 + \frac{\text{Input Referred Inherent Noise Power}}{\text{Power of External Noise at the Input}}$$

Example 199 on page 753 shows the HSPICE noise analysis summary output for the above circuit.

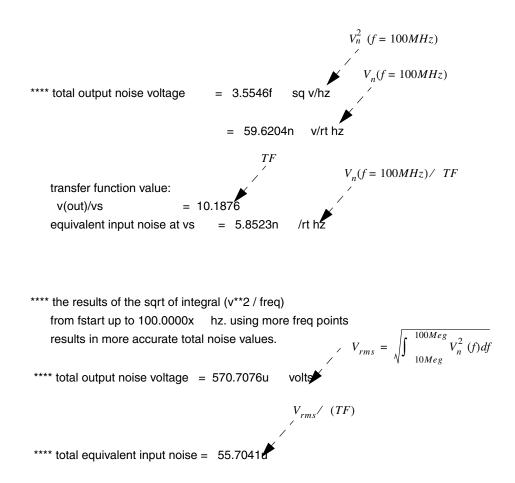

Figure 199 Noise summary for noise performed at 100 MHz

# **Summary**

To summarize,

- HSPICE and HSPICE RF model noisy resistors, diodes, and transistors as noiseless elements connected to noise generating voltage and current sources.
- To calculate the total output noise PSD, HSPICE and HSPICE RF set all signal and supply sources to zero. It then, one by one, replaces the noise generating elements with their equivalent noise model, calculates the noise

#### **Chapter 30: Simulation of Random Noise**

Component Noise Models and HSPICE/HSPICE RF Noise Simulation

voltage PSD at the output caused by the element's noise source, which is similar to an .AC analysis. It then repeats the same process for the next noise-generating element.

- Once the output noise PSDs are calculated for all elements, HSPICE adds the PSDs together to obtain the total output noise voltage PSD.
- The RMS output noise voltage and the input referred noise can be deduced from the total output noise PSD.

Describes how to use Verilog-A in HSPICE and HSPICE RF simulations.

Verilog-A is used to create and use analog behavioral descriptions that encapsulate high-level behavioral and structural descriptions of systems and components.

The language allows the behavior of each model, or module, to be described mathematically in terms of its ports and parameters applied to an instance of the module. A module can be defined at a level of abstraction appropriate for the model and analysis, including architectural design, and verification. Verilog-A supports both a top-down design as well as a bottom-up verification methodology.

Verilog-A was derived from the IEEE 1364 Verilog Hardware Description Language (HDL) specification and is intended for describing behavior in analog systems. The Verilog-A language that HSPICE supports is compliant with *Verilog-AMS Language Reference Manual, Version 2.2,* with limitations listed in Unsupported Language Features on page 798.

The Verilog-A implementation in HSPICE supports a mixed design of Verilog-A descriptions and transistor-level SPICE netlists with a simple use model. Most analysis features available in HSPICE are supported for Verilog-A based devices, including AC, DC, transient analysis, statistical analysis, and optimization.

The HSPICE RF supported analysis types are HB, HBOSC, HBAC, HBNOISE, HBXF, PHASENOISE, SN, SNOSC and ENV.

#### Note:

Some restrictions for Verilog-A models used with RF simulation algorithms apply. For example:

Verilog-A modules that are time dependent cannot be used for HB or SN unless the time dependence is periodic with a period that matches the HB or SN setup.

Verilog-A modules with "internal states" are not guaranteed to work correctly in HB or SN because the internal state cannot be tracked by the engine, so HB or SN may think it is converged to a periodic steady-state even though the internal state may not be in periodic steady state.

Some event-driven constructs in Verilog-A may not be compatible with HB.

These are standard restrictions for Verilog-A in periodic steady-state analysis and are the same as other RF simulators that use Verilog-A.

These topics are covered in the following sections:

- Getting Started
- Introduction to Verilog-A
- Simulation with Verilog-A Modules
- Loading Verilog-A Devices
- Instantiating Verilog-A Devices
- Instantiating Primitive Devices inside Verilog-A Modules
- Output Simulation Data
- Running 32-bit HSPICE Verilog-A on Linux x86\_64
- Setting Options for the HSPICE Verilog-A Compiler
- Unsupported Language Features
- Known Limitations

#### Note:

In the context of this chapter, "HSPICE" refers to both HSPICE and HSPICE RF unless noted otherwise.

# **Getting Started**

This section explains how to get started using a compact device model written in Verilog-A in HSPICE.

```
module va_amp(in, out);
parameter real gain = 1.0;
electrical in, out;
analog begin
vs 1 0 1
rs 1 2 1
x1 2 3 va_amp gain=10
rl 3 0 1
module va_amp(in, out);
parameter real gain = 1.0;
electrical in, out;
analog begin
V(out) <+ gain * V(in);
end
endmodule</pre>
```

Figure 200 HSPICE and Verilog-A

Verilog-A devices use the following conventions:

- Modules are loaded into the simulator with either the .HDL netlist command or the -hdl command-line option. The command-line is not supported in HSPICE RF.
- Modules are instantiated in the same manner as HSPICE subcircuits. The first character for the name of instance should be "X".
- Instance and model parameters can be modified in the same way as other HSPICE instances.
- Module names should not conflict with any HSPICE built-in device keyword (see Using Model Cards with Verilog-A Modules on page 779). If this happens, HSPICE issues a warning message and ignores the Verilog-A module definition.
- Node voltages and branch currents can be output using conventional output commands.

To run an HSPICE Verilog-A simulation, you need to run the "hspice" script, which is located in the \$<installdir>/hspice\_2008.03/bin/hspice, regardless of the platform. For example,

```
/installed hspice/hspice 2008.03/bin/hspice
```

The following example illustrates how a compact device model written in Verilog-A can be analyzed with HSPICE.

#### **Example: JFET Compact Device Model**

HSPICE contains a large number of compact device models coded natively in the simulator. Verilog-A provides a convenient method to introduce new compact models. The JFET device model uses a simple expression to relate the source-drain current to the gate voltage. The simplified Verilog-A description of this model is shown.

```
`include "constants.vams"
`include "disciplines.vams"
module jfet(d, q, s);
parameter real Vto = -2.0 from (-inf:inf); // Threshold voltage
parameter real Beta = 1.0e-4 from [0:inf);// Transconductance
parameter real Lambda = 0.0 from [0:inf); // Channel modulation
  electrical d, g, s;
  real Id, Vgs, Vds;
  analog begin
      Vgs = V(g,s);
      Vds = V(d,s);
      if (Vds <= Vgs-Vto)</pre>
          Id = Beta*(1+Lambda*Vds)*Vds*(2*(Vqs-Vto) - Vds);
      else if (Vqs-Vto < Vds)</pre>
          Id = Beta*(1+Lambda*Vds)*(Vgs-Vto)*(Vgs-Vto);
      I(d,s) <+ Id;
  end
endmodule
```

In this example the module name is jfet and the module has three ports, named d, g, and s. Three parameters, Vto, Beta, and Lambda, can be passed in from the netlist. The electrical behavior is defined between the analog begin and end statements. The node voltages across the gate to source and drain to source is accessed and assigned to the variables Vgs and Vgd. These values are used to determine the drain-source current, Id. The calculated current is contributed to the branch from d to s in the final statement using the contribution operator, <+.

This Verilog-A module is loaded into HSPICE with an .HDL command in the netlist. The device is then instantiated using the X prefix for the device name. The connectivity, module name, and parameter assignments follow the format of a subcircuit device. The following instantiation line in the netlist is for this device:

```
x1 drain gate source jfet Beta=1.1e-4 lambda=0.01
```

The nodes drain, gate, and source are mapped to the ports d, g, s in the same order as defined in the module definition. Any parameters in the instantiation line are passed to the module; otherwise, the default value defined on the parameter declaration line is used. The parameter declaration allows ranges and exclusions to be easily defined.

The parameter passed in from the netlist is tested during the simulation and a run- time error occurs if the parameter is out of the allowed range.

The device is used in the HSPICE netlist in exactly the same manner that a built-in device is used. The netlist example shown performs a simple DC-IV analysis.

```
Verilog-A version of the SPICE JFET
.hdl jfet.va
.options post=1

VCC Drain 0 3.0
VG Gate 0 0.5
VS Source 0 0.0

X1 Drain Gate Source jfet Vto=-2.0 Beta=1.1e-4 Lambda=0.01
.dc VCC 0.0 4.0 0.01 VG -2.0 0.0 0.5
.print I(VCC)
.end
```

When the simulation is performed, the program compiles the Verilog-A source file into a compiled object file. This object file is automatically cached and subsequent simulations do not require the compile step unless the Verilog-A source file is modified. After simulation, HSPICE outputs the data in the same fashion as other devices. In this example the drain-source current is plotted as a function of Vds and parameterized by Vgs. Figure 201 displays the plot of the drain-source current for this model.

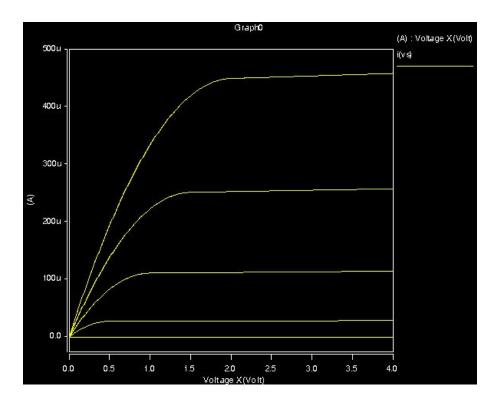

Figure 201 IV Characteristics of a Verilog-A JFET

# Introduction to Verilog-A

The following is a Verilog-A module example provides an overview of the language. See the Verilog-AMS LRM 2.2 from Accellera for syntax and usage details.

# **Verilog-A Module Template**

The following basic template illustrates basic of the language's features.

```
`include "disciplines.vams" // Natures and disciplines
include "constants.vams" // Common physical and math
                            // constants
module my model(port1, bus);
 electrical port1;
 electrical [0:1] bus;
 parameter real real_param = 1.0 from [0:inf);
 parameter integer int param = 1 from [-1:1] exclude 0;
 real real var;
 analog begin
   @ (initial step ) begin
    /* Code inside an initial_step block is executed
     at the first step of each analysis */
     end
     real_var = I(port1); // Current port1 to ground
    V(bus[0], bus[1]) <+ real_var * real_param * int_param;</pre>
    @ (final step ) begin
     /* Code inside an final step block is executed
      at the last step of each analysis */
      end
  end
endmodule
```

## **Data Types**

Several Verilog-A data types are available. The parameter type is used to pass values from the netlist to the module.

Table 72 Verilog-A Data Types

| Data Type | Description                                                                                                    |
|-----------|----------------------------------------------------------------------------------------------------|
| attribute | A mechanism for specifying properties about objects, statements, and groups of statements that may be used to control the operation or behavior of the tool.  (* attr_spec { , attr_spec } *) |
| genvar    | Special integer-valued variable for behavioral looping constructs genvar genvar_name { , genvar_name };                                                                                       |
| integer   | <pre>Discrete numerical type integer integer_name { , integer_name};</pre>                                                                                                    |

Table 72 Verilog-A Data Types (Continued)

| Data Type            | Description                                                                                                    |
|----------------------|----------------------------------------------------------------------------------------------------|
| local<br>parameters  | Identified by the localparam keyword, local parameters are identical to parameters except that they cannot directly be modified with the defparam statement or by the ordered or named parameter value assignment. Local parameters can be assigned to a constant expression containing a parameter that can be modified with the defparam statement or by the ordered or named parameter value assignment.                                                                                                |
| parameter            | Attribute that indicates data type is determined at module instantiation.  parameter [{integer   real   string}] param_name = default_value [ from[ range_begin:range_end ] [ exclude exclude_value_or_range ] ] ;                                                                                                    |
| parameter<br>aliases | Aliases can be defined for parameters. This allows an alternate name to be used when overriding module parameter values; for example, parameter real dtemp = 0 from [-`P_CELSIUS0:inf); aliasparam trise = dtemp;   Then the following two instantiations of the module are valid: $nmos \ \#(.trise(5)) \ m1(.d(d), .g(g), .s(s), .b(b)); \\ nmos \ \#(.dtemp(5)) \ m2(.d(d), .g(g), .s(s), .b(b)); \\ And the value of the parameter dtemp, as used in the module equations for both instances, is 5.  $ |
| real                 | <pre>Continuous numerical type real real_name { , real_name};</pre>                                                                                                    |
| string<br>parameters | String parameters can be declared. Strings are useful for parameters that act as flags, where the correspondence between numerical values and the flag values may not be obvious. The set of allowed values for the string can be specified as a comma-separated list of strings inside curly braces.                                                                                                    |

# **Analog Operators and Filters**

Analog operators and filters maintain memory states of past behavior. They can not be used in an analog function.

Table 73 Verilog-A Analog Operators and Filters

| Operator                     | Description                                                                                                    |
|------------------------------|----------------------------------------------------------------------------------------------------|
| Time derivative              | The ddt operator computes the time derivative of its argument. ddt (expr)                                                                                                    |
| Time integral                | The idt operator computes the time-integral of its argument. idt(expr, [ic [ , assert [ , abstol ] ] ] ) See the example following this table.                                                                                                    |
| Derivative                   | The ddx operator provides access to symbolically-computed partial derivatives of expressions in the analog block. ${\tt ddx  (expr, \ V(a)))}$                                                                                                    |
| Linear time delay            | absdelay() implements the absolute transport delay for continuous waveform. absdelay(input, time_delay [, maxdelay ])                                                                                                    |
| Discrete<br>waveform filters | The transition filter smooths out piecewise linear waveforms. transition(expr[,td[,rise_time[,fall_time[,time_tol]]])) The slew analog operator bounds the rate of change (slope) of the waveform. slew(expr[,max_pos_slew_rate[,max_neg_slew_rate]]) The last_crossing() function returns a real value representing the simulation time when a signal expression last crossed zero. last_crossing(expr, direction) |
| Laplace<br>transform filters | laplace_zd() implements the zero-denominator form of the Laplace transform filter. The laplace_np() implements the numerator-pole form of the Laplace transform filter. laplace_nd() implements the numerator- denominator form of the Laplace transform filter. laplace_zp() implements the zero-pole form of the Laplace transform filter. laplace_* (expr, u, v)                                                 |

Table 73 Verilog-A Analog Operators and Filters (Continued)

| Operator               | Description                                                                                                    |
|------------------------|----------------------------------------------------------------------------------------------------|
| Z-transform filters    | The Z-transform filters implement linear discrete-time filters. All Z-transform filters share three common arguments: T, t, and t0. T specifies the period of the filter, is mandatory, and must be positive. t specifies the transition time, is optional, and must be nonnegative.                                                                                                    |
|                        | <ul> <li>zi_zd() implements the zero-denominator form of the Z-transform filter.</li> <li>zi_np() implements the numerator-pole form of the Z-transform filter.</li> <li>zi_nd() implements the numerator-denominator form of the Z-transform filter.</li> <li>zi_zp() implements the zero-pole form of the Z-transform filter.</li> <li>zi_*( expr , u , v , T [ , t [ , t0 ] ] )</li> </ul> |
| Limited<br>Exponential | Limits exponential argument change from one iteration to the next.  limexp(arg)                                                                                                    |

# **Example: Using idt to Perform Time Integral of an Argument**

You can set up real time integration (instantaneous time integral) by using the "time integral operator" in Verilog-A and simulating the Verilog-A block in HSPICE. The syntax is:

```
idt(expr, [ic])
```

The ic term is an initial condition and it aids in convergence. For example:

```
v(out) <+ K*idt(i(node name), 0.0);</pre>
```

This example calculates the integral of the specified node\_name, with an initial condition of 0.0. The initial condition allows the "idt" operator to return the value of the initial condition during the operating point analysis. To avoid convergence problems, be sure to specify an initial condition. If an initial condition is not supplied, the idt function multiplies the argument by infinity during the operating point analysis. An initial condition is not necessary *only* when you have a system in which the feedback forces the argument of idt to be zero.

## **Mathematical Functions**

The following mathematical functions are available when using HSPICE with Verilog-A.

Table 74 Verilog-A Mathematical Functions

| Function | Description        | Domain                               | Return Value                                                        |
|----------|--------------------|--------------------------------------|---------------------------------------------------------------------|
| ln()     | natural log        | x>0                                  | real                                                                |
| log(x)   | log base 10        | x>0                                  | real                                                                |
| exp(x)   | exponential        | x<80                                 | real                                                                |
| sqrt(x)  | square root        | x>=0                                 | real                                                                |
| min(x,y) | Minimum of x and y | all x, y                             | If either is real, returns real, otherwise returns the type of x,y. |
| max(x,y) | Maximum of x and y | all x, y                             | If either is real, returns real, otherwise returns the type of x,y. |
| abs(x)   | absolute value     | all x                                | same as x                                                           |
| pow(x,y) | x**y               | if x>=0, all<br>y; if x<0,<br>int(y) | real                                                                |
| floor(x) | Floor              | all x                                | real                                                                |
| ceil(x)  | Ceiling            | all x                                | real                                                                |

#### **Transcendental Functions**

The following mathematical functions are available when using HSPICE with Verilog-A.

Table 75 Verilog-A Transcendental Function

| Function | Description | Domain |
|----------|-------------|--------|
| sin(x)   | sine        | all x  |

Table 75 Verilog-A Transcendental Function (Continued)

| Function   | Description                | Domain                  |
|------------|----------------------------|-------------------------|
| cos(x)     | cosine                     | all x                   |
| tan(x)     | tangent                    | x != n (pi/2), n is odd |
| asin(x)    | arc-sine                   | -1<= x <= 1             |
| acos(x)    | arc-cosine                 | -1<= x <= 1             |
| atan(x)    | arc-tangent                | all x                   |
| atan2(x,y) | arc-tangent of x/y         | all x, all y            |
| hypot(x,y) | $sqrt(x^{**}2 + y^{**}2)$  | all x, all y            |
| sinh(x)    | hyperbolic sine            | x < 80                  |
| cosh(x)    | hyperbolic cosine          | x < 80                  |
| tanh(x)    | hyperbolic tangent         | all x                   |
| asinh(x)   | arc-hyperbolic sine        | all x                   |
| acosh(x)   | arc-hyperbolic cosine      | x >= 1                  |
| atanh(x)   | arch-hyperbolic<br>tangent | -1 <= x <= 1            |

# **AC Analysis Stimuli**

The AC stimulus function produces a sinusoidal stimulus for use during a small-signal analysis:

ac\_stim([analysis\_name [, mag [, phase]]])

#### **Noise Functions**

The noise functions contribute noise during small-signal analyses. The functions have an optional name, which the simulator uses to tabularize the contributions.

Table 76 Verilog-A Noise Functions

| Function      | Description                                                                                                    |
|---------------|----------------------------------------------------------------------------------------------------|
| White Noise   | Generates a frequency-independent noise of power pwr. white_noise(pwr[,name])                                                                       |
| Flicker Noise | Generates a frequency-dependent noise of power pwr at 1 Hz which varies in proportion to the expression 1/fexp. flicker_noise(pwr,exp[,name])       |
| Noise Table   | Defines noise via a piecewise-linear function of frequency. Vector is frequency, power pairs in ascending frequencies.  Noise_table(vector[, name]) |

# **Analog Events**

The following analog events are available when using HSPICE with Verilog-A. *Table 77 Verilog-A Analog Event-Controlled Statements* 

| Function     | Description                                                                           |
|--------------|---------------------------------------------------------------------------------------|
| Initial Step | Event trigger at first step of an analysis. @(initial_step[(list_of_analyses)])       |
| Final Step   | Event trigger at last step of an analysis. @(final_step[(list_of_analyses)])          |
| Cross        | <pre>Zero crossing threshold detection. cross(expr[,dir[,time_tol[,expr_tol]]])</pre> |
| Timer        | Generates analog event at specific time. timer(start time[,period[,time tol]])        |

Table 77 Verilog-A Analog Event-Controlled Statements (Continued)

| Function | Description                                                                                                    |
|----------|----------------------------------------------------------------------------------------------------|
| Above    | Generates an event when a specified expression becomes greater than or equal to zero.  above (expr[,time_tol[,expr_tol]]) |

# **Timestep and Simulator Control**

These functions provide a mechanism to alert the simulator to discontinuities or to limit the time step.

Table 78 Verilog-A Discontinuity and Time Step Limit Functions

| Function               | Description                                                                                                    |
|------------------------|----------------------------------------------------------------------------------------------------|
| Bound time step        | Controls the maximum time step the simulator takes during a transient simulation.  \$bound_step(expression);                                                                                                    |
| Announce discontinuity | Provides the simulator information about known discontinuities to provide help for simulator convergence algorithms.  \$discontinuity [ ( constant_expression ) ] ;                                                                                                    |
| Limiting<br>functions  | The \$limit() function provides a method to indicate device m model nonlinearities besides the exponential to the simulator and, if necessary, recommend a function to use to limit the change of its output from iteration to nitration.  \$limit(access_function_reference [, function_identifier [, argument_list]]); |

# **System Tasks and I/O Functions**

System functions provide access to system-level tasks as well as access to simulator information.

Table 79 Verilog-A System Tasks and I/O Functions

| Function                      | Description                                                                                                    |
|-------------------------------|----------------------------------------------------------------------------------------------------|
| <pre>\$param_given()</pre>    | Returns 1 if the parameter was overridden by a module instance parameter value assignment and 0, otherwise.                                                                                                    |
| <pre>\$port_connected()</pre> | Determines whether a connection was specified for a port.<br>\$port_connected ( port_scalar_expression )                                                                                                    |
| <pre>\$table_model()</pre>    | Models behavior of a system by interpolating between data points that are samples of that system's behavior.  \$table_model(table_inputs, table_data_source, table_control_string); where:                                                                                                    |
|                               | <ul> <li>table_inputs is an (optionally multi-dimensional) expression.</li> <li>table_data_source is either a string indicating the name of the file holding the table data or an array literal or the name of an array.</li> <li>table_control_string is a two part string. The first character is an integer indicating the degrees of the spline interpolation (either 1   2   3). The second part of the control string consists of one or two characters (either C   L   E) indicating the type of extrapolation mode at the beginning and end of the data.</li> </ul> |
|                               | Table interpolation character degree:  1 = Linear spline (degree 1)  2 = Quadratic spline (degree 2)  3 = Cubic spline (degree 3)                                                                                                    |
|                               | Table extrapolation character type: C = Clamp extrapolation L = Linear extrapolation (default) E = Error condition                                                                                                    |
|                               | Note: Quadratic and cubic spline interpolation or clamped extrapolation are not part of the LRM 2.2.                                                                                                    |

Table 79 Verilog-A System Tasks and I/O Functions (Continued)

| Function                                       | Description                                                                                                    |
|------------------------------------------------|----------------------------------------------------------------------------------------------------|
| <pre>\$strobe() \$display() \$write()</pre>    | Displays simulation data when the simulator has converged on a solution for all nodes using a printf() style format. \$strobe(args);                                                                                                    |
| <pre>\$fopen()</pre>                           | Opens a file for writing and assigns it to an associated channel.multi_channel_desc = \$fopen("file"); Starting with the 2006.09 release, \$fopen() accepts a second argument, a mode string. The mode string can be either: "w" - overwrite contents if the file exists. "w" is the default mode; or "a" - append to contents if the file exists. For example, hdl1 = \$fopen("append_mode.txt", "a"); hdl2 = \$fopen("overwrite_mode.txt", "w"); |
|                                                | The following expansions are not part of the LRM2.2.                                                                                                    |
|                                                | File names can use an escape sequence "%I" to represent the name of the instance in the file name. For example,                                                                                                    |
|                                                | hdl1=\$fopen("%l_data.txt")                                                                                                    |
|                                                | When called from an instance, X2 will look for a file called X2_data.txt. Also, the tilde "~" can be used to reference the value of the environment variable \$HOME (or %HOMEDRIVE%%HOMEPATH% on win32). The tilde will be expanded to the full path of the home directory, so if \$HOME=/user/default, then                                                                                                    |
|                                                | hdl1=\$fopen("~/datafiles/%I_data.txt")                                                                                                    |
|                                                | <pre>called from instance X1 will look for a file "/user/default/ datafiles/X1_data.txt".</pre>                                                                                                    |
| <pre>\$fclose()</pre>                          | Closes a file from a previously-opened channel(s). \$fclose(multi_channel_descriptor);                                                                                                    |
| <pre>\$fstrobe() \$fdisplay() \$fwrite()</pre> | Writes simulation data to an opened channel(s) when the simulator has converged. Follows format for \$strobe.  \$fstrobe(multi_channel_descriptor, "information to be written");                                                                                                    |
| <pre>\$dist_functions()</pre>                  | Probabilistic distribution functions                                                                                                    |
| \$debug()                                      | Provides the capability to display simulation data while the analog simulator is solving the equations.                                                                                                    |

Table 79 Verilog-A System Tasks and I/O Functions (Continued)

| Function                                                                         | Description                                                                                                    |
|----------------------------------------------------------------------------------|----------------------------------------------------------------------------------------------------|
| <pre>\$random()</pre>                                                            | Provides a mechanism for generating random numbers. random_function \$random [ ( seed [, type_string] ) ] ;                                                                                                    |
| <pre>\$mfactor() \$xposition() \$yposition() \$angle() \$hflip() \$vflip()</pre> | These functions return hierarchical information about the instance of a module or paramset.  \$mfactor is the shunt multiplicity factor of the instance, that is, the number of identical devices that should be combined in parallel and modeled.  \$xposition and \$yposition are the offsets, in meters, of the location of the center of the instance.  \$angle indicates that the instance has been rotated some number of degrees in the counter-clockwise directions  \$hflip and \$vflip are used to indicate that the instance has been mirrored about its center. |

Table 79 Verilog-A System Tasks and I/O Functions (Continued)

| Function   | Description                                                                                                    |
|------------|----------------------------------------------------------------------------------------------------|
| \$fscanf() | Non-LRM 2.2 function. Provides a means to read data from files.  Syntax:  [integer_return_value =] \$fscanf     (multi_channel_descriptor, format_string     [, list_of_arguments]);  where:  multi_channel_descriptor is the multichannel descriptor returned by the \$fopen command when the file was opened; format_string is a string describing how the data will be matched; list_of_arguments is optional and comma-separated, where the read data matching the list of arguments will be stored. |
|            | The allowed commands for the format_string are the same as those available for the \$strobe() function argument. Each data value read will be sequentially matched to the corresponding argument in the list of arguments.                                                                                                    |
|            | The list_of_arguments must have the correct number of variables to match the data value types in the format_string. The optional return value of the function is set to the number of valid arguments read during the operation; if the return value is not used, a warning is issued.                                                                                                    |
|            | The channel specified in the multi_channel_descriptor must be assigned to an open file by using the \$fopen() function.  Example:  The following example reads an integer, real, and character value from the file data.txt and puts the values in int_value, real_value, and char_value, respectively. The integer valid is set to the number of valid reads, in this case, 3.  integer multi_ch_desc, valid, int_value, char_value; real_real_value;                                                   |
|            | @(initial_step)                                                                                                    |
|            | <pre>multi_ch_desc = \$fopen ("data.txt", "r");</pre>                                                                                                    |
|            | <pre>valid = \$fscanf (multi_ch_desc, "%d %e %c",</pre>                                                                                                    |
|            | int_value, real_value, char_value);                                                                                                    |

Table 79 Verilog-A System Tasks and I/O Functions (Continued)

| Function     | Description                                                                                                    |
|--------------|----------------------------------------------------------------------------------------------------|
| \$fflush[()] | Non-LRM 2.2 function. Writes any buffered output to the file(s) specified by the optional file descriptor. If no argument is supplied, it writes any buffered output to all open files.  Syntax: |
|              | <pre>\$fflush [( multi_channel_descriptor ) ] ; where: multi_channel_descriptor is an integer that represents opened file(s).</pre>                                                              |
|              | Examples: The following examples illustrate typical uses for the \$fflush command.                                                                                                    |
|              | <pre>\$fflush (multi_ch_desc); \$fflush ( );</pre>                                                                                                    |
|              | \$fflush;                                                                                                    |

## **Simulator Environment Functions**

The environment parameter functions return simulator environment information to the module. Return circuit ambient temperature in Kelvin.

Table 80 Verilog-A Environment Parameter Functions

| Function               | Description                                                                                                    |
|------------------------|----------------------------------------------------------------------------------------------------|
| Circuit<br>temperature | Returns circuit ambient temperature in Kelvin. \$temperature                                                                                                    |
| Time                   | Returns absolute time in seconds. \$abstime                                                                                                    |
| Thermal<br>voltage     | \$vt can optionally have Temperature (in Kelvin) as an input argument and returns the thermal voltage (kT/q) at the given temperature. \$vt without the optional input temperature argument returns the thermal voltage using \$temperature.  \$vt [ (Temperature) ] |
| Analysis flag          | Returns true (1) if current analysis matches any one of the passed arguments.  \$analysis(str {, str })                                                                                                    |

Table 80 Verilog-A Environment Parameter Functions (Continued)

| Function             | Description                                                                                                    |
|----------------------|----------------------------------------------------------------------------------------------------|
| Simulation parameter | Returns the value of the named specified simulation parameter.  gmin = \$simparam("gmin", 1.0);  Returns simulator version information.  \$simparam("simulatorVersion")); |

## **Module Hierarchy**

Modules can instantiate other modules so that networks of modules can be constructed. Structural statements are used inside the module block but cannot be used inside the analog block.

```
module_name #({.param1(expr){, .param2(expr})}
instance_name ({node {, node});

Example

my src #(.fstart(100), .ramp(z)) u1 (plus, minus);
```

#### **Parameter Sets**

Parameter sets (paramsets) bring the concept of model cards directly into Verilog-A. Paramsets allow sharing of a set of parameters among several modules. They may also be chained allowing a common parameter set to be used.

## **Example**

```
paramset nch my_nmos; // default paramset
parameter real l=lu from [0.25u:inf);
parameter real w=lu from [0.2u:inf);
.l=l; .w=w; .ad=w*0.5u; .as=w*0.5u;
.level=3; .kp=5e-5; .tox=3e-8; .u0=650; .nsub=1.3e17;
.vmax=0; .tpg=1; .nfs=0.8e12;
endparamset
```

# **Simulation with Verilog-A Modules**

When simulating with Verilog-A in HSPICE, you need to have the following basic input files:

- HSPICE netlist/model card (Mandatory)
- Verilog-A model file (for example, \*.va or \*.vams file) or Compiled Model Library file (\*.cml) (Mandatory)
- HSPICE Verilog-A feature setup options (Optional, but mandatory under certain conditions)

#### Basic output files:

- HSPICE standard output files
- The \*.val file, Verilog-A log file, which contains Verilog-A specific message from compiling and simulating phase. The contents of \*.val file is also echoed to the \*.lis file.
- Compiled Verilog-A code (.cml file) (when Verilog-A modules are compiled manually).

## **Loading Verilog-A Devices**

This section describes loading Verilog-A modules into HSPICE and specifying cell names for Verilog-A definitions. A module must be loaded before it can be instantiated.

Verilog modules are loaded into HSPICE in one of two ways:

- by including an .HDL statement in an HSPICE netlist
- by using the -hdl command-line option (not supported in HSPICE RF).

Files can be in the current directory or specified via an absolute or relative path. The Verilog-A file is assumed to have a \*.va extension when only a prefix is provided. For example, .hdl "model" looks for a model.va file and not a file named "model".

Use the -vamodel command-line option to specify cell names for Verilog-A definitions (not supported in HSPICE RF).

For a description of the .hdl statement, see the .HDL command in the HSPICE Reference Manual: Commands and Control Options. For a description of the -hdl and -vamodel command-line options, see "HSPICE Command Syntax" in Chapter 1 of the HSPICE Reference Manual: Commands and Control Options.

#### .hdl Command Module Selection and Module Alias

The .hdl command uses the following syntax,

```
.hdl file name [module name] [module alias]
```

The optional module\_name and module\_alias parameters were introduced in HSPICE version Z-2007.03 and do not apply to HSPICE RF.

If a module is specified, then only that module is loaded from the specified Verilog-A or CML file. If the module is not found or if the module specification is not case unique, then an error is generated.

If a module\_alias is specified (in addition to a module name), then that module is loaded into the system using the alias in place of the module name defined in the Verilog-A source file. Thereafter, any reference to the module is made using its alias. The system behaves as if the module had the alias as its module name. A module may be loaded with any number of aliases in addition to being loaded without an alias.

The module\_alias is useful when loading modules of the same name from different files. For example, if you have a module res in two libraries, such as 'fast.va' and 'slow.va', then you can write,

```
.hdl 'fast.va' 'res' 'fast_res'
.hdl 'slow.va' 'res' 'slow_res'
...
x1 1 2 fast_res r=1
x2 2 0 slow_res r =1
...
```

The module\_name and module\_alias arguments can be specified without quotes and single or double quotes. Tokens after the module alias are ignored.

The same Verilog-A case insensitivity rules used for module and parameter names apply to both the module\_name and module\_alias arguments, and the same module override logic applies.

# Verilog-A File Search Path

During a simulation, HSPICE searches in the current directory for Verilog-A files. You can also provide a search path via either the -hdlpath command-line option (not supported in HSPICE RF) or the HSP\_HDL\_PATH environment variable to have HSPICE search other directories for the files. The -hdlpath

HSPICE command-line option is provided for HSPICE Verilog-A use only, which defines the search path specifically for Verilog-A files.

For a description of the -hdlpath command-line option, see "HSPICE Command Syntax" in the HSPICE Reference Manual: Commands and Control Options.

When a Verilog-A file cannot be found in the current working directory or the directory defined by -hdlpath, or there is no -hdlpath defined, HSPICE searches directory defined by HSP HDL PATH for the Verilog-A file.

The directory search order for Verilog-A files is:

- 1. Current working directory
- 2. Path defined by -hdlpath
- 3. Path defined by HSP HDL PATH

The path defined by either -hdlpath or HSP\_HDL\_PATH can consist a set of directory names. The path separator must follow HSPICE conventions or platform conventions (";" on UNIX). Path entries that do not exist are ignored and no error or warning messages are issued.

#### **Example**

This example assumes the c-shell is used.

setenv HSP HDL PATH /lib\_path/veriloga

# **Verilog-A File Loading Considerations**

Several restrictions and issues must be considered when loading Verilog-A modules:

- You can place an .HDL statement anywhere in the top-level circuit. All Verilog-A modules are loaded into the system prior to any device instantiation.
- An .HDL statement is not allowed inside a .subckt or IF-ELSEIF-ELSE block; otherwise, the simulation will exit with an error message.
- When a module to be loaded has the same name as a previously-loaded module, or the names differ in case only, the latter one is ignored and the simulator issues a warning message.
- If a Verilog-A module file is not found or the Compiled Model Library (CML) file has an incompatible version, the simulation exits and an error message is issued.

#### Note:

There is no method to encrypt Verilog-A models in HSPICE.

You could use the hsp-vacomp utility to compile the Verilog-A into a .cml file and send that to the customer. However, the .cml file is platform and HSPICE version-specific. Therefore, you will probably need to generate multiple .cml files for your customer.

In addition due to the high level of abstraction, it is very difficult to reverse engineer the actual circuit

topology.

## **Instantiating Verilog-A Devices**

Verilog-A devices are X elements. A Verilog-A device can have zero or more nodes and can accept zero or more parameter assignments. Verilog-A devices also support the concept of a model card.

#### **Syntax**

```
X<inst> <nodes> moduleName | ModelName param=value |
   param=str('strvalue') | param=str(strparm)
```

Where, strparm can be defined by a . PARAM command.

Verilog-A module definitions are unique in each HSPICE simulation. A Verilog-A module that matches the name, or differs only in case of a previously loaded module is ignored. A Verilog-A module definition is ignored if its name conflicts with HSPICE built-in models. Verilog-A devices parameters can be reassigned In either instance statements or model card statements (see "Using Model Cards with Verilog-A Modules" in this chapter) invalid parameters that are not predefined in the Verilog-A module file are ignored. HSPICE issues warning messages on those invalid parameters.

Parameters that are defined in a Verilog-A module file are treated as device parameters to that particular module, they are not netlist parameters and thus can not be overridden by the . PARAM command directly. For example:

```
*
.param w=1u
.hdl "nmos_va.va"

** nmos_va is the Verilog-A module name

** 'w', 'l' are nmos_va module parameters.

x1 d g s b nmos_va w=0.35u l=0.35u
x2 d g s b nmos_va w=w l=0.35u
...
```

The 'w' for x1 is 0.35u, it is not overridden by the .param command. Only 'w' of x2 is re-assigned to '1u' because its device parameter 'w' has been pre-assigned to a netlist parameter 'w', and thus can be overridden by a .param command.

# **Using Model Cards with Verilog-A Modules**

The HSPICE Verilog-A device supports the concept of model cards, with similar usage to HSPICE standard built-in devices. The Verilog-A module name should not conflict with the following built-in device keywords. In the event of a conflict, HSPICE issues a warning message and ignores the module definition.

AMP, C, CORE, D, L, NJF, NMOS, NPN, OPT, PJF, PLOT, PMOS, PNP, R, U, W, SP

The model card type should be the same as the Verilog-A module name. Every Verilog-A module can have one or more associated model cards.

Unlike built-in device model cards and instances, you can specify any module parameter in Verilog-A model cards, instance statements, or inherited parameter values from module definitions. Instance parameters always override model parameters. If the model card includes parameters that are not predefined in its associated module file, HSPICE issues a warning message, ignores the definition, and continues with the simulation.

## **Syntax**

.model mname type pname1= pname2= pname3= ...

| Argument | Description                                                                                 |
|----------|---------------------------------------------------------------------------------------------|
| mname    | User-defined model name reference. Elements must use this name to refer to this model card. |
| type     | Model type, it must be the same as Verilog-A module name.                                   |

| Argument | Description                                                                                                    |
|----------|----------------------------------------------------------------------------------------------------|
| pname#   | Parameter name. Every parameter must be predefined in its associated Verilog-A module with default parameter value set. For legibility, use either blanks or commas to separate each assignment. Use a plus sign (+) to start a continuation line. |

#### **Example**

For the following examples, assume the following Verilog-A module is used:

```
module va_amp(in, out);
electrical in, out;
input in;
output out;
parameter real gain=1.0;
parameter real fc=100e6;
...
analog begin
```

Its associated model cards can then be:

```
.model myamp va_amp gain=2 fc=200e6
.model myamp2 va amp gain=10
```

The instantiations of Verilog-A module va amp are:

```
x1 n1 n2 myamp
x2 n3 n4 myamp gain=3.0
x3 n5 n6 myamp gain=2.0 fc=150e6
x4 n7 n8 myamp2 fc=300e6
x5 n9 n10 va_amp
```

- Instance x1 inherits model myamp parameters (that is, gain=2, fc=200e6).
- Instance x2 inherits fc=200e6 from model myamp, but overrides gain with the value 3.0.
- Instance x3 overrides all model myamp parameters.
- Instance x4 inherits parameter gain=10 from model myamp2, and overrides parameter fc, which is an implicit parameter in myamp2.
- Instance x5 does not use a model card and directly instantiates the Verilog-A module va\_amp and inherits all module va\_amp default parameters, which are gain=1 and fc=100e6.

For any X element, the default search order to find the cell definition is:

- 1. HSPICE subcircuit definition
- 2. Verilog-A model card
- 3. Verilog-A module definition

#### **Example**

Suppose you have the following HSPICE netlist fragment:

```
.hdl "mydiode"
X1 a b mydiode
.model mydiode D ...
```

In this example, the simulation fails even though the Verilog-A module mydiode is loaded. The reason is that the simulator finds the model card mydiode first, which is an HSPICE built-in 'D' model—not the Verilog-A model the X1 statement is trying to locate.

## **Restrictions on Verilog-A Module Names**

Verilog-A module name cannot conflict with certain HSPICE built-in device keywords. If a conflict occurs, HSPICE issues a warning message and the Verilog-A module definition is ignored.

The following built-in device keywords cannot be used as Verilog-A module names: AMP, C, CORE, D, L, NJF, NMOS, NPN, OPT, PJF, PLOT, PMOS, PNP, R, U, W, SP

# **Overriding Subcircuits with Verilog-A Modules**

If both a subcircuit and a Verilog-A module have the same case-insensitive name, by default, HSPICE uses the subcircuit definition. This behavior can be changed by setting vamodel options, either at the command line or in a .OPTION statement. The vamodel options are not supported in HSPICE RF.

The VAMODEL option works on cell-based definitions only. Instance-based overriding is not supported.

# **Netlist Option**

## **Syntax**

.OPTION vamodel[=name]

This option is not supported in HSPICE RF. The name is the cell name that uses a Verilog-A definition rather than the subcircuit when both exist. Each vamodel option can take no more than one name. Multiple names need multiple vamodel options.

If no name is provided for the vamodel option, HSPICE uses the Verilog-A definition whenever it is available.

## Example 1

.option vamodel=vco

This example instructs HSPICE to use Verilog-A definition for all instantiations of cell vco.

#### Example 2

.option vamodel=vco vamodel=chargepump

This example instructs HSPICE to use Verilog-A definition for all instantiations of cell vco and cell chargepump.

#### Example 3

.option vamodel

This example instructs HSPICE to always use the Verilog-A definition whenever it is available.

# **Command-line Option**

#### **Syntax**

```
-vamodel <name> -vamodel <name2> ...
```

This command-line option is not supported in HSPICE RF. The name is the cell name that uses a Verilog-A definition rather than subcircuit when both are exist. Each command-line -vamodel option can take no more than one name. Repeat -vamodel if multiple Verilog-A modules are defined.

If no name after -vamodel is supplied, then in any case the Verilog-A definition, whenever it is available, overrides the subcircuit.

The following examples show various ways to set the option and the resulting HSPICE behavior.

#### **Example 1**

```
hspice pll.sp -vamodel vco
```

This example instructs HSPICE to use Verilog-A definition for all instantiations of cell vco.

#### Example 2

hspice pll.sp -vamodel vco -vamodel chargepump

This example instructs HSPICE to use Verilog-A definition for all instantiations of cell vco and cell chargepump.

#### Example 3

hspice pll.sp -vamodel

This example instructs HSPICE to always use a Verilog-A definition whenever it is available.

# Disabling .OPTION vamodel with .OPTION spmodel (HSPICE Only)

Use the .OPTION spmodel netlist option to switch back to the HSPICE definition. For example, if you override the HSPICE definition with the Verilog-A definition using .OPTION vamodel, use .OPTION spmodel during .ALTER analysis to revert to the HSPICE definition, which is the same as the VAMODEL option. The SPMODEL option works on cell-based definitions only. Instance-based overriding is not supported.

## **Syntax**

.OPTION spmodel[=name]

The name is the cell name that will use spice definition. Each spmodel option can take no more than one name; multiple names need multiple spmodel options.

#### Example 1

.option spmodel

This example disables the previous .OPTION vamodel, but has no effect on the other vamodel options if they are specified for the individual cells. For example, if .option vamodel=vco is set, the cell of vco uses the Verilog-A definition whenever it is available.

## Example 2

.option spmodel=chargepump

This example disables the previous .option vamodel=chargepump, which causes all instantiations of chargepump to re-use the subcircuit definition.

## **Using Vector Buses or "Ports"**

The Verilog-A language supports the concept of buses (vector ports), whereas HSPICE does not. If you instantiate a module that has a vector port, the connections to individual bus signals in the HSPICE netlist must be specified. The Verilog-A module internally expands the vector port and connects them to the signals inside the Verilog-A module.

#### **Example**

Given a Verilog-A module with a vector port defined:

```
module d2a(in, out);
  electrical [1:4] in;
  electrical out;
     analog ...
```

Its instantiation in HSPICE could be:

```
x1 in1 in2 in3 in4 o1 d2a
```

In this case, the nodes in1 through in4 are mapped to ports in[1] -> in[4], respectively. If the bus in Verilog-A module is specified as electrical [4:1], then the signals would be connected as in1 -> in4 to in[4] -> in[1], respectively.

## **Using Integer Parameters**

HSPICE netlist parameters are all of type real. When an integer Verilog-A parameter is assigned a real value, it is rounded to the nearest integer value.

# **Implicit Parameter M Support**

Verilog-A supports the multiplicity factor. A Verilog-A device can have parameter that is not device specific:

```
Multiplicity factor
```

If a loaded Verilog-A module has parameter named either "M" or "m", then that module parameter cannot be set in the instance line. The "M" or "m" parameter in the instance line always means the "Multiplicity factor" parameter and the appropriate multiplicity factor is applied to the Verilog-A device during the simulation. The implicit device parameter scaling factor S and the temperature difference between the element and circuit, DTEMP, are not supported.

## **Module and Parameter Name Case Sensitivity**

Verilog-A is case-sensitive, whereas HSPICE is case-insensitive. This places certain restrictions on use in terms of module and parameter names and output control.

**Module Names** When an attempt to load a second module into the system with a module name that differs from a previously loaded module by case only, then the second module is ignored and a warning message is issued.

**Module Parameters** Parameters in the same module with names that only differ by case cannot be redefined in either Verilog-A instance line or Verilog-A .MODEL cards. HSPICE issues an error message and exits the simulation.

#### Example

In this example a simple amplifier accepts two parameters, gain and Gain, as input to the module.

```
module my_amp(in, out);
  electrical in, out;
  parameter real gain = 1.0;
  parameter real Gain = 1.0;
  analog V(out) <+ (Gain+gain)*V(in);
endmodule</pre>
```

If you instantiate this module as:

```
x1 n1 n2 my amp Gain=1
```

HSPICE cannot uniquely define the Gain parameter, so a warning message is issued and the definition of Gain is ignored. This module can be instantiated as is, provided neither the Gain nor gain parameter is assigned in the netlist.

# **Instantiating Primitive Devices inside Verilog-A Modules**

Beginning with the A-2007.09 release, HSPICE Verilog-A supports instantiation of HSPICE many primitive devices inside Verilog-A modules. You can instantiate primitive devices with the same feature set as Verilog-A modules. For example, the following is part of an HSPICE netlist, which defines one pmos model, one nmos model, and calls a Verilog-A module, 'inva'.

#### Chapter 31: Using Verilog-A

Instantiating Primitive Devices inside Verilog-A Modules

```
.param ww=50u
.hdl 'inv.va'
.model n nmos level=49 version = 3.0
.model p pmos level=49 version = 3.0
  vvdd vdd 0 3.3
  vgnd gnd 0 0
vin in 0 pulse 0 3.3 0 1p 1p 100n 200n
x1 in out vdd gnd inva parm_w=ww
...
```

The following is the Verilog-A module file, *inv.va*, which instantiates an HSPICE primitive nmos device and a pmos device, whose model definitions are in the .model statements of the HSPICE netlist above. Note that the Verilog-A function \$mfactor is used to define the M (multiplicity) factor in the hierarchical instance of the HSPICE primitive MOSFET device.

```
//
  include "discipline.h"
  module inva(in, out,vdd, gnd);
input in,vdd, gnd;
output out;
electrical in, vdd, gnd, out;
parameter parm_w=5.0u, parm_l=0.35u;
n # (.w(parm_w), .l(parm_l), .$mfactor(30), .dtemp(100))
m1(out,in, gnd, gnd);
p # (.w(10u),.l(parm_l), .$mfactor(30), .dtemp(100)) p1(out,in, vdd, vdd);
endmodule
```

Table 81 Supported Native Devices

| Devices   | HSPICE Model Levels and Comments                                               |
|-----------|--------------------------------------------------------------------------------|
| MOSFET    | 1,2,3,4,5,49,50,53,54,55,57,58,59,61,62,63,64,68,72,73                         |
| BJT       | 1                                                                              |
| JFET      | 1                                                                              |
| Diode     | 1, 2,3                                                                         |
| Resistor  | The resistor and capacitor can be instantiated via a                           |
| Capacitor | <pre>modelcard or directly. For example: resistor #(.r(r)) my_dev2(p,n);</pre> |

Table 81 Supported Native Devices

| Devices  | HSPICE Model Levels and Comments                                                         |
|----------|------------------------------------------------------------------------------------------|
| Inductor | The inductor must be instantiated directly. For example: inductor #(.1(1)) my_dev1(p,n); |

## **Instantiating HSPICE subcircuits inside Verilog-A Modules**

Beginning with the A-2008.09 release, HSPICE Verilog-A supports instantiation of HSPICE subcircuits from within Verilog-A modules. Subcircuits are instantiated using the format of a Verilog-A hierarchical instantiation, using the subcircuit and parameter names defined in the HSPICE netlist.

For example, the following is part of an HSPICE netlist, which defines a subcircuit named my\_rcnetwork with one node and two parameters. The netlist instantiates a Verilog-A module called va\_amp. This module will in turn instantiate the my rcnetwork subcircuit.

```
.hdl 'modules.va'
.param local_r=50 local_c=1p
.subckt my_rcnetwork(n1) r=local_r p=local_c
R1 n1 0 r
C1 n1 0 c
.ends
vin in 0 pulse 0 3.3 0 1p 1p 100n 200n
x1 in out va_amp gain=2 r_filter=25 c_filter=2p
...
```

The following is the Verilog-A module file, modules.va, which defines the module va amp.

```
include "discipline.h"
module va_amp(in, out);
input in;
output out;
electrical in, out;
parameter real gain=1.0;
parameter real r_filter=50;
parameter real c_filter=1p;
// Instantiate the HSPICE subcircuit:
my_rcnetwork #(.r(r_filter), .c(c_filter))
my_filter1(in);
my_rcnetwork #(.r(r_filter), .c(c_filter)) my_filter2(in);
analog
    V(out) <+ gain * V(in);
endmodule</pre>
```

The subcircuit my\_rcnetwork is instantiated twice, at node in and node out. The input parameters to the Verilog-A module, r\_filter and c\_filter, are passed to the subcircuit my\_rcnetwork parameters r and c using the Verilog-A parameter passing syntax.

## **Output Simulation Data**

Verilog-A devices support the same output capabilities as built-in devices. You can access the following Verilog-A device quantities via any of these HSPICE output statements: .PRINT, .PROBE, .DOUT, and so forth.

- Port current
- Port voltage
- Internal node voltage (HSPICE only)
- Internal named branch current (HSPICE only)
- Internal module variables (HSPICE only)
- Module parameters (HSPICE only)

# V() and I() Access Functions

You can access port voltage and internal node voltage of Verilog-A devices via the V() function. Port current and internal branch currents can be accessed via the I() function.

The internal nodes of Verilog-A devices are accessible via the V() function when the full hierarchical name is provided. The port current and named branches (on the instance base only) can be accessible via the I() function.

### **Examples:**

In the following examples, assume the Verilog-A module definition fragment is:

```
module va_fnc(plus, minus);
inout plus, minus;
electrical plus, minus;
electrical int1, int2;
branch (int1, int2) br1;
  //creates an internal branch br1 between internal
  //nodes int1 and int2;
analog begin
```

And the Verilog-A module may be instantiated in the netlist as:

```
x1 1 2 va fnc
```

To print the current on Verilog-A device port name plus for the instance x1:

```
.print I(x1.plus)
```

The plus is the port name defined in Verilog-A module, not the netlist node name.

To print the Verilog-A module internal node named int1 for the instance x1:

```
.print V(x1.int1)
```

If the va\_fnc module is hierarchical and has a child instance called c1 with an internal node int1 then the node int1 can be output as

```
.print V(x1.c1.int1)
```

That is, the full HSPICE instance name is concatenated with the full internal Verilog-A instance name to form the complete name.

During compilation of Verilog-A modules, the compiler optimizes some internal branches out of the system such that these branches are not available for

**Output Simulation Data** 

output. HSPICE Verilog-A provides a compilation environment variable, HSP\_VACOMP\_OPTIONS, with -B option being set, all internal named branches in Verilog-A modules become accessible. However, making all internal branches accessible may have negative impact on simulation performance; turn on the option only when necessary.

Refer to section Setting Options for the HSPICE Verilog-A Compiler for examples of setting HSP\_VACOMP\_OPTIONS.

After HSP\_VACOMP\_OPTIONS -B is set, you can probe branch current with HSPICE output commands. In the previous Verilog-A module, there is an internal branch name br1 declared. To probe the branch current

```
.print I(x1.br1)
```

### **Output Bus Signals**

Verilog-A bus signals can be accessed with HSPICE output commands using the Verilog-A naming and accessing conventions.

### **Example**

Given an example Verilog-A module:

```
module my_bus(in, out);
electrical in;
electrical [1:4] out;
...
```

#### And instantiated in the netlist as

```
x1 1 2 3 4 5 my bus
```

...then values at vector port out can be output by explicitly listing each position.

```
.print v(x1.out[1]), v(x1.out[2]), v(x1.out[3]), v(x1.out[4])
```

Bus elements can also be specified using wildcards, as described in the section Using Wildcards in Verilog-A (HSPICE only) on page 792.

# **Output Internal Module Variables (HSPICE only)**

Verilog-A internal variables, by default, are hidden from output. However, module variables with a description or units attribute, or both, are known as output variables, and HSPICE provides access to their values; for example,

suppose a module for a MOS transistor with the following declaration at module scope provides the output variable cgs:

```
(* desc="gate-source capacitance", units="F" *) real cgs;
```

The cgs module variable can be printed just like a normal parameter variable. In addition, HSPICE Verilog-A provides a compilation environment variable HSP\_VACOMP\_OPTIONS, with -G option being set, you can use HSPICE output command to access internal module variables of Verilog-A instances.

Alternatively, the compiler options can be set with .option VAOPTS in your netlist. For example:

```
.option vaopts=str('-G')
```

### **Syntax**

Instance: internal variable

### **Example**

```
.print xva vco:freq
```

This example outputs internal variable frequency value of Verilog-A instance xva vco.

# **Output Module Parameters (HSPICE only)**

You can apply HSPICE element templates to HSPICE primitives that are instantiated in Verilog-A modules. The element templates are found in Chapter 11, section: Element Template Listings (HSPICE Only).

### **Example**

For a netlist instantiation of a Verilog-A device:

```
. model mod1 npn beta=222
X1 c b 0 0 va_wrapper area=0.25 m=2
...
.PRINT TRAN X1.Q1:BETA LV2(X1.Q1)
```

where the Verilog-A source code definition of a module name va wrapper:

```
`include "disciplines.vams"
module va_wrapper(c,b,e,s);
electrical c,b,e,s;
parameter real area=1.0;
mod1 #(.area(area)) q1(c,b,e,s);
endmodule
```

This example outputs the BETA value and the icvbe (template element alias 1v2) for the Verilog-A instance X1 that in turn instantiated a primitive BJT of the model mod1 in an instance Q1.

## **Case Sensitivity in Simulation Data Output**

When Verilog-A information is output via the HSPICE output commands, the case of the node names associated with the quantities to be output is ignored. Contributions from the Verilog-A noise sources that have the same name when case is ignored are combined.

### Example

```
I(d,s) <+ white_noise(4*k*T/R1, "thermalnoise");
I(d2,s2) <+ white_noise(4*k*T/R2, "ThermalNoise");</pre>
```

The two noise contributions are combined into one contribution called thermalnoise in the output files.

# **Using Wildcards in Verilog-A (HSPICE only)**

Verilog-A names support the use of wildcards to simplify using the output commands.

### **Examples:**

Given the Verilog-A module,

```
module test(p,n);
electrical p,n;
electrical int1, int2;
...
```

#### instantiated as

```
x1 1 2 test
```

then all of the internal nodes (in this case int1 and int2) can be printed using the command:

```
.print v(x1.*)
```

All indices of a bus in the module:

```
module my_bus(in, out);
electrical in;
electrical [1:4] out;
...
```

#### Can be specified as:

```
x1 1 2 3 4 5 my_bus
.print v(x1.out[*])
.print v(x1.*)
```

Both of the internal nodes, int1 and int2 for the child ch1 in the instance  $x_par1$  can be specified using

```
.print v(x par1.ch1.int*)
```

The HSPICE .OPTION POST command does not output internal nodes from Verilog-A modules. Use the wildcard feature to specify a Verilog-A instance if you need to output all internal nodes.

### **Port Probing and Branch Current Reporting Conventions**

When printing and reporting currents for Verilog-A devices, HSPICE follows the same conventions when specifying the direction of current flow as in built-in devices. A positive branch current implies that current is flowing into the device terminal or internal branch.

# **Unsupported Output Function Features**

The following output functions are not supported in this release:

- Port probing: In(), where n is the node number). Instead, you can use I(instance.port name in module).
- Iall(): Instead, you can output all the terminal currents using a wild card.
- Isub (): This is not applicable to Verilog-A components.
- P() and Power(): Instead, you can use the \$strobe Verilog-A function.
- Nodal capacitance
- Group delay

- Direct current probing on MOSFET elements that are instantiated inside Verilog-A modules.
- Element template output on MOSFET elements that are instantiated inside Verilog-A modules.

### Running 32-bit HSPICE Verilog-A on Linux x86\_64

HSPICE Verilog-A CML files are shared libraries created by the Verilog-A module compiler, hsp-vacomp. On a 64-bit system, a 32-bit executable must load 32-bit shared libraries. When the 32-bit HSPICE is run on a 64-bit system, hsp-vacomp must create 32-bit CML files. The system needs to support building both 32 and 64 bit exes/libs (i.e., it must have multilib support).

If your 32-bit HSPICE has problems compiling Verilog-A modules on a 64-bit system, your system may not have multilib support. You may see the following error when running 32-bit HSPICE Verilog-A:

```
/usr/bin/ld: cannot open crti.o: No such file or directory collect2: ld returned 1 exit status
```

On a 64-bit system that is set up to build both 32- and 64-bit libraries you will find two sets of library/object files in these directories,

```
/usr/lib
/usr/lib64
```

On a system that does not have 32-bit build support you will find only

```
/usr/lib64
```

To fix the problem, first find which package installs /usr/lib64/crti.o

```
prompt>rpm -qf /usr/lib64/crti.o
+ --qf "%{name}-%{version}-%{release}.%{arch}\n"
glibc-devel-2.3.4-2.9.x86_64
```

It is a reasonable guess, then, that the rpm:

```
glibc-devel-2.3.4-2.9.i386
```

should be installed to get 32-bit build support. For example, on a 64-bit system that is set up for multilib support, what is returned is:

```
$ rpm -q glibc-devel --qf "%{name}-%{version}-
%{release}.%{arch}\n"
  glibc-devel-2.3.4-2.9.i386
  glibc-devel-2.3.4-2.9.x86 64
```

Use any package manager to install glibc-devel-2.3.4-2.9.i386. For example, rpm -i glibc-devel.386.

You will then see /usr/lib/crti.o and other files on your system and you can build 32-bit CMLs on the 64-bit architecture.

To use the standalone utility hsp-vacomp to compile Verilog-A for a 64-bit workstation, you need to set the environment variable as follows:

```
setenv bitflag 64
```

When the hsp-vacomp utility is run, a 64-bit CML file is generated.

### **Compiling Verilog-A Files on Demand**

Under default conditions the compiler will compile any files found in .hdl commands only when modules in the file are instantiated in the circuit. Note that if a file contains multiple modules and only one module is instantiated, all of the modules in the file will be compiled. While this is typically not an issue, compilation times can be noticeable for extremely large modules.

To always compile files even if no modules in the file are used in the circuit, set the environment variable, HSP\_DISABLE\_DEMAND\_COMPILE:

```
setenv HSP DISABLE DEMAND COMPILE 1
```

# **Setting Options for the HSPICE Verilog-A Compiler**

While Verilog-A modules are automatically compiled in HSPICE simulation, you can set the environment variable to control compiler options from the default setting.

```
HSP VACOMP OPTIONS
```

Alternatively, the compiler options can be set with .option VAOPTS in your netlist.

#### Note:

Multiple settings of the compiler options will be concatenated.

#### Example 1

```
setenv HSP VACOMP OPTIONS -G
```

Setting Options for the HSPICE Verilog-A Compiler

When -G is set, all internal variables are accessible for output. For example, -G allows HSPICE to access Verilog-A options in .MEASURE statements, or you can print the values of non-electrical Verilog-A variables to a waveform file if you add a .PROBE statement to the top level SPICE netlist.

#### Example 2

```
setenv HSP VACOMP OPTIONS -B
```

When -B is set, all internal named branches are accessible for output.

### Example 3

```
setenv HSP_VACOMP_OPTIONS "-B -G"
```

All internal variables and named branches are accessible for output.

### **The Compiled Model Library Cache**

The HSPICE Verilog-A solution provides the performance of a compiled solution without the need for user intervention. The first time a Verilog-A source file is loaded, or after a Verilog-A source file is modified, the system automatically invokes the compiler. The Compiled Model Library (CML) is automatically cached and subsequent simulations use this cached file and bypass the compilation process. Although for the most part you do not need to be concerned with the cache mechanism, you can control some aspects. You can change the cache location, prevent caching, or delete the cache.

### **Cache Location**

By default the cache directory is located in your \$HOME directory under the hidden directory .hsp-model-cache

This directory holds a directory structure that indicates compiler version, platform, and model directory.

### Example

Given the load command

```
.hdl "/users/finn/modules/amp.va"
```

the compiler generates a CML file in

```
/users/finn/.hsp-model-
cache/1.30/users/finn/modules/lib.<arch>/amp.cml
```

Where <arch> is one of hpux, sun, linux, and so on.

The location of the cache can be changed from the default value by setting the environment variable HSP CML CACHE to an appropriate location.

### **Example**

The following sets the environment variable HSP\_CML\_CACHE so that the model cache is created under the my\_local\_cache directory.

```
setenv HSP_CML_CACHE /users/finn/my_local_cache
```

If the previous example were now simulated, the CML file would be

```
/users/finn/my_local_cache/1.30/users/finn/modules/lib.<arch> /amp.cml
```

### **Deleting the Cache**

The cache structure is maintained unless you choose to delete it manually. You can do this any time; HSPICE automatically recreates the cache when needed. One reason to delete the cache is if a newer version of the HSPICE Verilog-A compiler is used and the previous cache is no longer necessary. The cache can be deleted using conventional operating system commands.

### Example

To delete the default cache from the operating system command prompt, type:

```
rm -r ~/.hsp-model-cache
```

# **Using the Standalone Compiler**

Verilog-A modules used in HSPICE simulations are automatically compiled and cached by the simulator. You can compile files manually if you wish (to check syntax for example). The Verilog-A compiler takes a Verilog-A file as an input and produces a Compiled Model Library (CML) file, which is a platform-specific shared library.

#### Example 1

```
hsp-vacomp resistor.va
```

The Verilog-A compiler, hsp-vacomp, compiles the Verilog-A module file resistor.va, and produces a CML file resistor.cml in the same directory.

You can include the CML file in the same manner as the Verilog-A file in an HSPICE netlist.

### Example 2

```
.hdl "resistor.cml"
```

#### Chapter 31: Using Verilog-A

Troubleshooting Environment Setting Issues

#### Note:

When a CML file is specified in the load command the compiler is never invoked, even if the source file is modified.

To launch this standalone compiler, use the 'hsp-vacomp' wrapper located in the \$installdir/bin directory, rather than the platform-specific executable, e.g., \$installdir/linux/hsp-vacomp. The wrapper takes care of all the required environment settings, and picks up the executable from the appropriate platform directory.

### **Troubleshooting Environment Setting Issues**

If you cannot run netlists containing Verilog-A modules in the latest version of HSPICE, verify that your license key has the license token hspiceva in your license file. This token is part of all HSPICE packages and is available on all supported platforms. The following errors indicate that the correct environment variables have not been set.

### Message on the terminal:

The environment variable 'HSP\_HOME' must be set to use hsp-vacomp

### Error message in the output *.lis* file:

```
hsp-vacomp: Error: File not found 'disciplines.vams' or
'discpline.h' or 'constants.h' in search path '.'=
```

To correct the errors, source the *cshrc.meta* file found in the HSPICE bin directory. This sets the environment variables 'HSP HOME' and 'SHLIB PATH'.

For the Windows platform, see SolvNet article: https://solvnet.synopsys.com/retrieve/020458.html

# **Unsupported Language Features**

The following Verilog-A LRM 2.2 Language Features are not supported.

Derived natures described in LRM 2.2 section 3.4.1.1

For example, the following deriving the nature New\_curr from Ttl\_curr is not supported.

```
nature Ttl_curr
    units = "A" ;
    access = I ;
abstol = 1u ;
endnature
// The derived nature is not supported:
nature New_curr : Ttl_curr
    abstol = 1m ;
    maxval = 12.3 ;
endnature
```

Input, output, and input enforcement described in LRM 2.2, section 7.1.

The defparam statement as described in LRM 2.2, section 7.2.1
For example:

#### Chapter 31: Using Verilog-A

Unsupported Language Features

```
module rc(n1, n2);
   electrical n1, n2;
   my res r1 (n1, n2);
   my cap c1 (n1, n2);
endmodule
module my_res(n1, n2);
   electrical n1, n2;
  parameter dev_temp = 27;
  parameter res = 50;
   parameter tcr = 1;
   analog
      V(n1,n2) <+ I(n1,n2) *res*tcr*($temperature-dev temp);
endmodule
module my cap(n1, n2);
   electrical n1, n2;
  parameter dev_temp = 25;
  parameter cap = 1;
  parameter tcc = 1;
   analog
      I(n1,n2) <+ cap*ddt(V(n1,n2))*tcc*($temperature
     dev temp);
endmodule
// defparam statement not supported
module annotate;
defparam
   rc.r1.dev_temp = 30;
   rc.c1.dev_temp = 25;
endmodule
```

 Ordered parameter lists in hierarchical instantiation as described in LRM 2.2, section 7.2.2.

For example:

```
module module a(out,out2);
   electrical out, out2;
   parameter real value1 = -10.0;
  parameter real value2 = -20.0;
   analog begin
      V(out) <+ value1;</pre>
      V(out2) <+ value2;
endmodule
module test_param_by_order(out,out2);
   electrical out, out2;
   parameter real value1 = -1.0;
   parameter real value2 = -2.0;
   // Ordered parameter lists are not supported:
   module a #(1,2) A1(out,out2);
   // instead use:
   module a #(.value1(1),.value2(2)) A1(out,out2);
endmodule
```

Out-of-module-references as described in the LRM 2.2, section 7.

In this example, the reference to example2.net inside the example1 module is not supported.

```
module example1;
    electrical example2.net; // Feature not supported
endmodule
module example2;
    electrical net;
endmodule
```

Vector ports, where the port expression defining the size of a port is a parameter expression, as described in LRM 2.2 section 7.4.1.

In this example, the vector port range size must be a constant—not a parameter value.

```
module test(out);
  parameter integer size = 7 from [1:16];
  electrical [0:size] out; // Feature not supported
  analog begin
     V(out[0]) <+ 0.0;
  end
endmodule</pre>
```

The \$monitor function, as described in LRM 2.2, section 10.6.

```
$monitor("\nEvent occurred."); // Feature not supported
```

Parameters used to specify ranges for the generate statement, as described in LRM 2.2, section C.19.3.

```
generate indexr_identifier (start_expr,end_expr[,incr_expr])
```

■ Time tolerances on transition() functions, as described in LRM 2.2, section 4.4.9.1, respectively.

```
transition(expr[,td [,rise time [,fall time [,time tol ] ] ] ])
```

- "random type-string" feature (LRM 2.2, Sections 10.2 and 10.3).
- reg-strings as described in Section 2.6 of LRM 2.2.
- Output variables and string parameters on paramsets.
- The following are limitations in HSPICE RF Verilog-A only:
  - \$strobe in DC analysis
  - \$simparam simulation parameter
  - @(final\_step)
  - 0 port module
  - Delays (absdelay()), event-controlled constructs, memory states (variables that hold their value between timesteps), and explicit timedependent functions are not supported in RF analyses.

### **Known Limitations**

Known limitations for Verilog-A with HSPICE and HSPICE RF include:

### analysis() Function Behavior

The analysis () function definition assumes that the operating point (OP) analysis associated with any user-specified analysis is unique to that user-specified analysis. For example, when you specify the following function, it must return 1 for AC analysis and 1 for its underlying operation point (OP) analysis.

```
analysis("ac")
```

Similarly, analysis ("tran") must return 1 for transient analysis and 1 for its underlying OP analysis. In HSPICE, a single "common" OP analysis is performed in the setup that is outside the context of AC, transient, or other analyses. Since that OP is outside the context of the user-specified analysis, the analysis() function does not know the parent analysis type (during the OP

analysis). The analysis("ac"), analysis("tran"), and so on, returns 0 during this "common" OP analysis. You can ensure that the analysis function returns true (1) during these analyses by adding "static" to the list of functions.

### Example

```
if ( analysis("ac") )
begin
    // do something
end

should be written as:
if( analysis("ac", "static") )
begin
    // do something
end
```

The same is true for the "tran" and "noise" analysis names.

# Chapter 31: Using Verilog-A Known Limitations

# Part: 5 Demonstration Files/Errors-Warnings

The section contains the following chapters:

- Chapter 31, Running Demonstration Files
- Chapter 32, Warning/Error Messages

Chapter 30 contains descriptions and locations of the demo files:

- HSPICE Integration to Cadence<sup>TM</sup> Virtuoso® Analog Design Environment Tutorial Examples
- Applications of General Interest Examples
- Behavioral Application Examples
- Benchmark Examples
- Bisection-Timing Analysis Examples
- BJT and Diode Examples
- Cell Characterization Examples
- Circuit Optimization Examples
- Device Optimization Examples
- Encryption Examples
- Fourier Analysis Examples
- Filters Examples
- IBIS / Examples
- Magnetics Examples
- MOSFET Device Examples
- Signal Integrity Examples
- Sources Examples
- S-parameter Examples
- Transmission Lines Examples
- Transmission (W-element) Line Examples
- Variability Examples
- Verilog-A Examples

# **Running Demonstration Files**

Contains examples of basic file construction techniques, advanced features, and simulation hints. Lists and describes numerous HSPICE input files. For HSPICE RF-specific input files see the Tutorial chapter of the HSPICE User Guide: RF Analysis.

These topics are covered in the following sections:

- Using the Demo Directory Tree
- Two-Bit Adder Demo
- MOS I-V and C-V Plot Example Input File
- Temperature Coefficients Demo
- Modeling Wide-Channel MOS Transistors
- Listing of Demonstration Input Files

# **Using the Demo Directory Tree**

To run demonstration files: go to your HSPICE installed version location e.g.: <path\_to\_hspice\_version>/hspice/demo/hspice. In this directory you will find multiple demo files. After a proper hspice path has been set up, you can execute Linux/Solaris/HP:

```
%> hspice -i your spice file -o output file
```

On Windows, execute Start > All > Programs > your\_hspice\_installed\_version > HSPICE-installed\_version > file > simulate and proceed.

The tables in the section Listing of Demonstration Input Files on page 824 list demonstration files, which are designed as training examples. All HSPICE

distributions include these examples in the demo directory tree, where  $\$  installatir is the installation directory environment variable:

Table 82 Demo Directories

| Directory Path           | File Directory | Description                                |
|--------------------------|----------------|--------------------------------------------|
| \$installdir/demo/hspice | /aa_integ      | HSPICE integration tutorial, Analog Artist |
|                          | /apps          | general applications                       |
|                          | /behave        | analog behavioral components               |
|                          | /bench         | standard benchmarks                        |
|                          | /bjt           | bipolar components                         |
|                          | /bisect        | bisection optimization                     |
|                          | /cchar         | characteristics of cell prototypes         |
|                          | /ciropt        | circuit level optimization                 |
|                          | /ddl           | Discrete Device Library                    |
|                          | /devopt        | device level optimization                  |
|                          | /fft           | Fourier analysis                           |
|                          | /encrypt       | Traditional, 8-bit, and 3DES encryption    |
|                          | /filters       | filters                                    |
|                          | /ibis          | IBIS examples                              |
|                          | /mag           | transformers, magnetic core components     |
|                          | /mos           | MOS components                             |
|                          | /si            | Signal Integrity applications              |
|                          | /sources       | dependent and independent sources          |
|                          | /sparam        | S-parameter applications                   |
| \$installdir/demo/hspice | /tline         | filters and transmission lines             |

| Directory Path | File Directory | Description                                               |
|----------------|----------------|-----------------------------------------------------------|
|                | /twline        | W-element transmission lines and field solvers            |
|                | /variability   | Variation Block, Monte Carlo, and AC/DC Mismatch examples |
|                | /veriloga      | Verilog-A examples                                        |

Table 82 Demo Directories (Continued)

### **Two-Bit Adder Demo**

This two-bit adder shows how to improve efficiency, accuracy, and productivity in circuit simulation. The adder is in the \$installdir/demo/hspice/apps/mos2bit.sp demonstration file. It consists of two-input NAND gates, defined using the NAND subcircuit. CMOS devices include length, width, and output loading parameters. Descriptive names enhance the readability of this circuit.

### **One-Bit Subcircuit**

The ONEBIT subcircuit defines the two half adders, with carry in and carry out. To create the two-bit adder, HSPICE or HSPICE RF uses two calls to ONEBIT. Independent piecewise linear voltage sources provide the input stimuli. The *R* repeat function creates complex waveforms.

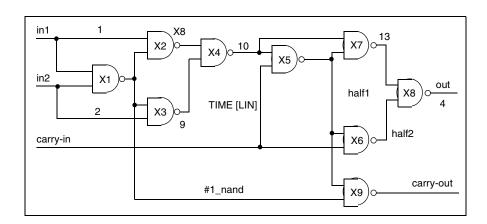

Figure 202 One-bit Adder subcircuit

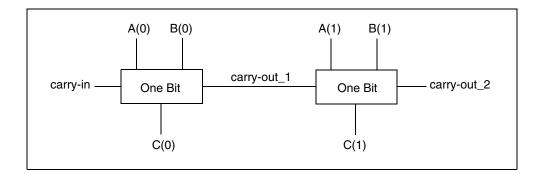

Figure 203 Two-bit Adder Circuit

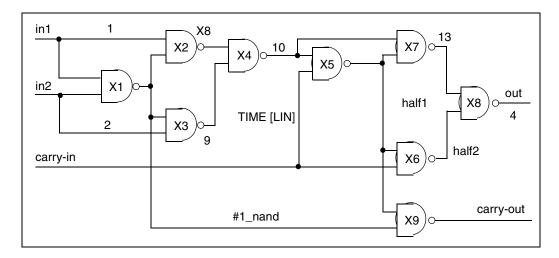

Figure 204 1-bit NAND Gate Binary Adder

# **MOS Two-Bit Adder Input File**

You can find the sample netlist for this example in the following directory:

\$installdir/demo/hspice/apps/mos2bit.sp

# **MOS I-V and C-V Plotting Demo**

To diagnose a simulation or modeling problem, you usually need to review the basic characteristics of the transistors. You can use this demonstration template file, \$installdir/demo/hspice/mos/mosivcv.sp, with any MOS model.

The example shows how to easily create input files, and how to display the complete graphical results. The following features aid model evaluations:

Table 83 MOS I-V and C-V Plotting Demo

| Value      | Description                                                                       |
|------------|-----------------------------------------------------------------------------------|
| SCALE=1u   | Sets the element units to microns (not meters). Most circuit designs use microns. |
| DCCAP      | Forces HSPICE to evaluate the voltage variable capacitors, during a DC sweep.     |
| node names | Eases circuit clarity. Symbolic name contains up to 16 characters.                |
| .PRINT     | .PRINT statements print internal variables.                                       |

# **Printing Variables**

Use this template to print internal variables, such as:

Table 84 Demo Printing Variables

| Variable  | Description                                                                |
|-----------|----------------------------------------------------------------------------|
| i(mn1)    | i1, i2, i3, or i4 specifies true branch currents for each transistor node. |
| LV18(mn6) | Total gate capacitance (C-V plot).                                         |
| LX7(mn1)  | GM gate transconductance. (LX8 specifies GDS; LX9 specifies GMB).          |

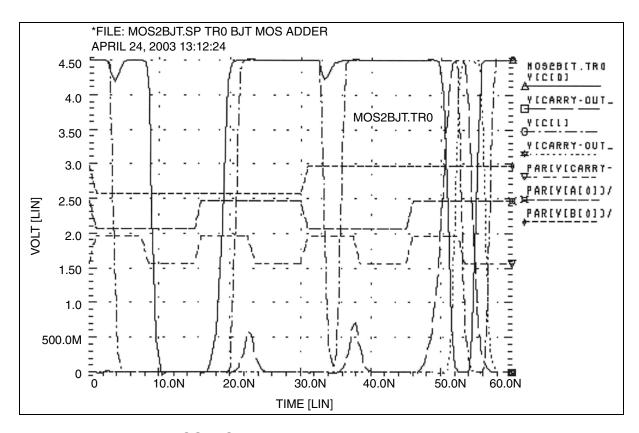

Figure 205 MOS IDS Plot

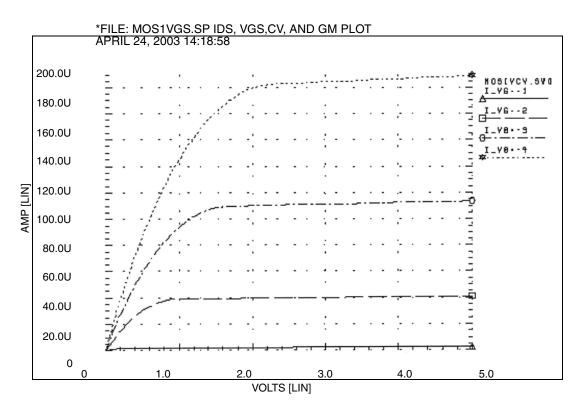

Figure 206 MOS VGS Plot

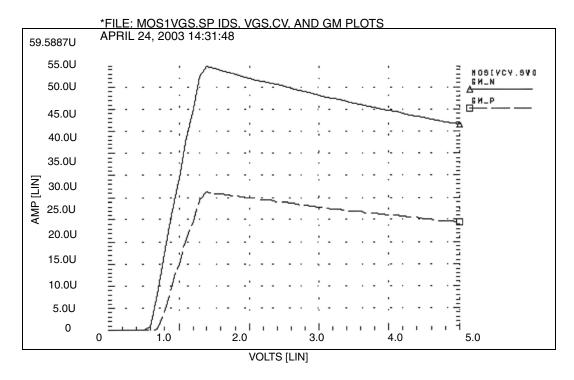

Figure 207 MOS GM Plot

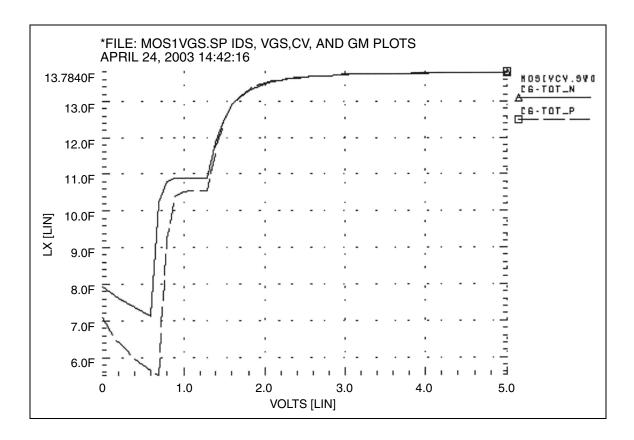

Figure 208 MOS C-V Plot

# MOS I-V and C-V Plot Example Input File

You can find the sample netlist for this example in the following directory:

\$installdir/demo/hspice/mos/mosivcv.sp

# **CMOS Output Driver Demo**

ASIC designers need to integrate high-performance IC parts onto a printed circuit board (PCB). The output driver circuit is critical to system performance. The \$installdir/demo/hspice/apps/asic1.sp demonstration file shows models for an output driver, the bond wire and leadframe, and a six-inch length of copper transmission line.

This simulation demonstrates how to:

### **Chapter 31: Running Demonstration Files**

CMOS Output Driver Demo

- Define parameters, and measure test outputs.
- Use the LUMP5 macro to input geometric units, and convert them to electrical units.
- Use .MEASURE statements to calculate the peak local supply current, voltage drop, and power.
- Measure RMS power, delay, rise times, and fall times.
- Simulate and measure an output driver under load. The load consists of:
  - Bondwire and leadframe inductance.
  - Bondwire and leadframe resistance.
  - Leadframe capacitance.
  - Six inches of 6-mil copper, on an FR-4 printed circuit board.
  - Capacitive load, at the end of the copper wire.

### Strategy

The HSPICE strategy is to:

- Create a five-lump transmission line model for the copper wire.
- Create single lumped models for leadframe loads.

HSPICE® User Guide: Simulation and Analysis B-2008.09

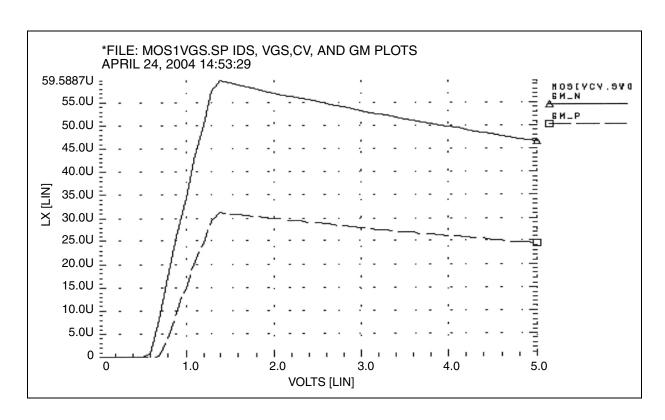

Figure 209 Noise Bounce

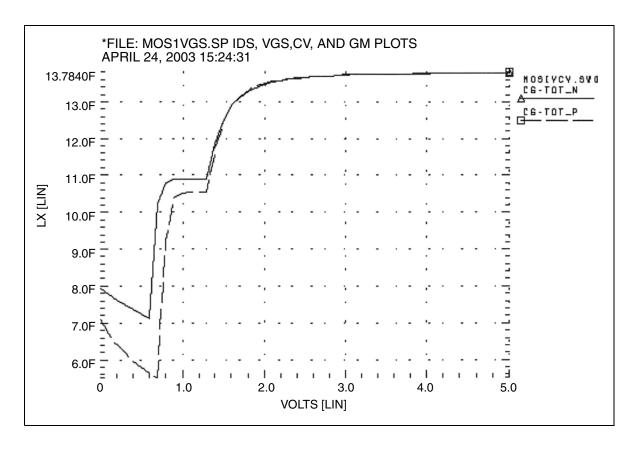

Figure 210 Asic1.sp Demo Local Supply Voltage

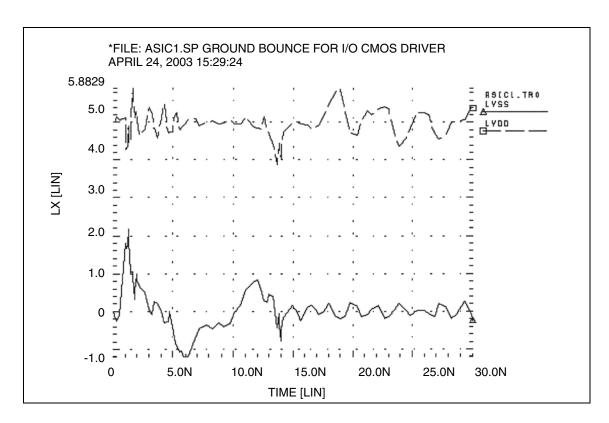

Figure 211 Asic1.sp Demo Local Supply Current

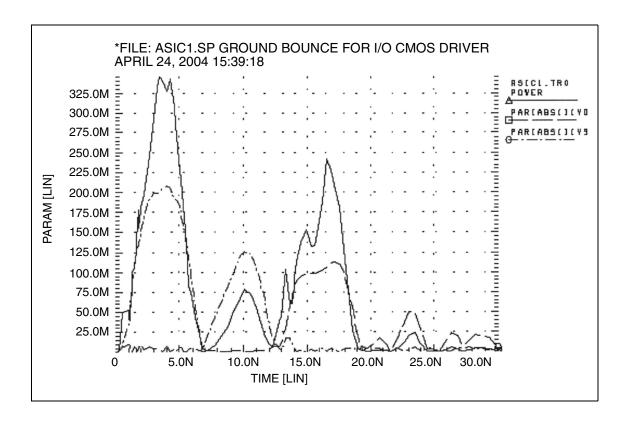

Figure 212 Asic1.sp Demo Input and Output Signals

# **CMOS Output Driver Example Input File**

You can find the sample netlist for this example in the following directory:

\$installdir/demo/hspice/apps/asic1.sp

# **Temperature Coefficients Demo**

SPICE-type simulators do not always automatically compensate for variations in temperature. The simulators make many assumptions that are not valid for all technologies. Many of the critical model parameters in HSPICE provide first-order and second-order temperature coefficients, to ensure accurate simulations.

You can optimize these temperature coefficients in either of two ways.

- The first method uses the TEMP DC sweep variable.
  - All analysis sweeps allow two sweep variables. To optimize the temperature coefficients, one of these must be the optimize variable. Sweeping TEMP limits the component to a linear element, such as a resistor, inductor, or capacitor.
- The second method uses multiple components at different temperatures.

### **Example**

The following example, the \$installdir/demo/hspice/ciropt/opttemp.sp demo file, simulates three circuits of a voltage source. It also simulates a resistor at -25, 0, and +25° C from nominal, using the DTEMP parameter for element delta temperatures. The resistors share a common model.

You need three temperatures to solve a second-order equation. You can extend this simulation template to a transient simulation of non-linear components (such as bipolar transistors, diodes, and FETs).

This example uses some simulation shortcuts. In the internal output templates for resistors, LV1 (resistor) is the conductance (reciprocal resistance) at the desired temperature.

- You can run optimization in the resistance domain.
- To optimize more complex elements, use the current or voltage domain, with measured sweep data.

The error function expects a sweep on at least two points, so the data statement must include two duplicate points.

# **Input File for Optimized Temperature Coefficients**

You can find the sample netlist for this example in the following directory:

\$installdir/demo/hspice/ciropt/opttemp.sp

# **Optimization Section**

```
.model optmod opt
.dc data=RES TEMP optimize=opt1
           results=r@temp1, r@temp2, r@temp3
           model=optmod
.param tc1r_opt=opt1(.001,-.1,.1)
.param tc2r opt=opt1(1u,-1m,1m)
.meas r@temp1 err2 par(R meas t1) par('1.0 / lv1(r-25)')
.meas r@temp2 err2 par(R meas t2) par('1.0 / lv1(r0) ')
.meas r@temp3 err2 par(R meas t3) par('1.0 / lv1(r+25) ')
* * Output section *
.dc data=RES TEMP
.print 'r1 diff'=par('1.0/lv1(r-25)')
       'r2 diff'=par('1.0/lv1(r0) ')
      'r3 diff'=par('1.0/lv1(r+25)')
.data RES TEMP R meas t1 R meas t2 R meas t3
950 1000 1010
950 1000 1010
.enddata
.end
```

# **Modeling Wide-Channel MOS Transistors**

If you select an appropriate model for I/O cell transistors, simulation accuracy improves. For wide-channel devices, model the transistor as a *group* of transistors, connected in parallel, with appropriate RC delay networks. If you model the device as only *one* transistor, the polysilicon gate introduces delay.

When you scale to higher-speed technologies, the area of the polysilicon gate decreases, reducing the gate capacitance. However, if you scale the gate oxide thickness, the capacitance per unit area increases, which also increases the RC product.

#### Example

The following example illustrates how scaling affects the delay. For example, for a device with:

- Channel width=100 microns.
- Channel length=5 microns.
- Gate oxide thickness=800 Angstroms.

The resulting RC product for the polysilicon gate is:

Rpoly = 
$$\frac{W}{L}$$
 · 40 poly =  $\frac{Esio \cdot nsi}{tox}$  ·  $L$  ·  $W$   
Rpoly =  $\frac{100}{5}$  · 40 = 800, Co =  $\frac{3.9 \cdot 8.86}{800}$  · 100 · 5 = 215 $fF$  RC=138 ps

For a transistor with:

- Channel width=100 microns.
- Channel length=1.2 microns.
- Gate oxide thickness=250 Angstroms.

The resulting RC product for the polysilicon gate is:

Rpoly = 
$$\frac{channel \ width}{channel \ length}$$
 · 40  
Co =  $\frac{3.9 \cdot 8.86}{Tox}$  · channel width · channel length RC=546 ps

You can use a nine-stage ladder model to model the RC delay in CMOS devices.

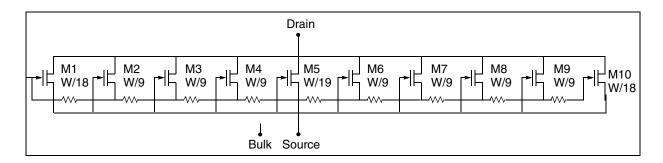

Figure 213 Nine-stage Ladder Model

In this example, the nine-stage ladder model is in data file \$installdir/demo/hspice/apps /asic3.sp. To optimize this model, HSPICE uses measured data from a wide channel transistor as the target data\. Optimization produces a nine-stage ladder model, which matches the timing characteristics of the physical data (HSPICE RF does not support optimization). HSPICE compares the simulation results for the nine-stage ladder model, and the one-stage model by using the nine-stage ladder model as the reference. The one-stage model results are about 10% faster than actual physical data indicates.

Example

Listing of Demonstration Input Files

You can find the sample Nine-Stage Ladder model netlist for this example in the following directory:

\$installdir/demo/hspice/apps/asic3.sp

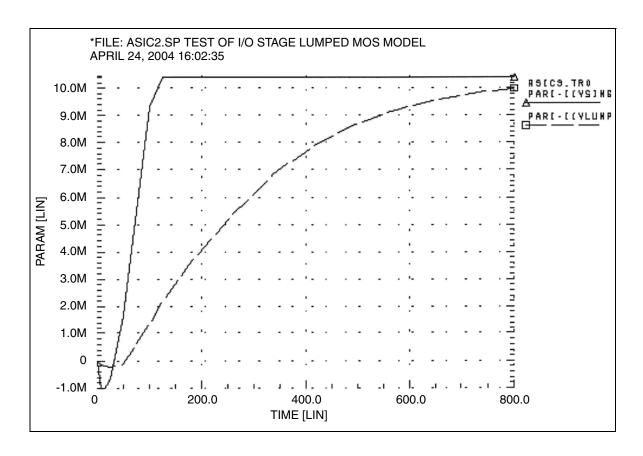

Figure 214 Asic3 Single vs. Lumped Model

# **Listing of Demonstration Input Files**

The following section are listings of shipped demonstration files for illustrating HSPICE functionality.

The demo file groups include:

- HSPICE Integration to Cadence<sup>TM</sup> Virtuoso® Analog Design Environment Tutorial Examples
- Applications of General Interest Examples

# Chapter 31: Running Demonstration Files

Listing of Demonstration Input Files

- Behavioral Application Examples
- Benchmark Examples
- Bisection-Timing Analysis Examples
- BJT and Diode Examples
- Cell Characterization Examples
- Circuit Optimization Examples
- Device Optimization Examples
- Encryption Examples
- Fourier Analysis Examples
- Filters Examples
- IBIS / Examples
- Magnetics Examples
- MOSFET Device Examples
- Signal Integrity Examples
- Sources Examples
- S-parameter Examples
- Transmission Lines Examples
- Transmission (W-element) Line Examples
- Variability Examples
- Verilog-A Examples

# HSPICE Integration to Cadence<sup>TM</sup> Virtuoso® Analog Design Environment Tutorial Examples

Table 85 HSPICE Integration Tutorial Examples

| File Name | Location: \$installdir/demo/hspice/aa_integ                                                                                                    |
|-----------|----------------------------------------------------------------------------------------------------|
|           | This directory contains two directory suites of files for ADE versions 5.1xx and 6.1xx (required to run a guided tutorial found in the first chapter of the HSPICE Integration User Guide, including a Verilog-A example). See Quick-Start Tutorial in the HSPICE Integration to Cadence <sup>TM</sup> Virtuoso® Analog Design Environment User Guide |

# **Applications of General Interest Examples**

Table 86 Applications of General Interest Examples

| File Name   | Location: \$installdir/demo/hspice/apps    |
|-------------|--------------------------------------------|
| alm124.sp   | AC, noise, and transient op-amp analysis   |
| alm124.inc  | macro model                                |
| alter2.sp   | ALTER example                              |
| ampg.sp     | Pole/zero analysis of a G source amplifier |
| asic1.sp    | Ground bounce for I/O CMOS driver          |
| asic3.sp    | Ten-stage lumped MOS model                 |
| biaschk.sp  | Apply bias check analysis on D flip flop   |
| bjtdiff.sp  | BJT diff amp with every analysis type      |
| bjtschmt.sp | Bipolar Schmidt trigger                    |
| bjtsense.sp | Bipolar sense amplifier                    |

Table 86 Applications of General Interest Examples (Continued)

| File Name      | Location: \$installdir/demo/hspice/apps                                                                                                |
|----------------|----------------------------------------------------------------------------------------------------|
| cellchar.sp    | Characteristics of ASIC inverter cell                                                                                                  |
| four.sp        | CMOS inverter applied with Fourier analysis                                                                                            |
| gaasamp.sp     | Simple GaAsFET amplifier                                                                                                    |
| gen28.inc      | Model library file                                                                                                    |
| grouptim.sp    | Group time-delay example                                                                                                    |
| inv.sp         | Sweep MOSFET -3 sigma to +3 sigma use .MEASURE output                                                                                  |
| mcdiff.sp      | CMOS differential amplifier                                                                                                    |
| mondc_a.sp     | Monte Carlo of MOS diffusion and photolithographic effects                                                                             |
| mondc_b.sp     | Monte Carlo DC analysis                                                                                                    |
| mont1.sp       | Monte Carlo Gaussian, uniform, and limit function                                                                                      |
| monte_test.tar | Suite of 20 DC test files named test1.sp through test20.sp to test combinations of resistors, subskts, model/instance parameters, etc. |
| mos2bit.sp     | Two-bit MOS adder                                                                                                    |
| noise.sp       | Noise analysis on two parallel MOS                                                                                                    |
| opampdcm.sp    | DCmatch analysis, opamp                                                                                                    |
| quickAC.sp     | AC analysis on a RC network                                                                                                    |
| quickINV.sp    | Transient analysis on a inverter                                                                                                    |
| quickTRAN.sp   | Tran on a resistor divider                                                                                                    |
| rc_monte.sp    | Transient Monte Carlo on Resistor                                                                                                    |
| sclopass.sp    | Switched-capacitor low-pass filter                                                                                                    |
| tlib1          | model library file                                                                                                    |
| tlib2          | model library file                                                                                                    |

Table 86 Applications of General Interest Examples (Continued)

| File Name        | Location: \$installdir/demo/hspice/apps |
|------------------|-----------------------------------------|
| tlib3            | model library file                      |
| tlib4            | model library file                      |
| trist_buf_opt.sp | Tri-State buffer optimization           |
| wildchar.sp      | Wildcard print and probe example        |
| worst.sp         | Worst case skew models by using .ALTER  |
| xbjt2bit.sp      | BJT NAND gate two-bit binary adder      |

# **Behavioral Application Examples**

Table 87 Behavioral Application Examples

| File Name  | Location: \$installdir/demo/hspice/behave                                    |
|------------|------------------------------------------------------------------------------|
| acl.sp     | Acl gate                                                                     |
| amp_mod.sp | Amplitude modulator with pulse waveform carrier                              |
| behave.sp  | AND/NAND gates by using G-, E-elements AND/NAND gates by using G, E Elements |
| calg2.sp   | Voltage variable capacitance                                                 |
| compar.sp  | Behavioral comparator with hysteresis                                        |
| det_dff.sp | Double edge-triggered flip-flop                                              |
| diff.sp    | Differentiator circuit                                                       |
| diff1.sp   | Differential block analysis                                                  |
| diode.sp   | Behavioral diode by using a PWL VCCS                                         |
| dlatch.sp  | CMOS D-latch by using behaviorals                                            |

Table 87 Behavioral Application Examples

| File Name       | Location: \$installdir/demo/hspice/behave             |
|-----------------|-------------------------------------------------------|
| galg1.sp        | Sampling a sine wave                                  |
| idealop.sp      | Ninth-order low-pass filter                           |
| integ.sp        | Integrator circuit                                    |
| inv_vin_vout.sp | DC sweep of a INV                                     |
| invb_op.sp      | Optimizes the CMOS macromodel inverter                |
| ivx.sp          | Characteristics of the PMOS and NMOS as a switch      |
| op_amp.sp       | Op-amp from Chua and Lin                              |
| pdb.sp          | Phase detector by using behavioral NAND gates         |
| pll.sp          | PLL build with BJT                                    |
| pll_bvp.sp      | PLL build with behavioral source                      |
| pwl10.sp        | Operational amplifier used as a voltage follower      |
| pwl2.sp         | PPW-VCCS with a gain of 1 amp/volt                    |
| pwl4.sp         | Eight-input NAND gate                                 |
| pwl7.sp         | Modeling inverter by using a PWL VCVS                 |
| pwl8.sp         | Smoothing the triangle waveform by using the PWL CCCS |
| ring5bm.sp      | Five-stage ring oscillator – macromodel CMOS inverter |
| ringb.sp        | Ring oscillator by using behavioral model             |
| sampling.sp     | Sampling a sine wave                                  |
| swcap5.sp       | Fifth-order elliptic switched capacitor filter        |
| switch.sp       | Test for PWL switch element                           |
| swrc.sp         | Switched capacitor RC circuit                         |

Table 87 Behavioral Application Examples

| File Name | Location: \$installdir/demo/hspice/behave            |
|-----------|------------------------------------------------------|
| vcob.sp   | Voltage-controlled oscillator by using PWL functions |

### **Benchmark Examples**

Table 88 Benchmark Examples

| File Name   | Location: \$installdir/demo/hspice/bench              |
|-------------|-------------------------------------------------------|
| bigmos1.sp  | Large MOS simulation                                  |
| demo.sp     | Quick demo file to test installation                  |
| example.sp  | CMOS amplifier                                        |
| digstim.vec | Vector stimulus file for m2bit_v.sp                   |
| m2bit.sp    | 72-transistor two-bit adder – typical cell simulation |
| m2bit_v.sp  | Same as m2bit.sp except uses vector stimulus file     |
| senseamp.sp | Bipolar analog test case                              |

# **Bisection-Timing Analysis Examples**

Table 89 Bisection-Timing Examples

| File Name   | Location: \$installdir/demo/hspice/alge     |
|-------------|---------------------------------------------|
| dff_push.sp | DFF pushout bisection search for setup time |
| dff_top.sp  | DFF bisection search for setup time         |
| fig26_4.sp  | Early, Optimal and Late Setup Times of DFF  |
| inv_a.sp    | inverter bisection (pass-fail)              |

Table 89 Bisection-Timing Examples (Continued)

| File Name | Location: \$installdir/demo/hspice/alge |
|-----------|-----------------------------------------|
| tsmc018.m | TSMC model file used by dff_push.sp     |

# **BJT and Diode Examples**

Table 90 BJT and Diode Device Examples

| - rable co Bor an | a Biode Berioe Examples                         |
|-------------------|-------------------------------------------------|
| File Name         | Location: \$installdir/demo/hspice/bjt          |
| bjtbeta.sp        | plot BJT beta                                   |
| bjtft.sp          | plot BJT FT by using s-parameters               |
| bjtgm.sp          | plot BJT Gm, Gpi                                |
| dpntun.sp         | junction tunnel diode                           |
| hicum.sp          | HICUM BJT MOS terminal characterization         |
| mextram.sp        | I-V characteristics of a MEXTRAM BJT            |
| mextram_ac.sp     | AC analysis of a MEXTRAM BJT                    |
| mextram_dc.sp     | DC analysis of a MEXTRAM BJT                    |
| mextram_tran.sp   | Tran analysis of a MEXTRAM BJT                  |
| net_ana.sp        | NET analysis of a BJT                           |
| quasisat.sp       | quasisat.sp comparison of bjt Level1 and Level2 |
| self-heat.sp      | VBIC BJT with self heating feature              |
| tun.sp            | tunnel oxide diode                              |
| vbic.sp           | DC of a VBIC BJT                                |
| vbic99_ac.sp      | NET analysis of a VBIC99 BJT                    |
| vbic99_dc.sp      | DC analysis of a VBIC99 BJT                     |

### **Chapter 31: Running Demonstration Files**

Listing of Demonstration Input Files

Table 90 BJT and Diode Device Examples

| vbic99_tran.sp TRAN analysis of a VBIC99 BJT |
|----------------------------------------------|
|----------------------------------------------|

# **Cell Characterization Examples**

Table 91 Cell Characterization Examples

| File Name   | Location: /\$installdir/demo/hspice/cchar                          |
|-------------|--------------------------------------------------------------------|
| digin.sp    | U-element with digital output                                      |
| gen28.inc   | level 28 model library used by netlists                            |
| inv3.sp     | inv3.sp characteristics of an inverter                             |
| inva.sp     | characteristics of an inverter                                     |
| invb.sp     | characteristics of an inverter                                     |
| load1.sp    | inverter sweep, delay versus fanout                                |
| setupbsc.sp | setup characteristics                                              |
| setupold.sp | setup characteristics                                              |
| setuppas.sp | setup characteristics                                              |
| sigma.sp    | sigma.sp sweep MOSFET -3 sigma to +3 sigma by using measure output |
| tdgtl.a2d   | Viewsim A2D HSPICE input file                                      |
| tdgtl.d2a   | Viewsim D2A HSPICE input file                                      |
| tdgtl.sp    | two-bit adder by using D2A Elements                                |

# **Circuit Optimization Examples**

Table 92 Circuit Optimization Examples

| File Name   | Location: \$installdir/demo/hspice/ciropt                    |
|-------------|--------------------------------------------------------------|
| ampgain.sp  | Set unity gain frequency of a BJT diff pair                  |
| ampopt.sp   | Optimize area, power, speed of a MOS amp                     |
| asic2.sp    | Optimize speed, power of a CMOS output buffer                |
| asic6.sp    | Find best width of a CMOS input buffer                       |
| delayopt.sp | Optimize group delay of an LCR circuit                       |
| lpopt.sp    | Match lossy filter to ideal filter                           |
| opttemp.sp  | Find first and second temperature coefficients of a resistor |
| rcopt.sp    | Optimize speed or power for an RC circuit                    |
|             |                                                              |

# **Device Optimization Examples**

Table 93 Device Optimization

| File name  | Location: \$installdir/demo/hspice/devopt |
|------------|-------------------------------------------|
| beta.sp    | LEVEL=2 beta optimization                 |
| bjtopt.sp  | s-parameter optimization of a 2n6604 BJT  |
| bjtopt1.sp | 2n2222 DC optimization                    |
| bjtopt2.sp | 2n2222 Hfe optimization                   |
| d.sp       | diode, multiple temperatures              |
| dcopt1.sp  | 1n3019 diode, I-V and C-V optimization    |

Table 93 Device Optimization

| File name  | Location: \$installdir/demo/hspice/devopt |
|------------|-------------------------------------------|
| jopt.sp    | 300u/1u GaAs FET, DC optimization         |
| ml13opt.sp | MOS LEVEL=2 I-V optimization              |
| ml2opt.sp  | MOS LEVEL=3 I-V optimization              |
| opt_bjt.sp | T2N9547 BJT Optimization                  |

# **Encryption Examples**

| File name                  | Location: \$installdir/demo/hspice/encryption                                                              |
|----------------------------|----------------------------------------------------------------------------------------------------|
| 8-byte_key.tar             | Suite of files demonstrating how to set up an 8-byte_key encryption file.                                  |
| traditional.tar            | Suite of files demonstrating how to set up a traditional (free_lib) encryption file.                       |
| triple_DES.tar             | Suite of files plus a directory of 2 lib_DES libraries demonstrating how to set up a 3DES encryption file. |
| README and auxiliary files |                                                                                                    |

# **Fourier Analysis Examples**

Table 94 Fast Fourier Transform Examples

| File Name | Location: \$installdir/demo/hspice/fft       |
|-----------|----------------------------------------------|
| fft5.sp   | FFT analysis, data-driven transient analysis |
| fft6.sp   | FFT analysis, sinusoidal source              |

Table 94 Fast Fourier Transform Examples

| File Name   | Location: \$installdir/demo/hspice/fft                        |
|-------------|---------------------------------------------------------------|
| gauss.sp    | FFT analysis, Gaussian window                                 |
| hamm.sp     | FFT analysis, Hamming window                                  |
| hann.sp     | FFT analysis, Hanning window                                  |
| harris.sp   | FFT analysis, Blackman-Harris window                          |
| intermod.sp | FFT analysis, intermodulation distortion                      |
| kaiser.sp   | FFT analysis, Kaiser window                                   |
| mod.sp      | FFT analysis, modulated pulse                                 |
| pulse.sp    | FFT analysis, pulse source                                    |
| pwl.sp      | FFT analysis, piecewise linear source                         |
| rect.sp     | FFT analysis, rectangular window                              |
| rectan.sp   | FFT analysis, rectangular window                              |
| sffm.sp     | FFT analysis, single-frequency FM source                      |
| sine.sp     | FFT analysis, sinusoidal source                               |
| swcap5.sp   | FFT analysis, fifth-order elliptic, switched-capacitor filter |
| tri.sp      | FFT analysis, rectangular window                              |
| win.sp      | FFT analysis, window test                                     |
| window.sp   | FFT analysis, window test                                     |
| winreal.sp  | FFT analysis, window test                                     |

# **Filters Examples**

Table 95 Filters

| File Name     | Location: \$installdir/demo/hspice/filters                         |
|---------------|--------------------------------------------------------------------|
| bandstopl.sp  | band reject filter, AC and transient analysis                      |
| fbp_1.sp      | bandpass LCR filter, measurement                                   |
| fbp_2.sp      | bandpass LCR filter, pole/zero                                     |
| fbpnet.sp     | bandpass LCR filter, using .NET                                    |
| fbprlc.sp     | LCR AC analysis for resonance                                      |
| fhp4th.sp     | high-pass LCR, fourth-order Butterworth filter, pole-zero analysis |
| fkerwin.sp    | pole/zero analysis of Kerwin's circuit                             |
| flp5th.sp     | low-pass, fifth-order filter, pole-zero analysis                   |
| flp9th.sp     | low-pass, ninth-order FNDR, with ideal op-amps, pole-zero analysis |
| lcline.sp     | LC line model using Laplace behavioral elements                    |
| low_pass.sp   | behavioral model using E and G elements                            |
| low_pass9a.sp | active low pass filter using behavioral opamp models               |
| lowloss.sp    | RL line model using Laplace behavioral elements                    |
| ninth.sp      | active low pass filter using Laplace elements                      |
| phaseshift.sp | Behavioral model using G table element                             |
| rcline.sp     | RC line model using Laplace elements                               |

# **IBIS / Examples**

Table 96 IBIS Modeling Files

| File name           | Location: \$installdir/demo/hspice/ibis              |
|---------------------|------------------------------------------------------|
| at16245.ibs         | IBIS model file, used in iob_ex1.sp example file     |
| iob_ex1.sp          | Using IBIS buffer example                            |
| cmpt1.ibs           | IBIS model file                                      |
| ebd.ebd             | IBIS EBD file example                                |
| ebd.sp              | Using EBD files example                              |
| pinmap.ebd          | IBIS EBD file example, uses pin mapping              |
| pinmap.sp           | Using EBD files example                              |
| pinmap.ibs          | IBIS model file                                      |
| readme              | readme file for ICM examples                         |
| bga_1.sp            | Using ICM with nodepath description example          |
| bga_example.icm     | ICM example file                                     |
| s_w_test_GHz_db.s4p | TouchStone file for ICM example, called by test1.icm |
| sect2_s_2.inc       | S-parameter model call, used by test1.sp             |
| test1.icm           | ICM example file                                     |
| test1.sp            | Using ICM with nodepath description and S-element    |
| sect3_rlgc_4.inc    | RLGC file used by test1.sp                           |
| sect_w_4.inc        | RLGC file used by test1.sp                           |
| test1.icm           | ICM example file                                     |
| test1.sp            | Using ICM with treepath and rlgc data example        |
| complex.icm         | ICM example file                                     |
| complex.sp          | Using ICM with swath matrix expansion                |

# **Magnetics Examples**

Table 97 Magnetics

| File Name   | Location: Magnetics \$installdir/demo/hspice/mag             |
|-------------|--------------------------------------------------------------|
| aircore.sp  | Air-core transformer circuit                                 |
| bhloop.sp   | Magnetic core model, plot B-H loop characteristics           |
| jiles.sp    | Effects of core model parameters on B-H loop characteristics |
| mag2.sp     | Three primary, two secondary, magnetic-core transformer      |
| magcore.sp  | Magnetic-core transformer circuit                            |
| royerosc.sp | Royer magnetic-core oscillator                               |
| tj2b.sp     | Hysteresis effects in magnetic cores                         |
| tj_opt.sp   | Optimizing magnetic core parameters                          |

# **MOSFET Device Examples**

Table 98 MOSFET Devices

| File Name      | Location: \$installdir/demo/hspice/mos |
|----------------|----------------------------------------|
| calcap.sp      | Calculate AC gate capacitance          |
| calcap.ic0     | Results file from calcap.sp            |
| calcap.ic1     | Results file from calcap.sp            |
| calcap.lis     | Results file from calcap.sp            |
| calcap.results | Results file from calcap.sp            |
| calcap.st0     | Results file from calcap.sp            |

Table 98 MOSFET Devices

| File Name   | Location: \$installdir/demo/hspice/mos                                            |
|-------------|-----------------------------------------------------------------------------------|
| capop0.sp   | Plot MOS capacitances, LEVEL=2                                                    |
| capop1.sp   | Plot MOS capacitances, LEVEL=2                                                    |
| capop2.sp   | Plot MOS capacitances, LEVEL=2                                                    |
| cascode.sp  | MOS Cascode amplifier example, show effect of level=3 impact ionization parameter |
| chrgpump.sp | Charge-conservation test, charge pump using LEVEL=3 MOS                           |
| gatecap.sp  | DC gate capacitance calculation                                                   |
| mcap2_a.sp  | MOS charge conservation capacitances                                              |
| mcap3.sp    | MOS charge conservation capacitances                                              |
| ml13iv.sp   | Plot I-V for LEVEL=13                                                             |
| ml13opt.sp  | Optimizing MOS LEVEL=13 model parameter                                           |
| ml27iv.sp   | Plot I-V for LEVEL=27 SOSFET                                                      |
| ml5iv.sp    | MOS LEVEL=5 example                                                               |
| mosiv.sp    | Plot I-V for files that you include                                               |
| mosivcv.sp  | Example of plotting I-V and C-V curves, uses LEVEL=3 model                        |
| nch0.inc    | MOS model for mosiv.sp and cap_m.sp                                               |
| selector.sp | Automatic model selector for width and length                                     |
| ssoi.sp     | Floating bulk model                                                               |
| t1.sp       | MOS LEVEL=13 TOX calculation test                                                 |
| tempdep.sp  | MOS LEVEL=3 temperature dependence                                                |
| tgam2.sp    | LEVEL=6, gamma model                                                              |

# **Signal Integrity Examples**

See also IBIS / Examples, S-parameter Examples, Transmission Lines Examples, and Transmission (W-element) Line Examples.

Table 99 Signal Integrity

| File Name   | Location: \$installdir/demo/spice/si                 |
|-------------|------------------------------------------------------|
| iotran.sp   | Signetics I/O buffer with transmission lines example |
| ipopt.sp    | TDR Optimization Example                             |
| qa8.sp      | Xilinx I/O buffer with transmission lines example    |
| qabounce.sp | Ground bounce example                                |

# **Sources Examples**

Table 100 Sources

| File Name         | Location: \$installdir/demo/hspice/sources     |
|-------------------|------------------------------------------------|
| amsrc.sp          | Amplitude modulation source example            |
| datadriven_pwl.sp | Data driven PWL source example                 |
| eelm.sp           | E-element AC source example                    |
| exp.sp            | Exponential independent source example         |
| prbs.sp           | PRBS source example                            |
| pulse.sp          | Pulse source example                           |
| pwl.sp            | Repeated piecewise-linear source example       |
| rtest.sp          | Voltage-controlled resistor, inverter chain    |
| sffm.sp           | Single-frequency, FM modulation source example |
| sin.sp            | Sinusoidal source, waveform example            |

Table 100 Sources (Continued)

| File Name | Location: \$installdir/demo/hspice/sources   |
|-----------|----------------------------------------------|
| uelm.sp   | Digital U-element source example             |
| uelm.d2a  | Part of uelem.sp example                     |
| vcr1.sp   | Switched-capacitor network by using G-switch |

# S-parameter Examples

Table 101 S-Parameter Examples

| File Name      | Location: \$installdir/demo/hspice/sparam                            |
|----------------|----------------------------------------------------------------------|
| diffamp_s.sp   | Mixed mode S-parameter example, differential amplifier               |
| mixed2p.s4p    | Mixed mode S-parameters in Touchstone format, used by mixedmode_s.sp |
| mixedmode_s.sp | Mixed mode S-parameter example, transmission line                    |
| sparam.sp      | Using S-parameter model in SP model format                           |
| spciti.sp      | S-element example, calling CITI format S-parameter file              |
| spmod.sp       | S-element example, calling Touchstone format S-parameter file        |
| ss_citi.citi   | CITI format S-parameter file example                                 |
| ss_ts.s2p      | TouchStone format S-parameter file example                           |

# **Transmission Lines Examples**

Table 102 Transmission Lines (tline) Example Files

| File name    | Location: \$installdir/demo/hspice/tline                      |
|--------------|---------------------------------------------------------------|
| rcfilt.inc   | RC filter macro model                                         |
| strip1.sp    | U-element, two microstrips, in series (8 mil and 16 mil wide) |
| strip2.sp    | U-element, two microstrips, coupled together                  |
| stripline.sp | U-element strip line example                                  |
| uele.sp      | U-element, three coupled lines                                |

# **Transmission (W-element) Line Examples**

Table 103 twline Demo Files

| File Name   | Location: \$installdir/demo/hspice/twline        |
|-------------|--------------------------------------------------|
| ex1.sp      | 4 conductor RLGC model W-element example         |
| ex2.sp      | 4 conductor RLGC file W-element example          |
| ex3.sp      | 4 conductor W-element using U-element parameters |
| example.rlc | RLGC file used by ex2.sp                         |
| fs_ex1.sp   | Field solver, conductor above ground plane       |
| fs_ex2.sp   | Field solver, three trace example                |
| fs_ex3.sp   | Field solver, coupled line example               |
| fs_ex4.sp   | Field solver, Monte Carlo example                |
| petl_ex1.sp | Field solver, 1 conductor coax example           |

Table 103 twline Demo Files (Continued)

| File Name   | Location: \$installdir/demo/hspice/twline        |
|-------------|--------------------------------------------------|
| petl_ex2.sp | Field solver, 2 conductor coax example           |
| rlgc.rlc    | RLGC file used by rlgc.sp                        |
| rlgc.sp     | W-element using RLGC file                        |
| umodel.sp   | 4 conductor W-element using U-element parameters |

# **Variability Examples**

Table 104 Variation Block, Monte Carlo, and Mismatch Demo Files

| File name      | Location: \$installdir/demo/hspice/variability                       |
|----------------|----------------------------------------------------------------------|
| matrix.sp      | Matrix of 9 resistors for testing spatial variation with Monte Carlo |
| monte_test.tar | test1.sp through test20.sp: An array of circuits for Monte Carlo     |
| opampacm.sp    | Operational amplifier for ACMAtch testing with Variation Block       |
| opampdcm.sp    | Operational amplifier for DCMatch testing                            |
| opampmc.sp     | Operational amplifier for Monte Carlo testing with Variation Block   |

# **Verilog-A Examples**

Table 105 HSPICE Verilog-A: Netlist and Verilog-A Files

| File name       | Location: \$installdir/demo/hspice/veriloga |
|-----------------|---------------------------------------------|
| biterrorrate.sp | Bit error rate counter                      |
| biterrorrate.va |                                             |
| bjt.sp          | BJT model                                   |

# **Chapter 31: Running Demonstration Files** Listing of Demonstration Input Files

Table 105 HSPICE Verilog-A: Netlist and Verilog-A Files (Continued)

| File name      | Location: \$installdir/demo/hspice/veriloga |
|----------------|---------------------------------------------|
| bjt.va         |                                             |
| colpitts.sp    | Colpitts BJT oscillator                     |
| colpitts.va    |                                             |
| dac.sp         | DAC and ADC                                 |
| dac.va         |                                             |
| deadband.sp    | Deadband amplifier                          |
| deadband.va    |                                             |
| ecl.sp         | ECL inverter                                |
| opamp.sp       | Opamp                                       |
| opamp.va       |                                             |
| pll.sp         | Behavioral model of PLL                     |
| pll.va         |                                             |
| psfet.sp       | Parker Skellern FET model                   |
| psfet.va       |                                             |
| resistor.sp    | Very simple Verilog-A resistor model        |
| resistor.va    |                                             |
| sample_hold.sp | Sample and hold                             |
| sample_hold.va |                                             |
| sinev.sp       | Simple voltage source                       |
| sinev.va       |                                             |

# Warning/Error Messages

Provides an overview of the type of warnings and error messages that HSPICE prints and troubleshooting measures to take when possible.

This chapter briefly describes:

- Warning Messages
- Error Messages
- Exit Codes

### **Warning Messages**

The following sections present these topics:

- Topology Warnings
- Model Warnings
- Control Option Warnings
- Device Warnings
- Analysis Warnings

# **Topology Warnings**

## **Topology Integrity**

When HSPICE encounters topology integrity issues, it reports warning messages similar to the four types shown:

```
**warning** only 1 connection at node 1:net0107 defined in subckt
bg: called in element 12:mn0 defined in subckt bg at line 161
within the hspice source, library or include file
```

\*\*warning\*\* both nodes of resistor 1:rinp defined in subckt opa350 are connected together

\*\*warning\*\* 2:r11 defined in subckt pwdr resistance limited to 1.000E-05

\*\*warning\*\* the following singular supplies were terminated to 1 meg resistor

```
supply node1 node2
vdd18 0:dvdd18 defined in subckt 0 0:0 defined in subckt0
vdd1p8 0:dvdd1p8 defined in subckt 0 0:0 defined in subckt 0
```

#### No DC Path to Ground

The warning for no dc path to ground, effective from 2007.09, is:

```
**warning** no dc path to ground from node 13:fl defined in subckt d****01 now it is connected with gdcpath
```

### **Duplicate Initialization**

If a node is initialized using a .ic or .nodeset more than once, the following warning is issued:

```
**warning** a duplicate initialization for node=1620:ram***, keeping last value 0.900 only.
```

## **Model Warnings**

## **Zero or Negative Conductance**

The following two examples show sample warning messages for negative or zero conductance:

```
**warning** negative-mos conductance = 0:ml iter= 2
vds,vgs,vbs = 4.22 2.12 0.925
gm,gds,gmbs,ids= 1.707E-03 9.366E-05 -1.380E-04 5.040E-04
**warning** conductance of 0. on node 0:net4823 iter= 1
```

The typical causes for these warnings are modeling problems in the subthreshold equations (if in cutoff) or channel length modulation equations (if in saturation). The magnitude reported in the warnings indicates the magnitude of the conductance (leakage) that must be placed across the drain and source to offset the effect of the negative conductance. Typically, .option GMINDC and GMIN can be used to do this.

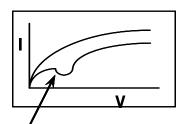

Region of Negative Conductance (Negative slope)

### **Encryption-Related Warnings**

\*\*warning\*\* Data associated with encrypted blocks were suppressed due to encrypted content

\*\*warning\*\* Some parameters in encrypted block are defined as an expression containing output signals. which may cause incorrect result. Suggest to use user defined functions to replace.

### **Model Binning Warnings**

\*\*warning\*\* (L65\*\*\*.mdl:2) model n\_10\_rvl device geometries will not be checked against the limits set by lmin, lmax, wmin and wmax. To enable this check, add a period(.) to the model name (i.e. enable model selector).

## **Key Model Parameter Checking**

\*\*\* warning \*\*\*: area for diode can not be 0.0, reset to 1e-12 (default value)

## **Parameter Expression Warning**

\*\*warning\*\* parameter pdt is defined as an expression containing output signals, which may cause incorrect result. Suggest to use user defined functions to replace.

#### For example:

.Param pdt = "rs\*pi\*i(node2)+v(out)"

### **Control Option Warnings**

#### RUNLVL

The following is an informational warning about the default RUNLVL option setting.

- \*\* runlvl is invoked, you can disable it by:
- a) Add option runlvl=0 to your current simulation job.
- b) Copy \$installdir/hspice.ini to your HOME directory and customize it by adding option runlvl=0, which disables it for all of your simulation jobs.
- c) Re-invoke \$installdir/bin/config program and unselect the option runlvl setting in box 'hspice.ini' which disables it for whole group simulation jobs.
- \*\* runlvl is invoked, some options are ignored or automatically

Options below are automatically set (user setting will overwrite them):

```
if runlvl=6,
                        .option bypass=0
if runlvl=[1|2|3|4|5], .option bypass=2
```

Options below are ignored, they are replaced by automated algorithms:

dvdt lvltim fast trtol absvar relvar ft relq chqtol dvtr itl3 imin rmax

\*\* runlvl is invoked, actual option value used by HSPICE are:

```
runlvl= 3
            bypass= 2 mbypass=
                                  2.00 bytol= 100.00u
```

#### **ACCURATE**

```
***accurate option sets default value of the options:
lvltim= 3 dvdt= 2 relvar= 200.00m absvar= 200.00m ft= 200.00m
relmos= 10.00m
 (used for FFT control) fft accurate= 1
```

#### **FAST**

```
**warning** the fast option set the bypass on and the following
options:
dvdt= 3 bytol= 50.00u
```

#### GMIN, GMINDC

\*\*warning\*\* pivtol too large \*\* reset to half minimum value of (qmindc,qmin)

### **Device Warnings**

Device warnings are specific to each model.

### **Device Geometry Check**

```
Warning: Pd = 1.36e-06 is less than W. Model: 0:nch W = 4.444e-06, L = 5.3e-07
```

#### **Device Parameter Check**

```
Warning: Moin = 1568.2 is too large.
Warning: Acde = 0.0350921 is too small.
```

### **Analysis Warnings**

#### **Transient**

\*\*warning\*\* the third value 0.00000D+00 and the fourth value 1.00000D-12 are both smaller than the second value 5.00000D-10, so the transient statement is interpreted as'.tran tstep tstop tstart delmax'.

#### Example:

```
.tran 1n 1u 0 1p
.tran 1n 1u 1p 2u
```

#### **Bisection**

#### With option OPTCON=1

```
**warning** endpoints have same sign in bisection For x = 0.0000 , y = 0.0000 . For x = 1.0000 , y = 1.0000 . Both of these are on the same side of the goal value y = 0.30000 .
```

#### **Multiple Results:**

```
**warning** multiple results used in bisection
```

#### Example:

```
.tran 1.0e-9 8.0e-9 sweep optimize=opt1 results=y,z
model=opt_model
```

#### Chapter 32: Warning/Error Messages

Warning Messages

#### Pass/Fail

\*\*warning\*\* passfail does not support more than one result, only first one is validated

#### Example:

.model opt\_model opt method=passfail relin=0.01 relout=0.01
.tran 1.0e-9 8.0e-9 sweep optimize=opt1 results=y,z
model=opt model

#### Measure

```
**warning** measure results may be incorrect since initial start time is non-zero.
```

```
vin pp= 1.4855E-01 from= 1.5000E-05 to= 2.0000E-05
```

\*\*warning\*\* the Equation Evaluation form of the .MEASURE statement must not be a function of node voltages or branch currents.
Unexpected results may incur.

#### Example:

```
.MEAS VARG PARAM=(V(2) + V(3))/2'
```

### .DC and .OP Analysis Warnings

#### When both DC and TRAN source are defined:

\*\*warning\*\* dc voltage reset to initial transient source value in source 0:vclk new dc= 0.0000D+00

#### Example:

vlo2 in gnd dc vhaf sin(0 '(pwr(10,((toin)/20)))\*(1e-6)\*SQ2' fq 0 0 180)

#### Character line limit warning

The HSPICE line limit is 1024 characters.

\*\*warning\*\* node full pathname length in .ic file greater than limit, node NOT initialized in the save file nodeset.ic

#### Autoconverge overflow message

\*\*warning\*\* Due to a floating point overflow problem, the damped pseudo-tran method was used. Also, gmindc was set to 1.0000E-11

#### Difficult operating point calculation warning message

\*\*warning\*\* This was a difficult operating point. You can speed up your simulation by specifying:.OPTION CONVERGE=4

#### **Auto-convergence flow messages**

convergence problems in dc sweep curves at 15.894 resimulating with dc convergence controls

\*\*diagnostic\*\* dc convergence failure, resetting dcon option to 1 and retrying with dcon=1, it converged for gmindc= 5.500E-14

\*\*diagnostic\*\* dc convergence failure, resetting dcon option to 2 and retrying.

\*\*diagnostic\*\* although this circuit has failed to converge to gmindc= 1.000E-15, it did converge to a gmindc= 7.662E-15 for most circuits a value of gmindc 1e-7 or less, is acceptable

#### Operating point diagnostic failure messages

\*\*diagnostic\*\* number of iteration exceeds min (7000, 20\*itl1)=7000 in pseudo tran process (converge=1 process). Usually this happens when the models are discontinuous, or there are uninitialized bi-stable cells (flip-flop) in the circuit. By setting options dcon=-1 and converge=-1 you can disable auto convergence process. Retry the run, non-convergence diagnostics will provide useful information about the nodes and devices which can be used to work around the non-convergence problems.

## **Error Messages**

The following sections present these topics:

- Topology Errors
- Model Errors
- Analysis Errors

## **Topology Errors**

When constructing the circuit description HSPICE does not allow certain topologies. Topology errors will be reported according the following circumstances:

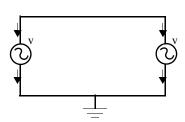

No voltage loops: no voltage sources in parallel with no other elements

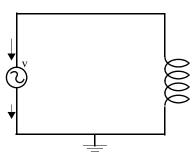

No ideal voltage source in closed inductor loop

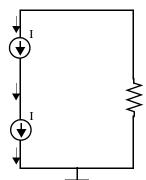

No stacked current sources: no current sources in series

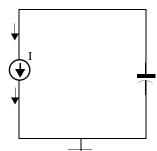

No ideal current source in closed capacitor loop

#### Negative or 0 multiplier is not allowed

\*\*error\*\* Value of multiplier parameter in 1:x1 is less than or equal to 0

#### **Model Errors**

#### **Undefined Model**

\*\*error\*\* model name pch in the element 0:mp is not defined.

#### **Redundant Model Definition**

```
**error** above line attempts to redefine tnl
**error** (../models/res2:4) difficulty in reading input
```

#### **Undefined parameter**

```
**error** no definition for 0:rsit was called by 0:rin
**error** no definition for 0:toxn it was called by 0:n
```

### **Analysis Errors**

### .DC and Operating Convergence Errors

#### No convergence error

\*\*error\*\* no convergence in operating point

#### No convergence at a .DC sweep point

\*\*error\*\* no convergence in dc sweep curves at 15.851

#### **Operating Point Debugging Information**

\*\*\* hspice diagnostic \*\*\* nonconvergent voltage failures= 33803 nonconvergent element current failures= 1

...

#### **Convergence Termination Criteria**

/\* NC is the # of non-convergent nodes, currents, or MOSFETs Another Iteration: Iteration\_Number = Iteration\_Number + 1 NC=0 Do I=1, # Circuit Nodes then NC = NC + 1 if (|V(n) - V(n-1)| > RELV \* V(n) + ABSV)Do I = 1, # Branch Currents if (| I(n) - I(n-1) | > RELI \* I(n) + ABSI)then NC = NC + 1Do I=1, # MOSFETs if (| Ids(n) - Ids(n-1) | > RELMOS \* Ids(n) + ABSMOS then NC = NC + 1 -IF NC = 0Save Solution else If (Iteration\_Number < Iteration\_Limit) do Another\_Iteration else Failed\_to\_Converge

#### Non-Convergence: Possible Causes

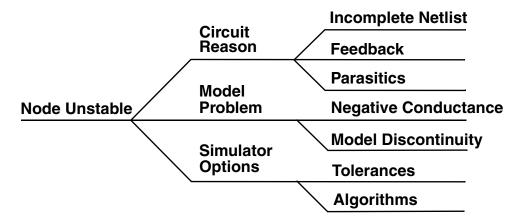

#### **DC/OP Convergence Aids**

Aids to Remedy DC Bias Non-Convergence

- Auto-convergence process
- NODESET/.IC Commands (see the following sections)
- Model-related solutions
- Others, with less impact
  - DCSTEP and GMINDC ramping
  - Source stepping/ramping
  - GSHUNT/CSHDC
  - DV

#### **DC Bias Point Convergence Actions**

Take the following actions to resolve issues dealing with DC bias point nonconvergence:

- Remove all options except acct, node, list, post, and opts
- Allow the auto converge process to proceed
- Review the .lis file for convergence hints
- Search for "warning" and "error" messages
- Rerun the simulation

#### DC Bias Point Troubleshooting with .NODESET and .IC

Non-convergence can occur due to poor initial conditions. Set initial conditions and/or nodesets. For example:

```
.IC v(1) = 5v \ v(abc) = 0v \ v(12) = VDD
.NODESET v(x1.87) = 5v
```

Identify the problem nodes by:

- Reviewing the non-convergent diagnostic table in the listing file
- Identifying non-convergent nodes with unusually high voltages, branch currents, or high error tolerances
- Initializing these nodes
- Reviewing the circuit for un-initialized feedback paths (flip-flops, oscillators, etc.)

Because it is inefficient to manually add .NODESET and/or .IC for a large number of nodes, to set a large number of nodes:

- 1. Comment out all analysis commands except . TRAN.
- Add UIC to the end of the .TRAN command.
- 3. Disable auto-convergence process by setting:

```
.option DCON=-1 CONVERGE=-1
```

- 4. Use .SAVE [TYPE=<nodeset | ic>] [TIME=<x>] to store the calculated operating point as a .ic or .nodeset file.
- 5. Simulate the circuit.
- 6. Use .LOAD for loading the file from the .SAVE command.
- 7. Enable the auto-converge process by removing the DCON and CONVERGE options.
- 8. Remove UIC from the .TRAN command.
- Re-simulate the circuit.

#### **Troubleshooting Model-Related DC Bias Point Issues**

Inappropriate model parameters are usually the cause having to do with units or negative/zero conductance:

- If the issue is units:
  - .OPTION SCALM (global)

.MODEL SCALM factor (local value within .MODEL statements)

Is a global .OPTION SCALM needed?

- Look at the listing file and review element values.
- Swap in a known good model.

### Convergence/Conductance

This section describes issues and possible solutions when conductance values impact on convergence. For example: Using a conductance term to predict the next voltage value, can create the problem that if conductance becomes small, the 2nd term becomes large:

- Next voltage value unrealistic
- Causes extra iterations
- Worse: Conductance of zero!

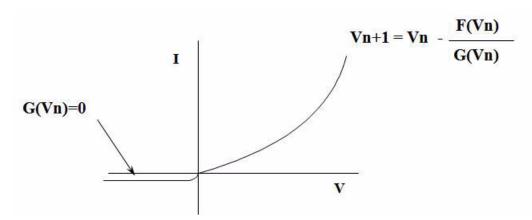

- Since all semiconductor device models contain regions of zero conductance:
  - Shunt R placed in parallel with every PN junction and drain to source
  - Determine smallest parasitic Rp that can be placed across any 2 nodes without influencing circuit behavior
    - -- G=1/Rp
    - Try setting .OPTION GMINDC=1e-9 GMIN=1e-9
  - Default for both GMIN and GMINDC is 1e-12
- You must ask, "How much leakage is acceptable?"
  - Typically, a setting GMIN=1e-10 does not affect CMOS circuit accuracy

 Larger values of GMIN will affect accuracy and indicate that there may be a model problem

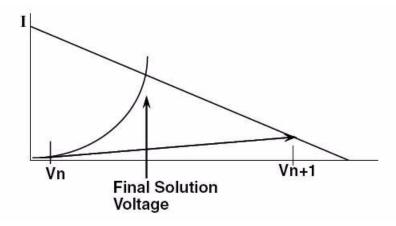

### **Convergence/Diode Resistance**

High conductance is troublesome to the algorithm:

Problem: Highly forward-biased diodes (greater than 0.8V)

- Lead to very small iteration-to-iteration voltage changes
- Can cause HSPICE to reach iteration limit before reaching the proper solution voltage

#### Solution:

- Always specify the series-resistance model parameter for all diodes, bipolar devices, and MOSFETs in the circuit (Default is ZERO ohms).
- At high forward bias, the series resistance dominates the conductance of the device and helps reduce the occurrence of non-convergence.

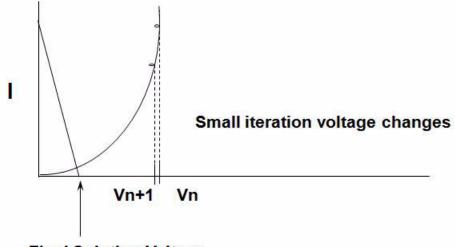

Final Solution Voltage

- Series resistance model parameters for active devices:
  - Diode RS
  - Bipolar transistor
     RE and RC
  - JFET RD and RS
  - MOSFET RD and RS

# **Analysis Options: DIAGNOSTIC**

HSPICE automatically prints out the first occurrence of "negative-mos conductance" in the .lis file.

### .option DIAGNOSTIC

- Causes all occurrences of negative model conductances to be printed in the .lis file
- If the magnitude of the negative conductance is > -1e-8, consult your modeling department or foundry

### **Transient Analysis Errors and Solutions**

### **Transient Analysis Error**

Most frequent error message:

\*\*error\*\* internal timestep too small in transient analysis

 Occurs when: Internal timestep < RMIN \* TSTEP> TSTEP is from .TRAN statement.

#### **Transient Non-Convergence** Rapid Voltage Transitions:

- Dynamic timestep control automatically reduces the timestep size
- As the circuit approaches a voltage transition, two potentially conflicting events occur:
  - Semiconductor devices are switching from one region of operation to another.
  - Timestep is reduced.

#### Model Discontinuities:

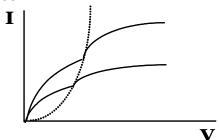

- Separate equations used for the different operating regions of an active device
- Most common discontinuities are at the intersection of the linear and saturation regions
- Failure Mechanism
  - Newton-Raphson can oscillate back and forth across the discontinuity
  - Oscillations use up iterations without progressing toward a solution
  - A sweep increases likelihood of hitting model discontinuities

#### **Transient Convergence Aids** Corrective actions include:

- Device model capacitance
- GEAR integration
- Use RUNLVL option

Device model capacitance—Transient non-convergence is primarily caused by a combination of model discontinuities and a reduced step size brought on by voltage transitions within the circuit:

- All simulation models should have their associated capacitance terms set to a non-zero value.
- Real models have real capacitances.
- Capacitive Model Parameters:

• Diode CJO

• Bipolar CJE, CJC, CJS

• JFET CGD, CGS

MOSFET CGDO, CGSO, CGDO, CBD, CBS, CJ, CJSW

#### **GEAR Integration:**

- Numeric integration of time varying currents and voltages are accomplished through Trapezoidal and Gear linearization.
- GEAR integration acts as a filter, removing oscillations that can occur due to the trapezoidal algorithm.
- Circuits that are non-convergent with TRAP will often converge with GEAR.

Why GEAR sometimes converges where TRAP fails:

- Gear integration uses a "weighted average" of past timesteps to determine the next time step.
- This past history helps to project over model discontinuities that exist.

#### Use the RUNLVL option:

- This option has an enhanced convergence algorithms providing less chance of encountering "time step too small" error.
- RUNLVL=3 similar to default HSPICE setting. This is the default setting.
- RUNLVL=5 similar to set ACCURATE option

# **Exit Codes**

HSPICE prints the these exit codes. The corresponding meanings are as follows.

- 0: Simulation succeeded
- 1: Simulation failed due to errors, e.g., syntax error, non-convergence, etc.
- 2: HSPICE stopped by control+C
- 8: Floating-point exception
- 11: Segmentation fault (invalid memory address access)
- 15: HSPICE stopped by a UNIX kill command
- 24: CPU limit exceeded

**Chapter 32: Warning/Error Messages** 

Exit Codes

# Statistical Analysis

Describes the features available in HSPICE for statistical analysis before the Y-2006.03 release.

#### Overview

Described in this appendix are the features available in HSPICE for statistical analysis before the Y-2006.03 release. These features are still supported; however, the advanced features described in Chapter 20, Analyzing Variability and Using the Variation Block, and Chapter 21, Monte Carlo Analysis Using the Variation Block Flow represent a significant enhancement over prior approaches.

The previously available documentation on statistical analysis has been reviewed and enhanced for the benefit of those users who are not yet ready to migrate to the new approach. In particular, the last section was added to explain the setup for simulating the effects of global and local variations on silicon with Monte Carlo.

The following subjects are described in this appendix:

- Application of Statistical Analysis
- Analytical Model Types
- Simulating Circuit and Model Temperatures
- Worst Case Analysis
- Getting Started with Traditional Monte Carlo Simulations
- Traditional Monte Carlo Analysis
- Worst Case and Monte Carlo Sweep Example
- Simulating the Effects of Global and Local Variations with Monte Carlo

# **Application of Statistical Analysis**

When you design an electrical circuit, it must meet tolerances for the specific manufacturing process. The electrical yield is the number of parts that meet the electrical test specifications. Overall process efficiency requires maximum yield. To analyze and optimize the yield, HSPICE RF supports statistical techniques and observes the effects of variations in element and model parameters.

# **Analytical Model Types**

To model parametric and statistical variation in circuit behavior, use:

- PARAM statement to investigate the performance of a circuit as you change circuit parameters. For details about the .PARAM statement, see the .PARAM statement in the HSPICE and HSPICE RF Command Reference.
- Temperature variation analysis to vary the circuit and component temperatures, and compare the circuit responses. You can study the temperature-dependent effects of the circuit, in detail.
- Monte Carlo analysis when you know the statistical standard deviations of component values to center a design. This provides maximum process yield, and determines component tolerances.
- Worst-case corner analysis when you know the component value limit to automate quality assurance for:
  - basic circuit function
  - process extremes
  - quick estimation of speed and power tradeoffs
  - best-case and worst-case model selection
  - parameter corners
  - library files
- Data-driven analysis for cell characterization, response surface, or Taguchi analysis (see Performing Digital Cell Characterization), which automates characterization of cells and calculates the coefficient of polynomial delay for timing simulation. You can simultaneously vary any number of parameters and perform an unlimited number of analyses. This analysis

uses an ASCII file format so HSPICE can automatically generate parameter values. This analysis can replace hundreds or thousands of HSPICE simulation runs.

Use yield analyses to modify:

- DC operating points
- DC sweeps
- AC sweeps
- Transient analysis.

CosmosScope can generate scatter plots from the operating point analysis or a family of curve plots for DC, AC, and transient analysis.

Use .MEASURE statements to save results for delay times, power, or any other characteristic extracted in a .MEASURE statement. HSPICE generates a table of results in an .mt# file in ASCII format. You can analyze the numbers directly or read this file into CosmosScope to view the distributions. Also, if you use .MEASURE statements in a Monte Carlo or data-driven analysis, then the HSPICE output file includes the following statistical results in the listing:

$$\begin{array}{ll} \text{Mean} & \frac{x_1+x_2+\ldots+x_n}{N} \\ \text{Variance} & \frac{(x_1-Mean)^2+\ldots(x_n-Mean)^2}{N-1} \\ \\ \text{Sigma} & \sqrt{Variance} \\ \\ \text{Average Deviation} & \frac{\left|x_1-Mean\right|+\ldots+\left|x_n-Mean\right|}{N-1} \\ \end{array}$$

# **Simulating Circuit and Model Temperatures**

Temperature affects *all* electrical circuits. Figure 215 shows the key temperature parameters associated with circuit simulation:

- Model reference temperature you can model different models at different temperatures. Each model has a TREF (temperature reference) parameter.
- Element junction temperature each resistor, transistor, or other element generates heat so an element is hotter than the ambient temperature.

Simulating Circuit and Model Temperatures

- Part temperature at the system level each part has its own temperature.
- System temperature a collection of parts form a system, which has a local temperature.
- Ambient temperature the ambient temperature is the air temperature of the system.

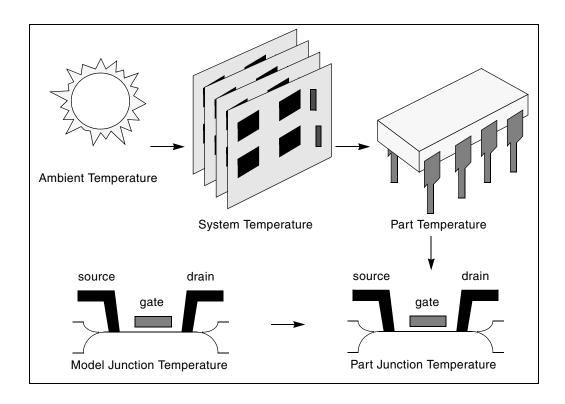

Figure 215 Part Junction Temperature Sets System Performance HSPICE or HSPICE RF calculates temperatures as differences from the ambient temperature:

 $Tambient + \Delta system + \Delta part + \Delta junction = T junction$ 

Ids = f(Tjunction, Tmodel)

Every element includes a DTEMP keyword, which defines the difference between junction and ambient temperature.

#### **Example**

The following example uses DTEMP in a MOSFET element statement:

### **Temperature Analysis**

You can specify three temperatures:

- Model reference temperature specified in a .MODEL statement. The temperature parameter is usually TREF, but can be TEMP or TNOM in some models. This parameter specifies the temperature, in °C, at which HSPICE or HSPICE RF measures and extracts the model parameters. Set the value of TNOM in an .OPTION statement. Its default value is 25°C.
- Circuit temperature that you specify using a .TEMP statement or the TEMP parameter. This is the temperature, in °C, at which HSPICE or HSPICE RF simulates all elements. To modify the temperature for a particular element, use the DTEMP parameter. The default circuit temperature is the value of TNOM.
- Individual element temperature, which is the circuit temperature, plus an optional amount that you specify in the DTEMP parameter.

To specify the temperature of a circuit in a simulation run, use either the .TEMP statement, or the TEMP parameter in the .DC, .AC, or .TRAN statements. HSPICE or HSPICE RF compares the circuit simulation temperature that one of these statements sets against the reference temperature that the TNOM option sets. TNOM defaults to 25°C, unless you use the SPICE option, which defaults to 27°C. To calculate the derating of component values and model parameters, HSPICE or HSPICE RF uses the difference between the circuit simulation temperature, and the TNOM reference temperature.

Elements and models within a circuit can operate at different temperatures. For example, a high-speed input/output buffer that switches at 50 MHz is much hotter than a low-drive NAND gate that switches at 1 MHz). To simulate this temperature difference, specify both an element temperature parameter (DTEMP), and a model reference parameter (TREF). If you specify DTEMP in an element statement, the element temperature for the simulation is:

element temperature=circuit temperature + DTEMP

Specify the DTEMP value in the element statement (resistor, capacitor, inductor, diode, BJT, JFET, or MOSFET statement), or in a subcircuit element. Assign a parameter to DTEMP, then use the .DC statement to sweep the parameter. The DTEMP value defaults to zero.

If you specify TREF in the model statement, the model reference temperature changes (TREF overrides TNOM). Derating the model parameters is based on the difference between circuit simulator temperature and TREF (instead of TNOM).

#### .TEMP Statement

To specify the temperature of a circuit for a HSPICE or HSPICE RF simulation, use the . TEMP statement.

# **Worst Case Analysis**

Circuit designers often use worst-case analysis when designing and analyzing MOS and BJT IC circuits. To simulate the worst case, set all variables to their 2-or 3-sigma worst-case values. Because several independent variables rarely attain their worst-case values simultaneously, this technique tends to be overly pessimistic and can lead to over-designing the circuit. However, this analysis is useful as a fast check.

#### **Model Skew Parameters**

The HSPICE device models include physically-measurable model parameters. The circuit simulator uses parameter variations to predict how an actual circuit responds to extremes in the manufacturing process. Physically-measurable model parameters are called *skew* parameters because they skew from a statistical mean to obtain predicted performance variations.

Examples of skew parameters are the difference between the drawn and physical dimension of metal, postillion, or active layers, on an integrated circuit.

Generally, you specify skew parameters independently of each other, so you can use combinations of skew parameters to represent worst cases. Typical skew parameters for CMOS technology include:

- XL polysilicon CD (critical dimension of the poly layer, representing the difference between drawn and actual size).
- XW<sub>n</sub>, XW<sub>p</sub> active CD (critical dimension of the active layer, representing the difference between drawn and actual size).
- TOX thickness of the gate oxide.

- RSH<sub>n</sub>, RSH<sub>D</sub> resistivity of the active layer.
- DELVTO<sub>n</sub>, DELVTO<sub>p</sub> variation in threshold voltage.

You can use these parameters in any level of MOS model, within the HSPICE device models. The <code>DELVTO</code> parameter shifts the threshold value. HSPICE adds this value to <code>VTO</code> for the Level 3 model, and adds or subtracts it from <code>VFBO</code> for the BSIM model. Table 106 shows whether HSPICE adds or subtracts deviations from the average.

Table 106 Sigma Deviations

| Туре | Parameter | Slow | Fast |
|------|-----------|------|------|
| NMOS | XL        | +    | -    |
|      | RSH       | +    | -    |
|      | DELVTO    | +    | -    |
|      | TOX       | +    | -    |
|      | XW        | -    | +    |
| PMOS | XL        | +    | -    |
|      | RSH       | +    | -    |
|      | DELVTO    | -    | +    |
|      | TOX       | +    | -    |
|      | XW        | -    | +    |

HSPICE selects skew parameters based on the available historical data that it collects either during fabrication or electrical test. For example, HSPICE collects the *XL skew* parameter for poly CD during fabrication. This parameter is usually the most important skew parameter for a MOS process.

Figure 216 is an example of data that historical records produce.

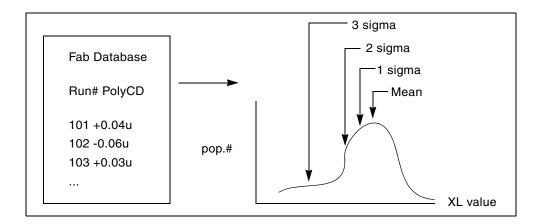

Figure 216 Historical Records for Skew Parameters in a MOS Process

# **Using Skew Parameters**

Figure 217 shows how to create a worst-case corners library file for a CMOS process model. Specify the physically-measured parameter variations so that their proper minimum and maximum values are consistent with measured current (IDS) variations. For example, HSPICE can generate a 3-sigma variation in IDS from a 2-sigma variation in physically-measured parameters.

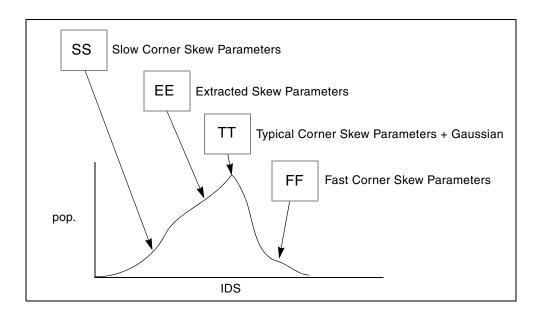

Figure 217 Worst Case Corners Library File for a CMOS Process Model

The .LIB (library) statement, and the .INCLUDE (include file) statement, access the models and skew. The library contains parameters that modify .MODEL statements. The following example of .LIB features both worst-case and statistical-distribution data by using model skew parameters. In statistical distribution, the median value is the default for all non-Monte Carlo analysis.

#### Example

```
.LIB TT
$TYPICAL P-CHANNEL AND N-CHANNEL CMOS LIBRARY DATE:3/4/91
$ PROCESS: 1.0U CMOS, FAB22, STATISTICS COLLECTED 3/90-2/91
$ following distributions are 3 sigma ABSOLUTE GAUSSIAN
.PARAM
$ polysilicon Critical Dimensions
+ polycd=agauss(0,0.06u,1) xl='polycd-sigma*0.06u'
$ Active layer Critical Dimensions
+ nactcd=agauss(0,0.3u,1) xwn='nactcd+sigma*0.3u'
+ pactcd=agauss(0,0.3u,1) xwp='pactcd+sigma*0.3u'
$ Gate Oxide Critical Dimensions (200 angstrom +/- 10a at 1
$ sigma)
+ toxcd=agauss(200,10,1) tox='toxcd-sigma*10'
$ Threshold voltage variation
+ vtoncd=agauss(0,0.05v,1) delvton='vtoncd-sigma*0.05'
+ vtopcd=agauss(0,0.05v,1) delvtop='vtopcd+sigma*0.05'
.INC '/usr/meta/lib/cmos1 mod.dat' $ model include file
.ENDL TT
JJB FF
SHIGH GAIN P-CH AND N-CH CMOS LIBRARY 3SIGMA VALUES
.PARAM TOX=230 XL=-0.18u DELVTON=-.15V DELVTOP= 0.15V
.INC '/usr/meta/lib/cmos1 mod.dat' $ model include file
.ENDL FF
```

#### The /usr/meta/lib/cmos1\_mod.dat include file contains the model.

```
.MODEL NCH NMOS LEVEL=2 XL=XL TOX=TOX DELVTO=DELVTON . . .MODEL PCH PMOS LEVEL=2 XL=XL TOX=TOX DELVTO=DELVTOP . .
```

#### Note:

The model keyname (left) equals the skew parameter (right). Model keys and skew parameters can use the same names.

#### **Skew File Interface to Device Models**

Skew parameters are model parameters for transistor models or passive components. A typical device model set includes:

- MOSFET models for all device sizes by using an automatic model selector.
- RC wire models for polysilicon, metal1, and metal2 layers in the drawn dimension. Models include temperature coefficients and fringe capacitance.
- Single-diode and distributed-diode models for N+, P+, and well (includes temperature, leakage, and capacitance based on the drawn dimension).
- BJT models for parasitic bipolar transistors. You can also use these for any special BJTs, such as a BiCMOS for ECL BJT process (includes current and capacitance as a function of temperature).
- Metal1 and metal2 transmission line models for long metal lines.
- Models must accept elements. Sizes are based on a drawn dimension. If you draw a cell at 2μ dimension and shrink it to 1μ, the physical size is 0.9μ. The effective electrical size is 0.8μ. Account for the four dimension levels:
  - drawn size
  - shrunken size
  - physical size
  - electrical size

Most simulator models scale directly from *drawn* to *electrical* size. HSPICE MOS models support all four size levels as in Figure 218.

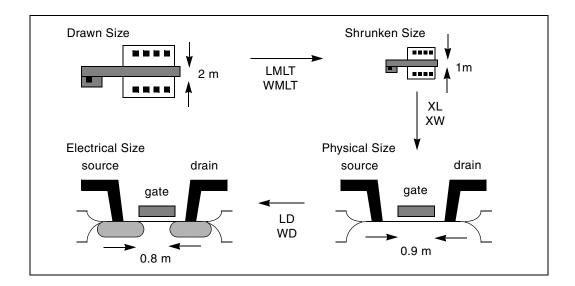

Figure 218 Device Model from Drawn to Electrical Size

# **Getting Started with Traditional Monte Carlo Simulations**

The following is a high-level overview of HSPICE traditional Monte Carlo analysis. The sections that follow provide more in-depth information. For the most effective and efficient methods it is suggestion that your explore Variation Block-based Monte Carlo simulation (see Chapter 21, Monte Carlo Analysis Using the Variation Block Flow).

The basic premise of a Monte Carlo analysis is that you are going to parameterize one or more circuit variables, vary those values by a randomized amount from the norm and run HSPICE a pre-determined number of times. Each run is called a sweep and will generate tabular or plot data as specified by the user. Measurements are also typically used to look at circuit operating conditions from run to run.

You can randomize anything that can be set with a parameter, or variable. Examples include things as diverse as a simple resistor value, a model parameter for a MOSFET, or the length of a transmission line.

Values can be varied using three basic statistical variations; uniform, limit and Gaussian. Using those methods, you choose the nominal value and the absolute or relative variation. You can optionally supply the standard deviation and a multiplier.

#### **Basic Syntax**

The basic syntax of a Monte Carlo analysis includes three elements:

- Defining a parameter with one of the distribution keywords
- 2. Using the parameter in your netlist as the value for an element or model parameter
- Including the keywords SWEEP and MONTE keyword in the analysis statement

Consider the following example. In this simple RC charging circuit, the value of r1 has a nominal value of 1K and is varied by 400 ohms for 10 iterations.

#### RC charging circuit

```
.option post probe
*define a parameter called "resval" with an absolute, uniform
distribution
.param resval=aunif(1000,400)
  vsrc_one 1 0 5v
  r_one 1 2 resval
  c_one 2 0 1u
.ic 2=0
*specify 10 Monte Carlo iterations
.tran 1e-5 5e-3 sweep monte=10
*measure to find when 1 time constant (.632*vdd) occurs
.meas tran tc when v(2)='.632*5'
*create plots of the charging curve and resistor values
.probe v(2) par(resval)
.end
```

The resulting waveforms are called "multi-member". Plotting the one signal will display the curves from all the runs.

#### **Local and Global Parameter Variation**

A common source of confusion is local and global parameter variation. The key is that each time you use a parameter, it gets assigned a new random value. Take the following examples:

```
.param resval=aunif(1000,400)
r_one 1 2 resval
r_two 2 3 resval
r_three 3 4 resval
```

In this case, all three resistors will get unique, random values. If you want to set a group of components to the same random value, assign an intermediate parameter first:

```
.param resval=aunif(1000,400)
.param my_resval=resval
r_one 1 2 my_resval
r_two 2 3 my_resval
r three 3 4 my resval
```

In the second example, the assignment of a random value is only done once, then used three times. The exception to this rule is for model parameters.

### **Exception for Model Parameters**

Since a model definition is only done once, the behavior described above would assign the same parameter value to all devices referencing that model. To overcome this, .OPTION MODMONTE lets the user decide if all instances of a device should get the same or unique model parameters.

#### Starting Values and Seeds

Another source of confusion is the starting value. If you run the same Monte Carlo simulation twice, the results will be identical because HSPICE always uses the same "seed" value for the first run. If it randomized the seed by default, it would be difficult, if not impossible, to tell whether changes you made to the circuit and topology were the result of your changes or the new random values. You can specify a seed or tell HSPICE to pick a random seed with .OPTION SEED if that behavior is desired.

### **Other Monte Carlo Control Options**

- OPTION MONTECON—some random parameter assignments can cause HSPICE not to converge. This parameter is used to decide whether to terminate a simulation or move to the next run if convergence fails.
- OPTION RANDGEN—use this option to specify the type of random number generator used.
- .OPTION MCBRIEF—controls how HSPICE outputs Monte Carlo parameters.

# **Traditional Monte Carlo Analysis**

Monte Carlo analysis uses a random number generator to create the following types of functions.

- Gaussian parameter distribution
  - Relative variation—variation is a ratio of the average.
  - Absolute variation—adds variation to the average.

- Bimodal–multiplies distribution to statistically reduce nominal parameters.
- Uniform parameter distribution
  - Relative variation—variation is a ratio of the average.
  - Absolute variation—adds variation to the average.
  - Bimodal–multiplies distribution to statistically reduce nominal parameters.
- Random limit parameter distribution
  - Absolute variation—adds variation to the average.
  - Monte Carlo analysis randomly selects the min or max variation.

The value of the MONTE analysis keyword determines how many times to perform operating point, DC sweep, AC sweep, or transient analysis.

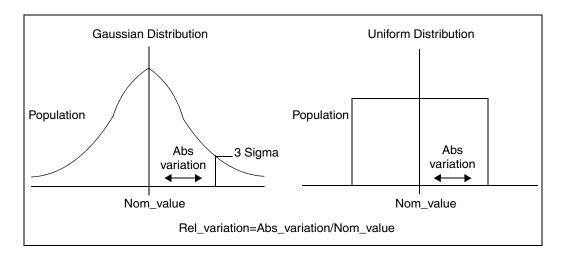

Figure 219 Monte Carlo Distribution

# **Monte Carlo Setup**

To set up a Monte Carlo analysis, use the following HSPICE statements:

- . PARAM statement—sets a model or element parameter to a Gaussian, Uniform, or Limit function distribution.
- .DC, .AC, or .TRAN analysis—enables MONTE.

- MEASURE statement—calculates the output mean, variance, sigma, and standard deviation.
- .MODEL statement—sets model parameters to a Gaussian, Uniform, or Limit function distribution.

Select the type of analysis to run, such as operating point, DC sweep, AC sweep, or TRAN sweep.

#### **Operating Point**

```
.DC MONTE=<firstrun=num1>
-or-
.DC MONTE=list <(> <num1:num2> <num3> <num5:num6> <num7> <)>
DC Sweep
.DC vin 1 5 0.25 sweep MONTE=val <firstrun=num1>
.DC vin 1 5 0.25 sweep MONTE=list<(> <num1:num2> <num3>
+ <num5:num6> <num7> <)>
AC Sweep
.AC dec 10 100 1meg sweep MONTE=val <firstrun=num1>
-or-
.AC dec 10 100 1meg sweep MONTE=list<(> <num1:num2>
+ <num3> <num5:num6> <num7> <)>
TRAN Sweep
.TRAN 1n 10n sweep MONTE=val <firstrun=num1>
-or-
.TRAN 1n 10n sweep MONTE=list<(> <num1:num2> <num3>
+ <num5:num6> <num7> <)>
```

The *val* value specifies the number of Monte Carlo iterations to perform. A reasonable number is 30. The statistical significance of 30 iterations is quite high. If the circuit operates correctly for all 30 iterations, there is a 99% probability that over 80% of all possible component values operate correctly. The relative error of a quantity, determined through Monte Carlo analysis, is proportional to val<sup>-1/2</sup>.

The *firstrun* values specify the desired number of iterations. HSPICE runs from num1 to num1+val-1. The number after *firstrun* can be a parameter. You can write only one number after *list*. The colon represents "from ... to ...". Specifying only one number makes HSPICE runs only a the one specified point.

#### Example 1

In this example, HSPICE runs from the 90th to 99th Monte Carlo iterations:

```
.tran 1n 10 sweep monte=10 firstrun=90
```

You can write more than one number after *list*. The colon represents "from ... to ...". Specifying only one number makes HSPICE run only at that single point.

#### Example 1

In this example, HSPICE begins running at the 10th iteration, then continues from the 20th to the 30th, at the 40th, and finally from the 46th to 72nd Monte Carlo iteration. The numbers after list can not be parameter.

```
.tran 1n 10n sweep monte=list(10 20:30 40 46:72)
```

### **Monte Carlo Output**

- . MEASURE statements are the most convenient way to summarize the results.
- . PRINT statements generate tabular results, and print the values of all Monte Carlo parameters.
- .MCBRIEF determines the output types of the random parameters during Monte Carlo analysis to improve output performance.
- If one iteration is out of specification, you can obtain the component values from the tabular listing. A detailed resimulation of that iteration might help identify the problem.
- AvanWaves superimposes all iterations as a single plot so you can analyze each iteration individually.

### .PARAM Distribution Function

This section describes how to use assign a . PARAM parameter in Monte Carlo analysis. For a general description of the . PARAM statement, see the .PARAM command in the HSPICE and HSPICE RF Command Reference.

You can assign a .PARAM parameter to the keywords of elements and models, and assign a distribution function to each .PARAM parameter. HSPICE recalculates the distribution function each time that and element or model keyword uses a parameter. When you use this feature, Monte Carlo analysis can use a parameterized schematic netlist without additional modifications.

### **Syntax**

```
.PARAM xx=UNIF(nominal_val, rel_variation
+ <, multiplier>)

.PARAM xx=AUNIF(nominal_val, abs_variation <,
+ multiplier>)

.PARAM xx=GAUSS(nominal_val, rel_variation, sigma <,
+ multiplier>)

.PARAM xx=AGAUSS(nominal_val, abs_variation, sigma <,
+ multiplier>)

.PARAM xx=LIMIT(nominal val, abs variation)
```

| Argument      | Description                                                                                                    |  |  |
|---------------|----------------------------------------------------------------------------------------------------|--|--|
| XX            | Distribution function calculates the value of this parameter.                                                                                                    |  |  |
| UNIF          | Uniform distribution function by using relative variation.                                                                                                    |  |  |
| AUNIF         | Uniform distribution function by using absolute variation.                                                                                                    |  |  |
| GAUSS         | Gaussian distribution function by using relative variation.                                                                                                    |  |  |
| AGAUSS        | Gaussian distribution function by using absolute variation                                                                                                    |  |  |
| LIMIT         | Random-limit distribution function by using absolute variation. Adds +/- abs_variation to nominal_val based on whether the random outcome of a -1 to 1 distribution is greater than or less than 0. |  |  |
| nominal_val   | Nominal value in Monte Carlo analysis and default value in all other analyses.                                                                                                    |  |  |
| abs_variation | AUNIF and AGAUSS vary the nominal_val by +/- abs_variation.                                                                                                    |  |  |

| Argument      | Description                                                                                                    |
|---------------|----------------------------------------------------------------------------------------------------|
| rel_variation | UNIF and GAUSS vary the <i>nominal_val</i> by +/- ( <i>nominal_val</i> · <i>rel_variation</i> ).                                                                                                    |
| sigma         | Specifies abs_variation or rel_variation at the sigma level. For example, if sigma=3, then the standard deviation is abs_variation divided by 3.                                                                                           |
| multiplier    | If you do not specify a multiplier, the default is 1. HSPICE recalculates many times and saves the largest deviation. The resulting parameter value might be greater than or less than nominal_val. The resulting distribution is bimodal. |

#### Example 1

In this example, each R has an unique variation.

## Example 2

In this example, each R has an identical variation.

```
.param mc_var=agauss(0,1,3)  $ +/- 20% swing
.param val='1+mc_var'
v_vin vin 0 dc=1 ac=.1
r1 vin 0 '1000*val'
r2 vin 0 '1000*val'
```

#### Example 3

In this example, local variations to an instance parameter are applied by assigning randomly-generated variations directly to each instance parameter. Each resistor r1 through r3 receives randomly different resistance values during each Monte Carlo run.

```
.param r_local=agauss(...)
r1 1 2 r=r_local
r2 3 4 r=r_local
r3 5 6 r=r local
```

#### **Example 4**

In this example, global variations to an instance parameter are applied by assigning the variation to an intermediate parameter before assigning it to each instance parameter. Each resistor r1 through r3 receives the same random resistance value during each Monte Carlo run.

```
.param r_random=agauss(...)
.param r_global=r_random
r1 1 2 r=r_global
r2 3 4 r=r_global
r3 5 6 r=r global
```

### **Monte Carlo Parameter Distribution**

Each time you use a parameter, Monte Carlo calculates a new random variable.

- If you do not specify a Monte Carlo distribution, then HSPICE assumes the nominal value.
- If you specify a Monte Carlo distribution for only one analysis, HSPICE uses the nominal value for all other analyses.

You can assign a Monte Carlo distribution to all elements that share a common model. The actual element value varies according to the element distribution. If you assign a Monte Carlo distribution to a model keyword, then all elements that share the model, use the same keyword value. You can use this feature to create double element and model distributions.

For example, the MOSFET channel length varies from transistor to transistor by a small amount that corresponds to the die distribution. The die distribution is responsible for offset voltages in operational amplifiers, and for the tendency of flip-flops to settle into random states. However, all transistors on a die site vary according to the wafer or fabrication run distribution. This value is much larger than the die distribution, but affects all transistors the same way. You can specify the wafer distribution in the MOSFET model to set the speed and power dissipation characteristics.

# **Monte Carlo Examples**

# Gaussian, Uniform, and Limit Functions

You can find the sample netlist for this example in the following directory: \$installdir/demo/hspice/apps/mont1.sp

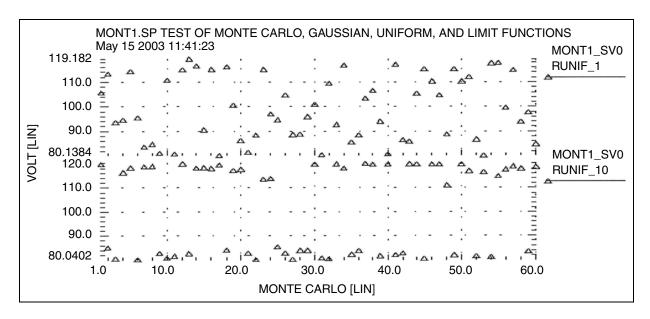

Figure 220 Uniform Functions

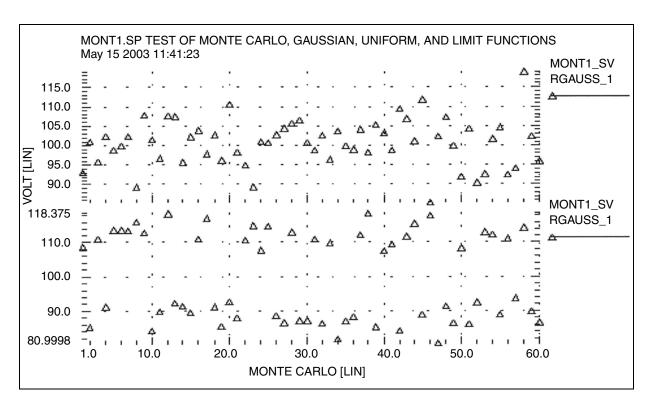

Figure 221 Gaussian Functions

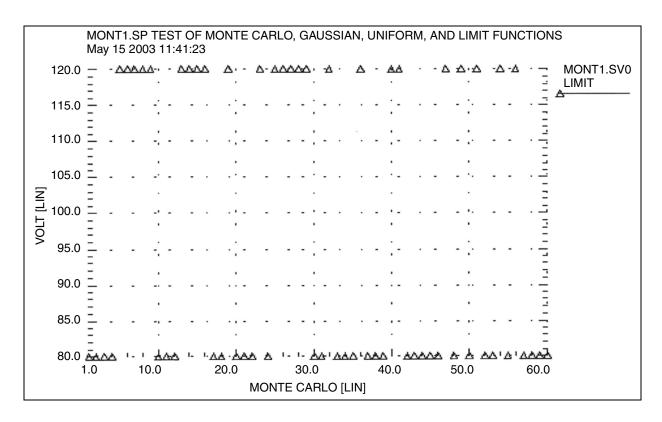

Figure 222 Limit Functions

# **Major and Minor Distribution**

In MOS IC processes, manufacturing tolerance parameters have both a major and a minor statistical distribution.

- The major distribution is the wafer-to-wafer and run-to-run variation. It determines electrical yield.
- The minor distribution is the transistor-to-transistor process variation. It is responsible for critical second-order effects, such as amplifier offset voltage and flip-flop preference.

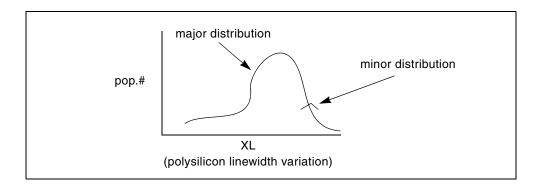

Figure 223 Major and Minor Distribution of Manufacturing Variations

The following example is a Monte Carlo analysis of a DC sweep in HSPICE. Monte Carlo sweeps the VDD supply voltage from 4.5 volts to 5.5 volts.

You can find the sample netlist for this example in the following directory: \$installdir/demo/hspice/apps/mondc\_a.sp

- The M1 through M4 transistors form two inverters.
- The nominal value of the LENGTH parameter sets the channel lengths for the MOSFETs, which are set to 1u in this example.
- All transistors are on the same integrated circuit die. The LEFF parameter specifies the distribution—for example, a ±5% distribution in channel length variation at the ±3-sigma level.
- Each MOSFET has an independent random Gaussian value.

The PHOTO parameter controls the difference between the physical gate length and the drawn gate length. Because both n-channel and p-channel transistors use the same layer for the gates, Monte Carlo analysis sets  $\tt XPHOTO$  distribution to the PHOTO local parameter.

XPHOTO controls PHOTO lithography for both NMOS and PMOS devices, which is consistent with the physics of manufacturing.

#### **RC Time Constant**

This simple example shows uniform distribution for resistance and capacitance. It also shows the resulting transient waveforms for 10 different random values.

You can find the sample netlist for this example in the following directory: \$installdir/demo/hspice/apps/rc\_monte.sp

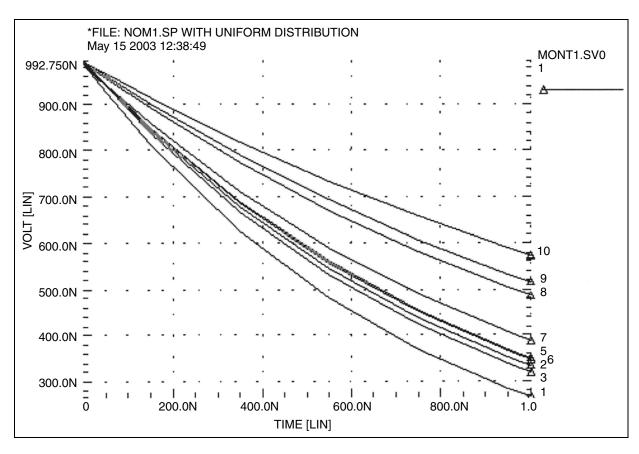

Figure 224 Monte Carlo Analysis of RC Time Constant

# **Switched Capacitor Filter Design**

Capacitors used in switched-capacitor filters consist of parallel connections of a basic cell. Use Monte Carlo techniques in HSPICE to estimate the variation in total capacitance. The capacitance calculation uses two distributions:

- Minor (element) distribution of cell capacitance from cell-to-cell on a single die.
- Major (model) distribution of the capacitance from wafer-to-wafer or from manufacturing run-to-run.

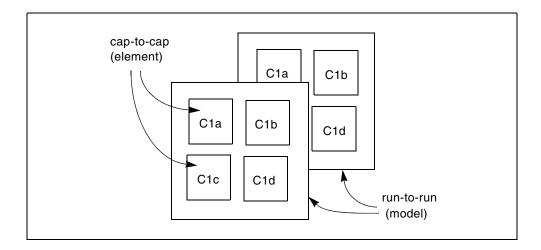

Figure 225 Monte Carlo Distribution

You can approach this problem from physical or electrical levels.

- The physical level relies on physical distributions, such as oxide thickness and polysilicon line width control.
- The electrical level relies on actual capacitor measurements.

#### Physical Approach:

- 1. Since oxide thickness control is excellent for small areas on a single wafer, you can use a local variation in polysilicon to control the variation in capacitance for adjacent cells.
- 2. Next, define a local poly line-width variation and a global (model-level) poly line-width variation. In this example:
  - The local polysilicon line width control for a line 10 m wide, manufactured with process A, is ±0.02 m for a 1-sigma distribution.
  - The global (model level) polysilicon line-width control is much wider; use 0.1 m for this example.
- 3. The global oxide thickness is 200 angstroms with a  $\pm 5$  angstrom variation at 1 sigma.
- 4. The cap element is square with local poly variation in both directions.
- 5. The cap model has two distributions:
  - poly line-width distribution
  - oxide thickness distribution.

# Worst Case and Monte Carlo Sweep Example

#### The effective length is:

```
Leff=Ldrawn - 2 · DEL
```

The model poly distribution is half the physical per-side values:

```
Cla 1 0 CMOD W=ELPOLY L=ELPOLY
C1b 1 0 CMOD W=ELPOLY L=ELPOLY
C1C 1 0 CMOD W=ELPOLY L=ELPOLY
C1D 1 0 CMOD W=ELPOLY L=ELPOLY
$ 10U POLYWIDTH, 0.05U=1SIGMA
$ CAP MODEL USES 2*MODPOLY .05u= 1 sigma
$ 5angstrom oxide thickness AT 1SIGMA
.PARAM ELPOLY=AGAUSS (10U, 0.02U, 1)
+ MODPOLY=AGAUSS(0,.05U,1)
+ POLYCAP=AGAUSS (200e-10,5e-10,1)
.MODEL CMOD C THICK=POLYCAP DEL=MODPOLY
```

#### Electrical Approach:

The electrical approach assumes no physical interpretation, but requires a local (element) distribution and a global (model) distribution. In this example:

- You can match the capacitors to  $\pm 1\%$  for the 2-sigma population.
- The process can maintain a ±10% variation from run to run for a 2-sigma distribution.

```
Cla 1 0 CMOD SCALE=ELCAP
C1b 1 0 CMOD SCALE=ELCAP
C1C 1 0 CMOD SCALE=ELCAP
C1D 1 0 CMOD SCALE=ELCAP
.PARAM ELCAP=Gauss(1,.01,2) $ 1% at 2 sigma
+ MODCAP=Gauss(.25p,.1,2) $10% at 2 sigma
.MODEL CMOD C CAP=MODCAP
```

# **Worst Case and Monte Carlo Sweep Example**

The following example measures the delay and the power consumption of two inverters. Additional inverters buffer the input and load the output.

This netlist contains commands for two sets of transient analysis: parameter sweep from -3 to +3-sigma, and a Monte Carlo analysis. It creates one set of output files (mt0 and tr0) for the sigma sweep, and one set (mt1 and tr1) for Monte Carlo.

```
$ inv.sp sweep mosfet -3 sigma to +3 sigma, use measure output
.param vref=2.5 sigma=0
.qlobal 1
vcc 1 0 5.0
vin in 0 pwl 0,0 0.2n,5
x1 in 2 inv
x2 2 3 inv
x3 3 out inv
x4 out 4 inv
.macro inv in out
  mn out in 0 0 nch w=10u l=1u
  mp out in 1 1 pch w=10u l=1u
.eom
.param mult1=1
+ polycd=agauss(0,0.06u,1) xl='polycd-sigma*0.06u'
+ nactcd=agauss(0,0.3u,1) xwn='nactcd+sigma*0.3u'
+ pactcd=agauss(0,0.3u,1) xwp='pactcd+sigma*0.3u'
+ toxcd=agauss(200,10,1) tox='toxcd-sigma*10'
+ vtoncd=agauss(0,0.05v,1) delvton='vtoncd-sigma*0.05'
+ vtopcd=agauss(0,0.05v,1) delvtop='vtoncd+sigma*0.05'
+ rshncd=agauss(50,8,1) rshn='rshncd-sigma*8'
+ rshpcd=agauss(150,20,1) rshp='rshpcd-sigma*20'
* level=28 example model
.model nch nmos
+ level=28 lmlt=mult1 wmlt=mult1 wref=22u lref=4.4u
+ xl=xl xw=xwn tox=tox delvto=delvton rsh=rshn
.model pch pmos
+ level=28 lmlt=mult1 wmlt=mult1 wref=22u lref=4.4u
+ xl=xl xw=xwp tox=tox delvto=delvtop rsh=rshp
+ ld=0.08u wd=0.2u acm=2 ldif=0 hdif=2.5u
+ rs=0 rd=0 rdc=0 rsc=0 rsh=rshp js=3e-04 jsw=9e-10
* transient with sweep
.tran 20p 1.0n sweep sigma -3 3 .5
.meas s delay trig v(2) val=vref fall=1
            targ v(out) val=vref fall=1
.meas s power rms power
* transient with Monte Carlo
.tran 20p 1.0n sweep monte=100
.meas m delay trig v(2) val=vref fall=1
            targ v(out) val=vref fall=1
.meas m_power rms power
.probe tran v(in) \ v(1) \ v(2) \ v(3) \ v(4)
.end
```

# **Transient Sigma Sweep Results**

The plot in Figure 226 shows the family of transient analysis curves for the transient sweep of the sigma parameter from -3 to +3 from the file inv.tr0. In the sweep, HSPICE uses the values of sigma to update the skew parameters, which in turn modify the actual NMOS and PMOS models.

# **Operating-Point Results in Transient Analysis**

If you want to get OP results after every Monte Carlo simulation in transient analysis, you can add the option opfile to the netlist. OP results will all output to the file \*.dp0.

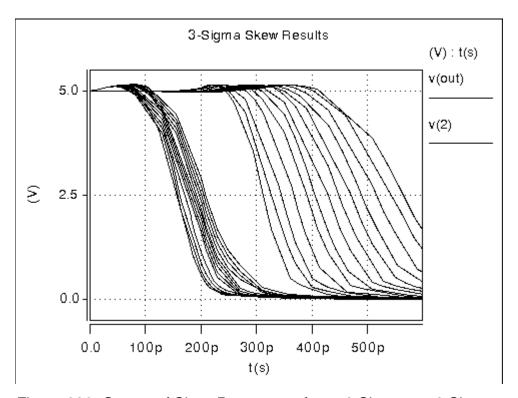

Figure 226 Sweep of Skew Parameters from -3 Sigma to +3 Sigma

To view the measured results, plot the inv.mt0 output file. The plot in Figure 227 shows the measured pair delay and the total dissipative power, as a function of the parameter sigma. To get the specific operating point information of each Monte Carlo run, use opfile=1.

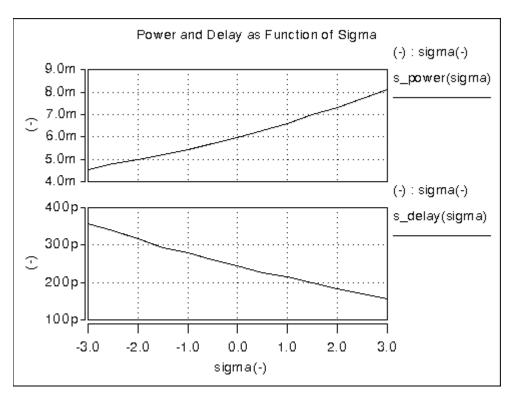

Figure 227 Sweep MOS Inverter, Pair Delay and Power: -3 Sigma to 3 Sigma

#### **Monte Carlo Results**

This section describes the output of the Monte Carlo analysis in HSPICE. The plot in Figure 228 shows that the relationship between TOX against XL (polysilicon width=transistor length)) is completely random, as set up in the input file.

To generate this plot in CosmosScope:

- 1. Read in the file inv.mt1.
- 2. Open the Calculator, select TOX (left mouse button), transfer to calculator (middle mouse button), and then select and transfer XL.
- 3. On the WAVE pulldown in the calculator, select f(x), and then click the plot icon.
- 4. Using the right mouse button on the plotted waveform, select Attributes to change from the line plot to symbols.

# Worst Case and Monte Carlo Sweep Example

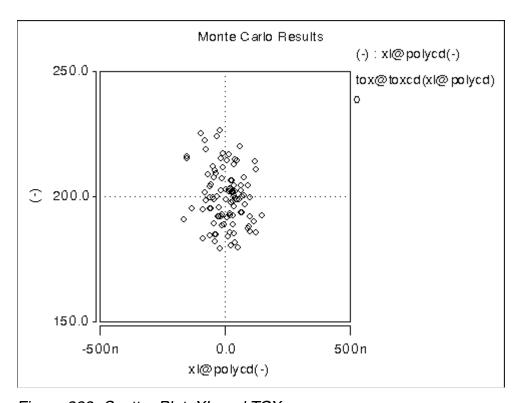

Figure 228 Scatter Plot, XL and TOX

The next graph (see Figure 229) is a standard scatter plot showing the measured delay for the inverter pair against the Monte Carlo index number.

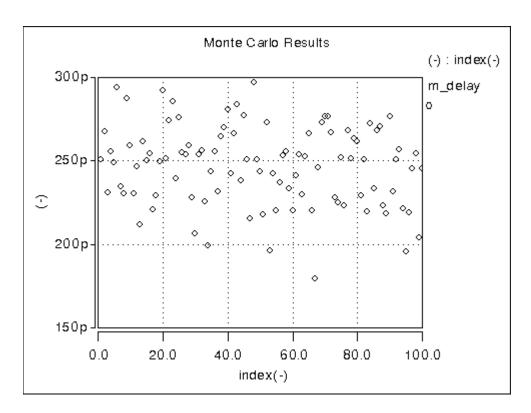

Figure 229 Scatter Plot of Inverter Pair Delay

If a particular result looks interesting; for example, if the simulation 68 (monte carlo index=68) produces the smallest delay, then you can obtain the Monte Carlo parameters for that simulation.

```
*** monte carlo index =
                           68 ***
  MONTE CARLO PARAMETER DEFINITIONS
polycd xl
                        = -1.6245E-07
nactcd
        xwn
                           3.4997E-08
                           3.6255E-08
pactcd xwp
toxcd
        tox
                            191.0
vtoncd delvton
                        = -2.2821E-02
        delvtop
                           4.1776E-02
vtopcd
rshncd
       rshn
                            45.16
                            166.2
rshpcd rshp
m delay= 1.7929E-10 targ=
                             3.4539E-10
                                          trig=
                                                1.6610E-10
m power= 6.6384E-03
                      from= 0.0000E+00
                                          to=
                                                 1.0000E-09
```

Worst Case and Monte Carlo Sweep Example

In the preceding listing, the m\_delay value of 1.79e-10 seconds is the fastest pair delay. You can also examine the Monte Carlo parameters that produced this result.

The information on shortest delay and so forth is also available from the statistics section at the end of the output listing. While this information is useful to determine whether the circuit meets specification, it is often desirable to understand the relationship of the parameters to circuit performance. Plotting the results against the Monte Carlo index number does not help for this purpose. You need to generate plots that display a Monte Carlo result as a function of a parameter. For example, Figure 230 shows the inverter pair delay to channel as a function of poly width, which relates directly to device length.

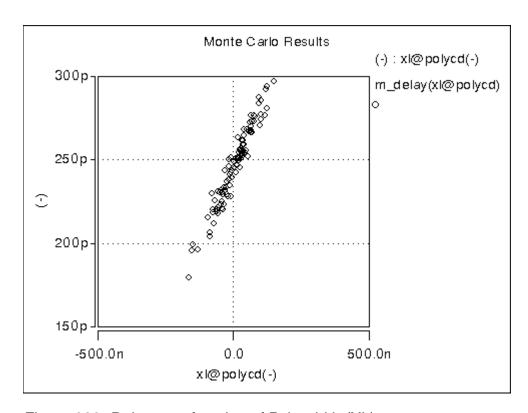

Figure 230 Delay as a function of Poly width (XL)

Figure 231 shows the pair delay against the TOX parameter. The scatter plot shows no obvious dependence, which means that the effect of TOX is much smaller than XL. To explore this in more detail, set the XL skew parameter to a constant and run a simulation.

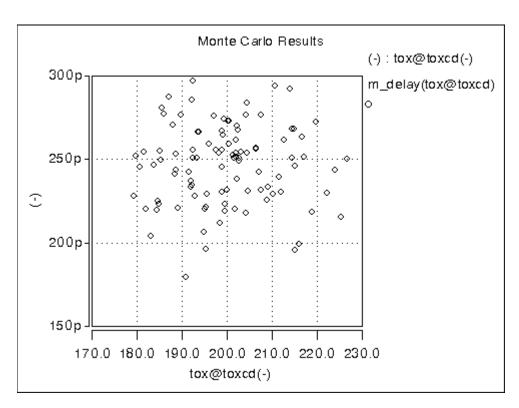

Figure 231 Sensitivity of Delay with TOX

The plot in Figure 232 overlays the skew result with the ones from Monte Carlo. The skew simulation traverses the design space with all parameters changing in parallel and then produces a relationship between power and delay, which shows as a single line. Monte Carlo exercises a variety of independent parameter combinations, and shows that there is no simple relationship between the two results. Since the distributions were defined as Gaussian in the netlist, parameter values close to the nominal are more often exercised than the ones far away. With the relatively small number of samples, the chance of hitting a combination at the extremes is very small. In other words, designing for 3-sigma extreme for every parameter is probably not a good solution from the point of view of economy.

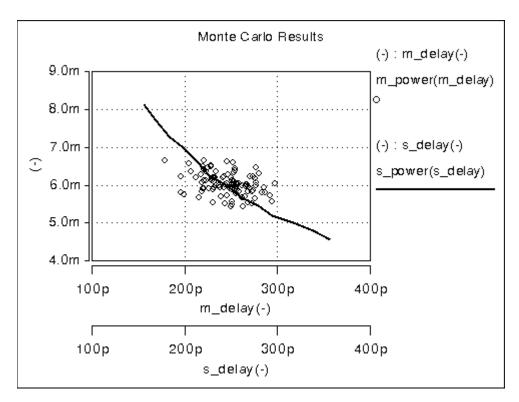

Figure 232 Superimposing Sigma Sweep Over Monte Carlo

Figure 233 superimposes the required part grades for product sales onto the Monte Carlo plot. This example uses a 250 ps delay and 6.0 mW power dissipation to determine the four binning grades.

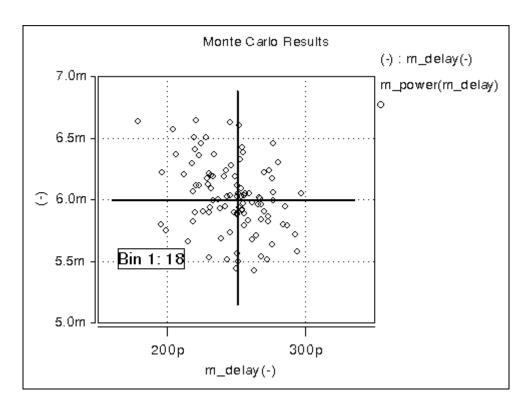

Figure 233 Speed/Power Yield Estimation Sorting the results from inv.mt1 yields:

- Bin1 18%
- Bin2 30%
- Bin3 31%
- Bin4 21%

If this circuit is representative of the entire chip, then the present yield should be 18% for the premium Bin 1 parts, assuming variations in process parameters as specified in the netlist. Of course this example only shows the principle on how to analyze the Monte Carlo results; there is no market for a device with two of these inverters.

## Simulating the Effects of Global and Local Variations with Monte Carlo

Monte Carlo analysis is dependent on a method to describe variability. Four different approaches are available in HSPICE:

- 1. Specify distributions on parameters and apply these to instance parameters.
- 2. Specify distributions on parameters and apply these to model parameters.
- 3. Specify distributions on model parameters using DEV/LOT construct.
- 4. Specify distributions on model parameters in a Variation Block.

While the first three methods are still supported in HSPICE, the method based on the Variation Block is preferred due to its improvements and future development. The Variation Block is described in Chapter 20, Analyzing Variability and Using the Variation Block, and Monte Carlo analysis controlled by the Variation Block is described in Chapter 21, Monte Carlo Analysis Using the Variation Block Flow.

In the following sections, the first three methods are described. The description relies on test cases, which can be found in the tar file monte\_test.tar in directory \$<installdir>/demo/hspice/variability.

## **Variations Specified on Geometrical Instance Parameters**

This method consists of defining parameters with variation using the distribution functions UNIF, AUINF, GAUSS, AGAUSS, and LIMIT. These parameters are then used to generate dependent parameters or in the place of instance parameters. In a Monte Carlo simulation, at the beginning of each sample, new random values are calculated for these parameters. For each reference, a new random value is generated; however, no new value is generated for a derived parameter. Therefore, it is possible to apply independent variations to parameters of different devices, as well as the same variation to parameters of a group of devices. Parameters that describe distributions can be used in expressions, thus it is possible to create combinations of variations (correlations).

These concepts are best explained with circuit examples. In the three following examples, variation is defined on the width of a physical resistor, which has a model. If this device was a polysilicon resistor for example, then the variations describe essentially the effects of photoresist exposure and etching on the width of the poly layer.

- test1.sp has a distribution parameter defined called globw. A parameter called globwidth is assigned the value of globw. The parameter globwidth is assigned a different random value for each Monte Carlo sample. The parameter globwidth is used to define the width of the physical resistors r1, r2, r3, and r4, with model "resistor". Since parameter globwidth does not have its own distribution defined, but rather gets its value from the parameter globw, the value for globwidth is the same wherever it is used; thus the resistors have the same width for each Monte Carlo sample, and therefore the same resistance. When plotting the simulation results v1, v2, v3, and v4 from the .meas file, the waveforms overlay perfectly. This type of setup is typically used to model global variations, which means variations that affect all devices the same way.
- test2.sp has a distribution parameter defined called locwidth. This parameter is used to define the width of the physical resistors r1, r2, r3, and r4, with model "resistor". Since the parameter has its own distribution defined, its value will be different for each reference, and of course for each Monte Carlo sample. Therefore, the resistors will always have different values, and the voltages will be different. This type of setup is typically used to model local variations, which means variations that affect devices in a different way.
- test3.sp has two kinds of distributions defined: globw/globwidth as in the first example, and locwidth as in the second example. The sum of the two is used to define the width of the resistors. Therefore, the resistors will always have different widths: a common variation due to globwidth and a separate variation due to locwidth. In the example, the distribution for locwidth was chosen as narrower than for globwidth. When overlaying the measurement results, the large common variation can easily be seen; however, all voltages are different.

In summary, each reference to a parameter with a specified distribution causes a new random variable to be generated for each Monte Carlo sample. When referencing the parameter on an instance, the effect of a local variation is created. When referencing the parameter on an expression for a second parameter and using the second parameter on an instance, then the effect of a global variation is created.

## **Variations Specified in the Context of Subcircuits**

The concept explained in the previous section applies also to subcircuits as instances, and instances within subcircuits. Here we again use the example of a physical resistor, with variation of its width.

- test4.sp uses a subcircuit for each resistor instead of the top-level resistors in test3.sp. On each subcircuit, a parameter "width" is assigned a value by an expression, which is the same for all of them. This value is then passed into the subcircuit and the resistor width gets this value. Because the expression is the same for all subcircuits, the value of parameter "width" will be the same for all subcircuits, thus it expresses a global variation. Therefore all resistors have the same width, and the terminal voltages are the same.
- In test5.sp, if a different "width" is used for the subcircuits, then the expressions are treated separately, get local variation assigned, and different values are passed into the subcircuit. In test5.sp, the differences inside of the expressions are kept numerically very small, thus the differences from the different values of "locwidth" are dominant and the results look almost identical to the ones from test3.sp.
- In test6.sp, the resistor width is assigned inside of the subcircuit. The variations get picked up from the top level. Because each subcircuit is a separate entity, the parameter "w" is treated as a separate reference, thus each resistor will have its own value, partly defined through the common value of "globwidth" and partly through the separate value of "locwidth".
- test7.sp has two resistors in the subcircuit. Each device in each subcircuit has a separate reference to the variation, therefore each device gets its own value.
- In test8.sp, the variation definition for "locwidth" has been moved from the top level into the subcircuit. Each resistor has a common global variation and its own local variation.
- test9.sp assigns the top level variation to a local parameter, which in turn is applied to the width definition of the resistor. This happens independently within each subcircuit, thus we end up with the same values for the resistor pair in each subcircuit, but different values for the different pairs. This technique can be applied to long resistors when a middle terminal is required for connecting capacitance to the substrate. The resulting two resistor pieces will have the same resistance, but it will be different from other resistor pairs.

HSPICE® User Guide: Simulation and Analysis B-2008.09 In summary, each subcircuit has its own parameter space, therefore it is possible to put groups of identical components into a subcircuit, and within each group all devices have the same parameter values, but between the groups, parameters are different. When specifying variations on these parameters, the effects of local variations between the groups are created.

# Variations on a Model Parameter Using a Local Model in Subcircuit

If a model is specified within a subcircuit, then the specified parameter values apply only to the devices in the same subcircuit. Therefore, it is possible to calculate the value of a model parameter within the subcircuit; for example, as a function of geometry information.

When specifying variations on these parameters, the effects of local variations between subcircuits are created. If this method is used at the extreme with one device per subcircuit, then each device has its own model. This approach leads to a substantial overhead in the simulator and is therefore not recommended.

### Indirect Variations on a Model Parameter

In sections Variations Specified on Geometrical Instance Parameters and Variations Specified in the Context of Subcircuits, variations on geometrical parameters were presented. If we want to specify variations on a model parameter; for example, the threshold of a MOS device, then the approach explained in the previous section with one model per device in a subcircuit could be used. However, this is impractical because the netlist needs to be created to call each device as a subcircuit, and because of the overhead. Since variations are of interest only on a few model parameters, an indirect method of varying model parameters can be used. Some special instance parameters are available for this purpose. For example, for MOS devices, the parameter delvt0 defines a shift in threshold.

Referencing a parameter with a distribution as value for delvt0 creates the effect of local threshold variations. A significant number of parameters of this type are available in HSPICE for BSIM3 and BSIM4 models. The variations can be tailored for each device depending on its size for example. A disadvantage of this method is that the netlist needs to be parameterized properly to get the correct variations. The process of preparing a basic netlist for Monte Carlo simulations with this approach is tedious and error prone, therefore it is best handled with scripts.

For a listing of supported BSIM3 and BSIM4 instance parameters, see the HSPICE Reference Manual: MOSFET Models, Supported Instance Parameters, BSIM3, BSIM4, BSIM3SOI and BSIM4SOI.

## **Variations Specified on Model Parameters**

This section discusses the method of specifying distributions on parameters and using these parameters to define values of model parameters. With this approach, the netlist does not have to be parameterized. The modmonte option can be used to distinguish between global variations (all devices of a particular model have the same parameter set) or local variations (every device has a unique random value for the specified parameters).

- test10.sp shows a simple case where the model parameter for sheet resistivity is assigned a distribution defined on the parameter rsheet. The results show that all resistors have the same value for each Monte Carlo sample, but a different one for different samples. This setup is useful for studying global variations.
- test11.sp has .option modmonte=1 added. Now every resistor has a different value.

Note that .option modmonte has no effect on any other approach presented here.

In summary, assigning parameters with specified distributions to model parameters allows for investigating the effects of global or local variations, but not both. The possibility of selecting one or the other with a simple option is misleading in the sense that the underlying definitions for global and local variations are not the same for a realistic semiconductor technology.

## Variations Specified Using DEV and LOT

The two limitations of the approach described in section Variations Specified on Model Parameters are resolved in this method by specifying global and local variations directly on a model parameter with the syntax:

parameterName=parameterValue LOT/distribution LotDist
+ DEV/distribution DevDist

### Where,

LOT keyword for global distribution DEV keyword for local distribution

distribution is as explained in section Variations Specified on Geometrical Instance Parameters

LotDist, DevDist characteristic number for the distribution. 3-sigma value for Gaussian distributions.

test12.sp has large global and small local variation, similar to the setup in the file test3.sp The result shows four different curves, with a large common part and small separate parts. The amount of variation defined in the two files is the same. The curves look different from the test3.sp results because different random sequences are used. However the statistical results (sigma) converge for a large number of samples.

There is no option available to select only local or only global variations. This can be an obstacle if the file is read-only or encrypted.

## **Combinations of Variation Specifications**

Specifying distributions on parameters and applying them to model parameters can be used on some models and the DEV/LOT approach on others in the same simulation.

- test13.sp has DEV/LOT specified for model res1, and the parameter "width" for model res2. The values for the resistors with model res1 are different, and the values for resistors with model res2 are the same.
- test14.sp is similar to test7.sp and has modmonte=1 specified. All four resistors have different values. However, note that in reality, the sigma for width would be different when simulating local or global variations.
- test15.sp has instance parameter variations specified on two resistors and DEV/LOT on two others. From the waveforms, v3 and v4 form a first pair, and v1 and v2 a second pair.

It is also possible to mix variations on instance parameters and model parameters in the same setup.

- test16.sp has small instance parameter variations specified on width and relatively large model parameter variations on the sheet resistivity, rsh. The results show four different waveforms, with a common behavior.
- test17.sp shows instance and model parameter variations as in the previous test case, but .option modmonte is set to 1, thus the model variations affect every device in a different way. The results show completely independent behavior of all four resistors.

If an instance parameter or instance parameter variations and model parameter variations are specified on the same parameter, then the instance parameter always overrides the model parameter. Because only few parameters can be used in both domains, this case is rather seldom, but it needs to be considered to avoid unexpected results.

- test18.sp has model variation specified on width with a parameter. Two resistors have width also defined on instance. The resistors with instance parameter do not vary at all. The other two resistors vary independently, as expected because .option modmonte is set to 1.
- test19.sp is similar to test18.sp with .option modmonte set to 0. The two resistors that do not have width defined on the instance line vary together.
- test20.sp has DEV/LOT specified. Instance parameters override variations on selected resistors.

# Variation on Model Parameters as a Function of Device Geometry

For local variations (see Chapter 22, Mismatch Analyses), it is a common requirement to specify variation on a model parameter as a function of device geometry. For example, the MOS device threshold was observed to vary with the total device area.

The approach explained in the section Indirect Variations on a Model Parameter can be used. While this allows for specifying local variations on each device, it does not include the capability of using expressions based on element parameters. Thus, variation cannot be described with an expression that includes the device's geometry. Conceptually, a netlist processor could be written that inserts the appropriate values for the parameters as a function of device size. (Synopsys does not make such a tool available).

The DEV/LOT approach has no mechanism to describe variation as a function of an element parameter.

### Conclusion

The three approaches described above for specifying variations are not well suited for semiconductor technologies because of one or more of the following issues:

- require changes to netlist
- difficult to recognize whether a variation is global or local
- no way to describe variability as a function of device size
- no way to run only global or only local variation.

To overcome these issues, a new approach was introduced in HSPICE. This approach is based on a so called *variation block*. See Chapter 20, Analyzing Variability and Using the Variation Block, and for details on how Monte Carlo analysis is processed with this advanced approach, see Chapter 21, Monte Carlo Analysis Using the Variation Block Flow.

Appendix A: Statistical Analysis
Simulating the Effects of Global and Local Variations with Monte Carlo

## Full Simulation Example

Contains information and sample input netlist for a full simulation example in HSPICE.

The example in this appendix shows the basic text and post-processor output for two sample input netlists. The example uses WaveView to view the results.

## **Simulation Example Using WaveView**

This example demonstrates the basic steps to perform a simulation and to view the waveform results by using the Synopsys WaveView waveform viewer.

## **Input Netlist and Circuit**

This example is based on demonstration netlist example.sp, which is available in directory \$installdir/demo/hspice/bench. This example is an input netlist for a linear CMOS amplifier. Comment lines indicate the individual sections of the netlist. See the HSPICE Reference Manual: Commands and Control Options for information about individual commands.

#### Simulation Example Using WaveView

### Input netlist

```
* Example HSPICE netlist, using a linear CMOS amplifier
* netlist options
.option post probe brief nomod
* defined parameters
.param analog voltage=1.0
* global definitions
.qlobal vdd
* source statements
Vinput in gnd SIN ( 0.0v analog voltage 10x )
Vsupply vdd qnd DC=5.0v
* circuit statements
Rinterm in qnd 51
Cincap in infilt 0.001
Rdamp infilt clamp 100
Dlow gnd clamp diode mod
Dhigh clamp vdd diode mod
Xinv1 clamp inv1out inverter
Rpull clamp invlout 1x
Xinv2 inv1out inv2out inverter
Routterm inv2out qnd 100x
* subcircuit definitions
.subckt inverter in out
Mpmos out in vdd vdd pmos mod l=1u w=6u
Mnmos out in gnd gnd nmos mod l=1u w=2u
.ends
* model definitions
.model pmos mod pmos level=3
.model nmos mod nmos level=3
.model diode mod d
* analysis specifications
.TRAN 10n 1u sweep analog voltage lin 5 1.0 5.0
* output specifications
.probe TRAN v(in) v(clamp) v(inv1out) v(inv2out) i(dlow)
.measure TRAN falltime TRIG v(inv2out) VAL=4.5v FALL=1
+ TARG V(inv2out) VAL=0.5v FALL=1
.end
```

Figure 234 on page 909 is a circuit diagram for the linear CMOS amplifier in the circuit portion of the netlist. The two sources in the diagram are also in the netlist.

#### Note:

The inverter symbols in the circuit diagram are constructed from two complementary MOSFET elements. The diode and MOSFET models in the netlist do not have non-default parameter values, except to specify Level 3 MOSFET models (empirical model).

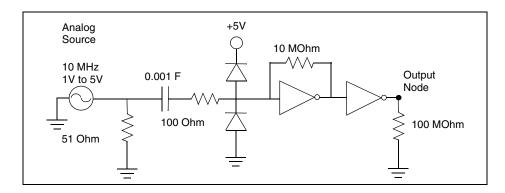

Figure 234 Circuit Diagram for Linear CMOS Inverter

### **Execution and Output Files**

The following section displays the output files from a HSPICE simulation of the amplifier shown in the previous section. To execute the simulation, enter:

% hspice example.sp > example.lis

In this syntax, the input netlist name is *example.sp*, and the output listing file name is *example.lis*. Simulation creates the following output files:

Table 107 HSPICE Output Files

| Filename    | Description                                    |
|-------------|------------------------------------------------|
| example.ic  | Initial conditions for the circuit.            |
| example.lis | Text simulation output listing.                |
| example.mt0 | Post-processor output for .MEASURE statements. |
| example.pa0 | Subcircuit path table.                         |
| example.st0 | Run-time statistics.                           |

Table 107 HSPICE Output Files (Continued)

| Filename    | Description                                   |  |
|-------------|-----------------------------------------------|--|
| example.tr0 | Post-processor output for transient analysis. |  |

The following subsections show text files to simulate the amplifier by using HSPICE on a UNIX workstation. The example does not show the two post-processor output files, which are in binary format.

### Example.ic0

Initial conditions for the circuit

```
* "simulator" "HSPICE"
* "version" "A-2008.03 32-BIT"
* "format" "HSP"
* "rundate" "15:39:17 04/07/2008"
* "netlist" "example.sp "
* "runtitle" "example hspice netlist using a linear cmos
* amplifier"
* time= 0.
* temperature= 25.0000
*** BEGIN: Saved Operating Point ***
.option
+ gmindc= 1.0000p
.nodeset
+ clamp= 2.6200
+ in= 0.
+ infilt= 2.6200
+ inv1out= 2.6200
+ inv2out= 2.6199
+ vdd = 5.0000
      END: Saved Operating Point ***
```

## Example.mt0

### Post-processor output for .MEASURE statements

```
$DATA1 SOURCE='HSPICE' VERSION='A-2008.03 32-BIT'
.TITLE '* example hspice netlist, using a linear cmos amplifier'
analog_voltage falltime temper alter#
1.0000 3.788e-08 25.0000 1.0000
2.0000 1.639e-08 25.0000 1.0000
3.0000 1.085e-08 25.0000 1.0000
4.0000 7.843e-09 25.0000 1.0000
5.0000 6.572e-09 25.0000 1.0000
```

### Example.lis

### Simulation output listing text file

```
Using: /usr/bin/time -p /remote/cktcae/HSPICE/A-2008.03/hspice/
linux/hspice example.sp
***** HSPICE -- A-2008.03 32-BIT (Feb 26 2008) linux *****
Copyright (C) 2008 by Synopsys Inc. All rights reserved.
Unpublished-rights reserved under US copyright laws.
This program is protected by law and is subject to the terms and
conditions of the license agreement found in:
 /remote/cktcae/HSPICE/A-2008.03/hspice/license.warn
Use of this program is your acceptance to be bound by this
license agreement. HSPICE is a trademark of Synopsys, Inc.
Input File: example.sp
lic:
lic:FLEX1m: v8.5b
lic: USER: hspiceuser
                                 HOSTNAME: hspiceamd1
lic: HOSTID: 0015605ff6da
                                PID: 18077
lic: Using FLEXlm license file:
lic: 26585@us01 lic4
lic: Checkout 1 hspice
lic: License/Maintenance for hspice will expire on 31-jan-2009/
2009.12
lic: FLOATING license(s) on SERVER us01 lic4
lic:
Init: hspice initialization file: hspice.ini
 * netlist options
 .option post probe brief nomod
******************
 ** runlvl is invoked, you can disable it by:
     a) Add option runlvl=0 to your current simulation job.
     b) Copy $installdir/hspice.ini to your HOME directory and
        customize it by adding option runlvl=0, which disables
        it for all of your simulation jobs.
     c) Re-invoke $installdir/bin/config program and unselect the
        option runlvl setting in box 'hspice.ini' which disables
        it for whole group simulation jobs.
 ** runlvl is invoked, some options are ignored or automatically
     Options below are automatically set (user setting will
     overwrite them):
                            .option bypass=0
     if runlvl=6,
     if runlvl=[1|2|3|4|5], .option bypass=2
     Options below are ignored, they are replaced by automated
```

#### **Appendix B: Full Simulation Example**

Simulation Example Using WaveView

```
algorithms:
         rltim dvdt ft fast trtol absvar relvar relq chgtol dvtr imin itl3 rmax
       lvltim
** runlvl is invoked, actual option value used by HSPICE are:
    runlvl= 3
                 bypass= 2
                             mbypass= 2.00 bytol= 100.00u
*****************
**warning** dc voltage reset to initial transient source value
            in source
                          0:vinput new dc= 0.0000D+00
  Opening plot unit= 15
file=example.pa0
*** parameter analog voltage = 1.000E+00 ***
* example hspice netlist, using a linear cmos amplifier
***** transient analysis tnom= 25.000 temp= 25.000 *****
falltime= 3.7885E-08 targ= 7.0408E-08 trig= 3.2524E-08
         ***** job concluded
*** parameter analog voltage = 2.000E+00 ***
* example hspice netlist, using a linear cmos amplifier
 ***** transient analysis tnom= 25.000 temp= 25.000
  falltime= 1.6394E-08 targ= 5.8128E-08 trig= 4.1734E-08
         ***** job concluded
*** parameter analog voltage = 3.000E+00 ***
*****
* example hspice netlist, using a linear cmos amplifier
 ***** transient analysis tnom= 25.000 temp= 25.000
*****
  falltime= 1.0848E-08 targ= 5.5187E-08 trig= 4.4339E-08
         ***** job concluded
*** parameter analog voltage = 4.000E+00 ***
*****
```

```
* example hspice netlist, using a linear cmos amplifier
 ***** transient analysis tnom= 25.000 temp= 25.000 *****
  falltime= 7.8434E-09 targ= 5.4334E-08 trig= 4.6490E-08
         ***** job concluded
*** parameter analog voltage = 5.000E+00 ***
* example hspice netlist, using a linear cmos amplifier
 ***** transient analysis tnom= 25.000 temp= 25.000 *****
  falltime= 6.5718E-09 targ= 5.3069E-08 trig= 4.6497E-08
  meas variable = falltime
  mean = 15.9083n varian = 165.2538a

    \text{sigma} = 12.8551n 

    \text{max} = 37.8846n 

    \text{min} = 6.5718n 

    \text{1-sigma} = 12.8551n 

    \text{median} = 16.3940n 

         ***** job concluded
***** HSPICE -- A-2008.03 32-BIT (Feb 26 2008) linux *****
*****
* example hspice netlist, using a linear cmos amplifier
***** job statistics summary tnom= 25.000 temp= 25.000
*****
                                159 kbytes
         total memory used
# nodes = 8 # elements=
                                  14
# diodes= 2 # bjts = 0 # jfets = 0 # mosfets = 4
# va device =
  analysis time # points op point 0.00 1
                             tot. iter conv.iter
                                55
                                6881 2043 rev= 58
  transient 0.06
                    505
  readin
                    0.00
  errchk
                     0.00
                     0.00
  setup
          total cpu time 0
  output
                                 0.06 seconds
                                     1 seconds
              job started at 15:39:17 04/07/2008
              job ended at 15:39:18 04/07/2008
Init: hspice initialization file: hspice.ini
```

lic: Release hspice token(s)

# **Appendix B: Full Simulation Example** Simulation Example Using WaveView

## Example.pa0

Subcircuit path output

- 1 xinv1.
- 2 xinv2.

### Example.st0

#### Run-time statistics

```
***** HSPICE -- A-2008.03 32-BIT (Feb 26 2008) linux *****
Input File: example.sp
lic:
lic: FLEX1m: v8.5b
lic: USER: hspiceuser
                                 HOSTNAME: hspiceamd1
lic: HOSTID: 0015605ff6da
                                PID: 18077
lic: Using FLEX1m license file:
lic: 26585@us01 lic4
lic: Checkout 1 hspice
lic: License/Maintenance for hspice will expire on 31-jan-2009/
2009.12
lic: FLOATING license(s) on SERVER us01 lic4
lic:
Init: hspice initialization file: hspice.ini
init: begin read circuit files, cpu clock= 0.00E+00
      option post
      option probe
      option brief
init: end read circuit files, cpu clock= 0.00E+00 memory= 145 kb
init: begin check errors, cpu clock= 0.00E+00
init: end check errors, cpu clock= 0.00E+00 memory=
init: begin setup matrix, pivot= 10 cpu clock= 0.00E+00
establish matrix -- done, cpu clock= 0.00E+00 memory= 146 kb
re-order matrix -- done, cpu clock= 0.00E+00 memory= 147 kb
init: end setup matrix, cpu clock= 0.00E+00 memory= 158 kb
sweep: parameter parameter1
                                       begin, #sweeps = 5
parameter: analog_voltage =
                               1.00E+00
dcop: begin dcop, cpu clock= 0.00E+00
dcop: end dcop, cpu clock= 0.00E+00 memory= 158 kb tot iter=
11
output: example.mt0
sweep: tran tran1
                   begin, stop t= 1.00E-06 #sweeps= 101 cpu
clock= 0.00E+00
tran: time= 1.0000E-07 tot iter= 97 conv iter=
                                                      31 cpu
clock= 1.00E-02
tran: time= 2.0000E-07 tot iter= 195 conv iter=
                                                      62 cpu
clock= 1.00E-02
tran: time= 3.0000E-07 tot iter= 296 conv iter=
                                                      93 cpu
clock= 1.00E-02
tran: time= 4.0000E-07 tot iter= 392 conv iter=
                                                     124 cpu
clock= 1.00E-02
tran: time= 5.0000E-07 tot iter= 484 conv iter=
                                                     154 cpu
clock= 1.00E-02
tran: time= 6.0000E-07 tot iter= 580 conv iter=
                                                     184 cpu
clock= 1.00E-02
tran: time= 7.0000E-07 tot_iter= 677 conv iter=
                                                     215 cpu
```

#### Appendix B: Full Simulation Example

Simulation Example Using WaveView

```
clock= 1.00E-02
tran: time= 8.0000E-07 tot iter= 778 conv iter=
                                                    246 cpu
clock= 1.00E-02
tran: time= 9.0000E-07 tot iter=
                                 874 conv iter=
                                                    277 cpu
clock= 1.00E-02
tran: time= 1.0000E-06 tot iter= 966 conv iter=
                                                    307 cpu
clock= 1.00E-02
sweep: tran tran1 end, cpu clock= 1.00E-02 memory= 159 kb
parameter: analog_voltage = 2.00E+00
dcop: begin dcop, cpu clock= 1.00E-02
dcop: end dcop, cpu clock= 1.00E-02 memory= 158 kb tot iter=
output: example.mt0
                   begin, stop t= 1.00E-06 #sweeps= 101 cpu
sweep: tran tran2
clock= 1.00E-02
tran: time= 1.0000E-07 tot iter= 101 conv iter= 34 cpu
clock= 1.00E-02
tran: time= 2.0000E-07 tot iter= 200 conv iter=
                                                    68 cpu
clock= 2.00E-02
tran: time= 3.0000E-07 tot iter= 305 conv iter=
                                                    101 cpu
clock= 2.00E-02
tran: time= 4.0000E-07 tot iter=
                                 415 conv iter=
                                                    136 cpu
clock= 2.00E-02
tran: time= 5.0000E-07 tot iter=
                                 535 conv iter=
                                                    174 cpu
clock= 2.00E-02
tran: time= 6.0000E-07 tot_iter= 652 conv_iter=
                                                    210 cpu
clock= 2.00E-02
tran: time= 7.0000E-07 tot iter= 769 conv iter=
                                                    246 cpu
clock= 2.00E-02
tran: time= 8.0000E-07 tot iter= 886 conv iter=
                                                    282 cpu
clock= 2.00E-02
tran: time= 9.0000E-07 tot iter= 1003 conv iter=
                                                    318 cpu
clock= 2.00E-02
tran: time= 1.0000E-06 tot iter= 1120 conv iter=
                                                    354 cpu
clock= 2.00E-02
sweep: tran tran2 end, cpu clock= 2.00E-02 memory= 159 kb
parameter: analog_voltage = 3.00E+00
dcop: begin dcop, cpu clock= 2.00E-02
dcop: end dcop, cpu clock= 2.00E-02 memory= 158 kb tot iter=
33
output: example.mt0
                   begin, stop t= 1.00E-06 #sweeps= 101 cpu
sweep: tran tran3
clock= 2.00E-02
tran: time= 1.0000E-07 tot iter=
                                  130 conv iter=
                                                     40 cpu
clock= 3.00E-02
tran: time= 2.0000E-07 tot_iter= 253 conv_iter=
                                                     76 cpu
clock= 3.00E-02
tran: time= 3.0000E-07 tot iter= 376 conv iter=
                                                    112 cpu
clock= 3.00E-02
tran: time= 4.0000E-07 tot_iter= 499 conv_iter=
                                                    148 cpu
```

```
clock= 3.00E-02
tran: time= 5.0000E-07 tot iter= 622 conv iter=
                                                    184 cpu
clock= 3.00E-02
tran: time= 6.0000E-07 tot iter=
                                  745 conv iter=
                                                    220 cpu
clock= 3.00E-02
tran: time= 7.0000E-07 tot iter= 868 conv iter=
                                                    256 cpu
clock= 3.00E-02
tran: time= 8.0000E-07 tot iter= 991 conv iter=
                                                    292 cpu
clock= 3.00E-02
tran: time= 9.0000E-07 tot iter= 1114 conv iter=
                                                    328 cpu
clock= 3.00E-02
tran: time= 1.0000E-06 tot iter= 1237 conv iter=
                                                    364 cpu
clock= 3.00E-02
                   end, cpu clock= 3.00E-02 memory= 159 kb
sweep: tran tran3
parameter: analog voltage = 4.00E+00
dcop: begin dcop, cpu clock= 3.00E-02
dcop: end dcop, cpu clock= 3.00E-02 memory= 158 kb tot iter=
output: example.mt0
sweep: tran tran4
                   begin, stop t= 1.00E-06 #sweeps= 101 cpu
clock= 3.00E-02
tran: time= 1.0000E-07 tot iter= 159 conv iter=
                                                    45 cpu
clock= 3.00E-02
tran: time= 2.0000E-07 tot iter=
                                  322 conv iter=
                                                     92 cpu
clock= 4.00E-02
tran: time= 3.0000E-07 tot iter= 485 conv_iter=
                                                    139 cpu
clock= 4.00E-02
tran: time= 4.0000E-07 tot iter= 648 conv iter=
                                                    186 cpu
clock= 4.00E-02
tran: time= 5.0000E-07 tot iter= 811 conv iter=
                                                    233 cpu
clock= 4.00E-02
                                 974 conv iter=
tran: time= 6.0000E-07 tot iter=
                                                    280 cpu
clock= 4.00E-02
tran: time= 7.0000E-07 tot iter=
                                  1137 conv iter=
                                                    327 cpu
clock= 4.00E-02
                                  1300 conv iter=
tran: time= 8.0000E-07 tot iter=
                                                    374 cpu
clock= 4.00E-02
tran: time= 9.0000E-07 tot iter= 1463 conv iter=
                                                    421 cpu
clock= 5.00E-02
tran: time= 1.0000E-06 tot iter= 1626 conv iter=
                                                    468 cpu
clock= 5.00E-02
sweep: tran tran4 end, cpu clock= 5.00E-02 memory= 159 kb
parameter: analog voltage = 5.00E+00
dcop: begin dcop, cpu clock= 5.00E-02
dcop: end dcop, cpu clock= 5.00E-02 memory= 158 kb tot iter=
output: example.mt0
sweep: tran tran5
                    begin, stop t= 1.00E-06 #sweeps= 101 cpu
clock= 5.00E-02
tran: time= 1.0000E-07 tot_iter= 173 conv_iter=
                                                     48 cpu
```

#### Appendix B: Full Simulation Example

Simulation Example Using WaveView

```
clock= 5.00E-02
tran: time= 2.0000E-07 tot iter= 378 conv iter=
                                                    104 cpu
clock= 5.00E-02
tran: time= 3.0000E-07 tot iter=
                                 573 conv iter=
                                                    163 cpu
clock= 5.00E-02
tran: time= 4.0000E-07 tot iter= 786 conv_iter=
                                                    222 cpu
clock= 5.00E-02
tran: time= 5.0000E-07 tot iter= 991 conv iter=
                                                    278 cpu
clock= 5.00E-02
                                 1184 conv iter=
tran: time= 6.0000E-07 tot iter=
                                                    334 cpu
clock= 6.00E-02
                                 1379 conv iter=
tran: time= 7.0000E-07 tot iter=
                                                    388 cpu
clock= 6.00E-02
tran: time= 8.0000E-07 tot iter=
                                 1569 conv iter=
                                                    443 cpu
clock= 6.00E-02
tran: time= 9.0000E-07 tot iter=
                                 1741 conv iter=
                                                    494 cpu
clock= 6.00E-02
tran: time= 1.0000E-06 tot iter= 1912 conv iter=
                                                    545 cpu
clock= 6.00E-02
sweep: tran tran5 end, cpu clock= 6.00E-02 memory=
sweep: parameter parameter 1 end
                                                      159 kb
Init: hspice initialization file: hspice.ini
lic: Release hspice token(s)
```

### **View HSPICE Results in WaveView**

These steps show how to use the Synopsys WaveView Waveform Viewer to view the results of the transient analysis from the linear CMOS amplifier simulation.

To view HSPICE transient analysis waveforms, do the following:

1. Invoke SPICE Explorer—From a UNIX command line, type:

```
% sx
```

On a Windows-NT system, choose the menu command:

Programs > (user\_install\_location) > SPICE Explorer

- 2. In the menu bar, select File > Import Waveform file... (Ctrl-O)
- 3. In the Open: Waveform Files dialog box, click on *example.tr0* and click **OK**. This opens the transient analysis waveform file.
- 4. Expand the hierarchy in the output view browser to show the available output signals.

5. Left-click on the signal *v(in,* then drag and drop the selected signal into the WaveView panel to display a plot similar to the one shown in Figure 235 on page 919.

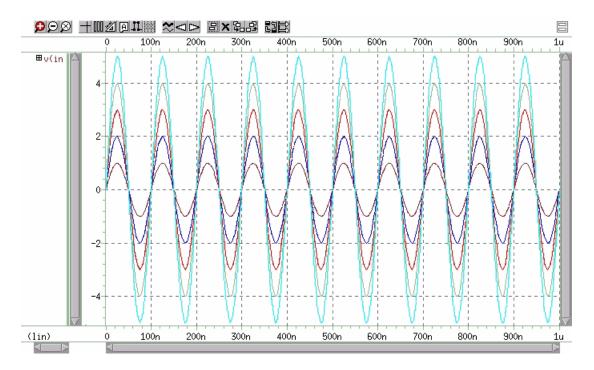

Figure 235 Plot of Voltage on Node in

- 6. To delete this plot, click on the **X** icon in the WaveView panel tool bar.
- 7. Repeat Step 5 to plot *v*(*clamp*. You should see a plot similar to the one shown in Figure 240.

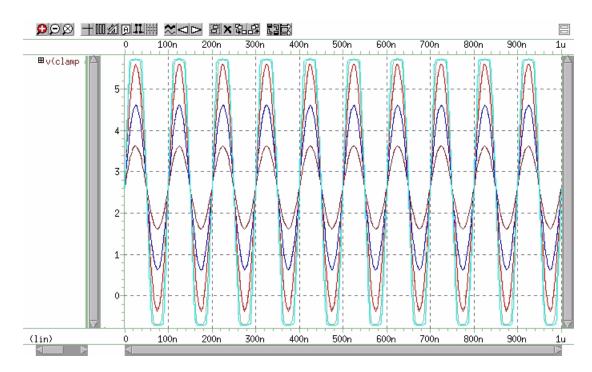

Figure 236 Plot of Voltage on Node clamp vs. Time

8. Repeat Step 6 and Step 7 to view the signals *v(inv1out* and *v(inv2out* (Figure 237 and Figure 238 on page 922).

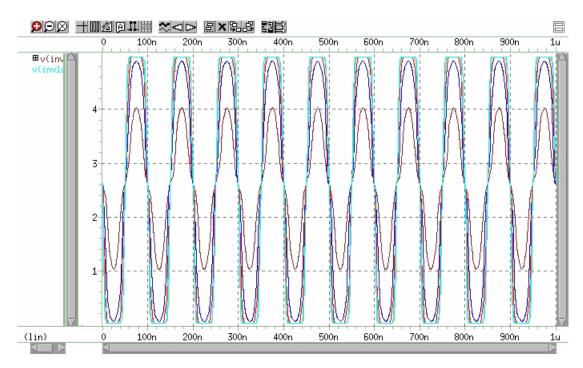

Figure 237 Plot of Voltage on Node inv1out vs.Time

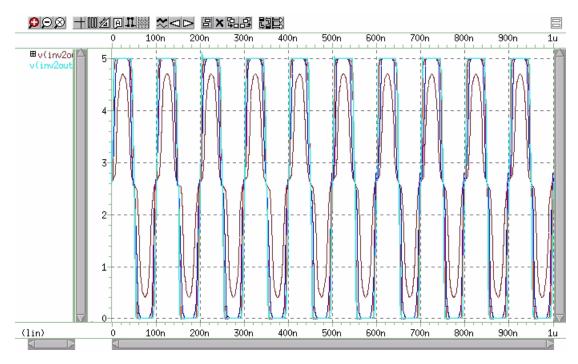

Figure 238 Plot of Voltage on Node inv2out vs. Time

- 9. To delete this plot, click the **X** icon in the WaveView panel tool bar.
- 10. Left-click on the signal *i(dlow*, then drag and drop the selected signal into the WaveView panel.
- 11. To show the individual members from the voltage sweep, expand the signal hierarchy by clicking on the '+' sign near the signal name in the WaveView panel.
- 12. Click the ungroup panels icon ( ) on the WaveView panel tool bar to display a plot similar to the one shown in Figure 239 on page 923.

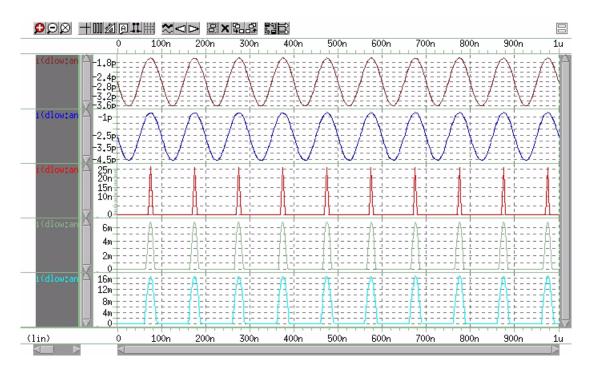

Figure 239 Plot of Current through Diode dlow vs. Time

- 13. To delete this plot, click the **X** icon in the WaveView panel tool bar.
- 14. In the menu bar, select File > Import Waveform file (Ctrl-O).
- 15. In the Open: Waveform Files dialog box, click on *example.mt0* and click **OK** to open the measure file.
- 16. Expand the hierarchy in the output view browser to show the available output signals.
- 17. Left-click on the signal *falltime*. Drag and drop the selected signal into the WaveView panel. You should see a plot similar to the one shown in Figure 240 on page 924.

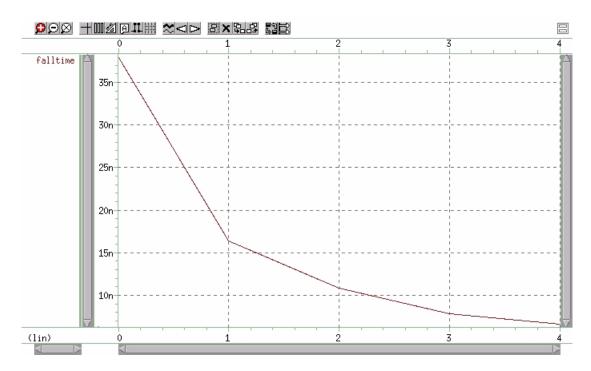

Figure 240 Plot of Measured Variable falltime vs. Amplifier Input Voltage This concludes the simulation example using WaveView.

The SPICE Explorer and WaveView User's Manual includes a full tutorial, information about the various SPICE Explorer tools, and reference information. You can also find more information on the Synopsys website: http://www.synopsys.com.

## **Obsolete HSPICE Functionality**

Describes out-of-date, rarely used, or de-emphasized functionality.

The following sections are included in the HSPICE documentation set for completeness only. Most of this material has been replaced by more accurate, efficient, and useful methodologies.

### **U-element Digital and Mixed Mode Stimuli**

HSPICE input netlists support two types of digital stimuli: digital vector files (described in the Chapter 9 section, Specifying a Digital Vector File and Mixed Mode Stimuli) and U-element digital input files, described in the following sections.

## **U-element Digital Input Elements and Models**

This section describes the input file format for the digital input U Element.

In HSPICE, the U-element can reference digital input and digital output models for mixed-mode simulation. If you run HSPICE in standalone mode, the state information originates from a digital file. Digital outputs are handled in a similar fashion. In digital input file mode, the input file is named <design>.d2a, and the output file is named <design>.a2d.

A2D and D2A functions accept the terminal "\" backslash character as a line-continuation character, to allow more than 255 characters in a line. Use line continuation if the first line of a digital file, which contains the signal name list, is longer than the maximum line length that your text editor accepts.

Do not put a blank first line in a digital D2A file. If the first line of a digital file is blank, HSPICE issues an error message.

### Appendix C: Obsolete HSPICE Functionality

U-element Digital and Mixed Mode Stimuli

### **Example**

The following example demonstrates how to use the "\" line continuation character, to format an input file for text editing. The example file contains a signal list for a 64-bit bus.

```
...
a00 a01 a02 a03 a04 a05 a06 a07 \
a08 a09 a10 a11 a12 a13 a14 a15 \
... * Continuation of signal names
a56 a57 a58 a59 a60 a61 a62 a63 End of signal names
... Remainder of file
```

### **General Form**

Uxxx interface nlo nhi mname SIGNAME=sname IS=val

| Parameter | Description                                                                                                    |
|-----------|----------------------------------------------------------------------------------------------------|
| Uxxx      | Digital input element name. Must begin with U, followed by up to 1023 alphanumeric characters.                        |
| interface | Interface node in the circuit, to which the digital input attaches.                                                   |
| nlo       | Node connected to the low-level reference.                                                                            |
| nhi       | Node connected to the high-level reference.                                                                           |
| mname     | Digital input model reference (U model).                                                                              |
| SIGNAME   | Signal name, as referenced in the digital output file header. Can be a string of up to eight alphanumeric characters. |
| IS        | Initial state of the input element. Must be a state that the model defines.                                           |

## **Model Syntax**

```
.MODEL mname U LEVEL=5 <parameters...>
```

## **Digital-to-Analog Input Model Parameters**

Table 108 Digital-to-Analog Parameters

| Names (Alias) | Units | Default | Description                                                                        |
|---------------|-------|---------|------------------------------------------------------------------------------------|
| CLO           | farad | 0       | Capacitance, to low-level node.                                                    |
| CHI           | farad | 0       | Capacitance, to high-level node.                                                   |
| SONAME        |       |         | State 0 character abbreviation. A string of up to four alphanumerical characters.  |
| S0TSW         | sec   |         | State 0 switching time.                                                            |
| S0RLO         | ohm   |         | State 0 resistance, to low-level node.                                             |
| S0RHI         | ohm   |         | State 0 resistance, to high-level node.                                            |
| S1NAME        |       |         | State 1 character abbreviation. A string of up to four alphanumerical characters.  |
| S1TSW         | sec   |         | State 1 switching time.                                                            |
| S1RLO         | ohm   |         | State 1 resistance, to low-level node.                                             |
| S1RHI         | ohm   |         | State 1 resistance, to high-level node.                                            |
| S19NAME       |       |         | State 19 character abbreviation. A string of up to four alphanumerical characters. |
| S19TSW        | sec   |         | State 19 switching time.                                                           |
| S19RLO        | ohm   |         | State 19 resistance, to low-level node.                                            |
| S19RHI        | ohm   |         | State 19 resistance, to high-level node.                                           |
| TIMESTEP      | sec   |         | Step size for digital input files only.                                            |

To define up to 20 different states in the model definition, use the SnNAME, SnTSW, SnRLO and SnRHI parameters, where n ranges from 0 to 19. Figure 241 is the circuit representation of the element.

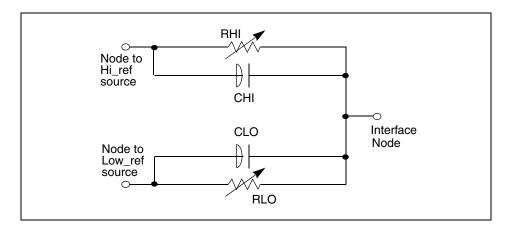

Figure 241 Digital-to-Analog Converter Element

### **Example**

The following example shows how to use the U element and model, as a digital input for a HSPICE netlist.

You can find the sample netlist for this example in the following directory:

\$installdir/demo/hspice/sources/uelm.sp

The associated digital input file is:

1 00 1:1 09 z:1 10 0:1 11 z:1 20 1:1 30 0:1 39 x:1 40 1:1 41 x:1 50 0:1 60 1:1 70 0:1 80 1:1

## **U Element Digital Outputs**

Digital output (not supported in HSPICE RF).

### **Syntax**

Uxxx interface reference mname SIGNAME=sname

| Parameter | Description                                                                                                    |
|-----------|----------------------------------------------------------------------------------------------------|
| Uxxx      | Digital output element name. Must begin with U, followed by up to 1023 alphanumeric characters.                |
| interface | Interface node in the circuit, at which HSPICE measures the digital output.                                    |
| reference | Node to use as a reference for the output.                                                                     |
| mname     | Digital output model reference (U model).                                                                      |
| SIGNAME   | Signal name, as referenced in the digital output file header. A string of up to eight alphanumeric characters. |

## **Model Syntax**

.MODEL mname U LEVEL=4 <parameters...>

## **Analog-to-Digital Output Model Parameters**

Table 109 Analog-to-Digital Parameters

| Name (Alias) | Units | Default | Description                                                                       |
|--------------|-------|---------|-----------------------------------------------------------------------------------|
| RLOAD        | ohm   | 1/gmin  | Output resistance.                                                                |
| CLOAD        | farad | 0       | Output capacitance.                                                               |
| SONAME       |       |         | State 0 character abbreviation. A string of up to four alphanumerical characters. |
| S0VLO        | volt  |         | State 0 low-level voltage.                                                        |
| S0VHI        | volt  |         | State 0 high-level voltage.                                                       |
| S1NAME       |       |         | State 1 character abbreviation. A string of up to four alphanumerical characters. |

Table 109 Analog-to-Digital Parameters (Continued)

| Name (Alias) | Units | Default | Description                                                                        |
|--------------|-------|---------|------------------------------------------------------------------------------------|
| S1VLO        | volt  |         | State 1 low-level voltage.                                                         |
| S1VHI        | volt  |         | State 1 high-level voltage.                                                        |
| S19NAME      |       |         | State 19 character abbreviation. A string of up to four alphanumerical characters. |
| S19VLO       | volt  |         | State 19 low-level voltage.                                                        |
| S19VHI       | volt  |         | State 19 high-level voltage.                                                       |
| TIMESTEP     | sec   | 1E-9    | Step size for digital input file.                                                  |
| TIMESCALE    |       |         | Scale factor for time.                                                             |

To define up to 20 different states in the model definition, use the SnNAME, SnVLO and SnVHI parameters, where n ranges from 0 to 19. Figure 242 shows the circuit representation of the element.

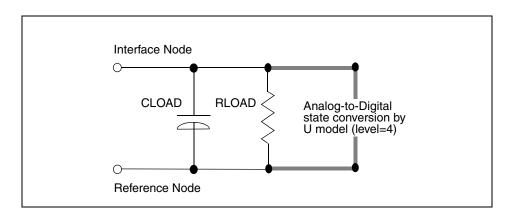

Figure 242 Analog-to-Digital Converter Element

## **Replacing Sources With Digital Inputs**

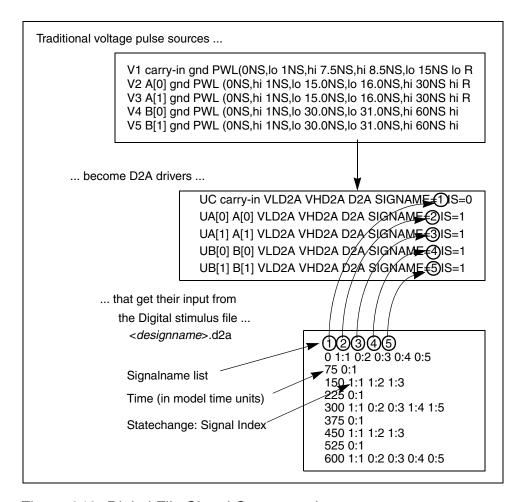

Figure 243 Digital File Signal Correspondence

### **Example**

The following is an example of replacing sources with digital inputs. This example is based on demonstration netlist digin.sp, which is available in directory \$installdir/demo/hspice/cchar:

### Appendix C: Obsolete HSPICE Functionality

Replacing Sources With Digital Inputs

```
* EXAMPLE OF U-ELEMENT DIGITAL OUTPUT
.OPTION POST

VOUT carry_out GND PWL ON 0V 10N 0V 11N 5V 19N 5V 20N 0V
+ 30N 0V 31N 5V 39N 5V 40N 0V

VREF REF GND DC 0.0V

UCO carry_out REF A2D SIGNAME=12
R1 REF 0 1k

* DEFAULT DIGITAL OUTPUT MODEL (no "X" value)

.MODEL A2D U LEVEL=4 TIMESTEP=0.1NS TIMESCALE=1
+ S0NAME=0 S0VLO=-1 S0VHI= 2.7
+ S4NAME=1 S4VLO= 1.4 S4VHI=9.0
+ CLOAD=0.05pf
.TRAN 1N 500N
.END
```

The digital output file should look something like this:

```
12

0 0:1

105 1:1

197 0:1

305 1:1

397 0:1
```

- 12 represents the signal name
- The first column is the time, in units of 0.1 nanoseconds.
- The second column has the signal value: signal index pairs. Signal index is corresponds to the position of signal name in the signal name list.
- This file uses more columns to represent subsequent outputs.

For another example, see the file identified and the plot in Figure 27.

\$installdir/demo/hspice/cchar/mos2bit.sp

See the plot in Figure 244 on page 933.

In this example, a 2-bit MOS adder uses a digital input file. In the plot, the a [0], a [1], b [0], b [1], and carry-in nodes all originate from a digital file input similar to Figure 243 on page 931. HSPICE outputs a digital file.

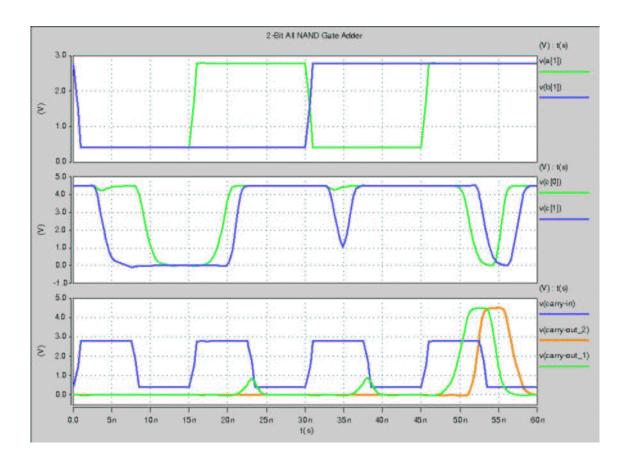

Figure 244 Digital Stimulus File Input

# .NET Parameter Analysis

HSPICE uses the AC analysis results to perform network analysis. The .NET statement defines Z, Y, H, and S-parameters to calculate. The following list shows various combinations of the .NET statement for network matrices that HSPICE or HSPICE RF calculates:

```
.NET Vout Isrc V = [Z] [I]

.NET lout Vsrc I = [Y] [V]

.NET lout Isrc [V1 \ I2]^T = [H] [I1 \ V2]^T

.NET Vout Vsrc [I1 \ V2]^T = [S] [V1 \ I2]^T

([M]<sup>T</sup> represents the transpose of the M matrix).
```

.NET Parameter Analysis

#### Note:

The preceding list does not mean that you must use combination (1) to calculate Z parameters. However, if you specify .NET Vout Isrc, HSPICE or HSPICE RF initially evaluates the Z matrix parameters. It then uses standard conversion equations to determine S-parameters or any other requested parameters.

Figure 245 shows the importance of variables in the .NET statement. Here, Isrc and Vce are the DC biases, applied to the BJT.

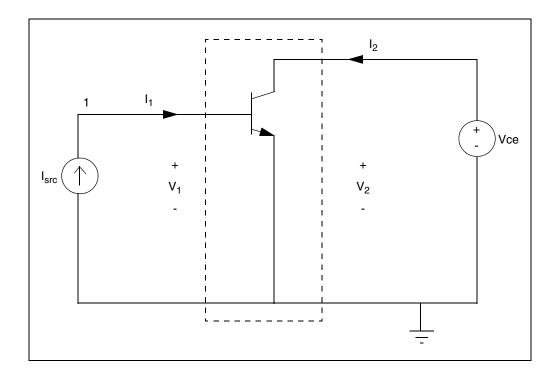

Figure 245 Parameters with .NET V(2) Isrc

This .NET statement provides an incorrect result for the Z parameter calculation:

.NET V(2) Isrc

When HSPICE or HSPICE RF runs AC analysis, it shorts all DC voltage sources; all DC current sources are open-circuited. As a result, V(2) shorts to ground and its value is zero in AC analysis. This affects the results of the network analysis.

In this example, HSPICE or HSPICE RF attempts to calculate the Z parameters (Z11 and Z21), defined as Z11=V1/I1 and Z21=V2/I1 with I2=0. The above example does not satisfy the requirement that I2 must be zero. Instead, V2 is zero, which results in incorrect values for Z11 and Z21.

Figure 246 shows the correct biasing configurations for performing network analysis for the Z, Y, H, and S-parameters.

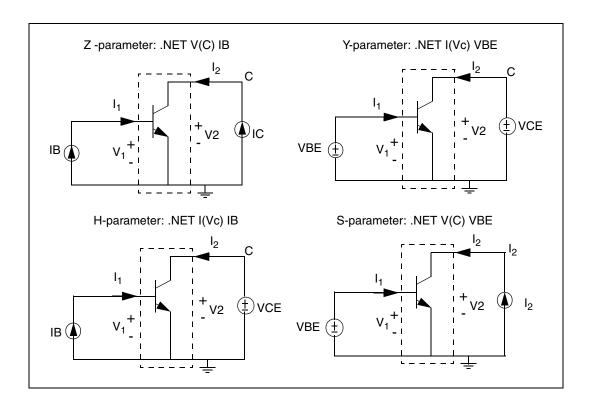

Figure 246 Network Parameter Configurations

#### Example

To calculate the H parameters, HSPICE or HSPICE RF uses the  $\,.\,\mathrm{NET}$  statement.

.NET 
$$I(V_C)$$
  $I_B$ 

VC denotes the voltage at the C node, which is the collector of the BJT. With this statement, HSPICE or HSPICE RF uses the following equations to calculate H parameters immediately after AC analysis:

$$V1 = H11 \cdot I1 + H12 \cdot V2$$

$$I2 = H21 \cdot I1 + H22 \cdot V2$$

To calculate Hybrid parameters (H11 and H21), the DC voltage source ( $V_{CE}$ ) sets V2 to zero, and the DC current source (IB) sets I1 to zero. Setting I1 and V2 to zero, precisely meets the conditions of the circuit under examination: the input current source is open-circuited, and the output voltage source shorts to ground.

A data file containing measured results can drive external DC biases applied to a BJT. Not all DC currents and voltages (at input and output ports) might be available. When you run a network analysis, examine the circuit and select suitable input and output variables. This helps you to obtain correctly-calculated results. The following example demonstrates HSPICE network analysis of a BJT or HSPICE RF.

## **Network Analysis Example: Bipolar Transistor**

You can find the sample netlist for this example in the following directory: \$installdir/demo/hspice/bjt/net\_ana.sp

### .NET Parameter Analysis

Xij(z), ZIN(z), ZOUT(z), YIN(z), YOUT(z)

| Parameter | Description                                                                                                    |
|-----------|----------------------------------------------------------------------------------------------------|
| X         | In HSPICE, can be Z (impedance), Y (admittance), H (hybrid), or S (scattering).                                                                                                    |
| ij        | i and j identify the matrix parameter to print in HSPICE. Value can be 1 or 2. Use with the <i>X</i> value above (for example, S <i>ij</i> , Z <i>ij</i> , Y <i>ij</i> , or H <i>ij</i> ). |
| ZIN       | Input impedance. For the one-port network, ZIN, Z11, and H11 are the same.                                                                                                    |
| ZOUT      | Output impedance.                                                                                                    |

| Parameter | Description                                                                                                    |
|-----------|----------------------------------------------------------------------------------------------------|
| Z         | Output type (HSPICE or HSPICE RF):  R: real part. I: imaginary part. M: magnitude. P: phase. DB: decibel. T: group time delay (HSPICE RF does not support group time delays in AC analysis output). |
| YIN       | Input admittance. For a one-port network, YIN is the same as Y11.                                                                                                    |
| YOUT      | Output admittance.                                                                                                    |

If you omit *z*, output includes the magnitude of the output variable. The output of AC Analysis includes voltages and currents.

#### **Example**

```
.PRINT AC Z11(R) Z12(R) Y21(I) Y22 S11 S11(DB) Z11(T)
.PRINT AC ZIN(R) ZIN(I) YOUT(M) YOUT(P) H11(M) H11(T)
.PRINT AC S22(M) S22(P) S21(R) H21(P) H12(R) S22(T)
```

# **Bandpass Netlist: Network Analysis Results**

You can find the sample netlist for this example in the following directory: \$installdir/demo/hspice/filters/fbpnet.sp

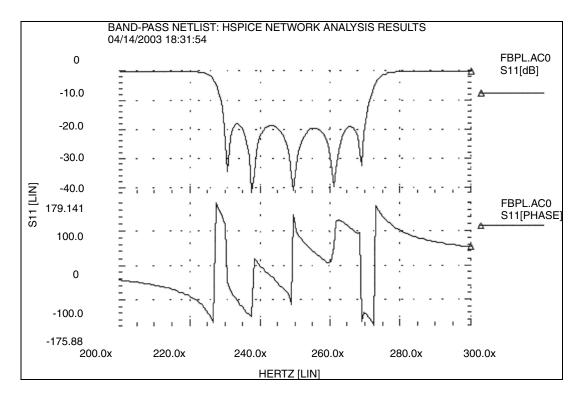

Figure 247 S11 Magnitude and Phase Plots

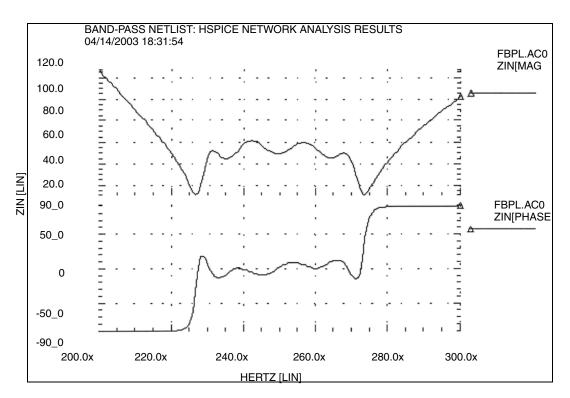

Figure 248 ZIN Magnitude and Phase Plots

# **Behavioral Modeling, Obsolete Functionality**

# **Digital Stimulus Files**

Complex transition files are difficult to process, if you use piecewise linear sources. You can use the A2D and D2A conversion functions, in the U-element, to simplify processing of transition files.

- The A2D function converts analog output to digital data.
- The D2A function converts digital input data to analog.

You can also export the output to either logic or VHDL simulators.

## **Op-Amp Subcircuit Generators (Behavioral Modeling**

The subcircuit generator automatically designs operational amplifiers, to meet electrical specifications (such as PSRR, CMRR, and Vos). The generator produces component values, for each element in the design. When HSPICE combines these values, the resulting subcircuits simulate faster than conventional circuit-level implementations.

## **Op-Amp Model Generator**

HSPICE uses the model generator to automatically design and simulate both board-level and IC op-amp designs. Here's how:

- 1. Start from the existing electrical specifications for a standard industrial operational amplifier.
- Enter the specifications in the op-amp model statement.
   HSPICE automatically generates the internal components of the op-amp, to meet the specifications.
- 3. You can then call the design from a library, for a board-level simulation.

The HSPICE op-amp model is a subcircuit. It is about 20 times faster to simulate, than an actual transistor level op-amp. You can adjust the AC gain and phase to within 20 percent of the actual measured values, and set the transient slew rates accurately. This model does not contain high-order frequency response poles and zeros, so it can significantly differ from actual amplifiers, in predicting high-frequency instabilities.

You can use this model to represent normal amplifier characteristics, including:

- input offsets
- small signal gain
- transient effects

The op-amp subcircuit generator consists of a model, and one or more elements. Each element is in the form of a subcircuit call.

- 1. The model generates an output file of the op-amp equivalent circuit, which you can collect into libraries.
  - The file name is the name of the model (mname), with an .inc extension.
- 2. After you generate the output file, other HSPICE input files can reference this subcircuit, using a . SUBCKT call to the model name.

- 3. The .SUBCKT call automatically searches for the file in the present directory.
- 4. It then searches the directories specified in any .OPTION SEARCH = 'directory path name'.
- 5. Finally, it searches the directory where the DDL (Discrete Device Library) is located.

The amplifier element references the amplifier model.

If the model generator creates op-amp model that do not converge in DC analysis, use the .IC or .NODESET statement, to set the input nodes to the voltage that is halfway between the VCC and VEE. This balances the input nodes, and stabilizes the model.

# **Op-Amp Element Statement Format**

COMP=0 (internal compensation)

xal in- in+ out vcc vee modelname AV=val

COMP=1 (external compensation)

xal in- in+ out comp1 comp2 vcc vee modelname AV=val

| Parameter | Description               |
|-----------|---------------------------|
| in-       | Inverting input           |
| in+       | Non-inverting input       |
| out       | Output, single ended      |
| vcc       | Positive voltage supply   |
| vee       | Negative voltage supply   |
| modelname | Subcircuit reference name |

# **Op-Amp .MODEL Statement Format**

.MODEL mname AMP parameter=value ...

| Parameter | Description                                                |
|-----------|------------------------------------------------------------|
| mname     | Model name. Elements use this name to reference the model. |
| AMP       | Identifies an amplifier model (HSPICE only).               |
| parameter | Any model parameter, as described following this table.    |
| value     | Value assigned to a parameter.                             |

#### Example

```
X0 IN- IN+ OUTO VCC VEE ALM124

.MODEL ALM124 AMP

+ C2= 30.00P SRPOS= .5MEG SRNEG= .5MEG

+ IB= 45N IBOS= 3N VOS= 4M

+ FREQ= 1MEG DELPHS= 25 CMRR= 85

+ ROUT= 50 AV= 100K ISC= 40M

+ VOPOS= 14.5 VONEG= -14.5 PWR= 142M

+ VCC= 16 VEE= -16 TEMP= 25.00

+ PSRR= 100 DIS= 8.00E-16 JIS= 8.00E-16
```

# **Op-Amp Model Parameters**

Table 110 shows the model parameters for op-amps. The defaults for these parameters depend on the DEF parameter setting. Table 111 on page 948 shows defaults for each of the three DEF settings.

Table 110 Op-Amp Model Parameters

| Names (Alias) | Units     | Default | Description                                                                                                    |
|---------------|-----------|---------|----------------------------------------------------------------------------------------------------|
| AV (AVD)      | volt/volt |         | Amplifier gain, in volts out, per volt in. The DC ratio of the voltage in, to the voltage out. Typical gains are from 25k to 250k. If the frequency is too low, increase the negative and positive slew rates, or decrease DELPHS. |

Table 110 Op-Amp Model Parameters (Continued)

| Names (Alias) | Units     | Default | Description                                                                                                    |
|---------------|-----------|---------|----------------------------------------------------------------------------------------------------|
| CMRR          | volt/volt |         | Common mode rejection ratio. This is usually between 80 and 110 dB. You can enter this value as 100 dB, or as 100000.                                                                                                    |
| AV1K          | volt/volt |         | Amplifier gain, at 1 kHz. Estimates the unity-gain bandwidth. You can express gain as actual voltage gain, or in decibels (a standard unit conversion). If you set AV1K, HSPICE ignores FREQ. A typical value for AV1K is AV1K=(unity gain freq)/1000. |
| C2            | farad     |         | Internal feedback compensation capacitance.For an internally-compensated amplifier, if you do not specify a capacitance value, the default is 30 pF.                                                                                                   |
|               |           |         | If the gain is high (above 500k), the internal compensation capacitor is probably different (typically 10 pF).                                                                                                    |
|               |           |         | For an externally-compensated amplifier (COMP=1), set C2 to 0.5 pF, as the residual internal capacitance.                                                                                                    |
| COMP          |           |         | Compensation level selector. If set to 1, it modifies the number of equivalent nodes, to include external compensation nodes. See C2 for external compensation settings. COMP=0 internal compensation (default). COMP=1 external compensation.         |
| DEF           |           |         | Default model selector. Choose one of these:                                                                                                    |
|               |           |         | 0= generic (0.6 MHz bandwidth) (default)<br>1= ua741 (1.2 MHz bandwidth)<br>2= mc4560 (3 MHz bandwidth).                                                                                                    |

Table 110 Op-Amp Model Parameters (Continued)

| Names (Alias)     | Units | Default | Description                                                                                                    |
|-------------------|-------|---------|----------------------------------------------------------------------------------------------------|
| DELPHS            | deg   |         | Excess phase, at the unity gain frequency. Also called the <i>phase margin</i> . HSPICE measures DELPHS in degrees. Typical excess phases range from 5° to 50°.                                                                                                    |
|                   |       |         | To determine DELPHS, subtract the phase at unity gain from $90^{\circ}$ .                                                                                                    |
|                   |       |         | The result is the phase margin.                                                                                                    |
|                   |       |         | Use the same chart as used for the FREQ determination above.                                                                                                    |
|                   |       |         | DELPHS interacts with FREQ (or AV1K). Values of DELPHS tend to lower the unity gain bandwidth, especially values greater than 20°.                                                                                                    |
|                   |       |         | Pick the DELPHS closest to measured value, that does not reduce unity gain bandwidth more than 20%.                                                                                                    |
|                   |       |         | Otherwise, the model might not have enough poles, to always return correct phase and frequency responses.                                                                                                    |
| DIS               | amp   | 1e-16   | Saturation current, for diodes and BJTs.                                                                                                    |
| FREQ<br>(GBW, BW) | Hz    |         | Unity gain frequency, measured in hertz. Typical frequencies are from 100 kHz to 3 MHz. If you do not specify this parameter, measure the open-loop frequency response at 0 dB voltage gain, and measure the actual compensation capacitance. Typical compensation is 30 pF, and single-pole compensation configuration. |
|                   |       |         | If AV1K > zero, HSPICE calculates unity gain frequency from AV1K; it ignores FREQ.                                                                                                    |

Table 110 Op-Amp Model Parameters (Continued)

| Names (Alias) | Units | Default | Description                                                                                                    |
|---------------|-------|---------|----------------------------------------------------------------------------------------------------|
| IB            | amp   |         | Amount of current required to bias the input differential transistors. This is usually a fundamental electrical characteristic. Typical values are between 20 and 400 nA.                                                                                                    |
| IBOS          | amp   |         | Input bias offset current, or <i>input offset</i> current. Amount of unbalanced current, between input differential transistors. Usually a fundamental electrical characteristic. Typical values are 10% to 20% of the IB.                                                                         |
| ISC           | amp   |         | Input short circuit current – not always specified. Typical values are 5 to 25 mA. HSPICE can determine ISC from output characteristics (current sinking), as the maximum output sink current. ISC and ROUT interact with each other. If ROUT is too large for the ISC value, HSPICE reduces ROUT. |
| JIS           | amp   |         | JFET saturation current. Default=1e-16.<br>You do not need to change this value.                                                                                                    |
| LEVIN         |       |         | Input level type selector. You can create only a BJT differential pair. LEVIN=1 BJT differential input stage.                                                                                                    |
| LEVOUT        |       |         | Output level type selector. You can create only a single-ended output stage. LEVOUT=1 single-ended output stage.                                                                                                    |
| MANU          |       |         | Manufacturer's name. Add this to the model parameter list, to identify the source of model parameters. HSPICE prints the name in the final equivalent circuit.                                                                                                    |

Table 110 Op-Amp Model Parameters (Continued)

| Names (Alias)    | Units | Default | Description                                                                                                    |
|------------------|-------|---------|----------------------------------------------------------------------------------------------------|
| PWR (PD)         | watt  |         | Total power dissipation, for the amplifier. Includes a calculated value for the op-amp input differential pair. If you set a high slew rate, and very low power, HSPICE issues a warning, and shows power dissipation only for an input differential pair.                                                                     |
| RAC (r0ac, roac) | ohm   |         | High-frequency output resistance. This typically is about 60% of ROUT. RAC usually ranges between 40 to 70 ohms, for op-amps with video drive capabilities.                                                                                                    |
| ROUT             | ohm   |         | Low-frequency output resistance. To find this value, use the closed-loop output impedance graph. The impedance at about 1kHz, using the maximum gain, is close to ROUT. Gains of 1,000 and above show effective DC impedance, generally in the frequency region between 1k and 10 kHz. Typical ROUT values are 50 to 100 ohms. |
| SRNEG (SRN)      | volt  |         | Negative output slew rate. HSPICE extracts this value from a graph that shows the response for the voltage follower pulse. This is usually a 4 V or 5 V output change, with 10 to 20 V supplies. Measures the negative change in voltage, and the amount of time for the change.                                               |
| SRPOS (SRP)      | volt  |         | Positive output slew rate. HSPICE extracts this value from a graph that shows the response for a voltage follower pulse. This is usually a 4 V or 5 V output change, with 10 to 20 V supplies. Measures the positive change in voltage, and the amount of time for the change. Typical slew rates are from 70 k to 700 k.      |

Table 110 Op-Amp Model Parameters (Continued)

| Names (Alias) | Units | Default | Description                                                                                                    |  |  |
|---------------|-------|---------|----------------------------------------------------------------------------------------------------|--|--|
| TEMP          | °C    |         | Temperature, in degrees Celsius. Usually the temperature at which HSPICE measured model parameters, which is typically 25 °C.                                                                                                    |  |  |
| VCC           | volt  |         | Positive power-supply reference voltage, for VOPOS. HSPICE measures the VOPOS amplifier, with respect to VCC.                                                                                                    |  |  |
| VEE           | volt  |         | Negative power-supply voltage. HSPICE measures the VONEG amplifier, with respect to VCC.                                                                                                    |  |  |
| VONEG (VON)   | volt  |         | Maximum negative output voltage. This is less than VEE (the negative power-supply voltage), by the internal voltage drop.                                                                                                    |  |  |
| VOPOS (VOP)   | volt  |         | Maximum positive output voltage. This is less than VCC (the positive power supply voltage), by the internal voltage drop.                                                                                                    |  |  |
| VOS           | volt  |         | Required input offset voltage, between input differential transistors, which zeroes output voltage. Usually a fundamental electrical characteristic. Typical values for bipolar amplifiers range from 0.1 mV to 10 mV. HSPICE measures VOS in volts. In some amplifiers, VOS can cause a failure to converge. If this occurs, set VOS to 0, or use the initial conditions for convergence. |  |  |

# **Op-Amp Model Parameter Defaults**

Table 111 Op-Amp Model Parameter Defaults

|           |                                    | Defaults       |                  |                 |
|-----------|------------------------------------|----------------|------------------|-----------------|
| Parameter | Description                        | DEF=0          | DEF=1            | DEF=2           |
| AV        | Amplifier voltage gain             | 160k           | 417k             | 200k            |
| AV1K      | Amplifier voltage gain, at 1 kHz   | -              | 1.2 k            | 3 k             |
| C2        | Feedback capacitance               | 30 p           | 30 p             | 10 p            |
| CMRR      | Common-mode rejection ratio        | 96 db<br>63.1k | 106 db<br>199.5k | 90 db<br>31.63k |
| COMP      | Compensation level selector        | 0              | 0                | 0               |
| DEF       | Default level selector             | 0              | 1                | 2               |
| DELPHS    | Delta phase, at unity gain         | 25×            | 17×              | 52×             |
| DIS       | Diode saturation current           | 8e-16          | 8e-16            | 8e-16           |
| FREQ      | Frequency, for unity gain          | 600 k          | -                | -               |
| IB        | Current, for input bias            | 30 n           | 250 n            | 40 n            |
| IBOS      | Current, for input bias offset     | 1.5 n          | 0.7 n            | 5 n             |
| ISC       | Current, for output short circuit  | 25 mA          | 25 mA            | 25 mA           |
| LEVIN     | Circuit-level selector, for input  | 1              | 1                | 1               |
| LEVOUT    | Circuit-level selector, for output | 1              | 1                | 1               |
| MANU      | Manufacturer's name                | -              | -                | -               |
| PWR       | Power dissipation                  | 72 mW          | 60 mW            | 50 mW           |
| RAC       | AC output resistance               | 0              | 75               | 70              |
| ROUT      | DC output resistance               | 200            | 550              | 100             |
| SRPOS     | Positive output slew rate          | 450 k          | 1 meg            | 1 meg           |

Table 111 Op-Amp Model Parameter Defaults (Continued)

|           |                                    | Defaults |        |        |
|-----------|------------------------------------|----------|--------|--------|
| Parameter | Description                        | DEF=0    | DEF=1  | DEF=2  |
| SRNEG     | Negative output slew rate          | 450 k    | 800 k  | 800 k  |
| TEMP      | Temperature of model               | 25 deg   | 25 deg | 25 deg |
| VCC       | Positive supply voltage, for VOPOS | 20       | 15     | 15     |
| VEE       | Negative supply voltage, for VONEG | -20      | -15    | -15    |
| VONEG     | Maximum negative output            | -14      | -14    | -14    |
| VOPOS     | Maximum positive output            | 14       | 14     | 14     |
| vos       | Input offset voltage               | 0        | 0.3 m  | 0.5 m  |

#### Simulation Results

The simulation results include the DC operating point analysis, for an input voltage of 0 v, and power supply voltages of  $\pm 15 v$ .

- The DC offset voltage is 3.3021 mV, which is less than that specified for the original VOS specification, in the op-amp . MODEL statement.
- The unity-gain frequency is 907.885 kHz, which is within 10% of the 1 MHz that the FREQ parameter (in the .MODEL statement) specifies.
- The required time rate, for a 1 V change in the output (from the .MEASURE statement), is 2.3 μs (from the SRPOS simulation result listing). This provides a slew rate of 0.434 mV/s, which is within about 12% of the 0.5 mV/s, specified in the SRPOS parameter of the .MODEL statement.
- The negative slew rate is almost exactly 0.5 mV/s, which is within 1% of the slew rate specified in the .MODEL statement.

#### Appendix C: Obsolete HSPICE Functionality

Behavioral Modeling, Obsolete Functionality

#### Example

```
$$ FILE ALM124.SP
.OPTION NOMOD AUTOSTOP SEARCH=' '
.OP VOL
.AC DEC 10 1HZ 10MEG
.MODEL PLOTDB
                PLOT XSCAL=2 YSCAL=3
.MODEL PLOTLOGX PLOT XSCAL=2
.GRAPH AC MODEL=PLOTDB VM (OUT0)
.GRAPH AC MODEL=PLOTLOGX VP(OUT0)
.TRAN 1U 40US 5US .15MS
.GRAPH V(IN) V(OUT0)
.MEASURE TRAN
                'SRPOS'TRIG V(OUT0) VAL=2V RISE=1
+ TARG V(OUT0) VAL=3V RISE=1
                'SRNEG'TRIG V(OUT0) VAL=-2V FALL=1
.MEASURE TRAN
+ TARG V(OUT0) VAL=-3V FALL=1
.MEASURE AC
             'UNITFREQ'TRIG AT=1
+ TARG VDB(OUT0) VAL=0 FALL=1
.MEASURE AC
              'PHASEMARGIN' FIND VP(OUT0)
+ WHEN VDB (OUT0) = 0
.MEASURE AC
              'GAIN(DB)'MAX VDB(OUT0)
.MEASURE AC
              'GAIN (MAG) 'MAX VM (OUTO)
VCC VCC GND +15V
VEE VEE GND -15V
VIN IN GND AC=1 PWL OUS
                           OV 1US
                                    0V 1.1US +10V 15US +10V
+ 15.2US -10V 100US -10V
.MODEL ALM124 AMP
                           .5MEG
+ C2=
        30.00P
                 SRPOS=
                                   SRNEG=
                                             .5MEG
+ IB=
        45N
                            VOS=
              IBOS=
                       3N
                                    4 M
                            25
+ FREQ=
          1MEG
                 DELPHS=
                                 CMRR=
                                         85
+ ROUT=
          50
               AV =
                      100K
                             ISC=
                                    40M
+ VOPOS=
           14.5
                  VONEG=
                            -14.5
                                    PWR=
                                            142M
+ VCC=
         16
              VEE=
                      -16
                            TEMP=
                                    25.00
+ PSRR=
          100
                DIS=
                        8.00E-16
                                          8.00E-16
                                   JIS=
```

## **Unity Gain Resistor Divider Mode**

```
Rfeed OUT0
            IN-
                 10K
                      AC=10000G
RIN IN IN- 10K
RIN+ IN+ GND 10K
XO IN- IN+ OUTO VCC VEE ALM124
ROUTO OUTO GND 2K
COUTO OUTO GND
                 100P
.END
***** OPERATING POINT STATUS IS VOLTAGE
**** SIMULATION TIME IS 0.
                                      =VOLTAGE
 NODE
       =VOLTAGE NODE =VOLTAGE
                                NODE
+ 0:IN = 0. 0:IN+ = -433.4007U 0:IN- = 3.3021M
+ 0:OUT0 = 7.0678M 0:VCC = 15.0000 0:VEE = -15.0000
unitfreq = 907.855K TARG = 907.856K TRIG =
                                              1.000
PHASEMARGIN = 66.403
gain(db) = 99.663 AT = 1.000
FROM = 1.000 TO = 10.000X
gain(mag) = 96.192K AT = 1.000
FROM = 1.000 TO = 10.000X
srpos = 2.030U TARG = 35.471U
                               TRIG = 33.442U
srneq = 1.990U TARG = 7.064U TRIG = 5.074U
```

#### **Behavioral Tunnel Diode**

The following example uses a PWL VCCS to model a tunnel diode. HSPICE obtains the current characteristics for two DELTA values (50  $\mu$ V and 10  $\mu$ V). The IV characteristics, corresponding to DELTA=10mV, have sharper corners. HSPICE also displays the derivative of the current, with respect to voltage (GD). The GD value, around the breakpoints, changes in a linear fashion.

An example of a behavior tunnel diode is located in the following directory: \$installdir/demo/hspice/behave/tunnel.sp

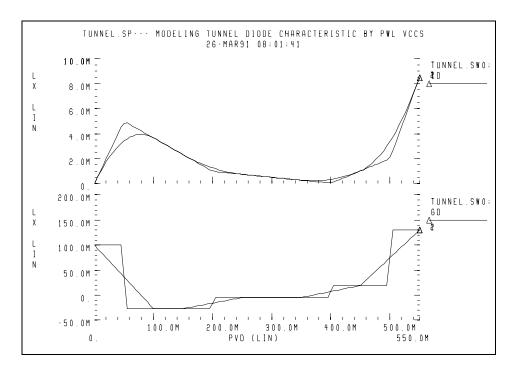

Figure 249 Tunnel Diode Characteristic

# **Behavioral Silicon-Controlled Rectifier (SCR)**

To model the silicon controlled rectifier (SCR) characteristic, use a PWL CCVS, which provides a unique voltage value for any current value.

An example of a behavioral silicon-controlled rectifier is located in the following directory:

\$installdir/demo/hspice/behave/pwl6.sp

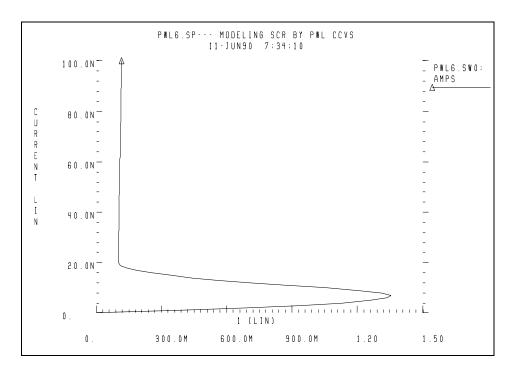

Figure 250 Silicon Controlled Rectifier

#### **Behavioral Triode Vacuum Tube Subcircuit**

The following example shows how to include the behavioral elements in a subcircuit, for very good triode tube action. The EA voltage source modifies the basic power law equation (current source GT), for better response in saturation.

#### Example

This example is located in the following directory:

\$installdir/demo/hspice/behave/triode.sp

he triode.sp file also contains the following sections:

- Control and Options
- Circuit
- Subcircuit Definition

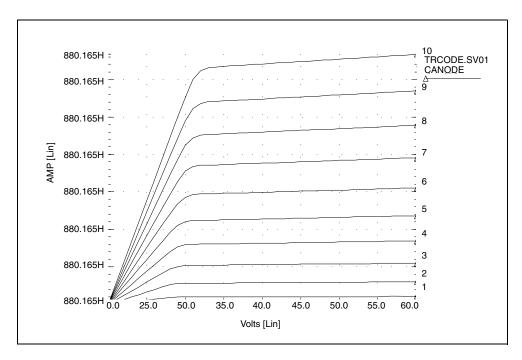

Figure 251 Triode Family of Curves

# Transient Simulation with RUNLVL=0

Describes running a transient simulation with .OPTION RUNLVL=0.

The following sections discuss effects of changing the .OPTION RUNLVL setting from its default to 0. For full discussion of the transient simulation, see Chapter 14, Transient Analysis.

# Controlling the Simulation with RUNLVL=0

The transient simulation runtime with .option RUNLVL=0 is much slower than with the default RUNLVL=3 control setting. For backward compatibility, all of the original HSPICE transient analysis algorithms are enabled when RUNLVL=0.

Without RUNLVL control (RUNLVL=0), you can specify relative and absolute accuracy for the circuit solution. The simulator iteration algorithm attempts to converge to a solution that is within these set tolerances.

Table 112 Transient Control Options with RUNLVL Turned Off, by Category

| Method                                                                               | Tolerance |                                                                | Limit                                          |                                                |
|--------------------------------------------------------------------------------------|-----------|----------------------------------------------------------------|------------------------------------------------|------------------------------------------------|
| BYPASS MAXORE CSHUNT METHOD DVDT POST GSHUNT PROBE INTERP PURETP ITRPRT TRCON LVLTIM | _         | RELH RELI RELQ RELTOL RELV RELVAR SLOPETOL TIMERES TRTOL VNTOL | AUTOSTOP<br>DELMAX<br>DVTR<br>FS<br>FT<br>GMIN | ITL3<br>ITL4<br>ITL5<br>RMAX<br>RMIN<br>VFLOOR |

## **Simulation Accuracy**

When .OPTION RUNLVL=0 is set, HSPICE uses the traditional control option values. These values aim for superior accuracy, within an acceptable amount of simulation time. The control options and their default settings (to maximize accuracy) are:

DVDT=4 LVLTIM=1 RMAX=5 SLOPETOL=0.75

FT=FS=0.25 BYPASS=1 BYTOL=MBYPASS x VNTOL=0.100m

#### Note:

BYPASS is on (set to 1), only when DVDT=4. For other DVDT settings, BYPASS is off (0). The SLOPETOL value is 0.75, only if DVDT=4 and LVLTIM=1. For all other values of DVDT or LVLTIM, SLOPETOL defaults to 0.5.

## Timestep Control for Accuracy

The DVDT control option selects the timestep control algorithm. For a description of the relationships between DVDT and other control options, see Selecting Timestep Control Algorithms on page 957.

The DELMAX control option also affects simulation accuracy. DELMAX specifies the maximum timestep size. If you do not set .OPTION DELMAX, HSPICE computes a DELMAX value. Factors that determine the computed DELMAX value are:

- OPTION RMAX and OPTION FS.
- Breakpoint locations for a PWL source.
- Breakpoint locations for a PULSE source.
- Smallest period for a SIN source.
- Smallest delay for a transmission line component.
- Smallest ideal delay for a transmission line component.
- TSTEP value, in a . TRAN analysis.
- Number of points, in an FFT analysis.

Use the FS and RMAX control options, to control the DELMAX value.

- .OPTION FS, which defaults to 0.25, scales the breakpoint interval in the DELMAX calculation.
- .OPTION RMAX defaults to 5 (if DVDT=4 and LVLTIM=1), and scales the TSTEP (timestep) size in the DELMAX calculation.

For circuits that contain oscillators or ideal delay elements, use .OPTION DELMAX, to set DELMAX to one-hundredth of the period or less.

.OPTION ACCURATE tightens the simulation options to output the most accurate set of simulation algorithms and tolerances. If you set ACCURATE to 1, HSPICE uses these control options:

Table 113 Control Option Settings When ACCURATE=1

|  | =FS=0.2 RELMOS=0.01<br>MAX=2 SLOPETOL=0.5 |
|--|-------------------------------------------|
|--|-------------------------------------------|

## **Guidelines for Choosing Accuracy Options**

Use .OPTION ACCURATE for:

- Analog or mixed signal circuits.
- Circuits with long time constants, such as RC networks.
- Circuits with ground bounce.

Use the default options for:

- Digital CMOS.
- CMOS cell characterization.
- Circuits with fast moving edges (short rise and fall times).

For ideal delay elements, use one of the following:

- ACCURATE or RUNLVI.=5
- RUNLVL=0 and DVDT=3.
- RUNLVL=0, DVDT=4, or RUNLVL=3 (default). If the minimum pulse width of a signal is less than the minimum ideal delay, set DELMAX to a value smaller than the minimum pulse width.

# **Selecting Timestep Control Algorithms**

In HSPICE, you can select one of three dynamic timestep-control algorithms:

#### Appendix D: Transient Simulation with RUNLVL=0

Controlling the Simulation with RUNLVL=0

- Iteration Count Dynamic Timestep
- Local Truncation Error Dynamic Timestep
- DVDT Dynamic Timestep

## **Iteration Count Dynamic Timestep**

The simplest dynamic timestep algorithm is the iteration count algorithm. The control options that control this algorithm are .OPTION IMAX and .OPTION IMIN.

## **Local Truncation Error Dynamic Timestep**

The local truncation error (LTE) timestep algorithm uses a Taylor-series approximation to calculate the next timestep for a transient analysis. This algorithm uses the allowed LTE to calculate an internal timestep.

- If the calculated timestep is smaller than the current timestep, HSPICE sets back the timepoint (timestep reversal), and uses the calculated timestep to increment the time.
- If the calculated timestep is larger than the current timestep, then HSPICE does not reverse the timestep. The next timepoint uses a new timestep.

To select the LTE timestep algorithm, set LVLTIM=2 or METHOD=GEAR. The control options available with the algorithm for local truncation error, are:

```
TRTOL (default=7)
CHGTOL (default=1e-15)
RELQ (default=0.01)
```

For some circuits (such as magnetic core circuits), GEAR and LTE provide more accurate result than TRAP. You can use this method with circuits containing inductors, diodes, BJTs (even Level 4 and above), MOSFETs, or JFETs.

# **DVDT Dynamic Timestep**

To select DVDT dynamic timestep algorithm, set the LVLTIM option to 1 or 3.

- If you set LVLTIM=1, the DVDT algorithm does not use timestep reversal. HSPICE saves the results for the current timepoint, and uses a new timestep for the next timepoint.
- If you set LVLTIM=3, the algorithm uses timestep reversal. If the results do not converge at a specified iteration, HSPICE ignores the results of the current timepoint, sets back the time by the old timestep, and then uses a new timestep. Therefore, LVLTIM=3 is more accurate, and more time-consuming, than LVLTIM=1.
- For DVDT=0, 1, 2, or 3, the decision is based on the SLOPETOL control option.
- For DVDT=4, the decision is based on how you set the SLOPETOL, RELVAR, and ABSVAR control options.

The DVDT algorithm calculates the internal timestep, based on the rate of nodal voltage changes.

- For circuits with rapidly-changing nodal voltages, the DVDT algorithm uses a small timestep.
- For circuits with slowly-changing nodal voltages, the DVDT algorithm uses larger timesteps.

The DVDT=4 setting selects a timestep control algorithm for non-linear node voltages. If you set the LVLTIM option to either 1 or 3, then DVDT=4 also uses timestep reversals. To measure non-linear node voltages, HSPICE measures changes in slopes of the voltages. If the change in slope is larger than the SLOPETOL control setting, simulation reduces the timestep by the factor set in the FT control option. The FT option defaults to 0.25.

HSPICE sets the SLOPETOL value to 0.75 for LVLTIM=1, and to 0.50 for LVLTIM=3. Reducing the value of SLOPETOL increases simulation accuracy, but also increases simulation time.

- For LVLTIM=1, SLOPETOL and FT control simulation accuracy.
- For LVLTIM=3, the RELVAR and ABSVAR control options also affect the timestep, and therefore affect the simulation accuracy.

Use .OPTION RELVAR and .OPTION ABSVAR with the DVDT option to improve simulation time or accuracy. For faster simulation time, increase RELVAR and ABSVAR (but this might decrease accuracy).

#### Note:

If you need backward compatibility, use these options. Setting .OPTION DVDT=3 automatically sets all of these values.

# **Appendix D: Transient Simulation with RUNLVL=0**Controlling the Simulation with RUNLVL=0

LVLTIM=1 RMAX=2 SLOPETOL=0.5 FT=FS=0.25 BYPASS=0 BYTOL=0.050

# Index

| Symbols                                 | element parameter 699                                       |
|-----------------------------------------|-------------------------------------------------------------|
| !GND node 63                            | simulation time 358                                         |
| \$installdir installation directory 79  | tolerance 357                                               |
| unicianan metanation anostory 70        | ACCURATE option 957                                         |
| Numariaa                                | ACmatch analysis 569                                        |
| Numerics                                | acos(x) function 279                                        |
| 3DES encryption 120                     | ACOUT option 312–313                                        |
| 3DES see Triple DES encryption 123      | active component model name keywords, string parameters 288 |
| A                                       | adder                                                       |
| A2D                                     | circuit 810                                                 |
| function 925, 939                       | demo 809                                                    |
| model parameter 925                     | NAND gate binary 810                                        |
| output model parameters 929             | subcircuit 809                                              |
| See also mixed mode                     | admittance                                                  |
| .a2d file 16, 18, 925                   | AC output 315                                               |
| ABS element parameter 258               | AC output 315 Y parameters 310                              |
| abs(x) function 280                     | AGAUSS keyword 879                                          |
| ABSI option 358                         | •                                                           |
| ABSMOS option 358                       | aids for convergence 854 algebraic                          |
| absolute                                | equations, example 659                                      |
| power function 280                      | expressions 278                                             |
| value function 280                      | algorithms                                                  |
| value parameter 258                     | Damped Pseudo Transient algorithm 367                       |
| ABSV option 358                         | DVDT 958                                                    |
| ABSVAR option 957                       | GEAR 408                                                    |
| AC analysis 295                         | integration 408                                             |
| circuit and pole/zero models 729        | Levenberg-Marquardt 607                                     |
| output 310                              | linear acceleration 622                                     |
| RC network 449                          | local truncation error 958                                  |
| resistance 448                          | Muller 376, 377                                             |
| small signals 447                       | RUNLVL 405                                                  |
| sources 183                             | timestep control 957, 959                                   |
| AC analysis measurement results file 17 | trapezoidal integration 408                                 |
| AC analysis results file 17             | .ALTER                                                      |
| AC choke inductor 150                   | blocks 69                                                   |
| AC statement 601, 867                   | statement 69, 70, 298                                       |
| .ac# file 16, 17                        | AM<br>behavioral 679                                        |
| accuracy                                | modulation frequency 429                                    |
| control options 359                     | modulation requertly 720                                    |

| source function 204, 204–205            | analysis error messages 853                                     |
|-----------------------------------------|-----------------------------------------------------------------|
| AMP model parameter 942                 | arccos(x) function 279                                          |
| amplifiers, pole/zero analysis 383, 386 | arcsin(x) function 279                                          |
| analog                                  | arctan(x) function 279                                          |
| elements 675                            | arithmetic operators 279                                        |
| modeling 664                            | ASIC libraries 80                                               |
| analog transition data file 16          | asin(x) function 279                                            |
| analyses                                | asymptotic waveform evaluation 696, 721                         |
| Monte Carlo 541                         | atan(x) function 279                                            |
| analysis                                | ATEM characterization system 79                                 |
| AC 295                                  | AUNIF keyword 879                                               |
| accuracy 357–358 circuit model 729      | autoconvergence 360                                             |
| data driven 865                         | autoconvergence 500 autoconvergence flow, DCoperating point 362 |
| DC 295                                  |                                                                 |
| element template 295                    | auto-convergence warnings 851                                   |
| FFT                                     | AUTOSTOP option 656                                             |
| AM modulation 429                       | AV model parameter 942                                          |
| modulator/demodulator 432               | AV1K model parameter 943                                        |
| test circuit 437                        | AVD model parameter 942                                         |
| windows 422                             | average deviation 865                                           |
| initialization 347                      | average value, measuring 320                                    |
| inverter 402                            | AWE See asymptotic waveform evaluation                          |
| .MEASURE statement 295                  |                                                                 |
| Monte Carlo 865, 875, 875–897           | В                                                               |
| optimization 601                        | B# node name in CSOS 65                                         |
| parametric 295                          | backslash continuation character 279                            |
| pole/zero 375                           | Bartlett FFT analysis window 423, 425, 439                      |
| active low-pass filter 387              | batch job list, MS Windows launcher 101                         |
| CMOS differential amplifier 383         | behavioral                                                      |
| high-pass Butterworth filter 382        | 741 op-amp 680                                                  |
| Kerwin's circuit 381<br>model 729       | amplitude modulator 679                                         |
| overview 375                            | AND and NAND gates 665                                          |
| simple amplifier 386                    | BJTs 690                                                        |
| using Muller method 376                 | CMOS inverter 673                                               |
| pulse width 506                         | comparator 683                                                  |
| RC network 400, 449                     | components 669                                                  |
| setup time 502                          | controlled sources 664                                          |
| spectrum 417                            | current source 246                                              |
| statistical 868–897                     | data sampler 680                                                |
| Taguchi 864                             | differentiator 677                                              |
| temperature 864, 867                    | digital stimulus files 939                                      |
| timing 495                              | D-Latch 665                                                     |
| transfer function (.TF) 673             | double-edge triggered flip-flop 667                             |
| transient 295, 396                      | elements 662, 675                                               |
| worst case 864, 868-897                 | flip-flop 667                                                   |
| yield 864                               | gates 665                                                       |
|                                         | LC oscillator 686                                               |

| look-up tables 669                           | output 302                              |
|----------------------------------------------|-----------------------------------------|
| n-channel MOSFETs 666, 670                   | buffers, IBIS 176                       |
| p-channel MOSFETs 666                        | BW model parameter 944                  |
| phase detector model 689                     | para para para para para para para para |
| phased locked loop 689                       | С                                       |
| ring oscillator 675                          | -                                       |
| silicon controlled rectifier 952             | C2 model parameter 943                  |
| transformer 678                              | calculating 38                          |
| triode vacuum tube 953                       | calculating new measurements            |
| tunnel diode 951                             | new measurements 38                     |
| VCO model 684                                | capacitance                             |
| voltage source 231                           | element parameter 134                   |
| VVCAP model 687                              | manufacturing variations 886            |
| behavioral capacitors 139                    | pins 652                                |
| behavioral modeling 661                      | voltage variable 687                    |
| behavioral resistors 132                     | capacitor conductance requirement 366   |
| BER 489                                      | current flow 304                        |
| Biaschk 410                                  | element 134, 136, 329                   |
| binary search 499–??                         | frequency-dependent 138                 |
| Bipolar Junction Transistors. See BJTs       | models 134                              |
| bisection 500                                | switched 729                            |
| command syntax 500                           | voltage controlled 249, 255             |
| function 495                                 | CCCS element parameter 240              |
| measurement 498                              | CCVS element parameter 257, 258         |
| methodology 498                              | C-element (capacitor) 136               |
| optimization 498                             | cell characterization 865               |
| overview 495                                 |                                         |
| pass-fail method 498                         | cell characterization, advanced 654     |
| pulse width analysis 506                     | cell characterization, examples 656     |
| pushout method 507                           | cell measurements, basic 648            |
| requirements 498                             | characterization of models 355          |
| results plots 505                            | CHGTOL option 958                       |
| setup time analysis 502                      | circuits                                |
| transient analysis 501                       | AC analysis 729                         |
| violation analysis 497                       | adder 810                               |
| bisection analysis warnings 849              | description syntax 53                   |
| bit error rate (BER) 489                     | inverter, MOS 402                       |
| BJTs                                         | model 726<br>nonconvergent 369          |
| current flow 305                             | RC line 719                             |
| element template listings 332                | RC network 450                          |
| elements, names 165                          | reusable 73                             |
| power dissipation 308                        | subcircuit numbers 64                   |
| S-parameters, optimization 612               | temperature 867                         |
| Blackman FFT analysis window 423, 440        | test, FFT analysis 437                  |
| Blackman-Harris FFT analysis window 423, 441 | transient responses 728                 |
| bond wire example 815                        | See also subcircuits                    |
| branch current                               | client/server mode 31                   |
|                                              |                                         |

| client 32                                      | algorithm selection 356                           |
|------------------------------------------------|---------------------------------------------------|
| quitting 33                                    | convergence 356, 359                              |
| server 32                                      | DC convergence 356                                |
| simulating 33                                  | initialization 356                                |
| starting 32                                    | method 403                                        |
| CLOAD model parameter 929                      | printing 298                                      |
| CMOS                                           | transient analysis                                |
| differential amplifier, pole/zero analysis 383 | method 403–??                                     |
| output driver demo 815                         | controlled sources 215, 216, 664                  |
| tristate buffer, optimization 609              | CONVERGE option 360, 367                          |
| CMRR model parameter 940, 943                  | convergence                                       |
| coefficients                                   | control options 359                               |
| Laplace 711                                    | error causes 854                                  |
| transfer function 708                          | problems 367                                      |
| commands                                       | analyzing 367                                     |
| hspice 23                                      | autoconverge process 360                          |
| hspicerf 26                                    | causes 369                                        |
| limit descriptors 299                          | CONVERGE option 367                               |
| .MOSRA 629                                     | DCON setting 360                                  |
| .MOSRAPRINT 634                                | diagnosing 367–372                                |
| output 294                                     | diagnostic tables 367                             |
| comment line                                   | floating point overflow 366                       |
| netlist 55                                     | GMINDC ramping 360                                |
| VEC files 268                                  | op-amp models 941                                 |
| COMP model parameter 941, 943                  | pole/zero analysis 377                            |
| comparators 680, 683                           | reducing 364                                      |
| compiled library file, Verilog-A 112           | remedies 854                                      |
| complex poles and zeros 716                    | convergence error messages 853                    |
| component noise models 747                     | convergence termination criteria 853              |
| compression of input files 39                  | convergence/conductance error messages 856        |
| condition-controlled netlists                  | convergence-diode resistance errors/solutions 857 |
| netlist                                        | cos(x) function 279                               |
| condition-controlled 71 conductance            | cosh(x) function 279                              |
| for capacitors 366                             | critical frequency 698                            |
| pn junction 372                                | current                                           |
| conductance, negative 846                      | branch 303                                        |
| configuiring text editor in Windows 105        | controlled                                        |
| configuration                                  | current sources 216, 240, 331                     |
| MS Windows launcher 97                         | elements 664<br>voltage sources 216, 257, 331     |
| configuration file 14                          | in HSPICE elements 303                            |
| continuation character, parameter strings 279  | output 302                                        |
| continuation of line                           | sources 244                                       |
| netlist 56                                     | C-V plots 811                                     |
| control option warnings 848                    | O V plots of t                                    |
| control options                                | В                                                 |
| accuracy 359                                   | D                                                 |
| defaults 959                                   | D2A                                               |
|                                                |                                                   |

| function 925, 939                       | data types 462                             |
|-----------------------------------------|--------------------------------------------|
| input model parameters 927              | DEFW option 286                            |
| model parameter 925                     | .DEL LIB statement 51                      |
| See also mixed mode                     | in .ALTER blocks 69                        |
| .d2a file 925                           | with .ALTER 70                             |
| Damped Pseudo Transient algorithm 367   | with .LIB 70                               |
| data                                    | with multiple .ALTER statements 70         |
| encryption 108                          | DELAY element parameter 250, 258           |
| sampler, behavioral 680                 | delays                                     |
| sheet parameters 647                    | element example 255                        |
| .DATA statement 66, 656                 | Elmore 719                                 |
| data-driven analysis 66                 | group 314                                  |
| data type definitions 462               | plotting 651                               |
| data-driven analysis 865                | simulation example 648, 654                |
| PWL source function 202                 | time (TD) 314                              |
| db(x) function 280                      | DELF element parameter 698, 699            |
| DC                                      | DELMAX option 419, 956, 957                |
| analysis 295, 355–356                   | DELPHS 944                                 |
| capacitor conductances 366              | DELTA                                      |
| initialization 356                      | element parameter 250, 258, 699, 951       |
| convergence control options 356         | DELVTO model parameter 869                 |
| errors, reducing 364                    | demo files                                 |
| matching 562                            | application examples 826-??                |
| operating point analysis 351            | behavioral applications 828                |
| initial conditions file 15              | benchmarks 830                             |
| See also operating point                | bisection-timing analysis 830              |
| operating-point convergence 362         | BJTs and diode devices 831                 |
| sources 183                             | cell characterization examples 832         |
| sweep 354                               | circuit optimization examples 833          |
| DC analysis measurement results file 18 | device optimization ??–833                 |
| DC analysis results file 17             | encryption 834<br>FFT analysis 834         |
| DC mismatch 562                         | filter examples 836                        |
| .DC statement 354, 601, 867             | HSPICE integration examples, analog design |
| DC/OP analyses warnings 850             | environment 826–??                         |
| DCCAP option 811                        | IBIS examples 837                          |
| DCmatch 562                             | input 824                                  |
| DCmatch analysis 562                    | magnetics 838                              |
| .DCMATCH output tables file 20          | MOSFETs 838                                |
| •                                       | signal integrity 840                       |
| DCON option 360                         | sources 840                                |
| DCSTEP option 365                       | S-parameters 841                           |
| DDL 79, 80, 664                         | transmission (W-element) lines 842         |
| DDLPATH environment variable 80         | transmission lines 842                     |
| decibel function 280                    | variabilty 843                             |
| DEF model parameter 943                 | Verilog-A 843                              |
| DEFAULT_INCLUDE variable 15             | derivative, measuring 320                  |
| definitions                             | design                                     |

| name 13                              | E                                      |
|--------------------------------------|----------------------------------------|
| stability 696                        | E Elements 664, 713–718                |
| time, reducing 696                   | applications 216                       |
| deviation, average 865               | element multiplier 234                 |
| device characterization 79           | integrator application 677             |
| device warnings 849                  | Laplace transform 696                  |
| DFT 417                              | NAND gate 665                          |
| diagnostic tables 367–368            | parameters 233, 700                    |
| differentiator, behavioral 677       | SCALE parameter 722                    |
| digital                              | syntax statements 225                  |
| files 665, 925                       | temperature coefficients 234           |
| vector file 261                      | time delay keyword 234                 |
| digital output file 18               | transformer application 678            |
| digital vector file                  | editor, <i>notepad.exe</i> 97          |
| Waveform Characteristics section 266 | element                                |
| DIM2                                 | active                                 |
| parameter 316                        | MESFETs 167                            |
| DIM3                                 | analog behavioral 675                  |
| parameter 316                        | current controlled 664                 |
| diodes                               | IC parameter 352                       |
| breakdown example 256                | identifiers 46                         |
| current flow 304                     | independent source 179, 188            |
| elements 332                         | L (inductor) 148                       |
| equations 255                        | markers, mutual inductors 144          |
| junction 163                         | names 63                               |
| models 163                           | OFF parameter 349                      |
| polysilicon capacitor length 163     | parameters See element parameters 127  |
| power dissipation 307                | passive                                |
| directories                          | resistors 127                          |
| installation directory 79            | R (resistor) 131                       |
| TEMP 12, 24                          | statements 57, 79                      |
| TMP 12, 24                           | current output 302                     |
| tmp 12, 24                           | independent sources 180                |
| directory                            | Laplace 227                            |
| structure 95                         | op-amps 941                            |
| DIS 944                              | pole/zero 228                          |
| Discrete Fourier Transform 417       | temperature 867                        |
| distortion 315                       | templates 316–336                      |
| .dm# file 20                         | analysis 295                           |
| .DOUT statement 263                  | BJTs 332                               |
| .dp# file 16                         | capacitor 329                          |
| DTEMP parameter 821, 866, 867        | current-controlled 331<br>function 281 |
| DV option 360                        |                                        |
| DVDT                                 | independent 331, 332<br>inductor 329   |
| option 956, 958, 959                 | JFETs 335                              |
| dynamic timestep algorithm 958       | MOSFETs 329                            |
|                                      | mutual inductor 330                    |
|                                      | mutual muuctol 300                     |

| resistor 329                                      | encryption                        |
|---------------------------------------------------|-----------------------------------|
| saturable core 336                                | 3DES 120                          |
| voltage-controlled 330                            | 8-byte key 118                    |
| transmission line 154, 158                        | -d option 110                     |
| voltage-controlled 215, 664                       | data 114                          |
| -element (inductor) 148                           | FREELIB keyword 110               |
| element noise models 747                          | guidelines 111                    |
| element parameters                                | -i option 110                     |
| .ALTER blocks 69                                  | launching 109                     |
| BJTs 165                                          | library structure 112             |
| capacitors 134–135                                | -o option 110                     |
| DTEMP 866                                         | permit file changes 109           |
| F Elements 240–243                                | -r option 110                     |
| G and E Elements 699–700                          | solution for Verilog-A 112        |
| G Elements 244–253                                | structure 116                     |
| H Elements 258–259                                | -t option 110                     |
| independent sources 180–181                       | traditional 114                   |
| data driven PWL function 201                      | triple DES public-random keys 120 |
| PULSE function 193, 196, 199                      | encryption warnings 847           |
| SFFM function 202                                 | .END statement                    |
| inductors 141–143                                 | for multiple HSPICE runs 71       |
| JFETs and MESFETs 167–168                         | in libraries 67                   |
| linear inductors 141                              | location 70                       |
| MOSFETs 169-170                                   | missing 40                        |
| mutual inductors, Kxxx 144                        | with .ALTER 69                    |
| POLY 216                                          | .ENDL statement 66                |
| PWL 199, 202                                      | environment                       |
| resistors 129–130                                 | variable, <i>METAHOME</i> 97      |
| transmission lines                                | environment variables 11, 80      |
| W-element 156                                     | HSPWIN_KEY 13                     |
| element parameters, transmission lines            | META_QUEUE 12                     |
| U-element 159                                     | TEMP 12, 24                       |
| W-element ??-155                                  | TMP 12, 24                        |
| element parameters, transmission lines, W-element | tmpdir 12, 24                     |
| 155–??                                            | EPSMIN option 708                 |
| element, active                                   | equations 320, 322                |
| BJTs 164                                          | ERR function 322                  |
| diodes 162                                        | ERR1 function 323, 599            |
| JFETs 167                                         | ERR2 function 323                 |
| MOSFETs 169                                       | ERR3 function 323                 |
| element, passive                                  |                                   |
| capacitors 134                                    | error messages 851                |
| inductor 141                                      | errors                            |
| mutual inductor 144                               | analysis 853<br>cannot open       |
| elements, multi-terminal 153                      | output spool file 299             |
| Elmore delay 719                                  | convergence 853, 854              |
| ELSEIF                                            | convergence/diode resistance 857  |
| .ELSE 71                                          | convergence-conductance 856       |
|                                                   | 2311121921122 2311440141100 230   |

| DC 364                                           | factorial sampling 552                    |
|--------------------------------------------------|-------------------------------------------|
| DIAGNOSTIC option 858                            | fall time                                 |
| digital file has blank first line 925            | example 654                               |
| file open 25                                     | EXP source function 196                   |
| functions 322–323                                | simulation example 648                    |
| internal timestep too small 349, 370, 397        | fanout, plotting 651                      |
| messages 851                                     | Fast Fourier Transform                    |
| missing .END statement 40                        | See FFT                                   |
| model 852                                        | FFT                                       |
| no DC path to ground 366                         | analysis                                  |
| no input data 24                                 | AM modulation 429                         |
| parameter name conflict 318                      | frequency                                 |
| system resource inaccessible 299                 | of interest 426                           |
| topology 851                                     | range 426, 427                            |
| transient analysis 859                           | harmonic distortion 432                   |
| example                                          | modulator/demodulator 432                 |
| AC analysis 312, 449                             | results 426–427                           |
| comment line 56                                  | spectral leakage 432                      |
| digital vector file 271                          | test circuit 437                          |
| experiments 8                                    | measuring results 428                     |
| HSPICE vs. SPICE methods 312                     | output 426                                |
| Monte Carlo 881, 888                             | output results 428                        |
| network analysis, bipolar transistor 936         | windows 422-424                           |
| optimization 602                                 | Bartlett 423                              |
| transient analysis 400, 402                      | Blackman 423                              |
| worst case 888                                   | Blackman-Harris 423                       |
| EXP source function                              | Gaussian 423                              |
| fall time 196                                    | Hamming 423                               |
| initial value 196                                | Hanning 423                               |
| pulsed value 196                                 | Kaiser-Bessel 424                         |
| rise time 196                                    | rectangular 423                           |
| exp(x) function 280                              | FFT analysis graph data file 18           |
| experiment 8                                     | .FFT statement 417                        |
| Exploration block 577                            | file                                      |
| ·                                                | analog transition data 16                 |
| exponential function 196, 280                    | DC operating point initial conditions 15  |
| expressions, algebraic 278                       | hspui.cfg 97                              |
| extended MOSFET element support 171              | initialization 15                         |
| external data files 51                           | input netlist 15                          |
| extracting noise, linear transfer parameters 457 | library input 16                          |
|                                                  | .lis 97                                   |
| F                                                | netlist 96, 97                            |
|                                                  | output listing 97                         |
| F Elements 664                                   | .sp 96, 97                                |
| applications 216                                 | file descriptors limit 298                |
| multiply parameter 242                           | files                                     |
| syntax statements 240                            | .a2d 16, 925                              |
| time delay keyword 243                           | AC analysis measurement results 17        |
| value multiplier 243                             | 7.5 dilaryolo ilibabarolilotti robalto 17 |

| AC analysis results 17                        | transfer functions 717          |
|-----------------------------------------------|---------------------------------|
| .ac# 16                                       | FIND keyword 320                |
| .d2a 925                                      | first character descriptions 45 |
| DC analysis measurement results 18            | flicker noise 743               |
| DC analysis results 17                        | Foster pole-residue form        |
| design.ac0 647                                | E element 230                   |
| design.mt0 647                                | G element 230                   |
| design.sw0 647                                | Fourier                         |
| digital output 18                             | coefficients 419                |
| external data 51, 66                          | equation 419                    |
| FFT analysis graph data 18, 20                | integral 697                    |
| .ft# 16, 426                                  | transfer function H(f) 697      |
| .gr# 16                                       | transform 697                   |
| hardcopy graph data 18                        | Fourier transform               |
| hspice.ini 80                                 | FREELIB keyword 110             |
| ic 16, 349                                    | FREQ                            |
| include files 51                              | element parameter 699           |
| including 15                                  | function 229                    |
| limit on number 298                           | keyword 697                     |
| .lis 16                                       | model parameter 944             |
| .ma# 16                                       | frequency                       |
| .MEASURE output 647                           | analysis 417, 700               |
| .ms# 16                                       | complex 697, 708                |
| .mt# 17                                       | critical 698                    |
| multiple simulation runs 71                   | domain to time domain 695       |
| names 14                                      | domain, transfer function 708   |
| operating point node voltages 18              | maximum 698                     |
| output                                        | frequency analysis 700          |
| listing 19                                    | resolution 698, 699             |
| status 20                                     | response 697                    |
| .pa# 17                                       | analysis 696                    |
| scratch files 12, 24                          | table 229, 246, 699             |
| .st# 17                                       | sweep 446                       |
| subcircuit cross-listing 21                   | table 696                       |
| .sw#_16                                       | variable 283                    |
| .tr# 17                                       | weighing functions 422          |
| transient analysis measurement results 18, 21 | frequency-dependent             |
| transient analysis results 21                 | capacitor 138                   |
| transition data 939                           | inductor 149                    |
| files, output 16                              | FT option 959                   |
| filters                                       | .ft# file 16, 18, 426           |
| 30 degree phase shift 705                     | full-factorial method 552       |
| active low-pass 387                           | functions                       |
| band reject 701                               | A2D 925, 939                    |
| low-pass 703                                  | bisection 495                   |
| pole/zero analysis                            | built-in 279–283                |
| Butterworth 382                               | D2A 925, 939                    |
| high-pass 382                                 | DERIVATIVE 322                  |
| low-pass 378, 387                             |                                 |

| ERR 322                                   | graphical user interface. See <i>GUI.</i> 95                                                                                                    |
|-------------------------------------------|----------------------------------------------------------------------------------------------------|
| INTEG 322                                 | ground, node name 63                                                                                                    |
| LAPLACE 227, 246, 375, 695                | group operator, variation block 531                                                                                                    |
| NPWL 249                                  | GUI                                                                                                    |
| OPTIMIZE 663                              | using 95–??                                                                                                    |
| POLE 228, 246, 375, 695                   | Gxxx element parameters 250                                                                                                    |
| PPWL 250                                  | рания 2000 до 100 до 10 |
| table 279                                 | ш                                                                                                    |
| See also independent sources              | Н                                                                                                    |
|                                           | H Elements 664                                                                                                    |
| G                                         | applications 216                                                                                                    |
| <del>-</del>                              | controlling voltage 259                                                                                                    |
| G Elements 664, 713–718                   | data points 259                                                                                                    |
| AND gate 665                              | element multiplier 259                                                                                                    |
| applications 216                          | element name 258                                                                                                    |
| controlling voltages 251, 253 current 251 | gate type 258                                                                                                    |
|                                           | initial conditions 258                                                                                                    |
| curve smoothing 252 DELTA parameter 951   | maximum current 258                                                                                                    |
| element value multiplier 252              | minimum current 258                                                                                                    |
| gate type 251                             | syntax statements 256                                                                                                    |
| initial conditions 251                    | time delay keyword 259                                                                                                    |
| Laplace transform 696                     | transresistance 259                                                                                                    |
| multiply parameter 251, 699               | H parameters 935                                                                                                    |
| names 250                                 | Hamming FFT analysis window 423, 440                                                                                                    |
| parameter value multiplier 700            | Hanning FFT analysis window 423, 439                                                                                                    |
| polynomial 252                            | hardcopy graph data file 18                                                                                                    |
| resistance 251                            | HCI and NBTI analysis 632                                                                                                    |
| syntax statements 244                     | HD2 distortion 316                                                                                                    |
| time delay keyword 252                    | HD3 distortion 316                                                                                                    |
| transconductance 252                      | hertz variable 283                                                                                                    |
| voltage to resistance factor 252          | hierarchical designs, flattened 51                                                                                                    |
| GaAsFET model DC optimization 616         | hold time 497                                                                                                    |
| gain, calculating 312                     | HSPICE                                                                                                    |
| GAUSS                                     | input netlist 96, 97                                                                                                    |
| FFT analysis 423, 441                     | installation directory 79                                                                                                    |
| functions 883                             | starting 24                                                                                                    |
| keyword 879                               | version                                                                                                    |
| parameter distribution 875, 876           | 95.3 compatibility 959                                                                                                    |
| GBW model parameter 944                   | hspice command 23                                                                                                    |
| global parameters 284                     | hspice.ini 15                                                                                                    |
| GMIN option 372                           | hspice.ini file 80                                                                                                    |
| GMINDC option 360, 372                    | hspicerf command 26                                                                                                    |
| GND node 63                               | HSPUI                                                                                                    |
|                                           | text editor 105                                                                                                    |
| GOAL keyword 599                          | hspui.cfg 97                                                                                                    |
| .gr# file 16, 18                          | HSPWIN_KEY environment variable 13                                                                                                    |
| GRAMP                                     | hybrid (H) parameters 310                                                                                                    |
| option 360, 364                           | Hybrid (H) parameters 510                                                                                                    |

| hybrid parameter calculations 462                                                                                                    | inductor<br>frequency-dependent 149           |
|----------------------------------------------------------------------------------------------------|-----------------------------------------------|
| I                                                                                                    | inductors<br>AC choke 150                     |
| IB model parameter 945                                                                                                    | current flow 304                              |
| IBIS buffers 176                                                                                                    | element 141, 329                              |
| IBOS model parameter 945                                                                                                    | node names 141                                |
| ic file 16, 349                                                                                                    | initial conditions 348                        |
| IC parameter 251, 258, 352                                                                                                    | file 15                                       |
| The state of the state of the s | statement 353                                 |
| IC statement 347, 349, 377                                                                                                    | initialization 347, 349                       |
| balancing input nodes 941                                                                                                    | saved operating point 354                     |
| .ic# file 18                                                                                                    | initialization file 15                        |
| ideal current sources 364                                                                                                    |                                               |
|                                                                                                    | INOISE parameter 316                          |
| delay elements 216, 957<br>op-amp 216, 232, 235                                                                                                    | input<br>admittance 315                       |
| transformer 216, 232, 237                                                                                                    | analog transition data file 16                |
|                                                                                                    | data                                          |
| ideal transformer 678                                                                                                    | adding library data 70                        |
| IDELAY statement 266                                                                                                    | for data driven analysis 66                   |
| .IF 71                                                                                                    | DC operating point initial conditions file 15 |
| .IFELSE 71                                                                                                    | files                                         |
| imaginary                                                                                                    | analog transition data 16                     |
| part of AC voltage 312–313                                                                                                    | character case 40                             |
| impedance<br>AC 315                                                                                                    | compression 39                                |
|                                                                                                    | DC operating point 15                         |
| Z parameters 310                                                                                                    | demonstration 824                             |
| impulse response h(t) 697                                                                                                    | library 16                                    |
| include files 15                                                                                                    | names 14                                      |
| .INCLUDE statement 51, 69, 80, 82                                                                                                    | netlist 15, 39                                |
| independent sources                                                                                                    | output configuration file 14                  |
| AC 180, 183                                                                                                    | structure 51                                  |
| AM function 204                                                                                                    | table of components 51                        |
| current 180, 332                                                                                                    | impedance 315                                 |
| data driven PWL function 201 DC 180, 183                                                                                                    | library file 16                               |
| elements 180                                                                                                    | netlist 53                                    |
|                                                                                                    | netlist file 15, 53–70, 907                   |
| EXP function 196 functions 188                                                                                                    | output configuration file 14                  |
| mixed types 184                                                                                                    | input netlist file 15                         |
| PULSE function 188                                                                                                    | input stimuli 326                             |
| PWL function 199                                                                                                    | input syntax                                  |
| SFFM function 202                                                                                                    | Monte Carlo 544                               |
| SIN function 192                                                                                                    | input/output                                  |
| transient 180, 183                                                                                                    | cell modeling 822                             |
| types 188                                                                                                    | installation directory \$installdir 79        |
| voltage 180, 331                                                                                                    | int(x) function 280                           |
| See also sources                                                                                                    | integer function 280                          |
| individual element temperature 867                                                                                                    | integration                                   |

creating parameters 285

duplicated parameter names 284

**DDL 79** 

encryption 107

power output 307

source functions 180

PP 321

Index

| .END statement 67                            | logarithm function 280                     |
|----------------------------------------------|--------------------------------------------|
| integrity 284                                | Lsim models, calibrating 647               |
| protecting 108                               | LV 316, 317                                |
| search 80                                    | LV18 model parameter 811                   |
| selecting 67                                 | LVLTIM option 957, 959                     |
| subcircuits 81                               | LX 317                                     |
| vendor 80                                    | LX7 model parameter 811                    |
| library input file 16                        | LX8 model parameter 811                    |
| limit descriptors command 299                | •                                          |
| LIMIT keyword 879                            | LX9 model parameter 811                    |
| limits, devices for multithreading 28        |                                            |
| .LIN                                         | M                                          |
| command 457                                  | M element parameter 242, 251, 699          |
| gain measurment, optimal gain 471            | .ma# file 16, 17                           |
| hybrid parameters 468                        | mA741 op-amp 680                           |
| impedance characterizations 470, 471         | MACMOD option 171                          |
| input syntax 459                             | MACMOD option limitations 174              |
| noise parameters 467                         | macros 70                                  |
| output syntax 459                            | magnitude                                  |
| port element and mixed mode measurement 458  | AC voltage 313                             |
| scattering, admittance, impedance parameters | magnitude, AC voltage 310, 312             |
| 457, 458                                     | MANU model parameter 945                   |
| supported features 483                       | manufacturing tolerances 884               |
| line continuation VEC files 268              | Marquardt scaling parameter 607            |
| linear                                       | MAX parameter 251, 258, 498, 700           |
| acceleration 621                             | max(x,y) function 281                      |
| capacitor                                    | MAXF parameter 698, 700                    |
| element                                      | maximum value, measuring 320               |
| C (capacitor) 136                            |                                            |
| matrix reduction 621                         | mean, statistical 865                      |
| linear elements                              | measure data, pass/fail 68                 |
| elements, linear 153                         | MEASURE statement 294, 295, 319            |
| linear inductor 148                          | expression 320                             |
| linear resistor 131                          | failure message 318                        |
| lis file 16, 19                              | parameters 277                             |
| .lis file 97                                 | measurement warnings 850                   |
| listing file 97                              | measurements 428                           |
| listing file, text editor for Windows 105    | measuring parameter types 318              |
| LMAX model parameter 7                       | menu configuration, MS Windows launcher 97 |
| LMIN model parameter 7                       | MESFETs 167                                |
| .LOAD statement 354                          | messages, warnings 845                     |
| local                                        | META_QUEUE environment variable 12         |
| parameters 284                               | meta.cfg file 14                           |
| truncation error algorithm 958               | Metaencrypt 109                            |
| log(x) function 280                          | metaencrypt                                |
| log10(x) function 280                        | launching 109                              |
|                                              | options when invoking 110                  |
|                                              |                                            |

## Index M

| MIN parameter 251, 258                       | Monte Carlo                                       |
|----------------------------------------------|---------------------------------------------------|
| min(x,y) function 281                        | analysis 541, 864, 865, 888–897                   |
| minimum                                      | distribution options 878–880                      |
| value, measuring 320                         | application considerations 555                    |
| mismatch 562                                 | factorial sampling 552                            |
| mixed mode                                   | input syntax 544                                  |
| See also D2A, A2D                            | simulation output 547                             |
| mixed mode simulation 664                    | variation block options 546                       |
| mixed sources 184                            | Monte Carlo analysis                              |
| mixed-signal simulation                      | operating-point results in transient analysis 890 |
| See mixed mode                               | transient sigma sweep results 890                 |
| model binning warnings 847                   | MONTE keyword 876                                 |
| model error messages 852                     | MOS                                               |
| MODEL keyword 601                            | inverter circuit 402                              |
| model parameters                             | op-amp optimization 617                           |
| A2D 925                                      | MOSFET                                            |
| .ALTER blocks 69                             | extended element support 171                      |
| capacitance distribution 886                 | MOSFETs                                           |
| D2A 925, 927                                 | current flow 305                                  |
| DELVTO 869                                   | drain diffusion area 169                          |
| DTEMP 867                                    | elements 169, 329                                 |
| LENGTH 885                                   | initial conditions 170                            |
| manufacturing tolerances 884                 | node names 169                                    |
| op-amps 942, 948                             | perimeter 169                                     |
| PHOTO 885                                    | power dissipation 309                             |
| RSH 869                                      | source 169, 170                                   |
| sigma deviations, worst case analysis 869    | squares 170                                       |
| skew 868                                     | temperature differential 170                      |
| TEMP 66, 867                                 | zero-bias voltage threshold shift 170             |
| temperature analysis 867                     | .MOSRA command 629                                |
| TOX 869                                      | .MOSRAPRINT command 634                           |
| TREF 865, 867, 868                           | MS Windows launcher 95                            |
| XPHOTO 885                                   | batch job list 101                                |
| model parameters See model parameters diodes | multi jobs 100                                    |
| .MODEL statement 867                         | .ms# file 16, 18                                  |
| op-amp 942                                   | .mt# file 17, 18, 21                              |
| model warnings 846                           | Muller algorithm 376, 377                         |
| models                                       | multiple .ALTER statements 69                     |
| behavioral 661                               | multiplier                                        |
| characterization 355                         | G and E Element values 700                        |
| DTEMP parameter 821                          | multiply parameter 74, 129, 181                   |
| LV18 811                                     | multipoint experiment 8                           |
| LX7, LX8, LX9 811                            | multi-port scattering parameters 457              |
| Monte Carlo analysis 875, 881, 888           | multi-terminal linear elements 153                |
| op-amps 940                                  | multithreading 28                                 |
| reference temperature 867                    | limits 28                                         |
| specifying 80                                | mutual inductor 144, 330                          |
| typical set 872                              |                                                   |

| N                                      | simulation 747, 748                                   |
|----------------------------------------|-------------------------------------------------------|
| NAND gate adder 810                    | sources 739                                           |
| natural                                | thermal 741                                           |
| log function 280                       | types 741                                             |
| natural frequency 376                  | noise parameters 461                                  |
| NBTI and HCI analysis 632              | noise simulation 735                                  |
| NDIM 216                               | nonlinear elements 695                                |
| negative conductance 846               | norm of the gradient 607                              |
| .NET parameter analysis 933            | notepad.exe 97                                        |
| netlist 51                             | NPDELAY element parameter 259                         |
| file example 53                        | NPWL function 249                                     |
| flat 51                                | Nyquist critical frequency 698, 700                   |
| input files 39                         |                                                       |
| schematic 51                           | 0                                                     |
| structure 53                           |                                                       |
| netlist encryption 108                 | ODELAY statement 266                                  |
| netlist file                           | OFF parameter 349                                     |
| example 53                             | one-dimensional function 217                          |
| network output 315, 936                | ONOISE parameter 316                                  |
| network, switched capacitor 729        | .OP statement 349, 351                                |
| nodal voltage output 302, 311          | op-amp analysis 653                                   |
| node voltages, encrypting 108          | op-amps                                               |
| nodes                                  | automatic generation 940 behavioral models 680        |
| connection requirements 63             | characterization 653                                  |
| floating supply 63                     | common mode rejection ratio 943                       |
| internal 64                            | compensation level selector 943                       |
| MOSFET's substrate 63                  | diode and BJT saturation current 944                  |
| names 59, 63, 65, 811                  | element statement 941                                 |
| automatic generation 65 ground node 63 | excess phase parameter 944                            |
| period in 60                           | gain parameter 942                                    |
| subcircuits 63                         | input                                                 |
| zeros in 65                            | bias current 945                                      |
| numbers 59, 63                         | bias offset current 945                               |
| phase or magnitude difference 312      | level type selector 945                               |
| shorted 365                            | offset current 945                                    |
| terminators 63                         | offset voltage 947                                    |
| .NODESET statement 347, 377            | short circuit current 945                             |
| balancing input nodes 941              | internal capacitance 943 JFETs saturation current 945 |
| noise                                  | mA741 model 680                                       |
| calculations 452                       | manufacturer's name 945                               |
| component models 747                   | model                                                 |
| element models 747                     | generator 940                                         |
| flicker 743                            | parameters 942, 948                                   |
| input 316                              | selector 943                                          |
| output 316, 452                        | .MODEL statement 942                                  |
| shot 746                               | open loops 365                                        |

# Index

| optimization 617                      | residual sum of squares 606              |
|---------------------------------------|------------------------------------------|
| output                                | simulation accuracy 598                  |
| level type selector 945               | simultaneous 610, 616, 618               |
| resistance ROAC 946                   | S-parameters 612                         |
| slew rate 946                         | statements 600                           |
| voltage 947                           | syntax 600                               |
| phase margin 944                      | time                                     |
| power                                 | analysis 600                             |
| dissipation 946                       | required 598                             |
| supply voltage 947                    | OPTIMIZE keyword 600, 663                |
| subcircuit generator 940              | .OPTION                                  |
| temperature parameter 947             | ACCT, for accounting reports 298         |
| unity gain frequency 944              | .ALTER blocks 69                         |
| operating point                       | DCSTEP 366                               |
| estimate 349                          | INGOLD, for exponential output 298       |
| initial conditions 15                 | LA_FREQ 624                              |
| pole/zero analysis 377                | LA_MAXR 624                              |
| saving 65                             | LA MINC 624                              |
| solution 348, 349                     | LA_TIME 625                              |
| operating point information file 18   | LA_TOL 625                               |
| operating point node voltages file 18 | POST, for displaying AvanWaves plots 298 |
| operators 279, 710                    | SIM_LA 621, 624                          |
| OPT keyword 600                       | OPTION MACMOD 171                        |
| optimization                          | OPTION SEARCH                            |
| AC analysis 613                       | implicit include command 81              |
| analysis statements 601               | options                                  |
| behavioral models 673, 675            | EPSMIN 708                               |
| bisection method 498                  | OPTxxx parameter 599, 600                |
| CMOS tristate buffer 609              | oscillators                              |
| control 598                           | behavioral models 680                    |
| convergence options 598               | DELMAX option setting 957                |
| curve-fit 599                         | LC 686                                   |
| data-driven vs. s-parameters 613      | VCO 684                                  |
| DC analysis 603, 605, 614, 616        | output                                   |
| example 602, 823                      | AC analysis measurement results file 17  |
| goal 599                              | AC analysis results file 17              |
| incremental 615                       | admittance 315                           |
| lengths and widths 618                | commands 294                             |
| MODEL keyword 601                     | current 302                              |
| MOS 605, 617                          | DC analysis measurement results file 18  |
| network 606, 613                      | DC analysis results file 17              |
| parameters 613                        | .DCMATCH output tables file 20           |
| magnitude and phase 613               | digital output file 18                   |
| measured vs. calculated 613           | driver example 815                       |
| results                               | FFT analysis graph data file 18          |
| function evaluations 607              | .FFT results 426                         |
| iterations 607                        | files                                    |
| Marquadt scaling parameter 607        | AC analysis measurement results 17       |
| norm of the gradient 607              | AC analysis results 17                   |
|                                       |                                          |

| DC analysis measurement results 18             | PAR keyword 279, 659              |
|------------------------------------------------|-----------------------------------|
| DC analysis results 17                         | .PARAM statement 68, 318, 864     |
| .DCMATCH output tables file 20                 | in .ALTER blocks 69               |
| digital output 18                              | parameter analysis, .NET 933      |
| FFT                                            | parameter expression warnings 847 |
| analysis graph data 18                         | parameters                        |
| hardcopy data 18                               | admittance (Y) 310                |
| names 14                                       | algebraic 278, 279                |
| operating point information 18                 | analysis 277                      |
| operating point node voltages 18               | assignment 275                    |
| output listing 19                              | cell geometry 284                 |
| output status 20                               | constants 276                     |
| redirecting 14                                 | data type 275                     |
| subcircuit cross-listing 21                    | data-driven analysis 66           |
| transient analysis measurement results 21      | defaults 289                      |
| transient analysis results 21                  | defining 273, 285                 |
| hardcopy graph data file 18                    | DIM2 316                          |
| impedance 315                                  | DIM3 316                          |
| network 315                                    | encrypting 108                    |
| nodal voltage, AC 311                          | evaluation order 275              |
| noise 315, 452                                 | frequency response table 699      |
| operating point information file 18            | HD2 316                           |
| operating point node voltages file 18          | HD3 316                           |
| output listing file 19                         | hierarchical 74, 283, 319         |
| output status file 20                          | hybrid (H) 310                    |
| parameters 300                                 | impedance (Z) 310                 |
| power 306                                      | inheritance 286, 289              |
| printing 299–300                               | INOISE 316                        |
| reusing 326                                    | input netlist file 49             |
| saving 296                                     | Laplace 699                       |
| statements 294                                 | libraries 285–287                 |
| subcircuit cross-listing file 21               | M 74                              |
| transient analysis measurement results file 21 | measurement 277                   |
| transient analysis results file 21             | model 927, 929                    |
| variables 295                                  | modifying 66                      |
| AC formats 313                                 | multiply 278                      |
| function 281                                   | ONOISE 316                        |
| voltage 302                                    | optimization 284                  |
| output files 16                                | OPTxxx 599, 600                   |
| output listing file 19, 97                     | output 300                        |
| output status file 20                          | overriding 285, 290               |
| •                                              | PARHIER option 289                |
| overview of simulation process 9               | passing 283–292                   |
| _                                              | example 659                       |
| P                                              | order 275                         |
| .pa# file 17, 21                               | problems 292                      |
| packed input files 39                          | Release 95.1 and earlier 292      |
| Pade approximation 724                         | pole/zero 699                     |
| . 555 Spromission / = 1                        | P010/2010 000                     |

| repeated 319                                  | CMOS differential amplifier 383      |
|-----------------------------------------------|--------------------------------------|
| scattering (S) 310                            | high-pass Butterworth filter 382     |
| scope 283–284, 292                            | Kerwin's circuit 381                 |
| SIM2 316                                      | Muller algorithm 376                 |
| simple 276                                    | operating point 377                  |
| string 288                                    | overview 375                         |
| subcircuit 74                                 | simple amplifier 386                 |
| two-port noise 461                            | complex 716                          |
| user-defined 276                              | conjugate pairs 228                  |
| parametric analysis 295                       | function, Laplace transform 228, 246 |
| PARHIER option 289                            | models 726, 728, 729                 |
| pass/fail, measure output 68                  | parameters 699                       |
| passfail 501                                  | transfer function 715                |
| passive component model name keywords, string | transient modeling 695               |
| parameters 288                                | POLY parameter 216, 252, 259         |
| path names 63                                 | polynomial function 216              |
| PD model parameter 946                        | one-dimensional 217                  |
| peak-to-peak value, measuring 320             | three-dimensional 219                |
| permit.hsp file, encryption capability 109    | two-dimensional 218                  |
| phase                                         | pow(x,y) function 280                |
| AC voltage 312–313                            | power                                |
| calculating 312                               | dissipation 306, 310                 |
| detector model 689                            | function 280                         |
| locked loop, BJT model 690                    | output 306                           |
| PHOTO model parameter 885                     | stored 306                           |
| PI (linear acceleration) algorithm 623        | POWER keyword 307                    |
| piecewise linear sources See PWL              | PP keyword 321                       |
| pin capacitance, plotting                     | PPWL                                 |
| plotting                                      | element parameter 252                |
| pin capacitance 652                           | function 250                         |
| PLL See phase locked loop                     | print                                |
| .PLOT statement simulation results 299        | control options 298                  |
| plotting                                      | .PRINT statement 294, 811            |
| delay vs. fanout 651                          | simulation results 296               |
| op-amp characterization 653                   | .PROBE statement 294, 296, 299       |
| pn junction conductance 372                   | program structure 7                  |
| POLE                                          | PSRR specification 940               |
| element parameter 700                         | PULSE source function 193, 196, 199  |
| function 228, 246, 375, 695, 715–718          | delay time 189                       |
| call 715                                      | initial value 189                    |
| highpass filter 717                           | onset ramp duration 189              |
| low-pass filter 718                           | plateau value 189                    |
| transconductance element statement 228        | recovery ramp duration 189           |
| voltage gain element statement 228            | repetition period 189                |
| pole/zero                                     | width 189                            |
| analysis 375, 696                             | pulse width 506                      |
| active low-pass filter 387                    | pushout bisection methodology 507    |

| PUTMEAS option 318 PWL current controlled gates 216 data driven 201 element parameter 243, 252, 259 functions 216, 221 gates 216 output values 199 parameters 199 repeat parameter 199 segment time values 199 sources, data driven 201 voltage-controlled capacitors 216 voltage-controlled gates 216 pwl sources 939 PWL See also data driven PWL source PWR model parameter 946 pwr(x,y) function 280 .PZ statement 355, 696 | resistor current flow 304 element 128 element template listings 329 length parameter 129 linear 131 model name 129 node to bulk capacitance 130 voltage controlled 248 width parameter 130 results, waveform viewer 907 reusing simulation output 326 rise time 648, 654 RLOAD model parameter 929 rms value, measuring 320 roac model parameter 946 ROUT model parameter 946 RSH model parameter 869 RUNLVL algorithm 405 |
|----------------------------------------------------------------------------------------------------|----------------------------------------------------------------------------------------------------|
| Q                                                                                                    | S                                                                                                    |
| quality assurance 864                                                                                                    | S19NAME model parameter 930<br>S19VHI model parameter 930                                                                                                    |
| R                                                                                                    | S19VLO model parameter 930                                                                                                    |
| R Element (resistor) 131                                                                                                    | S1NAME model parameter 929 S1VHI model parameter 930                                                                                                    |
| RAC model parameter 946                                                                                                    | S1VLO model parameter 930                                                                                                    |
| random signals, characteristcs 736                                                                                                    | saturable core                                                                                                    |
| RC                                                                                                    | elements 144, 336                                                                                                    |
| analysis 400, 449<br>circuit 450                                                                                                    | models 144                                                                                                    |
| line modeling 719                                                                                                    | winding names 336 .SAVE statement 354                                                                                                    |
| optimizing 606                                                                                                    | scale factors 48                                                                                                    |
| rcells, reusing 285                                                                                                    | SCALE parameter 129, 234, 243, 252, 259, 700,                                                                                                    |
| real part of AC voltage 312–313                                                                                                    | 722, 811                                                                                                    |
| rectangular FFT window 423                                                                                                    | scaling, effect on delays 822                                                                                                    |
| reference temperature 66, 867                                                                                                    | scattering (S) parameters 310                                                                                                    |
| RELI option 358 RELMOS option 358, 957                                                                                                    | schematic netlists 51                                                                                                    |
| RELQ option 958                                                                                                    | scope of parameters 284                                                                                                    |
| reluctors 150                                                                                                    | scratch files 12, 24                                                                                                    |
| RELV option 358                                                                                                    | s-domain 707, 712                                                                                                    |
| RELVAR option 957                                                                                                    | SEARCH option 81                                                                                                    |
| repeat function 809                                                                                                    | search path, setting 67                                                                                                    |
| residual sum of squares 606                                                                                                    | .SENS statement 355                                                                                                    |
| resistance 448                                                                                                    | setup time 497, 499, 502                                                                                                    |

| SFFM source function                    | timestep control 959            |
|-----------------------------------------|---------------------------------|
| carrier frequency 203                   | SMOOTH element parameter 252    |
| modulation index 203                    | SONAME model parameter 929      |
| output amplitude 203                    | source                          |
| output offset 203                       | controlled 664                  |
| signal frequency 203                    | data driven 201                 |
| sgn(x) function 281                     | element types 664               |
| shorted nodes 365                       | keywords 180                    |
| shot noise 746                          | statements 57                   |
| sign function 281                       | See also independent sources    |
| SIGNAME element parameter 929           | SOVHI model parameter 929       |
| signed power function 280               | SOVLO model parameter 929       |
| silicon-controlled rectifier 952        | .sp file 96, 97                 |
| silicon-on-sapphire devices 65          | .sp file encryption 115         |
| SIM_LA option 621, 624                  | spectral leakage 422, 432       |
| SIM2 distortion measure 316             | spectrum analysis 417           |
| simulate button 96                      | SPICE                           |
| simulation                              | compatibility AC output 312–313 |
| ABSVAR option 959                       | SPICE Explorer 907              |
| accuracy 598, 956                       | •                               |
| option 957, 959                         | sqrt(x) function 280            |
| timestep 956                            | square root function 280        |
| tolerances 357, 358                     | SRN model parameter 946         |
| example 907                             | SRNEG model parameter 946       |
| multiple runs 71                        | SRP model parameter 946         |
| performance, multithreading 28          | SRPOS model parameter 946       |
| process, overview 9                     | .st# file 17, 20                |
| reducing time 729                       | starting                        |
| results                                 | hspice 23                       |
| printing 299–300                        | hspicerf 26                     |
| specifying 318–319                      | statement                       |
| reusing output 326<br>structure 7       | .DOUT 263                       |
|                                         | statements                      |
| time, RELVAR option 959 title 55        | .AC 867                         |
| simulation output                       | .DATA 66, 656                   |
| Monte Carlo 547                         | .DC 354, 601, 867<br>DOUT 294   |
| SIN source function 193                 |                                 |
| sin(x) function 279                     | element 57<br>.ENDL 66          |
| • •                                     | .GRAPH 299                      |
| single point experiment 8               | initial conditions 353          |
| single-frequency FM source function 202 | .LIB 66                         |
| sinh(x) function 279                    | .LOAD 354                       |
| sinusoidal source function 192          | .MEASURE 294, 295, 317          |
| skew<br>file 872                        | .MODEL 867                      |
| parameters 868                          | .MOSRA 629                      |
| SLOPETOL option                         | MOSRAPRINT 634                  |
| 223. 2. 22 option                       | .OP 350, 351                    |

| .OPTION                             | switched capacitor 729, 730               |
|-------------------------------------|-------------------------------------------|
| CO 298                              | switch-level MOSFET's example 254         |
| .PARAM 68                           | sx 907                                    |
| .PLOT 299                           | Synopsys models, calibrating 647          |
| .PRINT 294, 296, 299                | cynopoyo modolo, cambianing c n           |
| .PROBE 294, 296, 299                | <b>-</b>                                  |
| .SAVE 354                           | Т                                         |
| source 57                           | tabular data 262                          |
| .STIM 295, 326                      | Taguchi analysis 864                      |
| .SUBCKT 318, 941                    | tan(x) function 279                       |
| .TEMP 66, 867, 868                  | tanh(x) function 280                      |
| .TRAN 867                           | TC1, TC2 element parameters 234, 700      |
| .STATEYE command 489                | TD parameter 234, 243, 252, 259, 314, 320 |
| statistical analysis 868–897        | TDELAY statement 266                      |
| statistical eye analysis 489        | TEMP                                      |
| statistics                          | directory 12, 24                          |
| calculations 865                    | environment variable 12, 24               |
| .STIM statement 295, 326            | model parameter 66, 867, 947              |
| stimuli 326                         | sweep variable 821                        |
| stimulus input files 939            | .TEMP statement 867, 868                  |
| string parameters 288               | temper variable 283                       |
| structure simulation 7              | temperature                               |
| subcircuit cross-listing file 21    | circuit 865, 867                          |
| subcircuits                         | coefficients 129, 700, 820                |
| adder 809                           | derating 66, 867                          |
| calling tree 64                     | element 867                               |
| changing in .ALTER blocks 69        | optimizing coefficients 820               |
| creating reusable circuits 73       | reference 66, 867                         |
| generator 940                       | sweeping 821                              |
| hierarchical parameters 74          | variable 283                              |
| library structure 81                | Temperature Variation Analysis 864        |
| multiplying 75                      | termination criteria, convergence 853     |
| node names 63, 64                   | .TF statement 355, 673                    |
| output printing 299                 | thermal noise 741                         |
| parameter 659                       | three-dimensional function 219            |
| path names 63                       | time                                      |
| power dissipation computation 306   | delay 314                                 |
| .PRINT statements 77                | domain                                    |
| search order 77                     | to frequency domain 695                   |
| zero prefix 65                      | maximum 698                               |
| .SUBCKT statement 318, 941          | resolution 697                            |
| sub-xpressions, variation block 531 | variable 283                              |
| .sw# file 16, 17                    | TimeMill models, calibrating 647          |
| sweep                               | TIMESCALE model parameter 930             |
| frequency 446                       | timestep                                  |
| variables 821                       | control                                   |
| switch example 253                  | algorithms 957–959                        |
|                                     | CHGTOL 958                                |

| options 956, 959                       | transient                                       |
|----------------------------------------|-------------------------------------------------|
| RELQ 958                               | analysis 295                                    |
| TRTOL 958                              | initial conditions 396                          |
| DVDT algorithm 958                     | inverter 402                                    |
| local truncation error algorithm 958   | RC network 400                                  |
| reversal 958                           | sources 183                                     |
| TIMESTEP model parameter 930           | modeling 695                                    |
| timing                                 | output variables 301                            |
| analysis 495                           | transient analysis                              |
| constraints 495                        | bisection 501                                   |
| failures 496                           | transient analysis error messages/solutions 859 |
| hold time 497                          | transient analysis measurement results file 21  |
| setup time 497                         | transient analysis results file 21              |
| violation analysis 496                 | transient analysis warnings 849                 |
| title for simulation 55                | transient modeling 695                          |
| .TITLE statement 55                    | transition files 939                            |
| TMP directory 12, 24                   | transmission lines                              |
| tmp directory 12, 24                   | example 815                                     |
| TMP environment variable 12, 24        | U-element 158                                   |
| tmpdir environment variable 12, 24     | TREF model parameter 867, 868                   |
| TNOM option 66, 867                    | triode tube 256, 953                            |
| topology error messages 851            | Triple DES                                      |
| topology integrity warnings 845        | troubleshooting error message 123               |
| TOX model parameter 869                | TRTOL option 958                                |
| tr# file 17, 21                        | tunnel diode behavioral 951                     |
|                                        | two-dimensional function 218                    |
| traditional library encryption 114     |                                                 |
| .TRAN statement 601, 867               | U                                               |
| transconductance                       | _                                               |
| FREQ function 229 LAPLACE function 227 | U Elements 925                                  |
| POLE function 228                      | digital input 925                               |
| transfer function                      | UIC                                             |
| algebraic 663                          | analysis parameter 349                          |
| analysis 673                           | UNIF keyword 879                                |
| coefficients 717                       | uniform parameter distribution 876              |
| filters 717                            |                                                 |
| frequency domain 375, 708              | V                                               |
| general form 707, 715                  | variability                                     |
| inverse Laplace transform 719          | defined in HSPICE 513                           |
| poles 376                              | introduction 511                                |
| reduced form 716                       | simulating 511                                  |
| roots 376                              | variation block 513                             |
| voltage gain 711                       | variable, environment, METAHOME 97              |
| zeros 376                              | variables                                       |
| transfer sign function 281             | AC formats 313                                  |
| transformer, behavioral 678            | changing in .ALTER blocks 69                    |
| transforms, Fourier 697                | DEFAULT_INCLUDE 15                              |

| Hspice-specific 283                        | VHDL models, calibrating 647                          |
|--------------------------------------------|-------------------------------------------------------|
| output 295                                 | VIH statement 267                                     |
| AC 310                                     | VIL statement 267                                     |
| DC 301                                     | Vnn node name in CSOS 65                              |
| transient 301                              | VOH statement 267                                     |
| plotting 811                               | VOL keyword 237                                       |
| sweeping 821                               | voltage                                               |
| TEMP 12, 24                                | failure 367                                           |
| TMP 12, 24                                 | gain                                                  |
| tmpdir 12, 24                              | FREQ function 229                                     |
| variables, environment 11                  | LAPLACE function 227                                  |
| variance, statistical 865                  | POLE function 228                                     |
| variation block                            | logic high 267                                        |
| absolute vs relative variation 519         | logic low 267                                         |
| access functions 527                       | nodal output DC 302                                   |
| advantages 513                             | sources 225, 256, 302                                 |
| dependent random variables 518             | summer 236                                            |
| element parameter variations 524           | variable capacitance model 687                        |
| example 529                                | voltage-controlled                                    |
| general section 516                        | capacitor 249, 255                                    |
| options 516                                | current source 216, 240, 244, 245, 253, 330           |
| global subblocks 517                       | elements 664                                          |
| group operator 531                         | oscillator 237, 684                                   |
| independent random variables 517           | resistor 216, 248, 253                                |
| local subblocks 517                        | voltage source 216, 226, 330, 683                     |
| model parameter variations 520             | VON model parameter 947                               |
| overview 514                               | VONEG model parameter 947                             |
| structure 515                              | VOP model parameter 947                               |
| subexpressions 531                         | VOPOS model parameter 947                             |
| variation block options                    | •                                                     |
| Monte Carlo 546                            | VOS model parameter 947                               |
| VCC model parameter 947                    | Vos specification 940                                 |
| VCCAP 249                                  | VREF statement 267                                    |
| VCCS See voltage controlled current source | VTH statement 267                                     |
| VCO See voltage controlled oscillator      | VVCAP model 687                                       |
| VCR See voltage controlled resistor        | Vxxx source element statement 180                     |
| VCVS See voltage controlled voltage source |                                                       |
| vector patterns 261                        | W                                                     |
| VEE model parameter 947                    |                                                       |
| vendor libraries 80                        | warning messages 845                                  |
| Verilog models, calibrating 647            | warnings                                              |
| Verilog value format 264                   | all nodes connected together 365 auto-convergence 851 |
| Verilog-A                                  | <u> </u>                                              |
| .cml file 112                              | bisection analaysis 849                               |
| setup on Windows 100                       | control options 848                                   |
| solution for encryption 112                | DC/OP analyses 850<br>device 849                      |
| version                                    |                                                       |
| 95.3 compatibility 959                     | encryption 847                                        |
| '                                          | floating power supply nodes 63                        |

#### Index

Χ

MAXF ignored 701 measures 850 model 846 model binning 847 parameter expression 847 topology integrity 845 transient analysis 849 zero diagonal value detected 367 waveform characteristics 266 Waveform Characteristics section 266 waveform viewer 907 WaveView 907 WaveView Analyzer 98 W-elements 154 WHEN keyword 320 wildcard uses 61 Windows Verilog-A setup 100 WMAX model parameter 7 WMIN model parameter 7 worst case analysis 654, 868, 888, 897 Worst Case Corners Analysis 864 worst-case, factorial sampling, Monte Carlo 552

# X

XL model parameter 869 XPHOTO model parameter 885 XW model parameter 869

#### Y

Y parameter line model 726 modeling 723 network 724 yield analysis 864 YIN keyword 315, 937 YOUT keyword 315, 937

### Ζ

z transform function 700 zero delay gate 236, 255 ZIN keyword 315, 936

ZOUT keyword 315, 936